## **Pact** Series

# Master**Pact** MTZ **-** Unidad de control MicroLogic X

### **Guía del usuario**

**Pact** Series ofrece interruptores e interruptores automáticos de primer nivel.

**DOCA0102ES-10 05/2023**

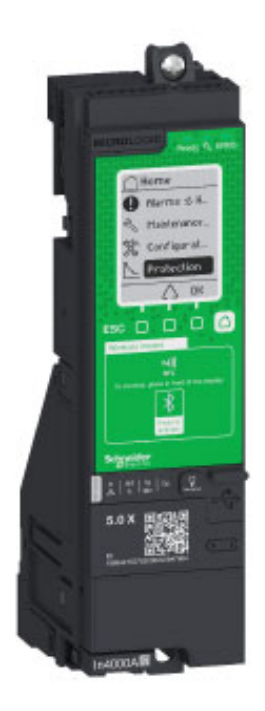

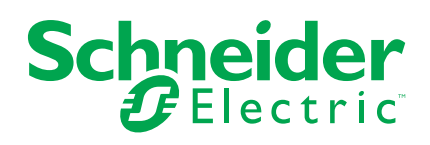

### **Información legal**

La información proporcionada en este documento contiene descripciones generales, características técnicas o recomendaciones relacionadas con productos o soluciones.

Este documento no pretende sustituir a un estudio detallado o un plan de desarrollo o esquemático específico de operaciones o sitios. No debe usarse para determinar la adecuación o la fiabilidad de los productos o las soluciones para aplicaciones de usuario específicas. Es responsabilidad del usuario realizar o solicitar a un experto profesional (integrador, especificador, etc.) que realice análisis de riesgos, evaluación y pruebas adecuados y completos de los productos o las soluciones con respecto a la aplicación o el uso específicos de dichos productos o dichas soluciones.

La marca Schneider Electric y cualquier otra marca comercial de Schneider Electric SE y sus filiales mencionadas en este documento son propiedad de Schneider Electric SE o sus filiales. Todas las otras marcas pueden ser marcas comerciales de sus respectivos propietarios.

Este documento y su contenido están protegidos por las leyes de copyright aplicables, y se proporcionan exclusivamente a título informativo. Ninguna parte de este documento puede ser reproducida o transmitida de cualquier forma o por cualquier medio (electrónico, mecánico, fotocopia, grabación u otro), para ningún propósito, sin el permiso previo por escrito de Schneider Electric.

Schneider Electric no otorga ningún derecho o licencia para el uso comercial del documento o su contenido, excepto por una licencia no exclusiva y personal para consultarla "tal cual".

Schneider Electric se reserva el derecho de realizar cambios o actualizaciones con respecto a o en el contenido de este documento o con respecto a o en el formato de dicho documento en cualquier momento sin previo aviso.

#### **En la medida permitida por la ley aplicable, Schneider Electric y sus filiales no asumen ninguna responsabilidad u obligación por cualquier error u omisión en el contenido informativo de este documento o por el uso no previsto o el mal uso del contenido de dicho documento.**

Como parte de un grupo de empresas responsables e inclusivas, estamos actualizando nuestras comunicaciones que contienen terminología no inclusiva. Sin embargo, hasta que completemos este proceso, es posible que nuestro contenido todavía contenga términos estandarizados del sector que pueden ser considerados inapropiados para nuestros clientes.

### **Tabla de contenido**

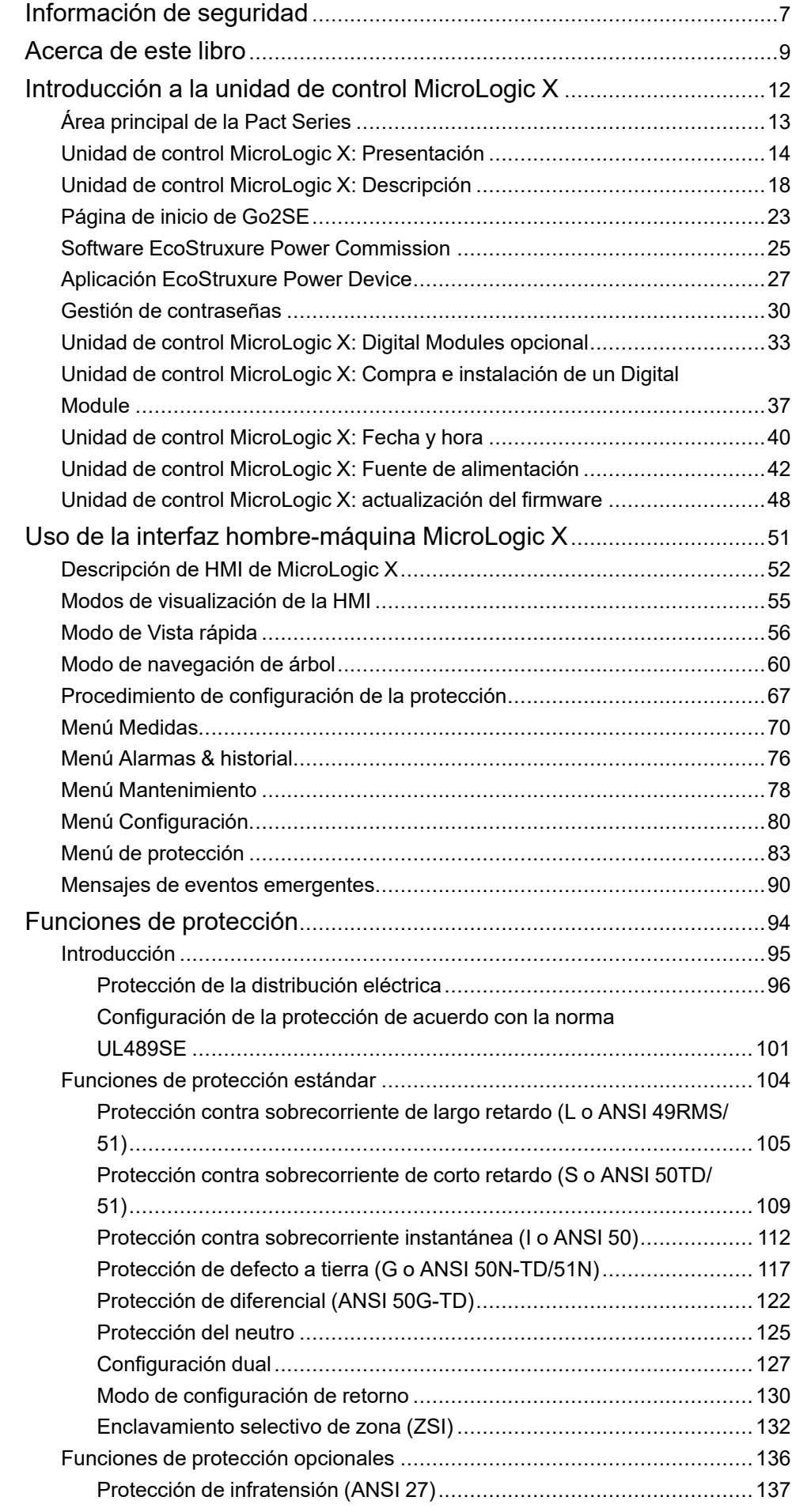

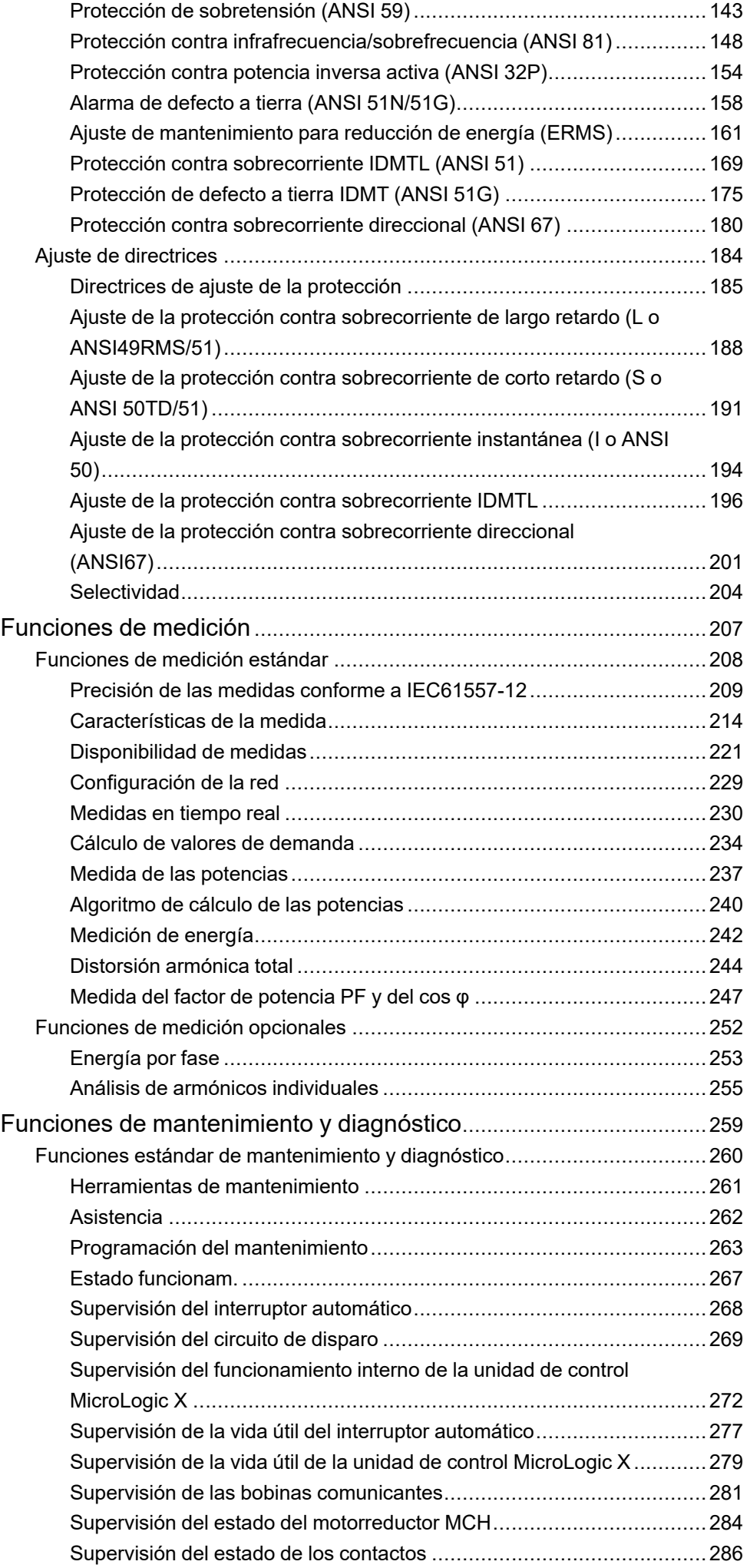

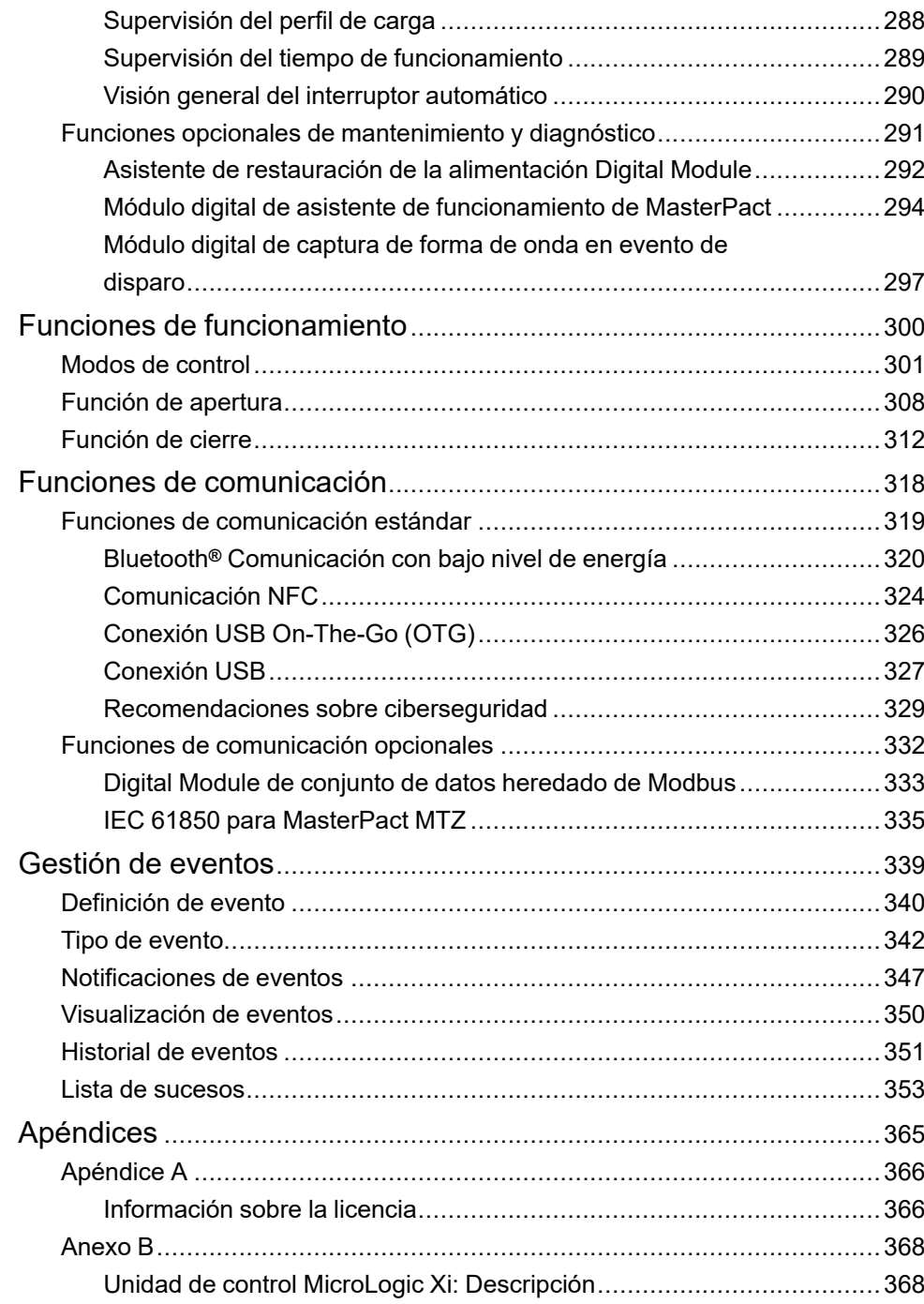

### <span id="page-6-0"></span>**Información de seguridad**

#### **Información importante**

Lea atentamente estas instrucciones y observe el equipo para familiarizarse con el dispositivo antes de instalarlo, utilizarlo, revisarlo o realizar su mantenimiento. Los mensajes especiales que se ofrecen a continuación pueden aparecer a lo largo de la documentación o en el equipo para advertir de peligros potenciales, o para ofrecer información que aclara o simplifica los distintos procedimientos.

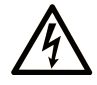

La inclusión de este icono en una etiqueta "Peligro" o "Advertencia" indica que existe un riesgo de descarga eléctrica, que puede provocar lesiones si no se siguen las instrucciones.

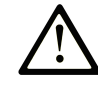

Éste es el icono de alerta de seguridad. Se utiliza para advertir de posibles riesgos de lesiones. Observe todos los mensajes que siguen a este icono para evitar posibles lesiones o incluso la muerte.

#### **! PELIGRO**

**PELIGRO** indica una situación de peligro que, si no se evita, **provocará** lesiones graves o incluso la muerte.

#### **! ADVERTENCIA**

**ADVERTENCIA** indica una situación de peligro que, si no se evita, **podría provocar** lesiones graves o incluso la muerte.

### **! ATENCIÓN**

**ATENCIÓN** indica una situación peligrosa que, si no se evita, **podría provocar** lesiones leves o moderadas.

#### *AVISO*

*AVISO* indica una situación potencialmente peligrosa que, si no se evita, **puede provocar** daños en el equipo.

#### **Tenga en cuenta**

La instalación, manejo, puesta en servicio y mantenimiento de equipos eléctricos deberán ser realizados sólo por personal cualificado. Schneider Electric no se hace responsable de ninguna de las consecuencias del uso de este material.

Una persona cualificada es aquella que cuenta con capacidad y conocimientos relativos a la construcción, el funcionamiento y la instalación de equipos eléctricos, y que ha sido formada en materia de seguridad para reconocer y evitar los riesgos que conllevan tales equipos.

### **Aviso de seguridad informática**

### **ADVERTENCIA**

#### **RIESGO POTENCIAL PARA LA DISPONIBILIDAD, LA INTEGRIDAD Y LA CONFIDENCIALIDAD DEL SISTEMA**

- La primera vez que utilice el sistema, cambie las contraseñas predeterminadas para evitar el acceso no autorizado a la configuración, los controles y la información del aparato.
- Desactive los puertos/servicios no utilizados y las cuentas predeterminadas para ayudar a reducir al mínimo los caminos de entrada de posibles ataques.
- Ponga los aparatos en red tras varias capas de ciberdefensas (como firewalls, segmentación de red y protección y detección de intrusiones en red).
- Siga las prácticas recomendadas de ciberseguridad (por ejemplo, privilegio mínimo, separación de tareas) para evitar exposiciones no autorizadas, pérdidas, modificaciones de datos y registros o interrupciones de los servicios.

**Si no se siguen estas instrucciones, pueden producirse lesiones graves, muerte o daños en el equipo.**

### <span id="page-8-0"></span>**Acerca de este libro**

#### **Objeto**

El objetivo de esta guía es proporcionar a los usuarios, instaladores y personal de mantenimiento la información técnica necesaria para utilizar las unidades de control MicroLogic™ X en los interruptores automáticos MasterPact™ MTZ.

Las unidades de control MicroLogicX se ofrecen en dos gamas:

- Unidades de control para la norma IEC: MicroLogic 2.0 X, 5.0 X, 6.0 X, 7.0 X
- Unidades de control para la norma UL: MicroLogic 3.0 X, 5.0 X, 6.0 X

Esta guía se aplica a las siguientes unidades de control MicroLogic X.

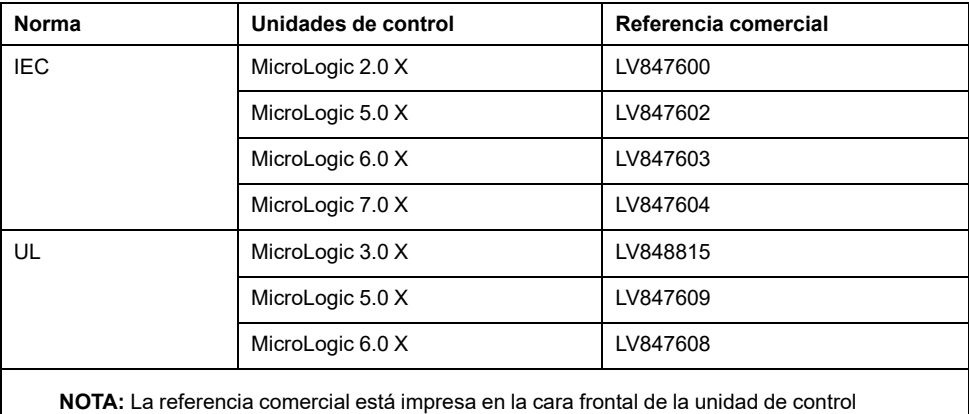

MicroLogic X. También identifica el estándar, IEC o UL.

**NOTA:** Esta guía también se aplica a las unidades de control MicroLogic™Xi. Una unidad de control MicroLogic Xi es una unidad de control MicroLogic X sin comunicación **Bluetooth**® con bajo nivel de energía.

Toda la información relacionada con las unidades de control MicroLogic X presentada en esta guía se aplica a las unidades de control MicroLogic Xi, excepto la información sobre comunicación Bluetooth con bajo nivel de energía.

Las características específicas de las unidades de control MicroLogic Xi se describen en el anexo, [página](#page-367-1) 368.

#### **Campo de aplicación**

Esta guía se aplica a las siguientes unidades de control MicroLogic X:

- Con versión de firmware 004.000.000 o superior
- Con versión de hardware 001.000.000 o superior

En el caso de una unidad de control MicroLogic X con una versión de firmware inferior, consulte [DOCA0144EN](https://www.se.com/ww/en/download/document/DOCA0144EN) *MasterPact MTZ - MicroLogic X Control Unit - Firmware Release Notes* para obtener una descripción de las nuevas funciones y los errores corregidos en versiones posteriores del firmware.

Si es necesario, póngase en contacto con su centro de atención al cliente para obtener la versión de esta guía que corresponda a la versión de firmware de su unidad de control MicroLogic X.

#### **Información en línea**

La información incluida en esta guía está sujeta a actualizaciones en cualquier momento. Schneider Electric recomienda encarecidamente tener la versión más reciente y actualizada que está disponible en [www.se.com/ww/en/download.](https://www.se.com/ww/en/download)

Las características técnicas de los dispositivos que se describen en este documento también se encuentran online. Para acceder a la información online, vaya a la página de inicio de Schneider Electric en [www.se.com](https://www.se.com).

#### **Documentos relacionados para dispositivos IEC**

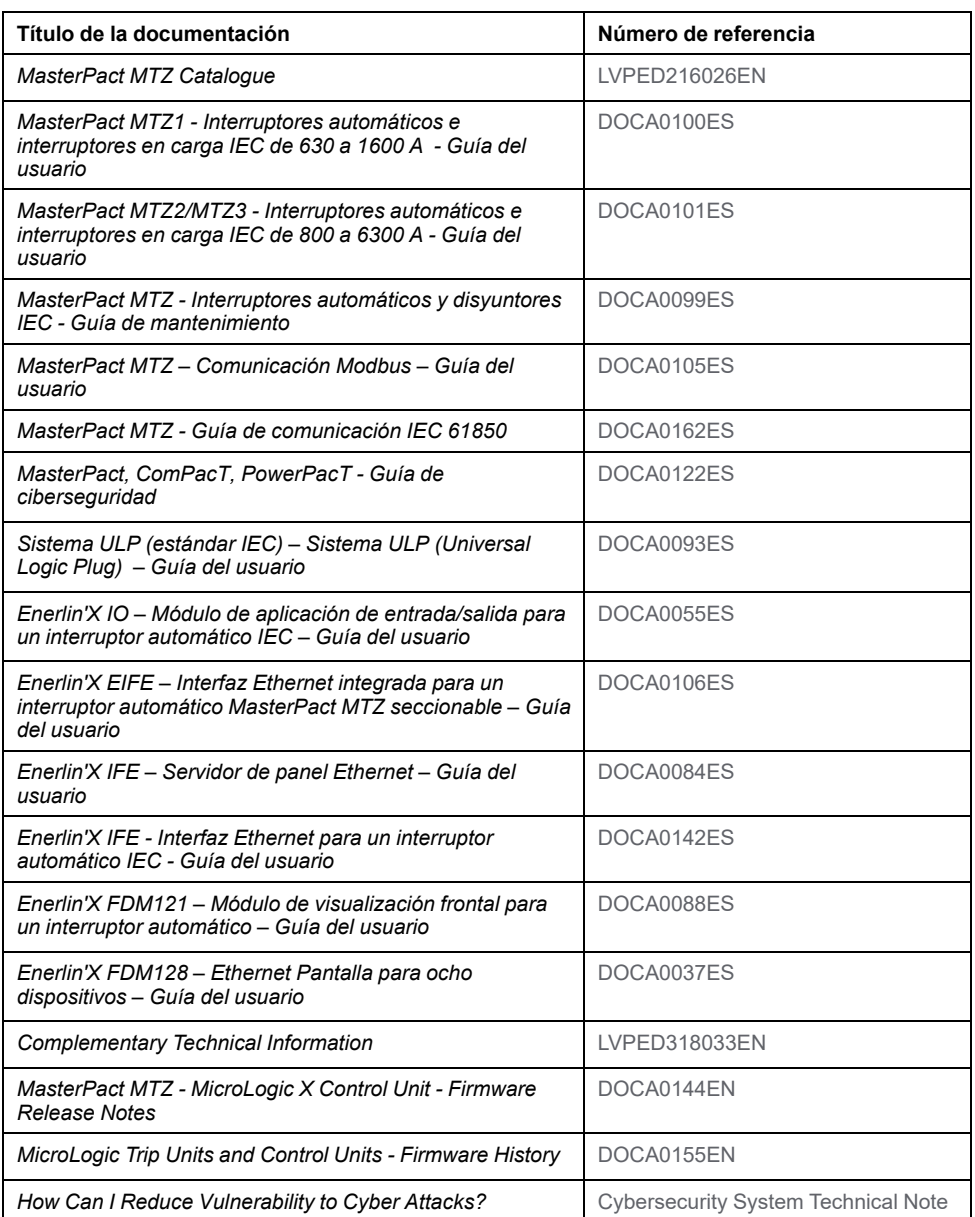

Puede descargar estas publicaciones técnicas e información técnica adicional de nuestro sitio web [www.se.com/ww/en/download.](https://www.se.com/ww/en/download)

#### **Documentos relacionados para dispositivos UL/ANSI**

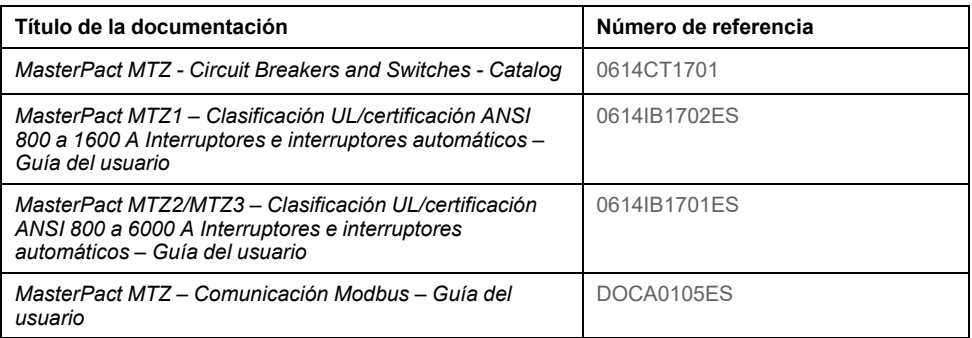

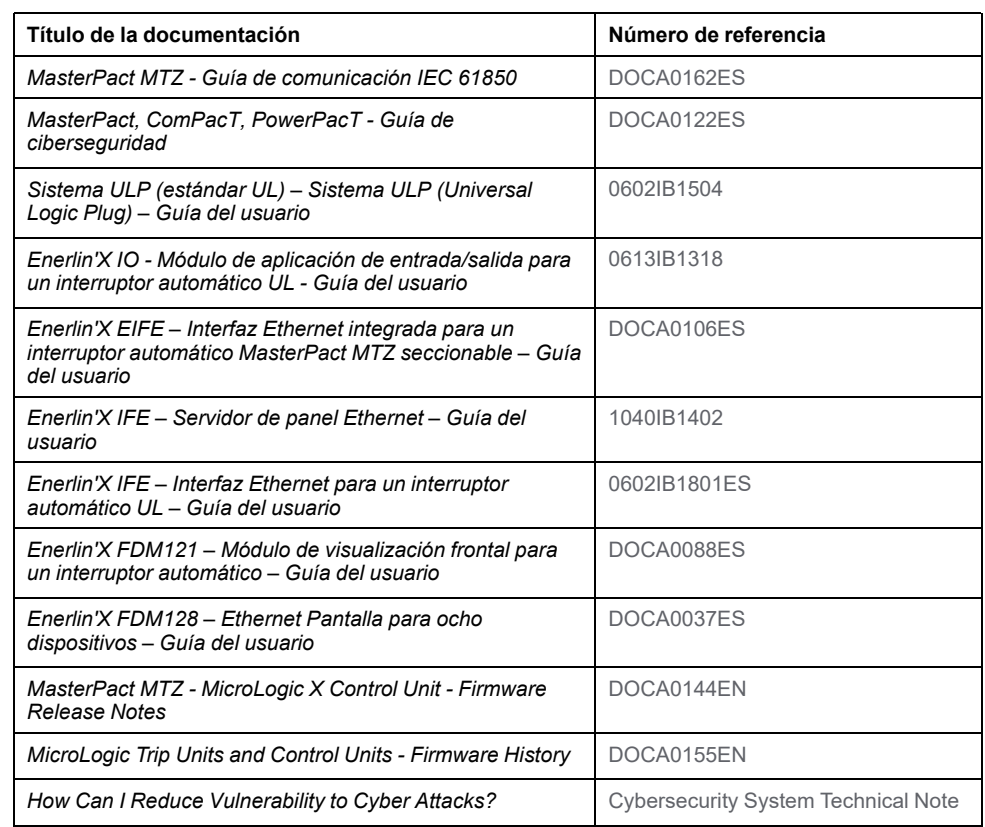

Puede descargar estas publicaciones técnicas e información técnica adicional de nuestro sitio web [www.se.com/ww/en/download.](https://www.se.com/ww/en/download)

#### **Marcas comerciales**

*QR Code* es una marca comercial registrada de DENSO WAVE INCORPORATED en Japón y otros países.

### <span id="page-11-0"></span>**Introducción a la unidad de control MicroLogic X**

#### **Contenido de esta parte**

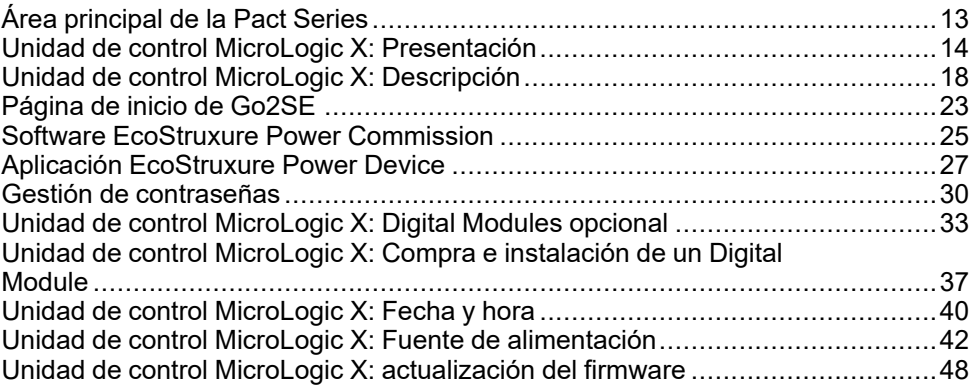

### <span id="page-12-0"></span>**Área principal de la Pact Series**

Prepara tu instalación para el futuro con la Pact Series de baja y media tensión de Schneider Electric. Basada en la legendaria innovación de Schneider Electric, la Pact Series incluye interruptores automáticos, interruptores, dispositivos de corriente residual y fusibles de primer nivel para todas las aplicaciones estándar y específicas. Disfruta de un sólido rendimiento con la Pact Series en los equipos de conmutación preparados para EcoStruxure, de 16 a 6300 A en baja tensión y hasta 40,5 kV en media tensión.

### <span id="page-13-0"></span>**Unidad de control MicroLogic X: Presentación**

#### **Unidades de control MicroLogic X para normas IEC y UL - Descripción general**

Los interruptores automáticos MasterPact MTZ que incluyen unidades de control MicroLogic X ofrecen funciones de protección, medición, diagnóstico, comunicación y funcionamiento a distancia. La unidad de control puede personalizarse con Módulos digitales [opcionales,](#page-32-0) página 33.

Las unidades de control MicroLogic X permiten el funcionamiento y la supervisión de interruptores automáticos MasterPact MTZ tanto de manera local como remota.

Las unidades de control MicroLogic X para la norma IEC son:

- MicroLogic 2.0 X
- MicroLogic 5.0 X
- MicroLogic 6.0 X
- MicroLogic 7.0 X

Las unidades de control MicroLogic X para la norma UL son:

- MicroLogic 3.0 X
- MicroLogic 5.0 X
- MicroLogic 6.0 X

#### **Convención**

A menos que se indique específicamente a continuación, la información de esta guía es válida tanto para la norma IEC como para la UL:

- La información indicada para *MicroLogic 5.0 X IEC* y *MicroLogic 6.0 X IEC* solo se aplica a la norma IEC.
- La información indicada para *MicroLogic 5.0 X UL* y *MicroLogic 6.0 X UL* solo se aplica a la norma UL.

Para esta guía, las fases eléctricas descritas como *fase 1*, *fase 2* y *fase 3* cubren tanto la norma IEC como la norma UL, con la siguiente equivalencia:

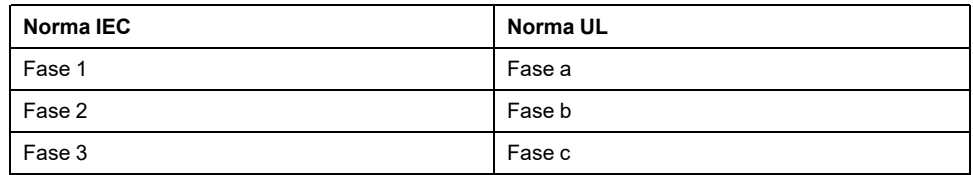

#### **Intervalo de unidades de control MicroLogic X para la norma IEC**

En la tabla siguiente se indican las funciones estándar disponibles en interruptores automáticos MasterPact MTZ con unidades de control MicroLogic X para la norma IEC:

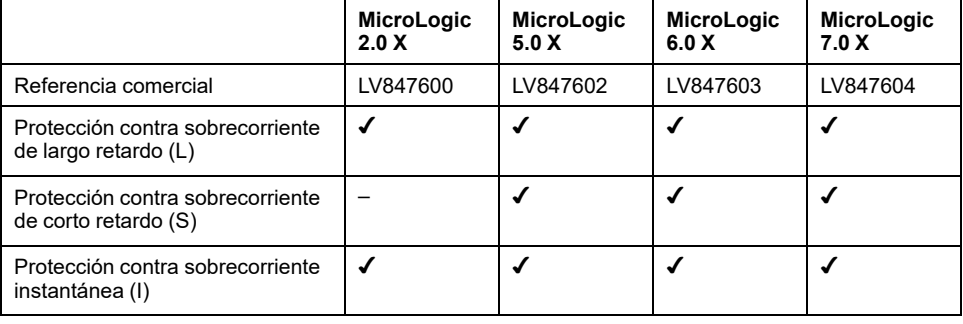

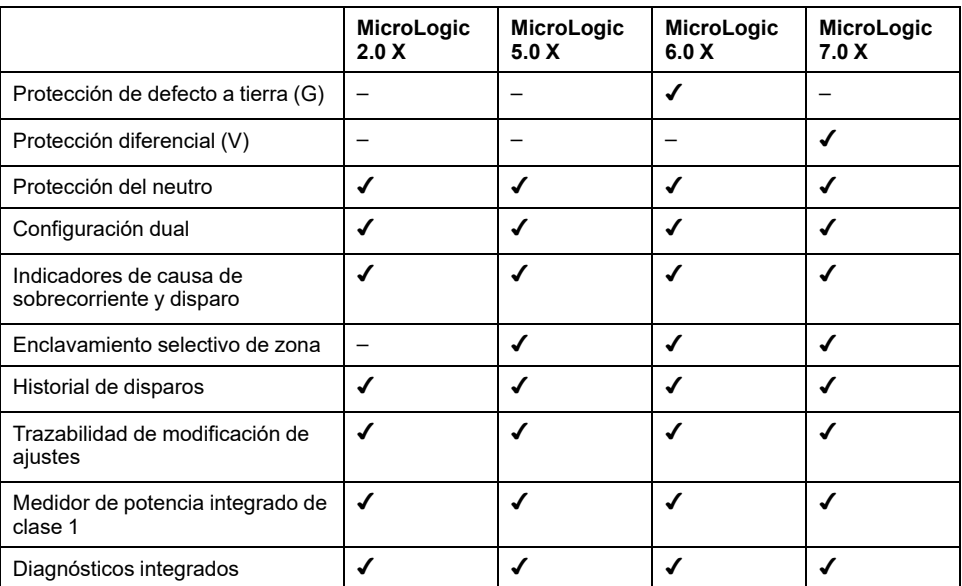

**NOTA:** La referencia comercial está impresa en la parte frontal de la unidad de control MicroLogic X y también identifica la norma, IEC o UL.

#### **Intervalo de unidades de control MicroLogic X para la norma UL**

En la tabla siguiente se indican las funciones estándar disponibles en interruptores automáticos MasterPact MTZ con unidades de control MicroLogic X para la norma UL:

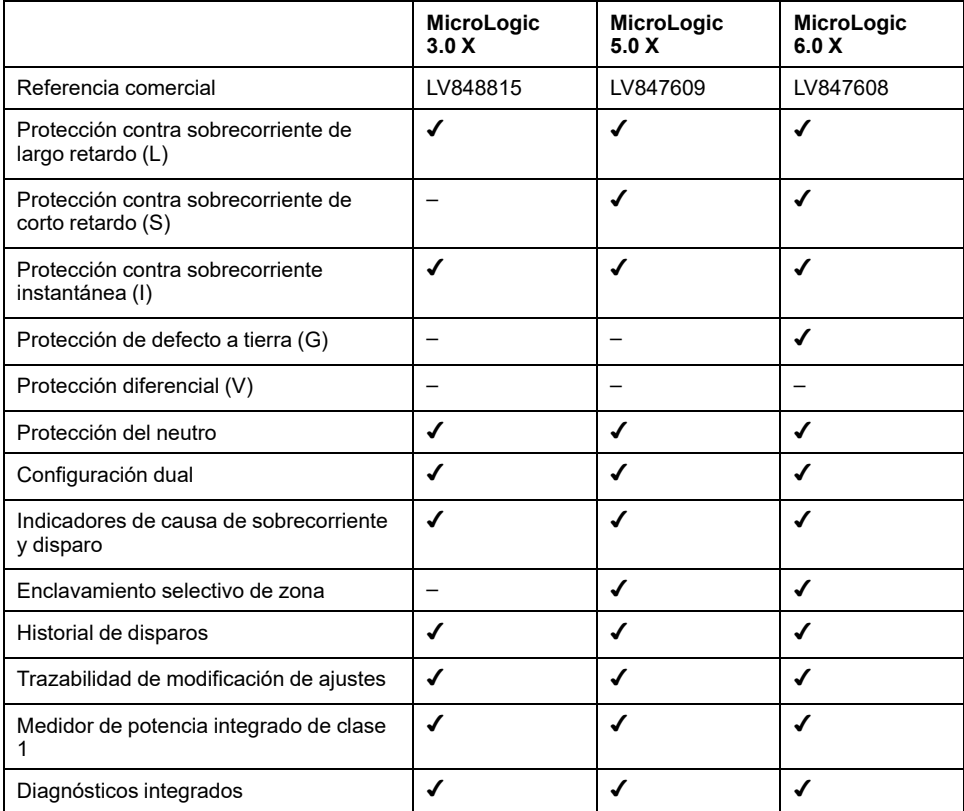

**NOTA:** La referencia comercial está impresa en la parte frontal de la unidad de control MicroLogic X y también identifica la norma, IEC o UL.

#### **Comunicación**

Las unidades de control MicroLogic X admiten comunicación inalámbrica y con cable y permiten la comunicación local y de red.

La comunicación local incluye:

- Conexión inalámbrica a un smartphone con la Aplicación [EcoStruxure](#page-26-0) Power [Device,](#page-26-0) página 27 a través de:
	- Bluetooth con bajo nivel de energía
	- NFC
- Conexión con cable por medio del puerto mini-USB a:
	- Un smartphone en el que se ejecute la Aplicación [EcoStruxure](#page-26-0) Power [Device,](#page-26-0) página 27 a través de una conexión USB OTG
	- Un PC que ejecuta el software EcoStruxure Power Commission

La comunicación de red incluye:

- Conexión con cable mediante el módulo de puerto ULP (opcional) a
	- Red de comunicación Ethernet con protocolos Modbus TCP/IP o IEC 61850
	- Red de comunicación de línea serie con protocolo Modbus-SL

#### **Unidades de control MicroLogic X en Smart Panels**

Los interruptores automáticos MasterPact con unidades de control MicroLogic X, en combinación con Enerlin'X, proporcionan un acceso sencillo y fiable a los datos de un smartphone o un PC.

Las unidades de control MicroLogic X se comunican mediante:

- Protocolo Modbus TCP/IP en Ethernet mediante un servidor IFE, o una interfaz IFE o EIFE
- Protocolos Modbus TCP/IP e IEC 61850 en Ethernet mediante una interfaz IFE o EIFE
- Protocolo Modbus-SL mediante una interfaz IFM con referencia LV434000 (la interfaz IFM con referencia TRV00210 no es compatible con interruptores automáticos MasterPact MTZ).
- Bluetooth con bajo nivel de energía o NFC para una conexión inalámbrica a la Aplicación EcoStruxure Power Device
- El puerto mini-USB para conectarse a:
	- Un PC que ejecuta el software EcoStruxure Power Commission
	- Un smartphone que tenga instalada la Aplicación EcoStruxure Power Device (conexión USB OTG)
- Un servidor de energía Com'X y Ethernet para conectarse a Internet

En el siguiente diagrama se muestra cómo se comunican las unidades de control MicroLogic X dentro de un sistema digital:

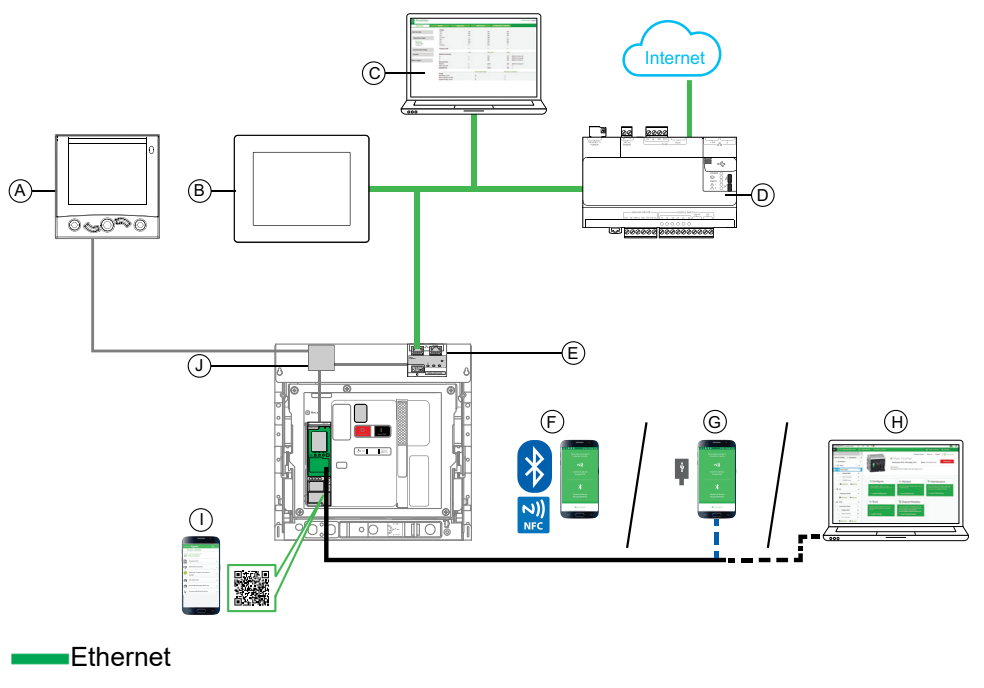

 $\equiv$ USB

Conexión USB OTG

**A** Módulo de pantalla frontal FDM121 para un interruptor automático

**B** Pantalla FDM128 Ethernet para ocho dispositivos

- **C** Páginas web de IFE/EIFE
- **D** Servidor de energía Com'X
- **E** Interfaz EIFE

**F** Aplicación EcoStruxure Power Device a través de una comunicación inalámbrica de bajo nivel de energía Bluetooth o NFC

**G** Aplicación EcoStruxure Power Device a través de una conexión USB OTG

**H** Software EcoStruxure Power Commission

**I** Página de inicio de Go2SE

**J** Módulo de puerto ULP para interruptores automáticos MasterPact MTZ

**NOTA:** La pantalla FDM121 con una versión del firmware superior o igual a la 004.000.009 es compatible con las unidades de control MicroLogic X. Las versiones anteriores del firmware deberán actualizarse.

### <span id="page-17-0"></span>**Unidad de control MicroLogic X: Descripción**

#### **Introducción**

La unidad de control MicroLogic X incluye:

- Indicador LED para supervisar el estado del interruptor automático
- Una interfaz hombre-máquina local compuesta por un terminal gráfico con retroiluminación de color, botones contextuales y botones dedicados
- Indicador LED para supervisar la causa de disparos y alarmas

#### **Descripción de la unidad de control**

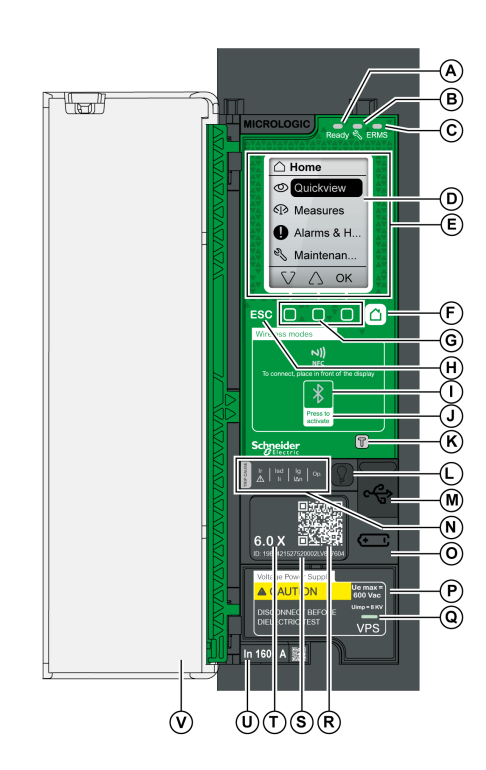

#### **A** LED **Ready**

**B** Indicador LED de servicio

**C** LED **ERMS**

**D** Pantalla gráfica

**E** Zona de comunicación inalámbrica NFC

**F** Botón de inicio

**G** Tres botones contextuales

**H** Botón Escape **ESC**

**I** LED Bluetooth

**J** Botón de activación de Bluetooth

**K** Botón de prueba para protección contra defecto a tierra y diferencial (MicroLogic 6.0X y 7.0X)

**L** Botón de prueba/restablecimiento para los indicadores LED de causa de disparo y las alarmas

**M** Puerto mini-USB situado bajo una cubierta de goma

**N** Indicadores LED de sobrecarga y causa de disparo

**O** Cubierta para la batería interna

**P** Módulo de tensión VPS (opcional)

**Q** Indicador LED VPS para indicar que el módulo VPS está alimentando la unidad de control

**R** Código QR para acceder a información sobre el producto

**S** Número de identificación de la unidad de control

**T** Tipo de unidad de control

**U** Conector del sensor con la corriente nominal del interruptor automático

**V** Cubierta de plástico

#### **Indicadores LED de estado**

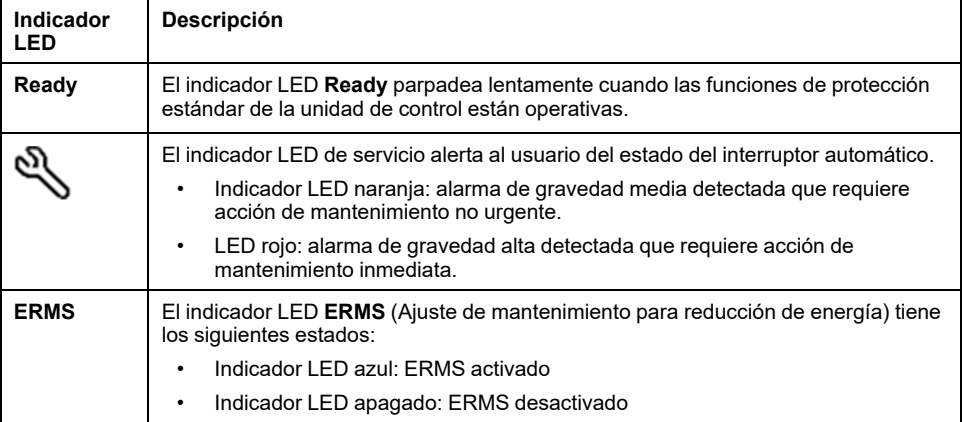

#### **Pantalla con botones contextuales y dedicados**

La pantalla y los [botones](#page-51-0) de la HMI local, página 52 permiten realizar las siguientes acciones:

- Navegar por la estructura de menús.
- Mostrar los valores supervisados.
- Acceder a los ajustes de configuración y editarlos.

#### **Zona de comunicación NFC**

La zona de comunicación NFC permite establecer una [conexión](#page-323-1) NFC, página 324 entre un smartphone con Aplicación EcoStruxure Power Device y la unidad de control MicroLogic X. Una vez establecida la conexión, los datos de funcionamiento del interruptor automático se cargan automáticamente en el smartphone.

#### **Botón de activación e indicador LED de Bluetooth**

El botón de activación de Bluetooth permite establecer una [conexión](#page-320-0) de energía baja [Bluetooth,](#page-320-0) página 321 entre un smartphone con Aplicación EcoStruxure Power Device instalada y la unidad de control MicroLogic X. Una vez establecida la conexión, el interruptor automático podrá supervisarse y controlarse desde el smartphone.

Cuando el indicador LED Bluetooth parpadea, indica que la unidad de control MicroLogic X se está comunicando con un aparato Bluetooth.

#### **Botón de pruebas**

El botón de prueba permite probar la [protección](#page-118-0) de defecto a tierra para [MicroLogic](#page-118-0) 6.0 X, página 119 y la protección diferencial para [MicroLogic](#page-122-0) 7.0 X, [página](#page-122-0) 123.

#### **Indicadores LED de sobrecarga y causa de disparo**

Las indicaciones de los cuatro indicadores LED de causa de disparo dependerán del tipo de unidad de control MicroLogic X.

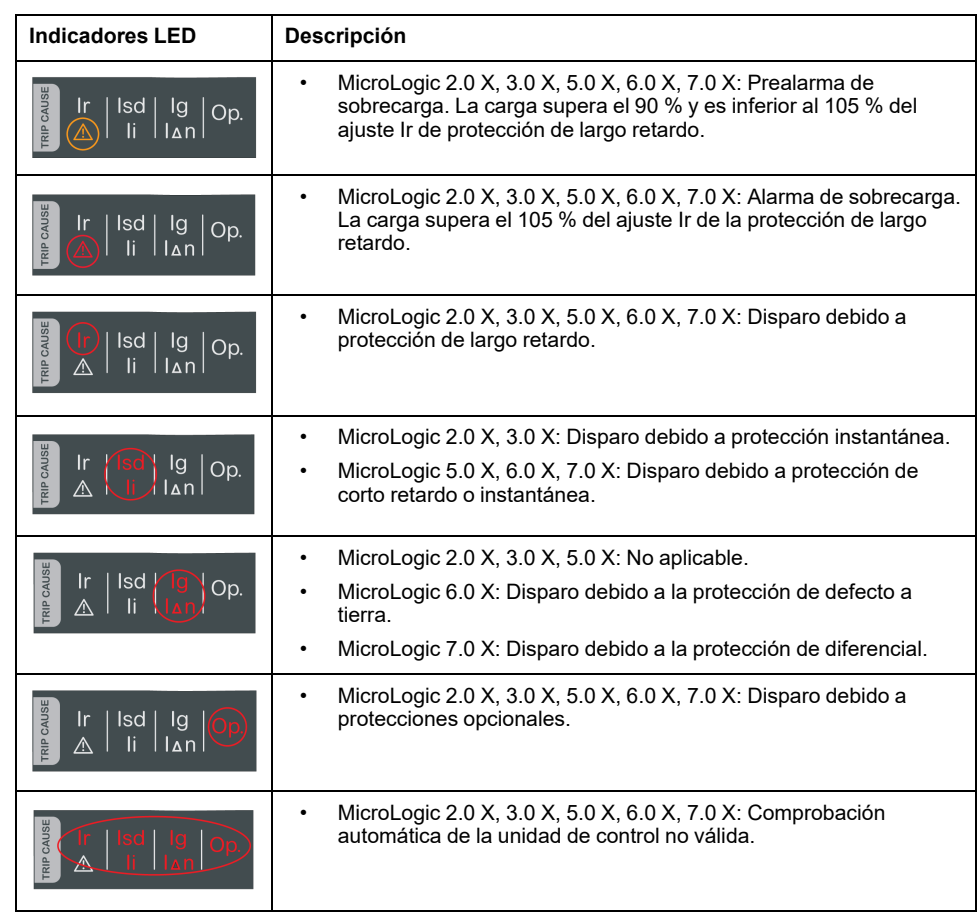

**NOTA:** Si la unidad de control MicroLogic X no recibe alimentación, los indicadores LED de causa del disparo se apagarán transcurridas 4 horas. Tras este periodo, pulse el botón de prueba/restablecimiento para encenderlos de nuevo.

#### **Botón de prueba/restablecimiento**

El botón Prueba/restablecimiento realiza las siguientes funciones:

- Prueba de la batería interna o comprobación del funcionamiento de los indicadores LED: mantenga pulsado el botón Prueba/restablecimiento menos de 3 segundos. Los cuatro indicadores LED de causa de disparo se apagan durante un segundo. Uno de los resultados siguientes:
	- Los cuatro indicadores LED de causa de disparo se encienden durante dos segundos: la batería está en buen estado.
	- Los cuatro indicadores LED de causa de disparo parpadean secuencialmente durante dos segundos: la batería está a punto de agotar su vida útil. Sustituya la batería.
	- Los cuatro indicadores LED de causa de disparo no se encienden: sustituya la batería.
		- **NOTA:** Esta prueba debe realizarse inmediatamente después de sustituir la batería interna para comprobar el correcto funcionamiento de la nueva batería. Posteriormente, puede realizarse en cualquier momento de la vida útil de la batería interna.
- Restablecimiento de los eventos con enclavamiento: mantenga pulsado el botón Prueba/restablecimiento durante más de 3 segundos para restablecer los eventos con enclavamiento. Los indicadores LED de causa de disparo y el indicador LED de servicio se apagan.

#### **Puerto mini-USB**

Retire la cubierta de goma del puerto mini-USB para conectar los siguientes aparatos:

- Un Mobile Power Pack para suministrar [alimentación](#page-45-0) a la unidad de control [MicroLogic](#page-45-0) X, página 46.
- Un smartphone que tenga instalada la Aplicación EcoStruxure Power Device a través de una [conexión](#page-325-0) USB OTG, página 326.
- Un PC en el que se ejecuta el software EcoStruxure Power [Commission,](#page-326-0) [página](#page-326-0) 327.

**NOTA:** La unidad de control MicroLogic X no es compatible con las memorias USB. Aunque se conecte una memoria USB utilizando un adaptador, no se transfieren datos.

#### **Código QR**

Al escanear el código QR de la parte frontal de una unidad de control MicroLogic X con un smartphone que disponga de un lector de códigos QR y de conexión a Internet, se [muestra](#page-22-0) la página de inicio de Go2SE, página 23. En la página de inicio se muestra información acerca del dispositivo, así como una lista de menús.

#### **Número de identificación de la unidad de control**

El número de identificación está formado por los siguientes elementos:

- El número de serie de la unidad de control MicroLogic X con el formato FFFFFFAASSDLXXXX.
- La referencia comercial de la unidad de control con el formato LV8•••••

Utilice el número de identificación para registrar la unidad de control MicroLogic X por medio de mySchneider, la aplicación móvil de atención al cliente.

Al registrar la unidad de control MicroLogic X se asegura de que sus registros se mantienen actualizados y, además, permite su trazabilidad.

#### **Tipo de unidad de control**

Este código indica el tipo de unidad de control [MicroLogic,](#page-13-0) página 14:

- El número (por ejemplo, 6.0) define los tipos de protección que ofrece la unidad de control en cuestión.
- La letra (X) identifica la gama de la unidad de control.

#### **Batería interna**

En ausencia de otra fuente de alimentación, la batería [interna,](#page-45-1) página 46 suministra alimentación a los indicadores LED de causa del disparo y a las principales funciones de diagnóstico.

#### **Módulo de fuente de alimentación de tensión VPS**

El [módulo](#page-42-0) VPS, página 43 proporciona alimentación interna para la unidad de control MicroLogic X.

El módulo VPS es opcional para MicroLogic 2.0 X, 3.0 X, 5.0 X y 6.0 X. Se instala de serie en MicroLogic 7.0 X.

#### **Conector del sensor**

Las gamas de protección dependen de la corriente nominal In, definida por el [conector](#page-95-1) del sensor, página 96 que hay debajo de la unidad de control MicroLogic X.

### <span id="page-22-0"></span>**Página de inicio de Go2SE**

#### **Presentación**

Al escanear el código QR de la cara delantera de un aparato MasterPact MTZ con un smartphone que disponga de un lector de códigos QR y de conexión a Internet, se muestra la página de inicio de Go2SE.

En la página de inicio se muestra información acerca del aparato, así como una lista de menús.

#### **Descripción de la página de inicio**

Es posible acceder a la página de inicio desde smartphones Android y iOS. Muestra la misma lista de menús con ligeras diferencias en la presentación.

En el siguiente ejemplo se muestra la página de inicio en un smartphone Android:

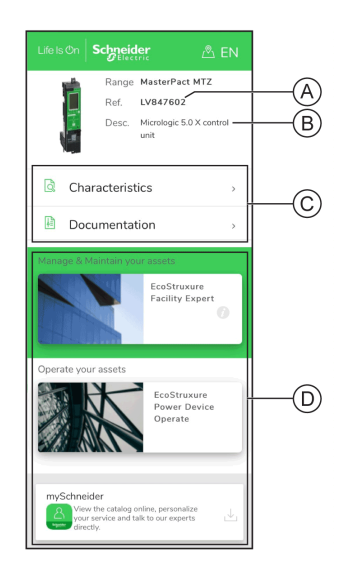

**A** Referencia comercial de la unidad de control MicroLogic X

**B** Tipo de unidad de control MicroLogic X

**C** Menús de la página de inicio. Consulte las siguientes descripciones de los menús para obtener más información.

**D** Aplicaciones que se pueden descargar

#### **Características**

Seleccionar este menú permite acceder a la hoja de datos del producto, donde encontrará información detallada sobre la unidad de control MicroLogic X.

#### **Documentación**

Seleccionar este menú permite acceder a un submenú con las siguientes opciones:

• **Documentos del ciclo de vida de los activos**: da acceso a Safe Repository.

Safe Repository es un servicio web que permite consultar, almacenar y compartir documentación vinculada con los activos en un entorno Schneider Electric. El acceso a Safe Repository está limitado a los usuarios autorizados.

Safe Repository ofrece acceso a la lista de materiales del interruptor automático MasterPact MTZ.

- **Documentación del producto**: proporciona acceso a las publicaciones técnicas de MasterPact MTZ, entre las que se incluyen:
	- *MasterPact MTZ - Unidad de control MicroLogic X - Guía del usuario*
	- *MasterPact MTZ1 - Interruptores automáticos e interruptores en carga - Guía del usuario*
	- *MasterPact MTZ2/MTZ3 - Interruptores automáticos e interruptores en carga - Guía del usuario*
	- Todas las hojas de instrucciones de dispositivos MasterPact MTZ y unidades de control MicroLogic X
- **Documentación del producto**: proporciona acceso a las publicaciones técnicas de MicroLogic X

#### **Aplicación EcoStruxure Facility Expert**

Al seleccionar esta aplicación accede a la aplicación móvil EcoStruxure Facility Expert, que se puede descargar en smartphones Android y iOS. Para conocer la compatibilidad de los smartphones, compruébela en la tienda de aplicaciones.

EcoStruxure Facility Expert optimiza las operaciones y el mantenimiento, lo que ayuda a garantizar la continuidad del negocio, y proporciona información a los proveedores de servicio o directores de la instalación.

EcoStruxure Facility Expert es una tecnología de colaboración en tiempo real disponible en dispositivos móviles y PC, que permite a los directores y al personal de mantenimiento conectarse a instalaciones y equipos. El intercambio de información entre usuarios es sencillo y rápido.

El código QR de los aparatos MasterPact MTZ permite a los directores y al personal de mantenimiento acceder a las siguientes descargas automáticas:

- Identificador del aparato MasterPact MTZ.
- Documentación técnica.
- El plan de mantenimiento del dispositivo MasterPact MTZ.

EcoStruxure Facility Expert permite a los directores y al personal de mantenimiento acceder al plan de mantenimiento de los aparatos MasterPact MTZ.

EcoStruxure Facility Expert ayuda al personal de mantenimiento a diagnosticar los problemas de forma remota y a gestionar el mantenimiento con eficiencia mediante:

- Suministro de información correspondiente sobre activos críticos.
- Envío del estado inmediato del equipo e información detallada, lo cual es útil para realizar los diagnósticos.

#### **EcoStruxure Power Device Aplicación**

Al seleccionar esta aplicación accede a la EcoStruxure Power Device aplicación, que se puede descargar e instalar en smartphones Android y iOS. Para conocer la compatibilidad de los smartphones, compruébela en la tienda de aplicaciones.

#### **Aplicación mySchneider**

Al seleccionar esta aplicación accede a la aplicación móvil **mySchneider** de atención al cliente de Schneider Electric, que se puede descargar en smartphones Android y iOS. Para conocer la compatibilidad de los smartphones, compruébela en la tienda de aplicaciones. La aplicación Customer Care ofrece instrucciones de autoservicio y acceso fácil a información y ayuda experta.

### <span id="page-24-0"></span>**Software EcoStruxure Power Commission**

#### **Descripción general**

El software EcoStruxure Power Commission permite gestionar un proyecto como parte de las fases de prueba, puesta en marcha y mantenimiento del ciclo de vida del proyecto. Sus innovadoras características ofrecen un método sencillo para configurar, probar y poner en marcha aparatos eléctricos inteligentes.

El software EcoStruxure Power Commission detecta automáticamente los aparatos inteligentes y permite añadir aparatos para facilitar la configuración. Podrá generar informes completos como parte de las pruebas de aceptación de la fábrica y el centro, con lo que se ahorrará una gran cantidad de trabajo manual. Asimismo, cuando los paneles están en funcionamiento, cualquier cambio que se realice en los ajustes podrá identificarse con facilidad con un marcador amarillo. Esto indica la diferencia entre los valores del proyecto y del aparato. De este modo, garantiza la coherencia del sistema durante las fases de funcionamiento y mantenimiento.

El software EcoStruxure Power Commission permite configurar los dispositivos MasterPact MTZ con:

- Unidad de control MicroLogic X
- Módulos de interfaz de comunicación: interfaces IFE, EIFE e IFM
- Módulos de aplicación IO
- Módulo de salida M2C

Para obtener más información, consulte *EcoStruxure Power Commission Ayuda en línea*.

El software EcoStruxure Power Commission está disponible en [www.se.com.](https://www.se.com)

#### **Características principales**

El software EcoStruxure Power Commission realiza las acciones siguientes para los dispositivos y módulos compatibles:

- Crear proyectos mediante la detección de dispositivos
- Guardar el proyecto en la nube de EcoStruxure Power Commission como referencia
- Cargar configuraciones en dispositivos y descargar configuraciones de dispositivos
- Comparar configuraciones entre el proyecto y el dispositivo
- Realizar acciones de control de un modo seguro
- Generar e imprimir un informe de configuración del dispositivo
- Realizar una prueba de cableado de comunicación de todo el proyecto y generar e imprimir informes de las pruebas
- Observar la arquitectura de comunicaciones existente entre los diferentes dispositivos en una representación gráfica
- Ver las mediciones, los registros y la información de mantenimiento
- Exportar captura de la forma de onda en un evento de disparo (WFC)
- Ver el estado de dispositivo y el módulo IO
- Ver los detalles de las alarmas
- Comprar, instalar, desinstalar o recuperar los Digital Modules
- Comprobar el estado de compatibilidad del firmware del sistema
- Actualizar el firmware del dispositivo a la versión más reciente
- Realizar una prueba de forzado de disparo, así como pruebas de curva de disparo automáticas con puntos de prueba preconfigurados o personalizados
- Realizar pruebas de reducción de energía del arco de conformidad con NEC 240.87(C)
- Declarar los accesorios de MasterPact MTZ

### <span id="page-26-0"></span>**Aplicación EcoStruxure Power Device**

#### **Presentación**

Aplicación EcoStruxure™ Power Device es una aplicación móvil con la información y las prestaciones necesarias para gestionar y mantener eficientemente aparatos en la arquitectura EcoStruxure.

La aplicación le permite conectarse a aparatos, incluidos los siguientes:

- Interruptores automáticos MasterPact MTZ
- Interruptores automáticos de motores TeSys GV4
- Relés de protección Easergy P3

La aplicación se puede instalar en un smartphone descargándola de:

- Google Play Store para smartphones Android
- App Store para smartphones iOS

#### **Aparatos MasterPact MTZ en Aplicación EcoStruxure Power Device**

Con Aplicación EcoStruxure Power Device, se puede utilizar un smartphone con aparatos MasterPact MTZ como interfaz principal para el mantenimiento diario y en casos críticos. La unidad de control MicroLogic X se identifica en la aplicación escaneando el código QR en el aparato.

Cuando se usa Aplicación EcoStruxure Power Device junto con Digital Module, hay funciones adicionales disponibles:

- Con el Asistente para el restablecimiento de la alimentación Digital Module, hay tutoriales disponibles que proporcionan información acerca de cómo restablecer la alimentación e identificar las causas de los disparos.
- El control remoto del interruptor automático está disponible con el Digital Module de asistente de funcionamiento de MasterPact.

La comunicación inalámbrica está disponible mediante la comunicación Bluetooth y NFC. Una conexión USB OTG también está disponible.

#### **Uso de una conexión Bluetooth con bajo nivel de energía**

Para establecer una conexión MicroLogic X con bajo nivel de energía, la unidad de control Bluetooth debe estar conectada.

El uso de Aplicación EcoStruxure Power Device con una conexión Bluetooth con bajo nivel de energía proporciona acceso a los tipos de información organizados en las siguientes fichas y permite compartirlos:

- **Vista rápida**: ofrece una descripción general de los valores actuales por fase, del estado del interruptor automático y del historial de eventos recientes.
- **Medición**: muestra los valores de corriente eficaces, los valores de tensión eficaces, la red y la energía en tiempo real.

• **Ajuste de protección**: muestra los ajustes seleccionados actualmente y permite modificarlos.

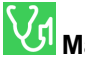

#### • **Mantenimiento y diagnóstico**:

- Muestra recordatorios de mantenimiento, la vida útil, el desgaste de los actuadores, el desgaste de los contactos y contadores de diagnóstico.
- Interpreta el desgaste de los contactos para calcular la capacidad del interruptor automático para aislar, soportar el servicio nominal, funcionar y dispararse.

#### • **Estado y control**:

- Muestra el estado del interruptor automático.
- Permite realizar operaciones de apertura y de cierre si el Digital Module de asistente de funcionamiento del MasterPact está instalado.

Si hay Digital [Modules,](#page-32-0) página 33 instalados en la unidad de control MicroLogic X, se ofrece información adicional.

Si desea más información, consulte el [procedimiento](#page-320-0) de conexión Bluetooth con bajo nivel de [energía,](#page-320-0) página 321.

#### **Uso de una conexión USB OTG (en movimiento)**

Si es necesario, se puede alimentar la unidad de control MicroLogic X con un smartphone mediante la conexión USB OTG.

El uso de Aplicación EcoStruxure Power Device con una conexión USB OTG da acceso a los siguientes tipos de información organizados en las siguientes fichas y permite compartirlos:

- **Vista rápida**: ofrece una descripción general de los valores actuales por fase, del estado del interruptor automático y del historial de eventos recientes.
- **Medición**: muestra los valores de corriente, los valores de tensión eficaces, la red y la energía en tiempo real.
- **Ajuste de protección**: muestra los ajustes seleccionados actualmente y permite modificarlos.

- **Mantenimiento y diagnóstico**:
- Muestra recordatorios de mantenimiento, la vida útil, el desgaste de los actuadores, el desgaste de los contactos y contadores de diagnóstico.
- Interpreta el desgaste de los contactos para calcular la capacidad del interruptor automático para aislar, soportar el servicio nominal, funcionar y dispararse.

#### • **Estado y control**:

- Muestra el estado del interruptor automático.
- Permite realizar operaciones de apertura y de cierre si el Digital Module de asistente de funcionamiento del MasterPact está instalado.

Si hay Digital [Modules,](#page-32-0) página 33 instalados en la unidad de control MicroLogic X, se ofrece información adicional.

Si desea más información, consulte el [procedimiento](#page-325-0) de conexión USB OTG (en [movimiento\),](#page-325-0) página 326.

#### **Uso de una conexión NFC**

Es posible conectarse a la Aplicación EcoStruxure Power Device con una conexión NFC incluso aunque la unidad de control MicroLogic X no reciba alimentación. Da acceso a la siguiente información:

- Información acerca de la unidad de control MicroLogic X
- Contexto del último disparo: tipo de disparo; fecha y hora del último disparo; valores actuales antes del disparo
- Ajustes de protección (solo para visualización)
- Acceso al asistente de restauración de alimentación o a los Digital [Modules,](#page-34-0) [página](#page-34-0) 35 del asistente de funcionamiento del MasterPact

Si desea más información, consulte el [procedimiento](#page-323-1) de conexión NFC, página [324.](#page-323-1)

### <span id="page-29-0"></span>**Gestión de contraseñas**

#### **Descripción general**

El acceso remoto a datos de las unidades de control MicroLogic y los módulos ULP de la IMU está protegido por contraseña. El acceso remoto incluye:

- Aplicación EcoStruxure Power Device
- Software EcoStruxure Power Commission
- Pantalla FDM128
- Pantalla FDM121
- La red de comunicación
- Páginas web de IFE/EIFE

Para el acceso remoto están definidos los cuatro perfiles que se indican a continuación. Cada IMU tiene una contraseña diferente para cada perfil de usuario:

- Administrador
- **Servicios**
- **Ingeniero**
- **Operador**

En la siguiente tabla se muestran las funciones permitidas para cada perfil de usuario:

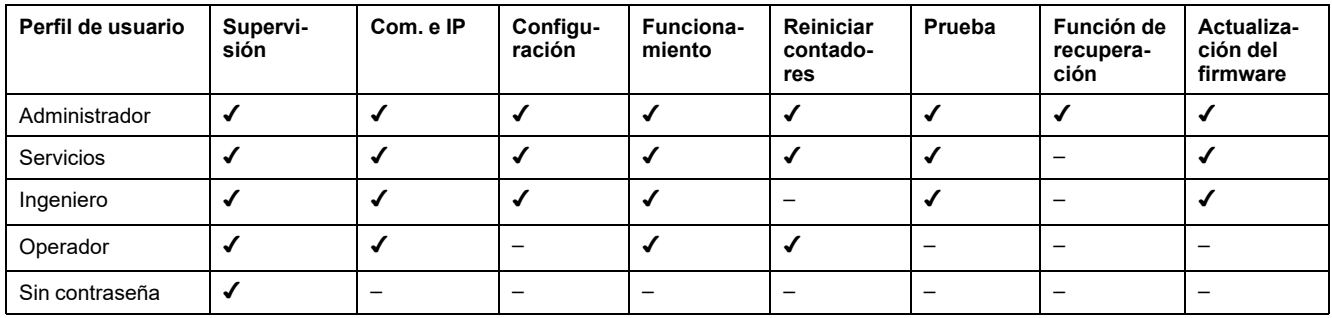

En la siguiente tabla se describen las funciones:

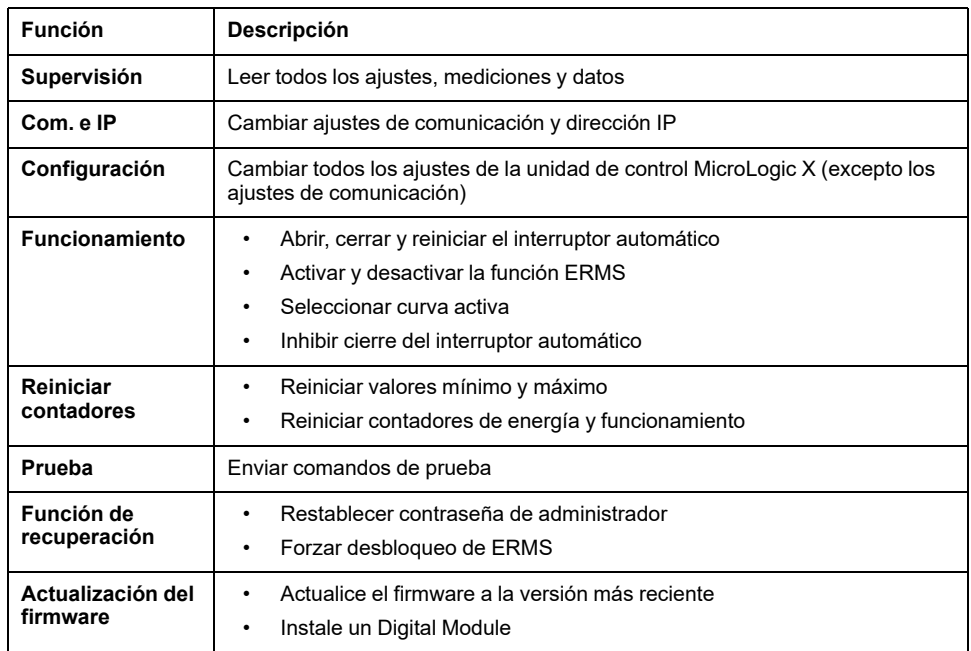

En la siguiente tabla se indican las funciones que se pueden ejecutar a través de las diferentes rutas de acceso remoto:

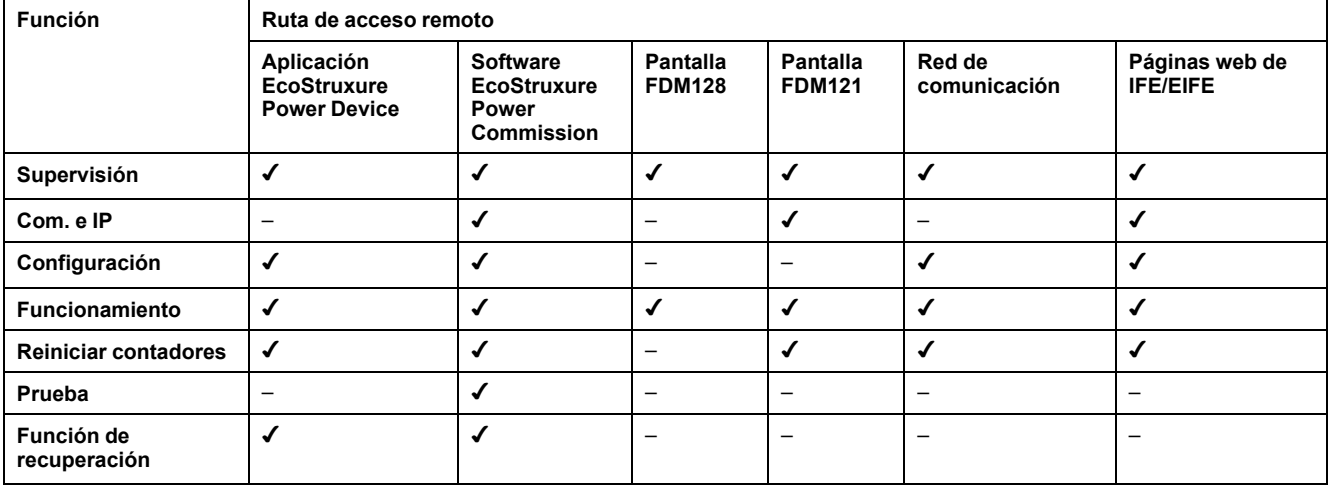

#### **Contraseñas predeterminadas**

#### **ADVERTENCIA**

#### **RIESGO POTENCIAL PARA LA DISPONIBILIDAD, LA INTEGRIDAD Y LA CONFIDENCIALIDAD DEL SISTEMA**

La primera vez que utilice el sistema, cambie las contraseñas predeterminadas para evitar el acceso no autorizado a la configuración, los controles y la información del aparato.

#### **Si no se siguen estas instrucciones, pueden producirse lesiones graves, muerte o daños en el equipo.**

La contraseña predeterminada de cada perfil de usuario es la siguiente:

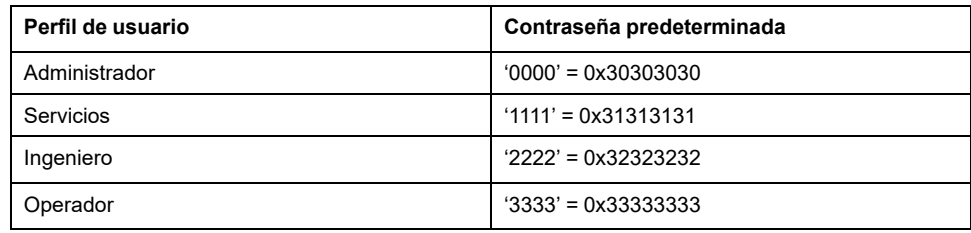

#### **Cambio de contraseña**

Las contraseñas se pueden cambiar con el software [EcoStruxure](#page-24-0) Power [Commission,](#page-24-0) página 25.

Para cambiar la contraseña de un perfil de usuario, es necesario introducir la contraseña de ese perfil de usuario. Introducir la contraseña de administrador le permite cambiar la contraseña de cualquier perfil de usuario.

Una contraseña consta exactamente de 4 caracteres ASCII. Distingue mayúsculas y minúsculas y los caracteres permitidos son:

- Números de 0 a 9
- Letras de a a z
- Letras de A a Z

#### **Contraseñas de IMU**

La unidad de control MicroLogic X y los módulos ULP de IMU deben estar protegidos por las mismas contraseñas.

Si se utiliza el software EcoStruxure Power Commission para cambiar una contraseña, esta se cambia en la unidad de control MicroLogic X y los módulos ULP de IMU.

Es obligatorio asignar las contraseñas de IMU a un nuevo módulo de IMU en los siguientes casos:

- Adición de un nuevo módulo ULP a IMU.
- Sustitución de la unidad de control MicroLogic X o de uno de los módulos ULP en IMU.

Utilice el software EcoStruxure Power Commission para cambiar las contraseñas de un nuevo módulo por las contraseñas de IMU.

#### **Ejemplo**:

Se añade un módulo IO a IMU formado por una unidad de control MicroLogic X y una interfaz de IFE. El módulo IO tiene las contraseñas predeterminadas (por ejemplo, administrador = 0000).

La contraseña de administrador de IMU = 4321.

Use el software EcoStruxure Power Commission para cambiar la contraseña de administrador predeterminada del módulo IO (0000) por la contraseña de administrador de IMU (4321).

Modifique las demás contraseñas predeterminadas del módulo IO de la misma forma, cambiándolas por las contraseñas de IMU.

#### **Restablecimiento de la contraseña**

Si la contraseña de administrador de IMU se pierde o se olvida, puede restablecerse la contraseña predeterminada con el software [EcoStruxure](#page-24-0) Power [Commission,](#page-24-0) página 25 y la ayuda del centro de asistencia al cliente de Schneider Electric.

### <span id="page-32-0"></span>**Unidad de control MicroLogic X: Digital Modules opcional**

#### **Presentación**

Digital Modules son módulos opcionales que amplían las funciones disponibles a través de la gama de unidades de control MicroLogic X.

Digital Modules se pueden comprar e instalar en la unidad de control MicroLogic X sin cambiar el hardware ni interrumpir el funcionamiento:

- Cuando se hace el pedido inicial del interruptor automático MasterPact MTZ. Están preinstalados y funcionan cuando se entrega el interruptor automático MasterPact MTZ.
- En cualquier momento después del pedido inicial, [contactando](#page-36-0) con el centro de atención al cliente de [Schneider](#page-36-0) Electric o con el servicio local de [Schneider](#page-36-0) Electric, página 37.

Compruebe la compatibilidad del firmware de la unidad de control MicroLogic X con Digital Modules en las tablas que aparecen a continuación. [Actualice](#page-47-0) la versión del firmware de la unidad de control MicroLogic X si no es [compatible](#page-47-0) con el Digital Module [requerido,](#page-47-0) página 48.

Compruebe la compatibilidad de las interfaces de comunicación (interfaces IFE/ EIFE, interfaz IFM) con Digital Modules en las tablas, [página](#page-34-1) 35. Actualice la versión del firmware de la interfaz de comunicación en el caso de que no sea compatible con el Digital Module en cuestión.

**NOTA:** Las funciones de protección estándar de una unidad de control MicroLogic X no pueden actualizarse con la compra de un Digital Module. Por ejemplo, no es posible convertir una unidad de control MicroLogic 5.0 X a una unidad de control MicroLogic 6.0 X. Este tipo de actualización requiere la sustitución de la unidad de control MicroLogic X.

#### **Digital Modules para funciones de protección**

En la siguiente tabla se presentan los Digital Modules para funciones de protección, con la versión del firmware de MicroLogic X mínima necesaria para que el Digital Module funcione:

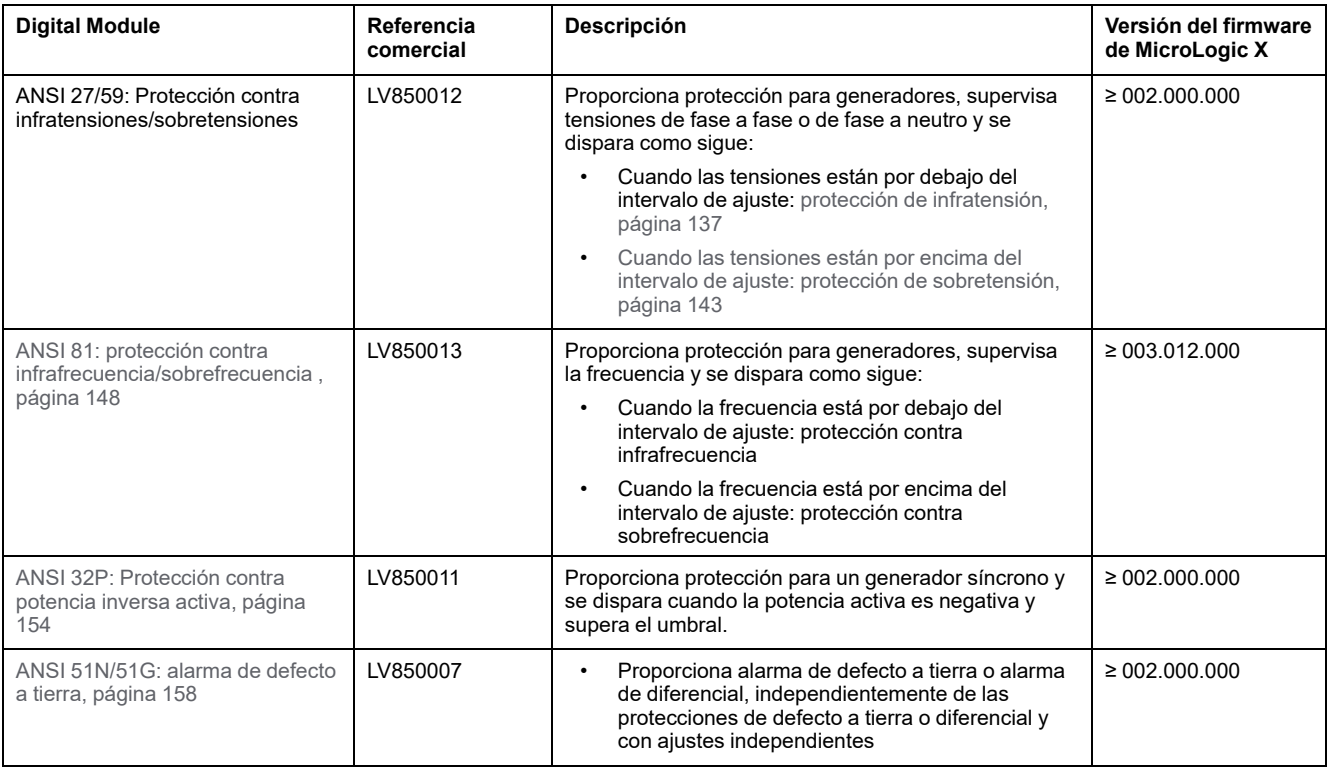

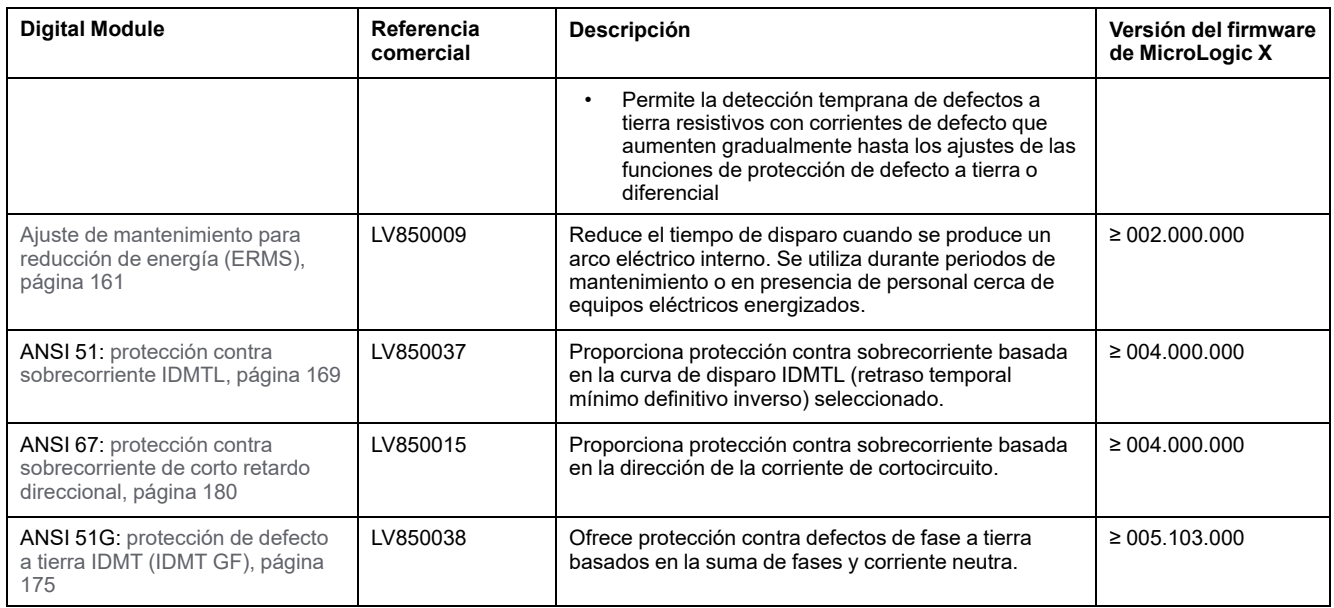

#### **Digital Modules para funciones de medición**

En la siguiente tabla se presentan los Digital Modules para funciones de medición, con la versión del firmware de MicroLogic X mínima necesaria para que el Digital Module funcione:

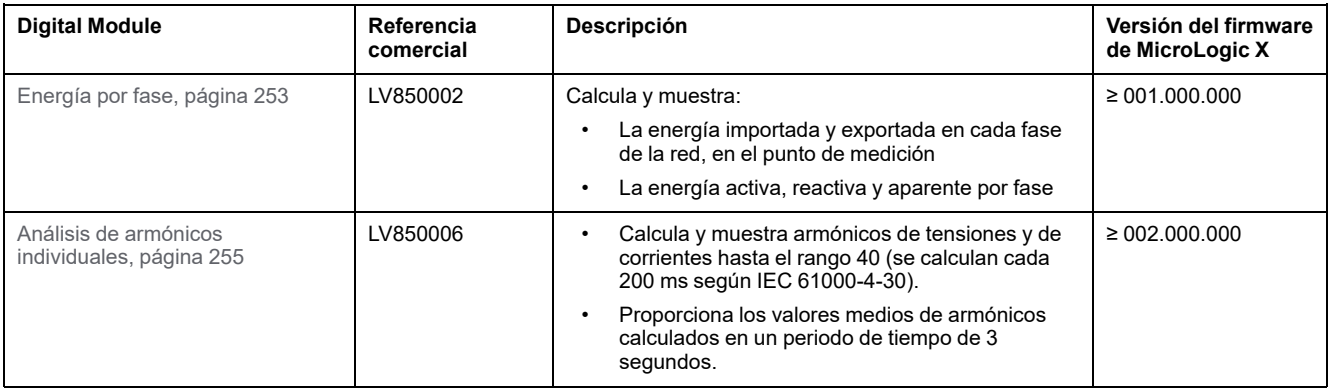

#### <span id="page-34-0"></span>**Digital Modules para funciones de mantenimiento y diagnóstico**

En la siguiente tabla se presentan los Digital Modules para funciones de mantenimiento y diagnóstico, con la versión del firmware de MicroLogic X mínima necesaria para que el Digital Module funcione:

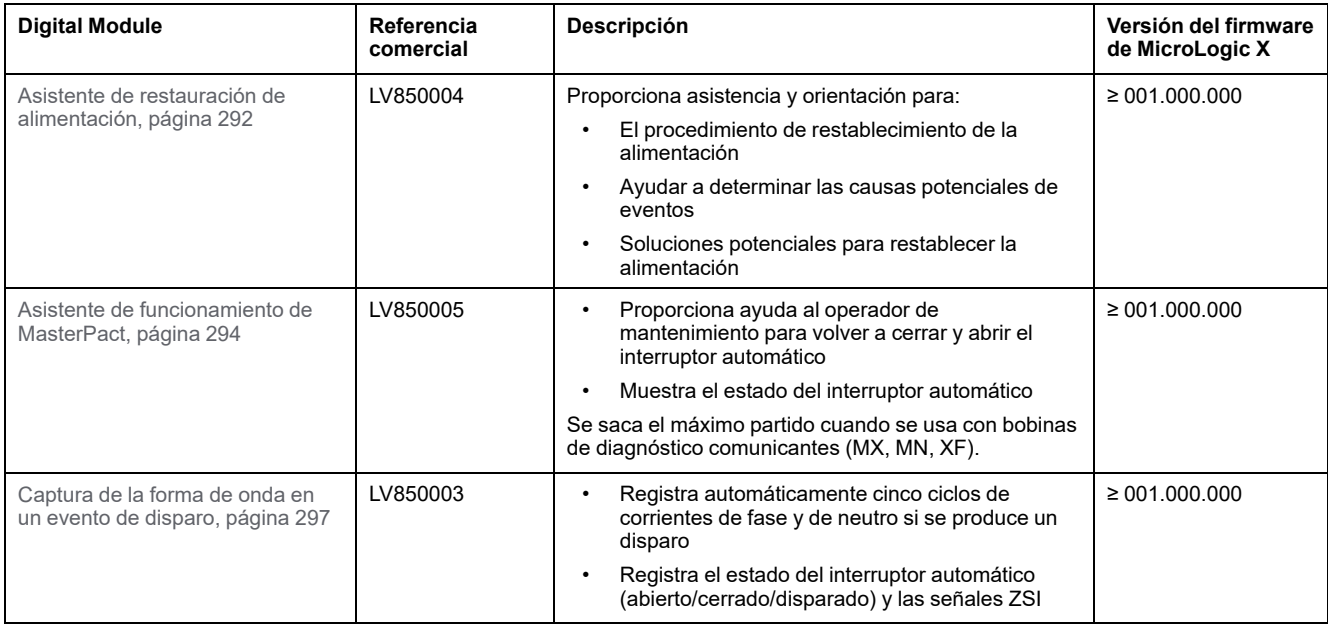

#### **Digital Modules para funciones de comunicación**

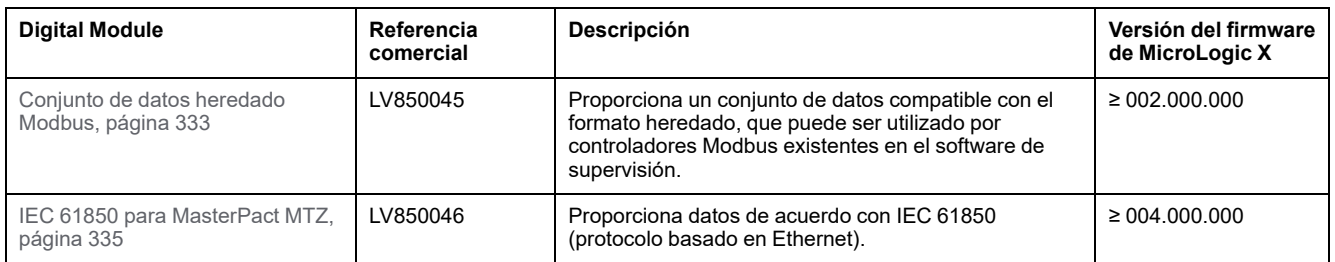

#### <span id="page-34-1"></span>**Compatibilidad de Digital Modules con interfaces de comunicación**

Las tablas que aparecen a continuación presentan la compatibilidad de Digital Modules con las interfaces de comunicación.

Para el siguiente Digital Modules, la tabla indica la versión del firmware de la interfaz de comunicación mínima necesaria para que Digital Module funcione.

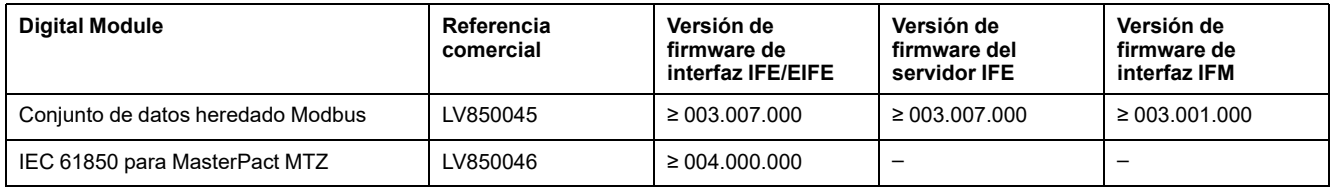

Para los siguientes Digital Modules, se indica en la tabla la versión del firmware de la interfaz de comunicación mínima necesaria para acceder a todos los datos desde el Digital Module a través de una conexión remota. Con versiones del firmware de la interfaz de comunicación anteriores, el Módulo digital funciona correctamente. Los datos no están disponibles mediante las interfaces de comunicación.

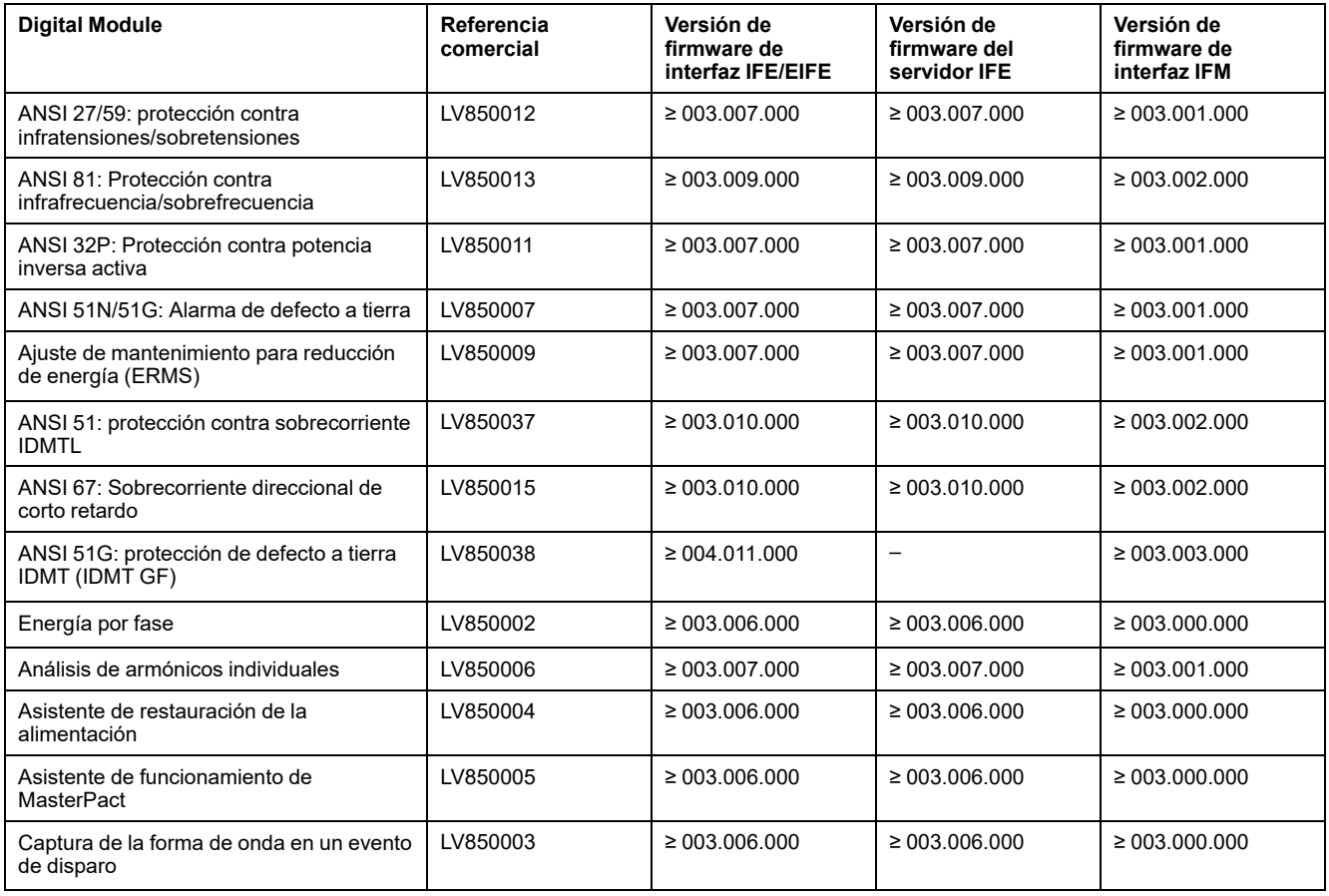
# <span id="page-36-0"></span>**Unidad de control MicroLogic X: Compra e instalación de un Digital Module**

### **Requisitos previos**

Para comprar un Digital Module, deberá proporcionar la siguiente información:

- Número de identificación de la unidad de control MicroLogic X
- La [referencia](#page-32-0) comercial del Digital Module, página 33 que desea adquirir.
- La dirección de correo electrónico para recibir el correo electrónico con el instalador que contiene la información de descarga del Digital Module.

### **Obtención del número de identificación de la unidad de control**

Puede obtener el número de identificación de la unidad de control desde dentro o desde fuera por uno de los siguientes medios:

- Desde dentro, escaneando con un smartphone el código QR que se encuentra en la parte frontal de la unidad de control MicroLogic X. El código QR identifica la unidad de control MicroLogic X. Use el botón **Compartir** para compartir la información de la unidad de control con la persona cualificada para seleccionar y comprar Digital Modules.
- En el sitio, leyendo el número de identificación en la parte frontal de la unidad de control MicroLogic X. El número de identificación comienza con cuatro ceros y tiene una longitud de 16 caracteres.
- Desde dentro, a través del software EcoStruxure Power Commission con un PC conectado al puerto mini-USB de la unidad de control MicroLogic X.
- Desde fuera, a través del software EcoStruxure Power Commission. Solo se puede usar este acceso para una unidad de control MicroLogic X que se ha registrado previamente en el proyecto correspondiente.

### **Compra y descarga de un Digital Module**

Siga este procedimiento para comprar y descargar un Digital Module:

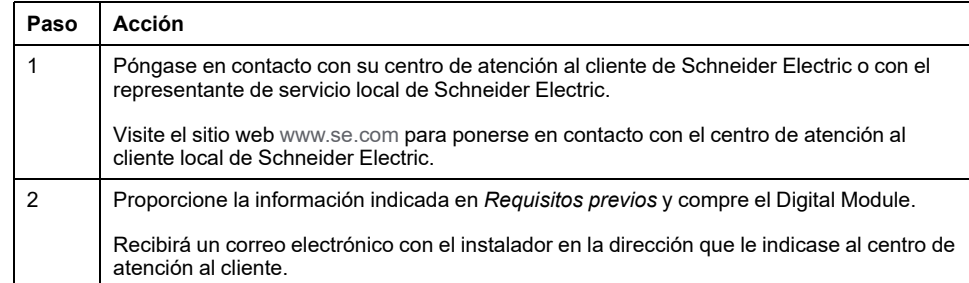

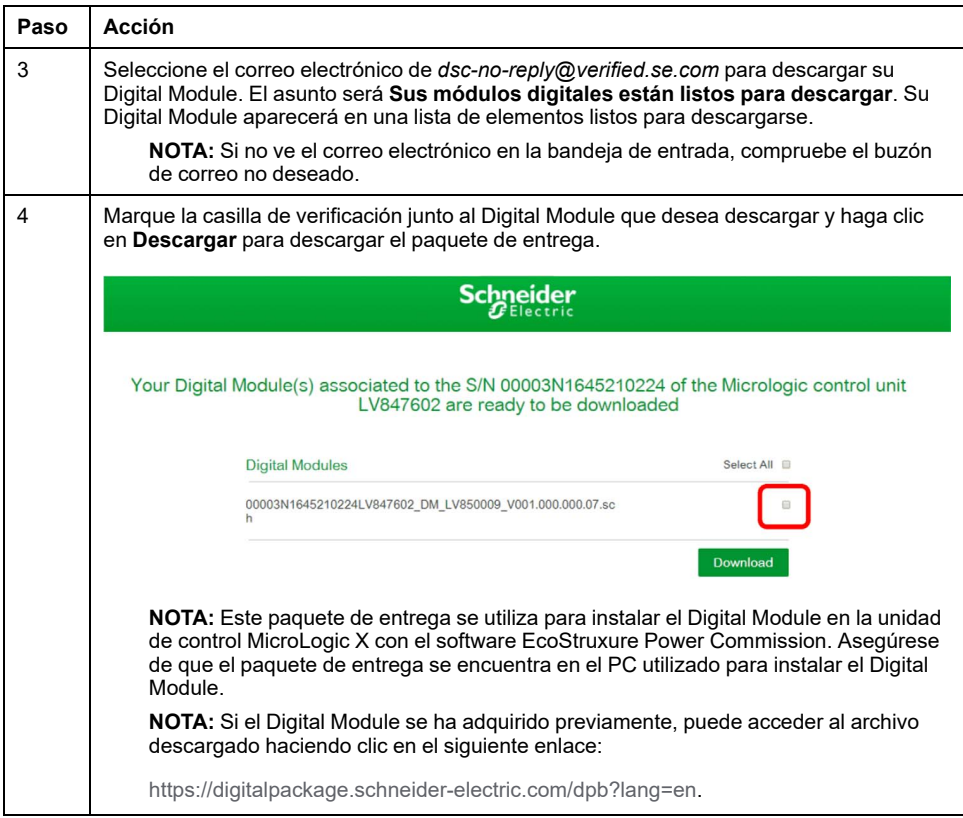

# **Instalación de un Digital Module en la unidad de control MicroLogic X**

Para instalar un Digital Module en la unidad de control MicroLogic X se necesita la contraseña de administrador, servicios o ingeniero de MicroLogic X.

Siga este procedimiento para instalar un Digital Module adquirido en una unidad de control MicroLogic X.

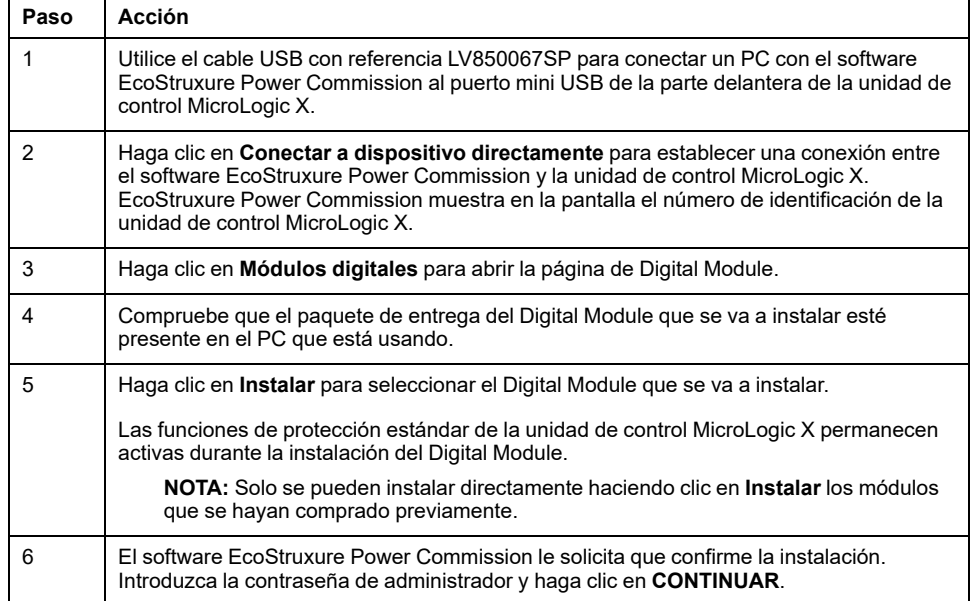

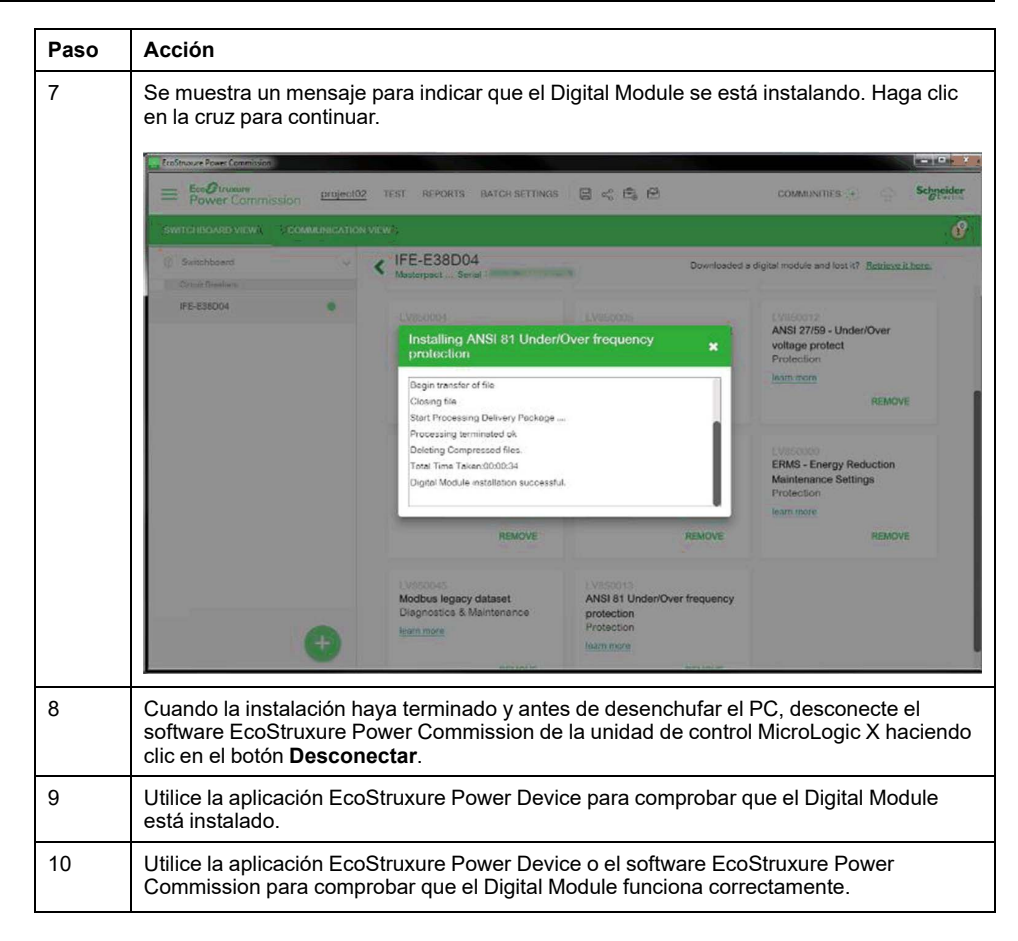

Para obtener más información, consulte *EcoStruxure Power Commission Ayuda en línea*.

**NOTA:** Para desinstalar un Digital Module, utilice el software EcoStruxure Power Commission.

#### **Eventos predefinidos**

Los siguientes eventos se generan cuando se ha instalado o desinstalado un Digital Module:

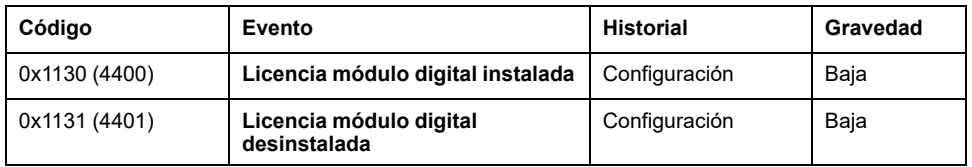

# <span id="page-39-0"></span>**Unidad de control MicroLogic X: Fecha y hora**

# **Presentación**

La fecha y la hora del MicroLogic X se usan para marcar la hora en eventos con el objetivo de proporcionar un orden cronológico.

La fecha y la hora de la unidad de control MicroLogic X y del resto de los módulos ULP (interfaz IFE, EIFE o IFM, módulo IO, pantalla FDM121) de la unidad funcional inteligente (IMU) están sincronizadas. Al configurar la fecha y la hora de un módulo se configurará la fecha y la hora de todos los módulos de la IMU.

**NOTA:** La fecha y la hora de MicroLogic X y de otros módulos ULP se reinician automáticamente con el valor predeterminado de fecha (01 Ene 2000) cuando se extrae la batería interna de la unidad de control MicroLogic X y la unidad de control no tiene ninguna otra fuente de alimentación.

#### **Configuración manual de fecha y hora**

La fecha y la hora de MicroLogic X se pueden ajustar manualmente:

- En la pantalla de MicroLogic X, en **Inicio > Configuración > General > Fecha y hora**. El primer componente de la fecha es el día (dd) y el segundo es el mes (mm).
- Con el software EcoStruxure Power Commission:
	- Mediante configuración manual
	- Mediante sincronización iniciada por el usuario con la fecha y la hora del PC que tenga instalado el software EcoStruxure Power Commission
- Con Aplicación EcoStruxure Power Device:
	- Mediante configuración manual
	- Mediante sincronización iniciada por el usuario con la fecha y hora del smartphone en el que se ejecuta la aplicación
- Con un navegador web conectado a la página web de IFE o de EIFE
- A través de la pantalla FDM121
- Mediante el envío de un comando de ajuste a través de la red de comunicación (protegido con contraseña)

#### **Sincronización de la fecha y la hora**

La fecha y la hora de MicroLogic X se pueden actualizar automáticamente:

- Con la interfaz Ethernet IFE o EIFE en las condiciones siguientes:
	- La interfaz Ethernet está configurada en modo SNTP
	- La interfaz Ethernet recibe una solicitud de actualización de fecha y hora del servidor SNTP
		- **NOTA:** Si la unidad de control MicroLogic X está conectada a una interfaz Ethernet configurada en modo SNTP, la actualización manual de la fecha y la hora de MicroLogic X es posible, pero se sustituyen inmediatamente por la fecha y la hora de la interfaz Ethernet.
- Con la interfaz Modbus-SL IFM recibiendo una solicitud de actualización de fecha y hora del servidor SNTP

### **Eventos predefinidos**

Cuando se introducen la fecha y la hora manualmente, se genera el siguiente evento:

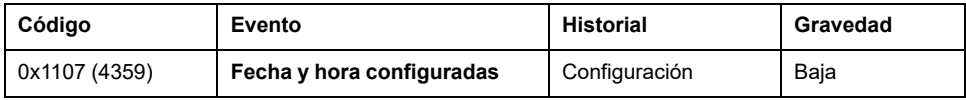

#### **Acciones recomendadas**

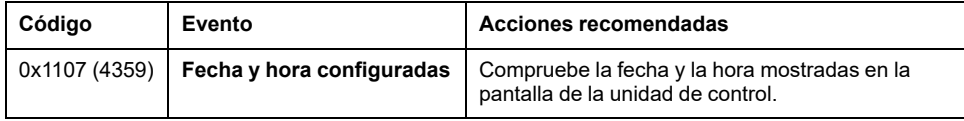

# <span id="page-41-0"></span>**Unidad de control MicroLogic X: Fuente de alimentación**

#### **Fuentes de alimentación internas y externas**

La unidad de control MicroLogic X se alimenta con la corriente que fluye por los transformadores de corriente interna (CT).

Las funciones de protección estándar de las unidades de control MicroLogic X funcionan con la fuente de corriente interna.

**NOTA:** La protección de diferencial se alimenta con la tensión del sistema a través del módulo de alimentación VPS, instalado de fábrica en MicroLogic 7.0 X.

- Si la corriente de carga es superior al 20 % de la corriente nominal In, la fuente de corriente interna suministra alimentación para el pleno funcionamiento de la unidad de control MicroLogic X. Esto incluye:
	- La HMI de MicroLogic X, la pantalla y los indicadores LED
	- Las funciones de medición con precisiones según IEC 61557-12
	- Las funciones de mantenimiento y diagnóstico
	- La comunicación a través de los módulos ULP
	- Comunicación a través de la tecnología inalámbrica de bajo nivel de energía Bluetooth

Para suministrar una fuente de alimentación a la unidad de control MicroLogic X cuando la carga es inferior al 20 % de la tensión nominal In, así como para mantener el pleno funcionamiento de la unidad de control MicroLogic X, se pueden usar fuentes de alimentación opcionales. Entre las fuentes de alimentación opcionales se incluyen las siguientes:

- Fuentes de alimentación permanentes:
	- Módulo de alimentación de tensión interna (VPS) de hasta 600 V CA.
	- Una fuente de alimentación externa de 24 V CC.
- Fuentes de alimentación temporales conectadas al puerto mini-USB de la unidad de control MicroLogic X:
	- Mobile Power Pack externo a través de la conexión USB.
	- Smartphone Android a través de la conexión USB OTG (el smartphone debe ser compatible con USB OTG; consulte la lista de smartphones compatibles disponible en el sitio web de Schneider Electric).
	- PC a través de la conexión USB.

Más adelante se describen las diferentes fuentes de alimentación MicroLogic X opcionales.

## **Módulo de fuente de alimentación de tensión VPS**

# **PELIGRO**

#### **RIESGO DE DESCARGA ELÉCTRICA, EXPLOSIÓN O ARCO ELÉCTRICO**

- No instale un módulo VPS en una red con una tensión superior a 600 V CA.
- Apague todas las alimentaciones eléctricas aguas arriba y aguas abajo de este equipo antes de la instalación y el desmontaje.

**Si no se siguen estas instrucciones, se producirán lesiones graves o la muerte.**

# **ATENCIÓN**

#### **DETERIORO DEL MÓDULO VPS**

Desconecte el módulo VPS tirando de él hasta la posición de desconexión antes de realizar la prueba dieléctrica en el equipo.

**Si no se siguen estas instrucciones, pueden producirse lesiones o daños en el equipo.**

El módulo VPS es opcional para MicroLogic 2.0 X, 3.0 X, 5.0 X y 6.0 X. Se instala de serie en MicroLogic 7.0 X.

El módulo VPS se instala en la parte inferior de la unidad de control MicroLogic X y se puede sustituir.

Un indicador LED verde en la parte frontal indica que el módulo VPS recibe alimentación con una salida de 24 V CC.

Para obtener información acerca de la sustitución y la instalación de piezas de recambio, consulte la hoja de instrucciones en el sitio web de Schneider Electric: [NVE40741](https://www.se.com/ww/en/download/document/NVE40741)

La tensión de entrada del módulo VPS está limitada a 600 V CA. El módulo está conectado directamente a la tensión de detección interna (PTI) en el lado aguas abajo del interruptor automático.

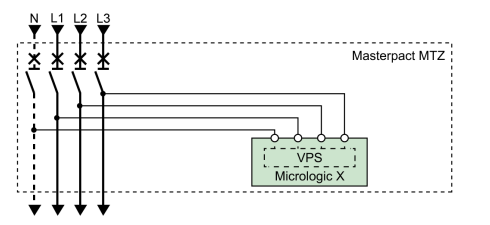

El módulo VPS puede recibir alimentación de una tensión externa mediante las entradas de medición de tensión PTE y los transformadores de tensión opcionales (obligatorio para tensiones superiores a 600 V CA).

La tensión externa se puede obtener del lado superior o inferior del interruptor automático.

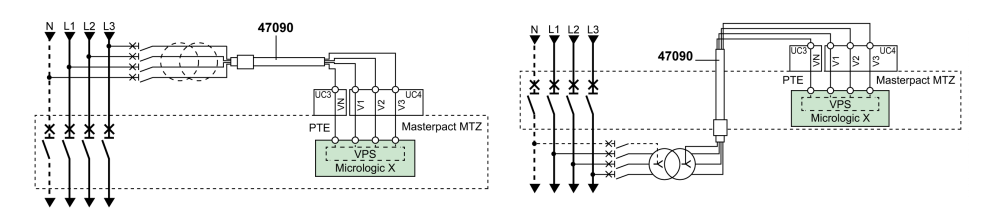

Si la fuente de alimentación y la opción PTE están conectadas en el mismo lado del interruptor automático (por ejemplo, la fuente de alimentación y la opción PTE están conectadas en el lado superior), la unidad de control MicroLogic X recibe

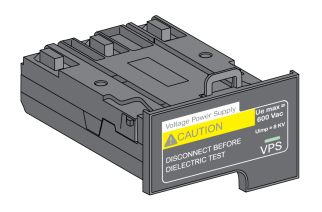

energía en cuanto se pone en marcha la fuente de alimentación, independientemente de la posición del interruptor automático (abierto o cerrado).

Si la fuente de alimentación y la opción PTE están conectadas en lados distintos del interruptor automático (por ejemplo, la fuente de alimentación está conectada en el lado superior y la opción PTE, en el lado inferior), la unidad de control MicroLogic X recibe energía solo cuando el interruptor automático está cerrado.

#### **Fuente de alimentación externa de 24 V CC**

La fuente de alimentación de 24 V CC mantiene activas todas las funciones de la unidad de control MicroLogic X en cualquier situación, incluso cuando el interruptor automático está abierto y no recibe energía.

La fuente de alimentación de 24 V CC mantiene las funciones de la unidad de control MicroLogic X en condiciones de poca carga (por debajo del 20 %).

# *AVISO*

#### **PÉRDIDA DE DOBLE AISLAMIENTO**

- Alimente la unidad de control MicroLogic X únicamente con una fuente de alimentación MBTS (muy baja tensión de seguridad) de 24 V CC, conectada a través del módulo de puerto ULP o del bornero para alimentación externa (F1- F2+). Preste atención a la polaridad.
- No conecte aparatos que no tengan doble aislamiento a la fuente de alimentación MBTS de 24 V CC que se esté utilizando para alimentar la unidad de control MicroLogic X. Por ejemplo, no utilice la misma fuente de alimentación MBTS de 24 V CC para alimentar una unidad de control MicroLogic X para interruptores automáticos MasterPact MTZ y una unidad de control MicroLogic A/E/P/H para interruptores automáticos MasterPact NT/NW.

**Si no se siguen estas instrucciones, se obtendrá un sistema aislado básico/único.**

El diseño de aparatos MasterPact MTZ con unidades de control MicroLogic X proporciona un aislamiento doble en la parte frontal y para las líneas de comunicación que salen del aparato. El aislamiento reforzado o doble es una de las medidas de protección contra descargas eléctricas que cumple las normas IEC y CENELEC HD 60364-4-41 (instalaciones de baja tensión; protección contra descargas eléctricas).

# *AVISO*

#### **RIESGO DE DAÑOS EN EL EQUIPO**

Utilice la misma fuente de alimentación MBTS de 24 V CC para alimentar la unidad de control MicroLogic X y los otros módulos ULP conectados al módulo de puerto ULP.

**Si no se siguen estas instrucciones, pueden producirse daños en el equipo.**

Recomendaciones para el uso de fuentes de alimentación externas MBTS de 24 V CC:

- Se puede utilizar la misma fuente de alimentación MBTS de 24 V CC para alimentar varias unidades de control MicroLogic X, según los requisitos de potencia generales del sistema.
- Utilice una fuente de alimentación de 24 V CC independiente para alimentar las bobinas MN/MX/XF o el motorreductor MCH.
- Utilice la misma fuente de alimentación de 24 V CC para alimentar la unidad de control MicroLogic X y los módulos ULP.
- La fuente de alimentación de 24 V CC se puede utilizar para alimentar el módulo de conmutación ESM ERMS.

### **Fuentes de alimentación de 24 V CC recomendadas**

Entre las fuentes de alimentación de 24 V CC disponibles se incluye la gama de fuentes de alimentación Phaseo ABL8 y fuentes de alimentación AD. Para obtener más información, consulte *MasterPact MTZ Catalogue*.

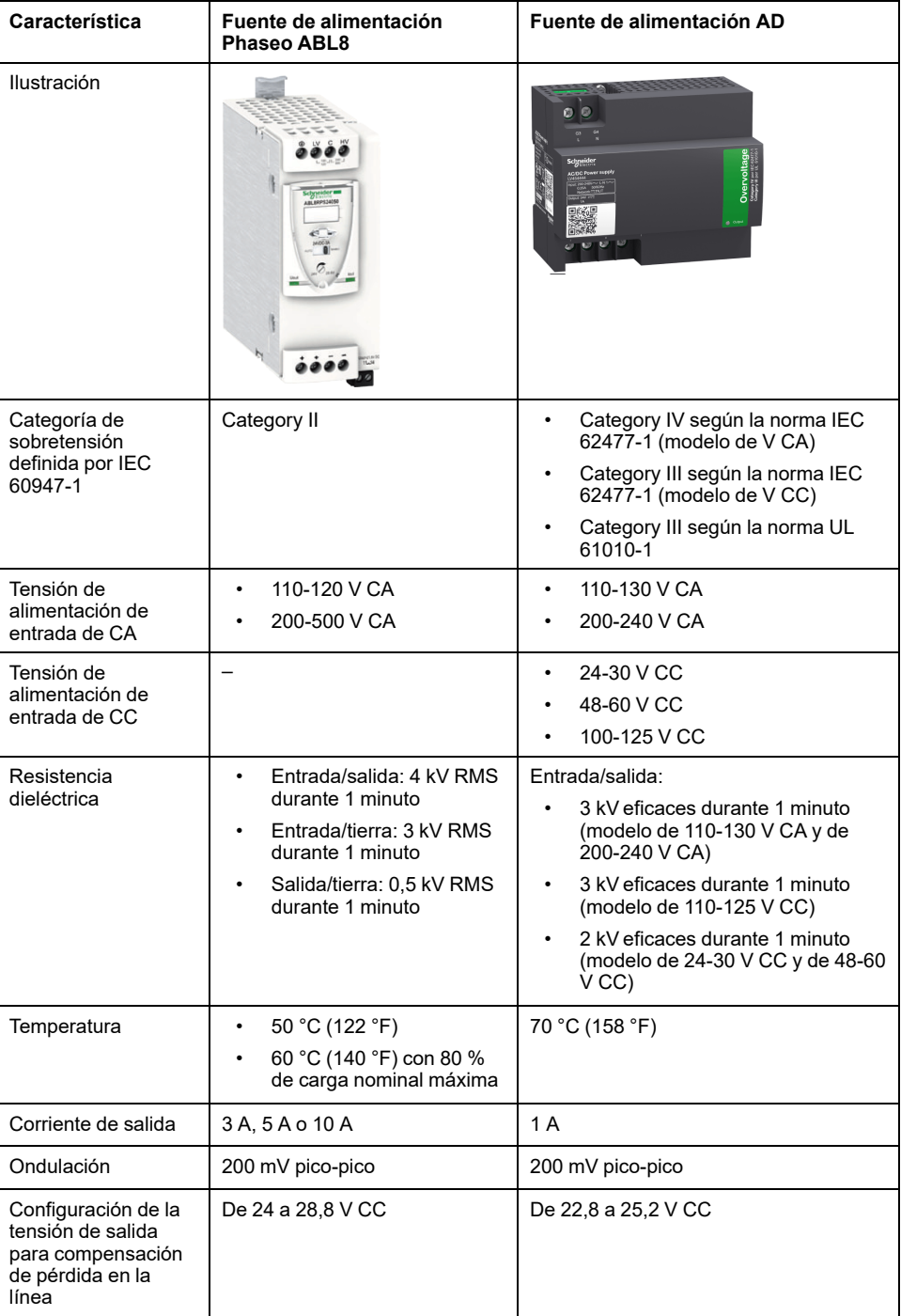

**NOTA:** Para aplicaciones que requieran una categoría de sobretensión superior a II, instale un supresor de sobretensiones cuando use una fuente de alimentación ABL8 de 24 V CC.

#### **Batería de reserva de 24 V CC**

Si se interrumpe la alimentación de la fuente de 24 V CC, se puede utilizar una batería de 24 V CC de reserva para mantener el funcionamiento de la unidad de control MicroLogic X, incluida la comunicación inalámbrica. Se instala en serie entre la unidad de control MicroLogic X y el módulo de fuente de alimentación de 24 V CC.

La batería de reserva de 24 V CC debe cumplir las siguientes características  $($ compatible con la unidad de control MicroLogic X $)$ :

- Tensión de salida: 17 V-28,8 V CC.
	- Tensión de corte: 17 V CC (la batería de reserva de 24 V CC debe tener una tensión de salida de parada en caso de nivel de tensión bajo).
	- Histéresis > 3 V CC (para evitar el encendido antes de que la tensión alcance los 21 V CC).
- La batería de reserva de 24 V CC debe poder alimentar una corriente de irrupción de 10 A.

**NOTA:** Consulte la tabla de consumo de energía para calcular la capacidad de batería necesaria para la instalación.

#### **Mobile Power Pack**

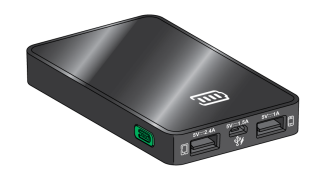

Mobile Power Pack es una batería externa que permite el suministro temporal de alimentación a la unidad de control MicroLogic X.

Mobile Power Pack permite el uso de la pantalla y el teclado de MicroLogic X para funciones de ajuste y visualización en el caso de que la fuente de alimentación que alimenta la unidad de control MicroLogic X sufra algún tipo de interrupción.

El módulo externo Mobile Power Pack puede conectarse mediante un cable USB conectado al puerto mini-USB de la unidad de control MicroLogic X.

Para comprobar el nivel de carga del módulo Mobile Power Pack, mantenga pulsado el botón de prueba durante un segundo. El indicador del módulo Mobile Power Pack se ilumina para indicar el nivel de carga restante.

**NOTA:** Durante los periodos de ajuste, puesta en marcha, prueba y mantenimiento, un smartphone (con conexión USB OTG) o un PC conectado a través del puerto mini USB también proporcionan alimentación temporal.

#### **Batería interna**

Si no existe ninguna otra fuente de alimentación que alimente la unidad de control MicroLogic X, la batería interna alimentará:

- Los indicadores LED de la causa del disparo
- El indicador LED de servicio
- El reloj interno (fecha y hora)
- La función de programación del mantenimiento

#### **Consumo de los módulos ULP**

En la siguiente tabla se muestra el consumo de los módulos ULP:

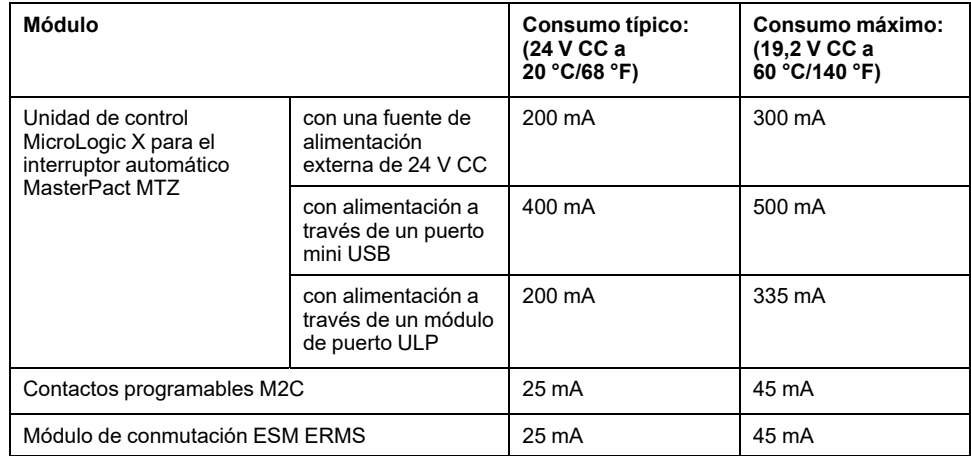

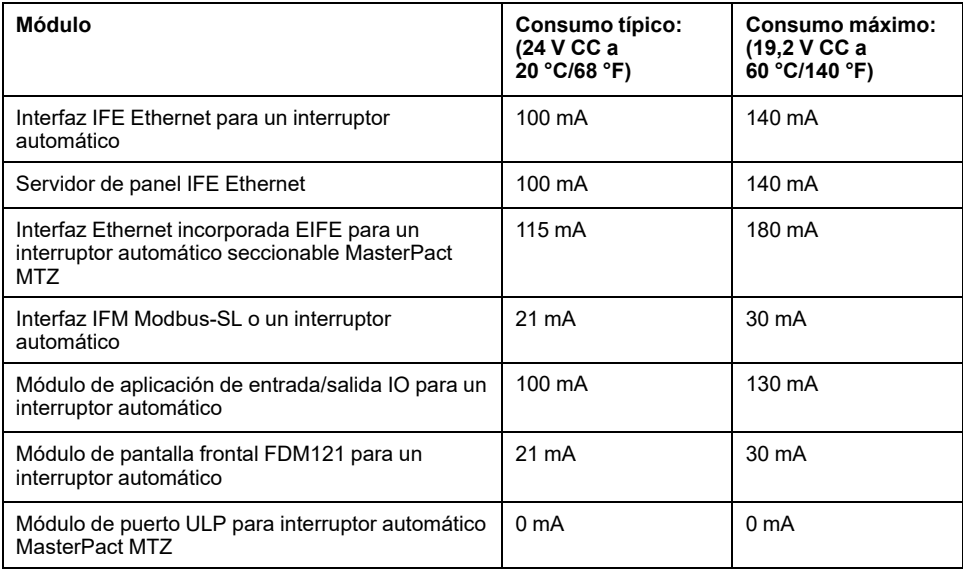

# <span id="page-47-0"></span>**Unidad de control MicroLogic X: actualización del firmware**

### **Introducción**

La razón principal para actualizar el firmware de una unidad de control MicroLogic X es obtener las funciones de MicroLogic más recientes. Si no se necesitan las funciones de MicroLogic más recientes, no es obligatorio actualizar el firmware de la unidad de control MicroLogic X ni de los dispositivos Enerlin'X de la IMU.

Es posible que se tengan que realizar actualizaciones de firmware para obtener compatibilidad entre unidades de control MicroLogic X y Digital [Modules](#page-32-0) [instalados](#page-32-0) en la unidad de control, página 33.

Las funciones de protección estándar de la unidad de control MicroLogic X permanecen activas durante una actualización del firmware.

Use la versión más reciente del software EcoStruxure Power [Commission,](#page-24-0) página [25](#page-24-0) para todas las actualizaciones del firmware.

Si desea más información sobre actualizaciones del firmware, consulte los siguientes documentos:

- [DOCA0144EN](https://www.se.com/ww/en/download/document/DOCA0144EN) *MasterPact MTZ - MicroLogic X Control Unit - Firmware Release Note*
- [DOCA0155EN](https://www.se.com/ww/en/download/document/DOCA0155EN) *MicroLogic Trip Units and Control Units - Firmware History*

Después de actualizar la versión del firmware de la unidad de control MicroLogic X, use la versión más reciente del software EcoStruxure Power Commission para comprobar la compatibilidad de firmware entre los aparatos IMU. La tabla **Actualización del firmware** ayuda a diagnosticar e identificar todos los problemas de discrepancia entre los dispositivos de la IMU. En esta tabla también se ofrecen acciones recomendadas relacionadas con las discrepancias detectadas.

#### **Comprobación de la versión del firmware**

Compruebe la versión del firmware:

- En la pantalla del MicroLogic X, en **Inicio > Mantenimiento > Asistencia > Versión firmware**.
- Con el software EcoStruxure Power Commission
- Con Aplicación EcoStruxure Power Device.

#### **Actualización del firmware con el software EcoStruxure Power Commission**

# *AVISO*

#### **INTERRUPCIÓN DE LA ALIMENTACIÓN**

La unidad de control MicroLogic X debe recibir alimentación de forma continua durante la actualización del firmware.

**Si no se siguen estas instrucciones, la unidad de control se deteriorará.**

Los requisitos previos para la actualización del firmware con el software EcoStruxure Power Commission son los siguientes:

La última versión del software EcoStruxure Power Commission se debe descargar e instalar en el PC.

- El PC debe estar conectado a una fuente de alimentación. El modo de standby se debe desactivar para evitar la posibilidad de interrupción durante la actualización.
- El PC debe conectarse con el puerto mini-USB en la unidad de control MicroLogic X.
- La unidad de control MicroLogic X debe recibir alimentación.
	- Cuando la unidad de control no está conectada a otros módulos ULP, recibe alimentación del PC por medio del puerto mini-USB.
	- Cuando la unidad de control está conectada a otros módulos ULP, debe recibir alimentación de una fuente de alimentación de 24 V CC externa.

Para iniciar la actualización del firmware, se requiere la contraseña de administrador de la unidad de control MicroLogic X.

Para obtener más información, consulte *EcoStruxure Power Commission Ayuda en línea*.

El software EcoStruxure Power Commission está disponible en <www.se.com>

**NOTA:** Para las unidades de control MicroLogic X con versión del firmware mayor o igual que 002.000.000, la actualización del firmware de los aparatos Enerlin'X asociados también es posible con el software EcoStruxure Power Commission mientras el PC está conectado al puerto mini-USB de la unidad de control MicroLogic X.

# **Eventos predefinidos**

Cuando se realiza una actualización del firmware, se pueden generar los siguientes eventos:

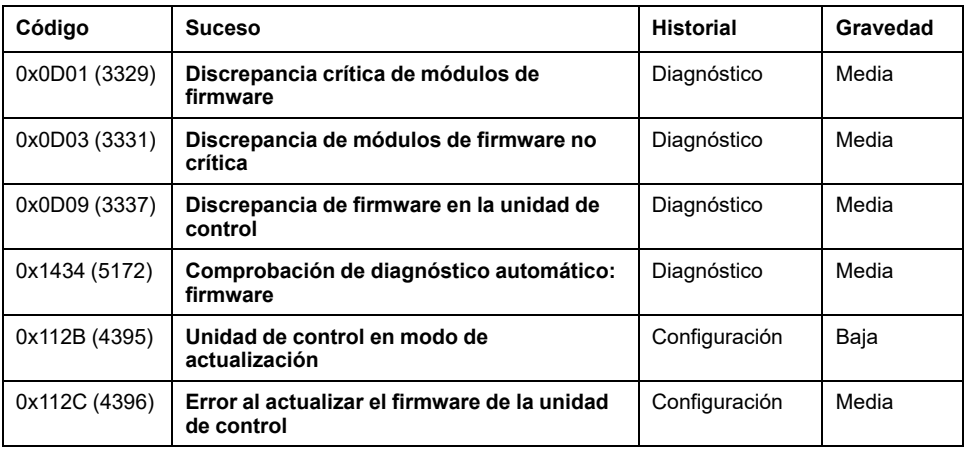

### **Acciones recomendadas**

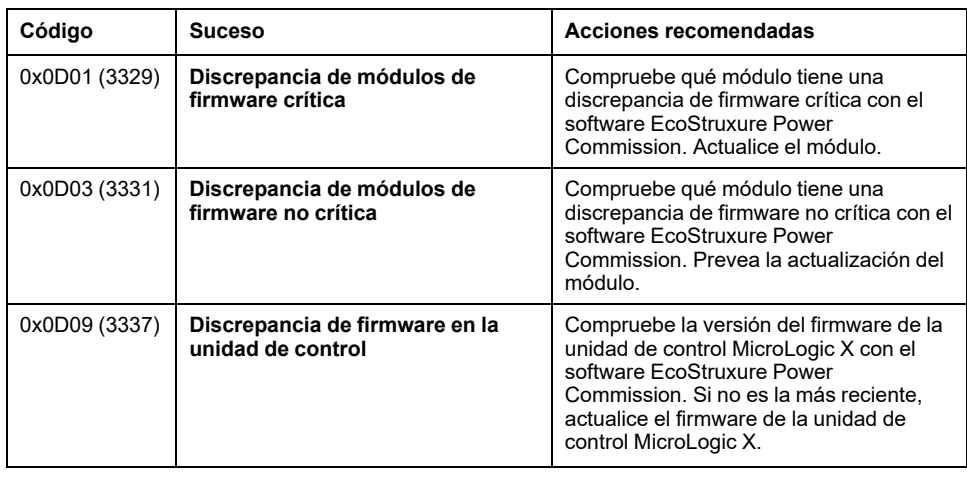

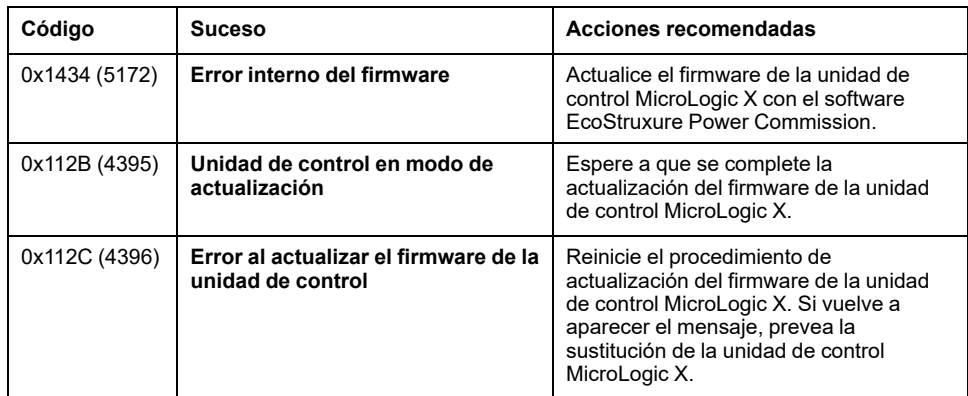

Para obtener más información acerca de quién puede llevar a cabo las acciones recomendadas, póngase en contacto con la asistencia de Schneider Electric o el representante de servicio local de .

# **Uso de la interfaz hombre-máquina MicroLogic X**

#### **Contenido de esta parte**

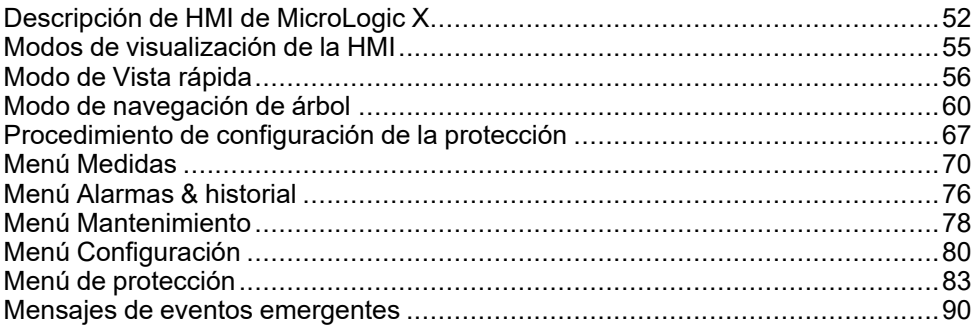

# <span id="page-51-0"></span>**Descripción de HMI de MicroLogic X**

# **Introducción**

La interfaz hombre-máquina (HMI) de la unidad de control de MicroLogic X incluye lo siguiente:

- Una pantalla gráfica con retroiluminación en colores
- Botones para navegar por la estructura de menús y acceder a los parámetros supervisados y los ajustes de configuración

### **Pantalla y botones**

La unidad de control MicroLogic X incluye la pantalla siguiente con botones contextuales y dedicados:

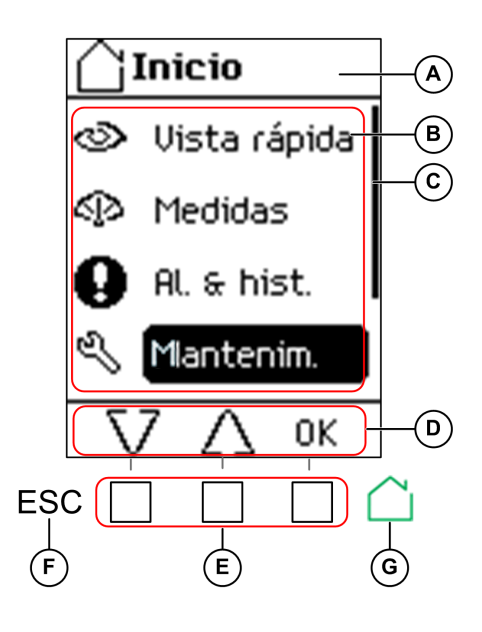

**A** Nombre de pantalla

**B** Contenido de pantalla funcional

**C** Barra de desplazamiento que indica la posición relativa de los elementos en una lista mayor que la pantalla

**D** Iconos de funciones contextuales

**E** Botones contextuales que ejecutan la función contextual descrita por el icono que aparece justo encima de cada botón

**F** Botón de escape, utilizado para regresar a la pantalla anterior o activar una pantalla de confirmación de almacenamiento de datos

**G** Botón de inicio, utilizado para pasar a la pantalla **Inicio** o activar una pantalla de confirmación de almacenamiento de datos

### **Tipos funcionales de botón**

Use los botones que aparecen debajo de la pantalla para:

- Navegar por la estructura de menús
- Mostrar los valores supervisados
- Acceder y editar los ajustes de configuración

La unidad de control proporciona los siguientes tipos de botones:

- Botones contextuales: cada pantalla puede tener tres botones contextuales como máximo. La función de cada botón viene determinada por un icono ubicado en la pantalla justo encima.
- Botones dedicados que ejecutan las funciones de escape e inicio.

#### <span id="page-52-0"></span>**Botones contextuales**

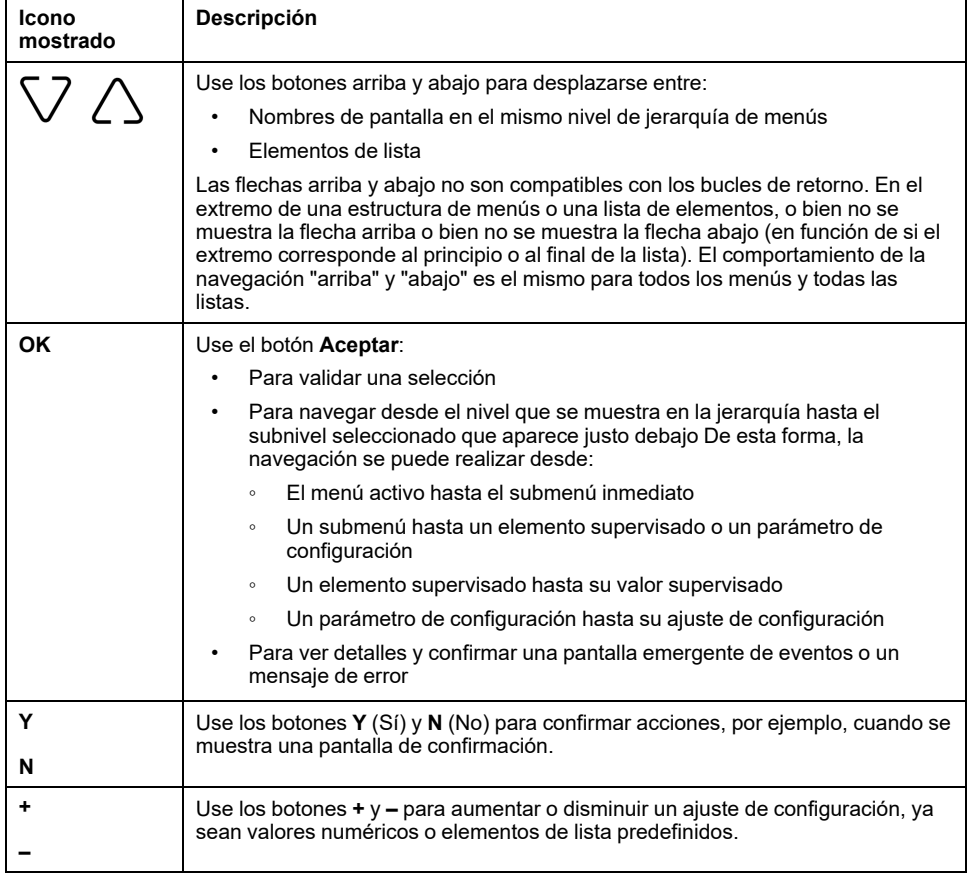

## **Botones dedicados**

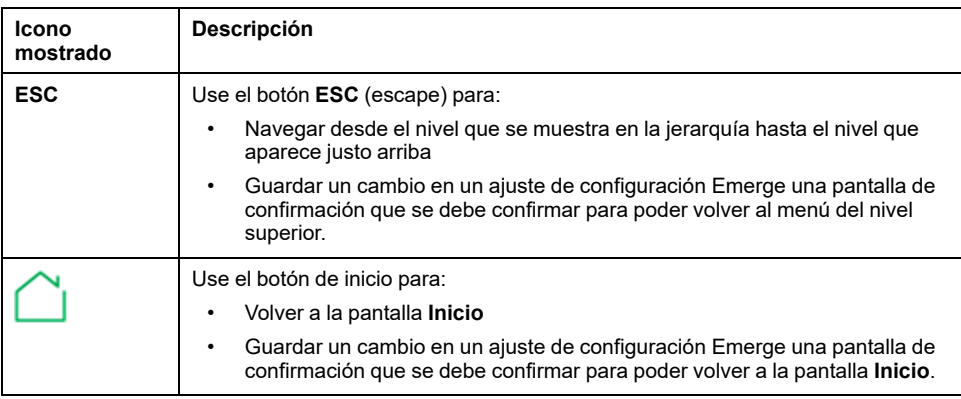

## **Retroiluminación de pantalla**

El color y la intensidad de la retroiluminación dependen del estado de funcionamiento de la unidad de control, de la manera siguiente:

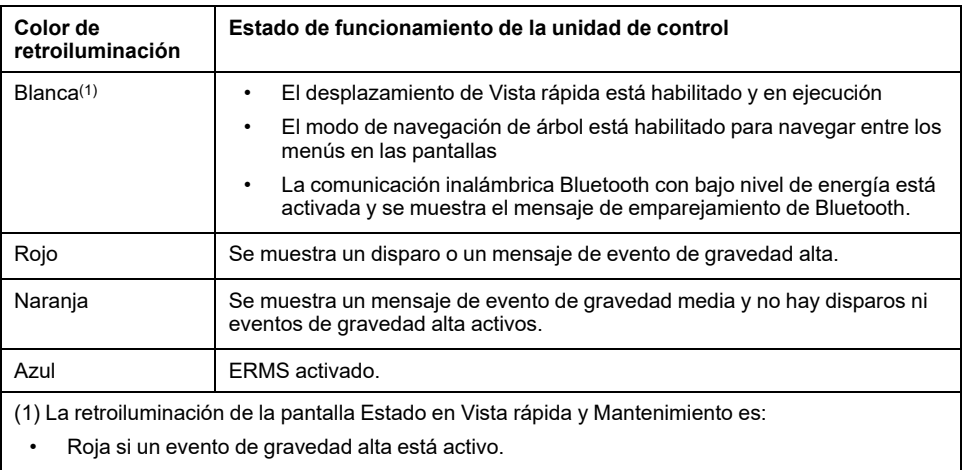

• Naranja si un evento de gravedad media está activo.

**NOTA:** Cuando el desplazamiento de Vista rápida está desactivado, la retroiluminación cambia de alta intensidad a baja intensidad cuando está en modalidad standby. La alta intensidad se reanuda cuando se pulsa un botón.

### **Idioma de pantalla**

Para cambiar el idioma de la pantalla, vaya a:

#### **Inicio > Configuración > General > Idioma**

Las selecciones incluyen:

- **Deutsch**
- English (US)
- **Español**
- **Français**
- **Italiano**
- Русский •
- 中文 •
- English (UK)
- **Português**

El idioma predeterminado es el siguiente:

- Unidad de control MicroLogic X norma IEC: English (UK)
- Unidad de control MicroLogic X norma UL: English (US)

#### **Pantalla de arranque**

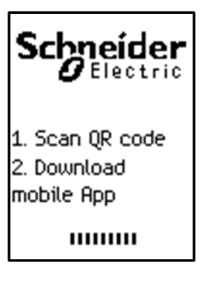

La pantalla de arranque se muestra cada vez que se enciende la unidad de control MicroLogic X. Ninguno de los botones de la unidad de control funcionará mientras aparezca esta pantalla. La pantalla se muestra durante el arranque de la unidad de control. Al finalizar este periodo, se mostrará la pantalla **Inicio** o cualquier pantalla emergente activa.

**NOTA:** Las funciones de protección estándar están operativas durante la pantalla de arranque.

# <span id="page-54-0"></span>**Modos de visualización de la HMI**

## **Presentación**

La HMI de la unidad de control MicroLogic X es compatible con los modos de visualización siguientes:

- Modo de Vista rápida para visualizar una selección de datos
- Modo de Navegación de árbol para acceder a todos los datos por medio de una estructura de menús

**NOTA:** Los [mensajes](#page-90-0) de evento, página 91 prevalecen tanto sobre el modo de visualización de Vista rápida como sobre el de Navegación de árbol.

#### **Modo de Vista rápida**

La Vista rápida es el modo de visualización predeterminado de la HMI. Muestra una selección de pantallas de datos.

Cuando el desplazamiento de la Vista rápida está activado, las pantallas se muestran automáticamente una tras otra con un retardo de tiempo configurable.

Cuando el desplazamiento de la Vista rápida está desactivado, las pantallas de Vista rápida están disponibles en **Inicio > Vista rápida**.

#### **Modo de Navegación de árbol**

En el modo de visualización de Navegación de árbol, utilice los botones contextuales para navegar por la estructura de menús. El modo de visualización de Navegación de árbol presenta una sola red de menús, con valores de supervisión y ajustes de configuración editables.

Siempre se puede acceder a la navegación de árbol desde las pantallas de Vista rápida pulsando el botón de inicio.

Consulte la MicroLogic [XDescripción](#page-52-0) de la HMI local de , página 53 para obtener información sobre cómo utilizar los botones de la HMI para:

- Navegar por la estructura de menús
- Acceder a los ajustes y editarlos

# <span id="page-55-0"></span>**Modo de Vista rápida**

# **Vista rápida**

La **Vista rápida** presenta una secuencia de pantallas, en función del tipo de unidad de control MicroLogic X. Cada pantalla muestra una instantánea de los valores de funcionamiento para la unidad de control. Los valores que se muestran en las pantallas de protección son los ajustes de protección activos utilizados actualmente por las funciones de protección.

Con el desplazamiento automático activado, las pantallas se muestran secuencialmente con un retardo de tiempo configurable. Con el desplazamiento automático desactivado, se puede navegar por las pantallas manualmente.

El desplazamiento de la Vista rápida está activado como ajuste de fábrica.

Cuando se enciende la unidad de control MicroLogic X, el desplazamiento de la Vista rápida se inicia después del tiempo de espera configurado si no hay mensajes de eventos activos.

Configure el modo de visualización de Vista rápida ajustando:

- El tiempo de visualización para cada pantalla en la secuencia de desplazamiento de la Vista rápida.
- El tiempo de retardo para reanudar automáticamente el desplazamiento después de que se haya interrumpido el desplazamiento.

Si el desplazamiento está desactivado, aparecerá la pantalla de Vista rápida **Corriente** tras este retardo.

A continuación se ofrece un ejemplo de pantallas de Vista rápida para la unidad de control MicroLogic 6.0 X.

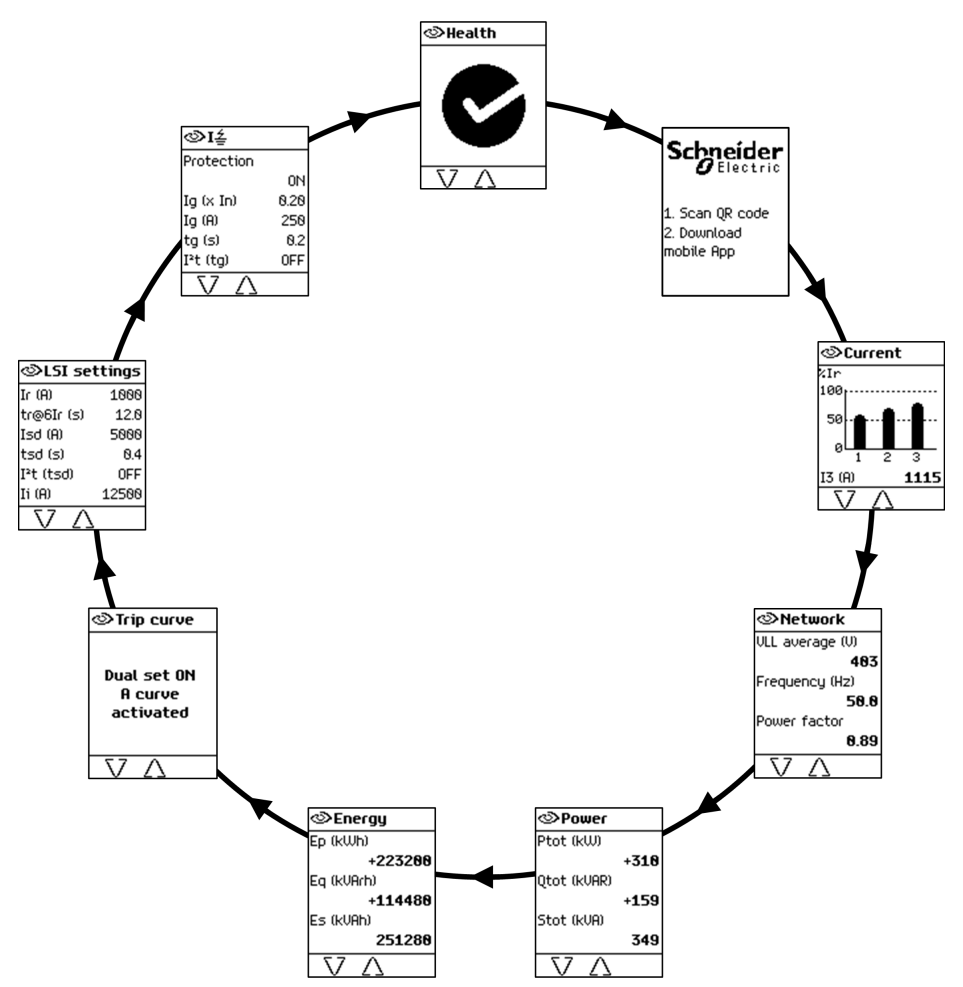

# **Lista de pantallas de Vista rápida**

Según el tipo de unidad de control MicroLogic X, el modo de Vista rápida muestra las pantallas siguientes:

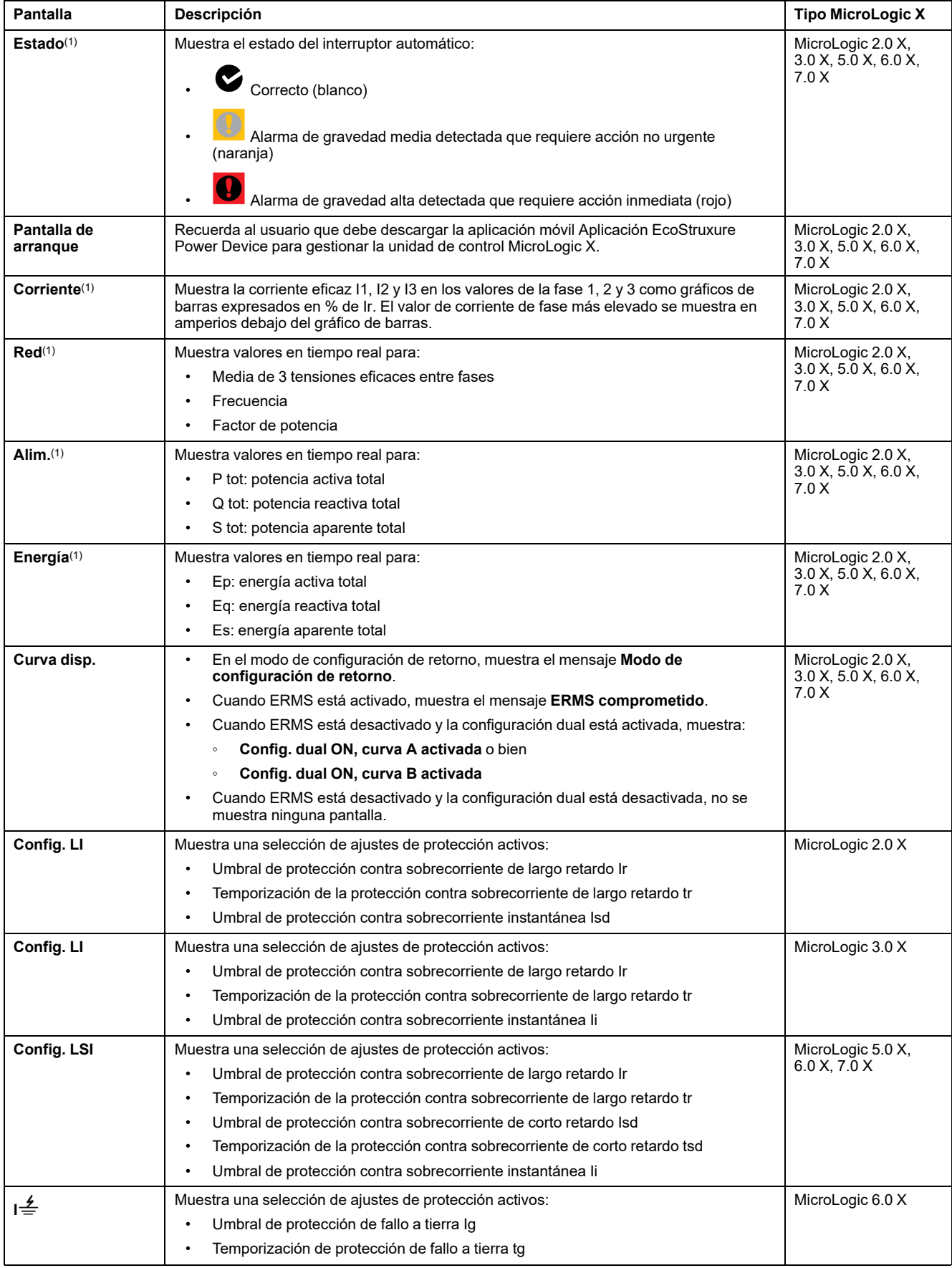

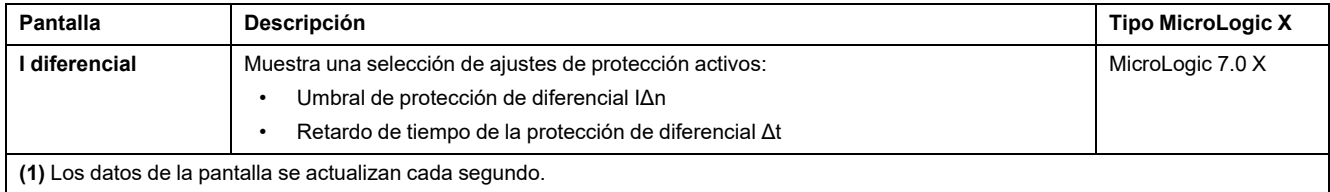

**NOTA:** Los valores de los ajustes que se muestran en las pantallas de Vista rápida corresponden a los ajustes activos que utilizan las funciones de protección. Estos pueden diferir de los ajustes que se muestran en el menú **Protección** cuando se muestra **Modo de [configuración](#page-129-0) de retorno**, página [130](#page-129-0) en la pantalla de **Curva disp.**.

#### **Configuración del modo de Vista rápida**

Para configurar los ajustes de Vista rápida, vaya a **Inicio > Configuración > General > Vista rápida**. Están disponibles los siguientes ajustes:

• **Desplazamiento**: Ajústelo a **ON** para activar el desplazamiento automático en la Vista rápida. (Si se selecciona **OFF**, se muestra la pantalla de Vista rápida **Corriente** después del tiempo de espera configurado).

Cuando el desplazamiento de la Vista rápida está activado, están disponibles los ajustes siguientes:

- **Flujo páginas**: El periodo de tiempo durante el cual cada pantalla de Vista rápida se muestra durante el desplazamiento.
- **Inicio autom.**: La temporización antes de que el desplazamiento de la Vista rápida se reanude tras una interrupción. Esta temporización también es el tiempo de espera de eventos, que es la temporización antes de que se vuelva a mostrar un mensaje si no se acusa recibo de la causa del evento pulsando **OK**.

Cuando el desplazamiento de la Vista rápida está desactivado, el ajuste siguiente está disponible:

**T. espera**: el retardo de tiempo antes de que aparezca la pantalla de Vista rápida **Corriente**. Esta temporización también es el tiempo de espera de eventos, que es la temporización antes de que se vuelva a mostrar un mensaje si no se acusa recibo de la causa del evento pulsando **OK**.

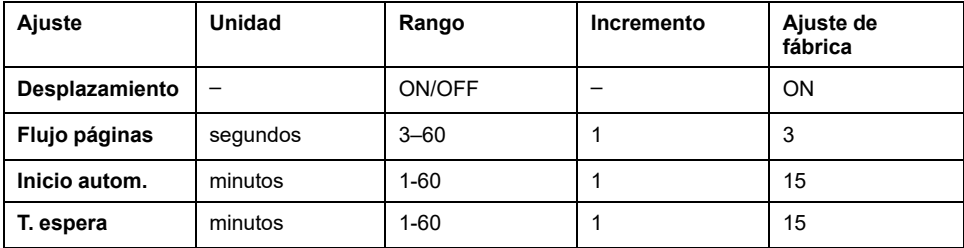

En la tabla siguiente se muestran los ajustes configurables.

#### **Inicio del desplazamiento de la Vista rápida**

Cuando el desplazamiento por la Vista rápida está activado, se puede reiniciar el desplazamiento:

- Automáticamente
- **Manualmente**

Para iniciar el desplazamiento de la Vista rápida automáticamente, espere a que transcurra el tiempo de espera de **Inicio autom.**

Para iniciar el desplazamiento de la Vista rápida manualmente:

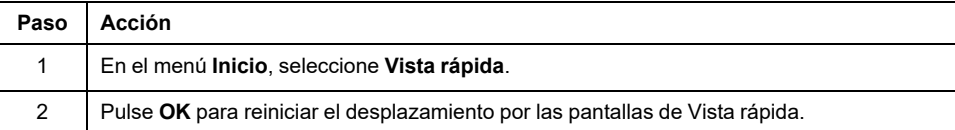

### **Detención del desplazamiento de la Vista rápida**

Detenga el desplazamiento de la Vista rápida tal como se indica a continuación:

• Pulse el botón **ESC** o el botón de inicio. La pantalla muestra el menú **Inicio**. A partir de aquí, utilice los botones arriba y abajo para desplazarse por la estructura de menús.

**NOTA:** Si no se pulsa ningún botón antes de que transcurra el tiempo de espera de **Inicio autom.**, el desplazamiento de la Vista rápida se reanuda.

• Pulse uno de los tres botones contextuales. El desplazamiento de la Vista rápida se reanuda. Utilice los botones arriba y abajo para desplazarse manualmente por las pantallas de la Vista rápida.

Cuando la unidad de control MicroLogic X detecta cualquiera de los eventos siguientes, el desplazamiento de la Vista rápida se interrumpe y se [muestra,](#page-89-0) [página](#page-89-0) 90 un mensaje emergente:

- Emparejamiento Bluetooth
- **Disparo**
- Alarma de gravedad alta
- Alarma de gravedad media
- ERMS activado

#### **Desactivación del desplazamiento de la Vista rápida**

Para desactivar el desplazamiento de Vista rápida:

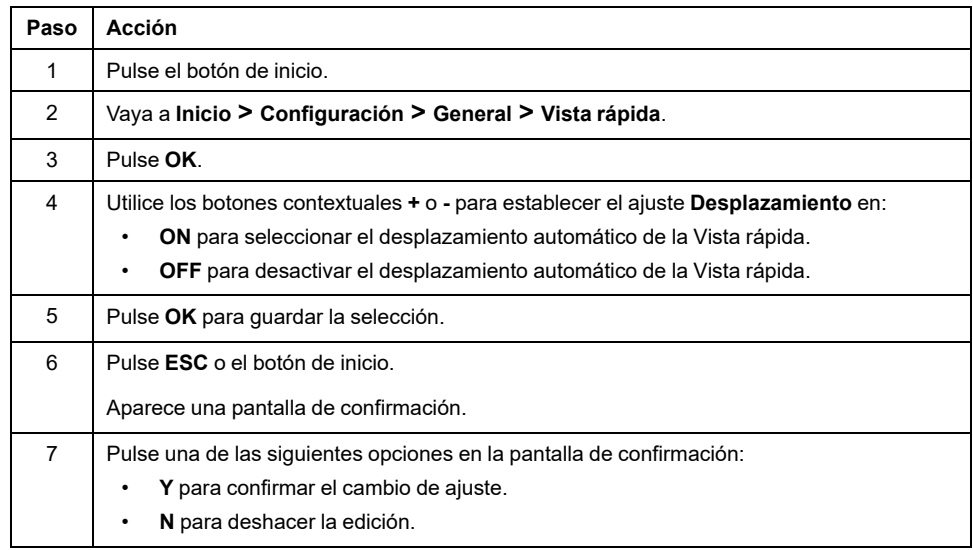

# <span id="page-59-0"></span>**Modo de navegación de árbol**

### **Visualización de la pantalla de estructura de árbol**

El modo de navegación de árbol permite navegar manualmente por la estructura de menús de la unidad de control MicroLogic X. El modo de navegación de árbol permite realizar las siguientes acciones:

- Mostrar valores de medidas de la unidad de control
- Consultar las alarmas activas y el historial de eventos
- Consultar los elementos de mantenimiento, así como un historial de registros de servicio
- Mostrar y editar los ajustes de configuración de la unidad de control
- Mostrar y editar los ajustes de protección

Cualquier selección del menú de navegación de árbol comienza con el botón de inicio:

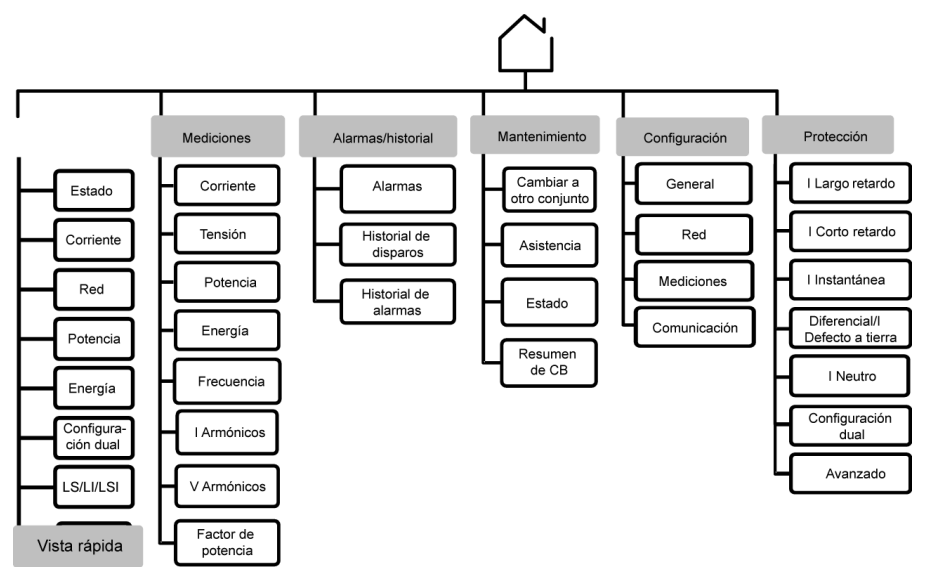

Haga clic en el enlace de uno de los elementos siguientes del menú de nivel 2 para ver su contenido:

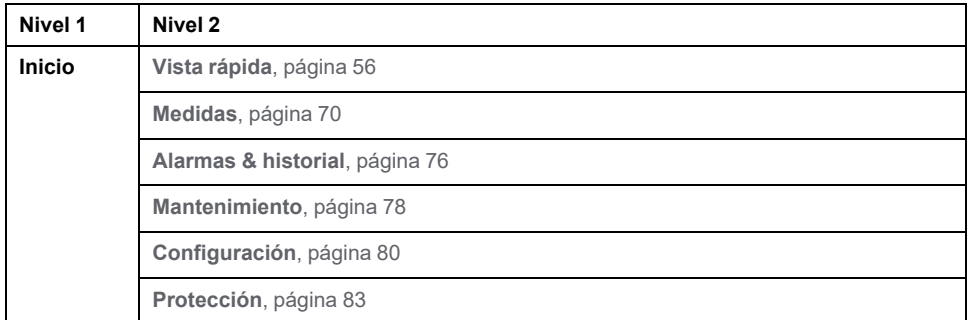

#### **Navegación por la estructura de menús**

Los botones contextuales o exclusivos de la parte frontal de la unidad de control MicroLogic X permiten navegar por la estructura de menús, así como acceder a los valores mostrados y ajustes configurables.

A continuación se enumeran las operaciones que pueden realizarse, acompañadas de un ejemplo:

- Mostrar datos, como por ejemplo valores de energía
- Restablecer valores o contadores, como por ejemplo restablecer la corriente eficaz máxima
- Seleccionar opciones de una lista, como por ejemplo el idioma
- Editar un valor, como por ejemplo la tensión nominal
- Establecer los ajustes de protección, como por ejemplo la protección contra sobrecorriente de largo retardo
- Validar un mensaje emergente, como por ejemplo un mensaje de disparo emergente

#### **Visualización de datos**

En el ejemplo siguiente se muestra cómo mostrar los valores de energía:

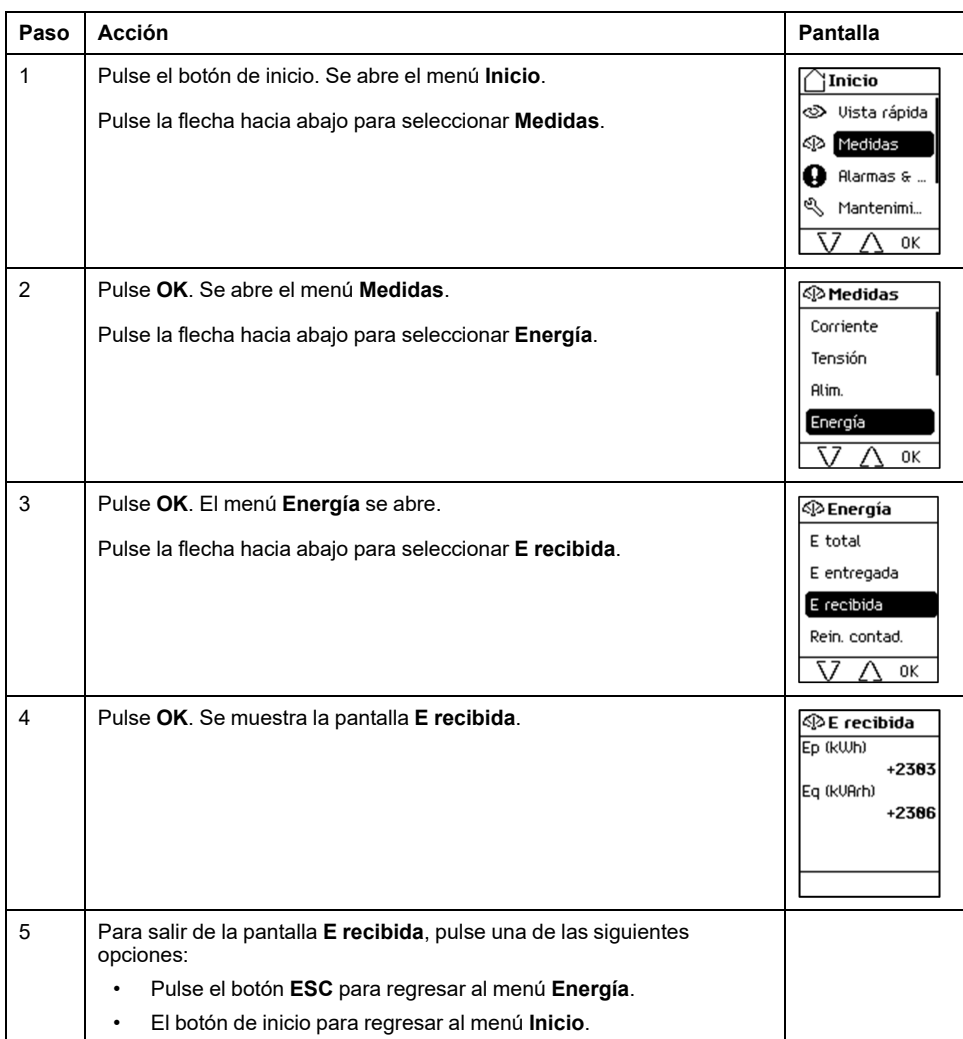

#### **Restablecimiento de valores**

Algunos menús incluyen valores o contadores que pueden restablecerse. En el ejemplo siguiente se muestra cómo navegar hasta la corriente eficaz máxima para restablecerla:

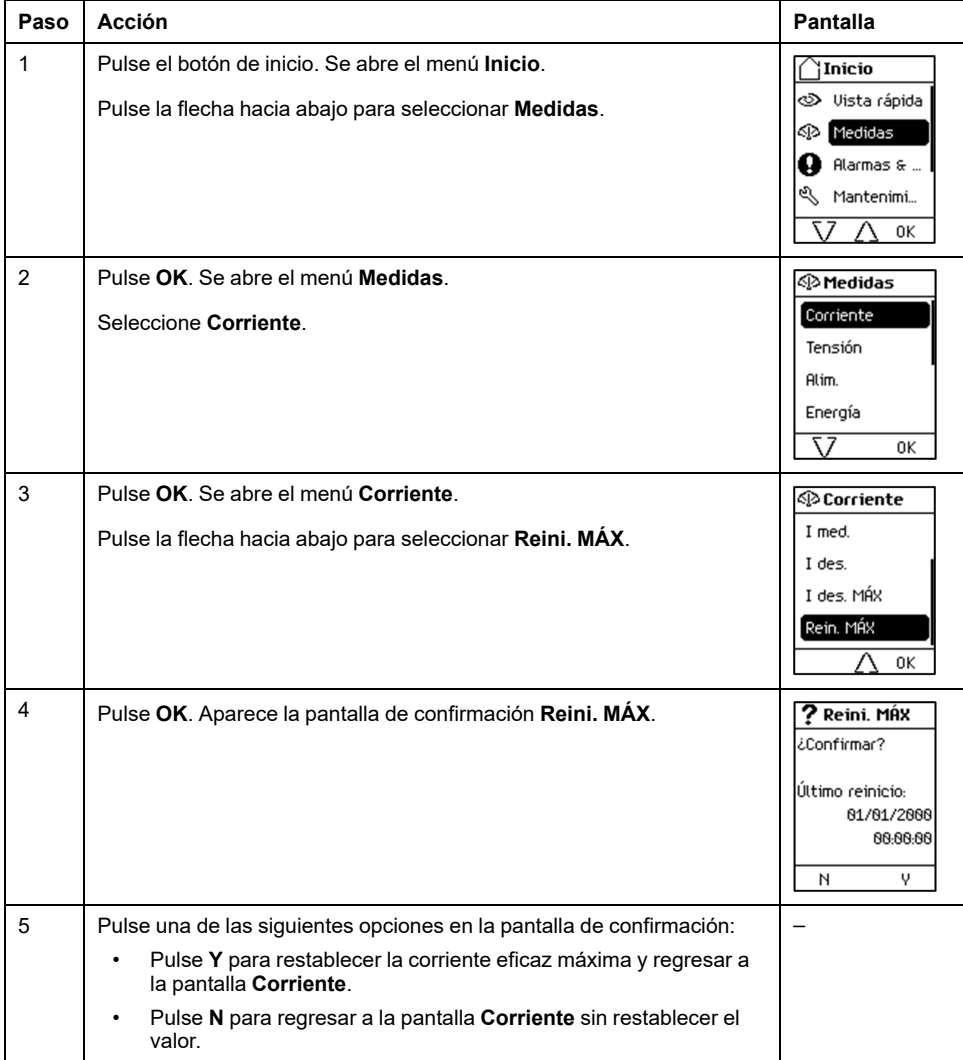

### **Selección de opciones de una lista**

Algunos menús presentan las diferentes opciones en una lista. En el ejemplo siguiente se muestra cómo navegar hasta las opciones de idioma y seleccionar las opciones deseadas:

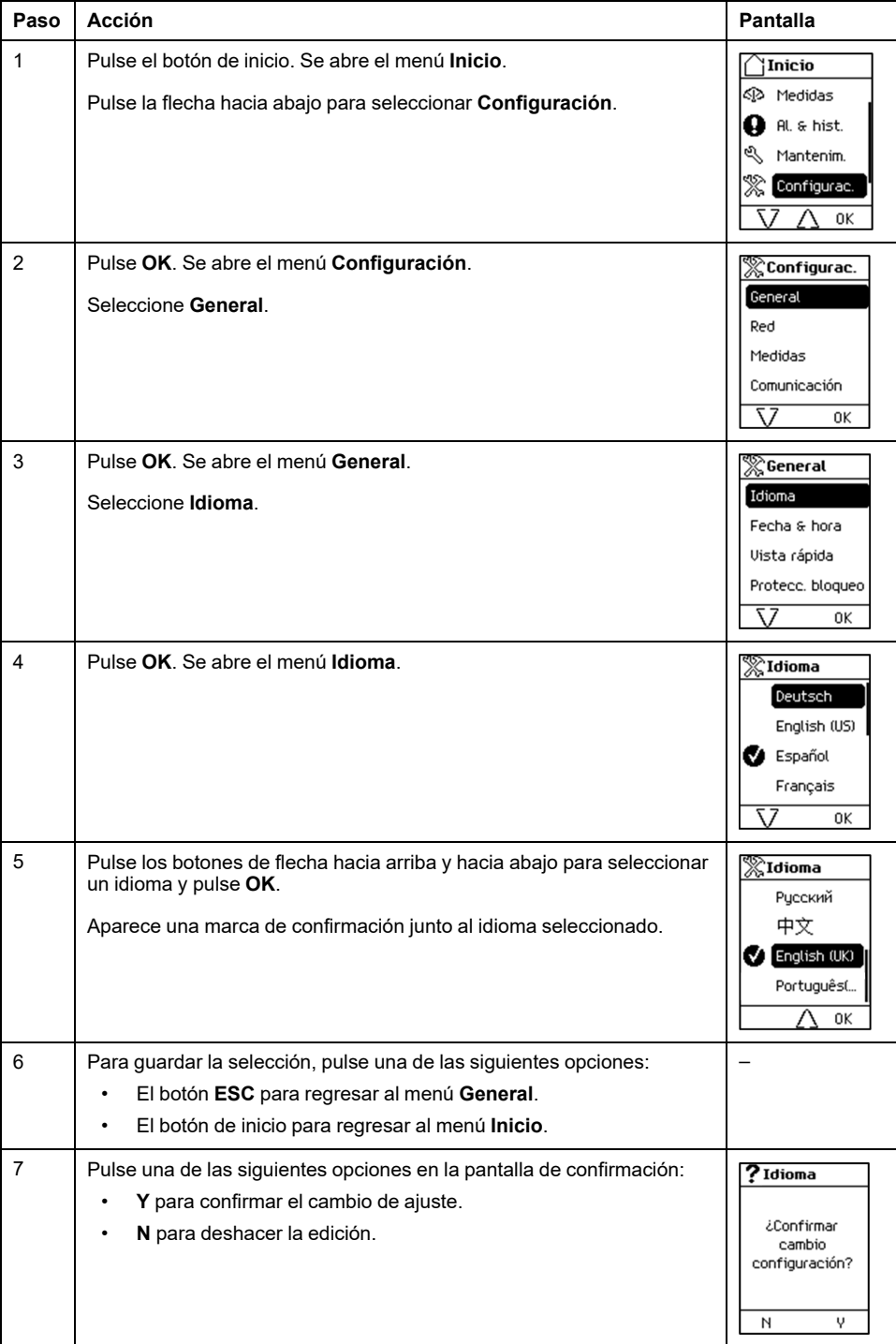

# **Restauración de la configuración de idioma**

Si el idioma seleccionado para la pantalla le es desconocido, en el ejemplo siguiente se muestra cómo restaurar la configuración de idioma a un idioma conocido:

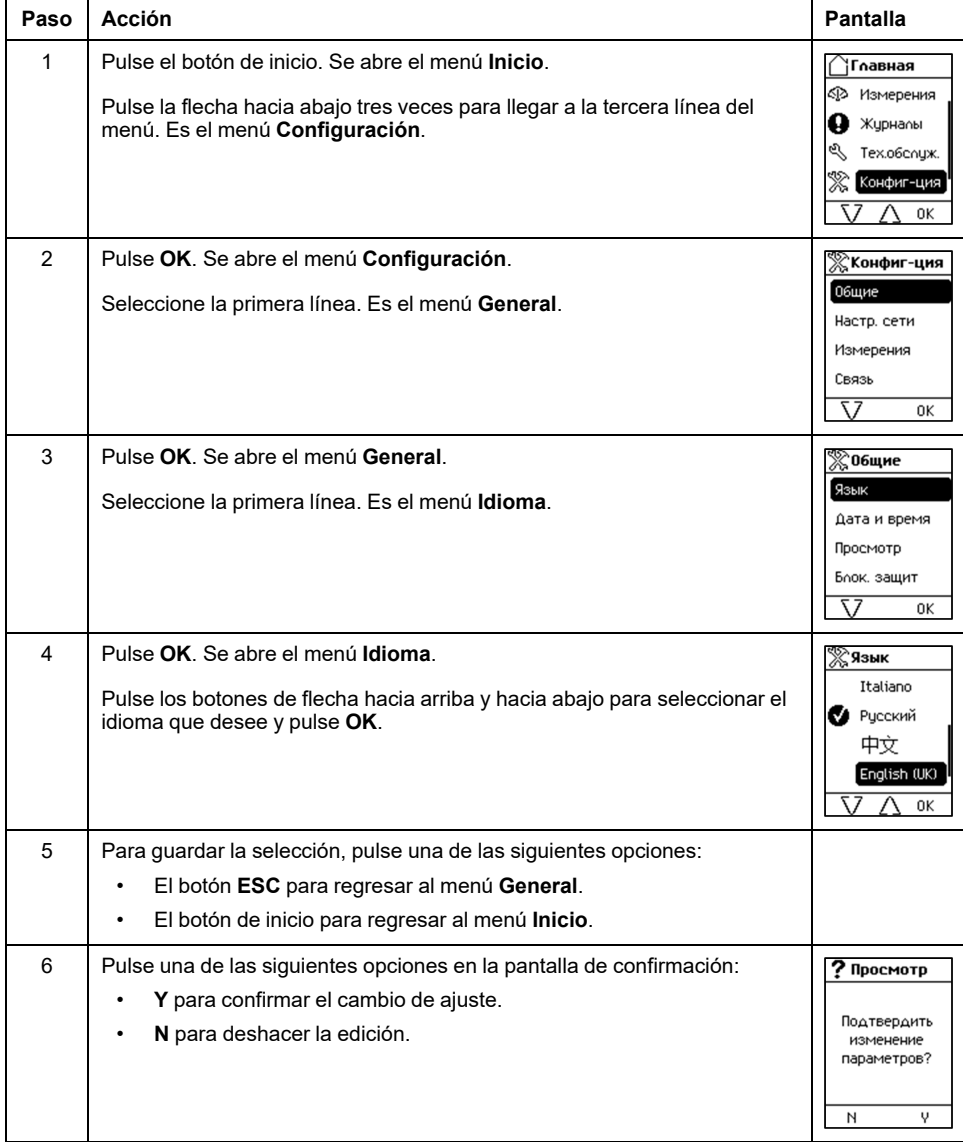

### **Edición y almacenamiento de ajustes de parámetros**

Cuando edite el ajuste de un parámetro, utilice los botones **+** o **–** para aumentar o disminuir el ajuste en un incremento. Mantenga pulsado el botón para acelerar el proceso.

Esta función se aplica tanto a valores numéricos como a selecciones de listas.

En el ejemplo siguiente se muestra cómo editar la tensión nominal:

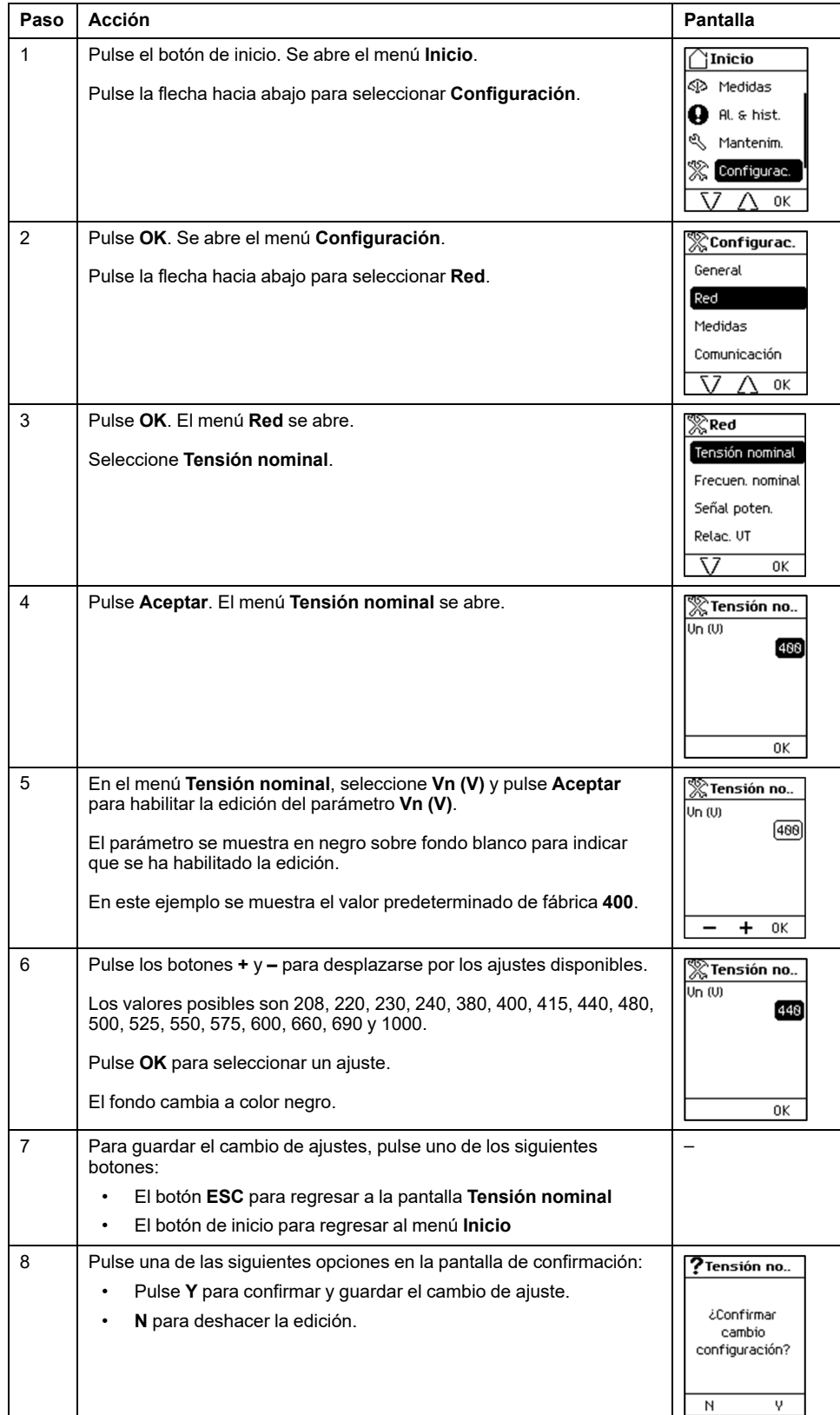

Si la edición no se realiza de manera correcta, aparece un mensaje de error detectado. Pulse **OK** para confirmar el mensaje. Se mostrará el menú anterior.

#### **Configuración de ajustes de protección**

El procedimiento para configurar los ajustes de protección es conforme a UL489SE. Los ajustes nuevos se envían y se aplican en pasos [distintos,](#page-66-0) página [67](#page-66-0).

#### **Validación de un mensaje emergente**

Con cada evento de disparo o alarma se mostrará un mensaje emergente en la pantalla. El mensaje anulará la pantalla que se esté mostrando en esos momentos.

En el ejemplo siguiente se muestra cómo manejar un mensaje de disparo emergente.

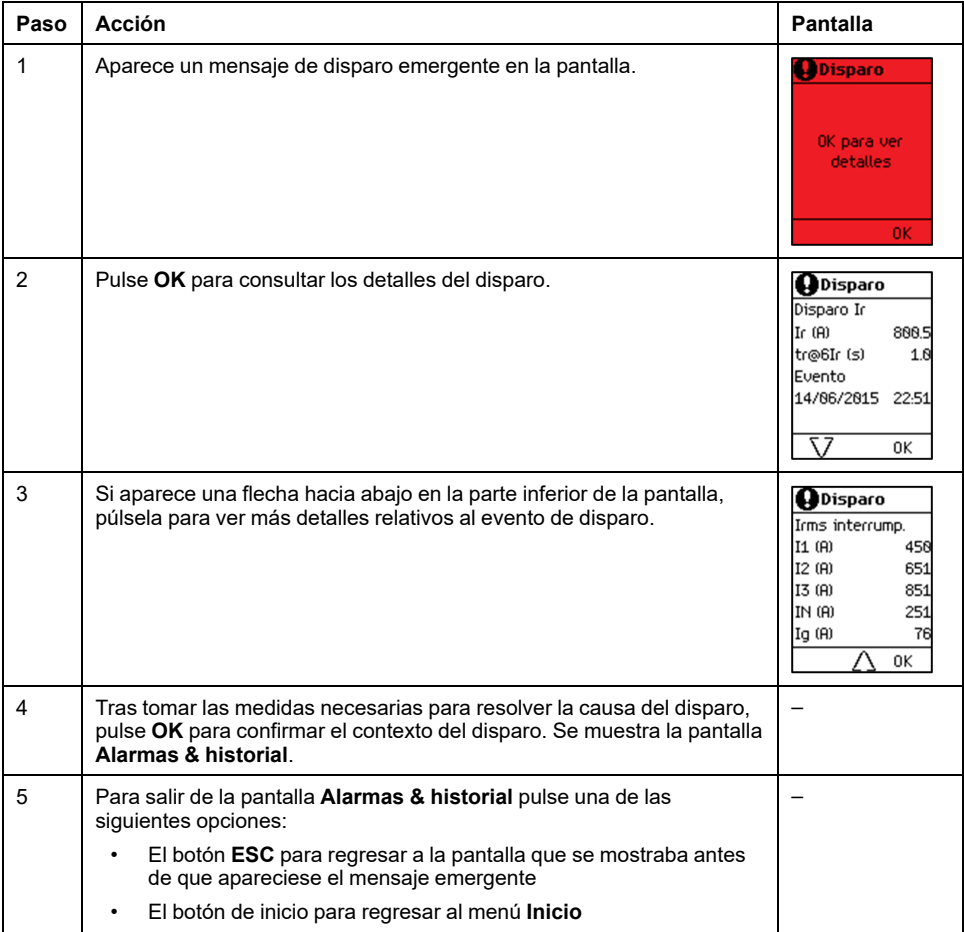

# <span id="page-66-0"></span>**Procedimiento de configuración de la protección**

### **Sesión de configuración de la protección**

El procedimiento para configurar un ajuste de protección cumple la norma UL489SE, con una sesión de edición exclusiva y un procedimiento de dos pasos para enviar y aplicar los cambios de ajustes de la protección.

Para establecer un ajuste de protección, se debe [habilitar](#page-101-0) el acceso a los ajustes de protección utilizando la HMI de [MicroLogic](#page-101-0) X, página 102.

# **Configuración de ajustes de protección**

En el ejemplo siguiente se muestra cómo establecer la protección contra sobrecorriente de largo retardo:

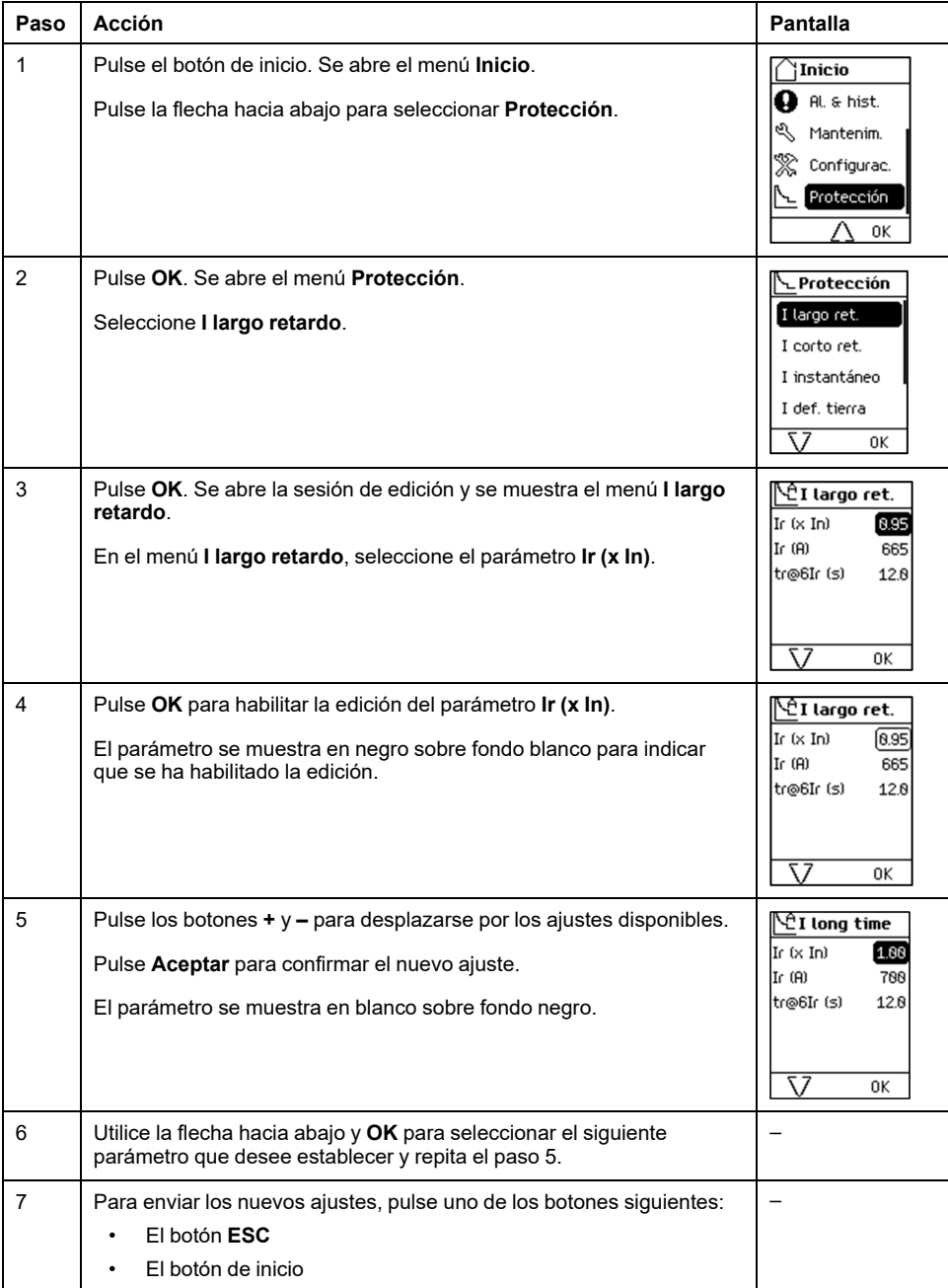

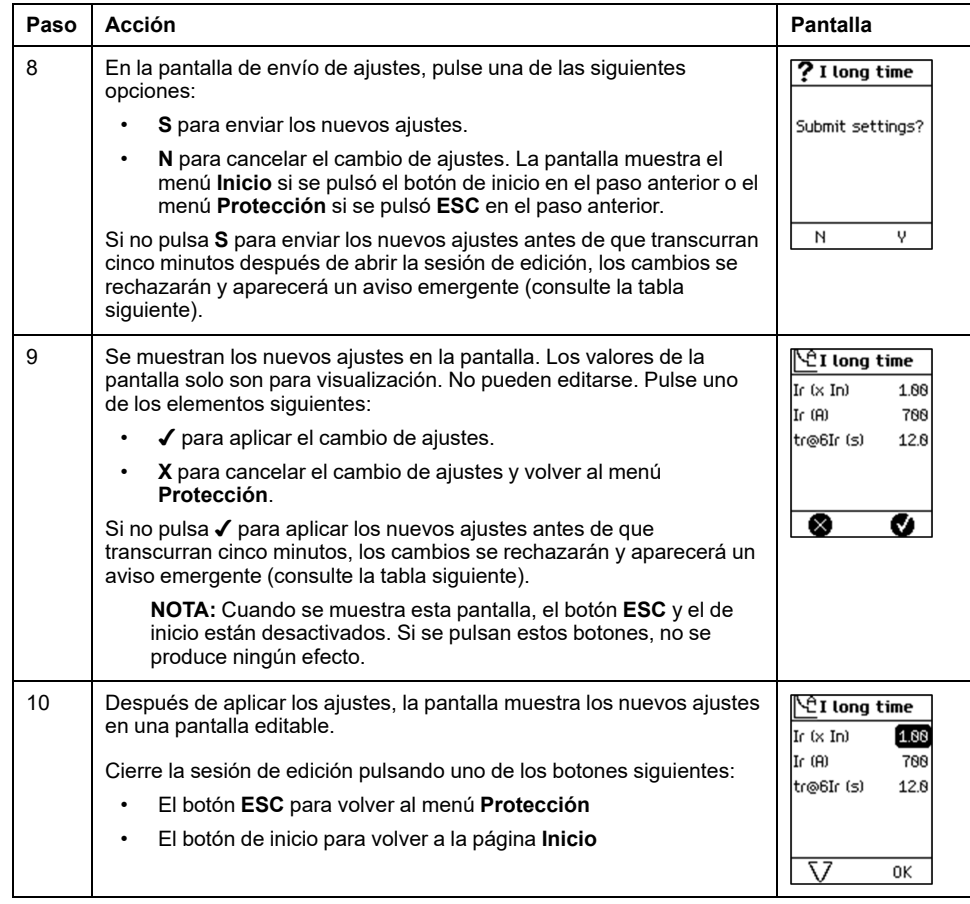

# **Avisos emergentes**

En la tabla siguiente se indica la acción que se debe llevar a cabo si aparece un aviso emergente al editar un ajuste de protección:

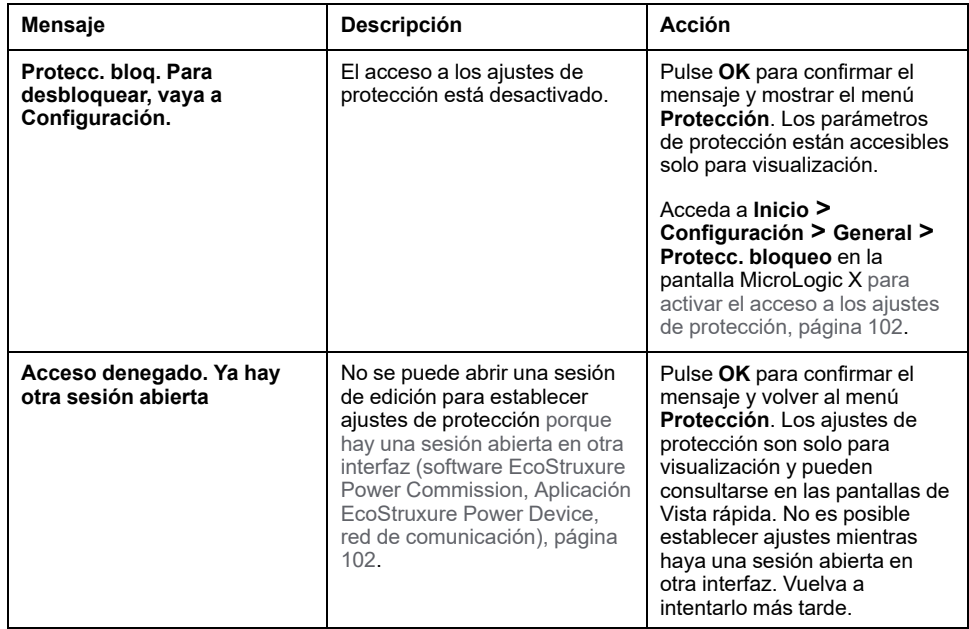

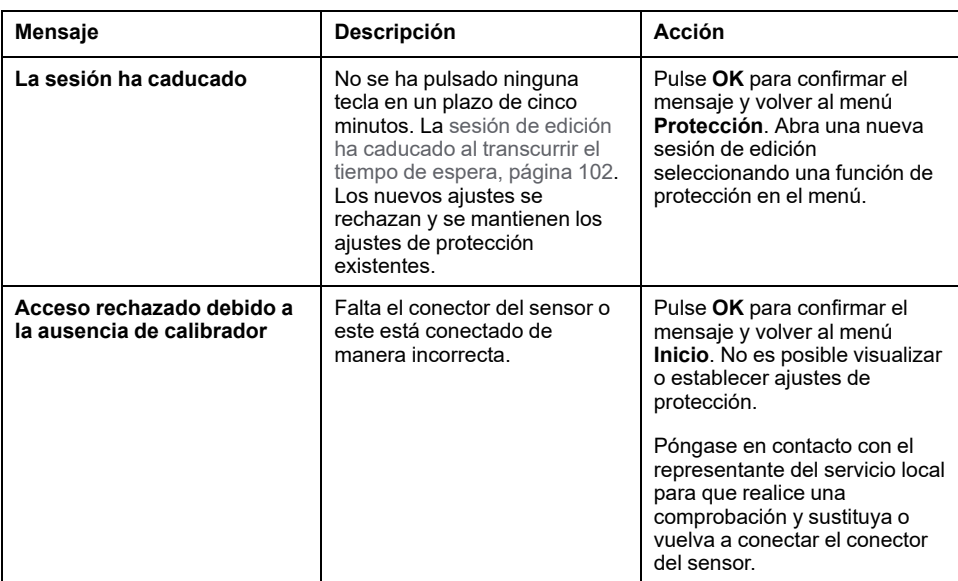

# <span id="page-69-0"></span>**Menú Medidas**

## **Presentación**

En esta guía, las fases eléctricas se describen como *fase 1*, *fase 2*, *fase 3* y cubren la norma IEC y la norma UL. La unidad de control MicroLogic X muestra las fases tal como se indica a continuación:

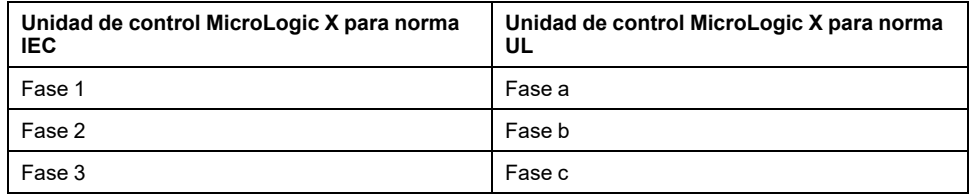

# **Descripción**

El menú **Medidas** contiene los siguientes submenús:

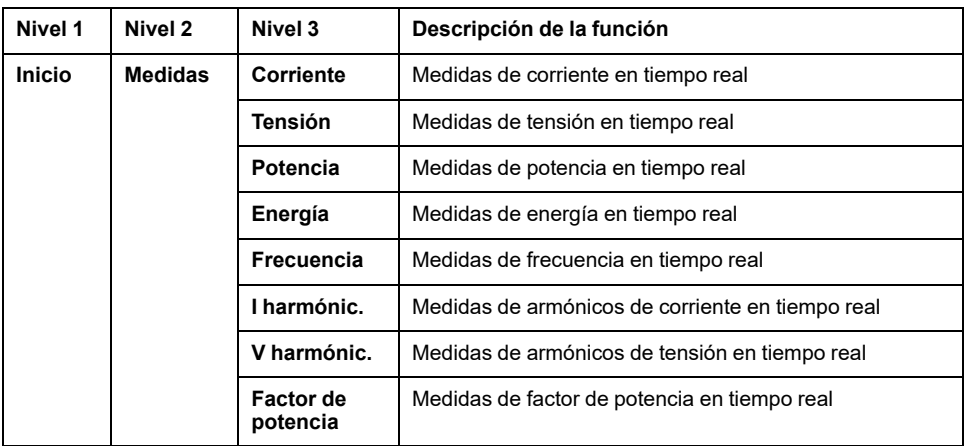

#### **Pantallas de medidas con indicador de calidad**

En las pantallas siguientes se muestra un indicador de calidad que ofrece una representación gráfica de la medida en comparación con el rango esperado:

- Máximo de 3 desequilibrios de corriente de fase en tiempo real, **Iunb**
- Media de 3 tensiones entre fases eficaces **Vmed VLL(V)**
- Máximo de 3 desequilibrios de tensión entre fases en tiempo real **Deseq VLL (%)**
- Frecuencia **F (Hz)**

En la pantalla de frecuencia, por ejemplo, los siguientes iconos indican la medida en comparación con el rango esperado:

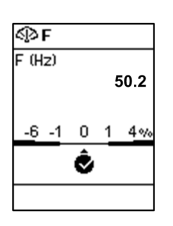

1 %

Medición correcta: la diferencia entre la frecuencia medida y la esperada es inferior al

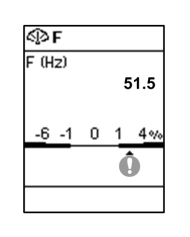

U Medición fuera de rango: la diferencia entre la frecuencia medida y la esperada es  $+1 - 4 %$ , o  $-1 - (-6 \%)$ 

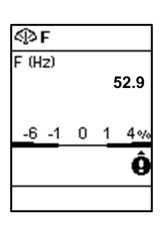

Ø Medición fuera de rango: la diferencia entre la frecuencia medida y la esperada es mayor que  $+4\%$  o menor que  $-6\%$ 

#### **Corriente**

El menú **Corriente** muestra las medidas siguientes:

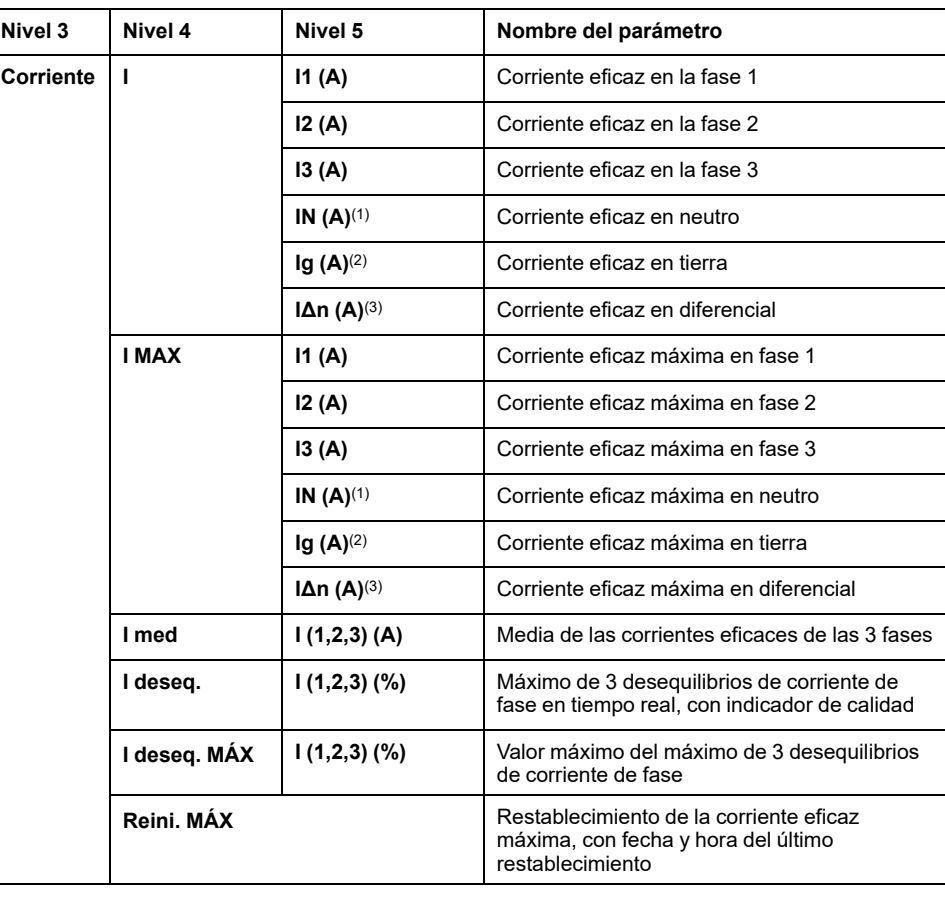

**(1)** Se aplica a interruptores automáticos tetrapolares o interruptores automáticos tripolares con ENCT cableado y configurado

**(2)** Se aplica a MicroLogic 2.0 X, 3.0 X, 5.0 X, 6.0 X

**(3)** Se aplica a MicroLogic 7.0 X

# **Tensión**

El menú **Tensión** muestra las medidas siguientes:

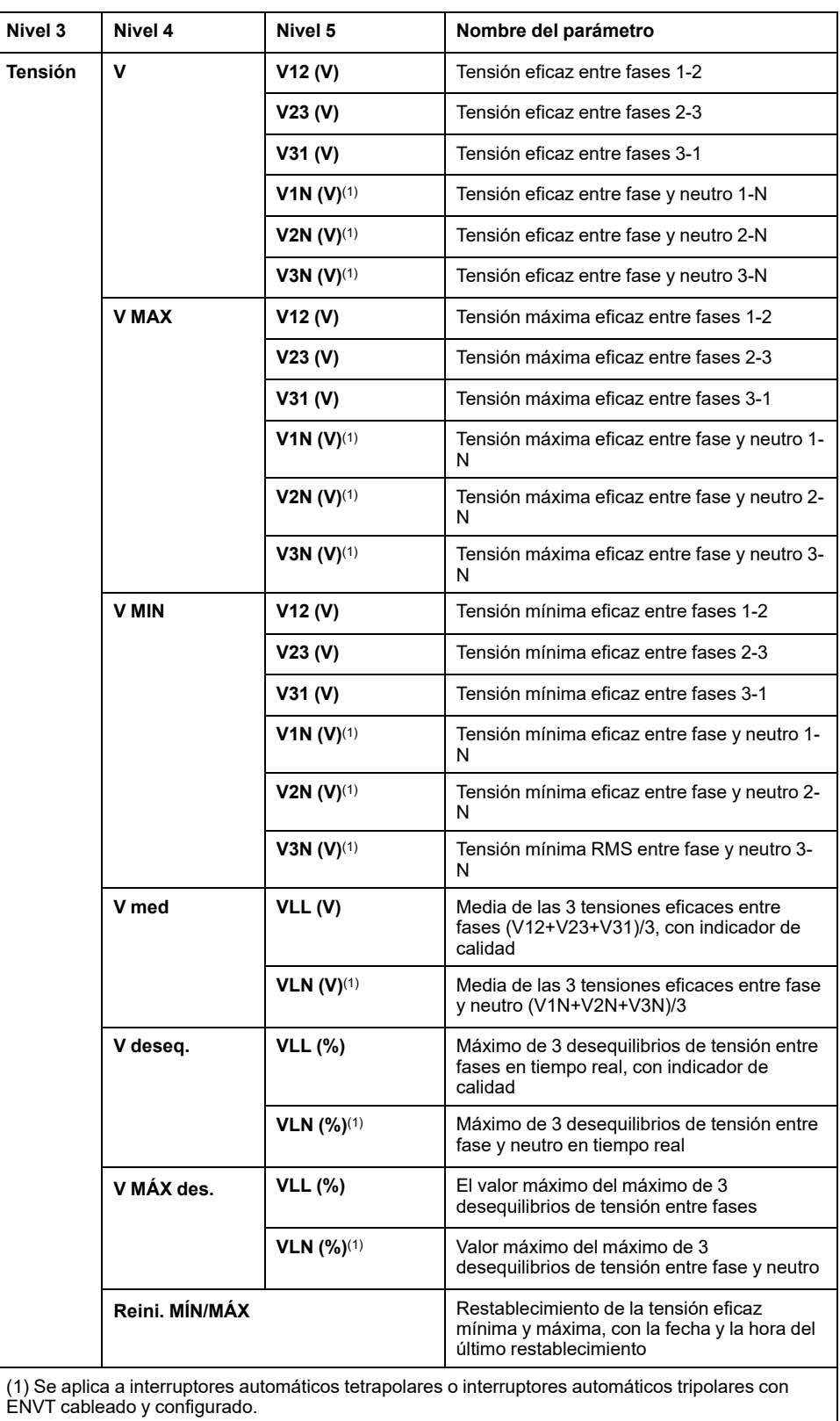
### **Potencia**

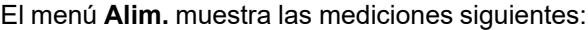

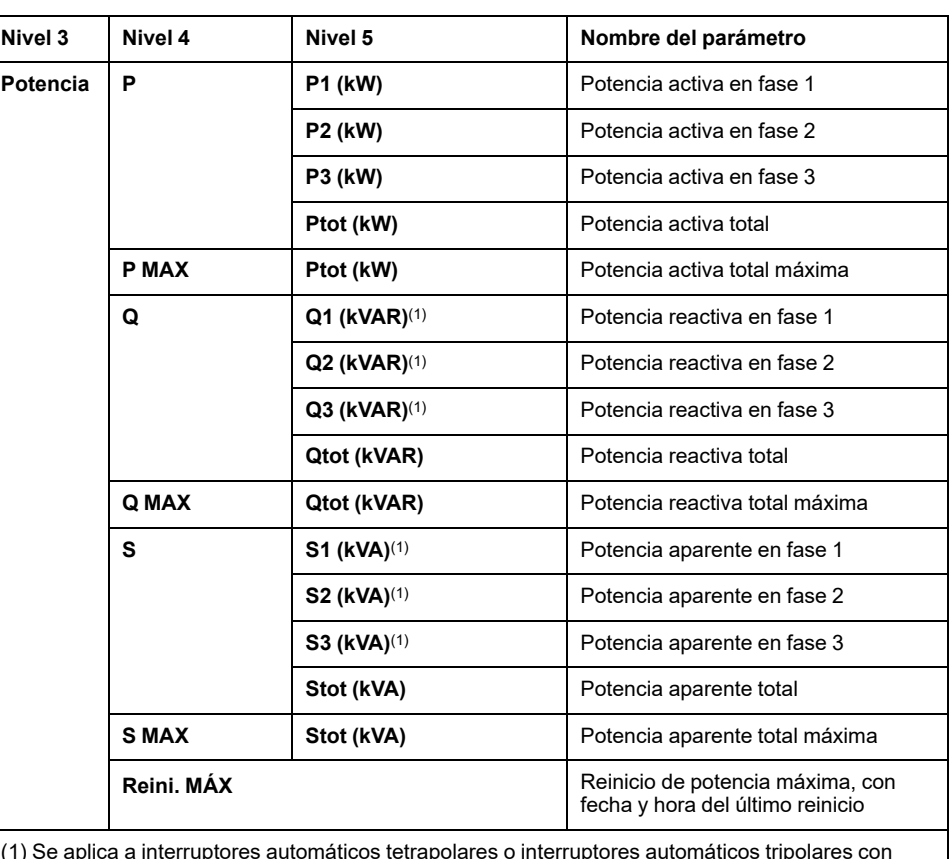

(1) Se aplica a interruptores automáticos tetrapolares o interruptores automáticos tripolares con ENVT cableado y configurado.

# **Energía**

#### El menú **Energía** muestra las medidas siguientes:

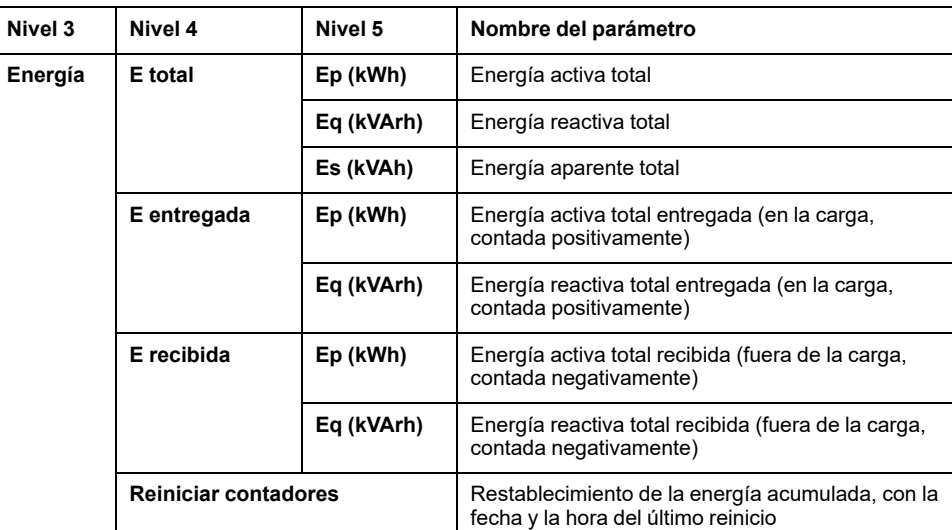

# **Frecuencia**

El menú **Frecuencia** muestra las medidas siguientes:

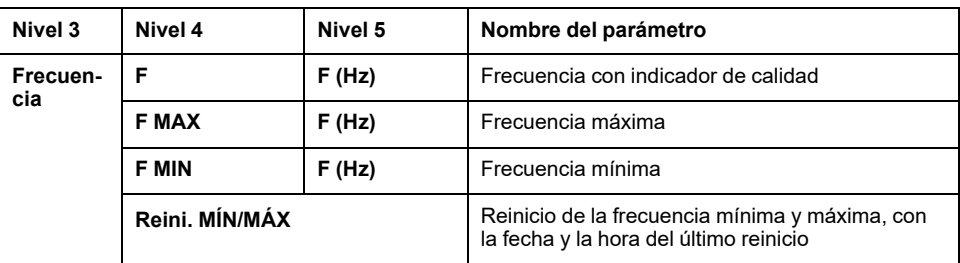

# **I harmónic.**

El menú **I harmónic.** muestra las medidas siguientes:

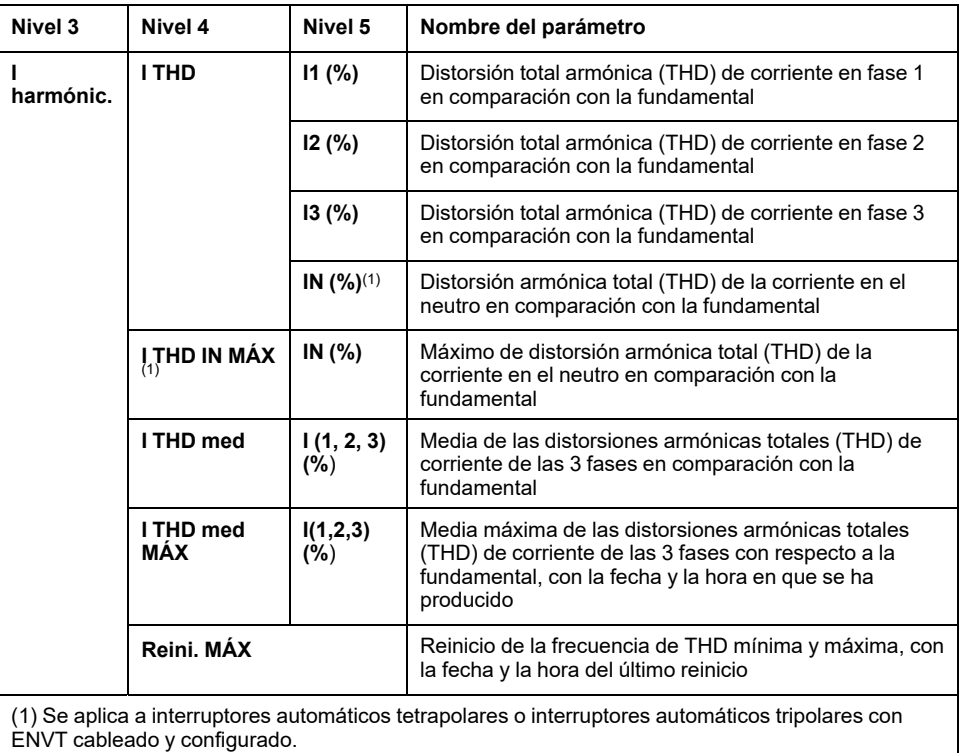

# **V harmónic.**

El menú **V harmónic.** muestra las medidas siguientes:

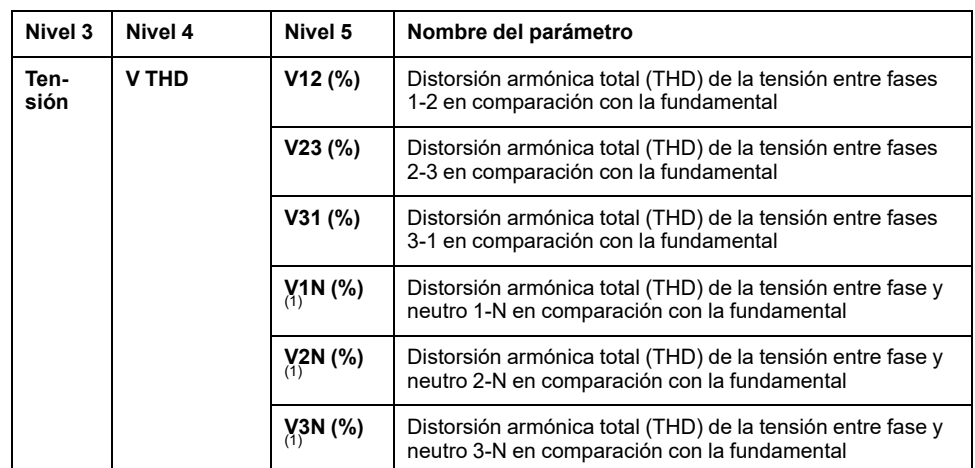

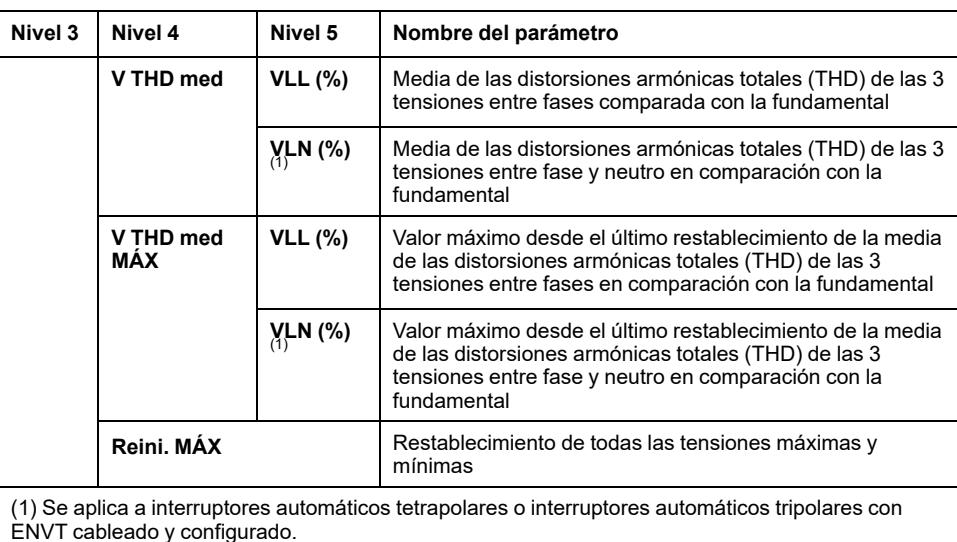

# **Menú Factor potencia**

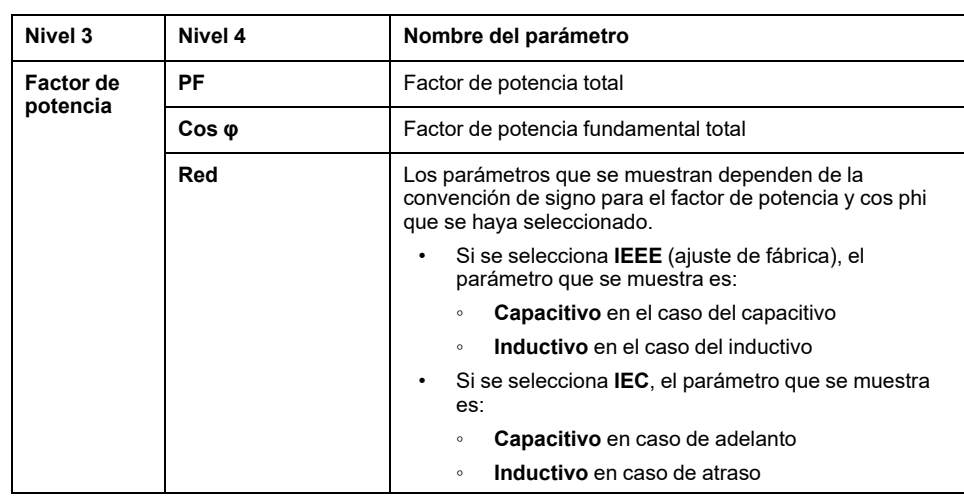

El menú **Factor potencia** muestra los datos siguientes:

# <span id="page-75-0"></span>**Menú Alarmas & historial**

# **Descripción**

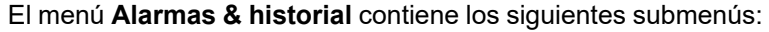

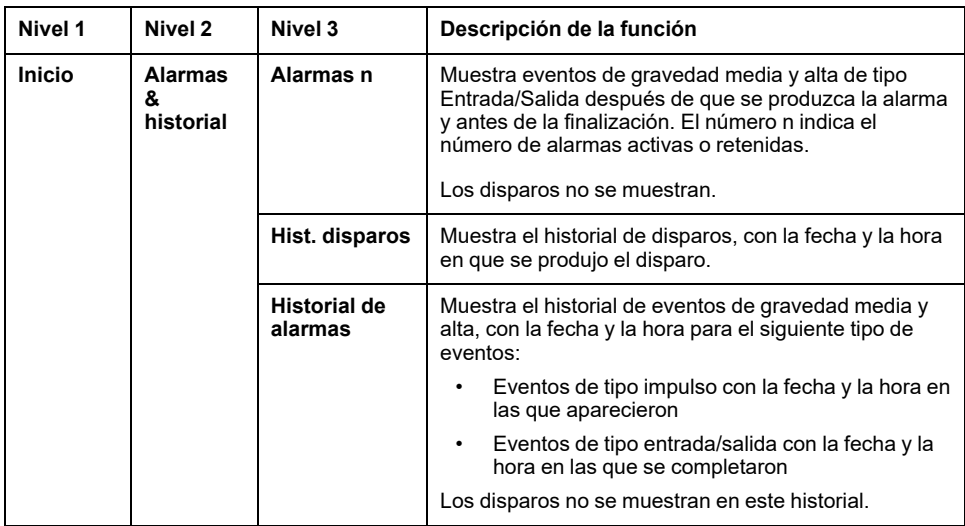

**NOTA:** Los eventos de historial de disparos e historial de alarmas se enumeran en orden cronológico, con el evento más reciente en primer lugar.

#### **Pantalla de alarmas**

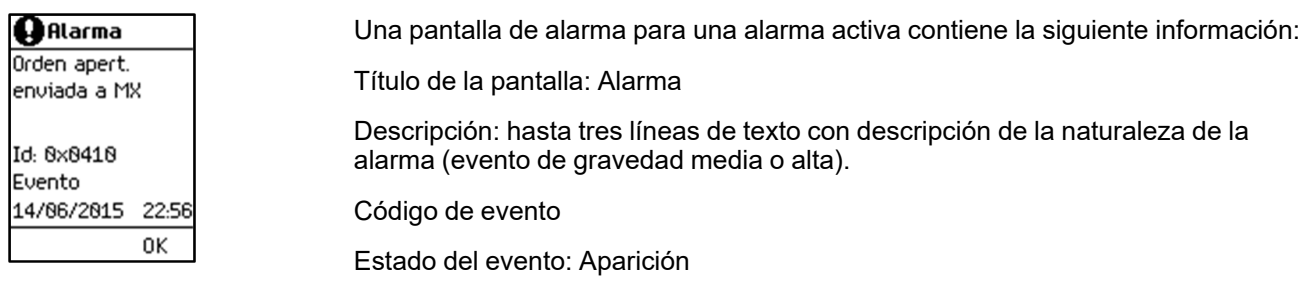

La fecha y hora en las que se produjo la alarma.

Utilice las flechas hacia arriba y hacia abajo en la parte inferior de la pantalla para navegar entre las pantallas de la alarma activa.

### **Pantallas de historial de disparos**

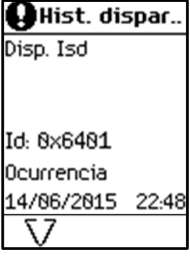

Una pantalla de historial de disparos contiene la siguiente información:

Título de la pantalla: Hist. disparos

Descripción: hasta tres líneas de texto con descripción de la naturaleza del disparo (evento de gravedad alta).

Código de evento

Estado del evento: Aparición

La fecha y hora en las que se produjo el evento.

Utilice las flechas hacia arriba y hacia abajo en la parte inferior de la pantalla para navegar entre las pantallas de historial de disparos.

# **Pantallas de historial de alarmas**

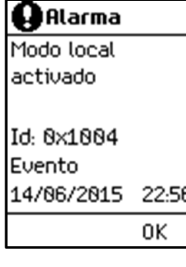

Una pantalla de historial de alarmas contiene la siguiente información:

Título de la pantalla: Historial de alarmas

Descripción: hasta tres líneas de texto con descripción de la naturaleza de la alarma (evento de gravedad media o alta).

Código de evento

Estado del evento:

- Completado: para eventos de tipo Entrada/Salida.
- Aparición: para eventos de tipo impulso.

La fecha y hora en que finalizó o se produjo el evento.

Utilice las flechas hacia arriba y hacia abajo en la parte inferior de la pantalla para navegar entre las pantallas de historial de alarmas.

# <span id="page-77-0"></span>**Menú Mantenimiento**

# **Descripción**

#### El menú **Mantenimiento** contiene los siguientes submenús:

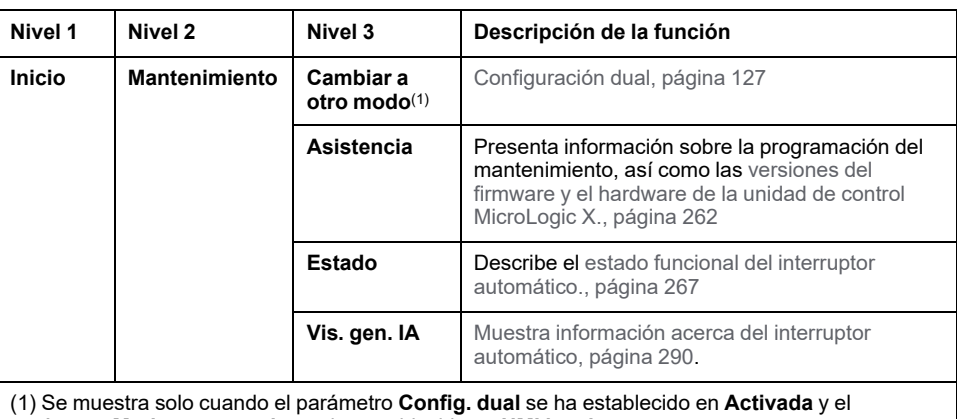

parámetro **Modo conmutador** se ha establecido en **HMI local**.

### **Cambiar a otro modo**

El menú **Cambiar a otro modo** se muestra solo cuando el parámetro **Config. dual** se ha establecido en **Activada** y el parámetro **Modo conmutador** se ha establecido en **HMI local**. Muestra los siguientes datos:

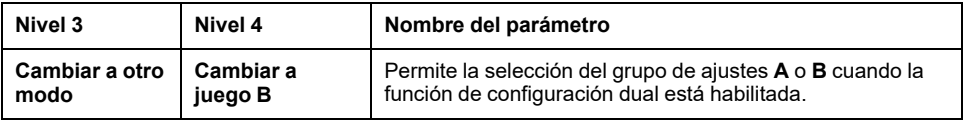

### **Asistencia**

El menú **Asistencia** muestra los datos siguientes:

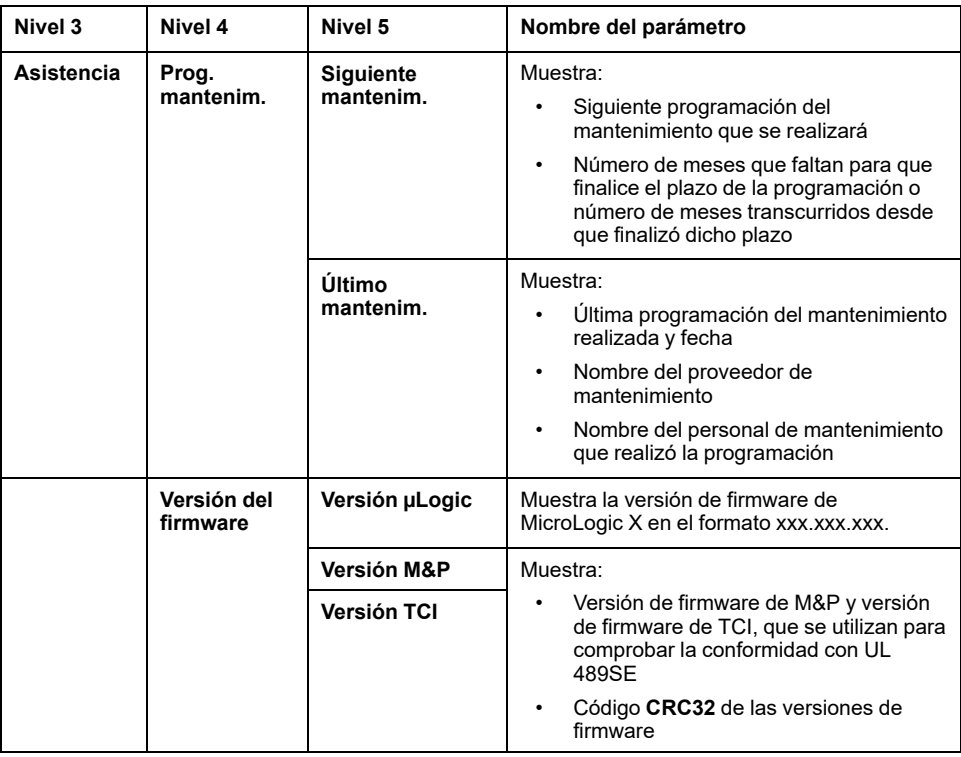

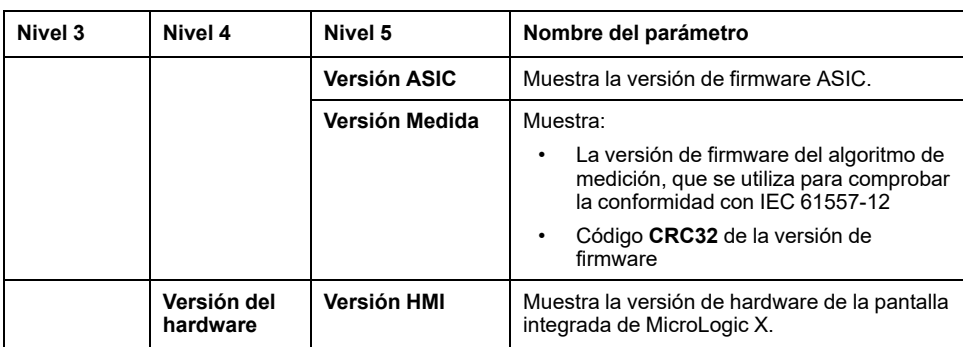

### **Estado**

El menú **Estado** muestra los datos siguientes:

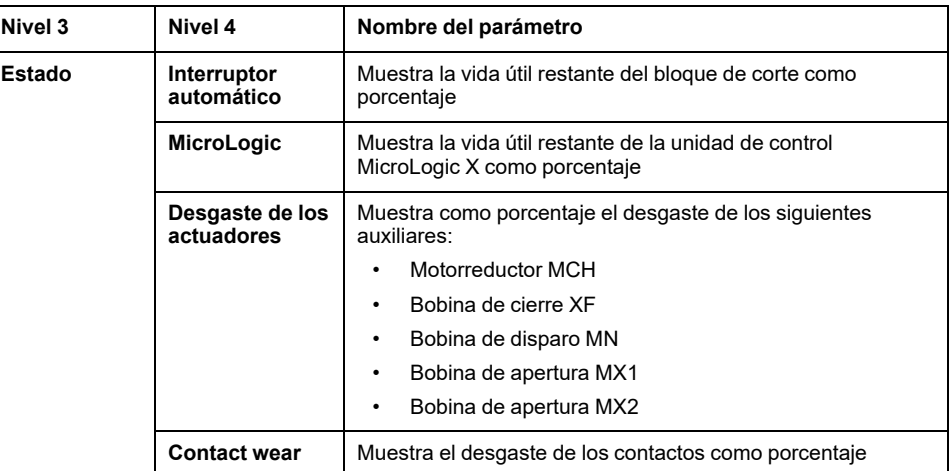

# **Vis. gen. IA**

El menú **Vis. gen. IA** muestra los datos siguientes:

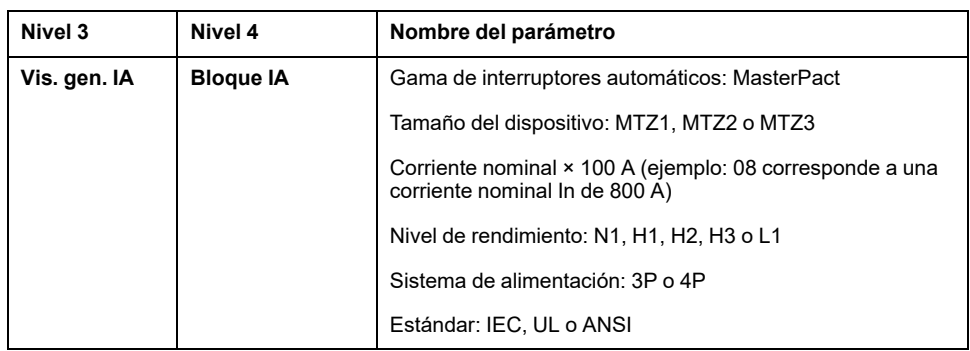

# <span id="page-79-0"></span>**Menú Configuración**

# **Descripción**

#### En el menú **Configuración** se incluyen los siguientes submenús:

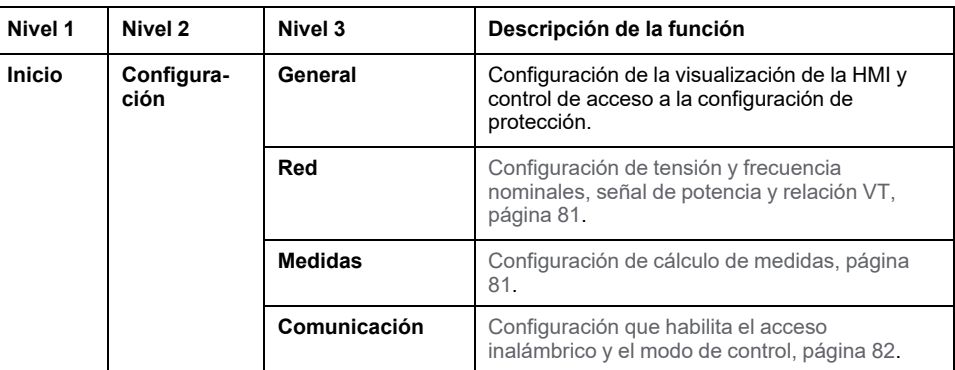

#### **General**

En el menú **General** se muestran los datos siguientes:

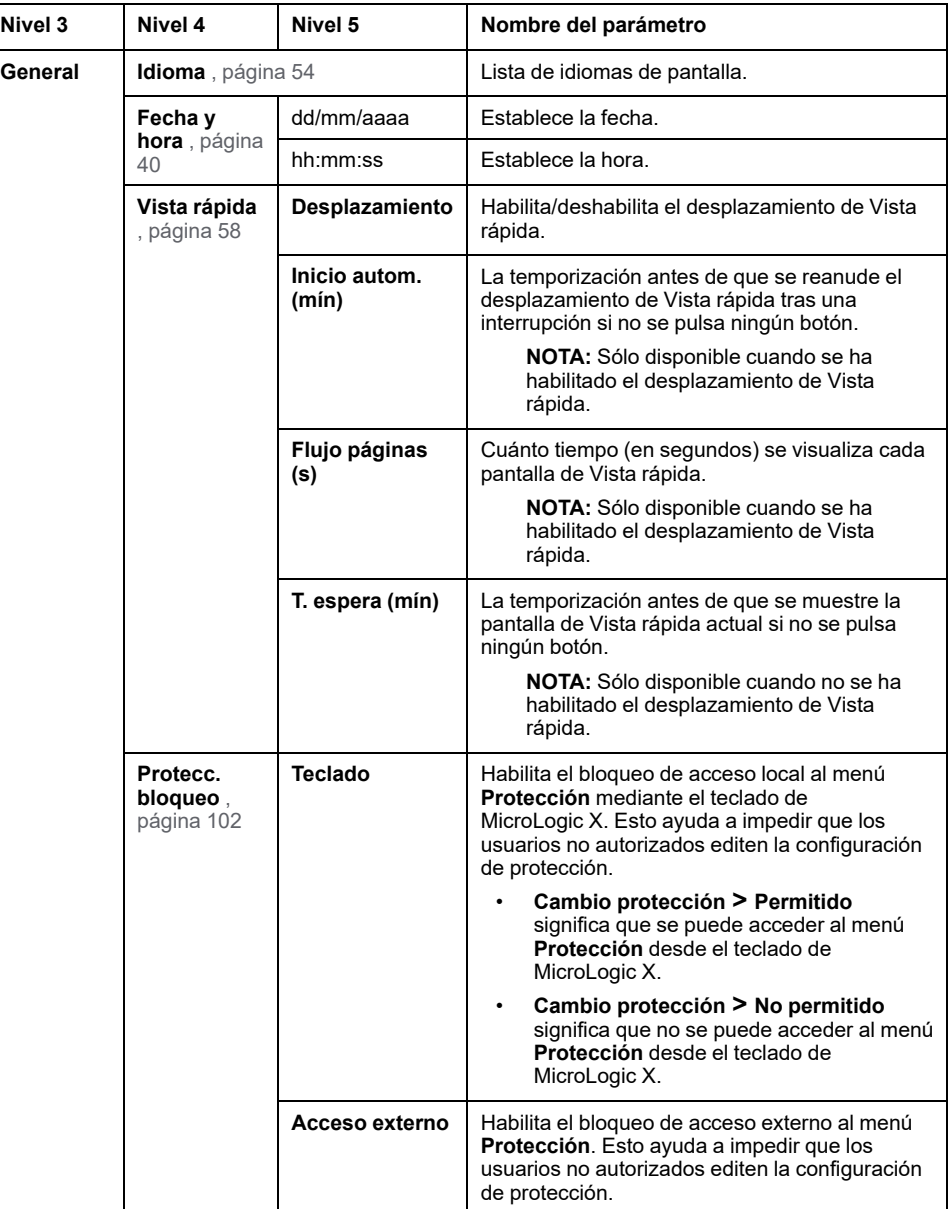

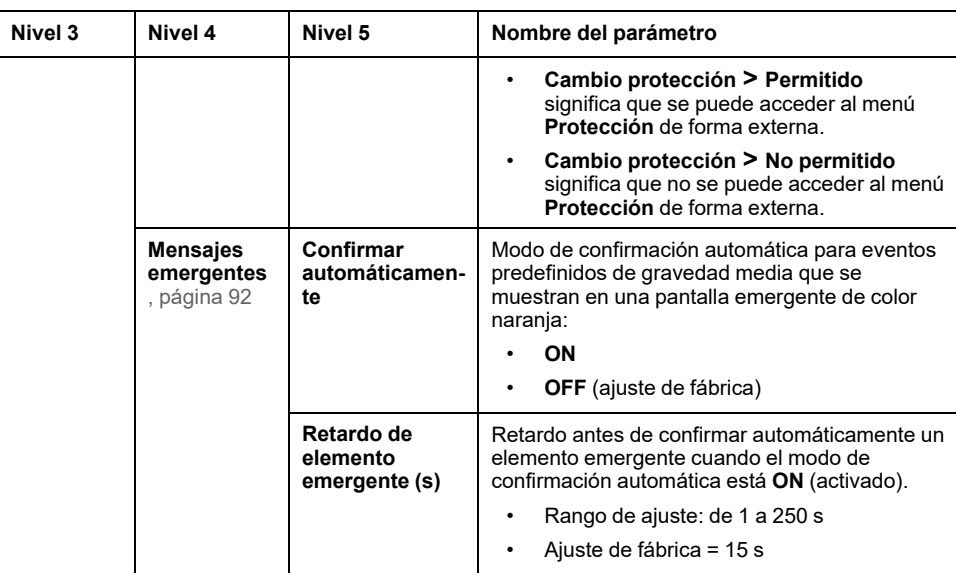

#### <span id="page-80-0"></span>**Red**

#### En el menú **Red** se muestran los datos siguientes:

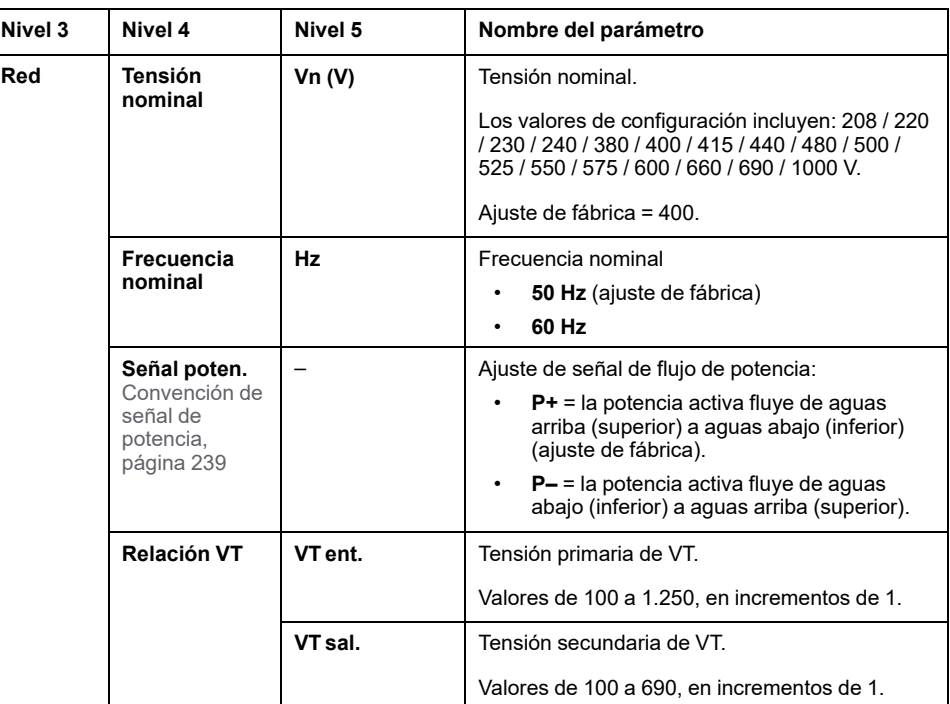

# <span id="page-80-1"></span>**Medidas**

#### En el menú **Medidas** se muestran los datos siguientes:

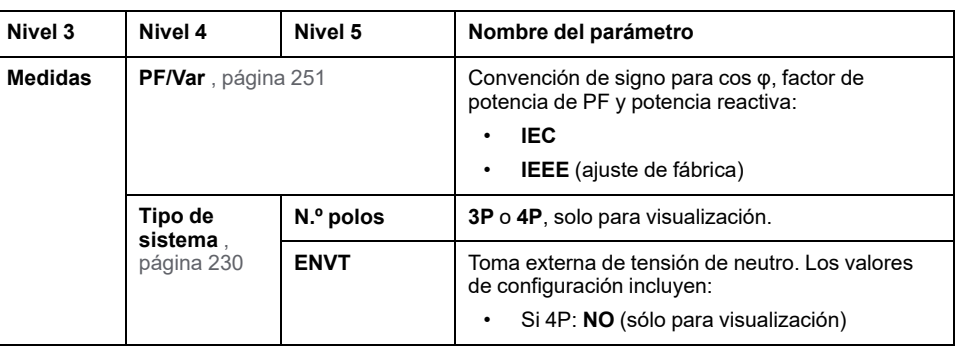

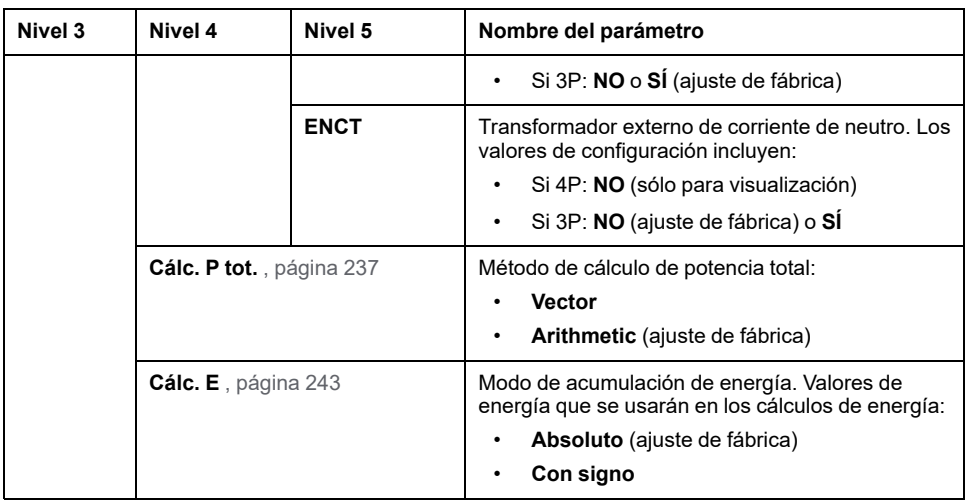

# <span id="page-81-0"></span>**Comunicación**

En el menú **Comunicación** se muestran los datos siguientes:

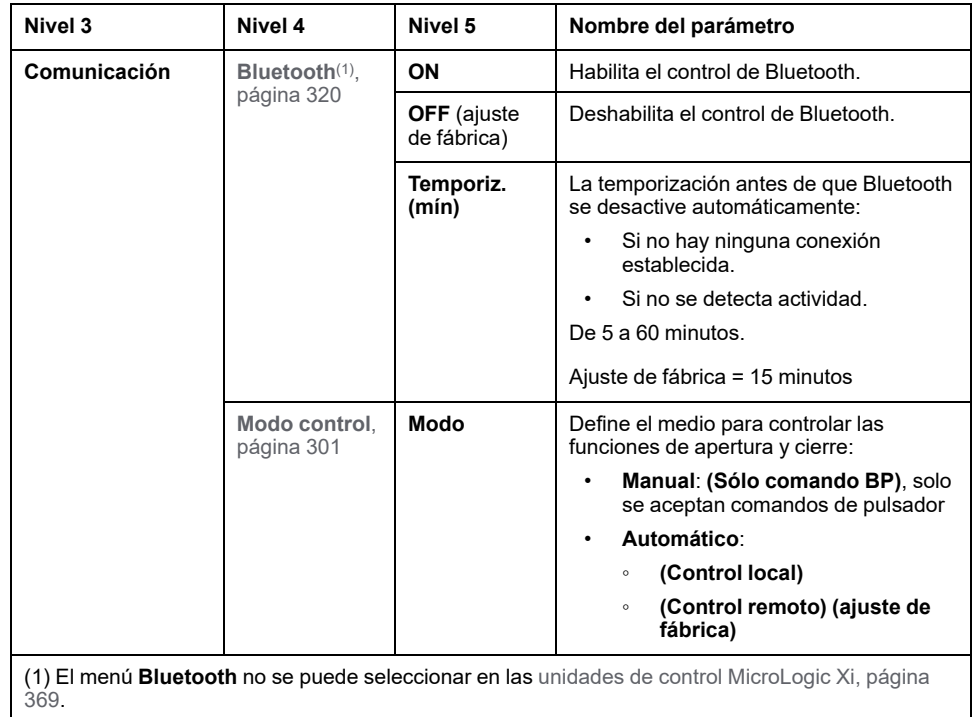

# <span id="page-82-0"></span>**Menú de protección**

# **Descripción**

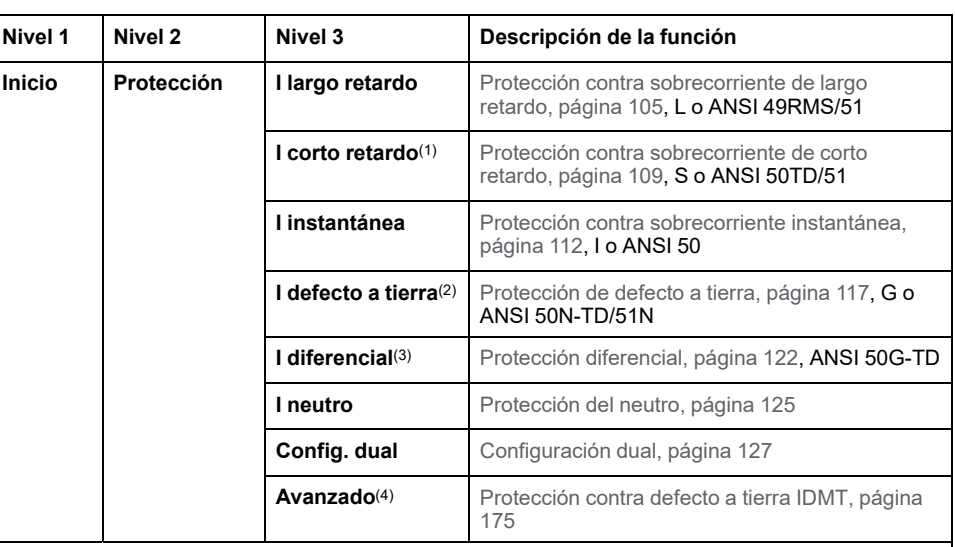

En el menú **Protección** se incluyen los siguientes submenús:

(1) Se aplica a MicroLogic 5.0 X, 6.0 X para las normas IEC y UL, y a MicroLogic 7.0 X para la norma IEC

(2) Se aplica a MicroLogic 6.0 X para las normas IEC y UL

(3) Se aplica a MicroLogic 7.0 X para la norma IEC

(4) Se aplica a MicroLogic 2.0 X, 3.0 X y 5.0 X para las normas IEC y UL, con módulo digital IDMT de defecto a tierra instalado

## **Ajustes activos**

Los ajustes activos que utilizan las funciones de protección se muestran en la Vista [rápida,](#page-56-0) página 57.

Los ajustes del menú **Protección** corresponden a los ajustes definidos por el usuario. Estos pueden diferir de los utilizados por las funciones de protección cuando está activado el **Modo de configuración de retorno** (consulte el [tema](#page-129-0) [detallado,](#page-129-0) página 130).

# **I largo retardo**

En el menú **I largo retardo** se muestran los siguientes datos y ajustes:

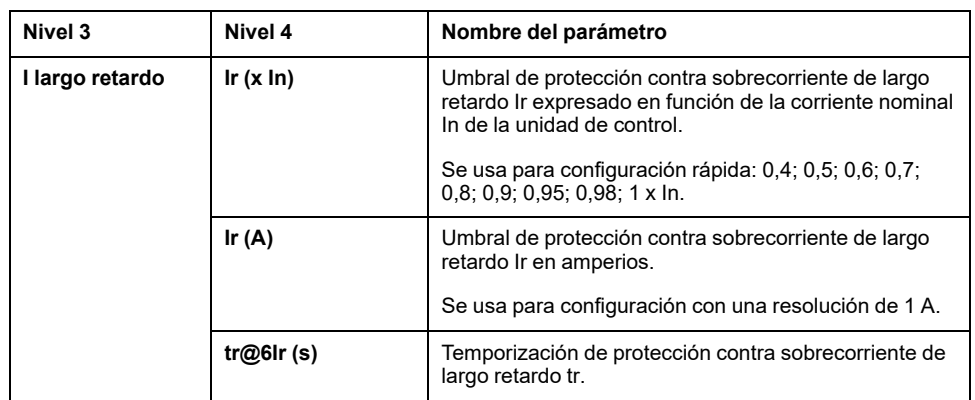

#### **I corto retardo**

En el menú **I corto retardo** para MicroLogic 5.0 X, 6.0 X para las normas IEC y UL, y MicroLogic 7.0 X para la norma IEC se muestran los siguientes datos y ajustes:

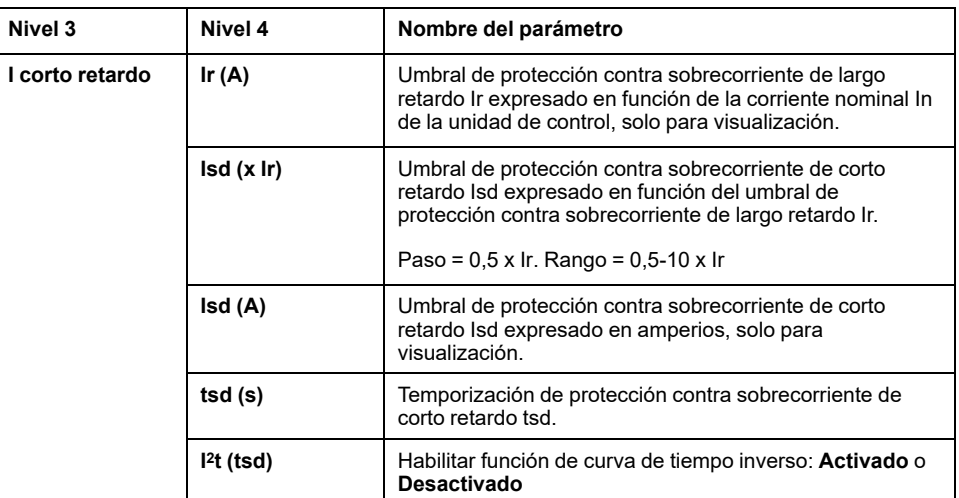

#### **I instantánea**

En el menú **I instantánea** para MicroLogic 2.0 X para la norma IEC se muestran los siguientes datos y ajustes:

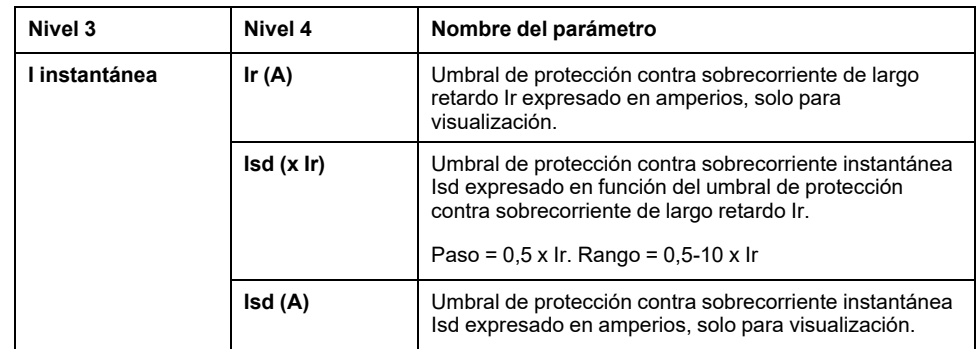

En el menú **I instantánea** para MicroLogic 3.0 X para la norma UL se muestran los siguientes datos y ajustes:

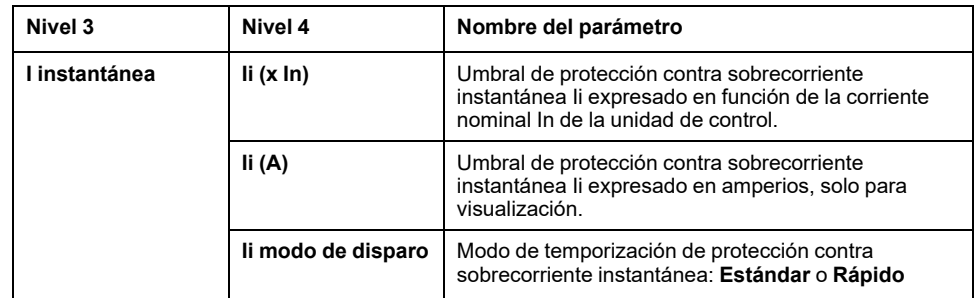

En el menú **I instantánea** para MicroLogic 5.0 X, 6.0 X para las normas IEC y UL y MicroLogic 7.0 X para la norma IEC se muestran los siguientes datos y ajustes:

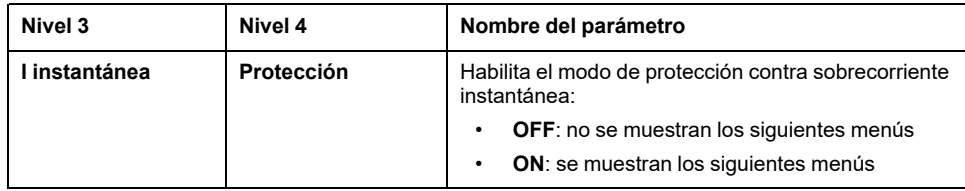

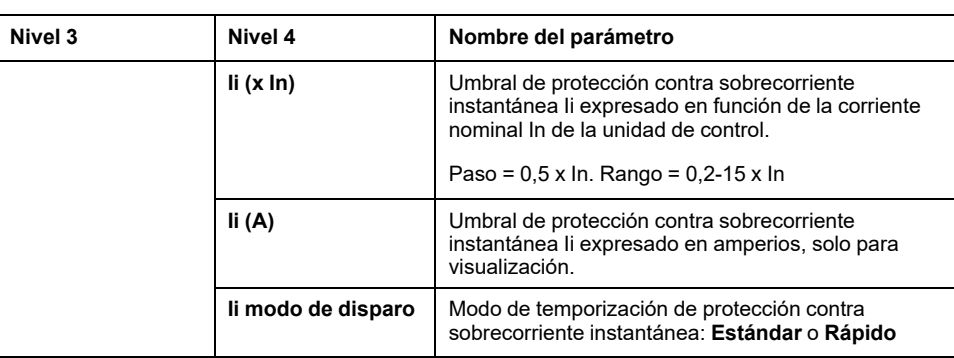

#### **I defecto a tierra para la norma IEC**

# **ADVERTENCIA**

#### **RIESGO DE DAÑOS EN EL EQUIPO**

Con unidad de control MicroLogic X para estándar IEC, al utilizar Source Ground Return (SGR) con el módulo MDGF:

- No está permitido el ajuste del modo Ig en la posición ABIERTO.
- La configuración de umbral Ig debe ser ≤1.200 A.

**Si no se siguen estas instrucciones, pueden producirse lesiones graves, muerte o daños en el equipo.**

**NOTA:** La protección de defecto a tierra también se denomina protección de fallo a tierra.

En el menú **I def. a tierra** para MicroLogic 6.0 X para la norma IEC se muestran los siguientes datos y ajustes:

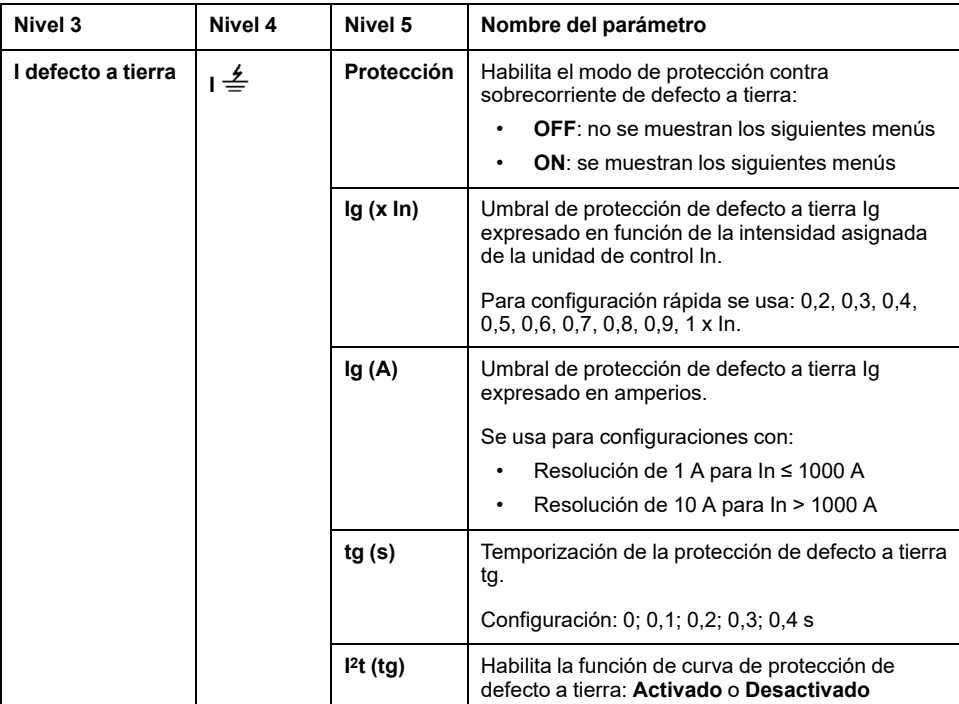

### **I defecto a tierra para la norma UL**

En el menú **I def. a tierra** para MicroLogic 6.0 X para la norma UL se muestran los siguientes datos y ajustes:

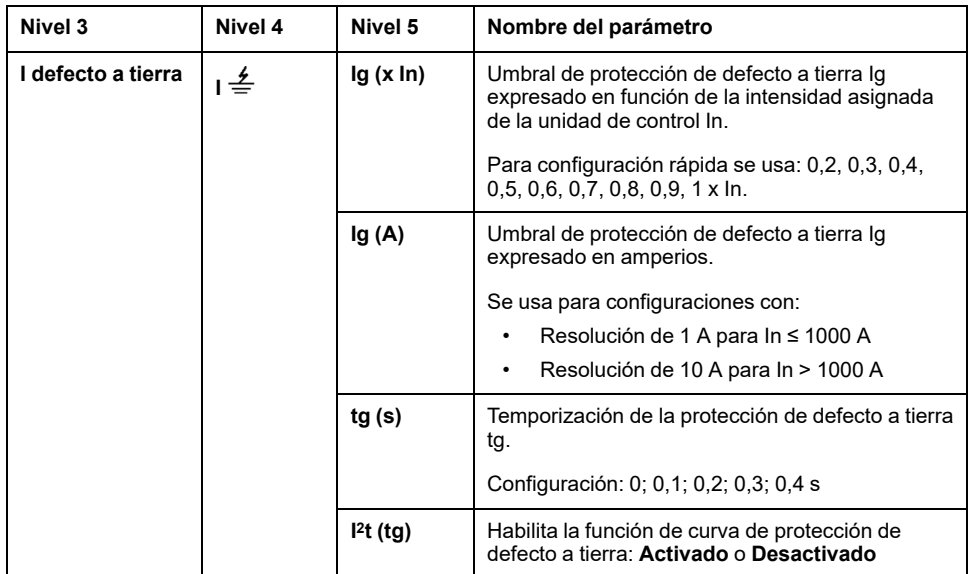

#### **I diferencial**

En el menú **I diferencial** para MicroLogic 7.0 X para la norma IEC se muestran los siguientes datos y ajustes:

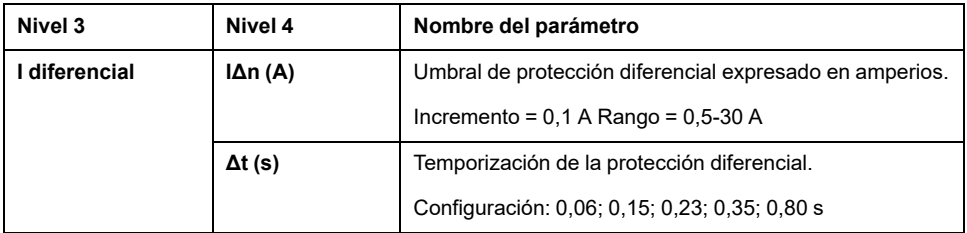

#### **I neutro**

En el menú **I neutro** se muestran los siguientes datos y ajustes:

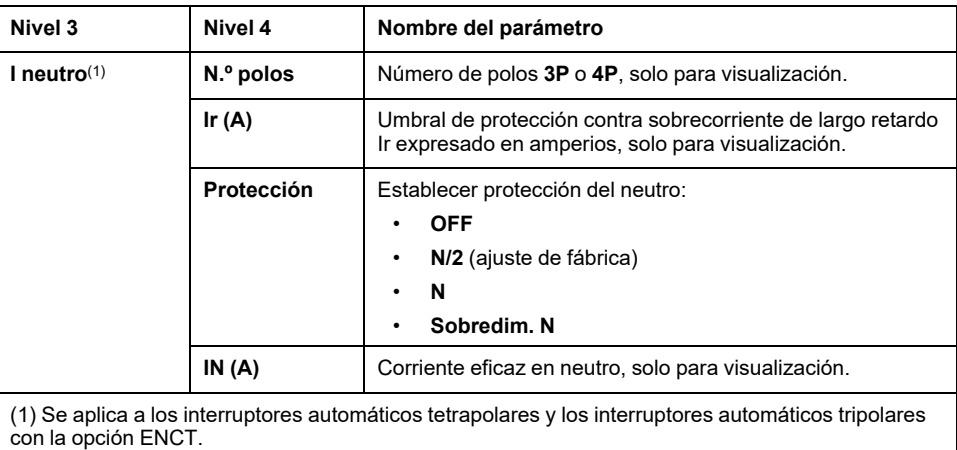

# **Configuración dual**

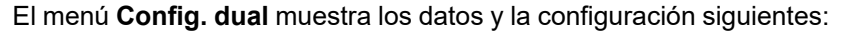

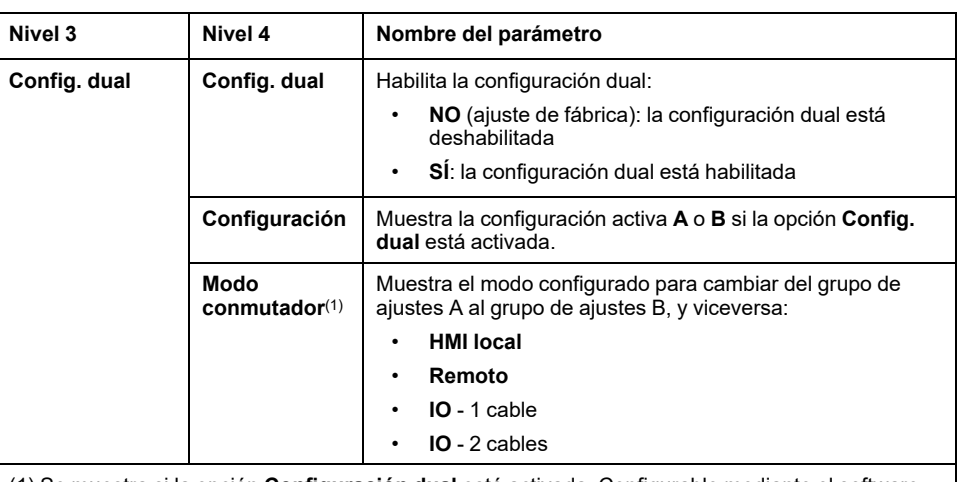

(1) Se muestra si la opción **Configuración dual** está activada. Configurable mediante el software EcoStruxure Power Commission.

Si el menú **Config. dual** está habilitado, se muestra el menú **Configuración B** con los datos y los ajustes siguientes, que se pueden configurar:

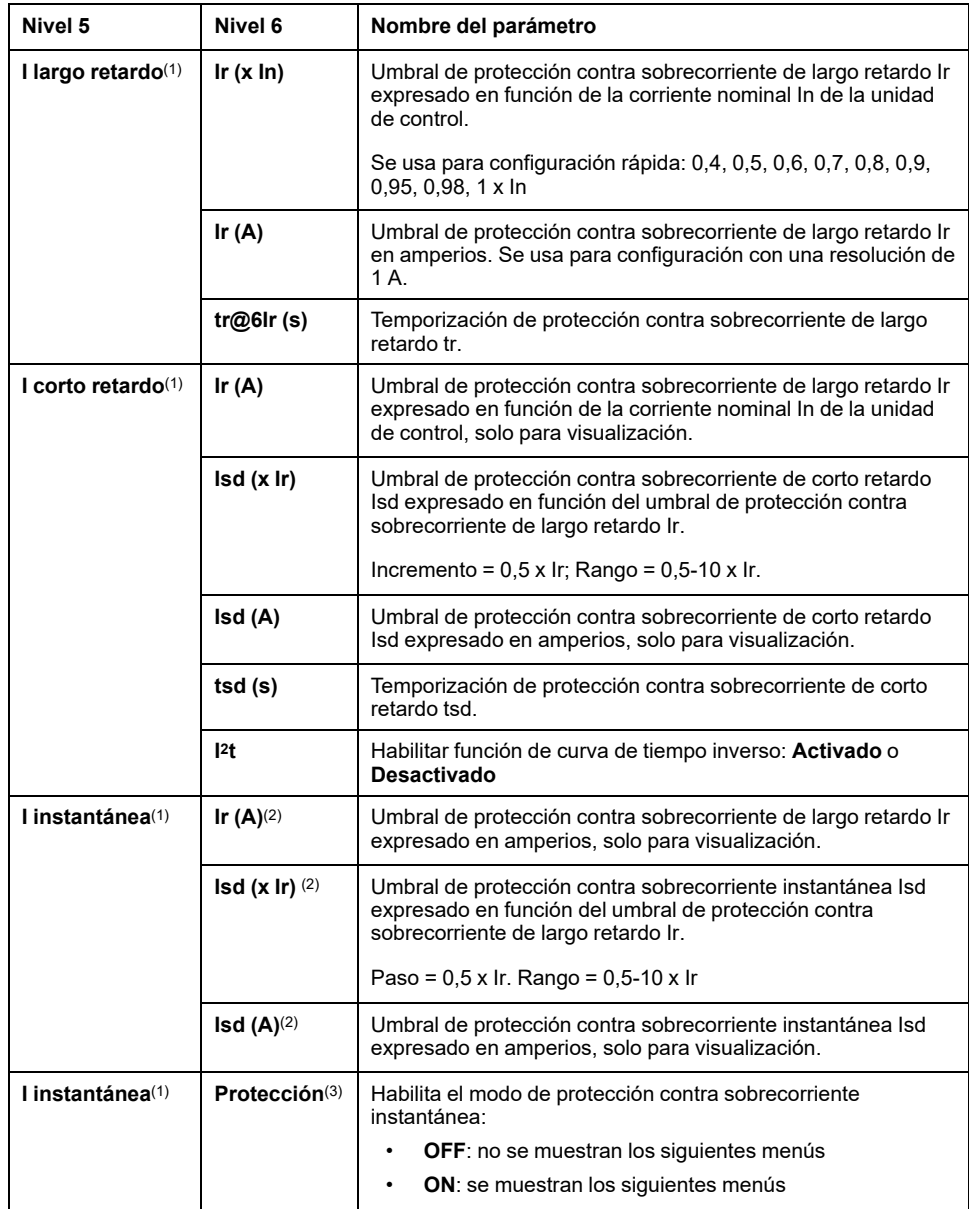

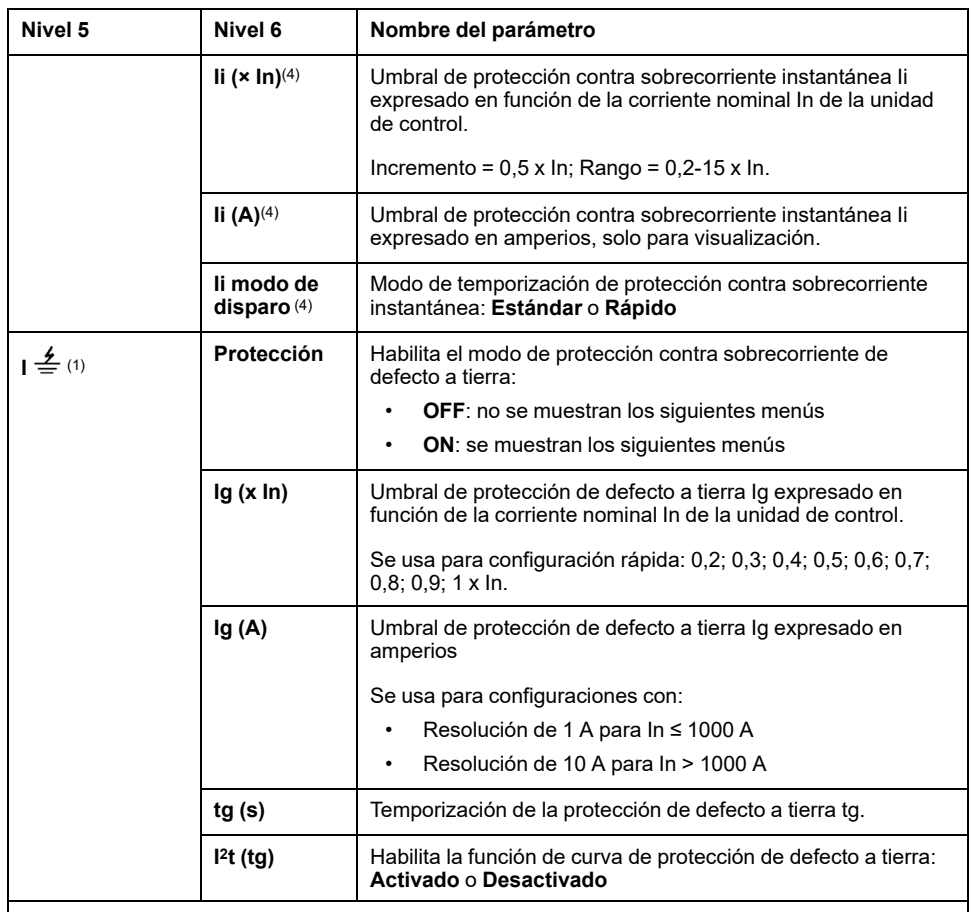

**(1)** Si la opción Configuración dual está habilitada, se muestra B en el lado superior izquierdo de estas pantallas.

**(2)** Se aplica a MicroLogic 2.0 X para la norma IEC

**(3)** Se aplica a MicroLogic 5.0 X, 6.0 X, 7.0 X para la norma IEC y MicroLogic 5.0 X, 6.0 X para la norma UL

**(4)** Se aplica a MicroLogic 5.0 X, 6.0 X, 7.0 X para la norma IEC y MicroLogic 3.0 X, 5.0 X, 6.0 X para la norma UL

#### **Avanzado**

El menú **Avanzado** muestra los datos y la configuración siguientes:

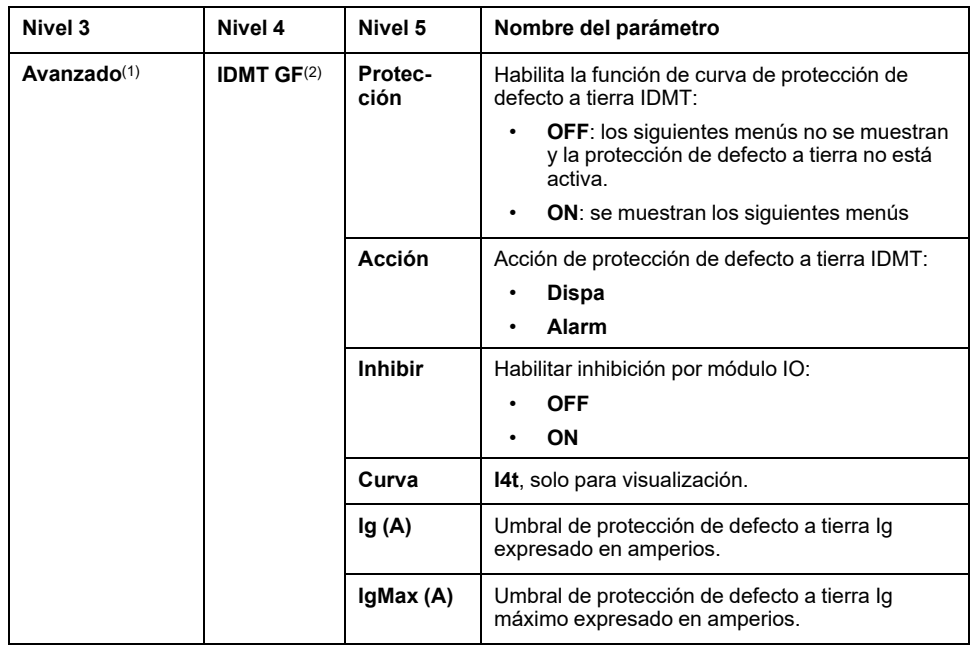

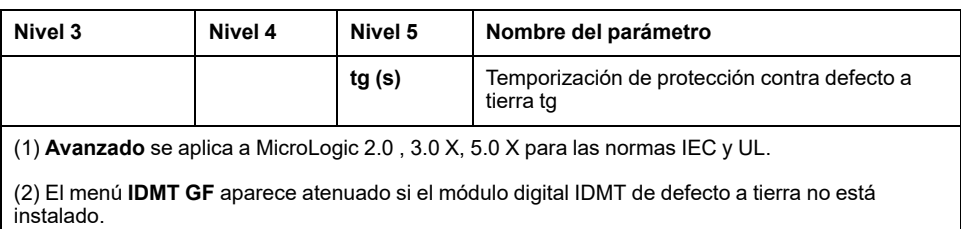

# <span id="page-89-0"></span>**Mensajes de eventos emergentes**

# **Tipos de mensajes de eventos y prioridades**

Cuando la unidad de control MicroLogic X detecta cualquiera de los siguientes eventos, aparece un mensaje emergente en el siguiente orden de prioridad:

- Emparejamiento Bluetooth
- **Disparo**
- Alarma de gravedad alta
- Alarma de gravedad media
- ERMS activado
- **Frror**

Un mensaje de evento anulará cualquier otro mensaje de evento de menor prioridad.

El mensaje de evento anulará la visualización de los modos de desplazamiento de la **Vista rápida** y de navegación por árbol.

## **Visualización de emparejamiento Bluetooth**

#### **B**Bluetooth

Introduzca código en teléfono para sincronizar

919935

El mensaje de emparejamiento Bluetooth se muestra durante el [procedimiento](#page-319-0) de [emparejamiento](#page-319-0) Bluetooth , página 320.

El mensaje de emparejamiento Bluetooth cuenta con la máxima prioridad, por lo que anulará cualquier otro mensaje.

La pantalla de emparejamiento Bluetooth se cerrará:

- Al confirmar el emparejamiento en el smartphone
- Al pulsar el botón Bluetooth en la unidad de control MicroLogic X
- Al pulsar el botón **Cancelar** de la parte inferior de la pantalla de MicroLogic X
- Al finalizar el tiempo de espera de emparejamiento Bluetooth

Si se mostró un mensaje de evento antes del emparejamiento Bluetooth o durante él, se mostrará una vez que se cierre el mensaje de emparejamiento Bluetooth. De lo contrario, se mostrará la pantalla **Inicio**.

### **Visualización de mensajes de disparo y alarma emergentes**

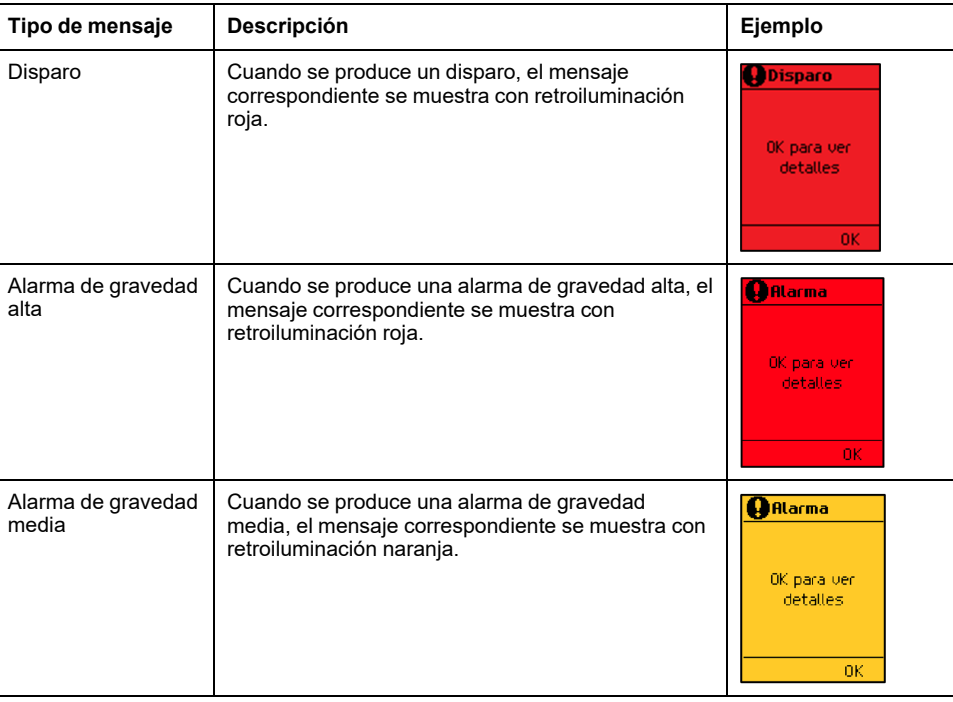

#### **Manejo de mensajes de disparo y alarma emergentes**

Un mensaje de disparo o alarma indica que se ha producido un evento de funcionamiento potencialmente grave. Para solucionar el evento, siga los pasos que se indican a continuación:

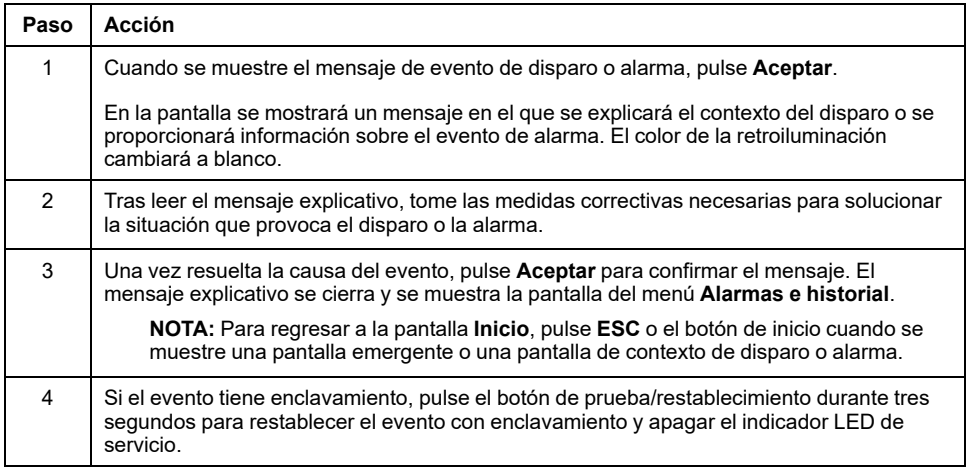

**NOTA:** Si el mensaje no se confirma pulsando **Aceptar** antes de que transcurra el tiempo de espera del evento, se mostrará nuevamente en la pantalla el mensaje de disparo o alarma con el color de retroiluminación correspondiente.

Si desea información sobre la acción recomendada en cada evento, consulte en esta guía la descripción de la función que genera el evento y el [documento](#page-9-0) [relevante,](#page-9-0) página 10:

- *MasterPact MTZ*1- *Interruptores automáticos e interruptores en carga - Guía del usuario*
- *MasterPact MTZ*2/3 *Interruptores automáticos e interruptores en carga - Guía del usuario*

Para obtener información acerca de cómo manejan los eventos las unidades de control MicroLogic X, consulte Gestión de [eventos,](#page-339-0) página 340.

#### <span id="page-91-0"></span>**Confirmación automática de mensajes emergentes**

La unidad de control MicroLogic X puede confirmar automáticamente los siguientes eventos de gravedad media, que se muestran en una pantalla emergente de color naranja, siempre que el modo de confirmación automática esté **ON** (Activado).

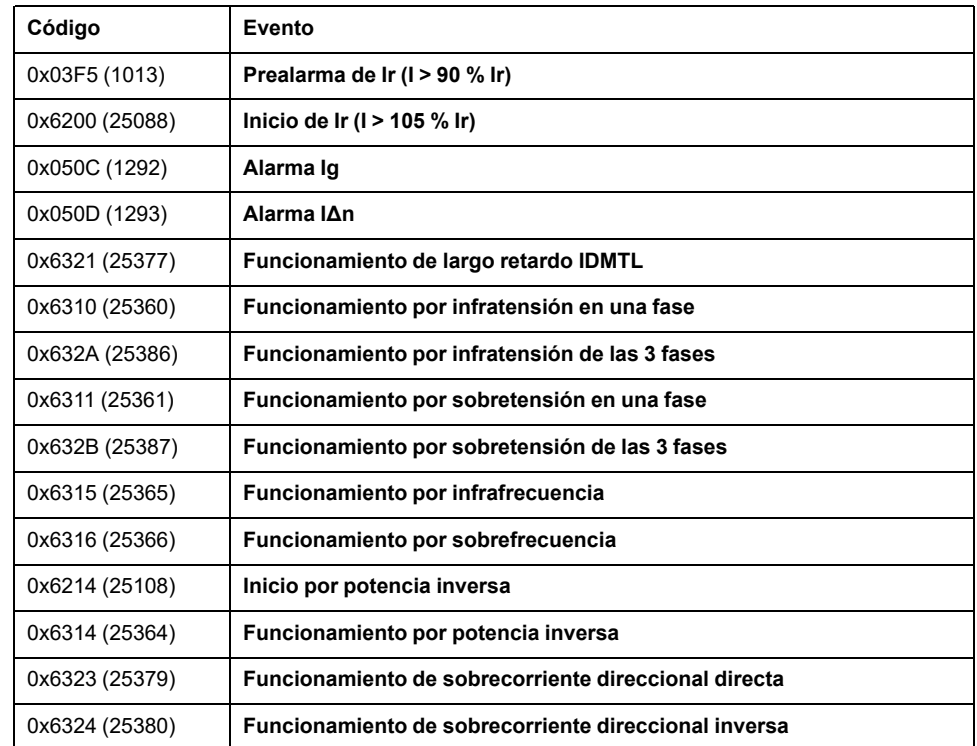

El modo de confirmación automática y el parámetro de retardo de elemento emergente solo pueden configurarse en la pantalla de MicroLogic X **General > Mensajes emergentes**.

El proceso de confirmación automática funciona de la siguiente manera:

- 1. El retardo de elemento emergente se inicia cuando se muestra la pantalla emergente de color naranja relacionada con el evento.
- 2. Si el evento se encuentra en el modo de salida cuando caduca el retardo de elemento emergente, la unidad de control MicroLogic X confirmará automáticamente la pantalla emergente de color naranja.

El usuario no necesitará confirmar localmente el mensaje emergente en la pantalla de MicroLogic X.

**Ejemplo:** Para la aplicación de motor, el usuario puede configurar el retardo de elemento emergente en el tiempo de arranque máximo del motor. Al finalizar el arranque del motor, la unidad de control MicroLogic X confirmará automáticamente la pantalla emergente de color naranja relacionada con el evento **Ir inicio (I > 105 % Ir)**. Por lo tanto, el usuario no necesitará confirmar localmente el mensaje emergente en la pantalla de MicroLogic X con cada arranque del motor.

#### **Tiempo de espera de eventos**

El tiempo de espera de eventos puede configurarse mediante **Configuración > General > Vista rápida**.

Si está activado el desplazamiento de Vista rápida, el tiempo de espera de eventos será idéntico al tiempo de **Inicio autom.** para Vista rápida.

Si está desactivado el desplazamiento de Vista rápida, el tiempo de espera de eventos se mostrará como **T. espera**.

Para obtener más información acerca de la configuración del tiempo de espera de eventos, consulte [Configuración](#page-57-0) del modo de Vista rápida, página 58.

#### **Pantalla de ERMS activado**

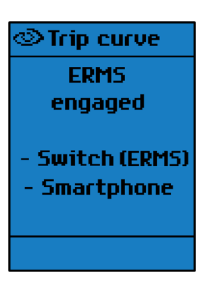

Cuando la función ERMS se activa mediante el selector externo o con Aplicación EcoStruxure Power Device, aparece el mensaje **ERMS activado** con retroiluminación azul.

La pantalla indica el medio utilizado para activar la función ERMS. La pantalla muestra uno de los dos elementos siguientes, o ambos:

- **Interruptor (ERMS)**
- **Smartphone**

Todas las pantallas, excepto los mensajes emergentes, se muestran con retroiluminación azul mientras la función ERMS está activada.

Se puede utilizar el modo de navegación de árbol pulsando **ESC** o el botón de inicio con la función ERMS activada.

Para obtener más información, consulte la [descripción](#page-160-0) de la función ERMS, [página](#page-160-0) 161.

#### **Mensajes de error**

Cuando la unidad de control MicroLogic X detecta un error interno, se muestra un mensaje de error.

Para obtener más información, consulte las [siguientes](#page-9-0) guías, página 10:

- *MasterPact MTZ1 - Interruptores automáticos e interruptores en carga - Guía del usuario*
- *MasterPact MTZ2/3 - Interruptores automáticos e interruptores en carga - Guía del usuario*

# **Funciones de protección**

#### **Contenido de esta parte**

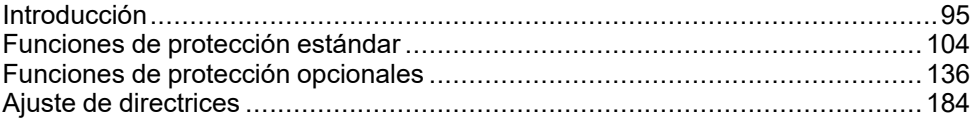

# <span id="page-94-0"></span>**Introducción**

### **Contenido de este capítulo**

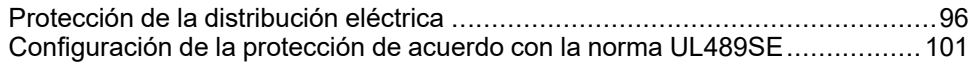

# <span id="page-95-0"></span>**Protección de la distribución eléctrica**

# **Presentación**

Las unidades de control MicroLogic X están diseñadas para proporcionar protección contra sobrecorrientes y corrientes de defecto a tierra.

# **Descripción**

Al elegir las características de protección, tenga en cuenta lo siguiente:

- Sobrecorrientes (sobrecargas y cortocircuitos) y corrientes de defecto a tierra potenciales
- Conductores que necesitan protección
- Coordinación y selectividad entre los aparatos
- La presencia de corrientes armónicas

Las características de protección se pueden representar en una curva de disparo que muestra el tiempo de disparo del interruptor automático como función de la corriente medida y los ajustes de protección. Los ajustes de protección se indexan en la corriente nominal In de la unidad de control MicroLogic X.

# **Corriente nominal In**

Las gamas de ajustes de protección dependen de la corriente nominal In, definida por el conector del sensor que se ha insertado en la [unidad](#page-36-0) de control [MicroLogic](#page-36-0) X, página 37.

El conector del sensor no puede ser sustituido ni modificado por el usuario. Póngase en contacto con el representante del servicio local para que realice una comprobación y sustituya o vuelva a conectar el conector del sensor. La protección mecánica contra incoherencias evita la instalación de un conector del sensor que no sea compatible con el bastidor del interruptor automático.

Para interruptores automáticos para la norma IEC, la gama de conectores del sensor disponibles se muestra en la tabla siguiente.

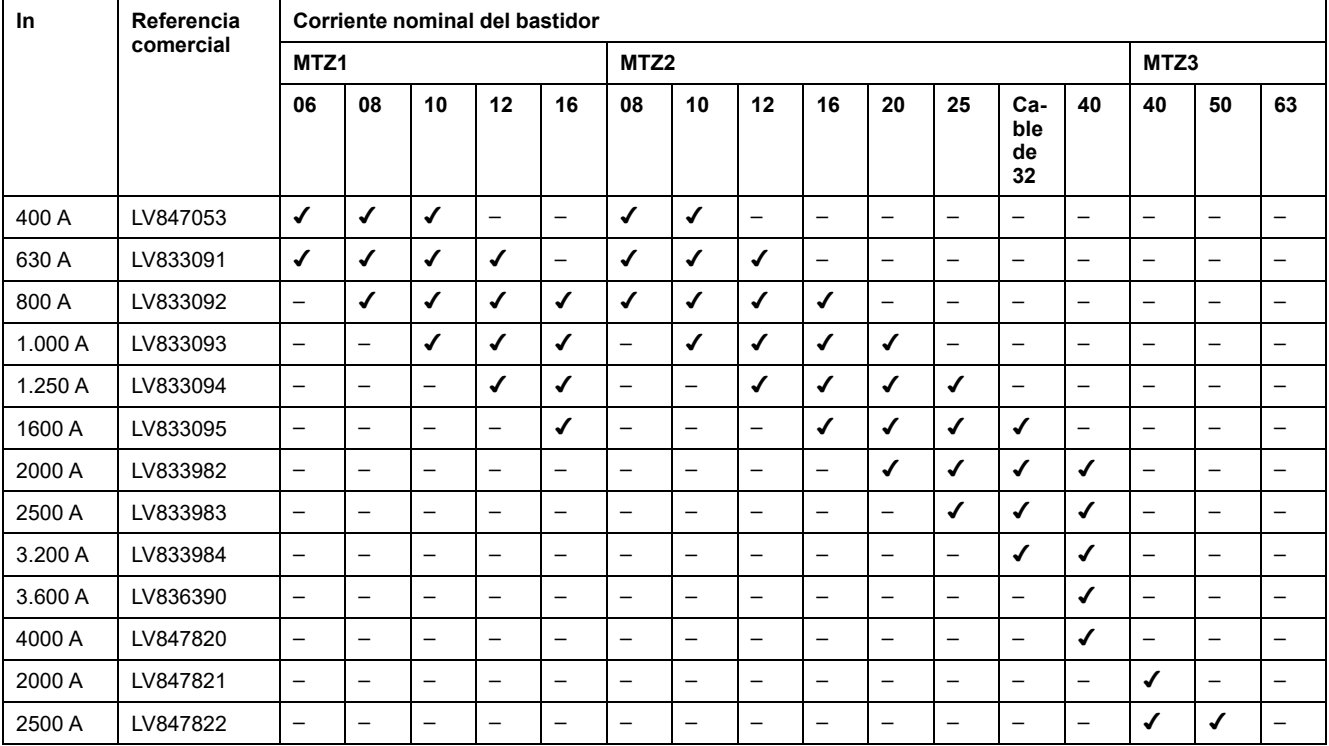

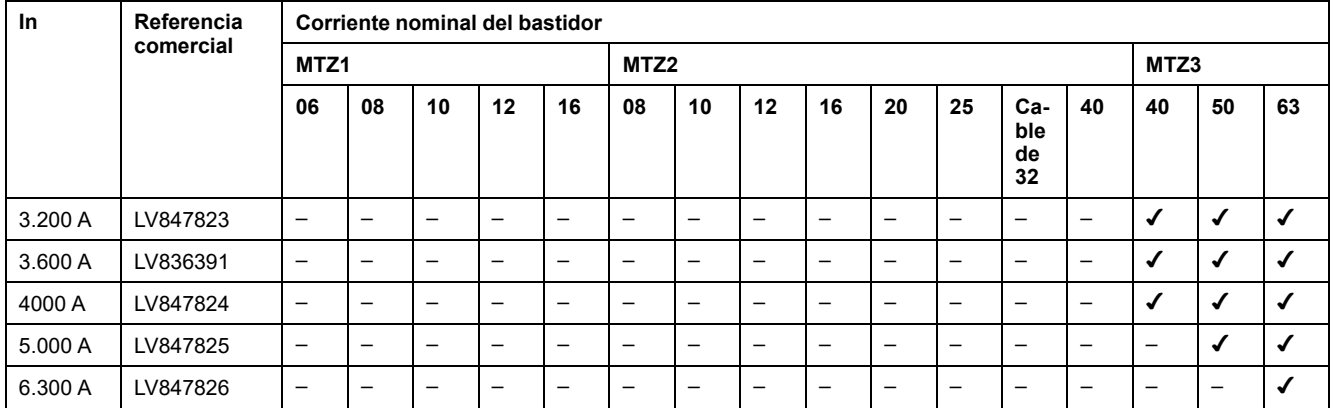

Para interruptores automáticos para la norma UL, la gama de conectores del sensor disponibles se muestra en la tabla siguiente.

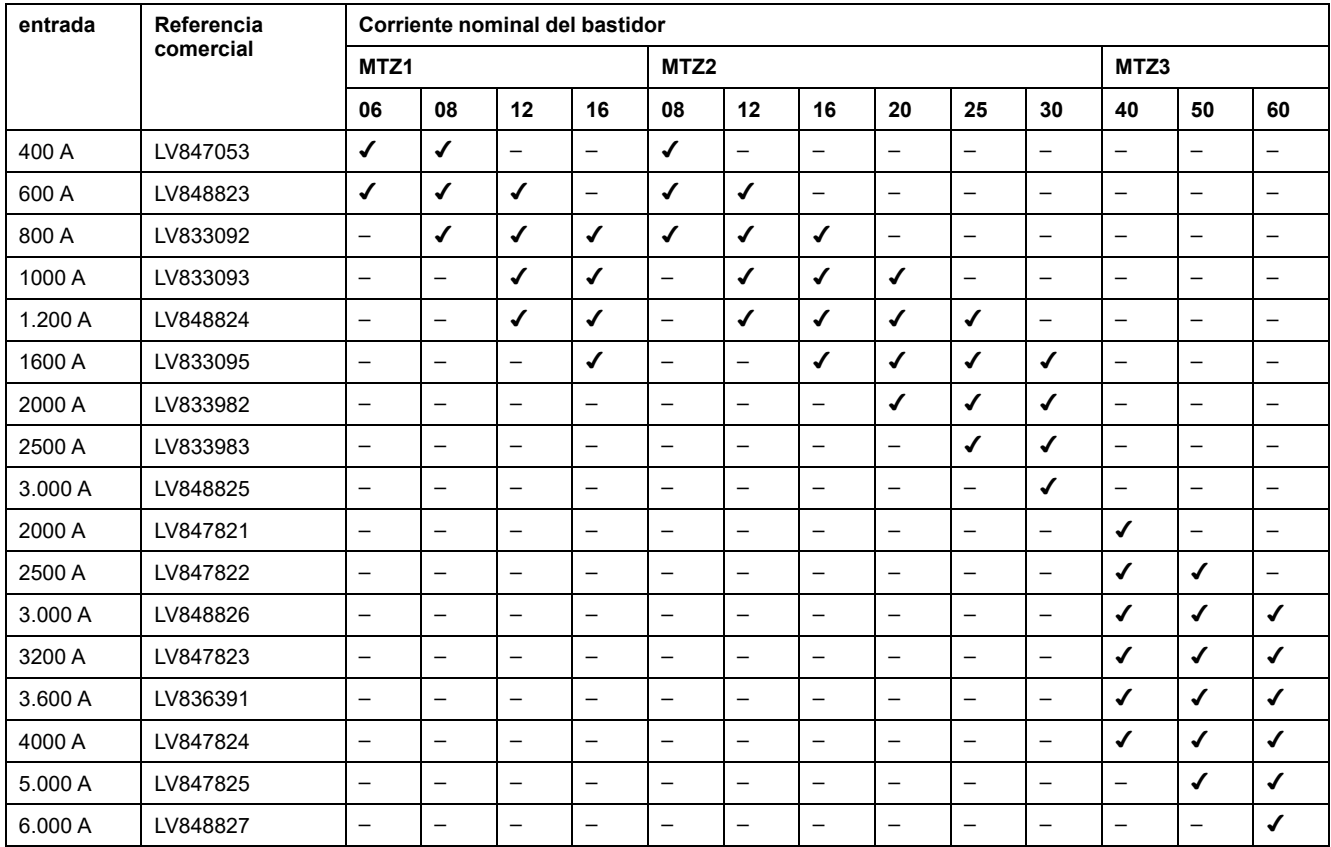

Para interruptores automáticos para la norma ANSI, la gama de conectores del sensor disponibles se muestra en la tabla siguiente.

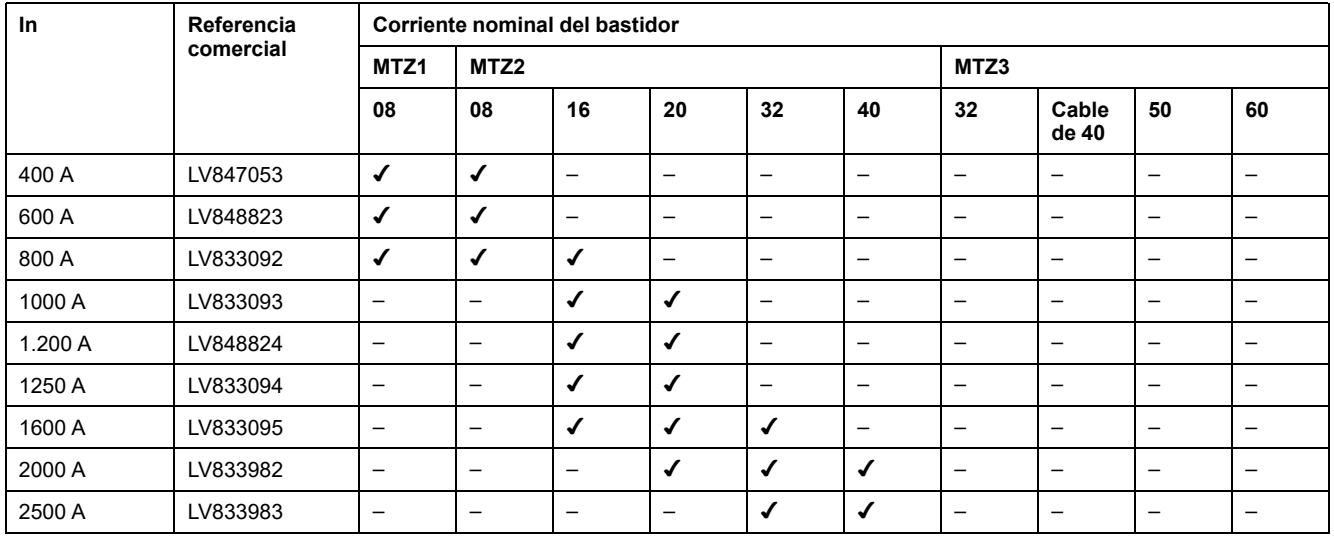

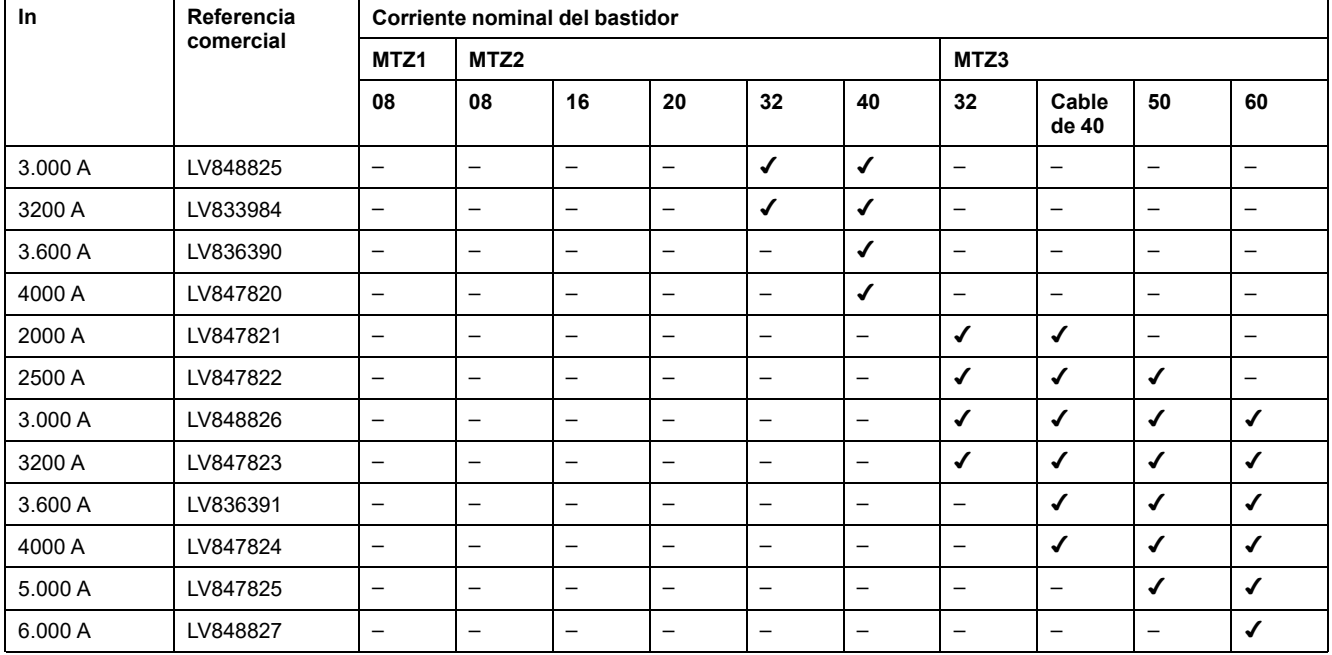

# **Unidad de control MicroLogic 2.0 X**

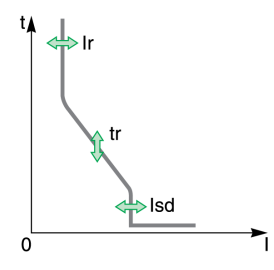

Las unidades de control MicroLogic 2.0 X para la norma IEC proporcionan:

- Protección contra sobrecorriente de largo retardo (Ir)
- Protección contra sobrecorriente instantánea (Isd)

Las funciones de protección de las unidades de control MicroLogic 2.0 X funcionan sin fuente de alimentación auxiliar. La unidad de control se alimenta con la corriente que fluye por el interruptor automático.

# **Unidad de control MicroLogic 3.0 X**

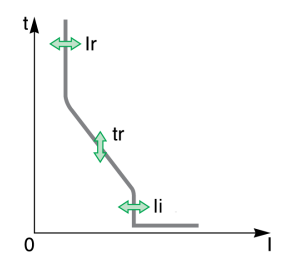

Las unidades de control MicroLogic 3.0 X para la norma UL proporcionan:

- Protección contra sobrecorriente de largo retardo (Ir)
- Protección contra sobrecorriente instantánea (Ii)

Las funciones de protección de las unidades de control MicroLogic 3.0 X funcionan sin fuente de alimentación auxiliar. La unidad de control se alimenta con la corriente que fluye por el interruptor automático.

# **Unidad de control MicroLogic 5.0 X**

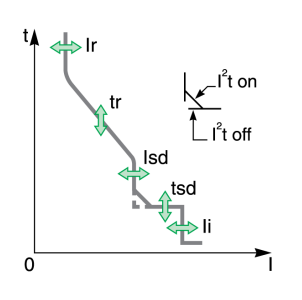

Las unidades de control MicroLogic 5.0 X para las normas IEC y UL proporcionan:

- Protección contra sobrecorriente de largo retardo (Ir)
- Protección contra sobrecorriente de corto retardo (Isd)
- Protección contra sobrecorriente instantánea (Ii)

Las funciones de protección de las unidades de control MicroLogic 5.0 X funcionan sin fuente de alimentación auxiliar. La unidad de control se alimenta con la corriente que fluye por el interruptor automático.

# **Unidad de control MicroLogic 6.0 X**

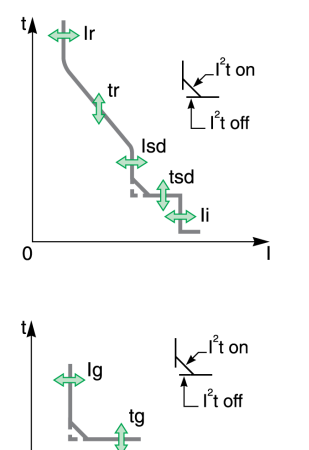

 $\Omega$ 

Las unidades de control MicroLogic 6.0 X para las normas IEC y UL proporcionan:

- Protección contra sobrecorriente de largo retardo (Ir)
- Protección contra sobrecorriente de corto retardo (Isd)
- Protección contra sobrecorriente instantánea (Ii)
- Protección contra defecto a tierra (Ig)

Las funciones de protección de las unidades de control MicroLogic 6.0 X funcionan sin fuente de alimentación auxiliar. La unidad de control se alimenta con la corriente que fluye por el interruptor automático.

**Unidad de control MicroLogic 7.0 X**

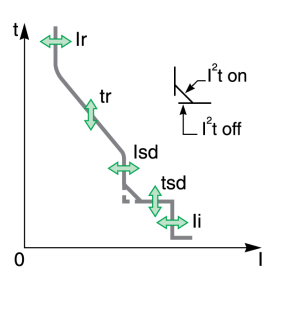

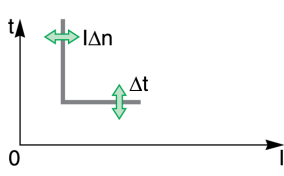

Las unidades de control MicroLogic 7.0 X para la norma IEC proporcionan:

- Protección contra sobrecorriente de largo retardo (Ir)
- Protección contra sobrecorriente de corto retardo (Isd)
- Protección contra sobrecorriente instantánea (Ii)
- Protección contra diferencial (IΔn)

Las funciones de protección de las unidades de control MicroLogic 7.0 X funcionan sin fuente de alimentación auxiliar externa.

La unidad de control MicroLogic X se alimenta con la corriente que fluye por el interruptor automático. Además, es necesario un módulo de fuente de alimentación de tensión VPS para garantizar el funcionamiento de la protección diferencial en caso de fallo con muy poca corriente.

# **Protecciones instantáneas DIN / DINF y SELLIM**

Las protecciones instantáneas DIN / DINF y SELLIM son protecciones internas que se utilizan cuando la corriente de cortocircuito alcanza el límite admisible del interruptor automático. Estas protecciones no se pueden ajustar y es poco probable que se disparen en condiciones de funcionamiento normales.

Las protecciones instantáneas DIN / DINF y SELLIM pueden generar los eventos predefinidos siguientes.

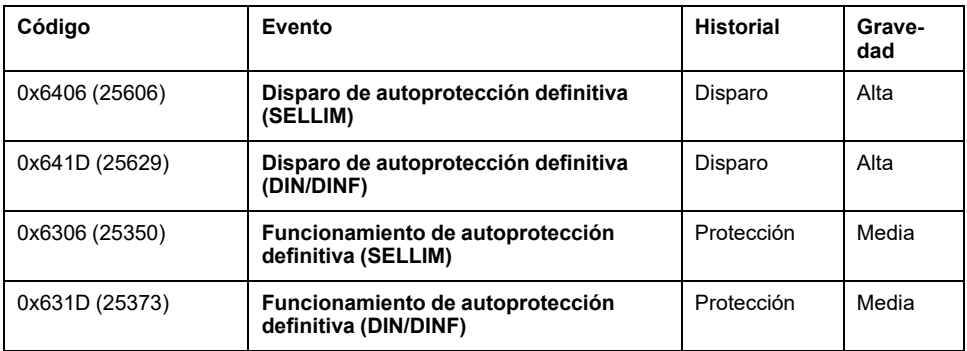

Los eventos predefinidos no pueden ser modificados por el usuario. Para obtener información general acerca de los eventos, consulte Gestión de [eventos,](#page-338-0) página [339](#page-338-0).

# **Acciones recomendadas**

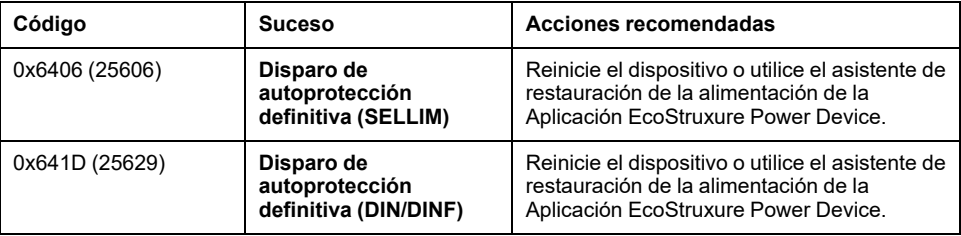

# **Restablecimiento de un evento de disparo**

Para obtener información acerca de cómo restablecer el interruptor automático después de un disparo debido a un fallo eléctrico, consulte el [documento](#page-9-0) [correspondiente,](#page-9-0) página 10:

- *MasterPact MTZ1 - Interruptores automáticos e interruptores en carga - Guía del usuario*
- *MasterPact MTZ2/MTZ3 - Interruptores automáticos e interruptores en carga - Guía del usuario*

# <span id="page-100-0"></span>**Configuración de la protección de acuerdo con la norma UL489SE**

# **Presentación**

# *AVISO*

#### **RIESGO DE FUNCIONAMIENTO NO DESEADO**

- Solo personal cualificado debe ser el encargado de configurar y preparar el aparato, usando los resultados del estudio del sistema de protección de la instalación.
- Durante la puesta en marcha de la instalación y después de cualquier modificación, compruebe que la configuración de MicroLogic B/BP y los ajustes de las funciones de protección sean acordes con los resultados de este estudio.
- Las funciones de protección de MicroLogic B/BP están establecidas de manera predeterminada en su valor mínimo, a excepción de la función de protección de largo retardo, que se establece de manera predeterminada en su valor máximo.

#### **Si no se siguen estas instrucciones, pueden producirse daños en el equipo.**

El procedimiento para configurar un ajuste de protección es conforme a la norma UL489SE. Está protegido por una sesión de edición exclusiva y un procedimiento de dos pasos para enviar y aplicar cambios de ajustes.

La sesión de edición exclusiva significa que solo se puede acceder con una interfaz a la vez y establecer ajustes de protección. El acceso desde otras interfaces está bloqueado cuando hay una sesión de edición abierta.

Durante la sesión de edición, la protección activa proporcionada por la unidad de control MicroLogic X no se ve afectada hasta que se aplican los nuevos ajustes. Si los nuevos ajustes se cancelan o transcurre el tiempo de espera de la sesión de edición antes de que se apliquen, se mantienen los ajustes activos.

Los ajustes para las funciones de protección estándar se pueden establecer desde las interfaces siguientes:

- En la pantalla de MicroLogic X, en **Inicio > Protección**
- Con el software EcoStruxure Power Commission (protegido con contraseña)
- Con Aplicación EcoStruxure Power Device (protegido con contraseña)
- Mediante el envío de comandos de ajuste a través de la red de comunicación (protegido con contraseña)

Los aiustes para las funciones de protección opcionales, incluida la función ERMS, se pueden establecer desde las interfaces siguientes:

- Con el software EcoStruxure Power Commission (protegido con contraseña)
- Con Aplicación EcoStruxure Power Device (protegido con contraseña)

Para obtener más información sobre la gestión de contraseñas, consulte la descripción de [contraseñas,](#page-29-0) página 30.

Los ajustes de protección que se muestran en la Vista rápida son los ajustes de protección activos aplicados durante la instalación.

Para establecer un ajuste de protección, se debe habilitar el acceso a los ajustes de protección en la HMI de MicroLogic X.

# <span id="page-101-0"></span>**Habilitación y deshabilitación del acceso a los ajustes de protección**

Puede habilitar o deshabilitar el acceso a los ajustes de protección utilizando la pantalla de MicroLogic X en **Inicio > Configuración > General > Protecc. bloqueo** , [página](#page-66-0) 67.

En la pantalla **Protecc. bloqueo** de la unidad de control MicroLogic X, puede permitir los cambios de los ajustes de protección desde las siguientes interfaces:

- **Teclado**: el propio teclado de la pantalla de MicroLogic X
- **Acceso externo**: software EcoStruxure Power Commission, Aplicación EcoStruxure Power Device y red de comunicación

Para cada interfaz:

- Establezca **Permitido** (ajuste de fábrica) para permitir la realización de cambios.
- Establezca **No permitido** para impedir los cambios.

Al habilitar el acceso a los ajustes de protección, se generan dos eventos:

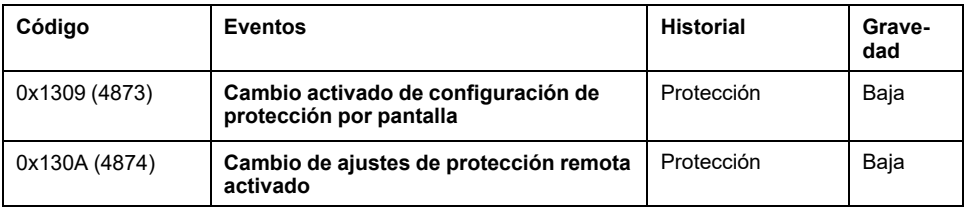

## **Sesión de edición para seleccionar y cambiar ajustes de protección**

Una sesión de edición presenta las siguientes características:

- Solo puede haber una sesión de edición abierta a la vez. El acceso a los ajustes de protección desde otras interfaces se bloquea cuando se abre una sesión de edición. Si ya hay una sesión [abierta,](#page-67-0) página 68, aparece un aviso emergente.
- Hay un tiempo de espera de cinco minutos para enviar y aplicar los nuevos ajustes. El tiempo de espera de la sesión finaliza tal como se indica a continuación:
	- Cinco minutos después de abrir la sesión, si no se envían los nuevos ajustes.
	- Cinco minutos después de enviar los nuevos ajustes, si no se aplican.

**NOTA:** Al configurar la protección en el teclado de la pantalla de MicroLogic X, si el tiempo de espera de la Vista rápida está configurado en menos de cinco minutos, el tiempo de espera de la sesión de edición finaliza al transcurrir el tiempo de espera establecido para la Vista rápida.

- Después de aplicar los nuevos ajustes, cierre la sesión de edición.
- Al cambiar los ajustes de protección en el teclado de la pantalla de MicroLogic X, solo se puede configurar una función de protección por sesión de edición. Abra una nueva sesión de edición para realizar cambios en una segunda función de protección.
- Al cambiar los ajustes de protección en Aplicación EcoStruxure Power Device o por medio de la comunicación, se pueden configurar varias funciones de protección en una sola sesión de edición, con un paso de envío después de realizar cambios en cada función y un paso de aplicación para aplicar todos los nuevos ajustes de un determinado grupo de ajustes (A, B o ERMS). Los ajustes activos se mantienen hasta que se ejecuta el paso de aplicación.

# **Procedimiento de dos pasos para enviar y aplicar los ajustes de protección**

El procedimiento para cambiar ajustes de protección requiere el envío y la aplicación de los nuevos ajustes en dos pasos consecutivos:

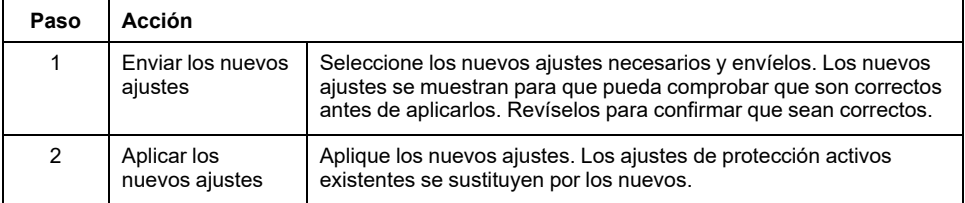

Para obtener más información sobre el procedimiento para cambiar ajustes de protección en la pantalla de MicroLogic X, consulte [Procedimiento](#page-66-0) de [configuración](#page-66-0) de la protección, página 67.

# **Trazabilidad de modificación de ajustes**

Al cambiar los ajustes de protección se genera uno de los eventos siguientes, en función de la interfaz utilizada para cambiar los ajustes:

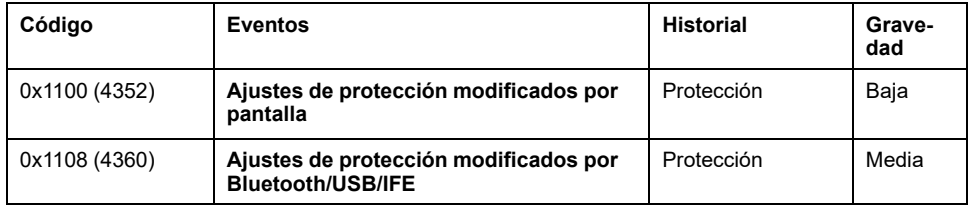

Además de los eventos generados, los siguientes datos están disponibles con Aplicación EcoStruxure Power Device a través de la conexión Bluetooth o USB OTG:

- Fecha y hora del cambio del ajuste
- Ajustes anteriores

# <span id="page-103-0"></span>**Funciones de protección estándar**

#### **Contenido de este capítulo**

Protección contra [sobrecorriente](#page-104-0) de largo retardo (L o ANSI 49RMS/

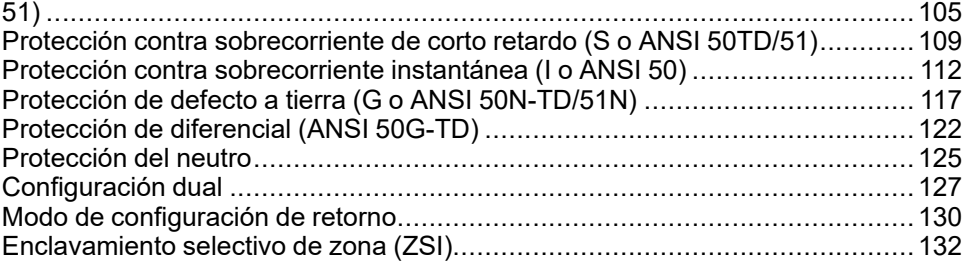

# <span id="page-104-0"></span>**Protección contra sobrecorriente de largo retardo (L o ANSI 49RMS/51)**

# **Presentación**

La protección contra sobrecorriente de largo retardo contribuye a proteger los cables, las barras colectoras y los embarrados ante posibles sobrecargas basándose en la corriente RMS verdadera. Se implementa de manera independiente para cada fase y para el neutro.

Esta función de protección consiste en una protección contra sobrecorriente dependiente del tiempo con memoria térmica. Funciona como una imagen térmica, usando el modelo de calefacción y refrigeración de un conductor. Tras el disparo, la protección continúa incluyendo la refrigeración del conductor.

Esta función de protección puede emplearse también para proteger transformadores o generadores gracias a la amplia variedad de ajustes que ofrece.

# **Disponibilidad**

La protección contra sobrecorriente de largo retardo está disponible en los siguientes aparatos:

- Unidades de control MicroLogic 2.0 X, 5.0 X, 6.0 X y 7.0 X para la norma IEC
- Unidades de control MicroLogic 3.0 X, 5.0 X y 6.0 X para la norma UL
- Interruptores automáticos tripolares y tetrapolares

La protección contra sobrecorriente de largo retardo se alimenta con la corriente que fluye por los transformadores de corriente interna del interruptor automático, por lo que no requiere de ninguna fuente de alimentación externa adicional.

# **Principio de funcionamiento**

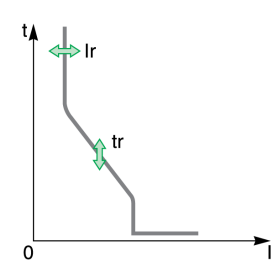

La protección contra sobrecorriente de largo retardo se basa en la corriente RMS verdadera de las fases y del neutro, hasta el armónico 15.

La protección contra sobrecorriente de largo retardo se implementa de manera independiente para cada fase y para el neutro, siempre que esté [presente,](#page-124-0) [página](#page-124-0) 125.

### **Imagen térmica**

La unidad de control utiliza el cálculo de una imagen térmica para evaluar el calentamiento del conductor y supervisar minuciosamente el estado térmico de los conductores.

#### **Ejemplo:**

Comparación del cálculo del aumento de calor sin imagen térmica (esquema **A**) y con imagen térmica (esquema **B**):

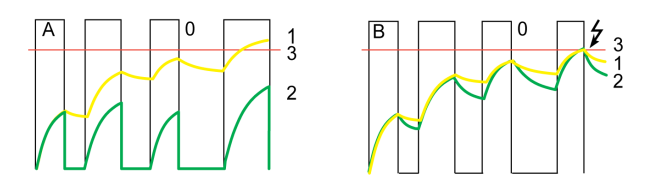

**0** Corriente instantánea (cíclica) en la carga

**1** Temperatura del conductor

**2** Estado térmico calculado sin imagen térmica (diagrama **A**) y con imagen térmica (diagrama **B**)

**3** Umbral de protección contra sobrecorriente de largo retardo

- Unidad de control sin imagen térmica: En cada pulso de corriente, la unidad de control solo tiene en cuenta el efecto térmico en el pulso en cuestión. No hay disparo a pesar de la acumulación de calor del conductor.
- Unidad de control con imagen térmica: La unidad de control añade el efecto térmico de los impulsos de corriente sucesivos. El disparo se produce en función del estado térmico real del conductor.

La función de imagen térmica contribuye a proteger los cables y las barras colectoras de un posible sobrecalentamiento en el caso de que se produzcan fallos repetitivos de poca amplitud. Este tipo de fallo puede ser debido a arranques repetidos del motor, a una carga fluctuante, a defectos a tierra intermitentes o a un cierre a consecuencia de un fallo eléctrico.

La protección electrónica tradicional no protege ante los fallos repetitivos, ya que la duración de cada sobrecarga detectada por encima del umbral ajustado es demasiado corta como para desencadenar un disparo eficaz. Sin embargo, cada sobrecarga implica un aumento de temperatura en la instalación. El efecto acumulativo de sobrecargas sucesivas puede sobrecalentar el sistema.

Gracias a su memoria térmica, la función de imagen térmica recuerda e integra el calentamiento provocado por cada sobrecarga detectada por encima del umbral ajustado:

- Antes del disparo, el valor de calentamiento integrado reduce la temporización asociada. La reacción de la unidad de control es más próxima al calentamiento real del sistema de red de alimentación.
- Tras el disparo, la función térmica reduce la temporización al cerrar el interruptor automático ante una sobrecarga.

La memoria térmica funciona con cualquier valor de corriente. Ofrece una imagen precisa del estado térmico del cable o de la barra colectora. La constante de tiempo es idéntica tanto para calentamiento como para refrigeración.

En el caso de una unidad de control que no reciba alimentación, la memoria térmica la ejecuta un condensador, lo que implica una constante fija de tiempo de refrigeración. La constante de tiempo es equivalente a un ajuste de tr de 12 segundos.

# **Ajuste de la protección**

Los ajustes de protección contra sobrecorriente de largo retardo son:

• Ir: umbral de protección contra sobrecorriente de largo retardo

- tr: temporización de protección contra sobrecorriente de largo retardo
- Pueden ajustarse de la siguiente manera:
- En la pantalla de MicroLogic X, en **Inicio > Protección > I largo retardo**
- Con el software EcoStruxure Power Commission (protegido con contraseña)
- Con Aplicación EcoStruxure Power Device (protegido con contraseña)
- Mediante el envío de un comando de ajuste a través de la red de comunicación (protegido con contraseña)

La protección contra [sobrecorriente](#page-126-0) de largo retardo puede duplicarse si se activa la [configuración](#page-126-0) dual, página 127.

**NOTA:** Para obtener el equivalente del ajuste de desactivación del conector de cálculo de largo retardo (disponible en unidades de disparo remoto MicroLogic para dispositivos MasterPact NT/NW), configure los ajustes de protección de largo retardo como se indica a continuación: Ir = 1; tr = 24 s.

# **Ajustes de protección**

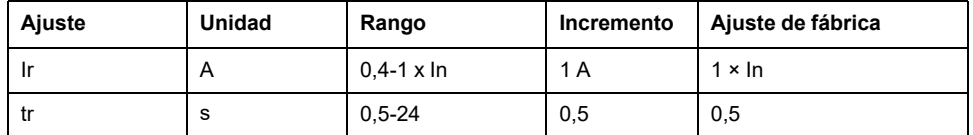

La temporización de la protección contra sobrecorriente de largo retardo tr se produce en condiciones de estado frío para una corriente de fase o neutro igual a  $6 \times$  Ir.

Cuando la corriente es superior a Isd o Ii, solo estarán operativas la protección contra sobrecorriente de corto retardo y la protección instantánea.

Para obtener más información, consulte las [directrices](#page-187-0) de ajuste, página 188.

# **Tiempo de disparo en función de la temporización de tr**

El tiempo de disparo en función de la temporización de tr se da en condiciones de estado frío.

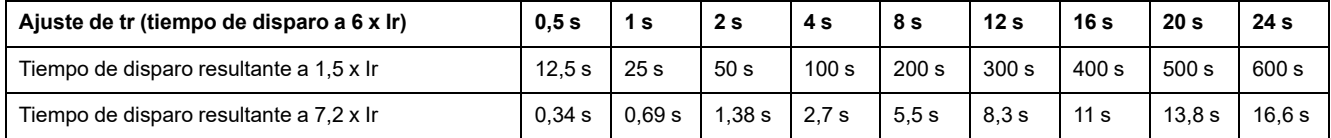

# **Características de la protección**

La precisión de la temporización de tr es:

- Del -20 % al 0 % si tr > 2 s
- Del -25 % al 0 % si tr = 2 s
- Del -30 % al 0 % si tr < 2 s

Características de Ir:

- $\cdot$  I< 1,05 x Ir: sin disparo
- I> 1,2 x Ir: disparo

# **Eventos predefinidos**

La función genera los siguientes eventos predefinidos:

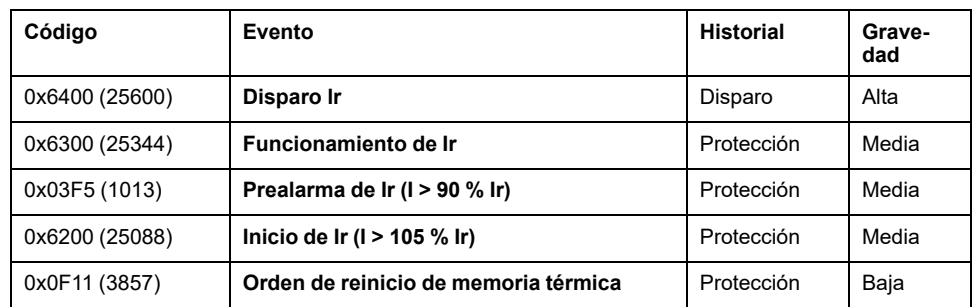

Los eventos predefinidos no pueden ser modificados por el usuario. Para obtener información general acerca de los eventos, consulte Gestión de [eventos,](#page-338-0) página [339](#page-338-0).

Los eventos de protección se generan de la manera siguiente:

- El evento de inicio se genera cuando la protección se dispara.
- El evento de funcionamiento se genera cuando transcurre la temporización de la protección.
- El evento de disparo se genera cuando se activa la bobina de disparo del interruptor automático (MITOP).

# **Acciones recomendadas**

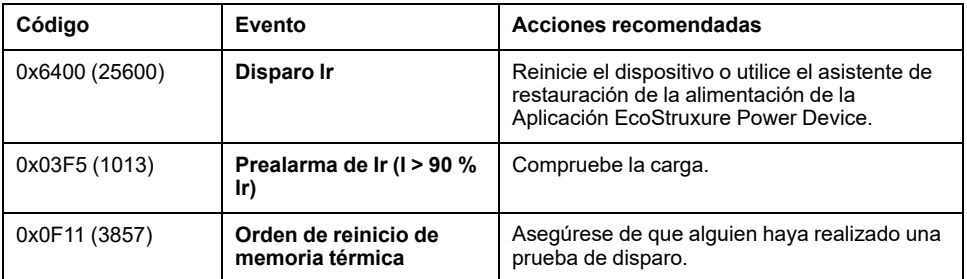

# **Restablecimiento de un evento de disparo**

Para obtener información acerca de cómo restablecer el interruptor automático después de un disparo debido a un fallo eléctrico, consulte el [documento](#page-9-0) [correspondiente,](#page-9-0) página 10:

- *MasterPact MTZ1 - Interruptores automáticos e interruptores en carga - Guía del usuario*
- *MasterPact MTZ2/MTZ3 - Interruptores automáticos e interruptores en carga - Guía del usuario*
### **Protección contra sobrecorriente de corto retardo (S o ANSI 50TD/51)**

### **Presentación**

La protección contra sobrecorriente de corto retardo contribuye a proteger el equipo ante posibles cortocircuitos de fase a fase, fase a neutro o fase a tierra con selectividad total. Incluye dos características, tiempo definido y tiempo inverso, que dependen del estado del ajuste I²t.

### **Disponibilidad**

La protección contra sobrecorriente de corto retardo está disponible en los siguientes aparatos:

- Unidades de control MicroLogic 5.0 X, 6.0 X y 7.0 X para la norma IEC
- Unidades de control MicroLogic 5.0 X y 6.0 X para la norma UL
- Interruptores automáticos tripolares y tetrapolares

La protección contra sobrecorriente de corto retardo se alimenta con la corriente que fluye por los transformadores de corriente interna del interruptor automático, por lo que no requiere de ninguna fuente de alimentación externa adicional.

### **Principio de funcionamiento**

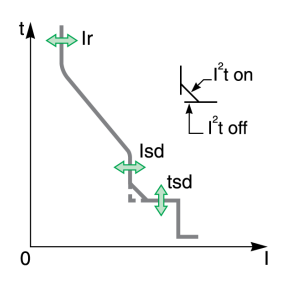

El umbral de sobrecorriente de corto retardo Isd establece el nivel de corriente de cortocircuito con el que se disparará el interruptor automático cuando se alcance la temporización de sobrecorriente de corto retardo.

La temporización de sobrecorriente de corto retardo tsd establece el tiempo durante el que el interruptor automático efectúa un cortocircuito dentro del intervalo de umbral de sobrecorriente de corto retardo.

La temporización de sobrecorriente de corto retardo puede ajustarse en:

- Cuatro valores de ajuste con I²t ON.
	- Hasta 10 Ir, la curva de disparo es una curva de tiempo inverso. La temporización disminuye a medida que aumenta la corriente.
	- Por encima de 10 Ir, la curva de disparo es una curva de tiempo definitiva con un tiempo de disparo constante.
- Cinco valores de ajuste con I²t OFF. La curva de disparo es una curva de tiempo definido con un tiempo de disparo constante.

La protección contra sobrecorriente de corto retardo se basa en la corriente de valor eficaz verdadera de las fases y del neutro, hasta el armónico 15.

Para el disparo en caso de fallo intermitente, la unidad de control acumula las corrientes intermitentes en el intervalo de disparo de corto retardo que no duren lo suficiente como para desencadenar un disparo. Esta acumulación puede originar tiempos de disparo más cortos que los ajustados.

### **Ajuste de la protección**

Los ajustes de protección contra sobrecorriente de corto retardo son:

- Isd: umbral de protección contra sobrecorriente de corto retardo
- tsd: temporización de protección contra sobrecorriente de corto retardo

• I²t (tsd): curva de protección contra sobrecorriente de corto retardo (I²t ON o I²t OFF)

Pueden ajustarse de la siguiente manera:

- En la pantalla de MicroLogic X, en **Inicio > Protección > I corto retardo**
- Con el software EcoStruxure Power Commission (protegido con contraseña)
- Con Aplicación EcoStruxure Power Device (protegido con contraseña)
- Mediante el envío de un comando de ajuste a través de la red de comunicación (protegido con contraseña)

La protección contra [sobrecorriente](#page-126-0) de corto retardo puede duplicarse si se activa la [configuración](#page-126-0) dual, página 127.

### **Ajustes de protección**

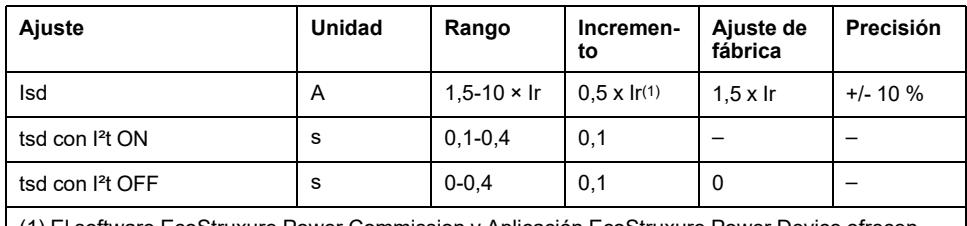

(1) El software EcoStruxure Power Commission y Aplicación EcoStruxure Power Device ofrecen ajustes de resolución más detallados.

Para obtener más información, consulte las [directrices](#page-190-0) de ajuste, página 191.

#### **Tiempos de disparo a 10 x Ir**

Los tiempos de disparo de la protección de corto retardo dependen de la temporización de tsd. Son válidos para I²t ON o OFF.

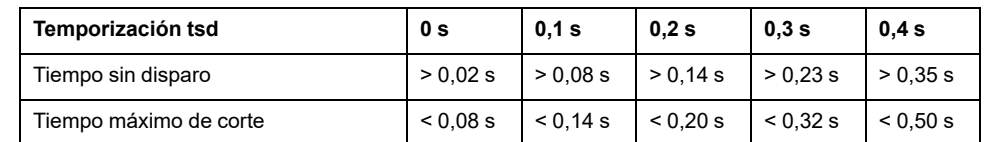

### **Enclavamiento selectivo de zona (ZSI)**

Las características de ZSI y el cableado externo de la función de [enclavamiento](#page-131-0) selectivo de zona se describen de manera [específica,](#page-131-0) página 132.

Si ZSI IN no se establece en 1 (circuito abierto entre los terminales Z3 y Z4), el tiempo máximo de corte será de 0,08 s con independencia del valor de ajuste de tsd.

Si ZSI IN se establece en 1 y se conecta a la toma ZSI OUT de un aparato aguas abajo (o si no se utiliza la función ZSI y existe un puente entre los terminales Z3 y Z4), se utilizará la temporización tsd.

El umbral Isd activa ZSI OUT (terminales Z1 y Z2).

**NOTA:** Los interruptores automáticos MasterPact MTZ se suministran con un puente instalado entre Z3 y Z4.

#### **Eventos predefinidos**

La función genera los siguientes eventos predefinidos:

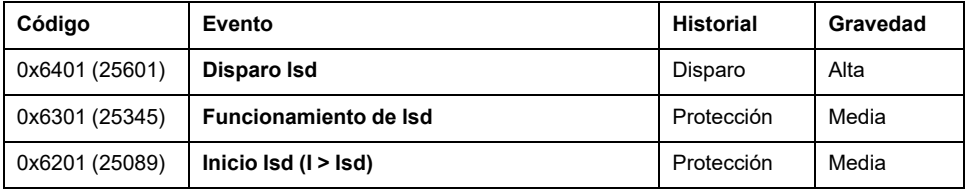

Los eventos predefinidos no pueden ser modificados por el usuario. Para obtener información general acerca de los eventos, consulte Gestión de [eventos,](#page-338-0) página [339.](#page-338-0)

Los eventos de protección se generan de la manera siguiente:

- El evento de inicio se genera cuando la protección se dispara.
- El evento de funcionamiento se genera cuando transcurre la temporización de la protección.
- El evento de disparo se genera cuando se activa la bobina de disparo del interruptor automático (MITOP).

#### **Acciones recomendadas**

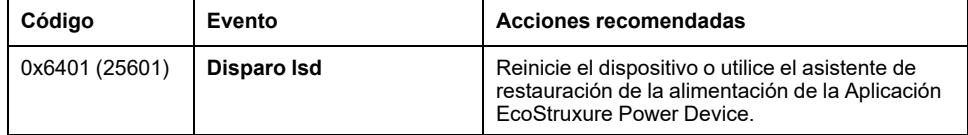

## **Restablecimiento de un evento de disparo**

Para obtener información acerca de cómo restablecer el interruptor automático después de un disparo debido a un fallo eléctrico, consulte el [documento](#page-9-0) [correspondiente,](#page-9-0) página 10:

- *MasterPact MTZ1 - Interruptores automáticos e interruptores en carga - Guía del usuario*
- *MasterPact MTZ2/MTZ3 - Interruptores automáticos e interruptores en carga - Guía del usuario*

# **Protección contra sobrecorriente instantánea (I o ANSI 50)**

### **Presentación**

La protección instantánea contribuye a proteger el equipo contra cortocircuitos de fase a fase, fase a neutro y fase a tierra. La protección funciona con una característica de tiempo definido. Se dispara sin temporización adicional en el momento en que se supera la corriente ajustada.

La protección ofrece dos modos de disparo, con diferentes tiempos de corte:

- Estándar: tiempo de corte de 50 ms, que se emplea para aplicaciones que requieren selectividad. Puede suministrarse selectividad completa con cualquier interruptor automático ComPacT NSX o PowerPacT H-, J-, L-frame instalado aguas abajo de un interruptor automático MasterPact MTZ (consulte las tablas de selectividad para obtener información detallada sobre Ue ≤ 440 V CA).
- Rápido: tiempo de corte de 30 ms, que se emplea generalmente para aplicaciones en las que es necesario limitar las restricciones térmicas del equipo y no se requiere selectividad. Para obtener más información, consulte [LVPED318033EN](https://www.se.com/ww/en/download/document/LVPED318033EN) *Complementary Technical Information*.

**NOTA:** En MicroLogic 2.0 X, la protección instantánea se basa en protección de corto retardo sin temporizador con tiempo de corte estándar de 80 ms.

### **Disponibilidad**

La protección contra sobrecorriente instantánea está disponible en los siguientes aparatos:

- Unidades de control MicroLogic 2.0 X, 5.0 X, 6.0 X y 7.0 X para la norma IEC
- Unidades de control MicroLogic 3.0 X, 5.0 X y 6.0 X para la norma UL
- Interruptores automáticos tripolares y tetrapolares

Se alimenta con la corriente que fluye por los transformadores de corriente interna del interruptor automático, por lo que no requiere de ninguna fuente de alimentación externa adicional.

#### **Principio de funcionamiento**

El umbral de protección contra sobrecorriente instantánea establece el nivel de corriente de cortocircuito con el que se disparará el interruptor automático sin retardos intencionados.

En el caso de las unidades de control MicroLogic 5.0 X, 6.0 X, 7.0 X para las normas IEC y UL, es posible deshabilitar la protección contra sobrecorriente instantánea.

En el caso de las unidades de control MicroLogic 2.0 X para la norma IEC y las unidades de control MicroLogic 3.0 X para la norma UL, la protección contra sobrecorriente instantánea no se puede deshabilitar.

La protección contra sobrecorriente instantánea anulará la protección contra sobrecorriente de corto retardo si el umbral de sobrecorriente instantánea está ajustado en un valor igual o inferior al umbral de sobrecorriente de corto retardo.

## **Ajuste de la protección para MicroLogic 2.0 X**

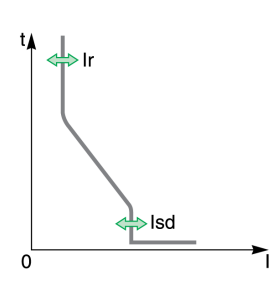

El ajuste de protección contra sobrecorriente instantánea para MicroLogic 2.0 X es:

• Isd: umbral de protección contra sobrecorriente instantánea (corresponde a un umbral de protección contra sobrecorriente de corto retardo sin temporizador)

Puede ajustarse de la siguiente manera:

- En la pantalla de MicroLogic X, en **Inicio > Protección > I instantánea**
- Con el software EcoStruxure Power Commission (protegido con contraseña)
- Con Aplicación EcoStruxure Power Device (protegido con contraseña)
- Mediante el envío de un comando de ajuste a través de la red de comunicación (protegido con contraseña)

La protección contra sobrecorriente instantánea puede duplicarse si se [activa](#page-126-0) la [configuración](#page-126-0) dual, página 127.

### **Ajustes de protección para MicroLogic 2.0 X**

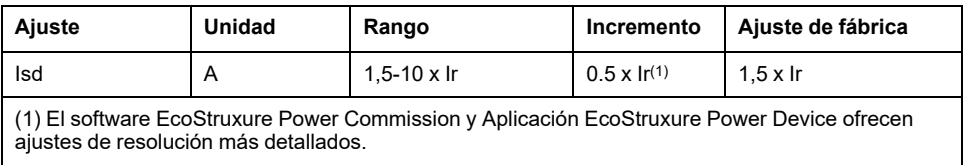

Para obtener más información, consulte las [directrices](#page-193-0) de ajuste, página 194.

### **Características de la protección para MicroLogic 2.0 X**

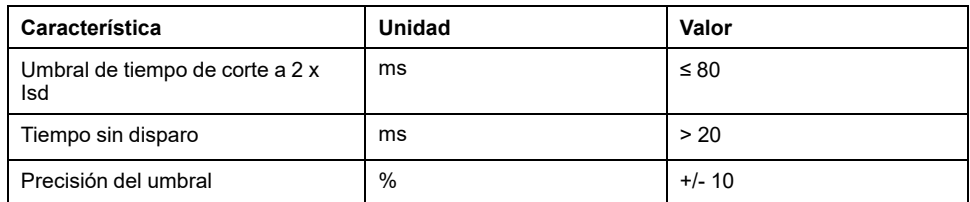

### **Ajuste de la protección para MicroLogic 3.0 X**

El ajuste de protección contra sobrecorriente instantánea para MicroLogic 3.0 X es:

• Ii: umbral de protección contra sobrecorriente instantánea

Puede ajustarse de la siguiente manera:

- En la pantalla de MicroLogic X, en **Inicio > Protección > I instantánea**
- Con el software EcoStruxure Power Commission (protegido con contraseña)
- Con Aplicación EcoStruxure Power Device (protegido con contraseña)
- Mediante el envío de un comando de ajuste a través de la red de comunicación (protegido con contraseña)

La protección contra sobrecorriente instantánea puede duplicarse si se [activa](#page-126-0) la [configuración](#page-126-0) dual, página 127.

d⇒li

## **Ajustes de protección para MicroLogic 3.0 X**

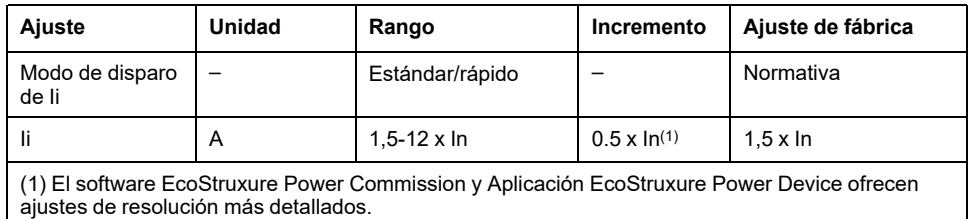

Para obtener más información, consulte las [directrices](#page-193-0) de ajuste, página 194.

### **Características de la protección para MicroLogic 3.0 X**

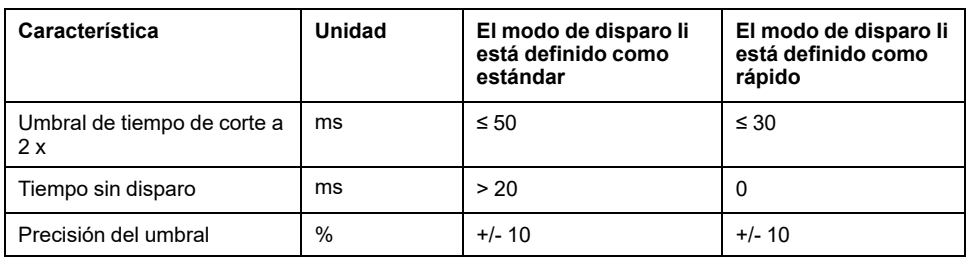

## **Ajuste de la protección para MicroLogic 5.0 X, 6.0 X, 7.0 X**

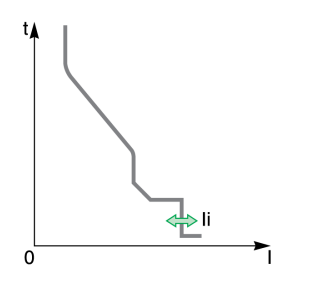

Los ajustes de protección contra sobrecorriente instantánea son:

- Modo Ii: activa (ON) o desactiva (OFF) la protección contra sobrecorriente instantánea
- Modo de disparo Ii: define el tiempo de disparo como estándar o rápido
- Ii: umbral de protección contra sobrecorriente instantánea

Pueden ajustarse de la siguiente manera:

- En la pantalla de MicroLogic X, en **Inicio > Protección > I instantánea**
- Con el software EcoStruxure Power Commission (protegido con contraseña)
- Con Aplicación EcoStruxure Power Device (protegido con contraseña)
- Mediante el envío de un comando de ajuste a través de la red de comunicación (protegido con contraseña)

La protección contra sobrecorriente instantánea puede duplicarse si se [activa](#page-126-0) la [configuración](#page-126-0) dual, página 127.

### **Configuración de protección para MicroLogic 5.0 X, 6.0 X, 7.0 X**

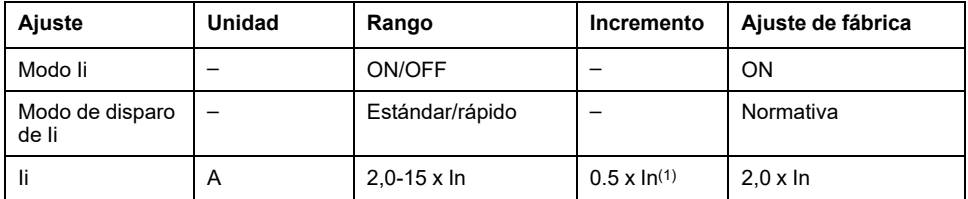

Para obtener más información, consulte las [directrices](#page-193-0) de ajuste, página 194.

### **Características de la protección para MicroLogic 5.0 X, 6.0 X, 7.0 X**

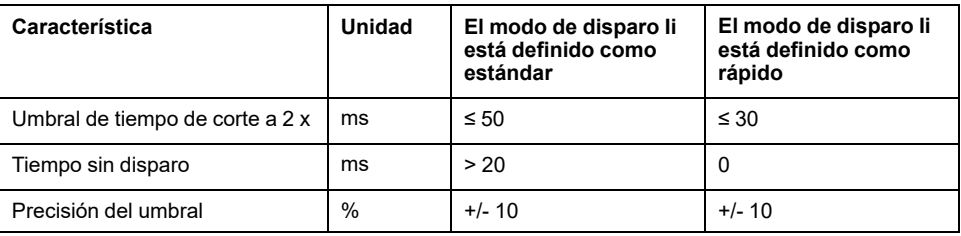

### **Eventos predefinidos para MicroLogic 2.0 X**

La función genera los siguientes eventos predefinidos:

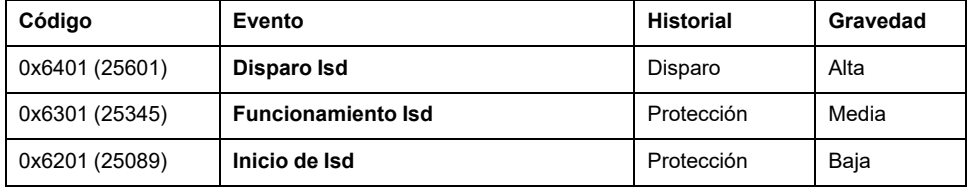

Los eventos predefinidos no pueden ser modificados por el usuario. Para obtener información general acerca de los eventos, consulte Gestión de [eventos,](#page-338-0) página [339.](#page-338-0)

Los eventos de protección se generan de la manera siguiente:

- El evento de inicio se genera cuando la protección se dispara.
- El evento de funcionamiento se genera cuando transcurre la temporización de la protección.
- El evento de disparo se genera cuando se activa la bobina de disparo del interruptor automático (MITOP).

#### **Acciones recomendadas**

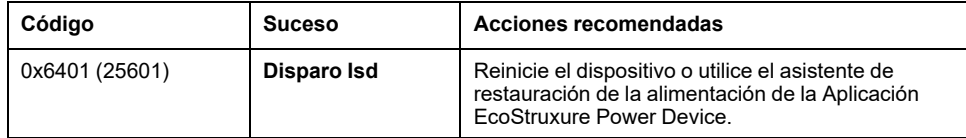

### **Eventos predefinidos para MicroLogic 3.0 X, 5.0 X, 6.0 X, 7.0 X**

La función genera los siguientes eventos predefinidos:

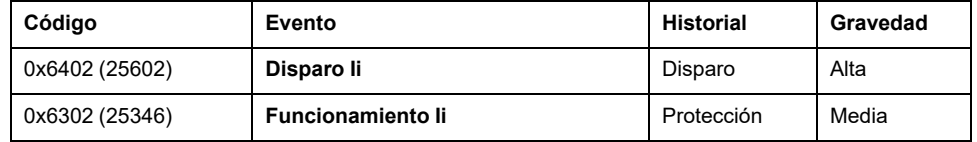

Los eventos predefinidos no pueden ser modificados por el usuario. Para obtener información general acerca de los eventos, consulte Gestión de [eventos,](#page-338-0) página [339.](#page-338-0)

Los eventos de protección se generan de la manera siguiente:

• El evento de funcionamiento se genera cuando transcurre la temporización de la protección.

• El evento de disparo se genera cuando se activa la bobina de disparo del interruptor automático (MITOP).

### **Acciones recomendadas**

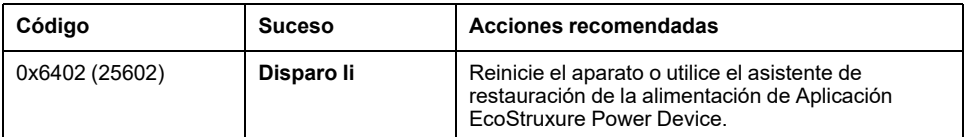

### **Restablecimiento de un evento de disparo**

Para obtener información acerca de cómo restablecer el interruptor automático después de un disparo debido a un fallo eléctrico, consulte el [documento](#page-9-0) [correspondiente,](#page-9-0) página 10:

- *MasterPact MTZ1 - Interruptores automáticos e interruptores en carga - Guía del usuario*
- *MasterPact MTZ2/MTZ3 - Interruptores automáticos e interruptores en carga - Guía del usuario*

# **Protección de defecto a tierra (G o ANSI 50N-TD/51N)**

### **Presentación**

La protección de defecto a tierra suministra protección contra defectos de fase a tierra, y es más sensible que la protección basada únicamente en la corriente de fase. Suele utilizarse en los sistemas TN-S, pero también puede utilizarse en otros sistemas de puesta a tierra.

**NOTA:** La protección de defecto a tierra también se denomina protección de fallo a tierra.

La protección de defecto a tierra se basa en la suma de la corriente en las fases y el neutro o en la señal proporcionada por un sensor externo, un transformador de corriente del neutro externo (ENCT) o un transformador de corriente para Source Ground Return (SGR) por medio del módulo MDGF.

# **ADVERTENCIA**

#### **RIESGO DE DAÑOS EN EL EQUIPO**

Con unidad de control MicroLogic X para estándar IEC, al utilizar Source Ground Return (SGR) con el módulo MDGF:

- No está permitido el ajuste del modo Ig en la posición ABIERTO.
- La configuración de umbral Ig debe ser ≤1.200 A.

**Si no se siguen estas instrucciones, pueden producirse lesiones graves, muerte o daños en el equipo.**

### **Disponibilidad**

La protección de defecto a tierra está disponible en:

- Unidades de control MicroLogic 6.0 X para la norma IEC
- Unidades de control MicroLogic 6.0 X para la norma UL
- Interruptores automáticos tripolares y tetrapolares

Se pueden utilizar sensores externos:

- Transformador externo de corriente de neutro (ENCT): medición de la corriente en el neutro. Para obtener información acerca de la instalación de ENCT, consulte la hoja de instrucciones en el sitio web de Schneider Electric: [NHA14388.](https://www.se.com/ww/en/download/document/NHA14388)
- Protección Source Ground Return (SGR): incluye protección de defecto a tierra y un sensor SGR instalado alrededor de la conexión del neutro del transformador a tierra.

La protección de defecto a tierra se alimenta con la corriente que fluye por los transformadores de corriente interna del interruptor automático, por lo que no requiere de ninguna fuente de alimentación externa adicional.

### **Principio de funcionamiento**

La corriente de defecto a tierra se calcula o se mide según la configuración del interruptor automático, tal como se muestra en la tabla siguiente.

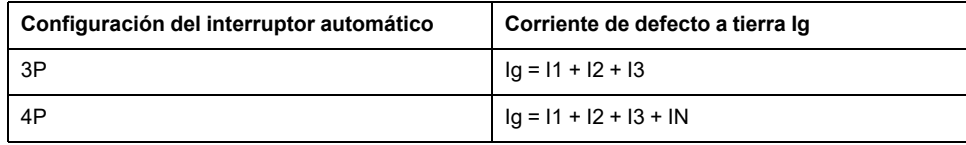

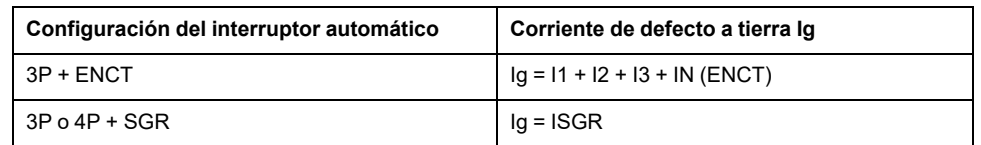

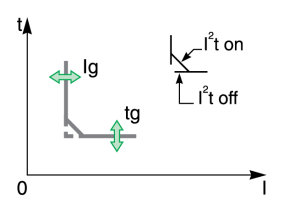

El umbral de protección contra defecto a tierra Ig establece el nivel de corriente de defecto a tierra donde se dispara el interruptor automático al alcanzar la temporización tg de protección contra defecto a tierra.

La temporización tg establece el tiempo durante el que el interruptor automático tiene un defecto a tierra dentro del intervalo Ig del umbral de protección de defecto a tierra .

La temporización tg puede ajustarse en:

- Cuatro valores de ajuste con I²t ON. En este caso, la curva de disparo es una curva de tiempo inverso hasta 2 x Ir, lo que significa que la temporización se reduce a medida que la corriente aumenta. Por encima de 2 x Ir, la curva de disparo es una curva de tiempo definitiva con un tiempo de disparo constante.
- Cinco valores de ajuste con I²t OFF. En este caso, la curva de disparo es una curva de tiempo definido con un tiempo de disparo constante.

La protección de defecto a tierra se basa en la corriente de valor eficaz verdadera de las fases y del neutro, hasta el armónico 15.

Para el disparo en caso de fallo eléctrico intermitente, la unidad de control acumula las corrientes intermitentes en el intervalo de disparo de defecto a tierra que no duren lo suficiente como para desencadenar un disparo. Esta acumulación origina tiempos de disparo más cortos que los establecidos.

### **Ajuste de la protección**

La protección de defecto a tierra se puede activar o desactivar.

Los ajustes de protección de defecto a tierra son:

- Modo Ig: activa (ON) o desactiva (OFF) la protección de defecto a tierra
- Ig: umbral de protección contra defecto a tierra
- tg: temporización de protección contra defecto a tierra
- I²t (tg): curva de protección contra defecto a tierra (I²t ON o I²t OFF)

Pueden ajustarse de la siguiente manera:

- En la pantalla de MicroLogic X, en **Inicio > Protección > I def. a tierra**
- Con el software EcoStruxure Power Commission (protegido con contraseña)
- Con Aplicación EcoStruxure Power Device (protegido con contraseña)
- Mediante el envío de un comando de ajuste a través de la red de comunicación (protegido con contraseña)

La protección de defecto a tierra puede duplicarse si se activa la [configuración](#page-126-0) dual, [página](#page-126-0) 127.

### **Ajustes de protección**

Configuración de Ig para la norma IEC MicroLogic 6.0 X

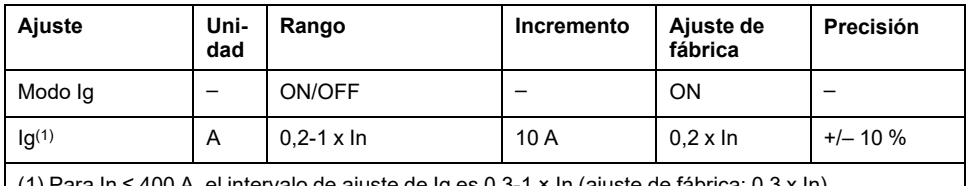

 $(400 \text{ A}, \text{el intervalo de ajuste de Ig es 0,3-1} \times \text{In (ajuste de fábrica: 0,3 x In)}$ 

Configuración de Ig para la norma UL MicroLogic 6.0 X

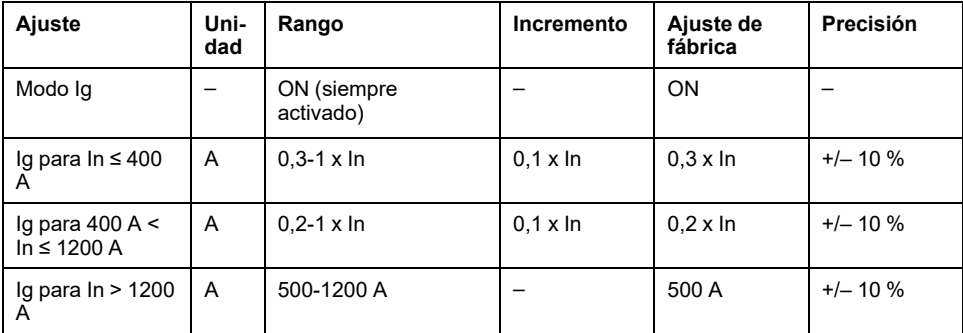

Configuración de tg para las normas IEC y UL MicroLogic 6.0 X

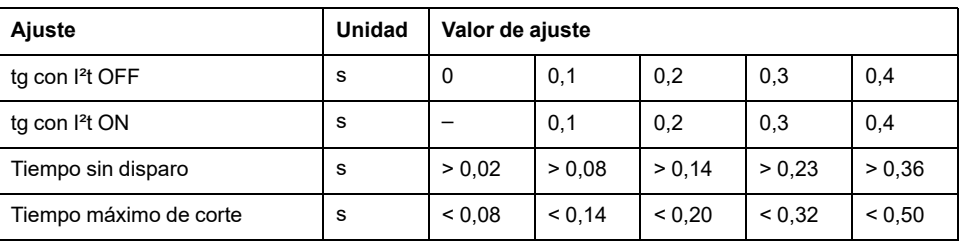

El valor de ajuste predeterminado de la temporización tg es 0 s con I²t OFF.

**NOTA:** Cuando tg se ajusta en 0 s y I²t se cambia a ON, la temporización tg se ajusta automáticamente en 0,1.

#### **Prueba de la protección**

Para probar el funcionamiento de la protección de defecto a tierra, siga estos pasos:

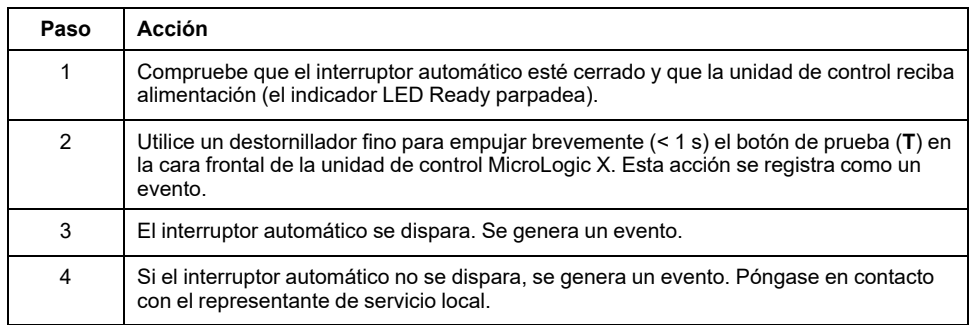

### **Enclavamiento selectivo de zona (ZSI)**

Las [características](#page-131-0) de ZSI y el cableado externo de la función de enclavamiento selectivo de zona se describen de manera [específica,](#page-131-0) página 132.

Si ZSI IN no se establece en 1 (circuito abierto entre los terminales Z3 y Z4), el tiempo máximo de corte será de 0,08 s con independencia del valor de ajuste de tg.

Si ZSI IN se establece en 1 y se conecta a la toma ZSI OUT de un aparato aguas abajo (o si no se utiliza la función ZSI y existe un puente entre los terminales Z3 y Z4), se utilizará la temporización tg.

El umbral Ig activa ZSI OUT (terminales Z1 y Z2).

**NOTA:** Los interruptores automáticos MasterPact MTZ se suministran con un puente instalado entre Z3 y Z4.

#### **Eventos predefinidos**

La función genera los siguientes eventos predefinidos:

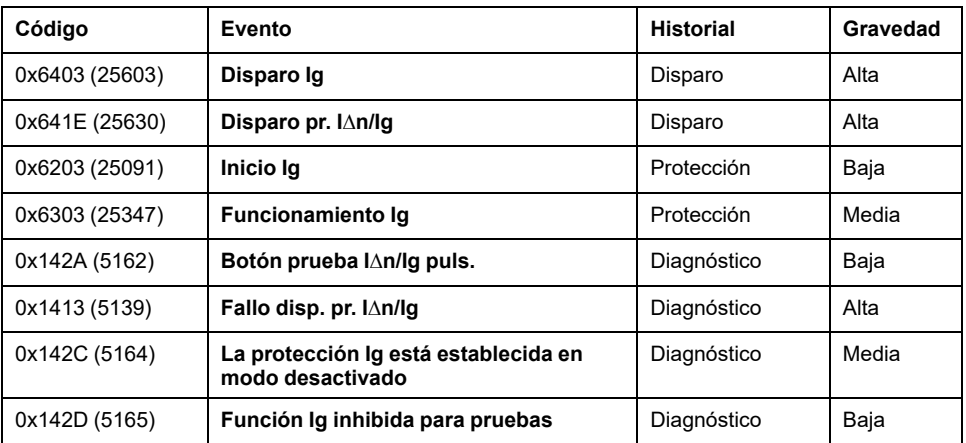

Los eventos predefinidos no pueden ser modificados por el usuario. Para obtener información general acerca de los eventos, consulte Gestión de [eventos,](#page-338-0) página [339](#page-338-0).

Los eventos de protección se generan de la manera siguiente:

- El evento de inicio se genera cuando la protección se dispara.
- El evento de funcionamiento se genera cuando transcurre la temporización de la protección.
- El evento de disparo se genera cuando se activa la bobina de disparo del interruptor automático (MITOP).

#### **Acciones recomendadas**

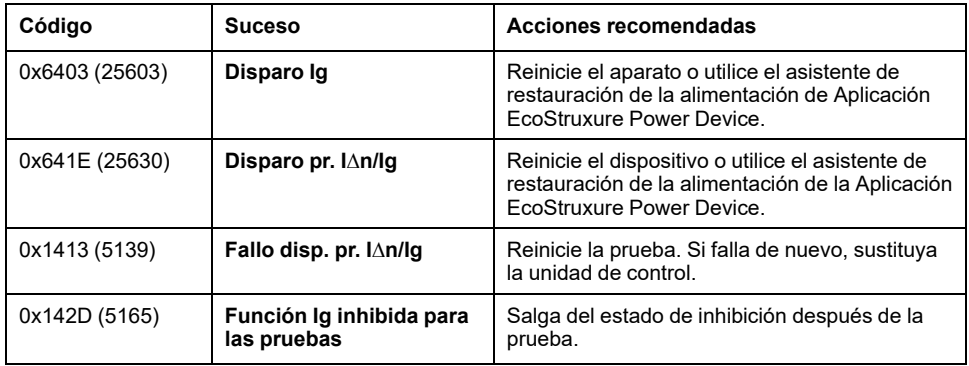

### **Restablecimiento de un evento de disparo**

Para obtener información acerca de cómo restablecer el interruptor automático después de un disparo debido a un fallo eléctrico, consulte el [documento](#page-9-0) [correspondiente,](#page-9-0) página 10:

- *MasterPact MTZ1 - Interruptores automáticos e interruptores en carga - Guía del usuario*
- *MasterPact MTZ2/MTZ3 - Interruptores automáticos e interruptores en carga - Guía del usuario*

# **Protección de diferencial (ANSI 50G-TD)**

### **Presentación**

La protección diferencial es una protección de defecto a tierra con muchísima sensibilidad. Suele utilizarse en sistemas de puesta a tierra TTo IT, pero también podría utilizarse en sistemas de puesta a tierra TN en algunas circunstancias. La protección diferencial es una protección de corriente residual basada en una corriente medida por un trafo rectangular que engloba las tres fases o las tres fases y el neutro. La protección diferencial de MicroLogic 7.0 X con el módulo VPS cumple la norma IEC 60947-2, Anexo B. Es un aparato de corriente residual (RCD) de tipo A.

### **Disponibilidad**

# **ADVERTENCIA**

#### **RIESGO DE PÉRDIDA DE LA PROTECCIÓN DIFERENCIAL**

- No utilice MasterPact MTZ con la unidad de control MicroLogic 7.0 X incorporada sin el trafo rectangular conectado para la protección diferencial.
- Utilice únicamente sensores de protección diferencial LV833573SP LV833574SP o Schneider Electric con MasterPact MTZ con la unidad de control MicroLogic 7.0 X incorporada.

#### **Si no se siguen estas instrucciones, pueden producirse lesiones graves, muerte o daños en el equipo.**

La protección diferencial está disponible en:

- Unidades de control MicroLogic 7.0 X para la norma IEC conectadas a un sensor rectangular externo
- Interruptores automáticos tripolares y tetrapolares
- El trafo rectangular externo es necesario para medir la corriente residual.

Para obtener información acerca de la instalación del trafo rectangular, consulte la hoja de instrucciones en el sitio web de Schneider Electric: [NVE35468](https://www.se.com/ww/en/download/document/NVE35468)

El módulo de fuente de alimentación de tensión VPS se suministra con las unidades de control MicroLogic 7.0 X para alimentar la unidad de control si se produce un fallo eléctrico de bajo nivel y sin carga, en el que la alimentación eléctrica basada en la corriente que fluye por el interruptor automático no es suficientemente intensa.

El módulo VPS es obligatorio para cumplir con la norma IEC 60947-2, Anexo B.

#### **Principio de funcionamiento**

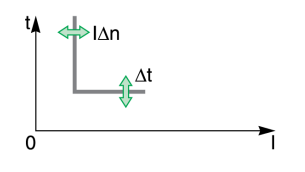

La protección de diferencial es de tiempo definido.

El umbral de protección diferencial IΔn establece el nivel de diferencial al que se disparará el interruptor automático cuando se alcance la temporización de protección diferencial Δt.

#### **Ajuste de la protección**

Los ajustes de protección diferencial son:

- IΔn: umbral de protección diferencial
- Δt: retardo de tiempo de la protección diferencial

Pueden ajustarse de la siguiente manera:

- En la pantalla de MicroLogic X, en **Inicio > Protección > I diferencial**
- Con el software EcoStruxure Power Commission (protegido con contraseña)
- Con Aplicación EcoStruxure Power Device (protegido con contraseña)
- Mediante el envío de un comando de ajuste a través de la red de comunicación (protegido con contraseña)

### **Ajustes de protección**

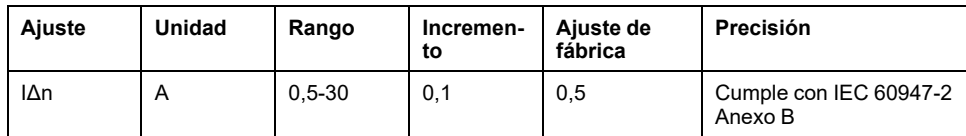

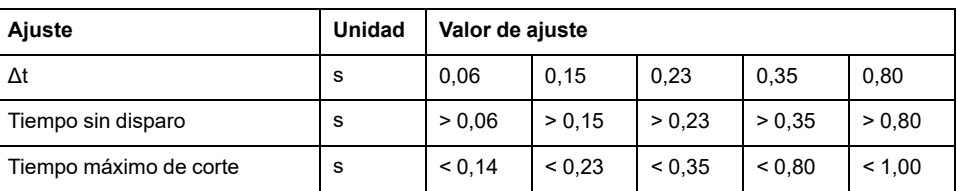

### **Prueba de la protección**

Pruebe el funcionamiento de la protección diferencial tal como se indica a continuación:

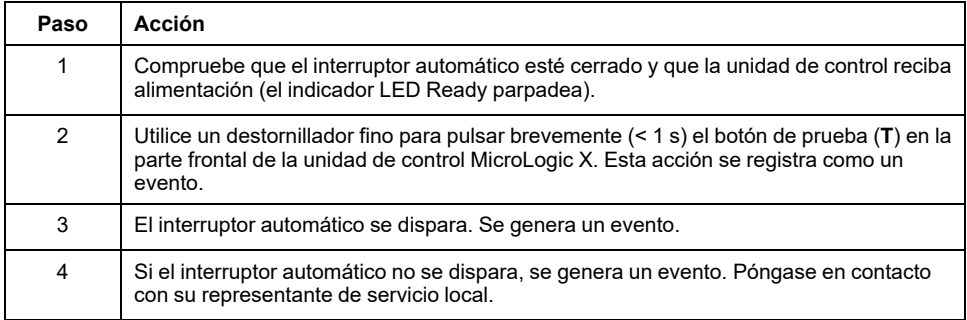

### **Eventos predefinidos**

La función genera los siguientes eventos predefinidos:

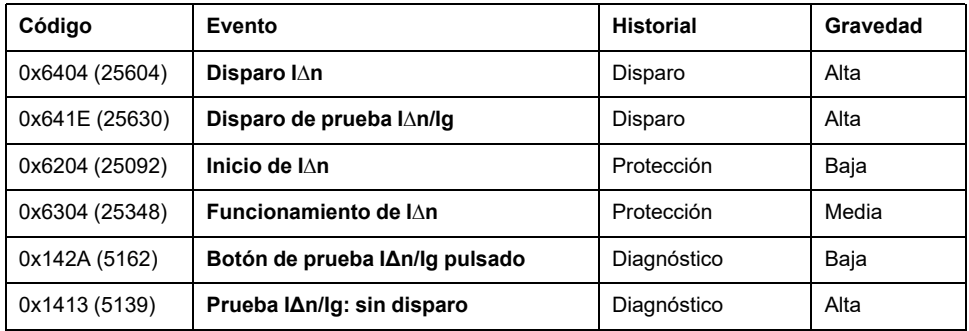

Los eventos predefinidos no pueden ser modificados por el usuario. Para obtener información general acerca de los eventos, consulte Gestión de [eventos,](#page-338-0) página [339](#page-338-0).

Los eventos de protección se generan de la manera siguiente:

- El evento de inicio se genera cuando la protección se dispara.
- El evento de funcionamiento se genera cuando transcurre la temporización de la protección.
- El evento de disparo se genera cuando se activa la bobina de disparo del interruptor automático (MITOP).

#### **Acciones recomendadas**

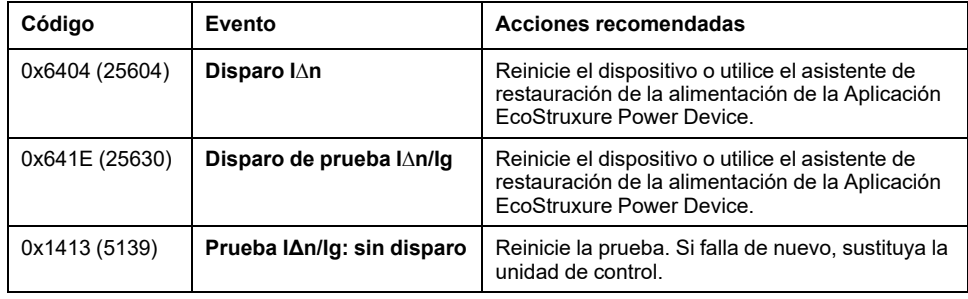

#### **Restablecimiento de un evento de disparo**

Para obtener información acerca de cómo restablecer el interruptor automático después de un disparo debido a un fallo eléctrico, consulte el [documento](#page-9-0) [correspondiente,](#page-9-0) página 10:

- *MasterPact MTZ1 - Interruptores automáticos e interruptores en carga - Guía del usuario*
- *MasterPact MTZ2/MTZ3 - Interruptores automáticos e interruptores en carga - Guía del usuario*

# **Protección del neutro**

### **Presentación**

La función de protección contra sobrecorriente de largo retardo tiene como misión la protección del neutro.

### **Disponibilidad**

La protección del neutro está disponible en:

- Unidades de control MicroLogic 2.0 X, 5.0 X, 6.0 X y 7.0 X para la norma IEC
- Unidades de control MicroLogic 3.0 X, 5.0 X y 6.0 X para la norma UL
- Interruptores automáticos tripolares con la opción ENCT (External Neutral Current Transformer, transformador externo de corriente neutra) para medir la corriente del neutro
- Interruptores automáticos tetrapolares

#### **Descripción**

En los puntos en los que la sección transversal del conductor neutro sea al menos equivalente a la del conductor de fase y, además, la corriente del neutro no se espera que supere el valor del conductor de fase, no será necesario suministrar protección contra sobrecorriente para el conductor neutro.

El conductor neutro deberá contar con protección contra sobrecorriente si:

- La sección transversal del conductor neutro es inferior a la de los conductores de fase.
- Se han instalado cargas no lineales que generan armónicos de rango 3 o múltiplos de 3.

El corte del neutro puede ser necesario por razones funcionales (esquema multifuente) o de seguridad (trabajo sin tensión).

En resumen, el conductor neutro puede ser:

- No distribuido (interruptor automático tripolar)
- Distribuido, no cortado y no protegido (interruptor automático tripolar)
- Distribuido, no cortado pero protegido (interruptor automático tripolar con opción ENCT)
- Distribuido, cortado y protegido (interruptor automático tetrapolar)

Las unidades de control MicroLogic X son adecuadas para cualquier tipo de protección. Incorporan la función OSN (del inglés Oversized Neutral, neutro sobredimensionado), que gestiona la protección del conductor neutro ante la presencia de corrientes armónicas de tercer orden (y múltiplos de estas).

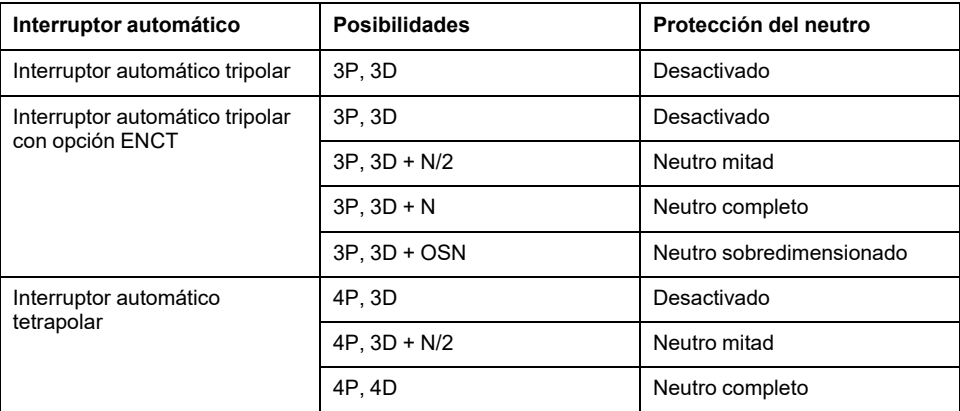

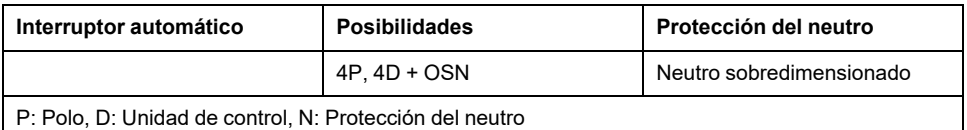

### **Principio de funcionamiento**

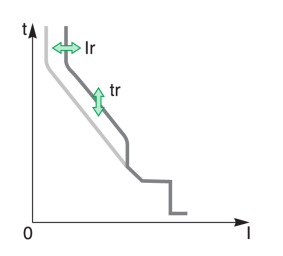

La protección del neutro tiene características idénticas a la protección de las fases:

- Su umbral es proporcional al umbral de protección de largo retardo Ir.
- Presenta los mismos valores de temporización tr que la protección de largo retardo.
- Sus protecciones de corto retardo e instantáneo son idénticas.

#### **Declaración del transformador externo de corriente neutra (ENCT) en interruptores automáticos tripolares**

En los interruptores automáticos 3P, la opción ENCT debe declararse de una de las siguientes maneras:

- En la pantalla de MicroLogic X, en **Inicio > Configuración > Medidas > Tipo sistema > ENCT**
- Con el software EcoStruxure Power Commission
- Mediante el envío de un comando de ajuste a través de la red de comunicación (protegido con contraseña)

#### **Ajuste de la protección del neutro para interruptores automáticos tripolares y tetrapolares**

Defina el tipo de protección del neutro de una de las siguientes maneras:

- En la pantalla de MicroLogic X, en **Inicio > Protección > Neutro**.
- Con el software EcoStruxure Power Commission (protegido con contraseña)
- Mediante el envío de un comando de ajuste a través de la red de comunicación (protegido con contraseña).

En la tabla siguiente se muestran los valores de ajuste de la protección de largo retardo del neutro, así como el umbral correspondiente al tipo de protección del neutro seleccionada:

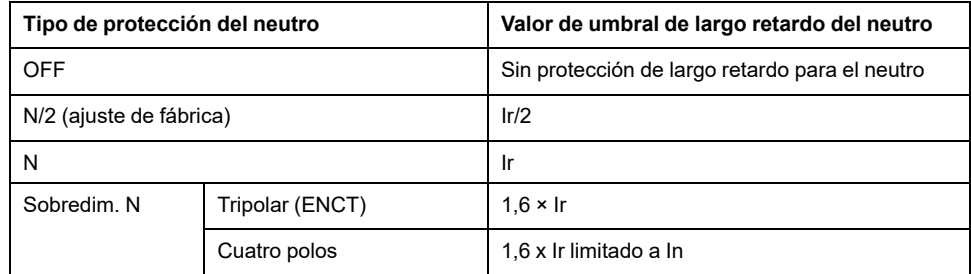

# <span id="page-126-0"></span>**Configuración dual**

### **Presentación**

La función de configuración dual consta de dos juegos de parámetros para las funciones de protección siguientes, de acuerdo con el tipo de unidad de control MicroLogic X:

- Protección contra sobrecorriente de largo retardo
- Protección contra sobrecorriente de corto retardo
- Protección contra sobrecorriente instantánea
- Protección de defecto a tierra

Se puede pasar de un juego a otro en ciertas condiciones de funcionamiento.

Una aplicación típica consiste en ajustar la protección contra cortocircuitos cuando el interruptor automático se puede alimentar de dos fuentes con corrientes de cortocircuito muy diferentes. Por ejemplo, el interruptor automático recibe alimentación de la red o de un generador.

### **Disponibilidad**

La función de configuración dual está disponible en:

- Unidades de control MicroLogic 2.0 X, 5.0 X, 6.0 X y 7.0 X para la norma IEC
- Unidades de control MicroLogic 3.0 X, 5.0 X y 6.0 X para la norma UL

#### **Principio de funcionamiento**

De forma predeterminada, la función de configuración dual está desactivada.

La función de configuración dual se activa y se desactiva de una de las maneras siguientes:

- Con el software EcoStruxure Power Commission
- En la pantalla de MicroLogic X, en **Inicio > Protección > Config. dual > Config. dual**

Cuando la función de configuración dual esté activada, use el software EcoStruxure Power Commission para configurar el modo de conmutación utilizado para cambiar entre la configuración del grupo A y la configuración del grupo B. Están disponibles los siguientes modos de conmutación:

- **HMI local**: pantalla de MicroLogic X
- **Remoto**: red de comunicación
- **IO - 1 cable**: solo está disponible si hay un selector conectado a una entrada digital de un módulo IO
- **IO - 2 cables**: solo está disponible si hay un selector conectado a entradas digitales de un módulo IO

El modo de conmutación configurado se muestra en la pantalla de MicroLogic X en **Inicio > Protección > Config. dual > Modo conmutador**.

Cuando la función de configuración dual está activada, hay dos juegos de parámetros de protección disponibles:

- El juego A corresponde a los ajustes seleccionados actualmente.
- El juego B es un segundo juego de parámetros de protección, que se puede ajustar tal como se describe en Ajuste de las [protecciones,](#page-127-0) página 128.

La conmutación entre el juego A y el juego B depende del modo de conmutación definido en el software EcoStruxure Power Commission. Cambie entre juegos tal como se indica a continuación:

- Módulo IO de 1 cable o 2 cables: utilizando el selector conectado a las entradas digitales del módulo IO
- Local: en la pantalla de MicroLogic X, en **Inicio > Mantenimiento > Cambiar a otro modo > Camb. a modo B**.
- Remoto: mediante el envío de un comando de ajuste a través de la red de comunicación (protegido con contraseña)

Sin un comando externo, los ajustes de Ir, tr, Isd, tsd, Ii, Ig y tg son los del juego A.

Cuando se envía el comando externo **Activar Configuración B**, los ajustes Ir, tr, Isd, tsd, Ii, Ig y tg cambian a los del conjunto B.

Cuando la función Configuración dual está activada, los ajustes de la pantalla se marcan como **A** o **B**.

### <span id="page-127-0"></span>**Ajuste de los parámetros de protección**

Los parámetros de protección del juego A se ajustan del modo siguiente:

- En la pantalla de MicroLogic X, en **Inicio > Protección**
- Con el software EcoStruxure Power Commission
- Mediante el envío de un comando de ajuste a través de la red de comunicación (protegido con contraseña)

Los parámetros de protección del juego B se ajustan del modo siguiente:

- En la pantalla de MicroLogic X, en **Inicio > Protección > Config. dual > Configuración**
- Con el software EcoStruxure Power Commission
- Mediante el envío de un comando de ajuste a través de la red de comunicación (protegido con contraseña)

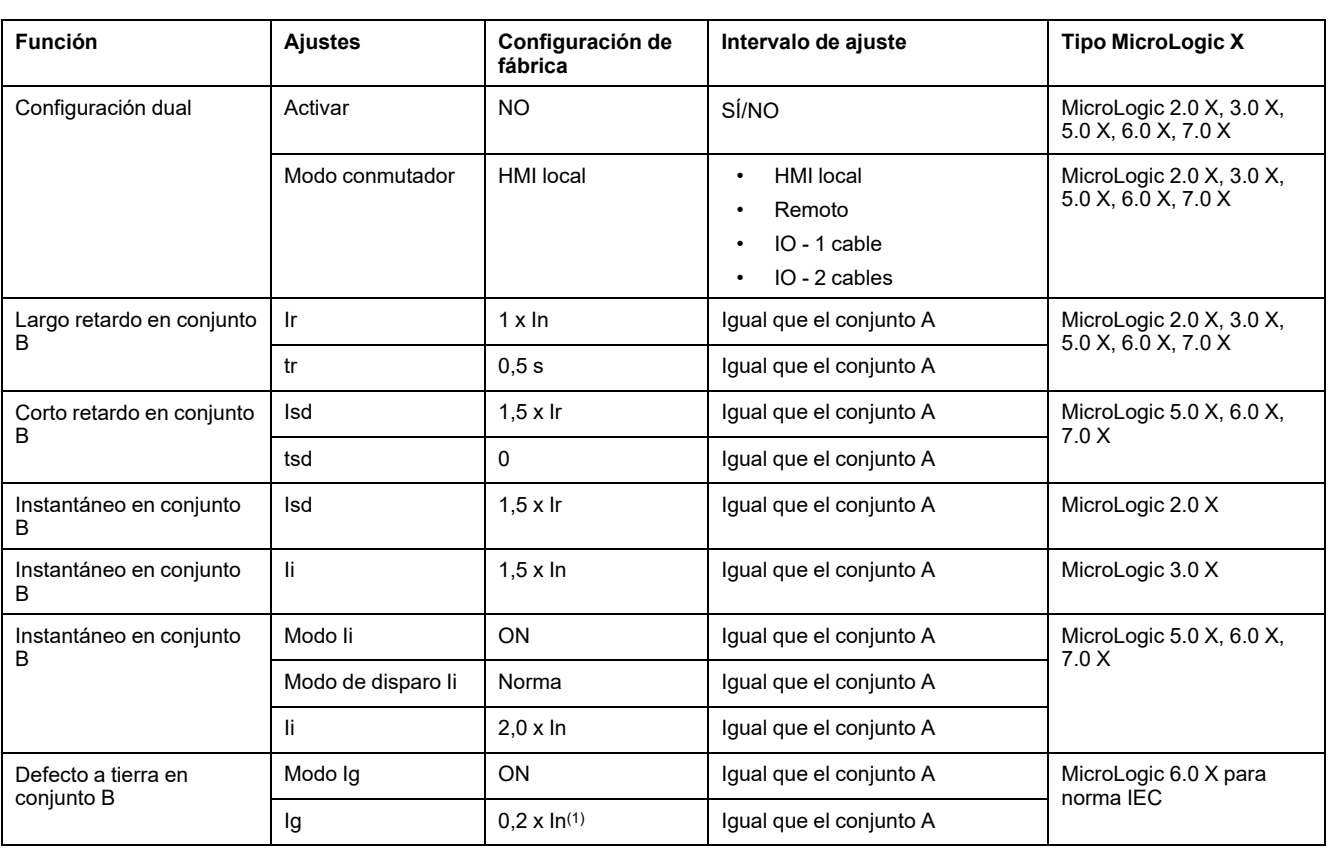

### **Ajustes de la función**

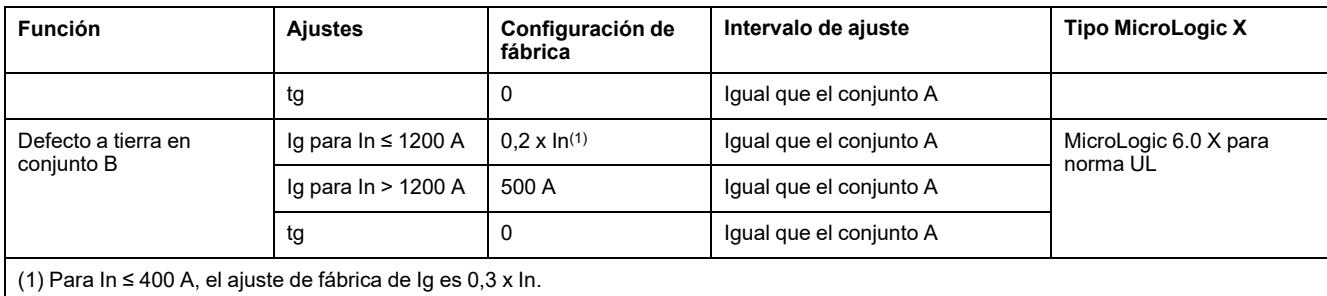

### **Eventos predefinidos**

La función genera los siguientes eventos predefinidos:

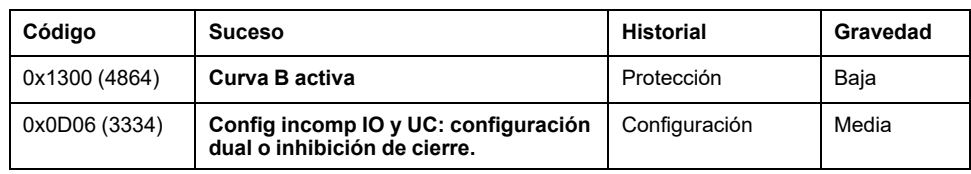

# **Acciones recomendadas**

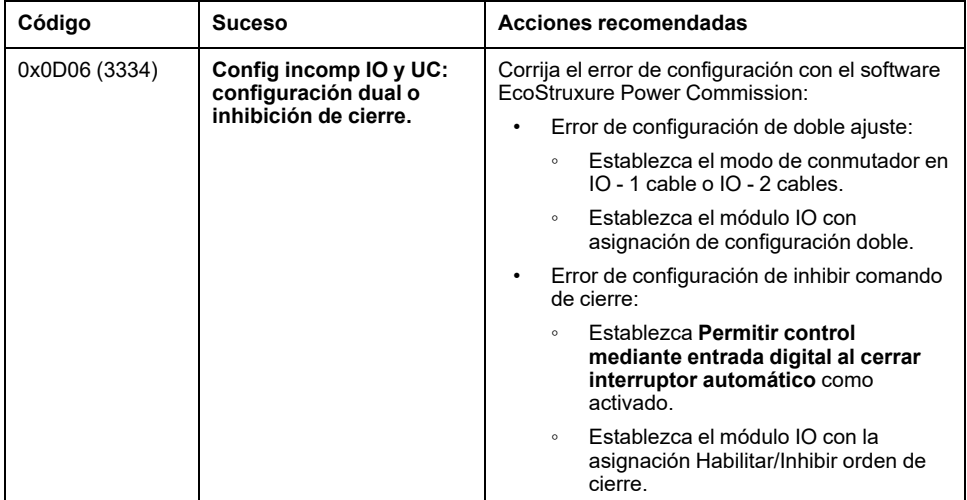

# **Modo de configuración de retorno**

### **Presentación**

El modo de configuración de retorno es un modo de protección. Permite mantener las funciones de protección estándar del interruptor automático con valores de configuración de retorno en el caso de que se detecte uno de los siguientes eventos:

- **Error de lectura del conector del sensor** (código [0x1409\),](#page-268-0) página 269
- **Fallo de los sensores de suministro de corriente de alimentación (CPS) internos. Tsd forzado a 0** (código [0x1510\),](#page-271-0) página 272

### **Disponibilidad**

El modo de configuración de retorno está disponible en:

- Unidades de control MicroLogic 2.0 X, 5.0 X, 6.0 X y 7.0 X para la norma IEC
- Unidades de control MicroLogic 3.0 X, 5.0 X y 6.0 X para la norma UL

### **Principio de funcionamiento**

El modo de configuración de retorno se activa automáticamente cuando se detectan los siguientes eventos:

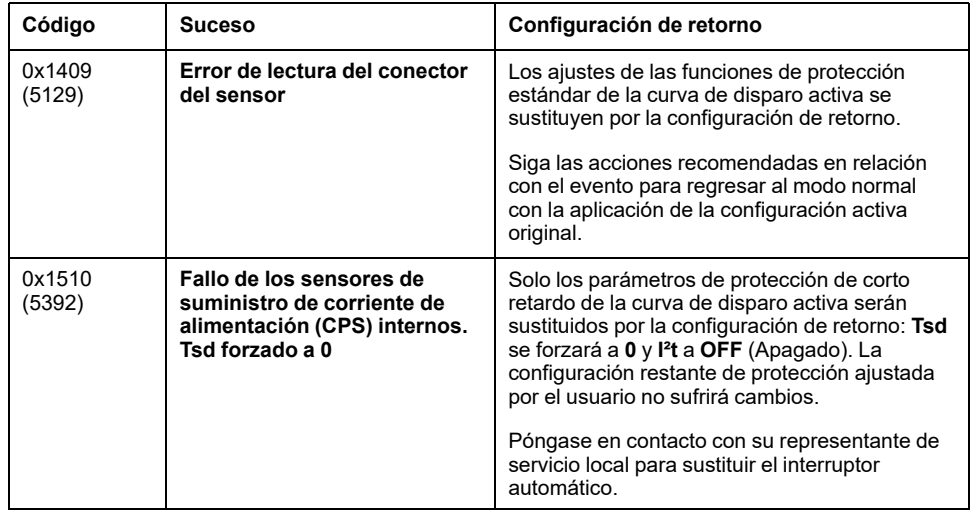

Cuando está activo el modo de configuración de retorno, solo la curva de disparo activa se sustituye por la configuración de retorno a fin de mantener la eficacia de la protección. La configuración de retorno es fija, por lo que no se puede modificar.

**NOTA:** Si los ajustes de la curva de disparo activa son idénticos a los de la configuración de retorno, los primeros permanecerán sin cambios y el modo de configuración de retorno no se activará.

# *AVISO*

#### **RIESGO DE FUNCIONAMIENTO IMPREVISTO**

Cuando esté activo el modo de configuración de retorno:

- No cambie la configuración de la protección.
- No active o desactive ERMS.
- No alterne entre el conjunto A y el conjunto B de configuración de la protección.

**Si no se siguen estas instrucciones, se puede producir un funcionamiento imprevisto.**

Cuando esté activo el modo de configuración de retorno, se generará el evento 0x142F (5167) **La última modificación de la configuración de protección no se ha aplicado completamente**.

### **Indicación del Modo de configuración de retorno**

Cuando esté activo el modo de configuración de retorno:

- **Modo de configuración de retorno** se mostrará en la pantalla **Curva disp.** de Vista rápida.
- El software EcoStruxure Power Commission y Aplicación EcoStruxure Power Device mostrarán **Modo de configuración de retorno** en la pantalla de curva de disparo activa.

# <span id="page-131-0"></span>**Enclavamiento selectivo de zona (ZSI)**

### **Presentación**

El enclavamiento selectivo de zona (ZSI), también llamado restricción de zona, es un sistema diseñado para reducir la tensión de equipos de distribución eléctrica en situaciones de cortocircuito o defecto a tierra.

ZSI funciona con un sistema de distribución precoordinado que limita la tensión en el sistema mediante la reducción del tiempo necesario para solucionar el fallo eléctrico, a la vez que mantiene la coordinación del sistema entre los aparatos de protección contra sobrecorriente y defecto a tierra.

ZSI permite a las unidades de control MicroLogic X comunicarse entre sí para que los cortocircuitos o los defectos a tierra pueda aislarlos y solucionarlos el interruptor automático más próximo aguas arriba sin que existan retardos intencionados. Los aparatos de las demás zonas del sistema (incluidos los situados aguas arriba) permanecen cerrados para mantener el servicio a las cargas que no han quedado afectadas.

Sin ZSI, el sistema coordinado funciona de manera que el interruptor automático más próximo al fallo eléctrico es el que se encarga de solucionar dicho fallo, aunque por lo general con algún retardo intencionado. Con ZSI, el aparato más próximo al fallo eléctrico ignora los retardos de corta duración y de defecto a tierra preajustados y soluciona el fallo eléctrico sin ningún retardo intencionado.

El enclavamiento selectivo de zona elimina el retardo intencionado sin que por ello se vea afectada la coordinación, lo que se traduce en tiempos de disparo más rápidos. De este modo se limita la tensión en el sistema, ya que se reduce la cantidad de energía de paso a la que se ve expuesto el sistema durante una sobrecorriente.

Es necesario coordinar el sistema correctamente para que el enclavamiento selectivo de zona funcione.

### **Disponibilidad**

El enclavamiento selectivo de zona está disponible para:

- Unidades de control MicroLogic 5.0 X, 6.0 X y 7.0 X para la norma IEC
- Unidades de control MicroLogic 5.0 X y 6.0 X para la norma UL

Para obtener información sobre la compatibilidad del enclavamiento selectivo de zona con otras gamas de interruptores automáticos, consulte la hoja de instrucciones del módulo de interfaz ZSI en el sitio web de Schneider Electric: [NHA12883](https://www.se.com/ww/en/download/document/NHA12883)

Los interruptores automáticos MasterPact MTZ con funcionalidad ZSI se suministran con puentes de contención instalados. Los puentes de contención deberán estar correctamente colocados a menos que esté activado el enclavamiento selectivo de zona. Si se retiran los puentes y no está activado el enclavamiento selectivo de zona, el interruptor automático ignorará su retardo programado y se disparará sin retardo intencionado.

### **Principio de funcionamiento**

Un hilo de control permite interconectar una serie de interruptores automáticos equipados con unidades de control MicroLogic X, tal como se ilustra en el siguiente diagrama.

La unidad de control que detecta el fallo eléctrico envía una señal aguas arriba y comprueba que llegue una señal procedente de aguas abajo. Si se recibe una señal procedente de aguas abajo, el interruptor automático permanecerá cerrado durante todo el tiempo que dure la temporización de disparo. Si no se recibe señal alguna de aguas abajo, el interruptor automático se abrirá inmediatamente con independencia del ajuste de temporización de disparo.

**Fallo eléctrico en A:** solo el interruptor automático **1** detecta el fallo eléctrico. Dado que no recibe señal alguna de aguas abajo, se abre inmediatamente, con independencia de su temporización de disparo ajustada en 0,3 s.

**Fallo eléctrico en B:** los interruptores automáticos **1** y **2** detectan el fallo eléctrico. El interruptor automático **1** recibe una señal procedente del interruptor automático **2** y permanece cerrado durante todo el tiempo que dura la temporización de disparo, ajustada en 0,3 s. El interruptor automático **2** no recibe señal de aguas abajo y se abre inmediatamente, a pesar de tener ajustada una temporización de disparo de 0,2 s.

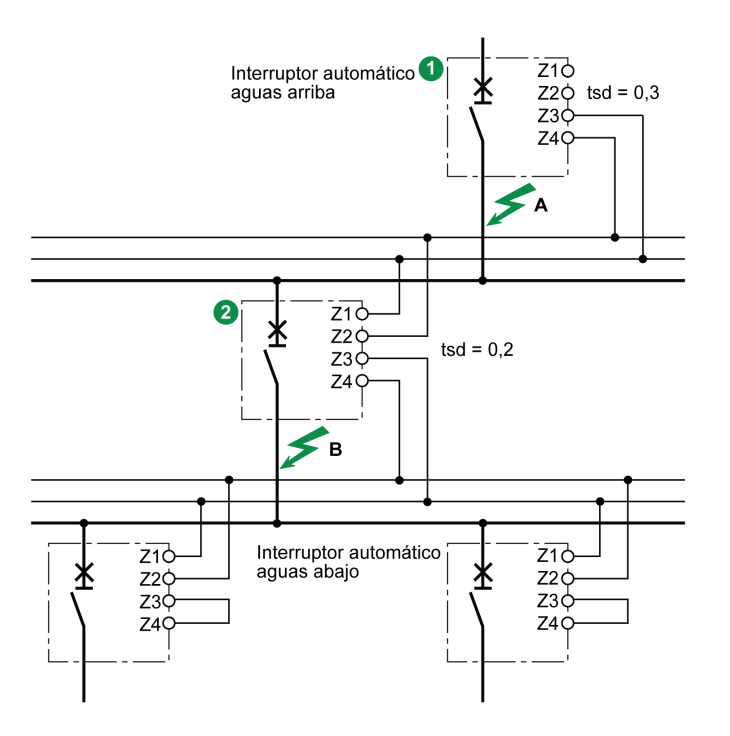

**NOTA:** En el aparato automático **1**, las temporizaciones de disparo tsd y tg no deben ajustarse en cero, puesto que ello impediría la selectividad.

### **Ajuste de la función**

Es posible asignar los siguientes ajustes a la entrada ZSI:

- Protección contra sobrecorriente de corto retardo
- Protección de defecto a tierra (MicroLogic 6.0 X)
- Ambas protecciones (MicroLogic 6.0 X)

Los ajustes pueden modificarse de la siguiente manera:

- Con el software EcoStruxure Power Commission
- Mediante el envío de un comando de ajuste a través de la red de comunicación (protegido con contraseña)

# **Principios de conexión**

En la siguiente figura se explica cómo el hilo de señal está conectado a la unidad de control MicroLogic X:

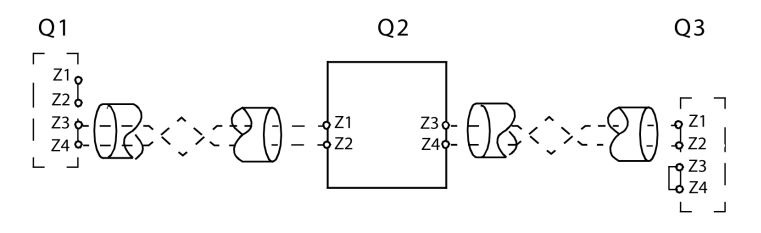

**Q1** Interruptor automático aguas arriba

**Q2** Interruptor automático que se va a cablear

**Q3** Interruptor automático aguas abajo

**Z1** Fuente ZSI-OUT

**Z2** ZSI-OUT

**Z3** Fuente ZSI-IN

**Z4** ZSI-IN

**NOTA:** Si no se utiliza ZSI aguas abajo, cortocircuite las entradas Z3 y Z4. El ajuste de las temporizaciones de protección de corto retardo y defecto a tierra puede inhibirse si no se aplica este principio.

### **Distribución multifuente**

Si se instalan varios interruptores automáticos aguas arriba (distribución multifuente), se aplican los mismos principios.

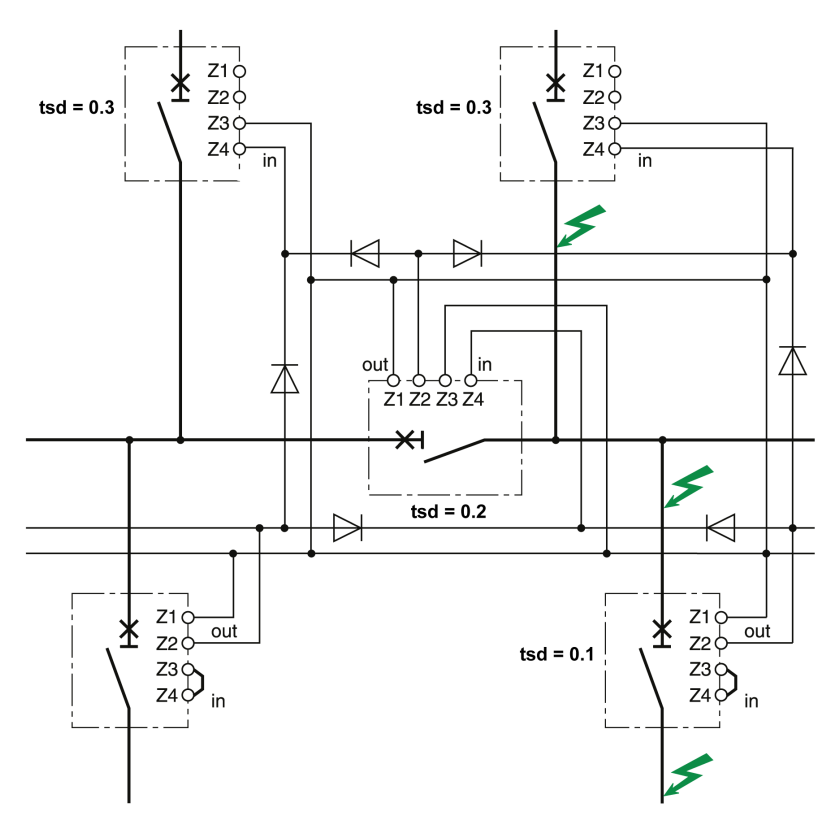

**NOTA:** La gestión de esta configuración no requiere ningún relé adicional para el control de ZSI para las fuentes en cuestión.

### **Características del hilo de conexión**

En la tabla siguiente se indican las características del hilo de señal entre aparatos:

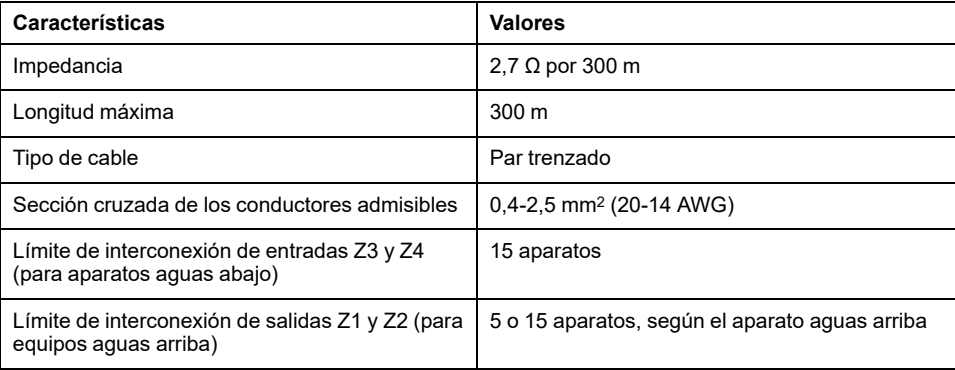

### **Eventos predefinidos**

La función genera el siguiente evento predefinido:

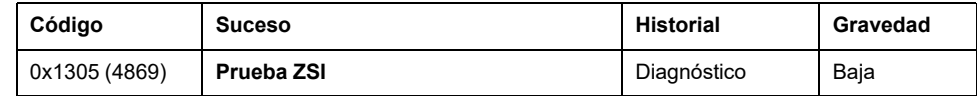

## **Acciones recomendadas**

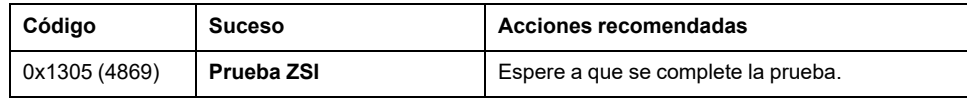

# <span id="page-135-0"></span>**Funciones de protección opcionales**

#### **Contenido de este capítulo**

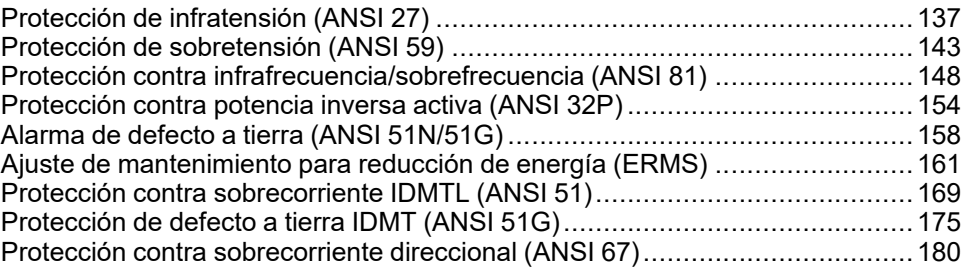

# <span id="page-136-0"></span>**Protección de infratensión (ANSI 27)**

### **Presentación**

La protección de infratensión (ANSI 27) supervisa constantemente la tensión del sistema. Si el nivel de tensión de una instalación sale de sus límites aceptables, la información proporcionada por la protección de infratensión se puede utilizar para iniciar una acción apropiada para restaurar las condiciones de funcionamiento adecuadas en la instalación.

La información proporcionada por la protección de infratensión se utiliza para generar alarmas y el disparo del interruptor automático cuando sea necesario. Además, la supervisión constante de las tensiones de fase a fase o de fase a neutro permite iniciar medidas apropiadas para salvaguardar el funcionamiento de la instalación durante situaciones anormales o críticas (por ejemplo, deslastre de cargas, cambio de fuente y arranque del generador de emergencia).

#### **Requisitos previos**

La protección de infratensión está disponible cuando se compra el módulo digital ANSI 27/59 - Protección contra infratensiones/sobretensiones y se instala en una unidad de [control,](#page-36-0) página 37 MicroLogic X.

La protección de infratensión requiere una fuente de alimentación externa de 24 V CC.

La protección de infratensión es compatible con:

- Unidades de control MicroLogic 2.0 X, 5.0 X, 6.0 X y 7.0 X para la norma IEC
- Unidades de control MicroLogic 3.0 X, 5.0 X y 6.0 X para la norma UL
- Unidades de control MicroLogic X con versión de firmware superior o igual a la 002.000.002. Las versiones anteriores del firmware deberán [actualizarse,](#page-47-0) [página](#page-47-0) 48.

Los datos de Digital Module están disponibles de forma remota mediante las interfaces de comunicación IFE/EIFE o IFM, si la versión de firmware IFE/EIFE o IFM es compatible con el módulo digital. Para obtener más información, consulte la [compatibilidad](#page-34-0) de las interfaces de comunicación con el firmware, página 35.

# **Principio de funcionamiento**

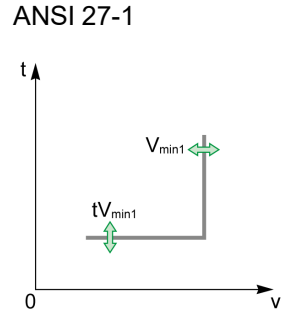

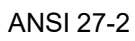

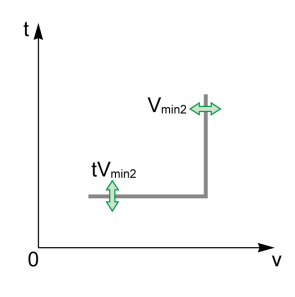

La protección de infratensión supervisa tres tensiones entre fases (V12, V23, V31) o tres tensiones de fase a neutro (V1N, V2N, V3N).

La protección de infratensión es de dos tipos:

- ANSI 27-1: cada tensión se supervisa de manera independiente. La protección detecta cuándo una de las tres tensiones supervisadas alcanza el umbral Vmin1.
- ANSI 27-2: las tres tensiones se supervisan a la vez. La protección detecta cuándo las tres tensiones supervisadas alcanzan el umbral Vmin2.

Cada tipo de protección de infratensión, ANSI 27-1 y ANSI 27-2, se puede desactivar.

Los dos tipos de protección de infratensión funcionan de acuerdo con un retardo de tiempo ajustable:

- ANSI 27-1: el retardo de tiempo tVmin1 se inicia en cuanto la protección detecta el umbral.
- ANSI 27-2: el retardo de tiempo tVmin2 se inicia en cuanto la protección detecta el umbral.

La protección de infratensión funciona con una característica de tiempo definido.

**NOTA:** La selección de tensiones que se deben supervisar (entre fases o de fase a neutro) se aplica tanto a las protecciones de infratensión como a las de sobretensión. No es posible seleccionar ajustes diferentes para cada tipo de protección. La selección se realiza para los cuatro tipos de protección: ANSI 27-1, ANSI 27-2, ANSI 59-1 y ANSI 59-2.

# **Inhibición de la protección**

Para inhibir la protección de infratensión (ANSI 27-1 o ANSI 27-2), se deben cumplir las dos condiciones siguientes:

- La inhibición se activa en una protección específica (ANSI 27-1 o ANSI 27-2) estableciendo el parámetro Inhibición en ON.
- La inhibición de protecciones opcionales se activa mediante una entrada del módulo IO. La función **Inhibir protección opcional** se debe asignar a una entrada del módulo IO.

Si desea obtener más información sobre la inhibición de protecciones opcionales, consulte *Enerlin'X IO - Módulo de aplicación de [entrada/salida](#page-9-0) para un interruptor [automático](#page-9-0) - Guía del usuario*, página 10.

**NOTA:** Las protecciones de infratensión (ANSI 27-1 o ANSI 27-2) se pueden inhibir por separado o conjuntamente.

# **Medición de tensión**

Para la protección de infratensión establecida en modo de disparo, se debe medir la tensión en la parte de la fuente de alimentación para permitir el cierre del interruptor automático. De serie, la tensión de entrada de MicroLogic X se conecta directamente a la tensión de detección interna (PTI) en la parte inferior del interruptor automático. Por lo tanto:

• Si el interruptor automático recibe alimentación por la parte inferior, la tensión de detección interna (PTI) resulta adecuada para la protección de infratensión y el cierre del interruptor automático.

• Si el interruptor automático recibe alimentación por la parte superior, se requiere una entrada de tensión externa. Se debe usar la opción de toma externa de tensión (PTE) para medir la tensión en la parte de la fuente de alimentación o se debe usar la opción **Forzar apagado si el IA está abierto**.

#### **Configuración para todas las protecciones de infratensión/ sobretensión**

Seleccione el tipo de tensiones que se deben supervisar antes de realizar otras configuraciones:

- Selección de tensión entre fases VLL (ajuste de fábrica)
- Selección de tensión entre fase y neutro VLN (este ajuste se debe seleccionar solamente con interruptores automáticos tetrapolares o interruptores automáticos tripolares con ENVT conectado y configurado)

Puede ajustarse de la siguiente manera:

- Con el software EcoStruxure Power Commission (protegido con contraseña)
- Con Aplicación EcoStruxure Power Device (protegido con contraseña)

#### **Configuración del parámetro de comportamiento en infratensión para ANSI 27-1 y ANSI 27-2**

Para un interruptor automático de alimentación superior sin la opción PTE, si la protección de infratensión dispara el interruptor automático, puede resultar difícil volver a cerrarlo. Esto se debe a que la protección detecta la ausencia de tensión y se dispara inmediatamente. Para permitir el cierre del interruptor automático, se puede establecer el parámetro de comportamiento en infratensión en **Forzar apagado si el IA está abierto**.

El parámetro de comportamiento en infratensión (comportamiento de Vmin) tiene dos ajustes:

- **Normal**: la protección funciona de la manera normal
- **Forzar apagado si el IA está abierto**: la protección de infratensión se desactiva cuando se alcanza el umbral y el interruptor automático está en posición abierta

#### **Configuración de la protección para el código ANSI 27-1**

Los ajustes para la protección de infratensión en una fase (ANSI 27-1) son los siguientes:

- Modo Vmin1: activa (ON) o desactiva (OFF) la protección de infratensión en una fase
- Acción Vmin1: establece el resultado de la activación de la protección de infratensión como disparo o alarma
	- Disparo: el interruptor automático se dispara y se generan tres eventos (inicio, funcionamiento y disparo)
	- Alarma: se generan dos eventos (inicio y funcionamiento)
- Inhibición Vmin1: activa (ON) la opción de que el módulo IO inhiba la protección
- Vmin1: umbral de protección de infratensión en una fase
- tVmin1: temporización de protección de infratensión en una fase

Pueden ajustarse de la siguiente manera:

- Con el software EcoStruxure Power Commission (protegido con contraseña)
- Con Aplicación EcoStruxure Power Device (protegido con contraseña)

La función de configuración dual no se aplica a la protección contra infratensión en una fase. Cuando está activada la función de configuración dual, los ajustes de protección contra infratensión son los mismos cuando están activados los ajustes del conjunto A o el conjunto B.

### **Configuración de la protección para ANSI 27-2**

Los ajustes para la protección de infratensión en todas las fases (ANSI 27-2) son los siguientes:

- Modo Vmin2: activa (ON) o desactiva (OFF) la protección de infratensión en todas las fases
- Acción Vmin2: establece el resultado de la activación de la protección de infratensión como disparo o alarma
	- Disparo: el interruptor automático se dispara y se generan tres eventos (inicio, funcionamiento y disparo)
	- Alarma: se generan dos eventos (inicio y funcionamiento)
- Inhibición Vmin2: activa (ON) la opción de que el módulo IO inhiba la protección
- Vmin2: umbral de protección de infratensión en todas las fases
- tVmin2: temporización de protección de infratensión en todas las fases

Pueden ajustarse de la siguiente manera:

- Con el software EcoStruxure Power Commission (protegido con contraseña)
- Con Aplicación EcoStruxure Power Device (protegido con contraseña)

La función de configuración dual no se aplica a la protección contra infratensión en todas las fases. Cuando está activada la función de configuración dual, los ajustes de protección contra infratensión son los mismos cuando están activados los ajustes del conjunto A o el conjunto B.

### **Ajustes de protección**

Los ajustes para ANSI 27-1 y ANSI 27-2 son los siguientes:

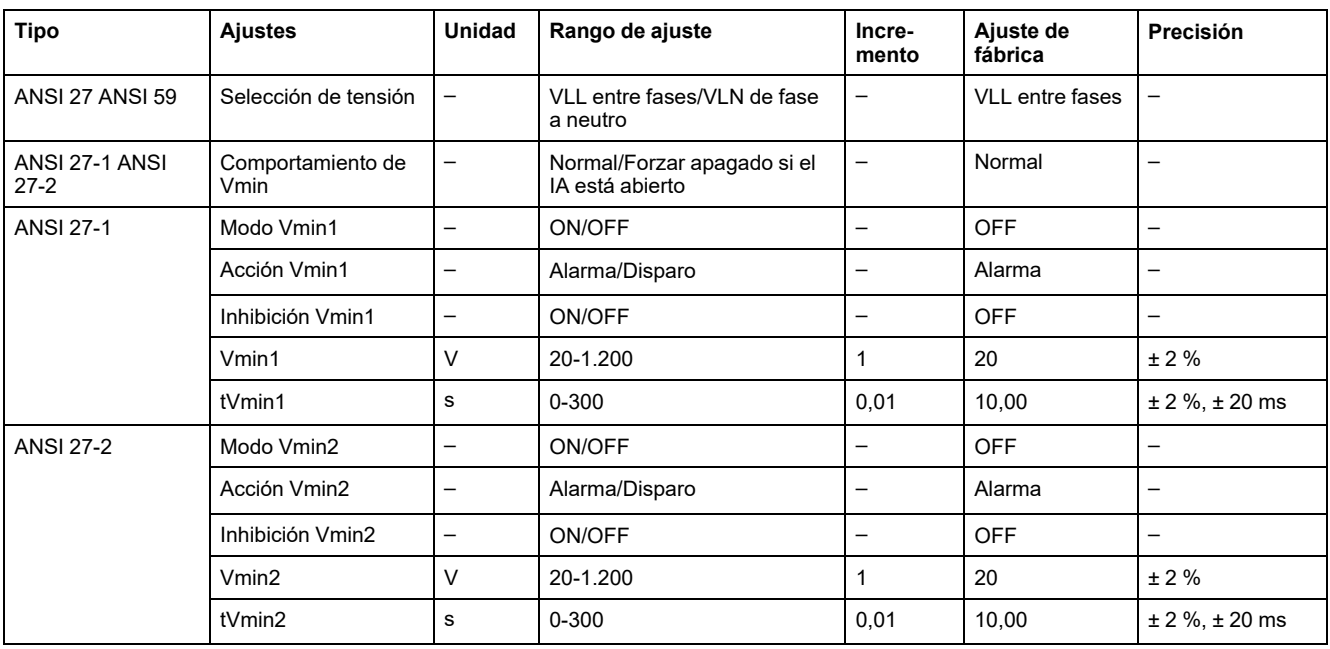

### **Características de la protección**

Características de la protección de infratensión:

- Temporización definida
- Tiempo de reinicio instantáneo
- Histéresis: fija 98 %
- Tiempo mínimo de corte 50 ms
- Tiempo máximo de corte 140 ms con temporización establecida en 0 s

#### **Eventos predefinidos**

La función genera los siguientes eventos predefinidos:

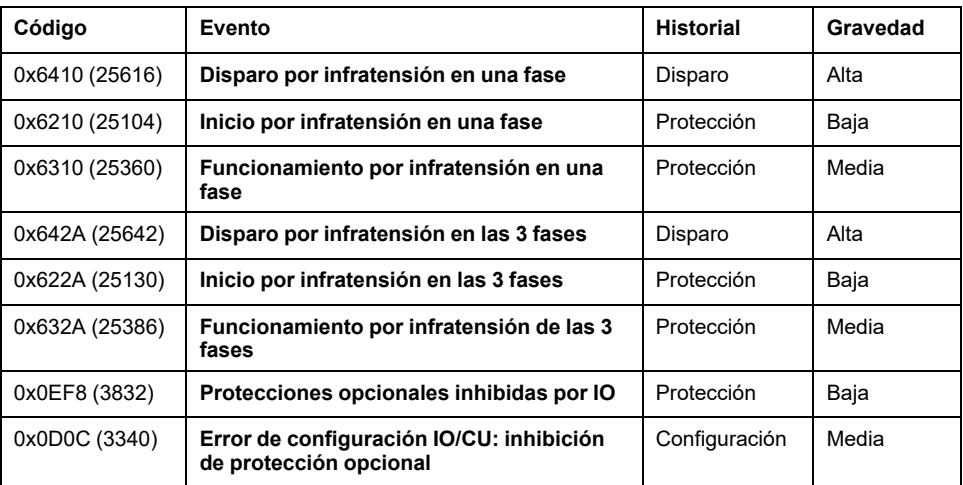

Los eventos predefinidos no pueden ser modificados por el usuario. Para obtener información general acerca de los eventos, consulte Gestión de [eventos,](#page-338-0) página [339.](#page-338-0)

Los eventos de protección se generan de la manera siguiente:

- El evento de inicio se genera cuando la protección se dispara.
- El evento de funcionamiento se genera cuando transcurre la temporización de la protección.

El evento de funcionamiento no se genera cuando se inhibe la protección opcional.

• El evento de disparo se genera cuando se activa la bobina de disparo del interruptor automático (MITOP).

El evento de disparo no se genera cuando:

- La protección opcional se establece en modo de alarma
- Se inhibe la protección opcional

#### **Acciones recomendadas**

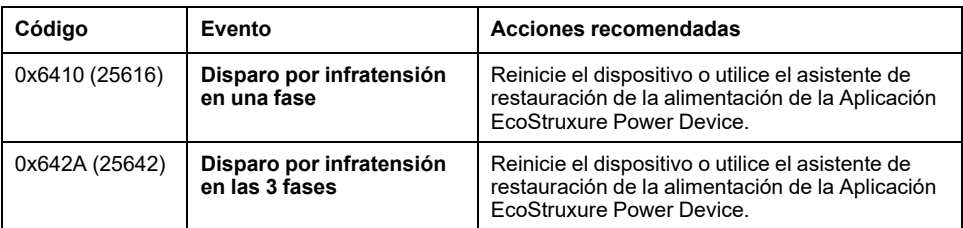

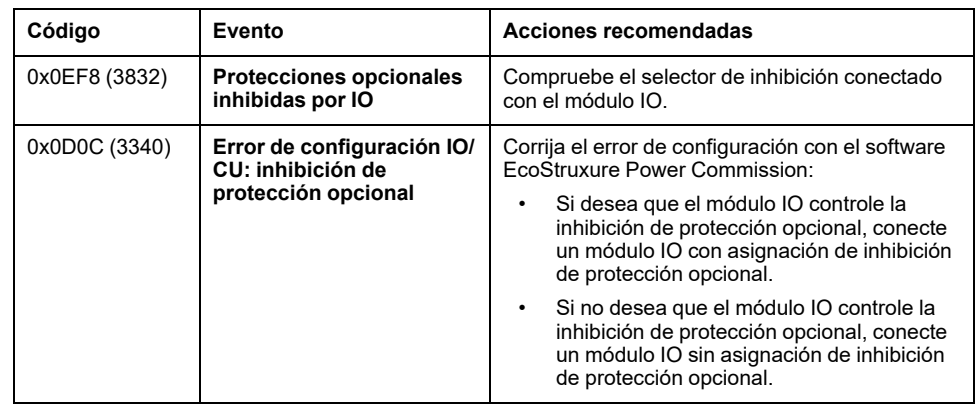

## **Restablecimiento de un evento de disparo**

Para obtener información acerca de cómo restablecer el interruptor automático después de un disparo debido a un fallo eléctrico, consulte el [documento](#page-9-0) [correspondiente,](#page-9-0) página 10:

- *MasterPact MTZ1 - Interruptores automáticos e interruptores en carga - Guía del usuario*
- *MasterPact MTZ2/MTZ3 - Interruptores automáticos e interruptores en carga - Guía del usuario*

# <span id="page-142-0"></span>**Protección de sobretensión (ANSI 59)**

### **Presentación**

La protección de sobretensión (ANSI 59) supervisa constantemente el nivel de tensión de las fuentes de alimentación. Si el nivel de tensión de una instalación sale de sus límites aceptables, la información proporcionada por la protección de sobretensión se puede utilizar para iniciar una acción apropiada para restaurar las condiciones de funcionamiento adecuadas en la instalación.

La información proporcionada por la protección de sobretensión se utiliza para generar alarmas y el disparo del interruptor automático cuando sea necesario. Además, la supervisión constante de las tensiones de fase a fase o de fase a neutro permite iniciar medidas apropiadas para salvaguardar el funcionamiento de la instalación durante situaciones anormales o críticas (por ejemplo, deslastre de cargas, cambio de fuente y arranque del generador de emergencia).

#### **Requisitos previos**

La protección de sobretensión está disponible cuando se compra el módulo digital ANSI 27/59 - Protección contra infratensiones/sobretensiones y se instala en una unidad de [control,](#page-36-0) página 37 MicroLogic X.

La protección de sobretensión requiere una fuente de alimentación externa de 24 V CC.

La protección de sobretensión es compatible con:

- Unidades de control MicroLogic 2.0 X, 5.0 X, 6.0 X y 7.0 X para la norma IEC
- Unidades de control MicroLogic 3.0 X, 5.0 X y 6.0 X para la norma UL
- Unidades de control MicroLogic X con versión de firmware superior o igual a la 002.000.002. Las versiones anteriores del firmware deberán [actualizarse,](#page-47-0) [página](#page-47-0) 48.

Los datos de Digital Module están disponibles de forma remota mediante las interfaces de comunicación IFE/EIFE o IFM, si la versión de firmware IFE/EIFE o IFM es compatible con el módulo digital. Para obtener más información, consulte la [compatibilidad](#page-34-0) de las interfaces de comunicación con el firmware, página 35.

# **Principio de funcionamiento**

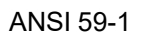

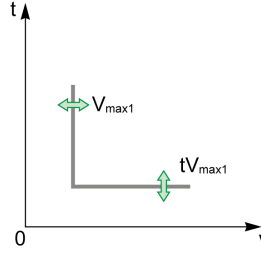

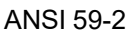

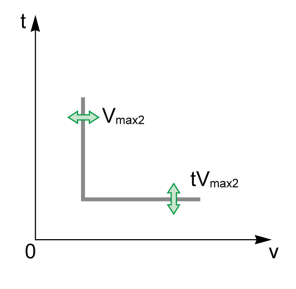

La protección de sobretensión supervisa tres tensiones entre fases (V12, V23, V31) o tres tensiones de fase a neutro (V1N, V2N, V3N).

La protección de sobretensión es de dos tipos:

- ANSI 59-1: cada fase se supervisa de manera independiente. La protección detecta cuándo una de las tres tensiones supervisadas alcanza el umbral Vmax1.
- ANSI 59-2: las tres fases se supervisan a la vez. La protección detecta cuándo las tres tensiones supervisadas alcanzan el umbral Vmax2.

Cada tipo de protección de sobretensión, ANSI 59-1 y ANSI 59-2, se puede desactivar.

Los dos tipos de protección de sobretensión funcionan de acuerdo con un retardo de tiempo configurable:

- ANSI 59-1: el retardo de tiempo tVmax1 se inicia en cuanto se alcanza el umbral de protección.
- ANSI 59-2: el retardo de tiempo tVmax2 se inicia en cuanto se alcanza el umbral de protección.

La protección de sobretensión funciona con una característica de tiempo definido.

**NOTA:** La selección de tensiones que se deben supervisar (entre fases o de fase a neutro) se aplica tanto a las protecciones de infratensión como a las de sobretensión. No es posible seleccionar ajustes diferentes para cada tipo de protección. La selección se realiza para los cuatro tipos de protección: ANSI 27-1, ANSI 27-2, ANSI 59-1 y ANSI 59-2.

### **Inhibición de la protección**

Para inhibir la protección de sobretensión (ANSI 59-1 o ANSI 59-2), se deben cumplir las dos condiciones siguientes:

- La inhibición se activa en una protección específica (ANSI 59-1 o ANSI 59-2) estableciendo el parámetro Inhibición en ON.
- La inhibición de protecciones opcionales se activa mediante una entrada del módulo IO. La función **Inhibir protección opcional** se debe asignar a una entrada del módulo IO.

Si desea obtener más información sobre la inhibición de protecciones opcionales, consulte *Enerlin'X IO - Módulo de aplicación de [entrada/salida](#page-9-0) para un interruptor [automático](#page-9-0) - Guía del usuario*, página 10.

**NOTA:** Las protecciones de sobretensión (ANSI 59-1 o ANSI 59-2) se pueden inhibir por separado o conjuntamente.

### **Configuración para todas las protecciones de infratensión/ sobretensión**

Seleccione el tipo de tensiones que se deben supervisar antes de realizar otras configuraciones:

- Selección de tensión entre fases VLL (ajuste de fábrica)
- Selección de tensión entre fase y neutro VLN (este ajuste se debe seleccionar solamente con interruptores automáticos tetrapolares o interruptores automáticos tripolares con ENVT conectado y configurado)

Puede ajustarse de la siguiente manera:

• Con el software EcoStruxure Power Commission (protegido con contraseña)
• Con Aplicación EcoStruxure Power Device (protegido con contraseña)

# **Configuración de la protección para ANSI 59-1**

Los ajustes para la protección de sobretensión en una fase (ANSI 59-1) son los siguientes:

- Modo Vmax1: activa (ON) o desactiva (OFF) la protección
- Acción Vmax1: establece el resultado de la acción de protección de sobretensión como disparo o alarma
	- Disparo: el interruptor automático se dispara y se generan tres eventos (inicio, funcionamiento y disparo)
	- Alarma: se generan dos eventos (inicio y funcionamiento)
- Inhibición Vmax1: activa (ON) la opción de que el módulo IO inhiba la protección
- Vmax1: umbral de protección de sobretensión en una fase
- tVmax1: temporización de protección de sobretensión en una fase

Pueden ajustarse de la siguiente manera:

- Con el software EcoStruxure Power Commission (protegido con contraseña)
- Con Aplicación EcoStruxure Power Device (protegido con contraseña)

La función de configuración dual no se aplica a la protección contra sobretensión en una fase. Cuando está activada la función de configuración dual, los ajustes de protección contra sobretensión son los mismos cuando están activados los ajustes del conjunto A o el conjunto B.

### **Configuración de la protección para ANSI 59-2**

Los ajustes para la protección de sobretensión en todas las fases (ANSI 59-2) son los siguientes:

- Modo Vmax2: activa (ON) o desactiva (OFF) la protección
- Acción Vmax2: establece el resultado de la acción de protección de sobretensión como disparo o alarma
	- Disparo: el interruptor automático se dispara y se generan tres eventos (inicio, funcionamiento y disparo)
	- Alarma: se generan dos eventos (inicio y funcionamiento)
- Inhibición Vmax2: activa (ON) la opción de que el módulo IO inhiba la protección
- Vmax2: umbral de protección de sobretensión en todas las fases (ANSI 59-2)
- tVmax2: temporización de protección de sobretensión en todas las fases (ANSI 59-2)

Pueden ajustarse de la siguiente manera:

- Con el software EcoStruxure Power Commission (protegido con contraseña)
- Con Aplicación EcoStruxure Power Device (protegido con contraseña)

La función de configuración dual no se aplica a la protección contra sobretensión en todas las fases. Cuando está activada la función de configuración dual, los ajustes de protección contra sobretensión son los mismos cuando están activados los ajustes del conjunto A o el conjunto B.

# **Ajustes de protección**

Los ajustes para ANSI 59-1 y ANSI 59-2 son los siguientes:

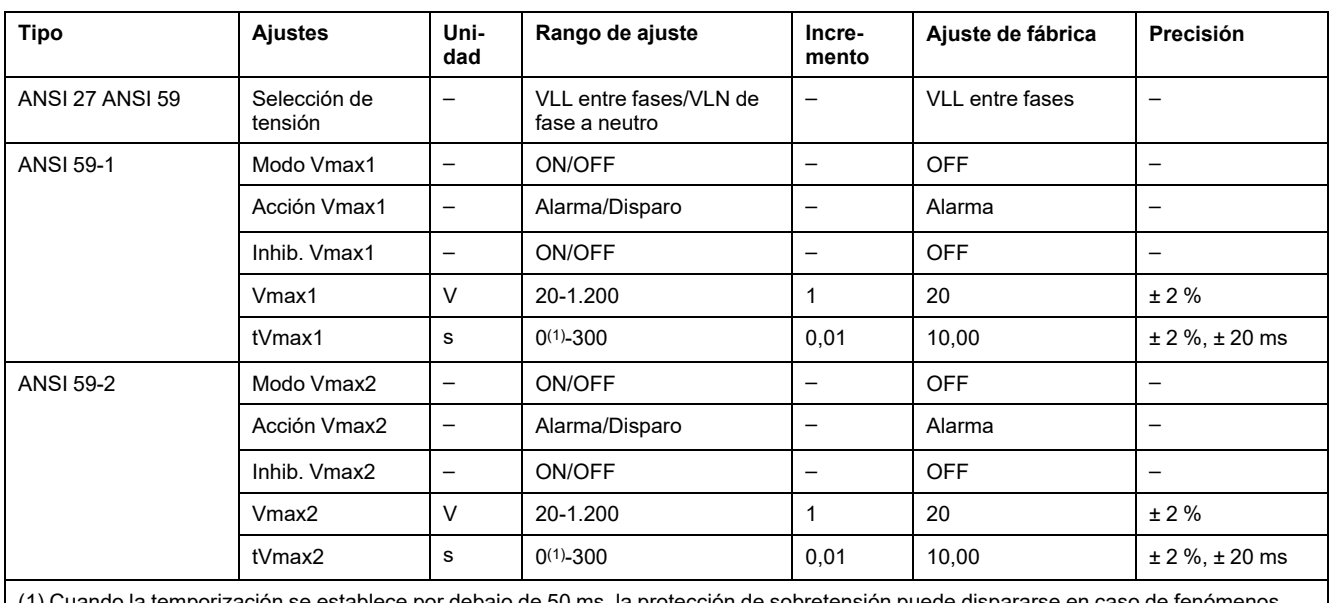

(1) Cuando la temporización se establece por debajo de 50 ms, la protección de sobretensión puede dispararse en caso de fenómenos transitorios, como sobretensiones producidas por distorsiones atmosféricas.

# **Características de la protección**

Características de la protección de sobretensión:

- Temporización definida
- Tiempo de reinicio instantáneo
- Histéresis: fija 98 %
- Tiempo mínimo de corte 50 ms
- Tiempo máximo de corte 140 ms con temporización establecida en 0 s

# **Eventos predefinidos**

La función genera los siguientes eventos predefinidos:

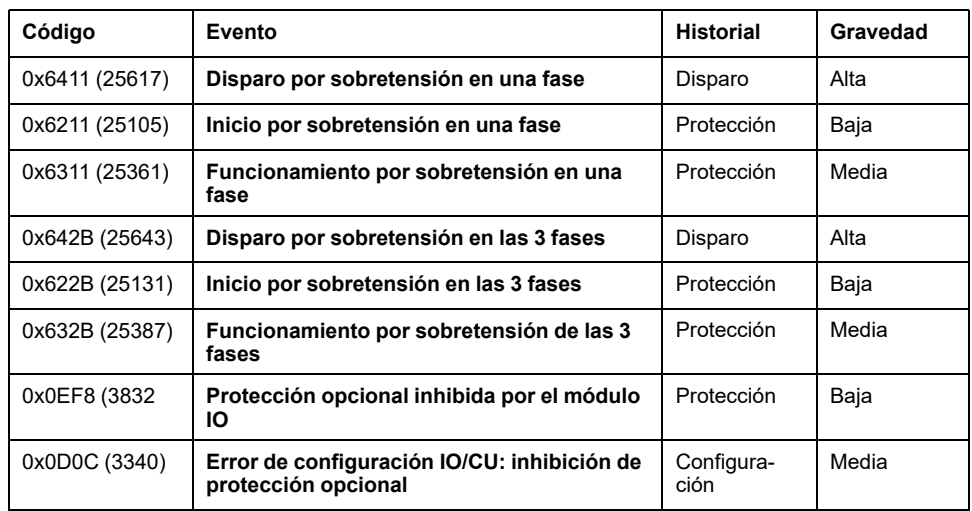

Los eventos predefinidos no pueden ser modificados por el usuario. Para obtener información general acerca de los eventos, consulte Gestión de [eventos,](#page-338-0) página [339](#page-338-0).

Los eventos de protección se generan de la manera siguiente:

• El evento de inicio se genera cuando la protección se dispara.

• El evento de funcionamiento se genera cuando transcurre la temporización de la protección.

El evento de funcionamiento no se genera cuando se inhibe la protección opcional.

• El evento de disparo se genera cuando se activa la bobina de disparo del interruptor automático (MITOP).

El evento de disparo no se genera cuando:

- La protección opcional se establece en modo de alarma
- Se inhibe la protección opcional

### **Acciones recomendadas**

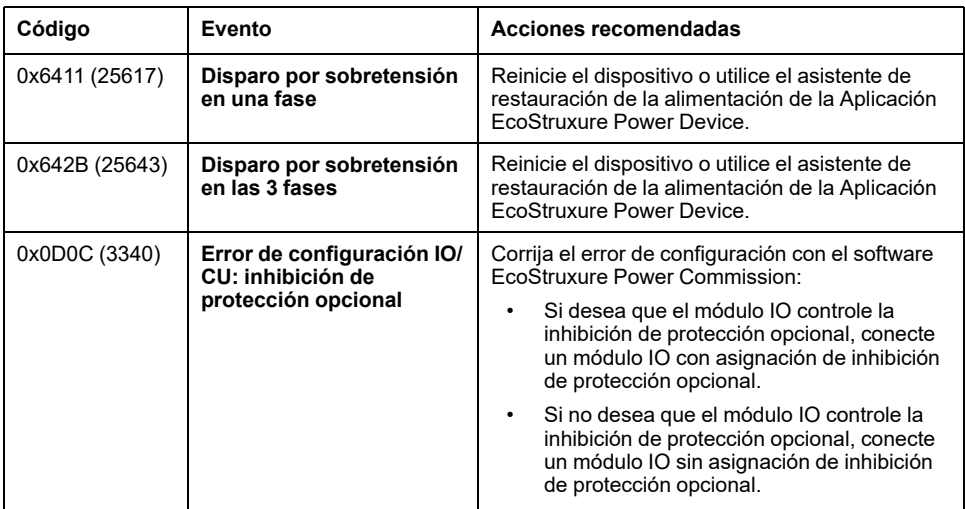

### **Restablecimiento de un evento de disparo**

Para obtener información acerca de cómo restablecer el interruptor automático después de un disparo debido a un fallo eléctrico, consulte el [documento](#page-9-0) [correspondiente,](#page-9-0) página 10:

- *MasterPact MTZ1 - Interruptores automáticos e interruptores en carga - Guía del usuario*
- *MasterPact MTZ2/MTZ3 - Interruptores automáticos e interruptores en carga - Guía del usuario*

# **Protección contra infrafrecuencia/sobrefrecuencia (ANSI 81)**

# **Presentación**

La frecuencia de las instalaciones eléctricas debe mantenerse dentro de los niveles operativos aceptados para reducir al mínimo el riesgo de que se dañen las cargas del motor y los equipos electrónicos sensibles y para garantizar un funcionamiento y un rendimiento correctos de todas las cargas.

Existen dos protecciones independientes:

- Infrafrecuencia (ANSI 81U)
- Sobrefrecuencia (ANSI 81O)

La protección de infrafrecuencia/sobrefrecuencia supervisa constantemente la frecuencia. Si la frecuencia de una instalación supera sus límites aceptables, la información proporcionada por la protección de infrafrecuencia/sobrefrecuencia se puede utilizar para iniciar una acción apropiada para restaurar las condiciones de funcionamiento adecuadas en la instalación. La protección de infrafrecuencia/ sobrefrecuencia se usa para generar una alarma o un disparo cuando es necesario.

La protección de infrafrecuencia/sobrefrecuencia es adecuada para el uso del generador. La supervisión continua de la frecuencia permite iniciar acciones apropiadas para salvaguardar el funcionamiento de la instalación durante situaciones anómalas o críticas (por ejemplo, deslastre de cargas, cambio de fuente y arranque del generador de emergencia).

### **Requisitos previos**

La protección contra infrafrecuencia/sobrefrecuencia está disponible cuando se compra ANSI 81: Digital Module de infrafrecuencia/sobrefrecuencia y se instala en una unidad de [control,](#page-36-0) página 37 MicroLogic X.

La protección de infrafrecuencia/sobrefrecuencia requiere una fuente de alimentación externa de 24 V CC.

La protección de infrafrecuencia/sobrefrecuencia es compatible con:

- Unidades de control MicroLogic 2.0 X, 5.0 X, 6.0 X y 7.0 X para la norma IEC
- Unidades de control MicroLogic 3.0 X, 5.0 X y 6.0 X para la norma UL
- Unidades de control MicroLogic X con versión de firmware mayor o igual que 003.012.000 Las versiones anteriores del firmware deberán [actualizarse,](#page-47-0) [página](#page-47-0) 48.

Los datos de Digital Module están disponibles de forma remota mediante las interfaces de comunicación IFE/EIFE o IFM, si la versión de firmware IFE/EIFE o IFM es compatible con el módulo digital. Para obtener más información, consulte la [compatibilidad](#page-34-0) de las interfaces de comunicación con el firmware, página 35.

# **Principio de funcionamiento de la protección de infrafrecuencia (ANSI 81U)**

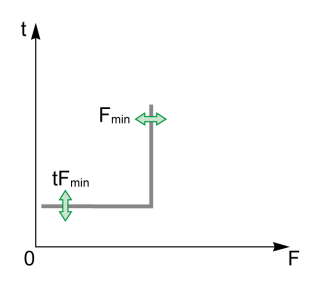

La protección de infrafrecuencia supervisa la frecuencia. Cuando la frecuencia del sistema alcanza el umbral Fmin, la protección lo detecta y se inicia el retardo de tiempo tFmin.

La frecuencia se calcula a partir de la tensión de fase a fase V12.

La protección de infrafrecuencia tiene las siguientes características:

- Se inhibe cuando V12 es menor que 20 V CA.
- Funciona con una característica temporal definida.
- Se puede desactivar.
- La protección se dispara si se cumplen las dos condiciones siguientes:
- La frecuencia es menor que Fmin.
- El retardo de tiempo tFmin ya ha transcurrido.

# **Principio de funcionamiento de la protección de sobrefrecuencia (ANSI 81O)**

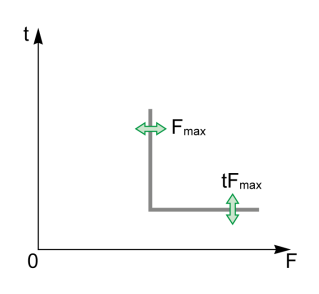

La protección de sobrefrecuencia supervisa la frecuencia. Cuando la frecuencia del sistema alcanza el umbral Fmax, la protección lo detecta y se inicia el retardo de tiempo tFmax.

La frecuencia se calcula a partir de la tensión de fase a fase V12.

La protección de sobrefrecuencia tiene las siguientes características:

- Se inhibe cuando V12 es menor que 20 V CA.
- Funciona con una característica temporal definida.
- Se puede desactivar.

La protección se dispara si se cumplen las dos condiciones siguientes:

- La frecuencia es mayor que Fmax.
- El retardo de tiempo tFmax ya ha transcurrido.

### **Inhibición de la protección**

Para inhibir las protecciones de infrafrecuencia (ANSI 81U) o sobrefrecuencia (ANSI 81O), se deben cumplir las dos condiciones siguientes:

- Inhibición activada mediante el ajuste del parámetro Inhibición en ON. Inhibición activada de forma independiente en cada protección (ANSI 81U o ANSI 81O).
- La inhibición de protecciones opcionales se activa mediante una entrada del módulo IO. La función **Inhibir protección opcional** se debe asignar a una entrada del módulo IO.

Si desea obtener más información sobre la inhibición de protecciones opcionales, consulte *Enerlin'X IO - Módulo de aplicación de [entrada/salida](#page-9-0) para un interruptor [automático](#page-9-0) - Guía del usuario*, página 10.

**NOTA:** Las protecciones de infrafrecuencia (ANSI 81U) y sobrefrecuencia (ANSI 81O) se pueden inhibir por separado o juntas.

# **Configuración de la protección de infrafrecuencia**

Los ajustes de la protección de infrafrecuencia son:

- Modo Fmin: activa (ON) o desactiva (OFF) la protección de infrafrecuencia
- Acción Fmin: establece el resultado de la activación de la protección de infrafrecuencia como disparo o alarma
	- Disparo: el interruptor automático se dispara y se generan tres eventos (inicio, funcionamiento y disparo)
	- Alarma: se generan dos eventos (inicio y funcionamiento)
- Inhibición Fmin: activa (ON) la opción de que el módulo IO inhiba la protección
- Fmin: umbral de protección de infrafrecuencia
- tFmin: temporización de protección de infrafrecuencia

Pueden ajustarse de la siguiente manera:

- Con el software EcoStruxure Power Commission (protegido con contraseña)
- Con Aplicación EcoStruxure Power Device (protegido con contraseña)

La función de configuración dual no se aplica a la protección de infrafrecuencia. Cuando está activada la función de configuración dual, los ajustes de protección contra infrafrecuencia son los mismos cuando están activados los ajustes del conjunto A o el conjunto B.

# **Configuración de la protección de infrafrecuencia**

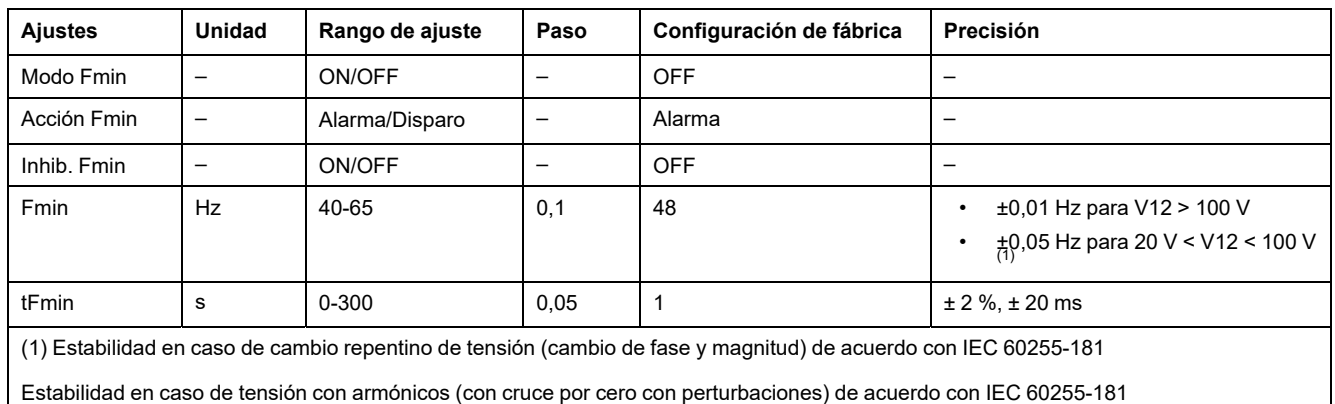

**NOTA:** Las protecciones de frecuencia se inhiben cuando V12 es menor que 20 V CA.

# **Características de la protección de infrafrecuencia**

- Temporización definida
- Tiempo de reinicio instantáneo
- Histéresis: fija 1,0002
- Tiempo mínimo de corte: 50 ms
- Tiempo máximo de corte (con retardo de tiempo establecido en 0 s):
	- 140 ms para rampas de frecuencia de 0,5 Hz/s a 5 Hz/s de acuerdo con IEC 60255-181
	- 140 ms en caso de cambio repentino de frecuencia de acuerdo con IEC 60255-181 para ajustes entre 48 y 52 para aplicaciones de 50 Hz y entre 58 y 62 para aplicaciones de 60 Hz
	- 200 ms en caso de cambio repentino de frecuencia de acuerdo con IEC 60255-181 para ajustes entre 45 y 55 para aplicaciones de 50 Hz y entre 55 y 65 para aplicaciones de 60 Hz

# **Configuración de la protección de sobrefrecuencia**

Los ajustes de la protección de sobrefrecuencia son:

- Modo Fmax: activa (ON) o desactiva (OFF) la protección de sobrefrecuencia en una fase
- Acción Fmax: establece el resultado de la activación de la protección de sobrefrecuencia como disparo o alarma
	- Disparo: el interruptor automático se dispara y se generan tres eventos (inicio, funcionamiento y disparo)
	- Alarma: se generan dos eventos (inicio y funcionamiento)
- Inhibición Fmax: activa (ON) la opción de que el módulo IO inhiba la protección
- Fmax: umbral de protección de sobrefrecuencia
- tFmax: temporización de protección de sobrefrecuencia

Pueden ajustarse de la siguiente manera:

- Con el software EcoStruxure Power Commission (protegido con contraseña)
- Con Aplicación EcoStruxure Power Device (protegido con contraseña)

La función de configuración dual no se aplica a la protección de sobrefrecuencia. Cuando está activada la función de configuración dual, los ajustes de protección contra sobrefrecuencia son los mismos cuando están activados los ajustes del conjunto A o el conjunto B.

# **Configuración de protección de sobrefrecuencia**

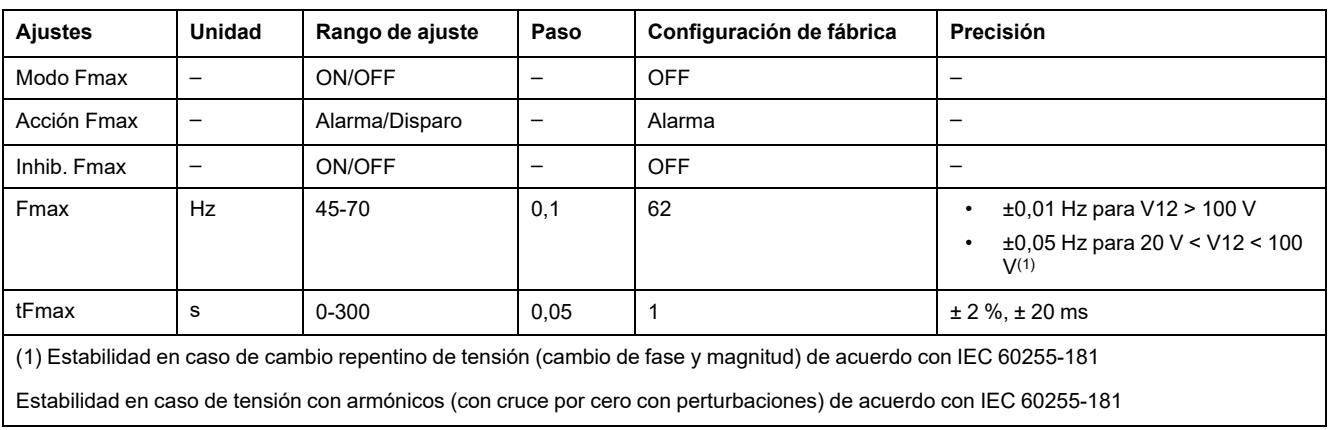

**NOTA:** Las protecciones de frecuencia se inhiben cuando VLL es menor que 20 V CA.

# **Características de la protección de sobrefrecuencia**

- Temporización definida
- Tiempo de reinicio instantáneo
- Histéresis: fija 0,9998
- Tiempo mínimo de corte: 50 ms
- Tiempo máximo de corte (con retardo de tiempo establecido en 0 s):
	- 140 ms para rampas de frecuencia de 0,5 Hz/s a 5 Hz/s de acuerdo con IEC 60255-181
	- 140 ms en caso de cambio repentino de frecuencia de acuerdo con IEC 60255-181 para ajustes entre 48 y 52 para aplicaciones de 50 Hz y entre 58 y 62 para aplicaciones de 60 Hz
	- 200 ms en caso de cambio repentino de frecuencia de acuerdo con IEC 60255-181 para ajustes entre 45 y 55 para aplicaciones de 50 Hz y entre 55 y 65 para aplicaciones de 60 Hz

# **Eventos predefinidos**

La función genera los siguientes eventos predefinidos:

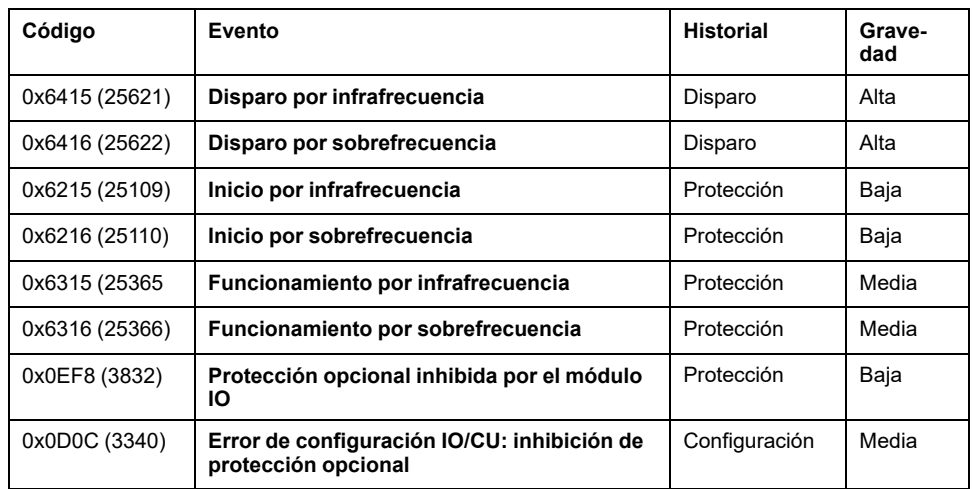

Los eventos predefinidos no pueden ser modificados por el usuario. Para obtener información general acerca de los eventos, consulte Gestión de [eventos,](#page-338-0) página [339](#page-338-0).

Los eventos de protección se generan de la manera siguiente:

- El evento de inicio se genera cuando la protección se dispara.
- El evento de funcionamiento se genera cuando transcurre la temporización de la protección.

El evento de funcionamiento no se genera cuando se inhibe la protección opcional.

• El evento de disparo se genera cuando se activa la bobina de disparo del interruptor automático (MITOP).

El evento de disparo no se genera cuando:

- La protección opcional se establece en modo de alarma
- Se inhibe la protección opcional

### **Acciones recomendadas**

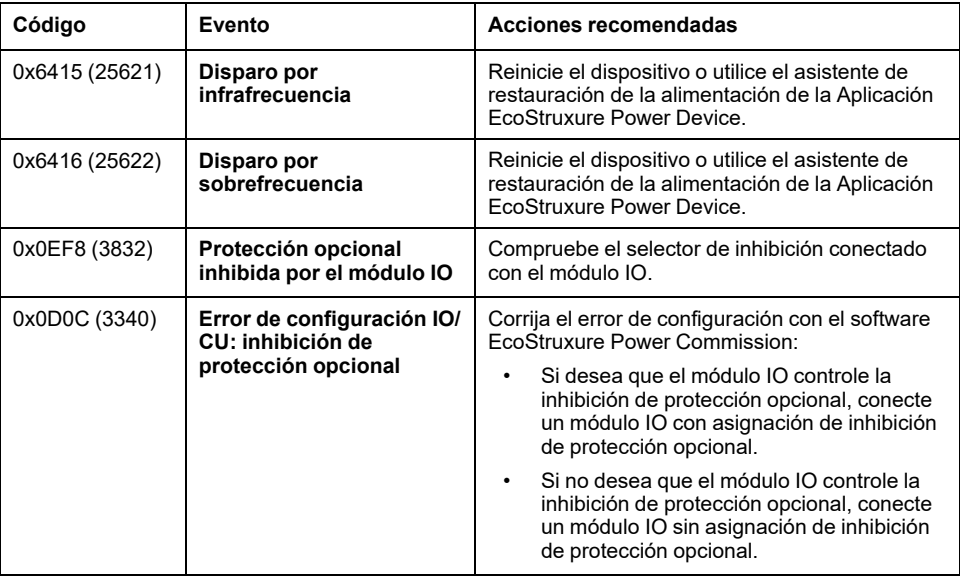

## **Restablecimiento de un evento de disparo**

Para obtener información acerca de cómo restablecer el interruptor automático después de un disparo debido a un fallo eléctrico, consulte el [documento](#page-9-0) [correspondiente,](#page-9-0) página 10:

- *MasterPact MTZ1 - Interruptores automáticos e interruptores en carga - Guía del usuario*
- *MasterPact MTZ2/MTZ3 - Interruptores automáticos e interruptores en carga - Guía del usuario*

# **Protección contra potencia inversa activa (ANSI 32P)**

# **Presentación**

La protección contra potencia inversa activa (ANSI 32P) detecta cuándo un generador de energía síncrono conectado a una red externa o que funciona en paralelo con otros generadores funciona como un motor síncrono, y dispara el interruptor automático. También se puede utilizar para supervisar la cantidad de potencia activa intercambiada entre dos partes de una red eléctrica, con alarmas asociadas, deslastre de cargas o disparo en cuanto el flujo de potencia activa en la dirección seleccionada supera el valor establecido.

### **Requisitos previos**

La protección contra potencia inversa activa está disponible cuando el Digital Module ANSI 32P: Protección contra potencia inversa activa se compra e instala en una unidad de [control,](#page-36-0) página 37 MicroLogic X.

La protección contra potencia inversa activa requiere una fuente de alimentación externa de 24 V CC.

La protección contra potencia inversa activa es compatible con:

- Unidades de control MicroLogic 2.0 X, 5.0 X, 6.0 X y 7.0 X para la norma IEC
- Unidades de control MicroLogic 3.0 X, 5.0 X y 6.0 X para la norma UL
- Unidades de control MicroLogic X con versión de firmware mayor o igual que 002.000.002. Las versiones de firmware anteriores deberán [actualizarse,](#page-47-0) [página](#page-47-0) 48.

Los datos de Digital Module están disponibles de forma remota mediante las interfaces de comunicación IFE/EIFE o IFM, si la versión de firmware IFE/EIFE o IFM es compatible con el módulo digital. Para obtener más información, consulte la [compatibilidad](#page-34-0) de las interfaces de comunicación con el firmware, página 35.

### **Principio de funcionamiento**

La protección contra potencia inversa activa calcula la potencia activa con los valores eficaces de las tensiones y las corrientes. Hay un temporizador asociado con la protección. El signo positivo de la potencia activa se define mediante el ajuste de señal de [potencia,](#page-237-0) página 238. El mismo signo se utiliza para la medición de la potencia activa.

De forma predeterminada, la unidad de control MicroLogic X asigna el signo + a la potencia activa cuando el tránsito de la potencia activa fluye de aguas arriba (parte superior) a aguas abajo (parte inferior) del interruptor automático. El signo – se asigna cuando el tránsito circula de aguas abajo (parte inferior) a aguas arriba (parte superior) del interruptor automático. Aquí se supone que la fuente de alimentación que suministra alimentación a la instalación está conectada a la parte superior del interruptor automático (interruptor automático alimentado por la parte superior).

**NOTA:** Cuando la fuente de alimentación está conectada a la parte inferior del interruptor automático (interruptor automático alimentado por la parte inferior), el ajuste de señal de potencia asignado de manera [predeterminada](#page-237-0) debe [cambiarse,](#page-237-0) página 238.

La protección se dispara cuando se cumplen todas las condiciones siguientes:

- La potencia activa es negativa
- El valor de la potencia activa supera el ajuste
- El retardo de tiempo ya ha transcurrido

# **Característica de curva de disparo**

Para evitar disparos imprevistos, la protección no se dispara con un factor de potencia muy bajo, correspondiente a |Q/P| > 32 (87,2° < φ < 92,8° o 267,2° < φ <  $272,8^{\circ}$ 

En la siguiente imagen se muestran tres ejemplos con Rp = 100 kW, Rp = 500 kW  $y$  Rp = 1000 kW.

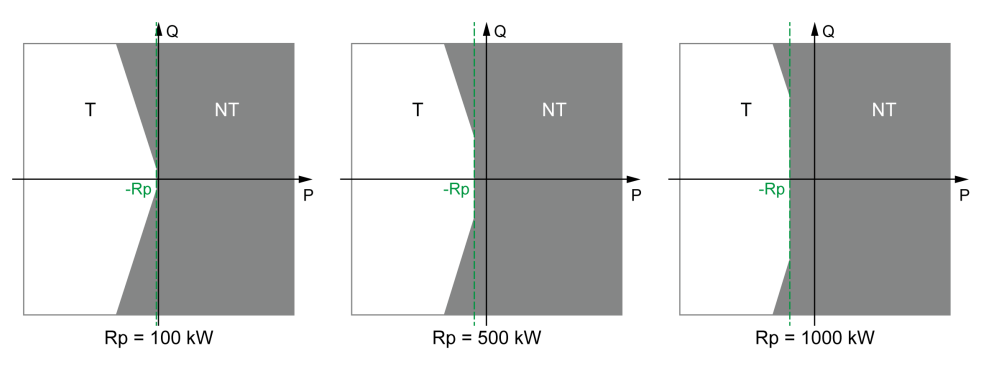

**T** Disparo

**NT** Sin disparo

# **Inhibición de la protección**

Para inhibir la potencia activa inversa, se deben cumplir las dos condiciones siguientes:

- La inhibición se activa en la protección contra potencia inversa activa estableciendo el parámetro Inhibición en ON.
- La inhibición de protecciones opcionales se activa mediante una entrada del módulo IO. La función **Inhibir protección opcional** se debe asignar a una entrada del módulo IO.

Si desea obtener más información sobre la inhibición de protecciones opcionales, consulte *Enerlin'X IO - Módulo de aplicación de [entrada/salida](#page-9-0) para un interruptor [automático](#page-9-0) - Guía del usuario*, página 10.

# **Ajuste de las protecciones**

Los ajustes de protección contra potencia inversa activa son los siguientes:

- Modo Rp: activa (ON) o desactiva (OFF) la protección
- Acción Rp: establece el resultado de la protección contra potencia inversa activa como disparo o alarma.
- Inhibición Rp: activa (ON) la opción de que el módulo IO inhiba la protección.
- Rp: umbral de potencia activa total
- tRp: temporización

Pueden ajustarse de la siguiente manera:

- Con el software EcoStruxure Power Commission (protegido con contraseña)
- Con Aplicación EcoStruxure Power Device (protegido con contraseña)

La función de configuración dual no se aplica a la protección contra potencia inversa activa. Cuando está activada la función de configuración dual, los ajustes de protección contra potencia inversa activa son los mismos cuando están activados los ajustes del conjunto A o el conjunto B.

### **Configuración de la protección**

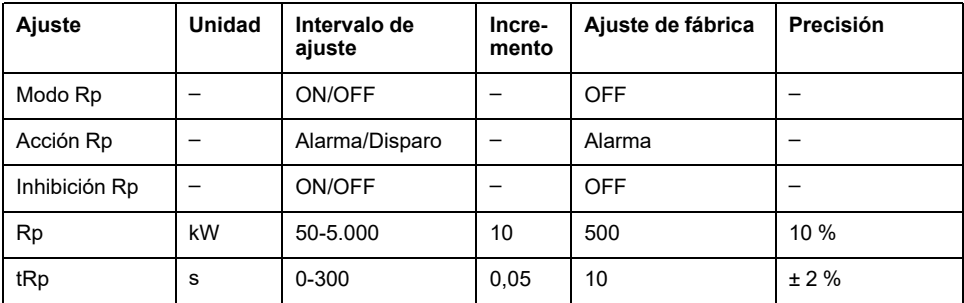

Los siguientes ajustes de protección contra potencia inversa activa se recomiendan para la protección de redes alimentadas por turbinas o motores diésel:

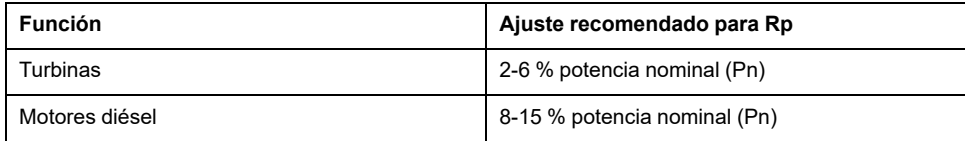

# **Características de la protección**

Características de la protección contra potencia inversa activa:

- Temporización definida
- Tiempo de reinicio instantáneo
- Histéresis: fija 98 %
- Tiempo mínimo de corte 50 ms
- Tiempo máximo de corte 140 ms con temporización establecida en 0 s

### **Eventos predefinidos**

La función genera los siguientes eventos predefinidos:

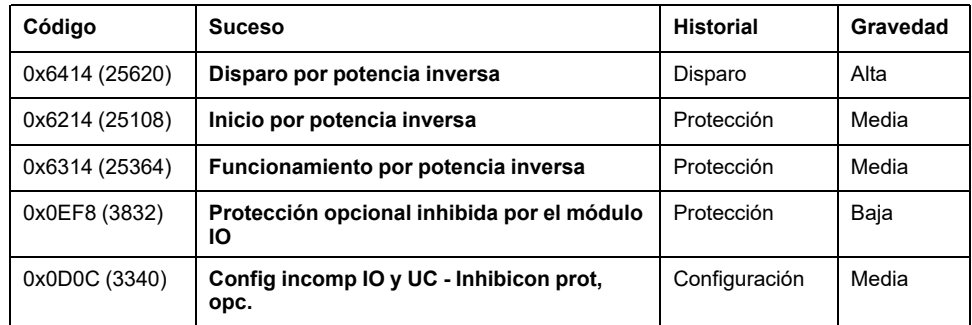

Los eventos predefinidos no pueden ser modificados por el usuario. Para obtener información general acerca de los eventos, consulte Gestión de [eventos,](#page-338-0) página [339](#page-338-0).

Los eventos de protección se generan de la manera siguiente:

- El evento de inicio se genera cuando la protección se dispara.
- El evento de funcionamiento se genera cuando transcurre la temporización de la protección.

El evento de funcionamiento no se genera cuando se inhibe la protección opcional.

• El evento de disparo se genera cuando se activa la bobina de disparo del interruptor automático (MITOP).

El evento de disparo no se genera cuando:

- La protección opcional se establece en modo de alarma
- Se inhibe la protección opcional

#### **Acciones recomendadas**

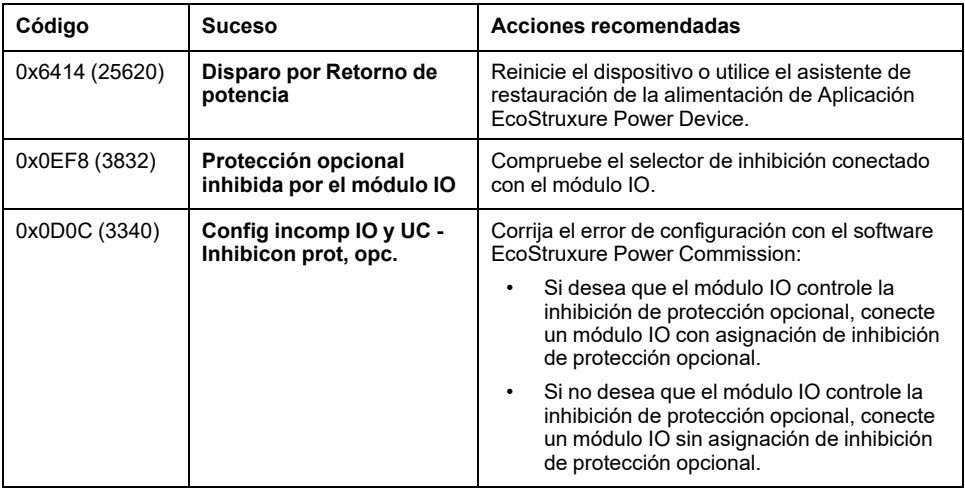

### **Restablecimiento de un evento de disparo**

Para obtener información acerca de cómo restablecer el interruptor automático después de un disparo debido a un fallo eléctrico, consulte el [documento](#page-9-0) [correspondiente,](#page-9-0) página 10:

- *MasterPact MTZ1 - Interruptores automáticos e interruptores en carga - Guía del usuario*
- *MasterPact MTZ2/MTZ3 - Interruptores automáticos e interruptores en carga - Guía del usuario*

# **Alarma de defecto a tierra (ANSI 51N/51G)**

# **Presentación**

Las funciones de alarma de defecto a tierra y alarma de diferencial funcionan como protecciones de defecto a tierra y diferencial, utilizando los mismos sensores. Son independientes de estas protecciones y tienen sus propios ajustes.

La alarma de defecto a tierra se basa en la suma de la corriente en las fases y el neutro o en la señal proporcionada por un sensor externo, un transformador de corriente del neutro externo (ENCT) o un transformador de corriente para Source Ground Return (SGR) por medio del módulo MDGF.

La función de alarma de diferencial es una alarma de corriente residual basada en la corriente medida por un trafo rectangular que engloba las tres fases o las tres fases y el neutro.

### **Requisitos previos**

La función de alarma de defecto a tierra está disponible cuando el módulo digital de alarma de defecto a tierra ANSI 51N/51G se adquiere y se instala en la [unidad](#page-36-0) de control [MicroLogic,](#page-36-0) página 37.

La función de alarma de defecto a tierra se alimenta con la corriente que fluye por los transformadores de corriente interna del interruptor automático, por lo que no requiere de ninguna fuente de alimentación externa adicional.

La función de alarma de defecto a tierra es compatible con:

- Interruptores automáticos tripolares y tetrapolares
- Unidades de control MicroLogic 2.0 X, 5.0 X, 6.0 X y 7.0 X para la norma IEC
- Unidades de control MicroLogic 3.0 X, 5.0 X y 6.0 X para la norma UL
- Unidades de control MicroLogic X con versión de firmware superior o igual a la 002.000.002. Las versiones anteriores del firmware deberán [actualizarse,](#page-47-0) [página](#page-47-0) 48.

Los datos de Digital Module están disponibles de forma remota mediante las interfaces de comunicación IFE/EIFE o IFM, si la versión de firmware IFE/EIFE o IFM es compatible con el módulo digital. Para obtener más información, consulte la [compatibilidad](#page-34-0) de las interfaces de comunicación con el firmware, página 35.

**NOTA:** Cuando se instala en una unidad de control MicroLogic 7.0 X, el módulo digital de alarma de defecto a tierra ANSI 51N/51G activa la alarma de diferencial.

Se pueden utilizar sensores externos:

- Transformador externo de corriente de neutro (ENCT): medición de la corriente en el neutro. Para obtener información acerca de la instalación de ENCT, consulte la hoja de instrucciones en el sitio web de Schneider Electric: [NHA14388.](https://www.se.com/ww/en/download/document/NHA14388)
- Protección Source Ground Return (SGR): incluye protección de defecto a tierra y un sensor SGR instalado alrededor de la conexión del neutro del transformador a tierra. Para obtener información acerca de la instalación del sensor SGR, consulte la hoja de instrucciones en el sitio web de Schneider Electric: [NHA92405.](https://www.se.com/ww/en/download/document/NHA92405)
- Trafo rectangular externo: medición de la corriente residual. Para obtener información acerca de la instalación del sensor rectangular externo, consulte la hoja de instrucciones en el sitio web de Schneider Electric: [NVE35468.](https://www.se.com/ww/en/download/document/NVE35468)

# **Principio de funcionamiento**

La alarma de defecto a tierra funciona de la misma manera que la [protección](#page-116-0) de defecto a tierra, con la [excepción](#page-116-0) de que se genera una alarma en lugar de un [disparo,](#page-116-0) página 117.

# **Ajuste de la función**

Los ajustes del defecto de falla a tierra para MicroLogic 2.0 X, 3.0 X, 5.0 X, y 6.0 X son:

- Modo de alarma Ig: activa o desactiva la alarma de defecto a tierra
- Alarma Ig: umbral de alarma de defecto a tierra
- Alarma tg: temporización de alarma de defecto a tierra

Los ajustes de alarma de diferencial para MicroLogic 7.0 X para la norma IEC son los siguientes:

- Modo de alarma IΔn: activa o desactiva la alarma de diferencial
- Alarma IΔn: umbral de alarma de diferencial
- Alarma Δt: retardo de tiempo de alarma de diferencial

Pueden ajustarse de la siguiente manera:

- Con el software EcoStruxure Power Commission (protegido con contraseña)
- Con Aplicación EcoStruxure Power Device (protegido con contraseña)

La función de configuración dual no se aplica a la función de alarma de defecto a tierra. Cuando está activada la función de configuración dual, los ajustes de la alarma contra defecto a tierra son los mismos cuando están activados los ajustes del conjunto A o el conjunto B.

### **Ajustes de funciones**

Ajustes de la alarma de defecto a tierra en MicroLogic 2.0 X, 5.0 X y 6.0 X norma IEC:

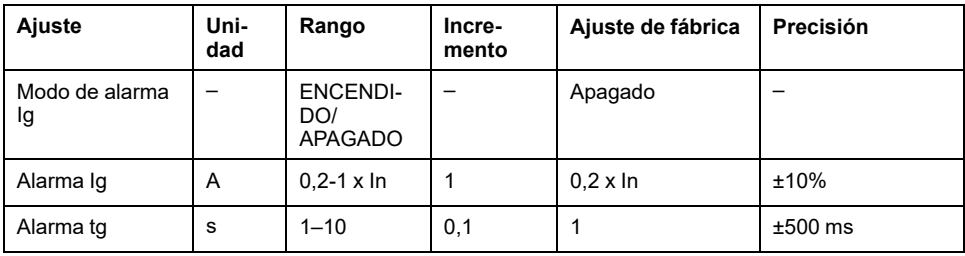

Ajustes de la alarma de defecto a tierra en MicroLogic 3.0 X, 5.0 X y 6.0 X UL standard:

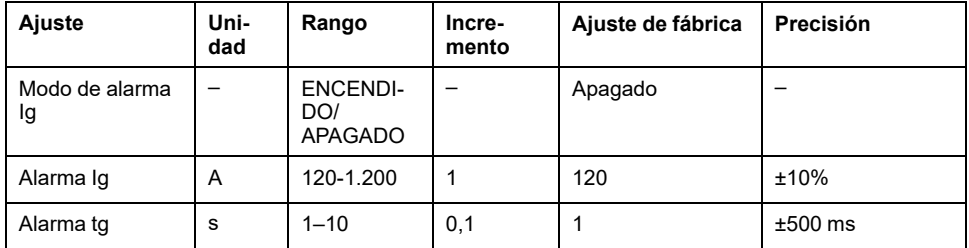

Ajustes de alarma de diferencial en MicroLogic 7.0 X para la norma IEC

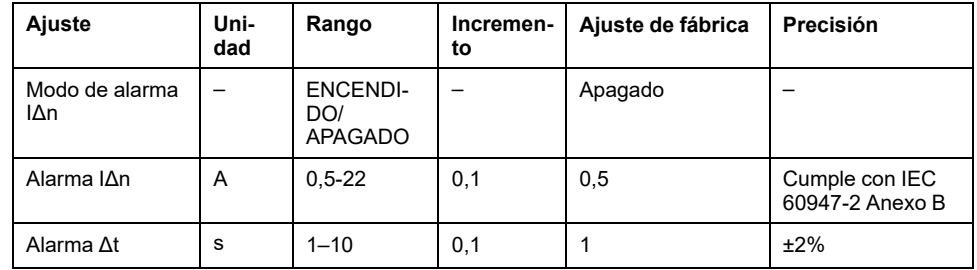

**NOTA:** Para diferenciar entre la alarma de diferencial y el defecto de diferencial, se recomienda establecer el umbral de alarma de diferencial por debajo del 75 % del umbral de defecto de diferencial.

### **Eventos predefinidos**

La función genera el siguiente evento predefinido para las unidades de control MicroLogic 2.0 X, 3.0 X, 5.0 X y 6.0 X:

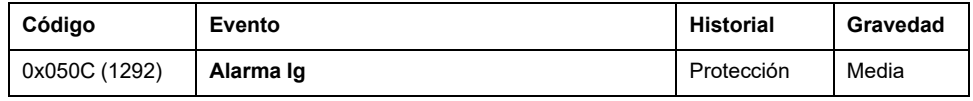

El evento de alarma Ig no se genera cuando el modo de alarma Ig está desactivado.

La función genera el siguiente evento predefinido para las unidades de control MicroLogic 7.0 X :

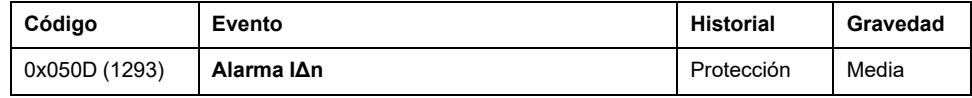

El evento de alarma IΔn no se genera cuando el modo de alarma IΔn está desactivado.

Los eventos predefinidos no pueden ser modificados por el usuario. Para obtener información general acerca de los eventos, consulte Gestión de [eventos,](#page-338-0) página [339](#page-338-0).

### **Acciones recomendadas**

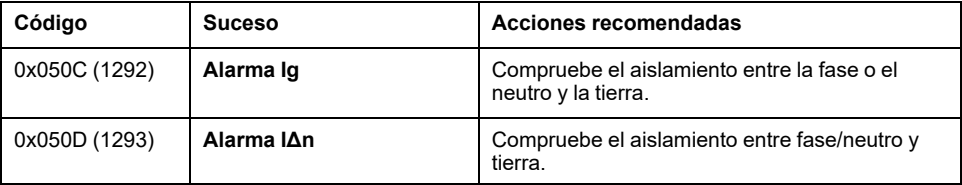

# **Ajuste de mantenimiento para reducción de energía (ERMS)**

# **Presentación**

La función ERMS se utiliza para reducir la configuración de protección de manera que el interruptor automático se dispare lo más pronto posible cuando se produzca una resistencia al arco. La minimización del tiempo entre el fallo y el disparo ayuda a reducir el riesgo de lesiones cuando hay personal eléctrico cualificado cerca de equipos bajo tensión.

La función ERMS define un conjunto separado de parámetros para las siguientes funciones de protección:

- Protección contra sobrecorriente de largo retardo
- Protección contra sobrecorriente de corto retardo
- Protección contra sobrecorriente instantánea
- Protección de defecto a tierra

Cuando se activa la función ERMS, el conjunto de parámetros ERMS sustituye a:

- Los ajustes seleccionados si no está activada la configuración dual
- El conjunto A o el conjunto B si está activada la configuración dual En este caso, cuando se desactiva la función ERMS, se activa el conjunto de parámetros (A o B) seleccionado en el momento de la desactivación.

### **Requisitos previos**

La función ERMS está disponible si se ha adquirido e instalado el Digital Module de ajustes de mantenimiento para reducción de energía en una [unidad](#page-36-0) de control [MicroLogic](#page-36-0) X, página 37.

Para utilizar la función ERMS con un selector externo:

- El módulo de conmutación ESM ERMS debe estar instalado y conectado a la unidad de control MicroLogic X.
- La unidad de control MicroLogic X debe estar conectada a una fuente de alimentación externa de 24 V CC.

La función ERMS es compatible con:

- Unidades de control MicroLogic 2.0 X, 5.0 X, 6.0 X y 7.0 X para la norma IEC
- Unidades de control MicroLogic 3.0 X, 5.0 X y 6.0 X para la norma UL
- Unidades de control MicroLogic X con versión de firmware superior o igual a la 002.000.002. Las versiones anteriores del firmware deberán [actualizarse,](#page-47-0) [página](#page-47-0) 48.

Los datos de Digital Module están disponibles de forma remota mediante las interfaces de comunicación IFE/EIFE o IFM, si la versión de firmware IFE/EIFE o IFM es compatible con el módulo digital. Para obtener más información, consulte la [compatibilidad](#page-34-0) de las interfaces de comunicación con el firmware, página 35.

# **Principio de funcionamiento**

El gráfico siguiente muestra ejemplos de las curvas de disparo de las funciones de protección estándar con y sin ERMS activado:

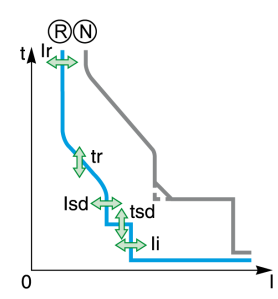

**N** Normal: Curva de disparo para funciones de protección estándar con ERMS desactivado (conjunto A o B si está activada la configuración dual)

**R** Reducido: Curva de disparo para funciones de protección estándar con ERMS activado

La función ERMS se puede activar con la Aplicación EcoStruxure Power Device (protegida por contraseña) o con un selector externo.

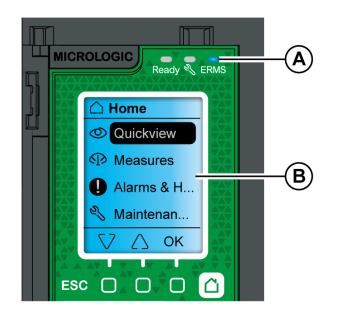

Mientras la función ERMS está activada:

- Hay un indicador LED azul de ERMS (A) encendido en la parte frontal de la unidad de control MicroLogic X.
- El desplazamiento de Vista rápida se interrumpe y se muestra el mensaje **ERMS comprometido** con retroiluminación azul
- Todas las pantallas, a excepción de los mensajes [emergentes,](#page-89-0) página 90 de alarma y disparo, se muestran con retroiluminación azul

### **Ejemplos de casos de uso**

Las condiciones operativas de las instalaciones eléctricas las especifican las normativas nacionales (por ejemplo, NPFA70E para los Estados Unidos, EN 50110 para Europa). Estas normativas exigen una evaluación del riesgo eléctrico para poder realizar cualquier operación. La evaluación debe especificar cuándo implementar y activar la función ERMS.

Siempre que sea posible, la instalación eléctrica debe apagarse. Cuando se trabaje cerca de partes electrificadas sin todas las puertas o todos los paneles del panel de conmutación cerrados y asegurados, puede activarse la función ERMS para reducir las consecuencias de una resistencia al arco. Debe realizarse una evaluación de riesgos específica para cada situación, aunque se use la función ERMS.

En la siguiente tabla se dan ejemplos de casos de uso dentro de un panel de conmutación o cerca de él, donde se recomienda activar la función ERMS. Las recomendaciones se basan en los siguientes supuestos:

- La función ERMS está incorporada en el aparato aguas arriba, en el lado de suministro del panel de conmutación en cuestión
- El panel de conmutación solo tiene un suministro.

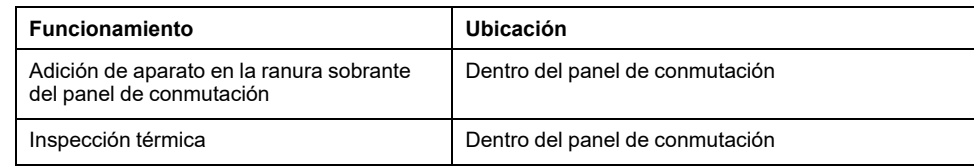

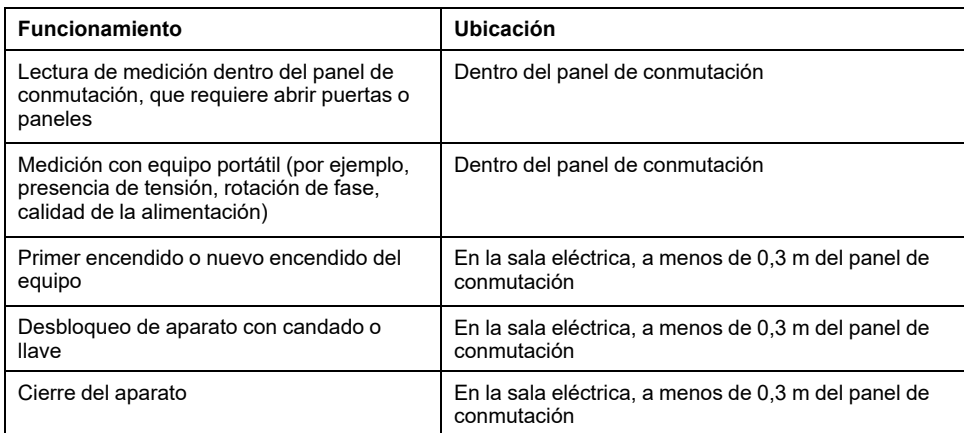

# **Activación de la función ERMS**

### *AVISO*

#### **RIESGO DE PÉRDIDA DE ALIMENTACIÓN**

Asegúrese de que los ajustes de protección de ERMS estén bien configurados antes de la activación.

**Si no se siguen estas instrucciones, se puede producir una pérdida de servicio por una pérdida de potencia.**

El ERMS se puede activar de la siguiente manera:

- Con la Aplicación EcoStruxure Power Device (protegida por contraseña).
- Hay un [bloqueo](#page-163-0) digital, página 164 entre un smartphone en el que se ejecuta la Aplicación EcoStruxure Power Device y la unidad de control MicroLogic X.
- Utilizando un selector externo conectado al módulo de conmutación ESM ERMS opcional.

El módulo ESM se instala en el interruptor automático y se conecta a un selector externo, que se puede bloquear con un candado. La función ERMS se activa girando el selector externo.

# **Desactivación de la función ERMS**

# **AAPELIGRO**

#### **RIESGO DE DESCARGA ELÉCTRICA, EXPLOSIÓN O ARCO ELÉCTRICO**

Antes de desactivar ERMS:

- Inspeccione detenidamente su zona de trabajo y retire cualquier herramienta u objeto del interior del equipo.
- Asegúrese de que todo el personal esté alejado del equipo y de que todos los aparatos, puertas y tapas estén colocados en su lugar.

#### **Si no se siguen estas instrucciones, se producirán lesiones graves o la muerte.**

La función ERMS debe desactivarla la interfaz que la ha activado:

- Si se activa en un smartphone, debe desactivarla el mismo smartphone.
- Si la ha activado el selector conmutador ERMS externo conectado al módulo ESM, debe desactivarla el selector conmutador ERMS.
- Si se ha activado tanto mediante un smartphone como mediante un selector conmutador ERMS, se debe desactivar mediante el smartphone y el selector conmutador ERMS.

### **Módulo de conmutación ESM ERMS**

El módulo de conmutación ESM ERMS es un módulo de hardware opcional. Se utiliza con un selector externo bloqueable para activar o desactivar la función ERMS.

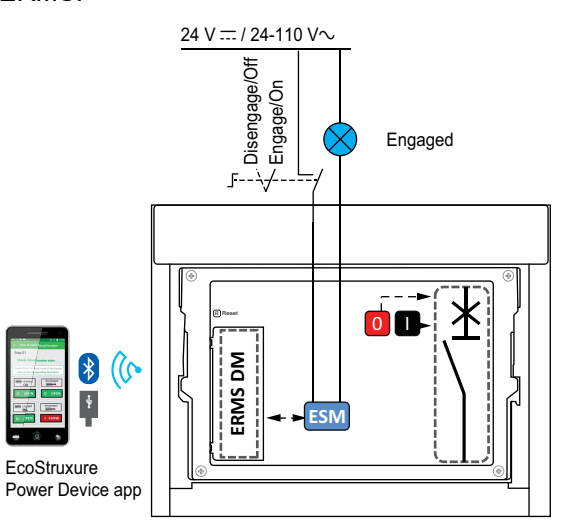

Está equipado con:

- Una entrada dedicada al selector ERMS, con las siguientes características:
	- Cuando la entrada está energizada, la función ERMS se desactiva.
	- Cuando la entrada no está energizada, la función ERMS se activa.
- Una salida para activar una luz piloto externa cuando la función ERMS está activada.

# <span id="page-163-0"></span>**Función de bloqueo digital para ERMS**

La función de bloqueo digital establece un bloqueo digital entre un smartphone en el que se ejecuta la Aplicación EcoStruxure Power Device y la unidad de control MicroLogic X cuando el smartphone activa la función ERMS. La función de

bloqueo digital garantiza que, cuando un smartphone activa la función ERMS, el mismo smartphone debe desactivarla. No puede desactivarla otro smartphone

# **Forzar desbloqueo de función ERMS**

Si el smartphone que se usó para activar la función ERMS no está disponible o no funciona, es posible enviar un comando de forzar desbloqueo para desactivar la función ERMS activada por el smartphone.

# **AAPELIGRO**

#### **RIESGO DE DESCARGA ELÉCTRICA, EXPLOSIÓN O ARCO ELÉCTRICO**

Antes de forzar el desbloqueo de ERMS:

- Inspeccione detenidamente su zona de trabajo y retire cualquier herramienta u objeto del interior del equipo.
- Asegúrese de que todo el personal esté alejado del equipo y de que todos los aparatos, puertas y tapas estén colocados en su lugar.

**Si no se siguen estas instrucciones, se producirán lesiones graves o la muerte.**

Para forzar el bloqueo digital, se necesitan el smartphone con Aplicación EcoStruxure Power Device y acceso a la unidad de control MicroLogic X.

Si la función ERMS la activa un selector externo, la función ERMS permanece activada después de enviar el comando de forzar desbloqueo. Al desbloquear el bloqueo digital, solo se desactiva la función ERMS activada por el smartphone.

Para forzar el desbloqueo del bloqueo digital existente entre el smartphone y la unidad de control MicroLogic X, siga este procedimiento.

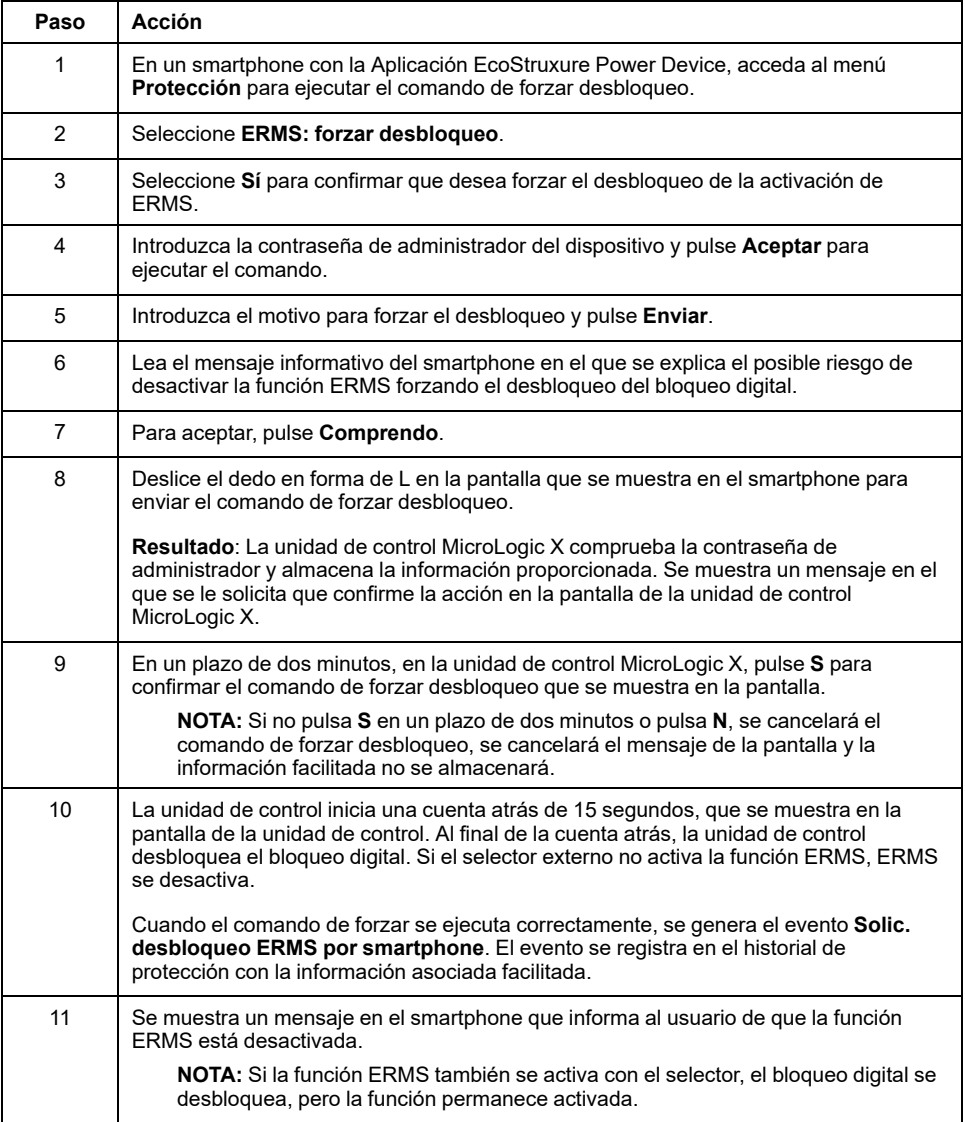

# **Configuración de los ajustes de ERMS**

Los ajustes de ERMS pueden configurarse tal como se indica a continuación:

- Con el software EcoStruxure Power Commission a través de una conexión USB (protegida por contraseña)
- Con la Aplicación EcoStruxure Power Device (protegida por contraseña)

La función de configuración dual no se aplica a los ajustes de ERMS. Los ajustes de ERMS son independientes del conjunto A o el conjunto B de la configuración dual y sustituyen al conjunto A o al conjunto B cuando se activa la función ERMS.

La siguiente configuración general de ERMS está disponible:

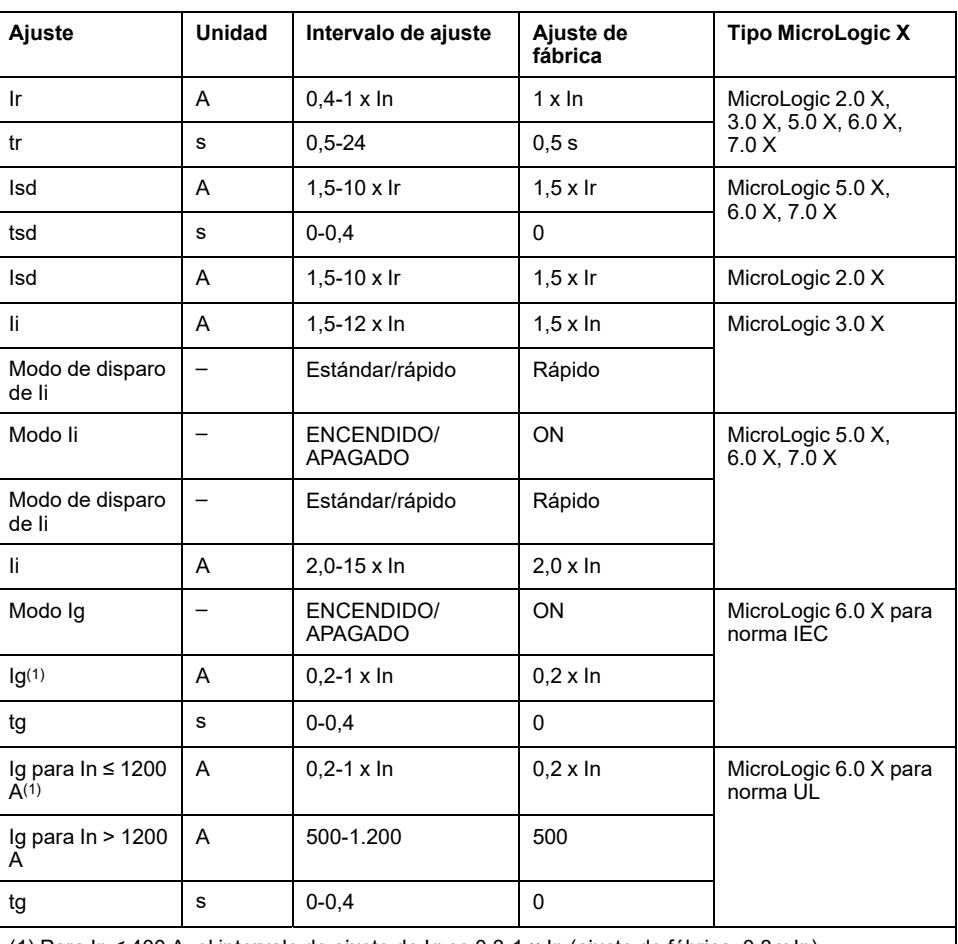

(1) Para In ≤ 400 A, el intervalo de ajuste de Ig es 0,3-1 × In (ajuste de fábrica: 0,3 x In)

### **ERMS activado durante más de 24 horas**

Una operación de mantenimiento que requiere que los ajustes de protección estén en modo ERMS no suele durar más que unas horas. Si la función ERMS está activada durante más de 24 horas sin desactivarse, se genera un evento para recordar al usuario que debe desactivarla.

### **Eventos predefinidos**

La función genera los siguientes eventos predefinidos:

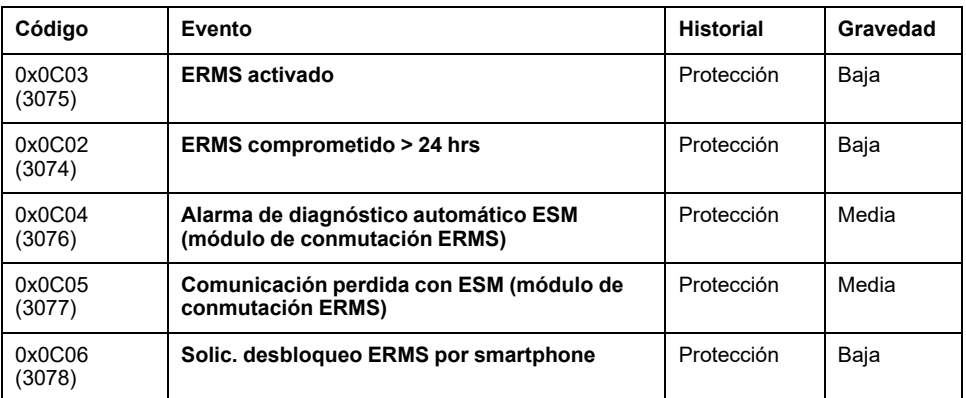

Los eventos predefinidos no pueden ser modificados por el usuario. Para obtener información general acerca de los eventos, consulte Gestión de [eventos,](#page-338-0) página [339](#page-338-0).

# **Acciones recomendadas**

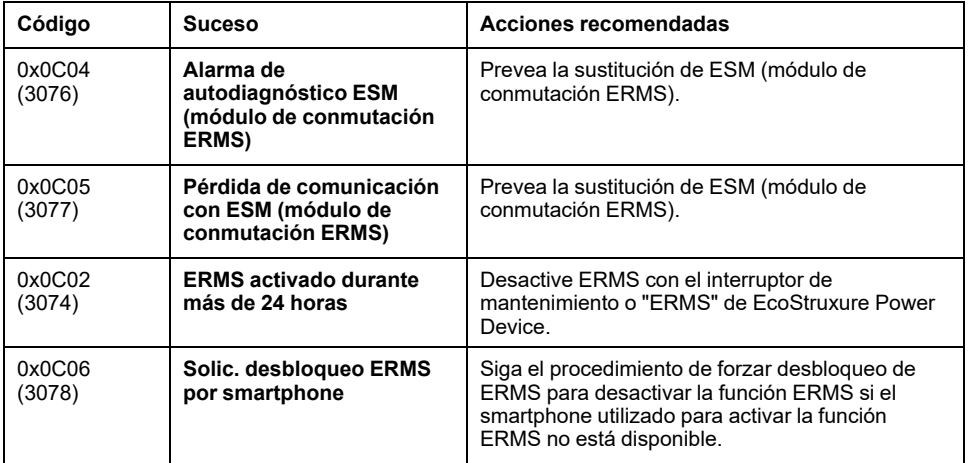

# **Protección contra sobrecorriente IDMTL (ANSI 51)**

# **Presentación**

El Digital Module de protección contra sobrecorriente ANSI 51-IDMTL proporciona protección contra sobrecorriente basada en una de las siguientes curvas de disparo IDMTL (retraso temporal mínimo definitivo inverso):

- DT: curva de tiempo definitiva (Definite Time) (tiempo de disparo constante)
- SIT: curva de tiempo inverso estándar (I0.02t)
- VIT: curva de tiempo muy inverso (Very Inverse Time) (It)
- EIT: curva de tiempo extremadamente inverso (Extremely Inverse Time) (I2t)
- HVF: curva de fusible de alta tensión (I4t)

La adición de una de las curvas de disparo IDMTL a la protección contra sobrecorriente de largo retardo existente contribuye a facilitar la selectividad con un dispositivo de protección aguas arriba.

El Digital Module de protección contra sobrecorriente ANSI 51-IDMTL puede utilizarse para generar un disparo o una alarma.

### **Requisitos previos**

La protección contra sobrecorriente IDMTL está disponible cuando se compra el Digital Module ANSI 51-IDMTL y se instala en una unidad de control MicroLogic X Unidad de control [MicroLogic](#page-36-0) X: Compra e instalación de un Digital Module, [página](#page-36-0) 37.

La protección contra sobrecorriente IDMTL requiere una fuente de alimentación externa de 24 V CC o un módulo de fuente de alimentación de tensión VPS.

La protección contra sobrecorriente IDMTL es compatible con:

- Unidades de control MicroLogic 2.0 X, 5.0 X, 6.0 X y 7.0 X para la norma IEC
- Unidades de control MicroLogic 3.0 X, 5.0 X y 6.0 X para la norma UL
- Unidades de control con versión de firmware superior o igual a la 004.000.000. Las versiones anteriores del firmware deberán [actualizarse,](#page-47-0) [página](#page-47-0) 48.

Los datos de Digital Module están disponibles de forma remota mediante las interfaces de comunicación IFE/EIFE o IFM, si la versión de firmware IFE/EIFE o IFM es compatible con el módulo digital. Para obtener más información, consulte la [compatibilidad](#page-34-0) de las interfaces de comunicación con el firmware, página 35.

**NOTA:** Si la opción de toma externa de tensión (PTE) se utiliza sin tensión conectada, se recomienda comprobar que el ajuste de la red de frecuencia nominal se corresponda con la frecuencia nominal de su red eléctrica (50 Hz o 60 Hz). Si desea más información, consulte [Configuración](#page-228-0) de la red, página [229.](#page-228-0)

# **Principio de funcionamiento**

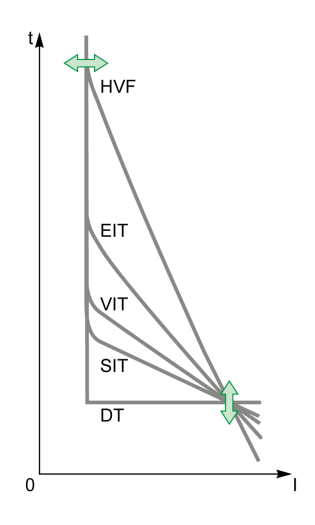

Protección contra sobrecorriente IDMTL:

- Se basa en la corriente RMS auténtica de las fases y el neutro, hasta el armónico de rango 40.
- Tiene un tiempo de restablecimiento ajustable.
- Se implementa de forma independiente para cada fase y el neutro, cuando hay neutro.
- Es una protección contra sobrecorriente que depende del tiempo (excepto cuando se ha seleccionado DT [Tiempo definido]).
- Se dispara si se cumplen las dos condiciones siguientes:
	- El valor de la corriente supera el ajuste de Ir de 1,05 x IDMTL.
	- Ha transcurrido el tiempo de disparo calculado.
- **NOTA:** Cuando la corriente es superior a Isd o Ii, solo estarán operativas la protección contra sobrecorriente de corto retardo y la protección instantánea.

### **Cálculo del tiempo de disparo**

En una curva que depende del tiempo (SIT, VIT, EIT, HVF), el tiempo de disparo depende de la corriente I comparada con el umbral IDMTL Ir y la temporización IDMTL tr.

El tiempo de disparo (Ttrip) se calcula utilizando la siguiente ecuación, de acuerdo con IEC 60255-151 Anexo A:

$$
Ttrip = \frac{\left(\frac{IDMTL \ t}{k}}{\left(\frac{6}{1.125}\right)^{\alpha} - 1} + c\right) \cdot \left(\frac{k}{\left(\frac{1}{1.125 \times IDMTL \ l_{r}}\right)^{\alpha} - 1} + c\right)
$$

El valor de los parámetros k, c y α para cada curva de disparo (SIT, VIT, EIT, HVF) se da en la siguiente tabla:

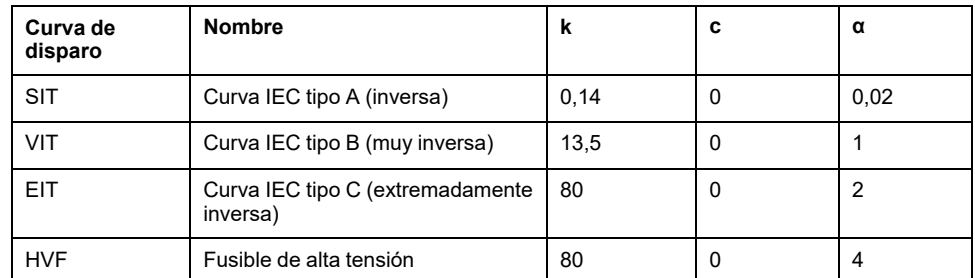

**NOTA:** El tiempo de disparo de IDMTL es siempre mayor o igual que la temporización de la protección contra sobrecorriente de corto retardo tsd.

Si el tiempo de disparo calculado de acuerdo con la ecuación es menor que tsd, el tiempo de disparo de IDMTL se fuerza al tiempo de disparo de corto retardo. En este caso, y con I > Isd, la causa del disparo del interruptor automático puede ser la protección contra sobrecorriente IDMTL o la protección contra sobrecorriente de corto retardo.

# **Tiempo de disparo en función de la temporización de IDMTL tr**

La temporización de la protección contra sobrecorriente IDMTL tr es el tiempo de disparo de una corriente de fase o neutro igual a 6 x IDMTL Ir.

La tabla que aparece a continuación indica el tiempo de disparo de los diferentes tipos de curva de disparo, de acuerdo con la temporización IDMTL tr.

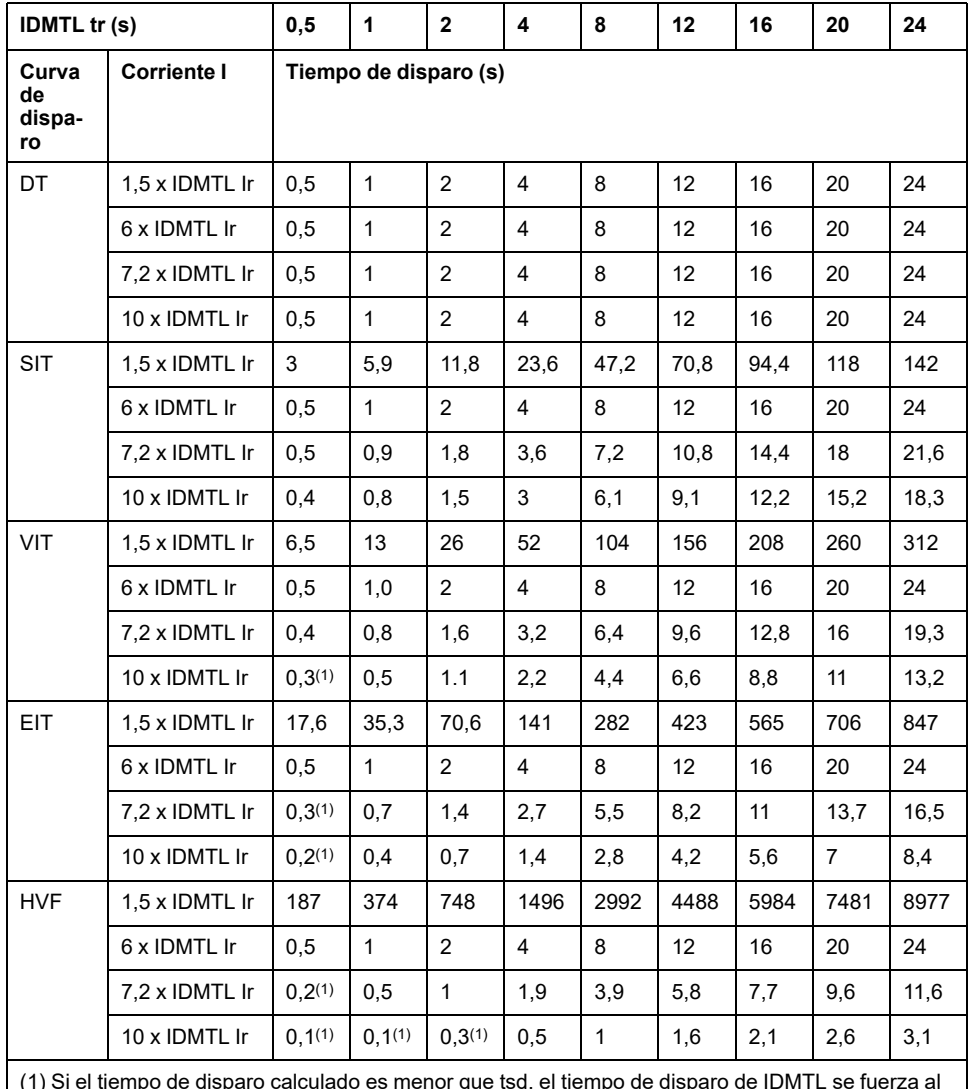

(1) Si el tiempo de disparo calculado es menor que tsd, el tiempo de disparo de IDMTL se fuerza al tiempo de disparo de corto retardo.

### **Tiempo de restablecimiento**

Un tiempo de restablecimiento ajustable contribuye a mejorar la protección en el caso de que haya sobrecorrientes intermitentes. El tiempo de restablecimiento de una función de protección es el tiempo transcurrido entre el final de la detección de sobrecorriente y el restablecimiento de la temporización de la protección.

El tiempo de restablecimiento de la protección contra sobrecorriente IDMTL se inicia cuando I ≤ 1,125 x IDMTL Ir.

En el siguiente gráfico se ilustra el funcionamiento del tiempo de restablecimiento definitivo para diferentes tipos de sobrecorriente:

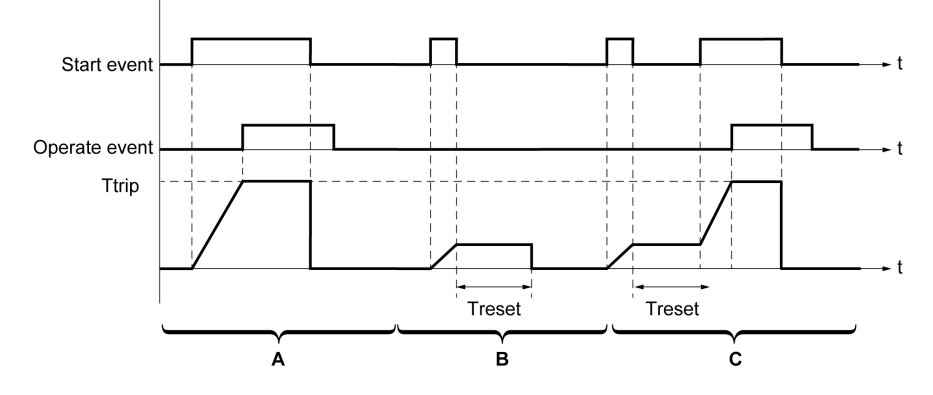

- **A** Sobrecorriente permanente
- **B** Sobrecorriente transitoria
- **C** Sobrecorriente intermitente

El tiempo de restablecimiento de la protección contra sobrecorriente IDMTL puede ajustarse y tiene los siguientes tipos:

• Tiempo de restablecimiento con curva de tiempo definido.

Puede utilizarse en el caso de sobrecorrientes intermitentes. El tiempo de restablecimiento es fijo: Treset = tiempo de restablecimiento IDMTL.

• Tiempo de restablecimiento con curva de tiempo inverso.

Puede utilizarse en el caso de sobrecorrientes intermitentes y funciona de forma similar a la memoria térmica de la protección contra sobrecorriente de largo retardo. El tiempo de restablecimiento (Treset) se calcula de acuerdo con la siguiente ecuación:

$$
Treset = \left(\frac{IDMTL \text{ reset time}}{1 - \left(\frac{l}{l_c}\right)^2}\right)
$$

#### **Inhibición de la protección**

Para inhibir la protección contra sobrecorriente IDMTL, se deben cumplir las dos condiciones siguientes:

- Inhibición activada mediante el ajuste del parámetro Inhibición en ON.
- La inhibición de protecciones opcionales se activa mediante una entrada del módulo IO. La función **Inhibir protección opcional** se debe asignar a una entrada del módulo IO.

Si desea obtener más información sobre la inhibición de protecciones opcionales, consulte *Enerlin'X IO - Módulo de aplicación de [entrada/salida](#page-9-0) para un interruptor [automático](#page-9-0) - Guía del usuario*, página 10.

### **Ajuste de la protección**

Los ajustes de protección contra sobrecorriente IDMTL son:

- Modo IDMTL: activa (ON) o desactiva (OFF) la protección
- Acción IDMTL: establece el resultado de la protección como disparo o alarma
- Inhib. IDMTL: activa (ON) la opción de que el módulo IO inhiba la protección
- IDMTL Ir: umbral de protección contra sobrecorriente IDMTL
- IDMTL tr: temporización de protección contra sobrecorriente IDMTL
- Curva IDMTL: selecciona el tipo de curva de disparo IDMTL (DT, SIT, VIT, EIT, HVF)
- Tipo de tiempo de restablecimiento IDMTL: selecciona el tipo de tiempo de restablecimiento como tiempo definido o tiempo inverso
- Tiempo de restablecimiento IDMTL

Pueden ajustarse de la siguiente manera:

- Con el software EcoStruxure Power Commission (protegido con contraseña)
- Con Aplicación EcoStruxure Power Device (protegido con contraseña)

La función de configuración dual no se aplica a la protección contra sobrecorriente IDMTL. Cuando está activada la función de configuración dual, los ajustes de protección contra sobrecorriente IDMTL son los mismos cuando están activados los ajustes del conjunto A o el conjunto B.

**NOTA:** La protección contra sobrecorriente de largo retardo (ANSI 49RMS/ 51) permanece activa cuando se configura la protección contra sobrecorriente IDMTL (ANSI 51). Si desea recomendaciones sobre cómo mantener la coherencia entre ajustes, consulte las [directrices](#page-195-0) de ajuste, página 196.

### **Ajustes de protección**

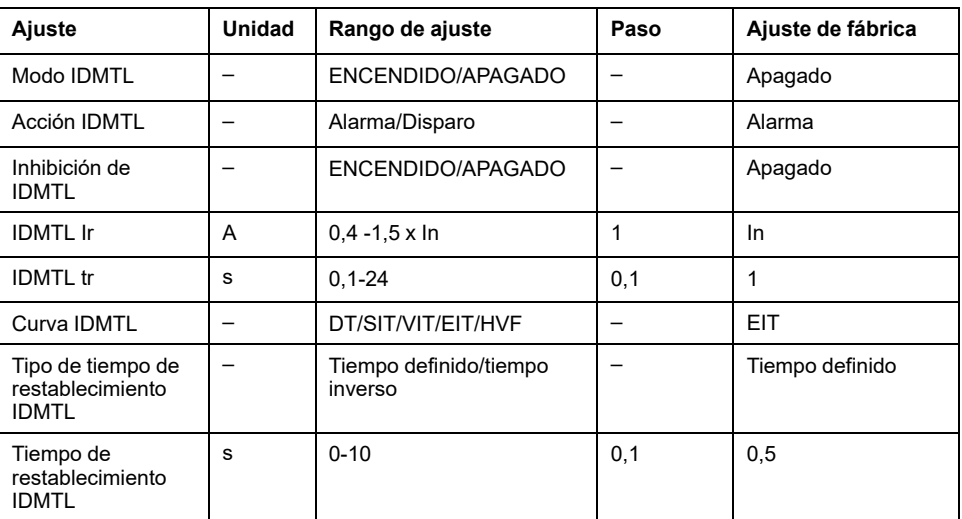

Para obtener más información, consulte las [directrices](#page-195-0) de ajuste, página 196.

### **Características de la protección**

La precisión de IDMTL Ir es ± 5 %

Características de la protección contra sobrecorriente IDMTL:

- Retraso dependiente del tiempo (excepto cuando se selecciona DT)
- Tiempo de restablecimiento: ajustable

Características de IDMTL Ir:

- I< 1,05 x IDMTL Ir: sin disparo
- I> 1,2 x IDMTL Ir: disparo

### **Eventos predefinidos**

La función genera los siguientes eventos predefinidos:

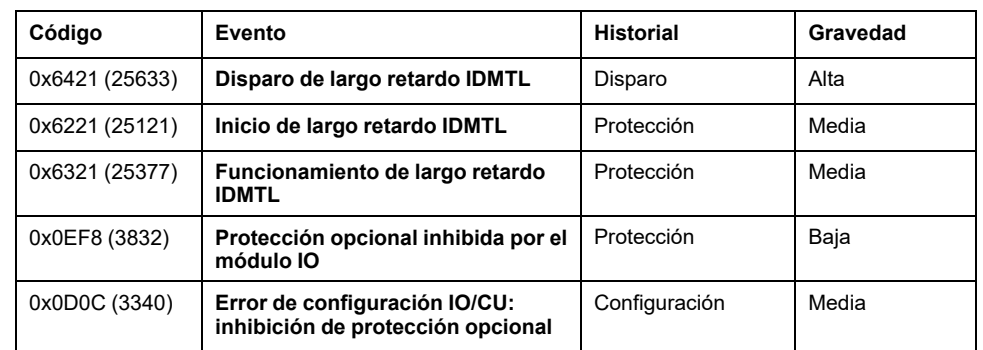

Los eventos predefinidos no pueden ser modificados por el usuario. Para obtener información general acerca de los eventos, consulte Gestión de [eventos,](#page-338-0) página [339](#page-338-0).

Los eventos de protección se generan de la manera siguiente:

- El evento de inicio se genera cuando la protección se dispara.
- El evento de funcionamiento se genera cuando transcurre la temporización de la protección.

El evento de funcionamiento no se genera cuando se inhibe la protección opcional.

• El evento de disparo se genera cuando se activa la bobina de disparo del interruptor automático (MITOP).

El evento de disparo no se genera cuando:

- La protección opcional se establece en modo de alarma
- Se inhibe la protección opcional

#### **Acciones recomendadas**

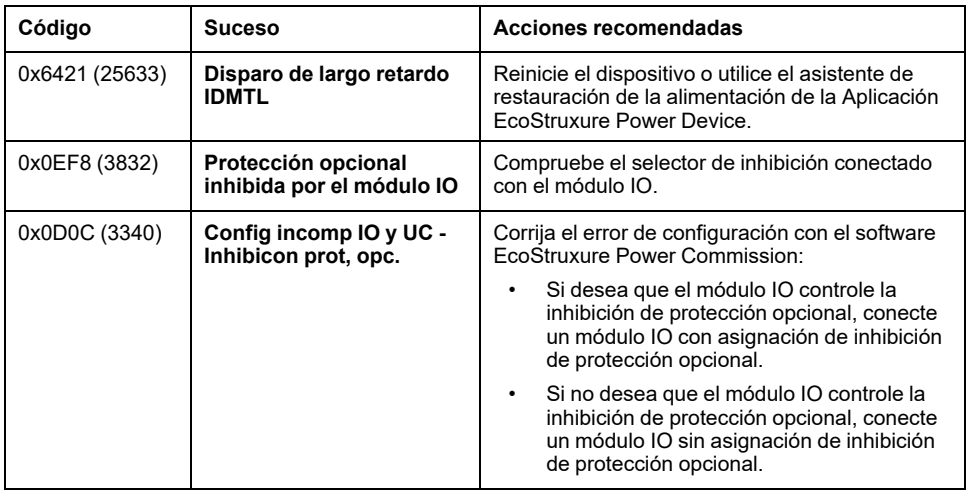

### **Restablecimiento de un evento de disparo**

Para obtener información acerca de cómo restablecer el interruptor automático después de un disparo debido a un fallo eléctrico, consulte el [documento](#page-9-0) [correspondiente,](#page-9-0) página 10:

- *MasterPact MTZ1 - Interruptores automáticos e interruptores en carga - Guía del usuario*
- *MasterPact MTZ2/MTZ3 - Interruptores automáticos e interruptores en carga - Guía del usuario*

# **Protección de defecto a tierra IDMT (ANSI 51G)**

# **Presentación**

La protección de defecto a tierra IDMT suministra protección contra defectos de fase a tierra, y es más sensible que la protección basada únicamente en la corriente de fase. Suele utilizarse en los sistemas TN-S, pero también puede utilizarse en otros sistemas de puesta a tierra.

La protección de defecto a tierra IDMT, que se basa en la suma de la corriente de las fases y del neutro.

La protección de defecto a tierra IDMT Digital Module proporciona protección de defecto a tierra basada en una curva de disparo de fusible de alta tensión (HVF) (I4t), lo que permite una coordinación selectiva con fusibles.

# **Disponibilidad**

La protección de defecto a tierra IDMT está disponible cuando la protección de defecto a tierra ANSI 51G - IDMT Digital Module se adquiere e instala en la unidad de control [MicroLogic,](#page-36-0) página 37.

La protección de defecto a tierra IDMT requiere una fuente de alimentación externa de 24 V CC.

La protección de defecto a tierra IDMT es compatible con:

- Interruptores automáticos tripolares y tetrapolares. Para obtener más información sobre posibles configuraciones, consulte la tabla que aparece a continuación.
- Unidades de control MicroLogic 2.0 X y 5.0 X para la norma IEC
- Unidades de control MicroLogic 3.0 X y 5.0 X para la norma UL
- Unidades de control X MicroLogic con versión de firmware superior o igual a la 002.000.000. Las versiones anteriores del firmware deberán actualizarse. Si desea más información sobre las actualizaciones del firmware, consulte [DOCA0144EN](https://www.se.com/ww/en/download/document/DOCA0144EN) *MasterPact MTZ - MicroLogic X Control Unit - Firmware Release Notes*

Se puede usar un transformador externo de corriente de neutro (ENCT) para la medición de la corriente en el neutro. Para obtener información acerca de la instalación de ENCT, consulte la hoja de instrucciones en el sitio web de Schneider Electric: [NHA14388.](https://www.se.com/ww/en/download/document/NHA14388)

### **Principio de funcionamiento**

La corriente de defecto a tierra Igf se calcula mediante la suma de fases instantáneas y corriente en el neutro según la configuración del interruptor automático, como se muestra en la tabla siguiente. Como resultado, no se necesita un sensor adicional para medir la corriente a tierra.

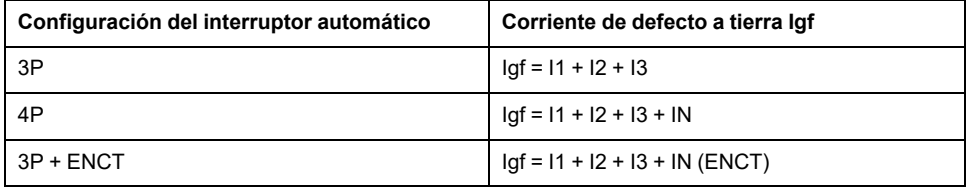

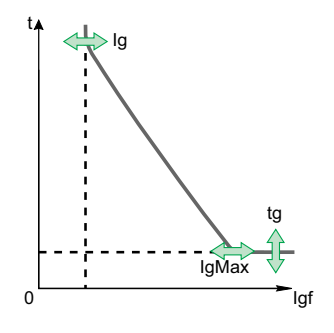

El umbral de protección contra defecto a tierra IDMT Ig establece el nivel de corriente de defecto a tierra donde el interruptor detecta un defecto a tierra que puede provocar un disparo, basado en una curva de disparo de fusible de alta tensión (HVF) (I4t).

La temporización tg establece el tiempo mínimo durante el que el interruptor automático tiene un defecto a tierra dentro del intervalo Ig del umbral de protección de defecto a tierra IDMT.

El umbral de protección de defecto a tierra IDMT Ig máx. establece el nivel de corriente de defecto a tierra donde se dispara el interruptor automático con la temporización tg como temporización de protección constante.

La protección de defecto a tierra IDMT se basa en la corriente RMS real de las fases y del neutro.

Para el disparo en caso de fallo eléctrico intermitente, la unidad de control acumula las corrientes intermitentes en el intervalo de disparo de defecto a tierra que no duren lo suficiente como para desencadenar un disparo. En este caso, el tiempo de disparo se restablece progresivamente en cada defecto eléctrico intermitente y puede conducir a tiempos de disparo más cortos que los establecidos.

### **Cálculo del tiempo de disparo**

En una curva que depende del tiempo I4t, el tiempo de disparo depende de la corriente I comparada con el umbral IDMTG Ig, el límite IDMTG Ig máx. y la temporización IDMTG tg.

El tiempo de disparo (Ttrip) se calcula utilizando la siguiente ecuación, de acuerdo con IEC 60255-151 Anexo A:

$$
Trip_{time(lgt)} = \left[\frac{IDMTG \text{ tg}}{K} \left| \frac{k}{\left(\frac{lgdMax}{lg}\right)^{\alpha} - 1} + c \right| \times \left[\frac{k}{\left(\frac{ltg}{lg}\right)^{\alpha} - 1} + c\right]
$$

Como la curva se basa en una curva de disparo HVF, el valor de los parámetros k, c, y α es fijo (k = 80, c = 0, α = 4). Esto conduce a la siguiente fórmula simplificada:

$$
trip_{time(lgf)} = IDMTG \text{ tg } x \left[ \frac{\left(\frac{lgMax}{lg}\right)^4 - 1}{\left(\frac{lgf}{lg}\right)^4 - 1} \right]
$$

### **Tiempo de disparo de acuerdo con la etiqueta de retardo del tiempo de defecto a tierra IDMT**

La siguiente tabla indica el tiempo de disparo en segundos de acuerdo con la temporización tg del defecto a tierra IDMT para:

- $Ig = 200 A$
- Ig máx. = 1200 A

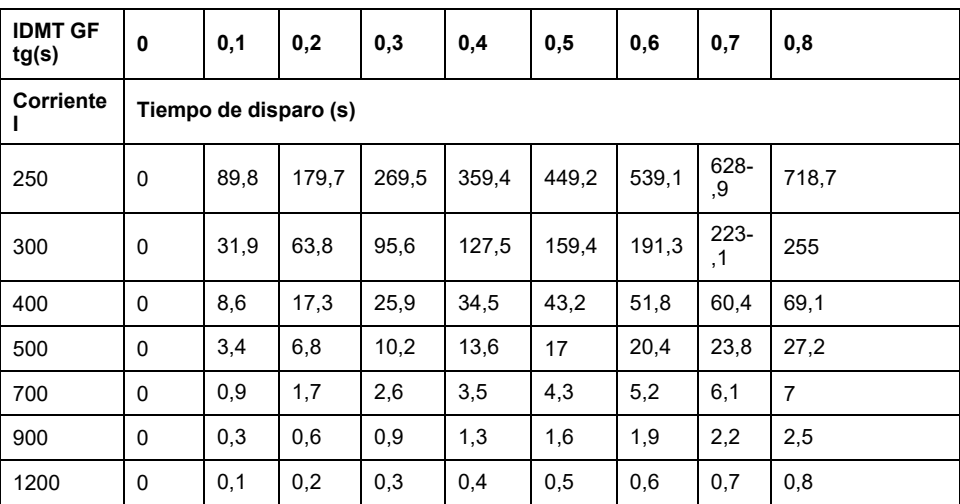

### **Ajuste de la protección**

Se puede activar o desactivar la protección contra defecto a tierra IDMT.

Los ajustes de protección contra defecto a tierra IDMT son:

- Modo IDMT: activa (ON) o desactiva (OFF) la protección de defecto a tierra IDMT
- Acción IDMT: disparo o alarma
- Inhib. IDMT: activa (ON) la opción de que el módulo IO inhiba la protección
- Ig: umbral de protección de fallo a tierra IDMT
- Ig máx.: para corrientes de defecto a tierra Igf superiores aIg máx., el tiempo de disparo es tg
- tg: temporización mínima de la protección de defecto a tierra IDMT

Se puede configurar de la siguiente manera:

- En la pantalla de MicroLogic X, en **Inicio > Protección > Avanzado > IDMT GF**
- Con el software EcoStruxure Power Commission (protegido con contraseña)
- Con Aplicación EcoStruxure Power Device (protegido con contraseña)

La función de configuración dual no se aplica a protección contra defecto a tierra IDMT. Cuando está activada la función de configuración dual, los ajustes de protección contra defecto a tierra IDMT son los mismos cuando están activados los ajustes del conjunto A o el conjunto B.

# **Ajustes de protección**

Configuración de MicroLogic X para la norma IEC

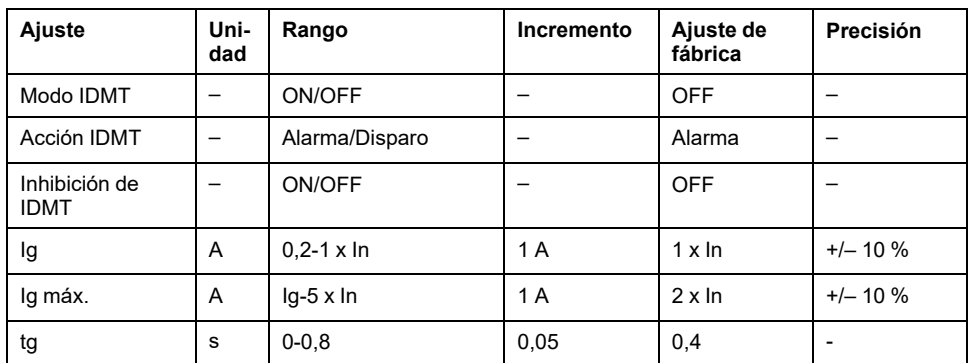

**NOTA:** Si Ig máx. = Ig, la protección es el tiempo constante.

**NOTA:** El entorno tg = 0 es sensible. Una medición superior a Ig generará un disparo.

Configuración de MicroLogic X para la norma UL

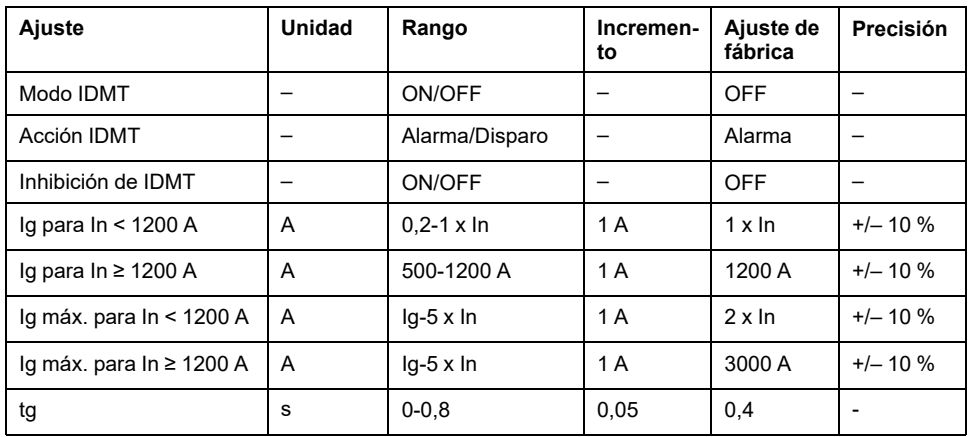

**NOTA:** Si Ig máx. = Ig, la protección es el tiempo constante.

**NOTA:** El entorno tg = 0 es sensible. Una medición superior a Ig generará un disparo.

**NOTA:** Si la selección de los ajustes de protección da como resultado una curva de disparo que no respeta la norma NEC, se genera una pantalla emergente en la pantalla de MicroLogic X. Seleccione **Aceptar** para aceptar el mensaje emergente.

# **Enclavamiento selectivo de zona (ZSI)**

ZSI no se aplica a la protección contra defecto a tierra IDMT.

# **Eventos predefinidos**

La función genera los siguientes eventos predefinidos:

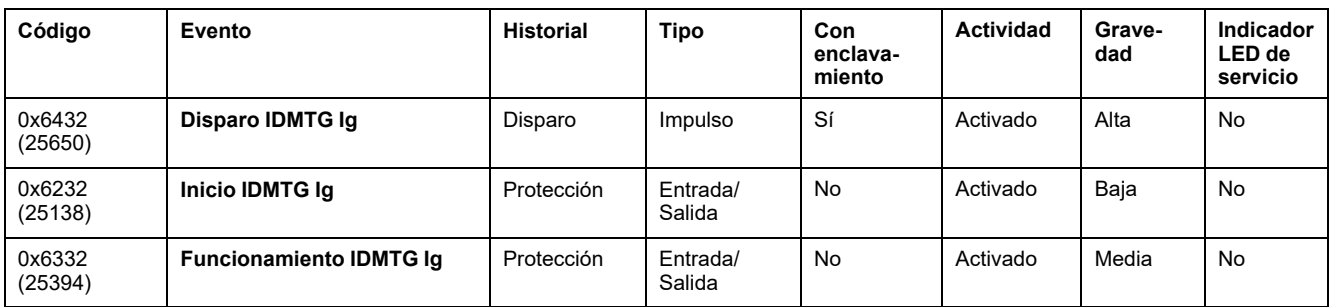

Los eventos predefinidos no pueden ser modificados por el usuario. Para obtener información general acerca de los eventos, consulte Gestión de [eventos,](#page-338-0) página [339.](#page-338-0)

Los eventos de protección se generan de la manera siguiente:

- El evento de inicio se genera cuando la protección se dispara.
- El evento de funcionamiento se genera cuando transcurre la temporización de la protección.
- El evento de disparo se genera cuando se activa la bobina de disparo del interruptor automático (MITOP).

El evento de disparo no se genera cuando:

- La protección opcional se establece en modo de alarma
- Se inhibe la protección opcional

#### **Acciones recomendadas**

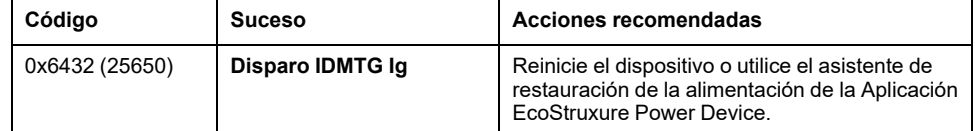

### **Restablecimiento de un evento de disparo**

Para obtener información acerca de cómo restablecer el interruptor automático después de un disparo debido a un fallo eléctrico, consulte el documento correspondiente:

- [DOCA0100ES](https://www.se.com/ww/en/download/document/DOCA0100ES) *MasterPact MTZ1 - Interruptores automáticos e interruptores en carga - Guía del usuario*
- [DOCA0101ES](https://www.se.com/ww/en/download/document/DOCA0101EN) *MasterPact MTZ2/MTZ3 - Interruptores automáticos e interruptores en carga - Guía del usuario*

# **Protección contra sobrecorriente direccional (ANSI 67)**

# **Presentación**

Debido a su capacidad de detectar la dirección de una corriente de cortocircuito, la protección contra sobrecorriente direccional contribuye a proteger una instalación contra corrientes de cortocircuito que pueden circular en ambas direcciones por el interruptor automático.

Existen dos protecciones independientes:

- Sobrecorriente direccional hacia delante
- Sobrecorriente direccional hacia atrás

La protección contra sobrecorriente direccional contribuye a proteger la instalación ante cortocircuitos de fase a fase, de fase a neutro y de fase a tierra con selectividad total.

ANSI 67: protección contra sobrecorriente direccional se usa para generar una alarma o un disparo.

### **Requisitos previos**

La protección contra sobrecorriente direccional está disponible cuando se compra ANSI 67: protección contra sobrecorriente direccional Digital Module y se instala en la unidad de [control,](#page-36-0) página 37 MicroLogic.

La protección contra sobrecorriente direccional requiere una fuente de alimentación externa de 24 V CC.

La protección contra sobrecorriente direccional es compatible con las siguientes unidades de control:

- Unidades de control MicroLogic 2.0 X, 5.0 X, 6.0 X y 7.0 X para la norma IEC
- Unidades de control MicroLogic 3.0 X, 5.0 X y 6.0 X para la norma UL
- Unidades de control con versión de firmware superior o igual a la 004.000.000. Las versiones anteriores del firmware deberán [actualizarse,](#page-47-0) [página](#page-47-0) 48.

**NOTA:** En las unidades de control MicroLogic 2.0 X y 3.0 X, la protección contra sobrecorriente direccional tiene ventajas limitadas debido a que la protección instantánea no se puede desactivar. Para obtener más información, consulte las [directrices](#page-200-0) de ajuste, página 201.

Los datos de Digital Module están disponibles de forma remota mediante las interfaces de comunicación IFE/EIFE o IFM, si la versión de firmware IFE/EIFE o IFM es compatible con el módulo digital. Para obtener más información, consulte la [compatibilidad](#page-34-0) de las interfaces de comunicación con el firmware, página 35.

### **Principio de funcionamiento**

La protección contra sobrecorriente direccional se basa en la corriente eficaz verdadera de las fases y del neutro, hasta el armónico 40.

La protección contra sobrecorriente direccional se implementa de manera independiente para cada fase y para el neutro, siempre que esté [presente,](#page-124-0) página [125](#page-124-0).

Protección contra sobrecorriente direccional:

- Es una protección contra sobrecorriente que depende del tiempo.
- Detecta la dirección de la corriente de cortocircuito.

La protección contra sobrecorriente direccional se dispara si se cumplen las siguientes condiciones:
- El valor de la corriente supera el ajuste (Ifw o Irv).
- Ha transcurrido el tiempo de la temporización asociada (tfw o trv).
- La dirección de la corriente de cortocircuito se detecta:
	- Desde la conexión superior hasta la conexión inferior del interruptor automático: la protección contra sobrecorriente direccional hacia delante se dispara
	- Desde la conexión inferior hasta la conexión superior del interruptor automático: la protección contra sobrecorriente direccional hacia atrás se dispara

#### **Inhibición de la protección**

Para inhibir las protecciones contra sobrecorriente direccional hacia delante o hacia atrás, deben cumplirse las dos condiciones siguientes:

- Inhibición activada mediante el ajuste del parámetro Inhibición en ON. Inhibición habilitada de forma independiente en cada protección (hacia delante y hacia atrás).
- La inhibición de protecciones opcionales se activa mediante una entrada del módulo IO. La función **Inhibir protección opcional** se debe asignar a una entrada del módulo .

Si desea obtener más información sobre la inhibición de protecciones opcionales, consulte *Enerlin'X IO - Módulo de aplicación de [entrada/salida](#page-9-0) para un interruptor [automático](#page-9-0) - Guía del usuario*, página 10.

#### **Ajuste de la protección**

Los ajustes de la protección contra sobrecorriente direccional hacia delante son los siguientes:

- Modo Ifw: activa (ON) o desactiva (OFF) la sobrecorriente direccional hacia delante
- Acción Ifw: establece el resultado de la protección contra sobrecorriente direccional hacia delante como disparo o alarma
	- Disparo: el interruptor automático se dispara y se generan tres eventos (inicio, funcionamiento y disparo)
	- Alarma: se generan dos eventos (inicio y funcionamiento)
- Inhib. Ifw: activa (ON) la opción de que el módulo inhiba la sobrecorriente direccional directa
- Ifw: umbral de protección contra sobrecorriente direccional directa
- tfw: retardo de protección contra sobrecorriente direccional directa

Los ajustes de la protección contra sobrecorriente direccional hacia atrás son los siguientes:

- Modo Irv: activa (ON) o desactiva (OFF) la sobrecorriente direccional inversa
- Acción Irv: establece el resultado de la protección contra sobrecorriente direccional inversa como disparo o alarma
	- Disparo: el interruptor automático se dispara y se generan tres eventos (inicio, funcionamiento y disparo)
	- Alarma: se generan dos eventos (inicio y funcionamiento)
- Inhib. Irv: activa (ON) la opción de que el módulo inhiba la sobrecorriente direccional inversa
- Irv: umbral de protección contra sobrecorriente direccional inversa
- trv: retardo de protección contra sobrecorriente direccional inversa

Pueden ajustarse de la siguiente manera:

• Con el software EcoStruxure Power Commission (protegido con contraseña)

• Con Aplicación EcoStruxure Power Device (protegido con contraseña)

La función de configuración dual no se aplica a la protección contra sobrecorriente direccional. Cuando está activada la función de configuración dual, los ajustes de protección contra sobrecorriente direccional son los mismos cuando están activados los ajustes del conjunto A o el conjunto B.

## **Ajustes de protección**

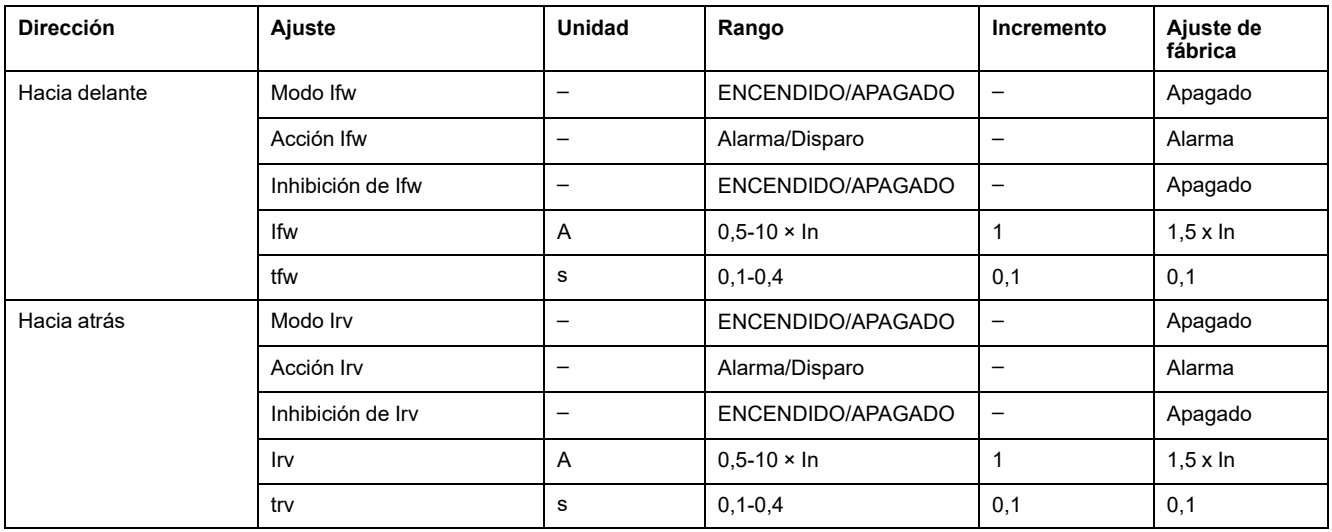

Para obtener más información, consulte las [directrices](#page-200-0) de ajuste, página 201.

### **Tiempos de funcionamiento a 10 x Ifw o 10 x Irv**

Los tiempos de funcionamiento de la protección contra sobrecorriente direccional dependen de la temporización tfw o trv.

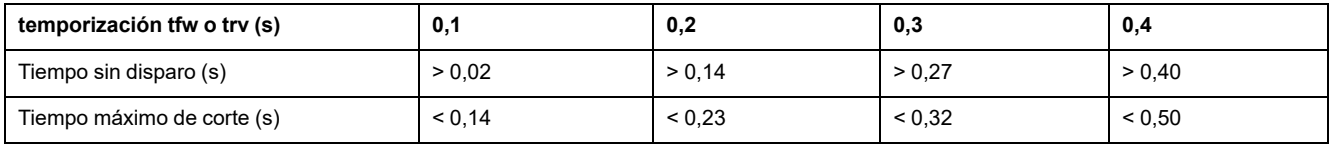

## **Características de la protección**

La precisión de Ifw y Irv es ±10 %.

Características de la protección contra sobrecorriente direccional:

- Independiente del tiempo
- Histéresis: fija 98 %

#### **Eventos predefinidos**

La función genera los siguientes eventos predefinidos:

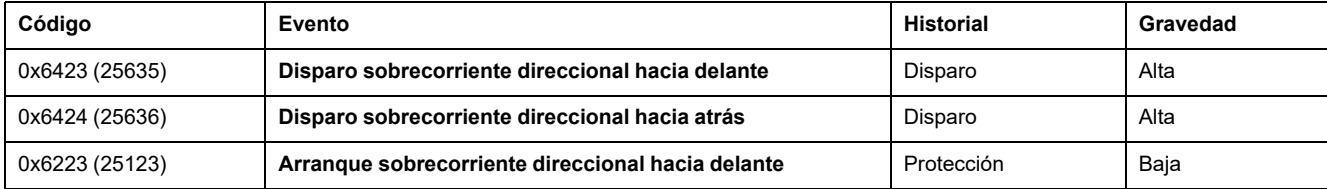

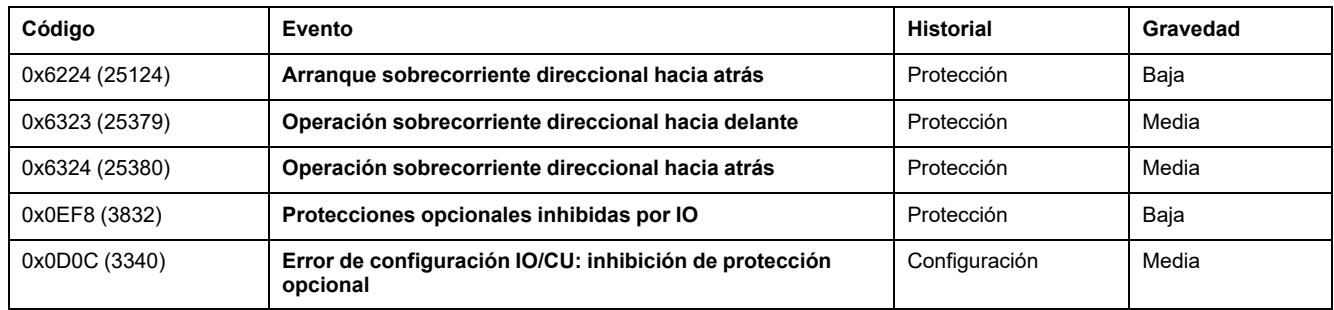

Los eventos predefinidos no pueden ser modificados por el usuario. Para obtener información general acerca de los eventos, consulte Gestión de [eventos,](#page-338-0) página [339.](#page-338-0)

Los eventos de protección se generan de la manera siguiente:

- El evento de inicio se genera cuando la protección se dispara.
- El evento de funcionamiento se genera cuando transcurre la temporización de la protección.

El evento de funcionamiento no se genera cuando se inhibe la protección opcional.

• El evento de disparo se genera cuando se activa la bobina de disparo del interruptor automático (MITOP).

El evento de disparo no se genera cuando:

- La protección opcional se establece en modo de alarma
- Se inhibe la protección opcional

#### **Acciones recomendadas**

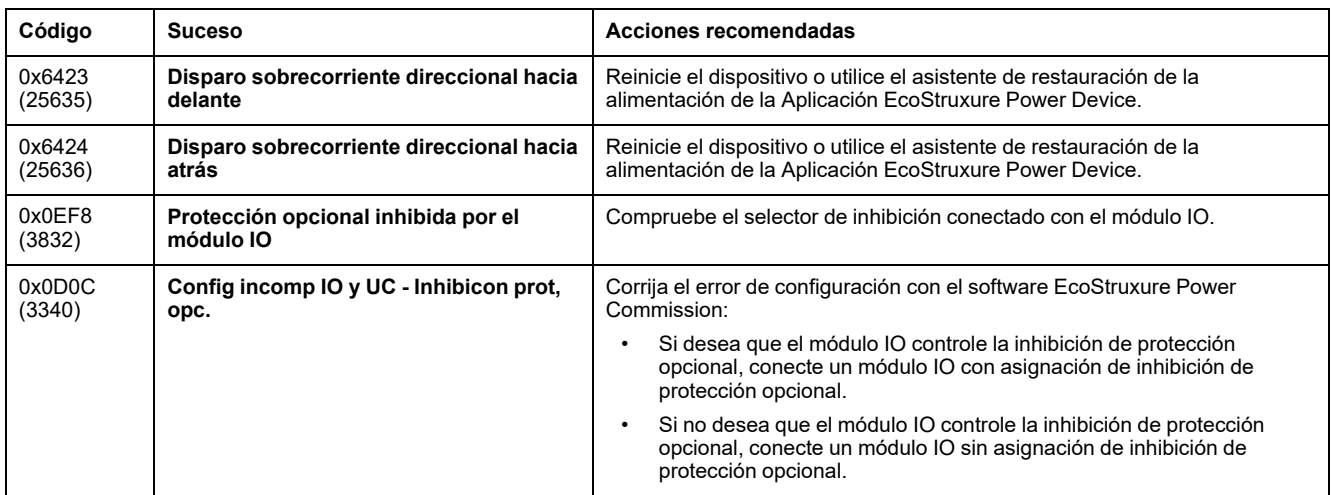

#### **Restablecimiento de un evento de disparo**

Para obtener información acerca de cómo restablecer el interruptor automático después de un disparo debido a un fallo eléctrico, consulte el [documento](#page-9-0) [correspondiente,](#page-9-0) página 10:

- *MasterPact MTZ1 - Interruptores automáticos e interruptores en carga - Guía del usuario*
- *MasterPact MTZ2/MTZ3 - Interruptores automáticos e interruptores en carga - Guía del usuario*

# <span id="page-183-0"></span>**Ajuste de directrices**

#### **Contenido de este capítulo**

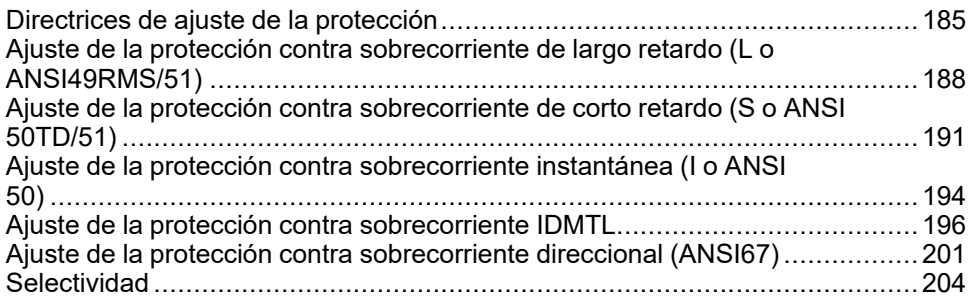

# <span id="page-184-0"></span>**Directrices de ajuste de la protección**

## **Presentación**

El ajuste de la protección contra sobrecorriente se basa en cálculos de cortocircuitos y fallos eléctricos de la instalación. Las directrices de ajuste no pueden sustituir estos cálculos.

Los interruptores automáticos MasterPact MTZ con unidades de control MicroLogic X ofrecen flexibilidad para establecer la protección contra sobrecorriente adecuada y mantener a la vez la selectividad y la estabilidad sobre fenómenos transitorios (por ejemplo, la corriente de irrupción de transformadores o motores) cuando sea necesario.

Para cada circuito, el diseñador de la instalación debe proporcionar lo siguiente:

- Iz: capacidad de corriente continua del circuito según la norma IEC 60364-5- 52 o las normas nacionales de cableado. La capacidad de carga de corriente se denomina corriente nominal en el US National Electrical Code (NFPA 70).
- Ifault min: corriente eléctrica de defecto mínima en el extremo del circuito en función del sistema de puesta a tierra
- Tmax short-circuit: tiempo máximo para la corriente de cortocircuito máxima

Se proporcionan directrices para ajustar las siguientes protecciones:

- Protección contra sobrecorriente de largo retardo
- Protección contra sobrecorriente de corto retardo
- Protección contra sobrecorriente instantánea
- Protección contra sobrecorriente IDMTL
- Protección contra sobrecorriente direccional

#### **Directrices de ajuste de la protección contra sobrecorriente por aplicación**

La tabla siguiente proporciona las directrices para el ajuste de protección contra sobrecorriente por aplicación:

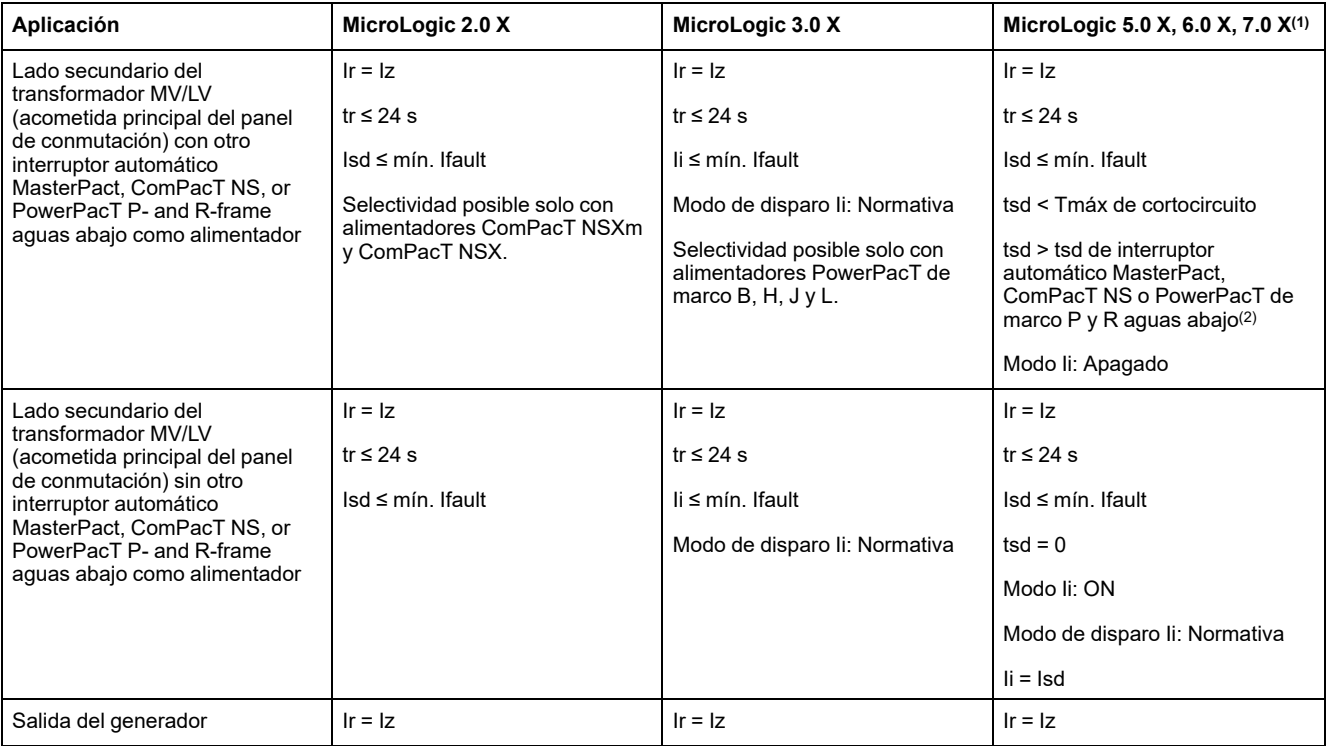

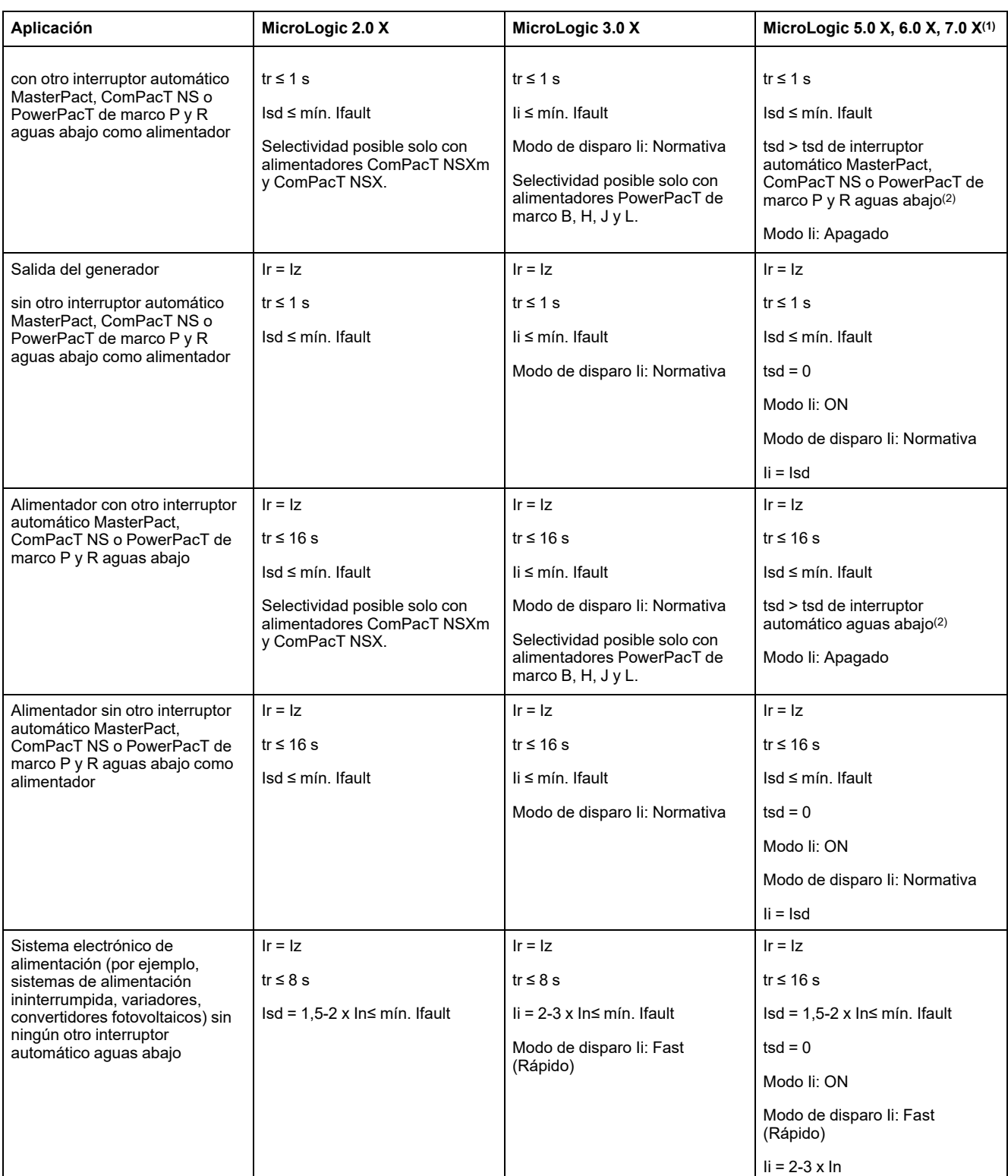

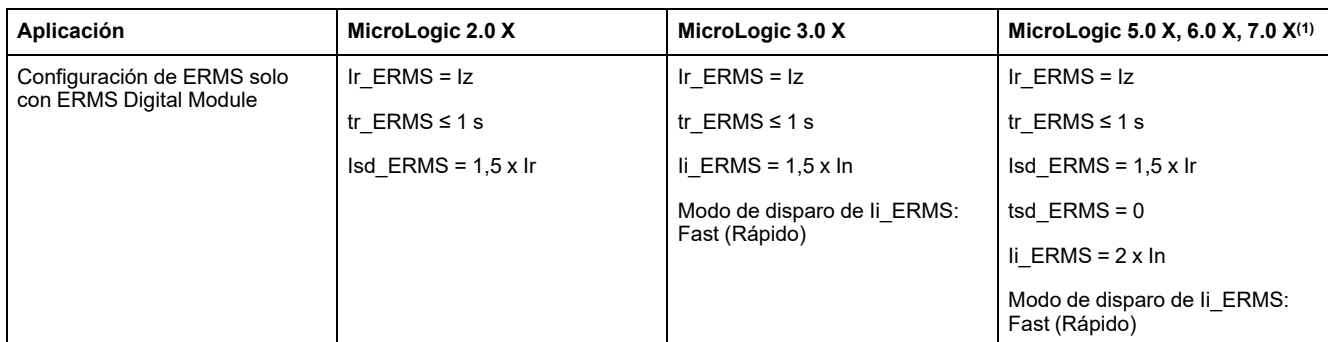

(1) La protección de defecto a tierra y la protección diferencial dependen del sistema de puesta a tierra y de las normativas locales. Como norma, la sensibilidad de la protección de defecto a tierra y la protección diferencial debe ser tan baja como sea posible sin sufrir perturbaciones de corriente de fuga permanente o transitoria. La temporización de defecto a tierra y diferencial permite la selectividad con aparatos aguas abajo.

(2) Cuando tsd > 0, en los EE. UU. se requiere un sistema de reducción de tiempo de eliminación de fallos, como ZSI o ERMS, de acuerdo con el Código de electricidad nacional NFPA 70 (240.87) (edición de 2011). Consulte las directrices de la configuración de ERMS.

## <span id="page-187-0"></span>**Ajuste de la protección contra sobrecorriente de largo retardo (L o ANSI 49RMS/51)**

### **Directrices de ajuste para Ir**

El ajuste Ir depende del flujo de corriente máximo esperado a través del interruptor y de la corriente máxima que el equipo protegido puede soportar (por ejemplo, cables, barras colectoras, generadores y transformadores).

Las normas de instalación, como la norma IEC 60364 capítulo 4.43 o normas nacionales similares, exigen que los conductores se protejan contra sobrecargas de la siguiente manera:

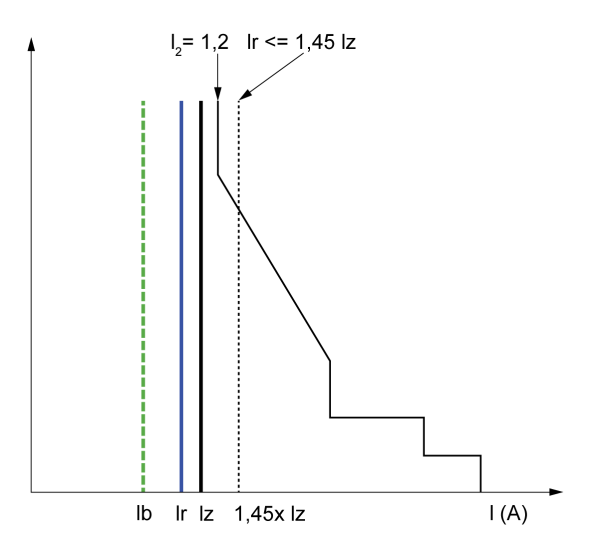

**Ib** Corriente de carga máxima

**Ir** Ajuste de la protección de largo retardo

**Iz** Capacidad de carga de corriente continua del circuito

**I2** Corriente de funcionamiento convencional del interruptor automático = 1,2 × Ir para la unidad de control electrónica Schneider Electric

**I(A)** Corriente a través del interruptor automático (fases o neutro)

#### **Directrices de ajuste para tr**

El ajuste tr depende de la duración máxima a través a la corriente máxima y de la corriente máxima que el equipo protegido puede soportar (por ejemplo, cables, barras colectoras, generadores y transformadores).

Memoria térmica: tal y como se describe en la sección sobre [protección](#page-105-0) contra [sobrecorriente](#page-105-0) de largo retardo, página 106, esta función de protección es una protección contra sobrecorriente con memoria térmica que depende del tiempo. Funciona como una imagen térmica, usando el modelo de calefacción y refrigeración de un conductor. Se puede considerar un modelo térmico de primer orden con una constante de tiempo de calefacción.

En la siguiente tabla se muestra la relación entre el ajuste tr y la constante de tiempo térmica del modelo térmico de primer orden:

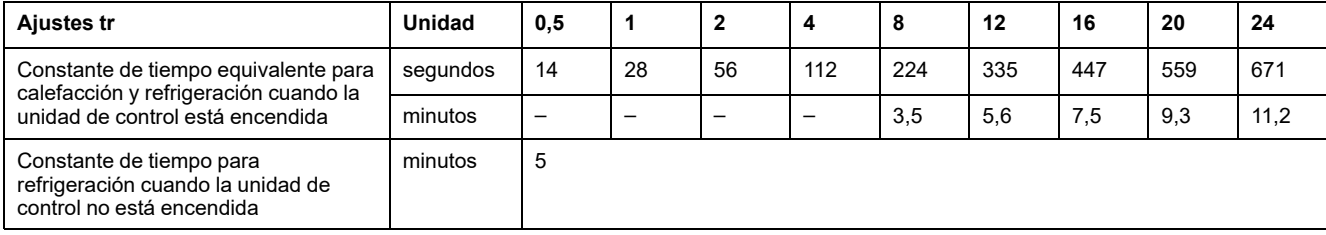

## **Resumen de las directrices del ajuste tr por aplicación**

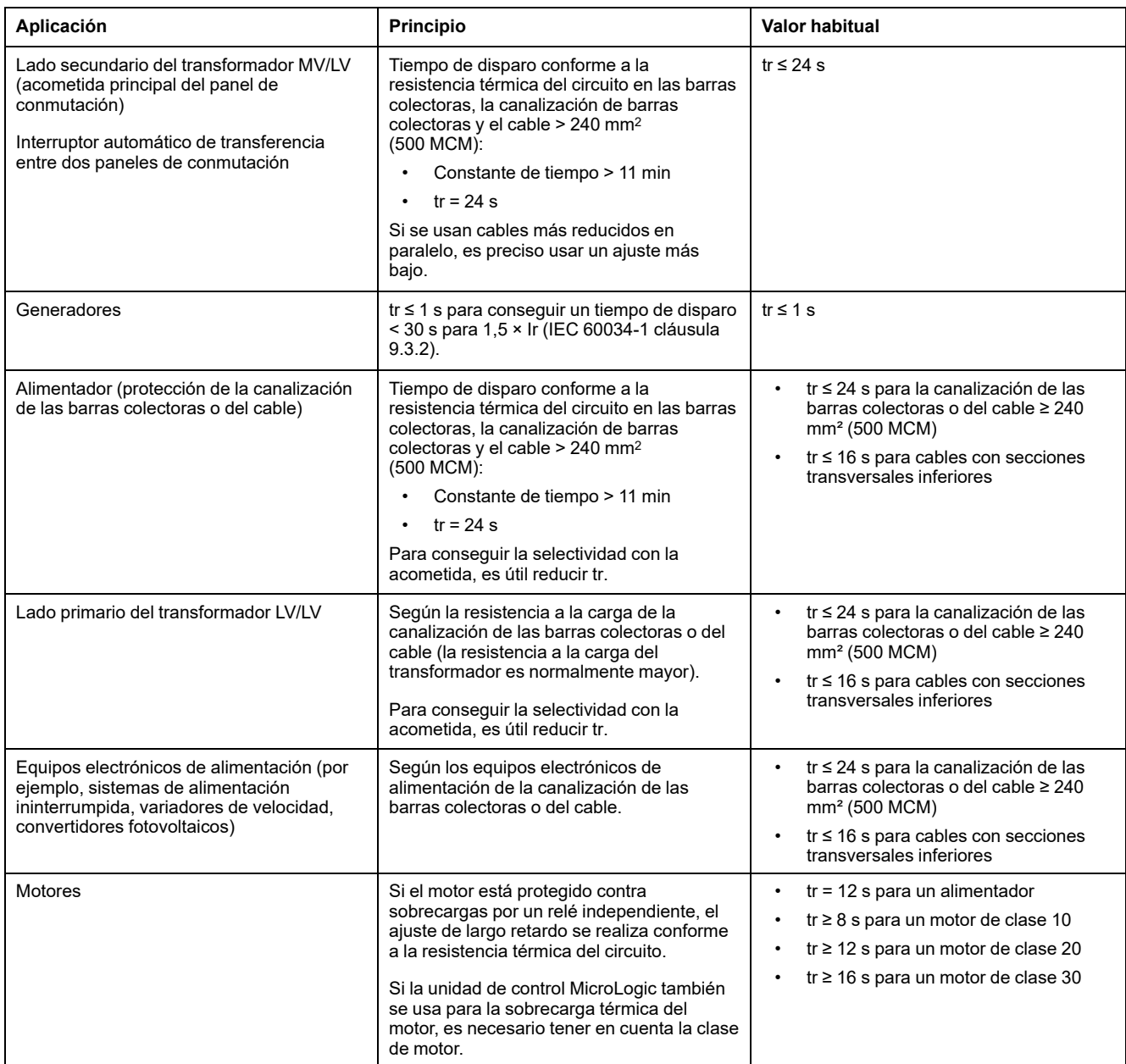

En la tabla siguiente se muestran las directrices del ajuste tr por aplicación:

Ejemplo de ajuste tr según la aplicación:

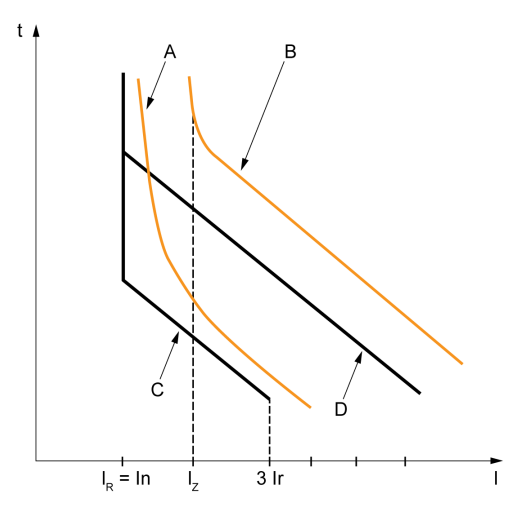

- **A** Límite térmico del generador
- **B** Límite térmico del cable
- $C$  Ajuste de protección del generador  $t_{LT}$  (ranura mínima)
- **D** Ajuste de protección del cable  $t_{LT}$  (ranura máxima)

#### **Directrices de ajuste de la protección del neutro**

A continuación se detallan algunas indicaciones para ajustar la protección del neutro. Para más información, consulte la sección [protección](#page-124-0) del neutro, página [125](#page-124-0).

En la siguiente tabla se indican los ajustes de protección de largo retardo conforme a la sección transversal del cable neutro:

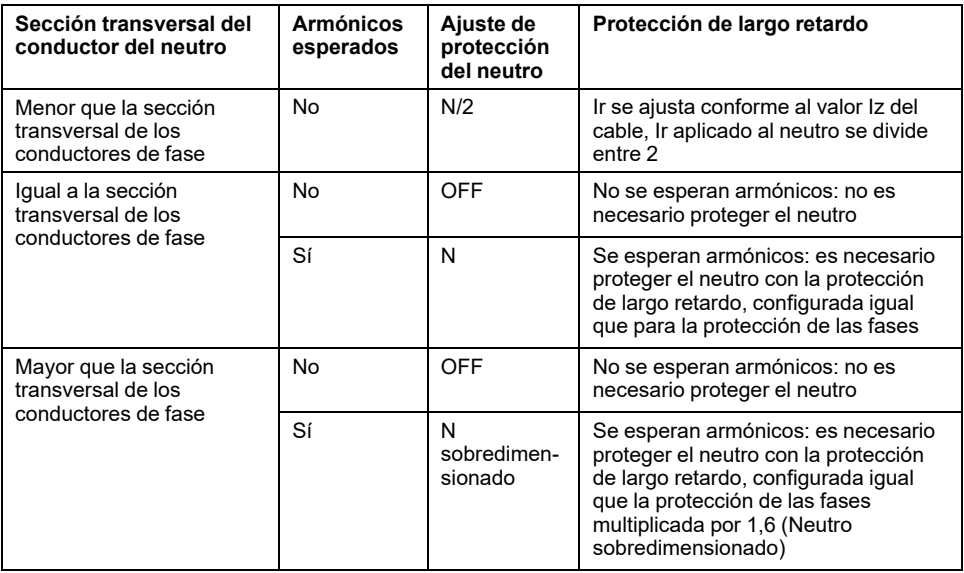

**NOTA:** En interruptores automáticos tripolares, es necesario declarar la opción ENCT.

**NOTA:** En sistemas de TI, es necesario proteger un conductor del neutro distribuido. Ajuste la protección del neutro a N/2, N o N sobredimensionado.

## <span id="page-190-0"></span>**Ajuste de la protección contra sobrecorriente de corto retardo (S o ANSI 50TD/51)**

#### **Directrices de ajuste**

Los ajustes Isd y tsd ayudan a asegurar que no se supere la corriente de corto retardo que el equipo protegido puede soportar.

Cuando la protección contra sobrecorriente de corto retardo desconecta automáticamente el suministro eléctrico de acuerdo con IEC 60364-4-41, el ajuste de Isd debe tener en cuenta la impedancia de bucle de fallo del circuito protegido. Si desea más información, consulte IEC 60364-4-41 2017 cláusula 411.4.4 o las reglas nacionales de instalación de baja tensión.

Esta función también se puede obtener con protección diferencial o de defecto a tierra.

### **Directrices de ajuste para Isd**

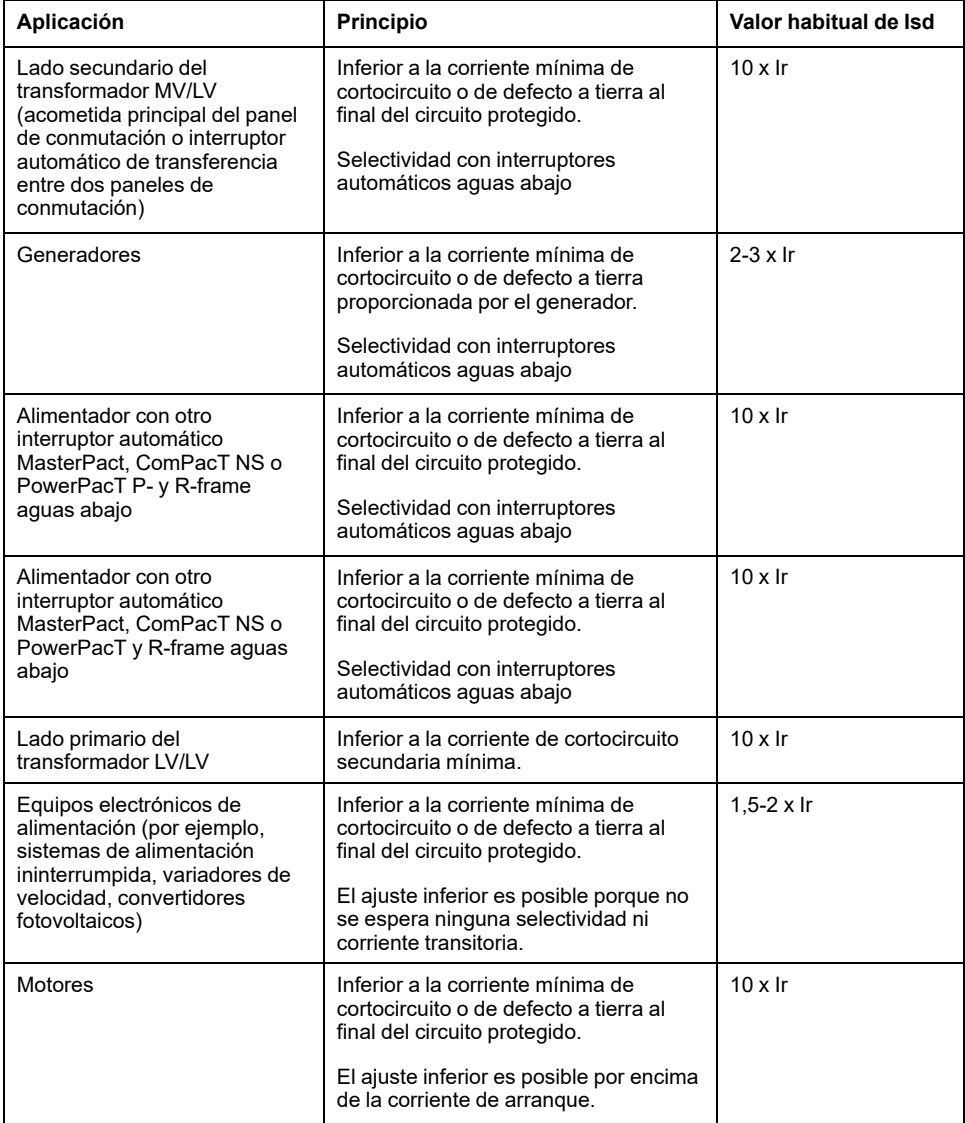

Cuando los transformadores LV/LV están encendidos, se producen corrientes de irrupción muy altas que deben tenerse en cuenta a la hora de seleccionar los aparatos de protección contra sobrecorriente. El valor pico de la primera onda de corriente a menudo alcanza de 10 a 15 veces la corriente de valor eficaz nominal

del transformador y puede llegar a alcanzar valores de 20 a 25 veces la corriente nominal, incluso con transformadores cuya corriente nominal es inferior a 50 kVA.

Ejemplo de corriente de irrupción: si el transformador está encendido:

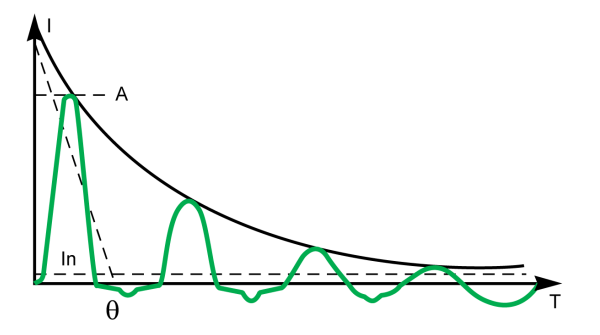

**A** Primer pico de 10 a 25 x In

Ejemplo de corriente de irrupción del motor en línea directo al arrancar:

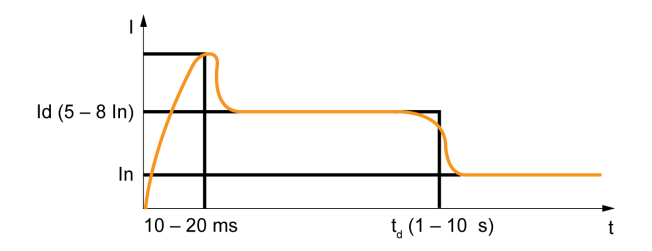

#### **Directrices de ajuste para tsd**

tsd está configurado conforme a la selectividad.

La selectividad basada en tiempo se realiza entre dos interruptores automáticos cuando el retraso de corto retardo del interruptor automático del lado de la alimentación está al menos un paso más arriba que el retraso de corto retardo del lado de carga.

Cuando los interruptores automáticos aguas abajo son interruptores automáticos ComPacT NSX, PowerPacT H-, J- o L-frame, la selectividad siempre se proporciona con interruptores automáticos MasterPact MTZ con unidades de control MicroLogic X, para todos los valores de tsd.

El tiempo de disparo de corto retardo puede ser de tipo definido (el tiempo de disparo no depende del nivel actual) o dependiente del tiempo con I2t = curva constante. Esta función permite suavizar la curva de sobrecorriente de bajo nivel, lo que proporciona un disparo rápido en corrientes elevadas. Esta función es la recomendada para selectividad con fusibles.

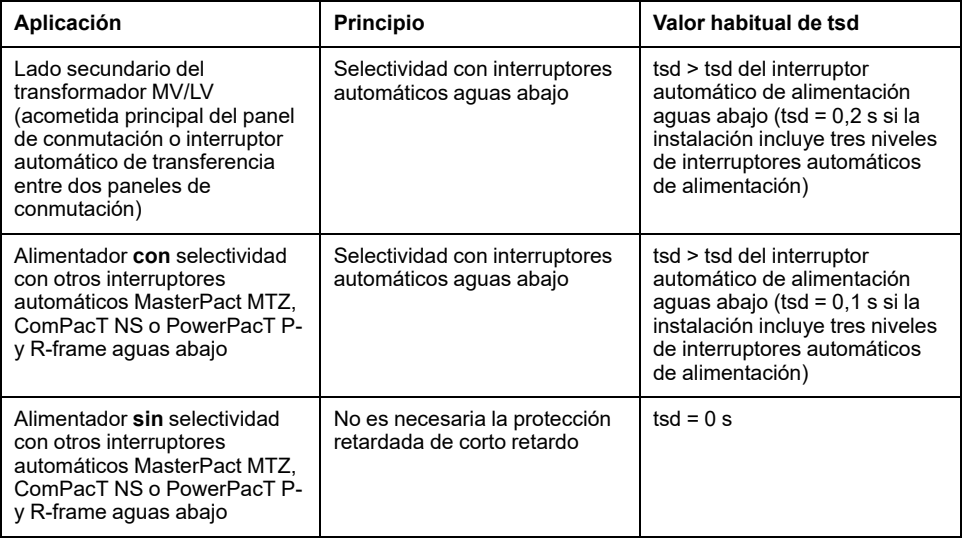

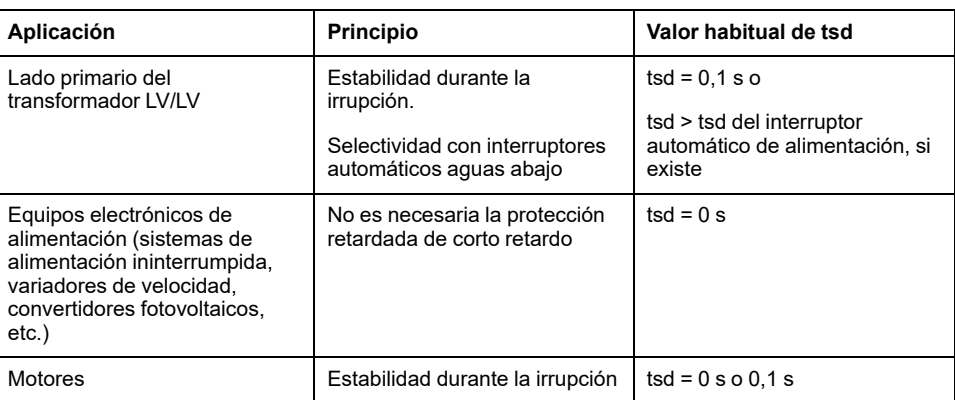

## <span id="page-193-0"></span>**Ajuste de la protección contra sobrecorriente instantánea (I o ANSI 50)**

## **Directrices de ajuste**

Las normas para Isd también se aplican al umbral Ii.

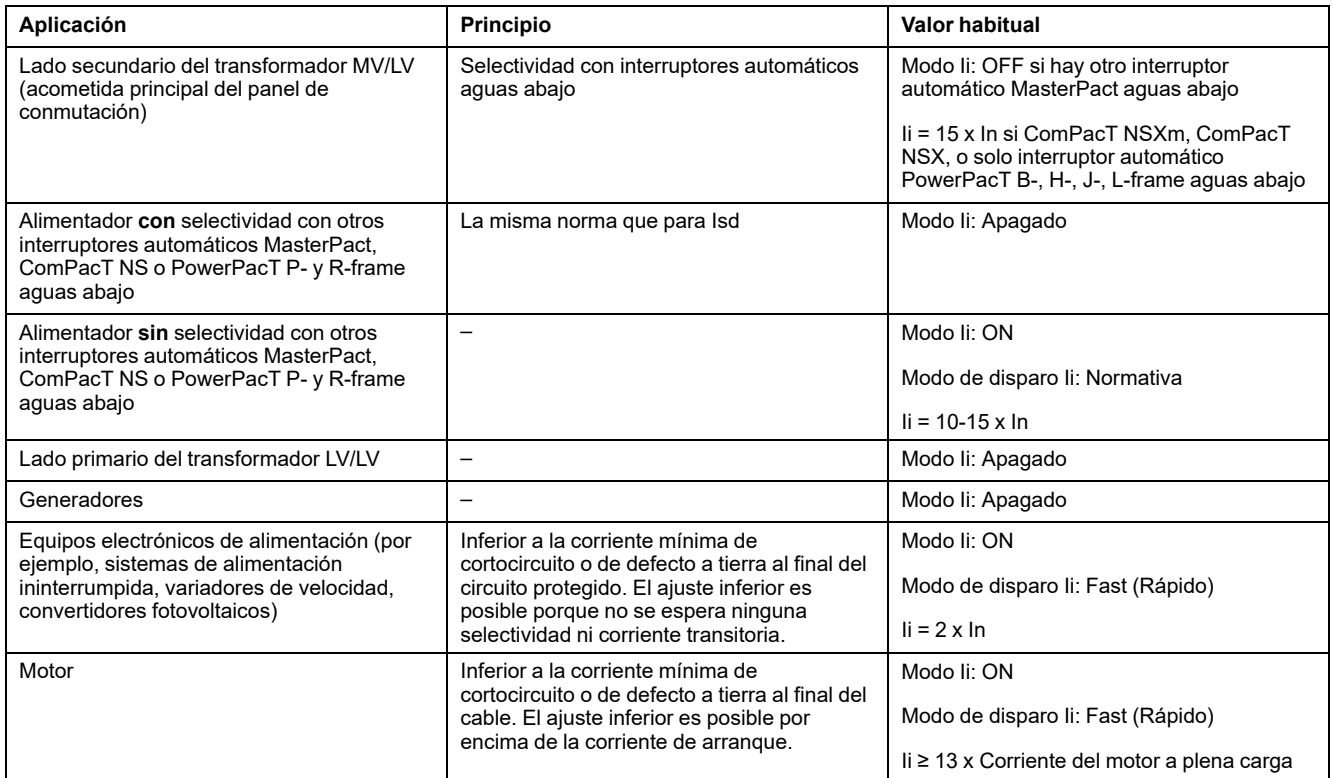

El ajuste Ii permite una corriente de irrupción de sobrecorriente transitoria normal para los transformadores:

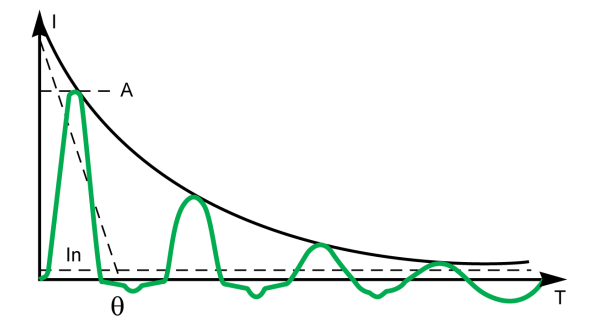

**A** Primer pico de 10 a 25 x In

Corriente de arranque en línea directa del motor:

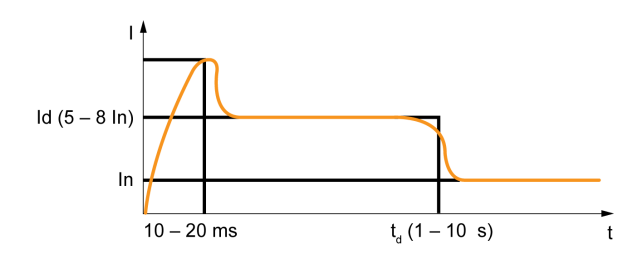

**NOTA:** Los interruptores automáticos MasterPact MTZ1 L1 están equipados con un ajuste de disparo instantáneo adicional a 10 x In.

- Si se usa para la protección del ladeo de la alimentación de un transformador, es necesario tener en cuenta el riesgo de disparo durante el accionamiento.
- Para aplicaciones de motor, selecciónelo según las tablas de coordinación del arrancador del motor.

## <span id="page-195-0"></span>**Ajuste de la protección contra sobrecorriente IDMTL**

## **Directrices de ajuste**

El módulo digital de protección contra sobrecorriente IDMTL puede utilizarse para mejorar la selectividad con protección contra sobrecorriente aguas arriba proporcionada por un fusible o un relé independiente (por ejemplo, un relé de tensión media), sin afectar a la selectividad con aparatos de baja tensión aguas abajo.

Los fusibles y los relés independientes suelen ofrecer curvas de disparo diferentes de la curva de disparo estándar que ofrece la protección contra sobrecorriente de largo retardo MicroLogic X. Las directrices de ajuste indican cómo pueden utilizarse las curvas de disparo IDMTL para mantener una selectividad mejorada con aparatos aguas arriba.

#### **Selectividad con fusible aguas arriba usando la curva de disparo HVF**

El siguiente gráfico muestra cómo puede utilizarse la curva IDMTL HVF para acortar la curva de disparo de la protección contra sobrecorriente de largo retardo estándar para contribuir a mejorar la selectividad con un fusible aguas arriba.

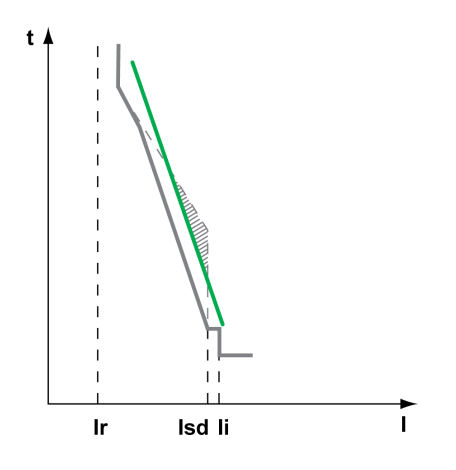

Curva de disparo de fusible aguas arriba

Selectividad en peligro con la curva de disparo de la protección contra sobrecorriente de largo retardo estándar

Curva de disparo con curva de disparo IDMTL HVF

Se recomiendan los siguientes ajustes para la protección contra sobrecorriente IDMTL:

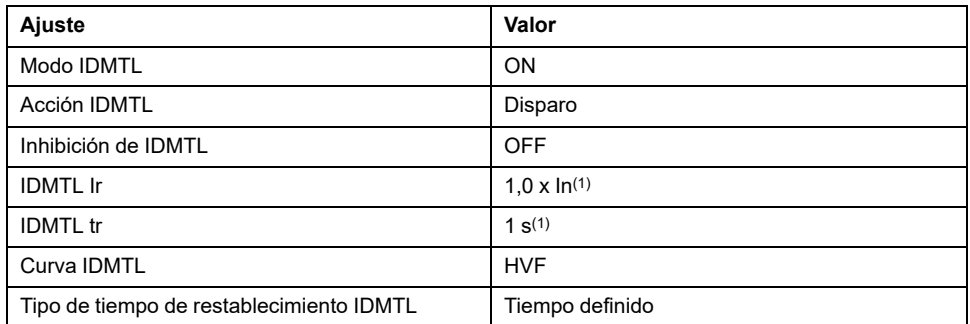

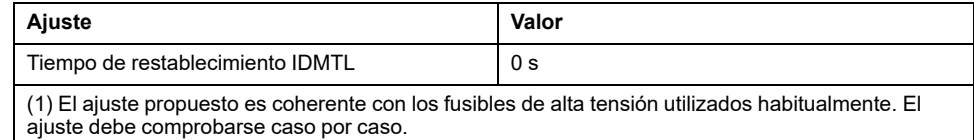

Se recomiendan los siguientes ajustes para la protección contra sobrecorriente de largo retardo:

- Cable Ir ≤ Iz
- $\cdot$  tr = 24 s

**NOTA:** Se recomienda I2t OFF para la protección contra sobrecorriente de corto retardo. Con I2t ON, la protección de largo retardo puede dispararse más rápidamente que la protección de corto retardo.

#### **Selectividad con relé aguas arriba usando la curva de disparo DT**

Sin la protección contra sobrecorriente IDMTL, cuando el interruptor automático MasterPact MTZ está aguas abajo de un relé que utiliza una curva de disparo DT, sería necesario reducir drásticamente la temporización de la protección contra sobrecorriente de largo retardo, tr, o la temporización de la protección contra sobrecorriente de corto retardo, tsd, para mejorar la selectividad entre los aparatos. Esta reducción reduciría significativamente las opciones de ajuste de los alimentadores aguas abajo y, en algunos casos, haría imposible la selectividad aguas abajo.

El siguiente gráfico muestra cómo puede utilizarse la curva IDMTL DT para acortar la curva de disparo de la protección contra sobrecorriente de largo retardo estándar para contribuir a mejorar la selectividad con un relé aguas arriba.

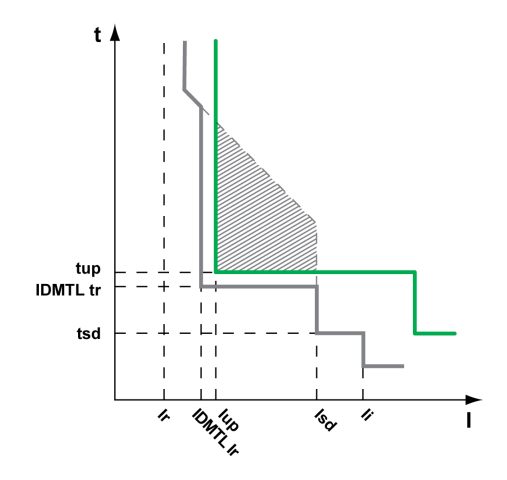

Curva de disparo de relé aguas arriba

Selectividad en peligro con la curva de disparo de la protección contra sobrecorriente de largo retardo estándar

Curva de disparo con curva de disparo IDMTL DT

Se recomiendan los siguientes ajustes para la protección contra sobrecorriente IDMTL:

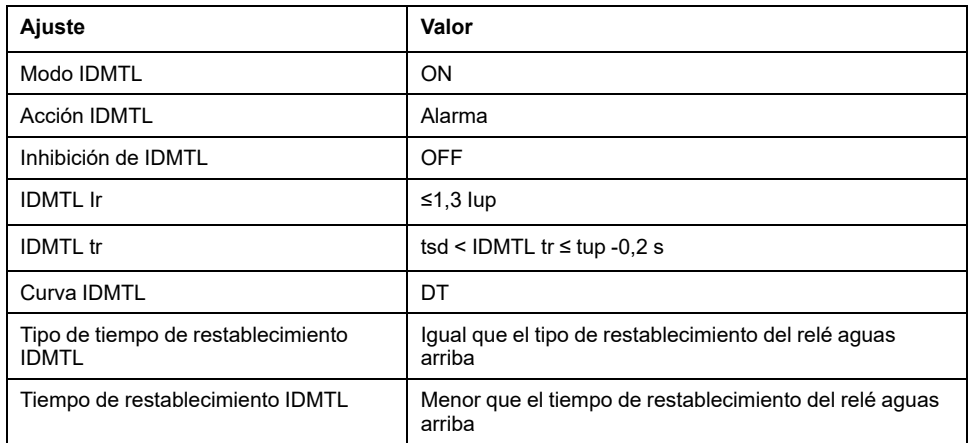

#### **Selectividad con relé aguas arriba usando la curva de disparo SIT o VIT**

Como en el ejemplo anterior, sin la protección contra sobrecorriente IDMTL, cuando el interruptor automático MasterPact MTZ está aguas abajo de un relé que utiliza una curva de disparo SIT o VIT, sería necesario reducir drásticamente la temporización de la protección contra sobrecorriente de largo retardo, tr, o la temporización de la protección contra sobrecorriente de corto retardo, tsd, para mejorar la selectividad entre los aparatos. Esta reducción reduciría significativamente las opciones de ajuste de los alimentadores aguas abajo y, en algunos casos, haría imposible la selectividad aguas abajo.

El siguiente gráfico muestra cómo puede utilizarse la curva de disparo IDMTL SIT o VIT para acortar la curva de disparo de la protección contra sobrecorriente de largo retardo estándar para contribuir a mejorar la selectividad con un relé aguas arriba.

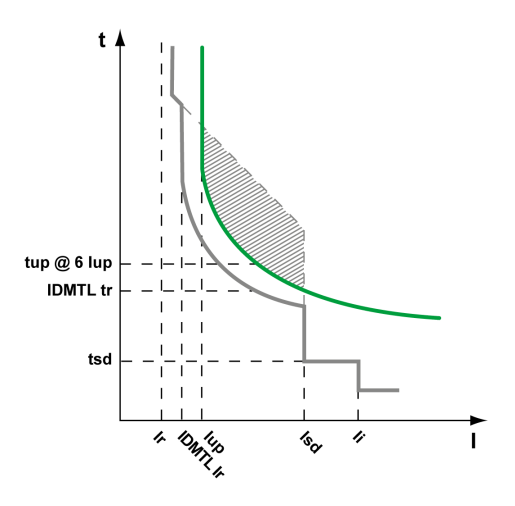

Curva de disparo de relé aguas arriba

Selectividad en peligro con la curva de disparo de la protección contra sobrecorriente de largo retardo estándar

Curva de disparo con curva de disparo IDMTL SIT o VIT

Se recomiendan los siguientes ajustes para la protección contra sobrecorriente IDMTL:

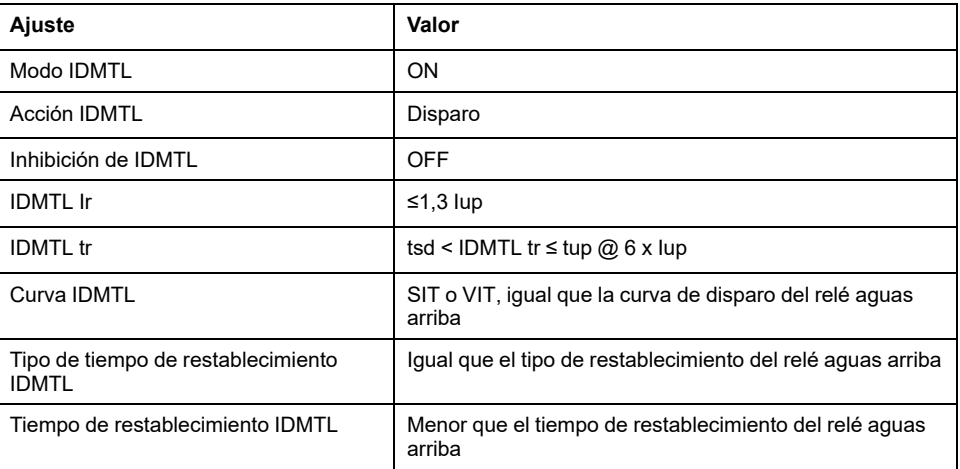

**NOTA:** Si el tiempo de disparo calculado es menor que tsd, el tiempo de disparo de la protección contra sobrecorriente IDMTL se fuerza al tiempo de disparo de la protección contra sobrecorriente de corto retardo. Se recomienda el ajuste IDMTL tr > tsd para evitar una carrera entre la protección contra sobrecorriente de corto retardo y la protección contra sobrecorriente IDMTL para corrientes mayores que Isd.

#### **Aplicación de la curva de disparo EIT: prealarma para deslastre de carga**

Un ejemplo de la aplicación de esta curva de disparo es una alarma preajustable para el deslastre de carga.

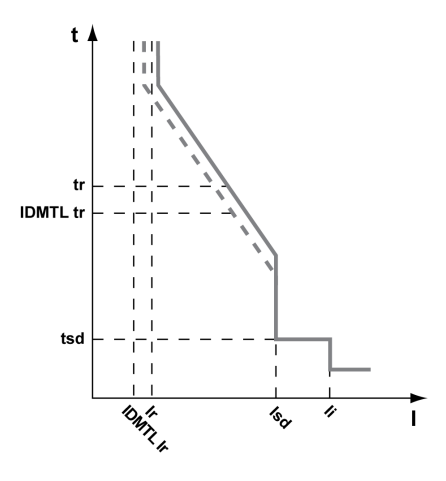

Curva de disparo

Curva de prealarma IDMTL EIT

Se recomiendan los siguientes ajustes para la protección contra sobrecorriente IDMTL:

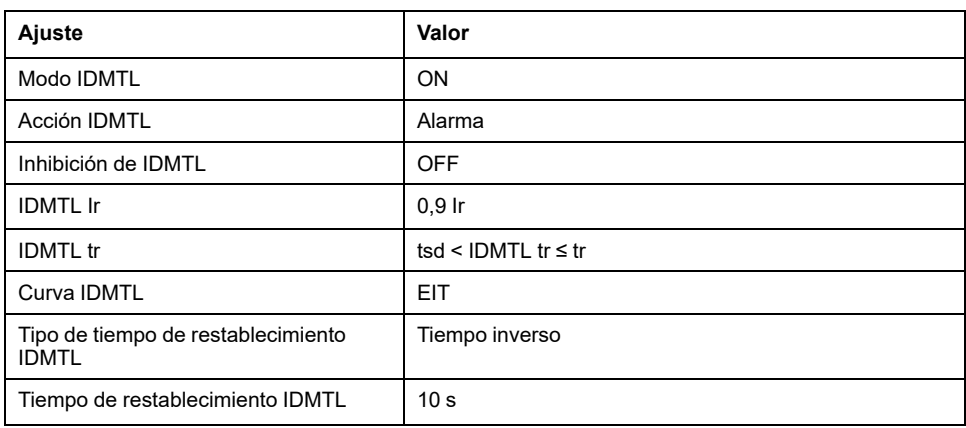

## <span id="page-200-0"></span>**Ajuste de la protección contra sobrecorriente direccional (ANSI 67)**

### **Directrices de ajuste**

La protección contra sobrecorriente direccional se utiliza junto con la protección contra sobrecorriente de corto retardo. La posibilidad de elegir la protección contra sobrecorriente direccional hacia delante o hacia atrás y las temporizaciones (tfw y trv) y los ajustes de temporización de la protección contra sobrecorriente de corto retardo (tsd) contribuyen a proteger un sistema de alimentación contra corrientes de cortocircuito que pueden circular hacia delante y hacia atrás.

Cuando se utiliza la protección contra sobrecorriente direccional para el disparo, la protección contra sobrecorriente instantánea (ANSI 50) suele desactivarse al ajustar el modo Ii en OFF.

#### **Aplicación en sistema de alimentación con varias fuentes en paralelo**

La protección contra sobrecorriente direccional puede aplicarse en un sistema de alimentación con dos o más fuentes en paralelo para aumentar la disponibilidad de la alimentación. Las fuentes pueden ser transformadores o generadores.

Se ofrecen ejemplos de dos sistemas de alimentación, con y sin protección contra sobrecorriente direccional:

- Dos fuentes en paralelo sin interruptor automático de transferencia.
- Dos fuentes en paralelo con un interruptor automático de transferencia, con dicho interruptor automático de transferencia normalmente cerrado.

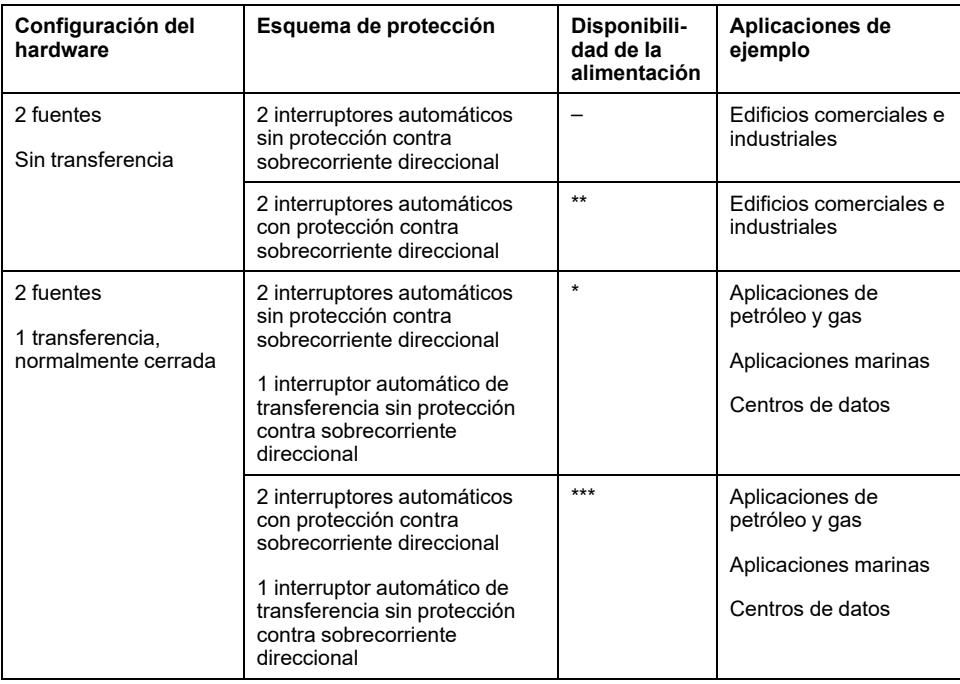

### **Directrices de ajuste para dos fuentes sin transferencia**

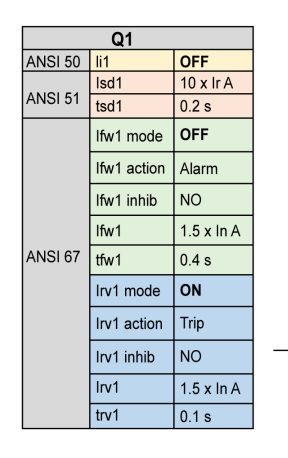

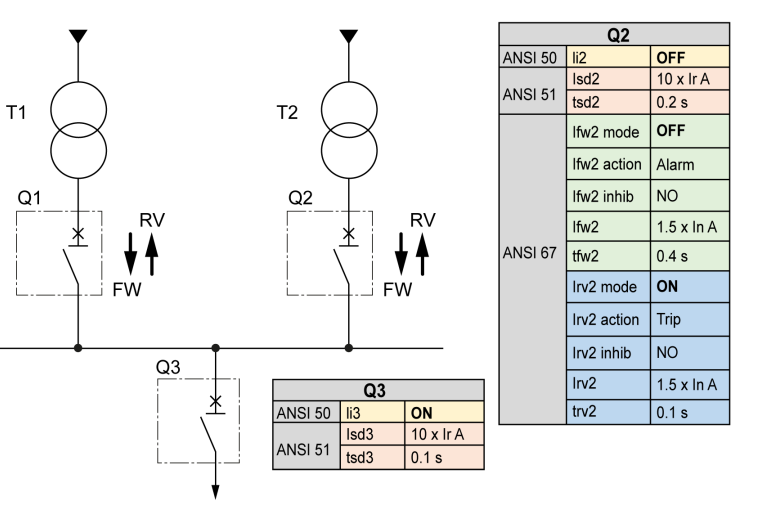

La siguiente tabla indica los ajustes de las protecciones contra sobrecorriente de los interruptores automáticos:

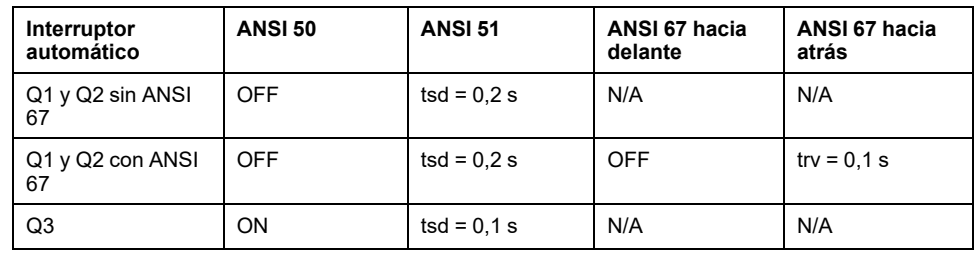

La siguiente tabla indica el comportamiento de las protecciones contra sobrecorriente en función de la ubicación de la corriente de cortocircuito:

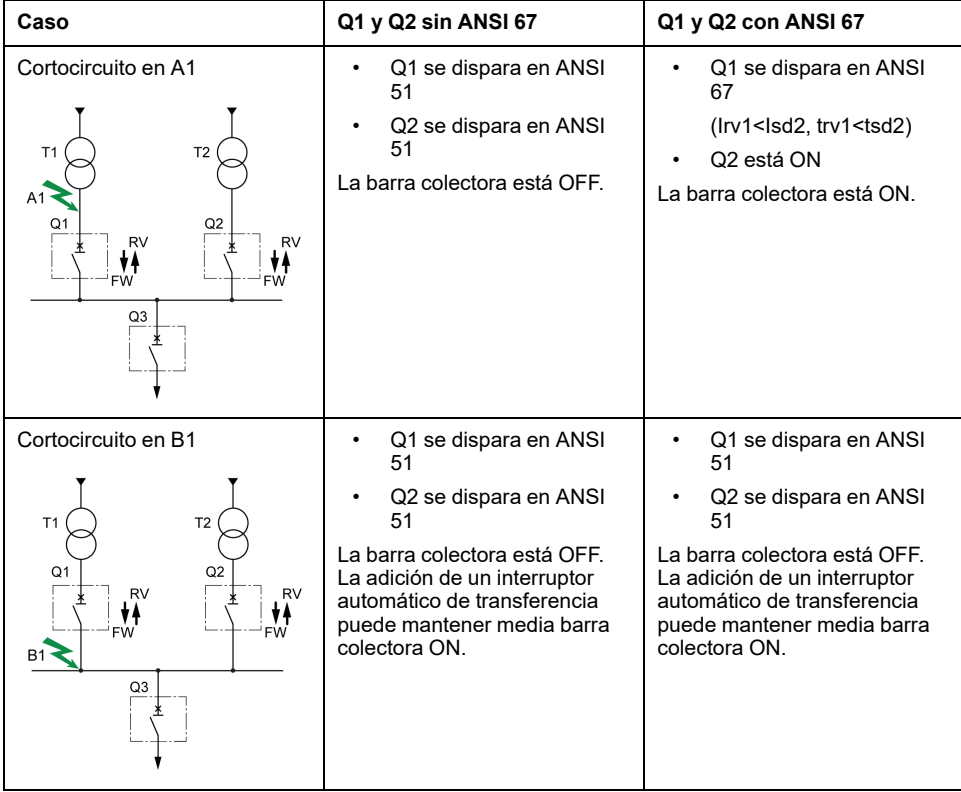

## **Directrices de ajuste para dos fuentes con una transferencia**

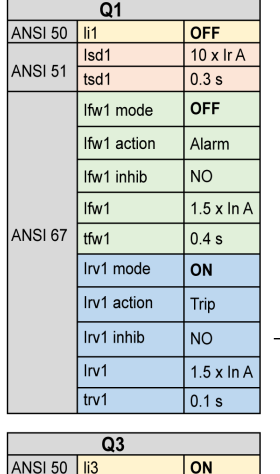

 $T<sub>1</sub>$ 

 $Q<sub>1</sub>$ 

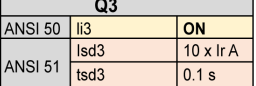

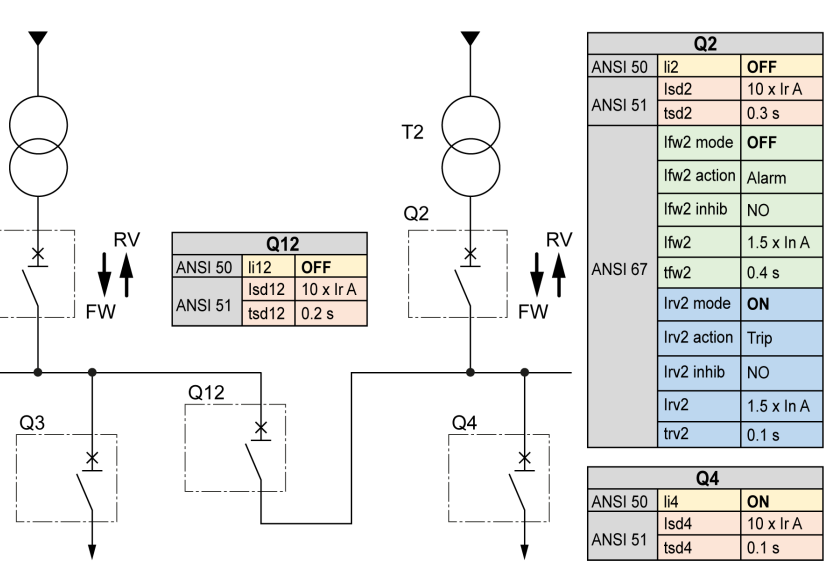

La siguiente tabla indica los ajustes de las protecciones contra sobrecorriente de los interruptores automáticos:

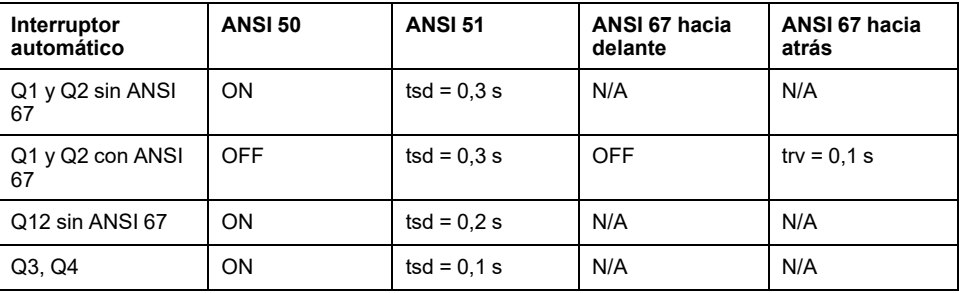

La siguiente tabla indica el comportamiento de las protecciones contra sobrecorriente en función de la ubicación de la corriente de cortocircuito:

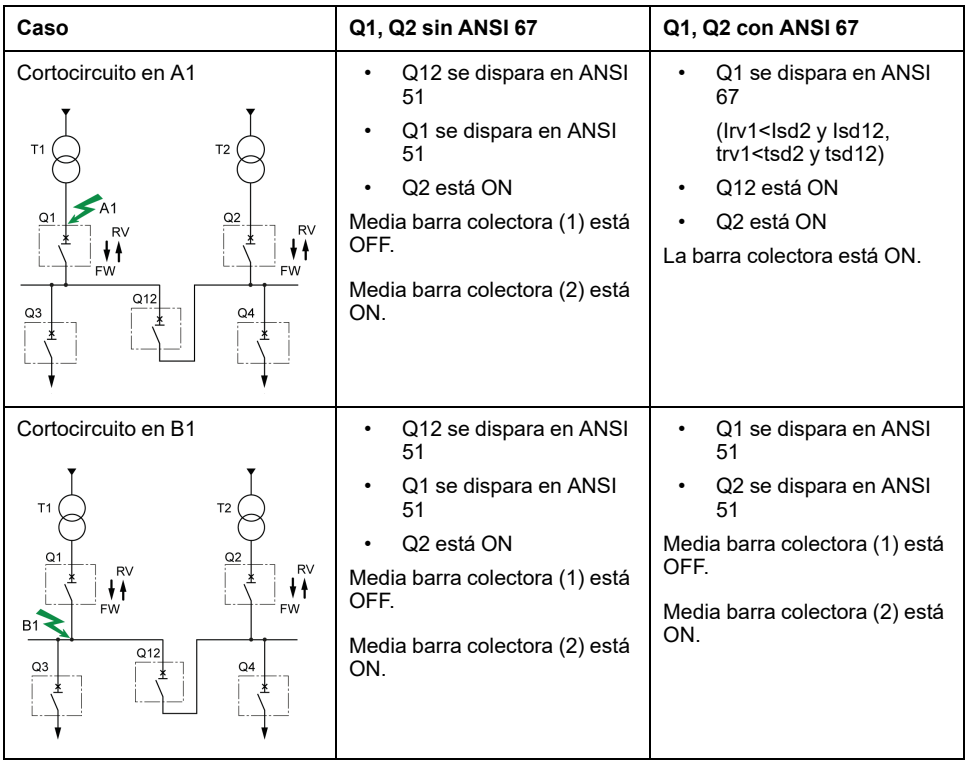

## <span id="page-203-0"></span>**Selectividad**

#### **Coordinación entre aparatos**

La coordinación entre los dispositivos aguas arriba y aguas abajo, en particular la selectividad, es indispensable para optimizar la continuidad del servicio. El gran número de opciones disponibles para configurar las funciones de protección en las unidades de control MicroLogic X mejora la coordinación natural entre los interruptores automáticos.

Se pueden usar tres técnicas de selectividad:

- Selectividad de corriente, que corresponde a la secuenciación del umbral de protección de sobrecorriente de largo retardo.
- Selectividad de tiempo, que corresponde a la secuenciación del umbral de protección de sobrecorriente de corto retardo.
- Selectividad energética, que corresponde a la secuenciación de los niveles de energía del interruptor automático: esto es así para las corrientes de cortocircuito de intensidad alta.

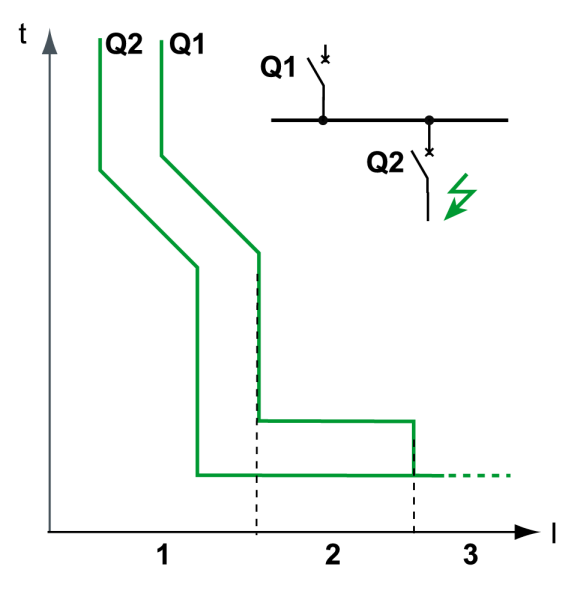

#### **Reglas de selectividad**

Las reglas de selectividad dependen:

- Del tipo de unidad de control en los interruptores automáticos instalados aguas arriba y aguas abajo: electrónica o magnetotérmica.
- De la precisión de los ajustes.

## **Selectividad de la protección contra sobrecorriente**

Para la protección contra sobrecorriente, las reglas de selectividad entre las unidades de control electrónicas son las siguientes:

- Selectividad de corriente y de tiempo:
	- Una razón de Ir Q1/Ir Q2 mayor o igual que 1,3 es suficiente entre el umbral Ir para la protección de largo retardo de la unidad de control en el interruptor automático aguas arriba **Q1** y el de la unidad de control en el interruptor automático aguas abajo **Q2**.
	- El temporizador tr para la protección de largo retardo de la unidad de control en el interruptor automático aguas arriba **Q1** es igual o mayor que el de la unidad de control en el interruptor automático aguas abajo **Q2**.
	- Una razón de 1,5 es suficiente entre el umbral Isd para la protección de corto retardo de la unidad de control en el interruptor automático aguas arriba **Q1** y el de la unidad de control en el interruptor automático aguas abajo **Q2**.
	- El temporizador tsd para la protección de corto retardo de la unidad de control en el interruptor automático aguas arriba **Q1** es mayor que el de la unidad de control en el interruptor automático aguas abajo **Q2**.
	- Si el interruptor automático aguas arriba se encuentra en la posición l<sup>2</sup>t off, los interruptores automáticos aguas abajo no deben encontrarse en la posición I2t on.
- La selectividad energética está asegurada por las características de concepción y de construcción de los interruptores automáticos. El límite de selectividad solo lo puede especificar el fabricante.

#### **Selectividad de la protección de defecto a tierra**

Para la protección de defecto a tierra, solo se aplicarán las reglas de selectividad de tiempo al umbral de protección Ig y al temporizador tg:

- Una razón de 1,3 es suficiente entre el umbral Ig para la protección de defecto a tierra de la unidad de control en el interruptor automático aguas arriba **Q1** y el de la unidad de control en el interruptor automático aguas abajo **Q2**.
- El temporizador tg para la protección de defecto a tierra de la unidad de control en el interruptor automático aguas arriba **Q1** es mayor que el de la unidad de control en el interruptor automático aguas abajo **Q2**.
- Si el interruptor automático aguas arriba se encuentra en la posición I2t off, los interruptores automáticos aguas abajo no deben encontrarse en la posición I2t on.

#### **Límite de selectividad**

En función de la secuenciación de los valores nominales del interruptor automático y la configuración de los parámetros de protección, la selectividad puede ser:

- Limitada (selectividad parcial) hasta un valor inferior a la corriente de cortocircuito máxima esperada.
- Total (selectividad total), que se realiza sea cual sea el valor de la corriente de cortocircuito.

#### **Tabla de selectividad**

Schneider Electric proporciona tablas de selectividad en las que se muestra el tipo de selectividad (parcial o total) entre cada interruptor automático para su gama completa de interruptores automáticos. Para obtener más información, consulte [LVPED318033EN](https://www.se.com/ww/en/download/document/LVPED318033EN) *Complementary Technical Information*.

#### **I2t Función ON/OFF**

Utilice la función de curva de tiempo inverso I2t para mejorar la coordinación del interruptor automático. Úsela cuando un aparato de protección que utilice solo tiempo inverso se instale aguas arriba o aguas abajo; por ejemplo, un aparato de protección mediante fusible.

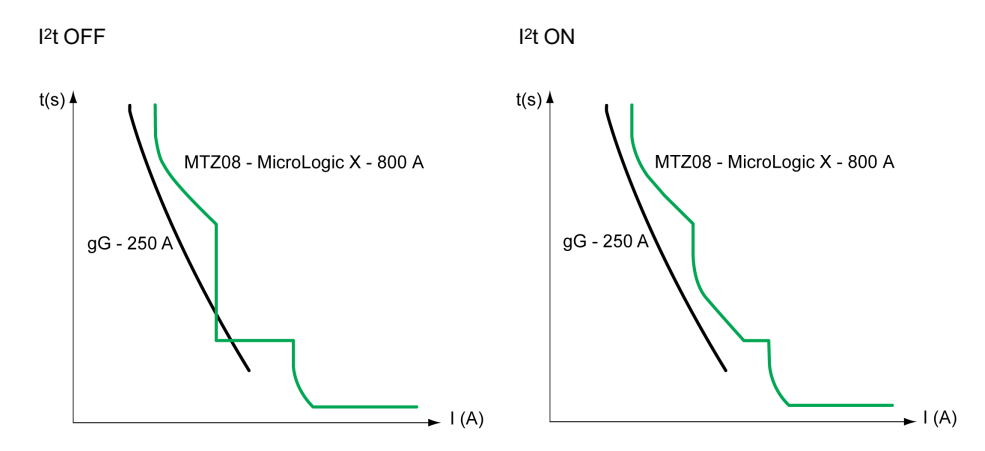

# **Funciones de medición**

#### **Contenido de esta parte**

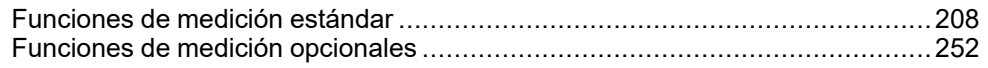

# <span id="page-207-0"></span>**Funciones de medición estándar**

#### **Contenido de este capítulo**

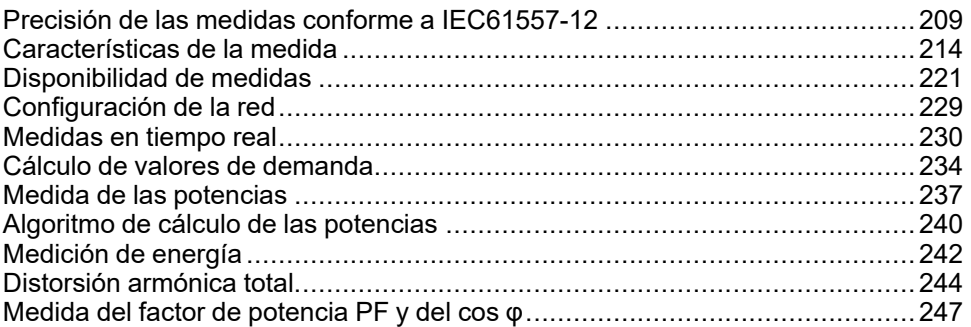

## <span id="page-208-0"></span>**Precisión de las medidas conforme a IEC 61557-12**

#### **Medidas y parámetros eléctricos disponibles en la unidad de control MicroLogic X**

En función de la medida de las corrientes de línea, corriente del neutro, tensiones entre fases y tensiones entre fase y neutro, la unidad de control MicroLogic X muestra los parámetros siguientes:

- Valores eficaces de las corrientes y las tensiones
- Potencias activas, reactivas y aparentes
- Energías activas, reactivas y aparentes
- Factor de potencia
- **Frecuencia**
- Desequilibrio, THD y THD-R de tensiones y corrientes

Los valores medios se calculan para los parámetros eléctricos básicos principales.

Los valores máximos y mínimos obtienen una marca de tiempo y se registran en la memoria no volátil de MicroLogic X. Pueden restablecerse de la siguiente manera:

- En la pantalla de MicroLogic X.
- Con el software EcoStruxure Power Commission
- En la pantalla FDM128.
- En la pantalla FDM121.
- Mediante un controlador remoto a través de la red de comunicación.
- En las páginas web de IFE/EIFE.

Los parámetros eléctricos se actualizan cada segundo. Pueden mostrarse de la siguiente manera:

- En la pantalla de MicroLogic X, en **Inicio > Medidas** , [página](#page-69-0) 70
- Con la Aplicación EcoStruxure Power Device.
- Con el software EcoStruxure Power Commission
- En la pantalla FDM128.
- Mediante un controlador remoto a través de la red de comunicación.
- En las páginas web de IFE/EIFE.

La disponibilidad de parámetros depende del tipo de interfaz utilizado para mostrar datos: No todos los [parámetros](#page-220-0) se muestran en todas las interfaces, [página](#page-220-0) 221.

Se requiere un módulo VPS o un módulo de alimentación de 24 V CC externo opcional para medir y visualizar los parámetros, incluidos los contadores de energía, para corrientes inferiores al 20 % de la corriente nominal In.

El tiempo de arranque es el tiempo que transcurre entre el momento en el que se suministra la alimentación a la unidad de control y el momento en el que se obtiene la primera medida. El tiempo de arranque es inferior o igual a 45 segundos.

#### **Precisión de las medidas**

La precisión de las medidas de potencia y energía en interruptores automáticos MasterPact MTZ con la unidad de control MicroLogic X se clasifica como de Clase 1, conforme a IEC 61557-12. Este estándar especifica los requisitos de rendimiento de los aparatos de medición y supervisión que miden y supervisan los parámetros eléctricos en los sistemas de distribución eléctrica. Agrupa los

aparatos de medición de rendimiento con sensores externos (PMD-S), como los transformadores de corriente o tensión (por ejemplo, los medidores de potencia autónomos), además de los aparatos de medición de rendimiento con sensores incorporados (PMD-D), como por ejemplo los interruptores automáticos.

El interruptor automático MasterPact MTZ, con la unidad de control MicroLogic X y sensores incorporados, es un aparato PMD-DD con precisión de Clase 1, conforme a IEC 61557-12 para la medición de potencia y energía. Cumple los requisitos de clase de temperatura K70 y las condiciones de funcionamiento con humedad y altitud "estándar", conforme a las tablas 6 y 7 de IEC 61557-12.

El estándar IEC 61557-12 define los tres niveles siguientes de incertidumbre que se deben comprobar para establecer la clase de precisión:

- [Incertidumbre](#page-210-0) intrínseca, página 211
- Incertidumbre de [funcionamiento,](#page-211-0) página 212
- [Incertidumbre](#page-212-0) general del sistema, página 213

El aparato PMD-DD impide que se produzca la incertidumbre y la variación generales del sistema gracias a su cableado y sensores incorporados.

#### **Incertidumbre de parámetros eléctricos medidos**

La incertidumbre es el porcentaje calculado en el que un parámetro eléctrico medido puede diferir con relación al parámetro eléctrico real. En el contexto de este estándar, la incertidumbre total de un parámetro eléctrico medido depende del instrumento, del entorno y del resto de los elementos que se deben tener en cuenta.

En el gráfico siguiente se muestra la incertidumbre total de un parámetro eléctrico medido a partir de:

- Un aparato PMD-D, con sensores incorporados
- Un aparato PMD-S, con sensores externos

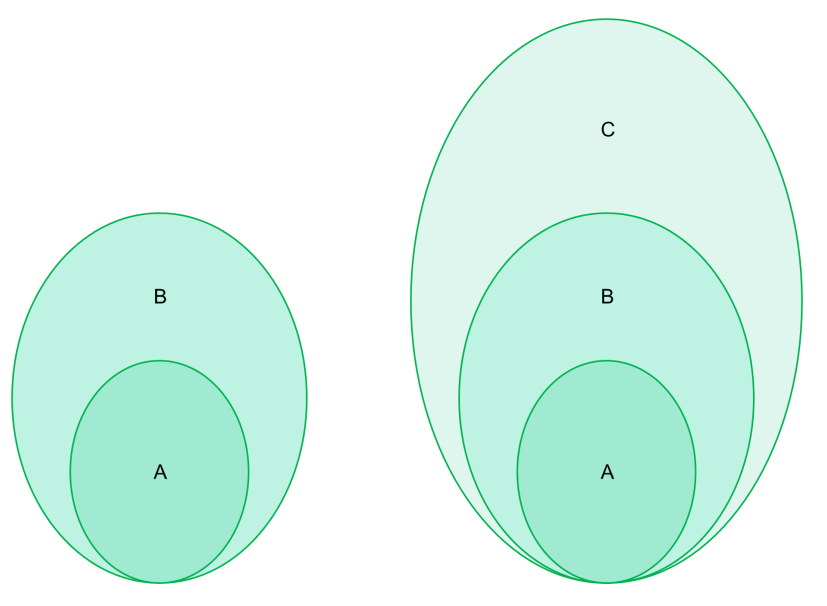

Un aparato **PMD-D**, con sensores incorporados Un aparato **PMD-S**, con sensores externos

**A** Incertidumbre en condiciones de referencia: Incertidumbre intrínseca conforme a IEC 61557-12

**B** Variaciones debidas a la magnitud de la influencia: Incertidumbre de funcionamiento conforme a IEC 61557-1; incertidumbre de medición conforme a IEC 61000-4-30

**C** Incertidumbre general del sistema conforme a IEC 61557-12

#### <span id="page-210-0"></span>**Incertidumbre intrínseca: Definición de IEC 61557-12**

La incertidumbre intrínseca es la incertidumbre de un instrumento de medición cuando se utiliza en condiciones de referencia. En el contexto de este estándar, se trata de un porcentaje del parámetro eléctrico medido que se ha definido en el rango nominal del instrumento de medición.

Para interruptores automáticos MasterPact MTZ con unidad de control de MicroLogic X, los valores principales son el factor de corriente y de potencia.

En la tabla siguiente se indican los valores de corriente que garantizan una incertidumbre inferior o igual al 1 % para diferentes interruptores automáticos MasterPact MTZ:

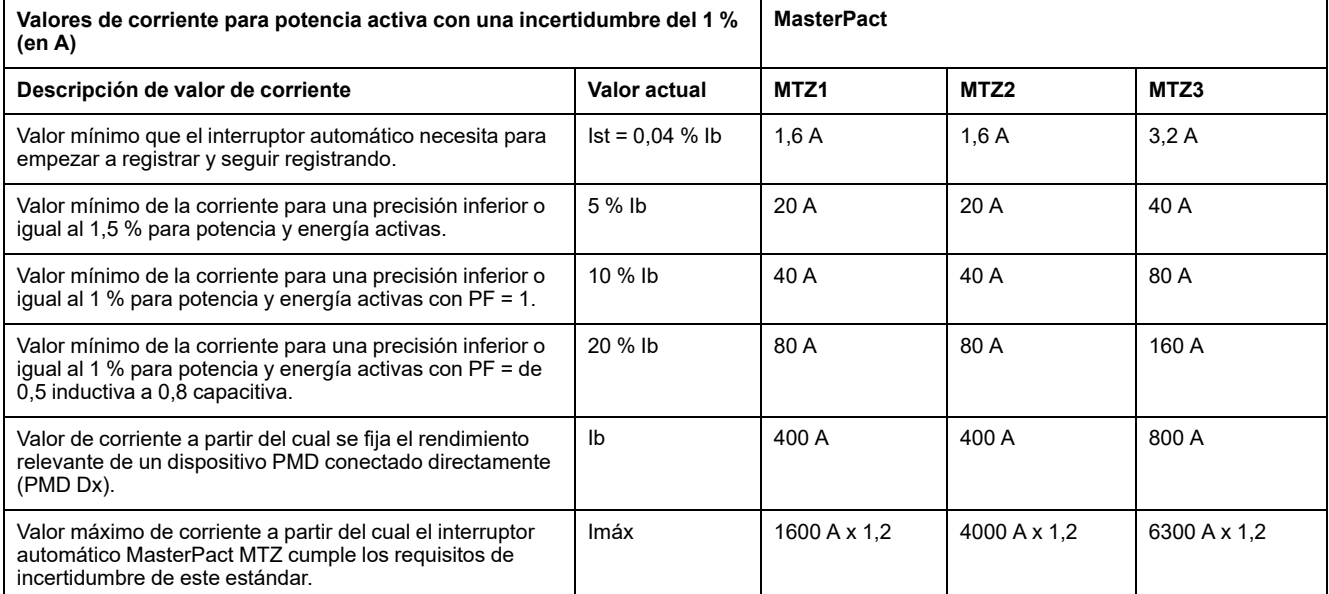

En el gráfico siguiente se ofrece un ejemplo de la incertidumbre intrínseca de la potencia y energía activas en contraposición a la corriente del interruptor automático MasterPact MTZ2. Se muestra que el rendimiento del interruptor automático MasterPact MTZ2 es igual o mejor que el estándar IEC 61557-12.

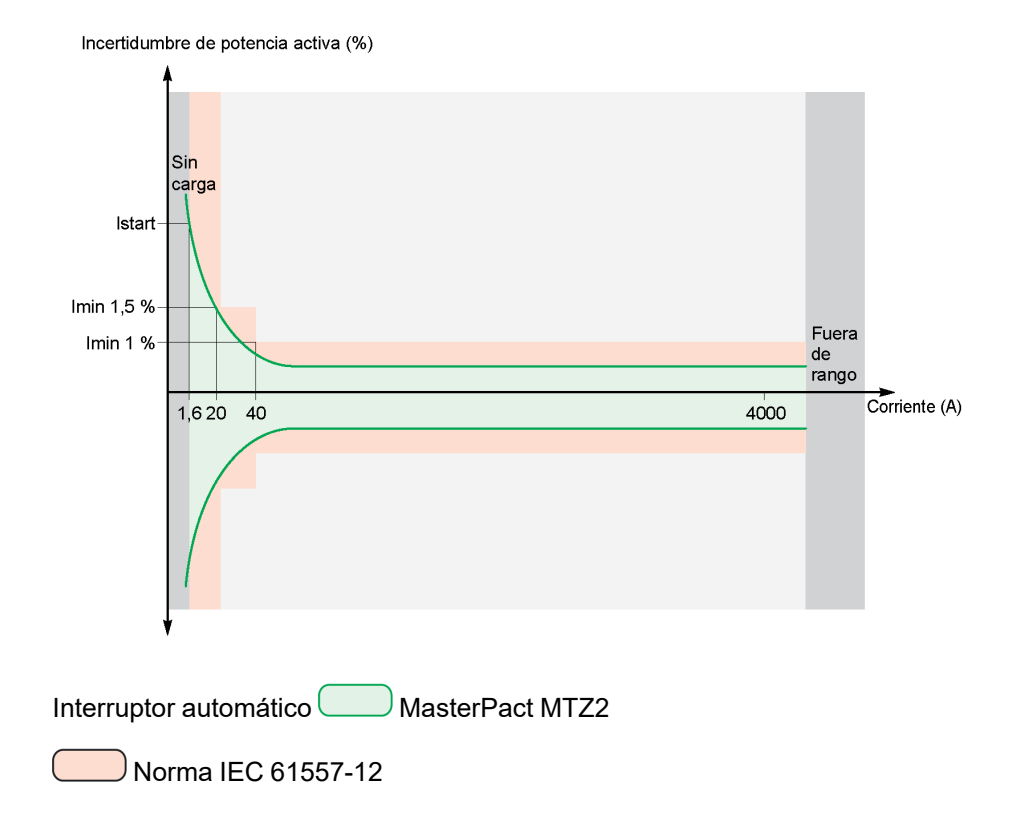

DOCA0102ES-10 211

Fuera de la norma IEC 61557-12

#### <span id="page-211-0"></span>**Incertidumbre de funcionamiento**

El estándar IEC 61557-12 define la incertidumbre de funcionamiento como la incertidumbre que se genera en las condiciones nominales de funcionamiento.

El estándar IEC 61557-12 especifica las pruebas y la variación máxima de la incertidumbre según las magnitudes de la influencia siguientes:

- temperatura ambiente (T°)
- frecuencia, desequilibrio, armónicos, EMC

Para interruptores automáticos MasterPact MTZ con unidad de control MicroLogic X, la principal magnitud de influencia es la temperatura. Los interruptores automáticos MasterPact MTZ se han diseñado para soportar altas corrientes que inducen autocalentamiento. La medida se ha diseñado para ofrecer una gran estabilidad en un amplio rango de temperaturas.

#### **Efecto de la temperatura sobre el sistema de medida de MasterPact MTZ**

La variación de temperatura que se experimenta en el transformador de corriente interna y la unidad de control MicroLogic X, entre la carga de corriente mínima y la carga de corriente nominal, puede llegar hasta 90 K. El efecto de la temperatura en la precisión de las medidas se ha gestionado con cuidado en un rango de temperatura ambiente de funcionamiento de entre -25 °C (-13 °F) y 70 °C (158 ° F).

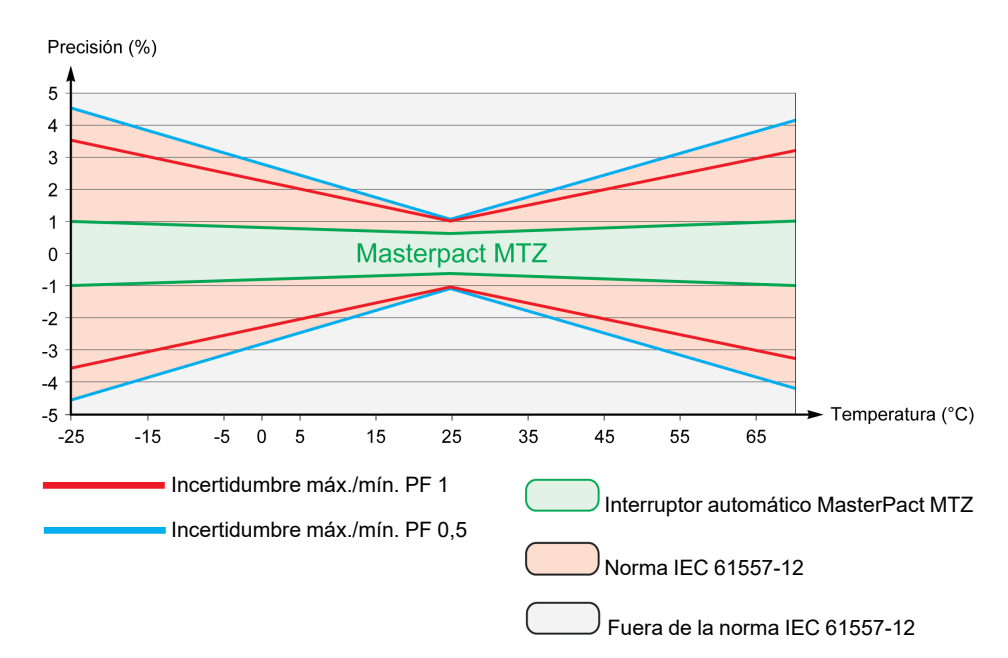

#### **Efecto de compatibilidad electromagnética: (EMC) y otras magnitudes de la influencia en el rendimiento de las medidas de MasterPact MTZ**

Los interruptores automáticos MasterPact MTZ con unidad de control MicroLogic X ofrecen una gran inmunidad frente a las magnitudes de la influencia, con una incertidumbre de funcionamiento baja para la potencia activa, tal como se especifica en la Clase 1, en un amplio rango de condiciones de funcionamiento.

En la siguiente tabla se resume el rendimiento de MasterPact MTZ y los requisitos estándar respecto a las magnitudes de la influencia para la potencia activa:

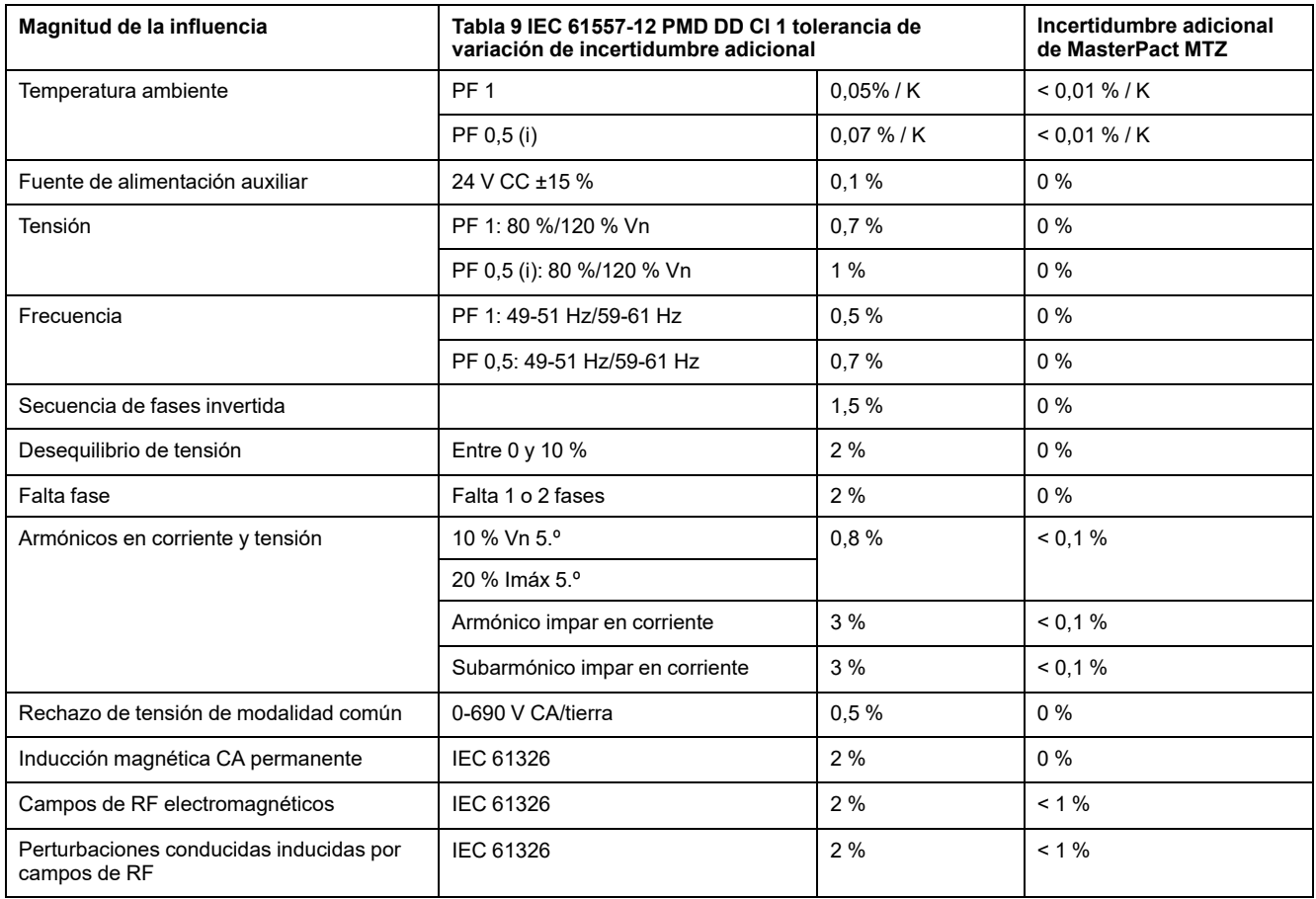

#### <span id="page-212-0"></span>**Incertidumbre general del sistema**

El estándar IEC 61557-12 define la incertidumbre general del sistema, incluida la incertidumbre instrumental de varios instrumentos independientes (por ejemplo, sensores, cables, instrumentos de medición) en las condiciones nominales de funcionamiento.

En el caso de los interruptores automáticos MasterPact MTZ, los sensores están incorporados en el aparato para aplicaciones de hasta 690 V CA entre fases y la incertidumbre general es igual a la incertidumbre de funcionamiento.

## <span id="page-213-0"></span>**Características de la medida**

## **Presentación**

En las siguientes tablas se indican las medidas disponibles y para cada medida:

- Unidad
- Rango de medición
- Precisión
- Intervalo de precisión

# **Corriente**

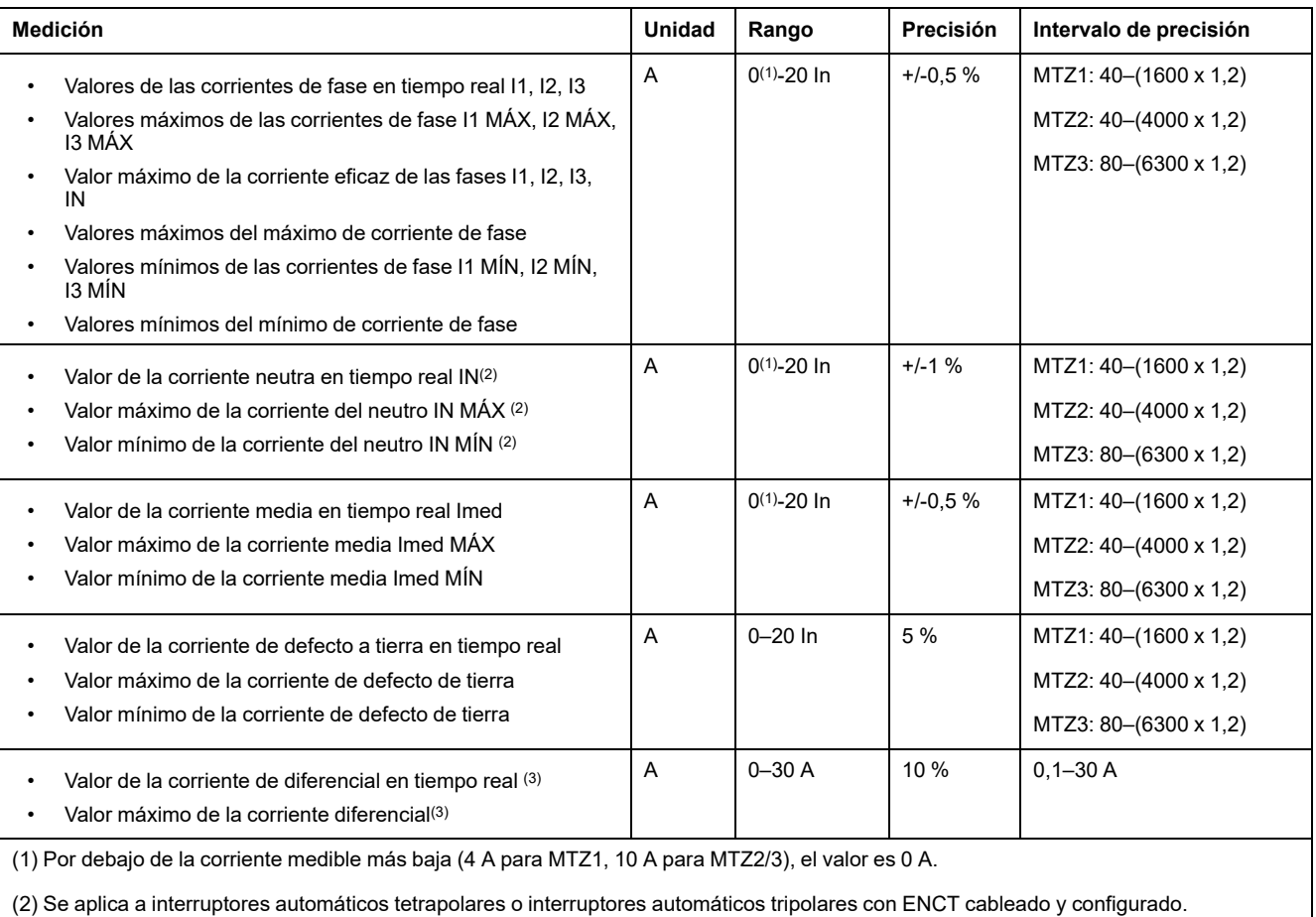

(3) Se aplica a la unidad de control MicroLogic 7.0 X .

## **Desequilibrio de corriente**

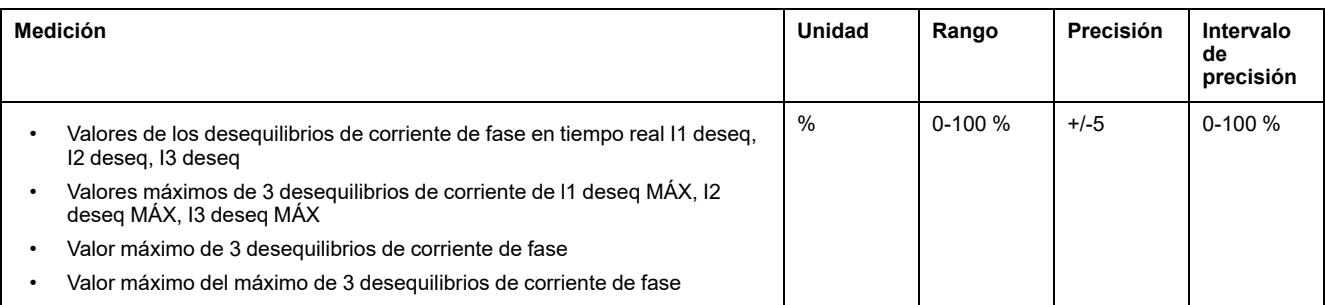

#### **NOTA:** El rango de precisión es para el rango actual: 0,2–1,2 In.

## **Tensión**

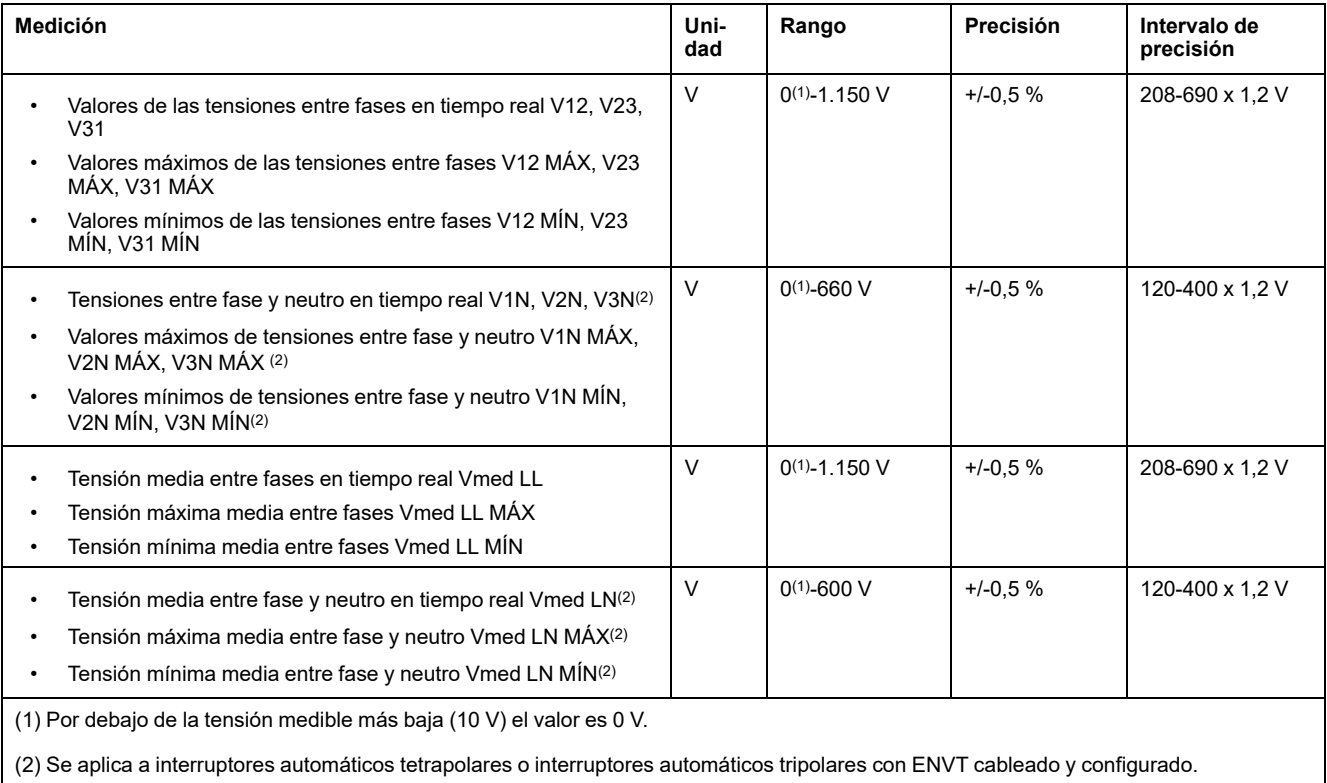

## **Desequilibrio de tensión**

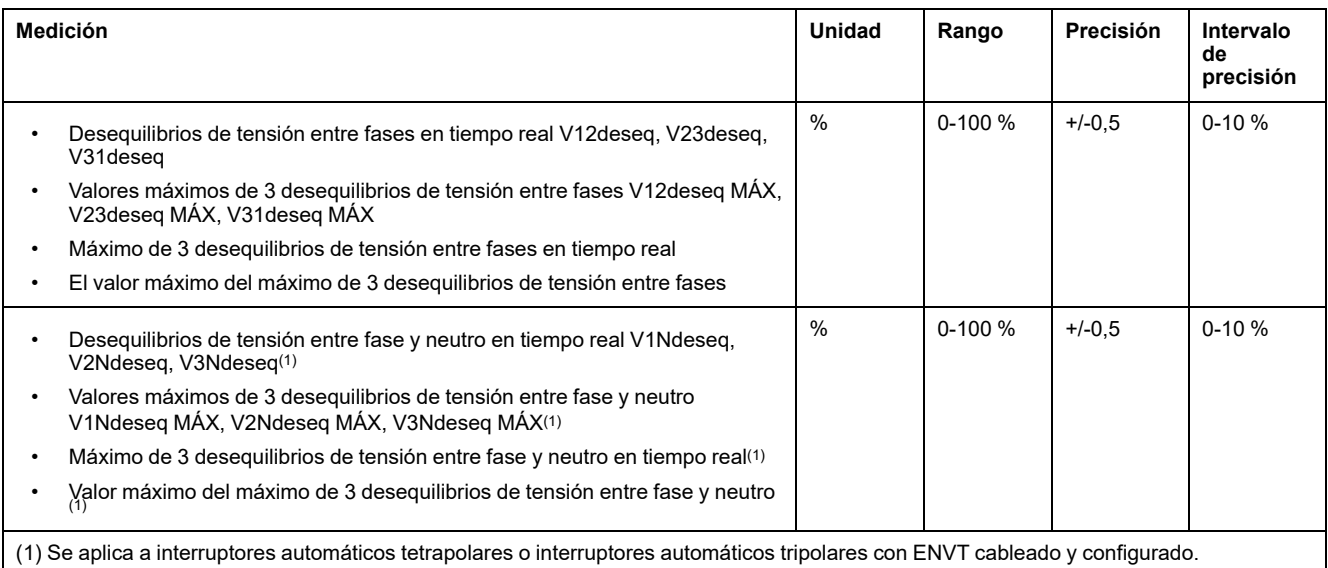

**NOTA:** El rango de precisión es para el rango de tensión: 208-690 x 1,2 V CA.

### **Potencia**

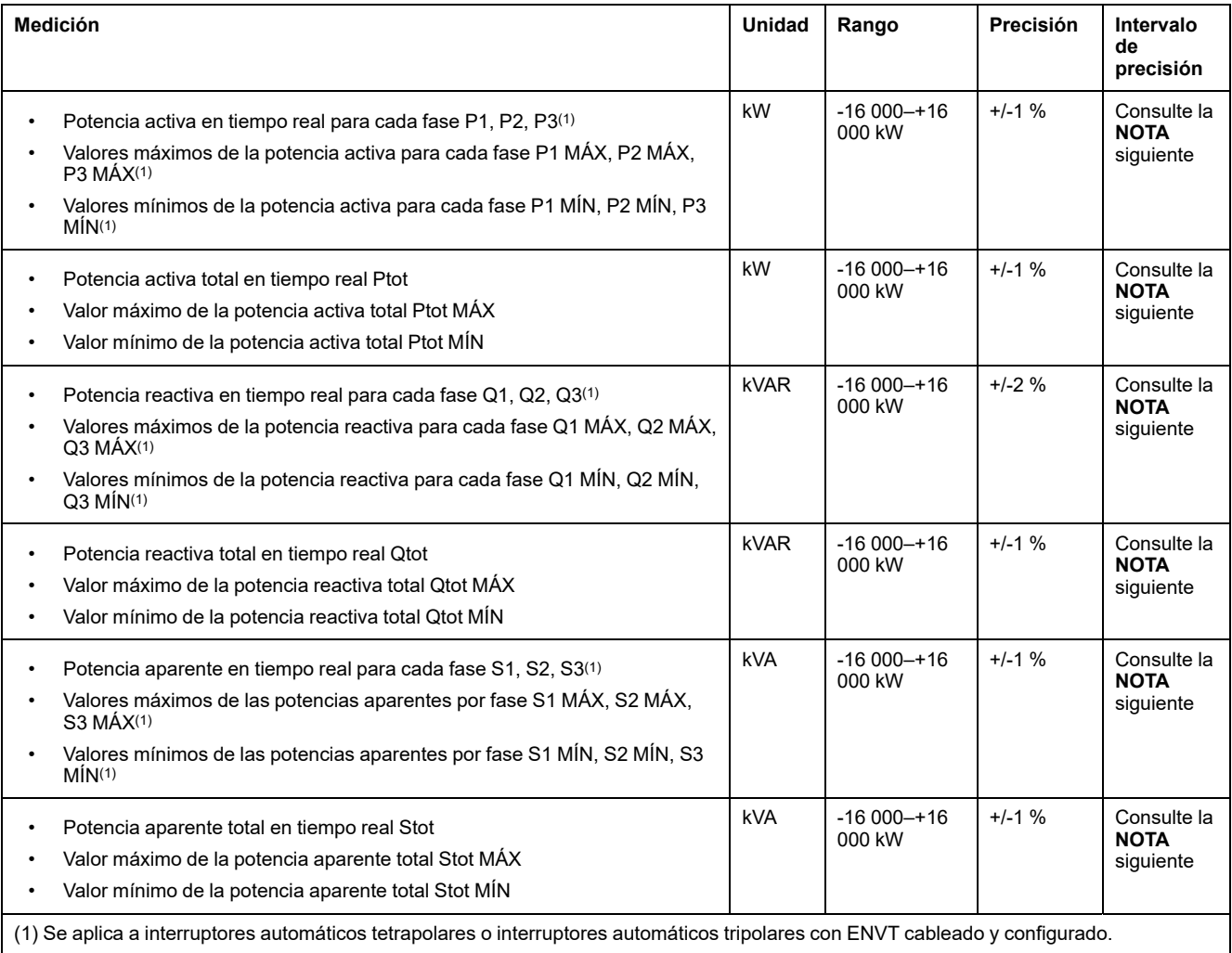

**NOTA:** La precisión del rango de medición de potencia conforme a IEC 61557-12 se define mediante valores de rango de corriente, tensión y factor de potencia.

## **Indicadores de funcionamiento**

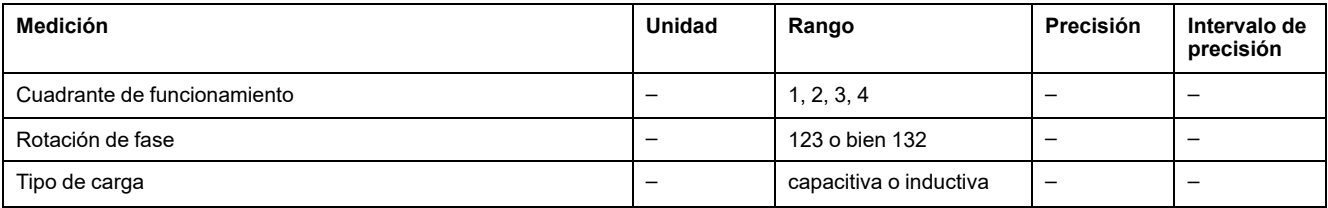

## **Factor de potencia PF y cos φ**

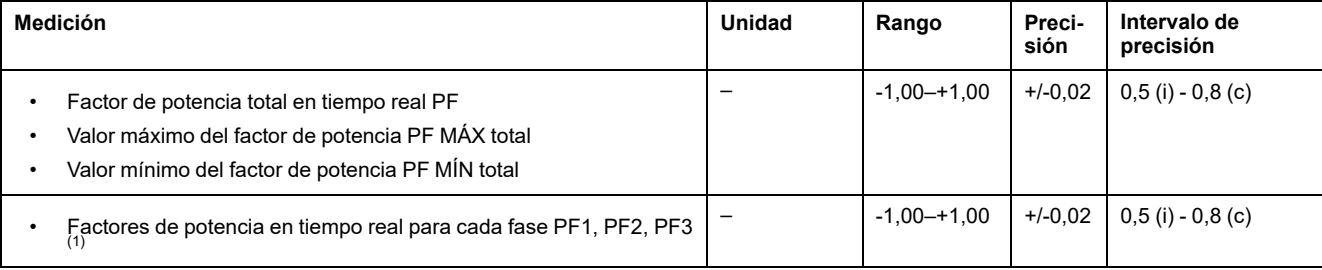
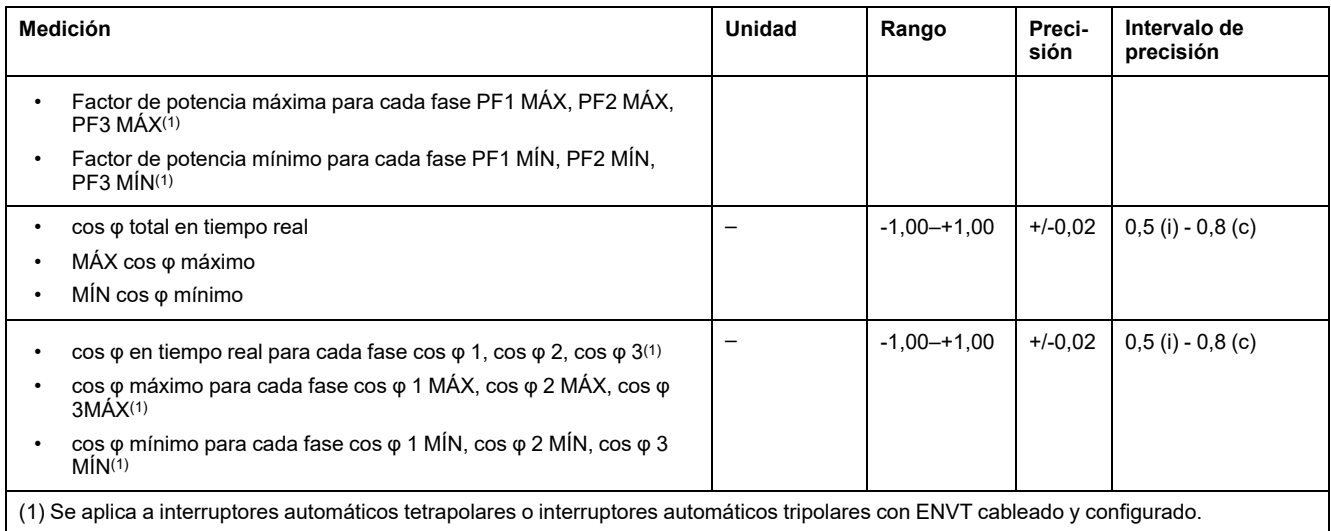

**NOTA:** La precisión del rango de medición del factor de potencia conforme a IEC 61557-12 se define mediante valores de rango de corriente y tensión.

### **Distorsión armónica total comparada con el (THD) fundamental de las corrientes y las tensiones**

Las distorsiones armónicas totales se calculan con armónicos hasta el rango 15.

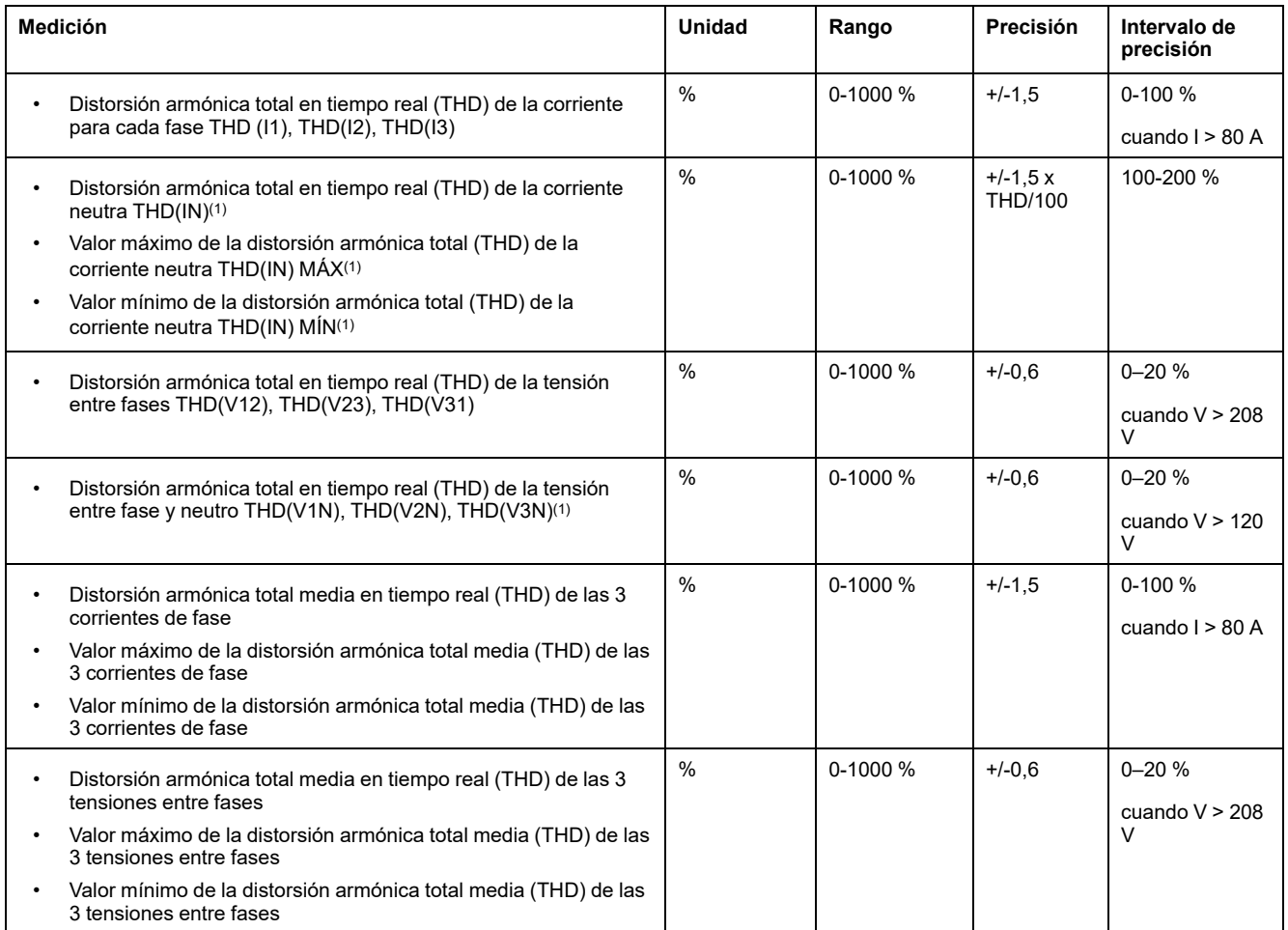

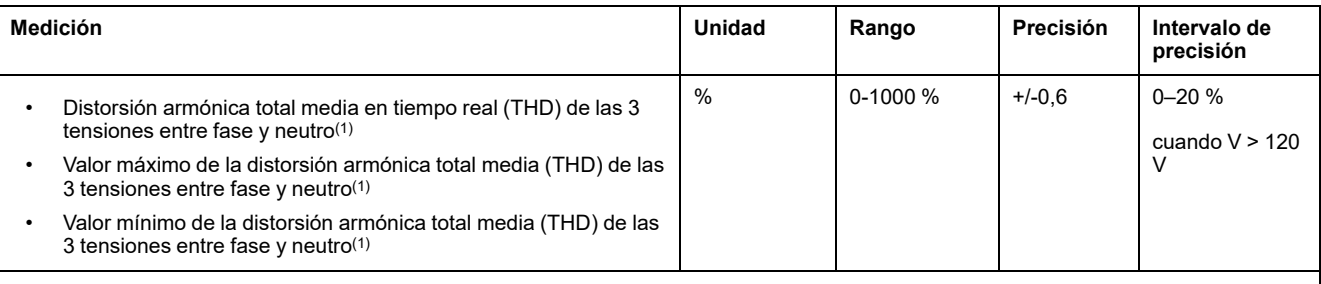

(1) Se aplica a interruptores automáticos tetrapolares o interruptores automáticos tripolares con ENVT cableado y configurado.

## **Distorsión armónica total comparada con el valor eficaz (THD-R) de las corrientes y las tensiones**

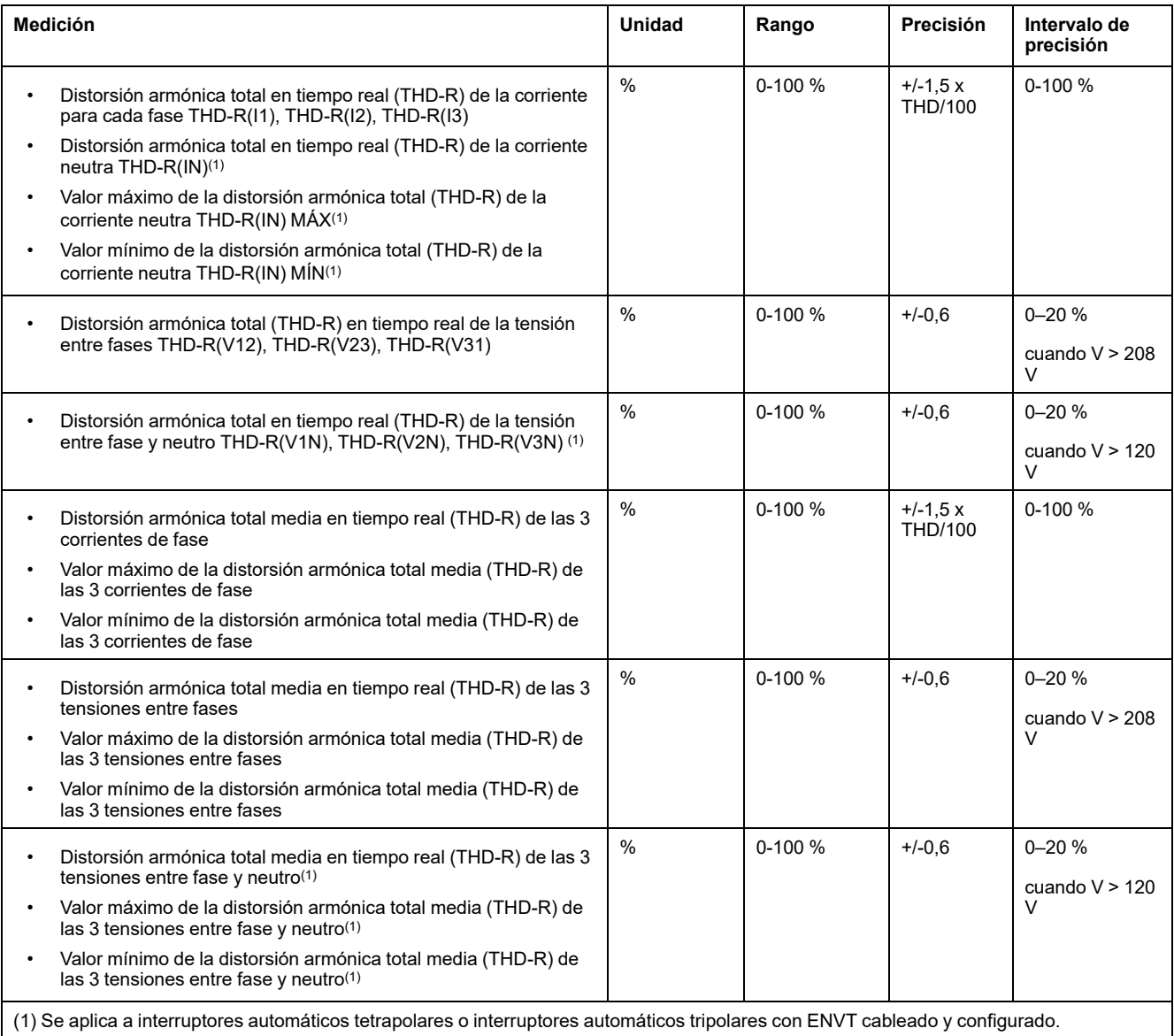

## **Frecuencia**

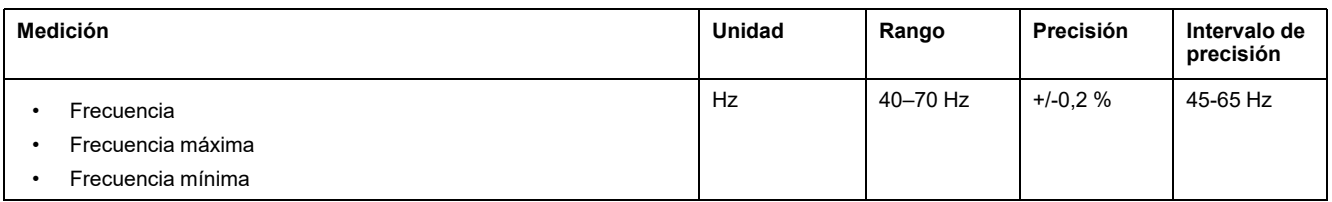

## **Valores pico y demanda de corriente**

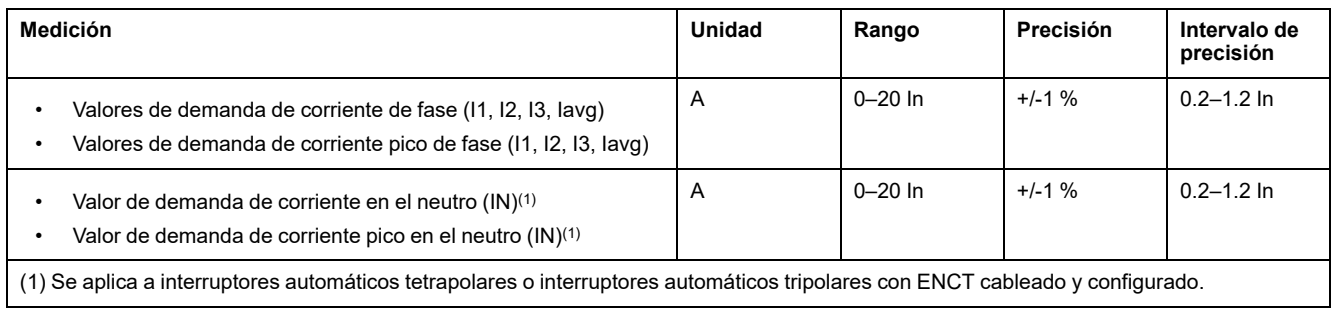

## **Valores pico y demanda de potencia**

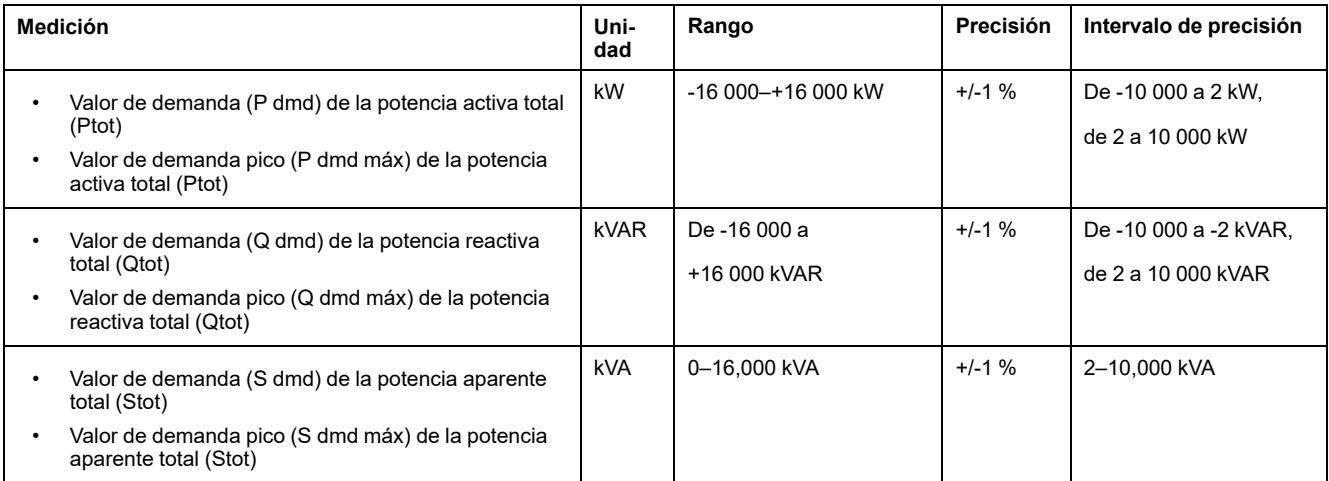

**NOTA:** La precisión es para:

- Rango de corriente: 0,1-1,2 In
- Intervalo de tensión: 165-830 V CA
- Intervalo de cos  $\varphi$ : -1 a -0,5 y 0,5 a 1

## **Medidores de energía reiniciables**

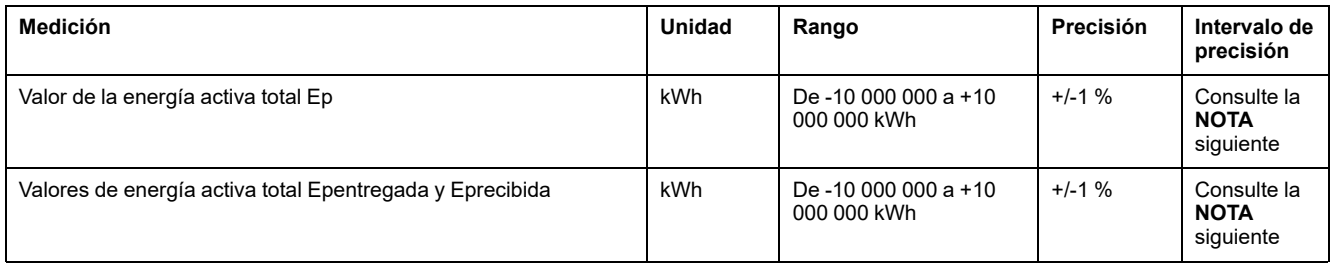

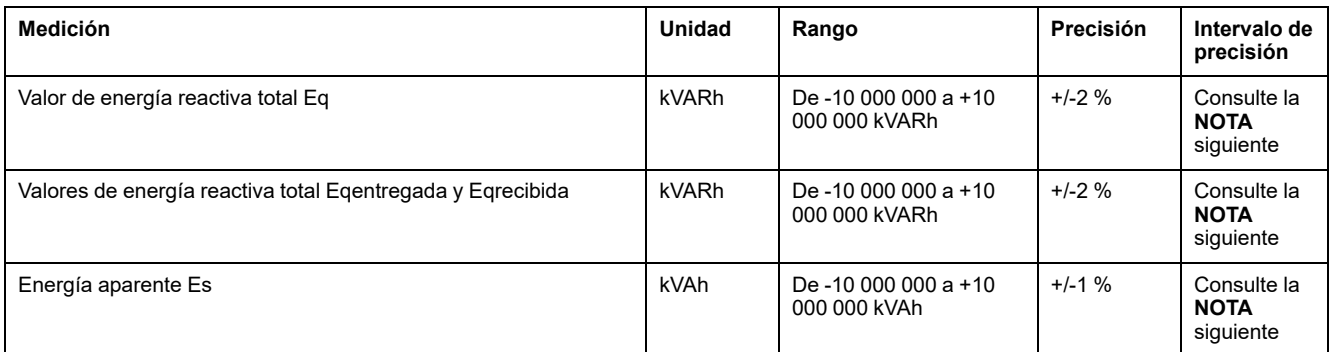

**NOTA:** La precisión del rango de medición de energía conforme a IEC 61557- 12 se define mediante valores de rango de corriente, tensión y factor de potencia.

## **Medidores de energía no reiniciables**

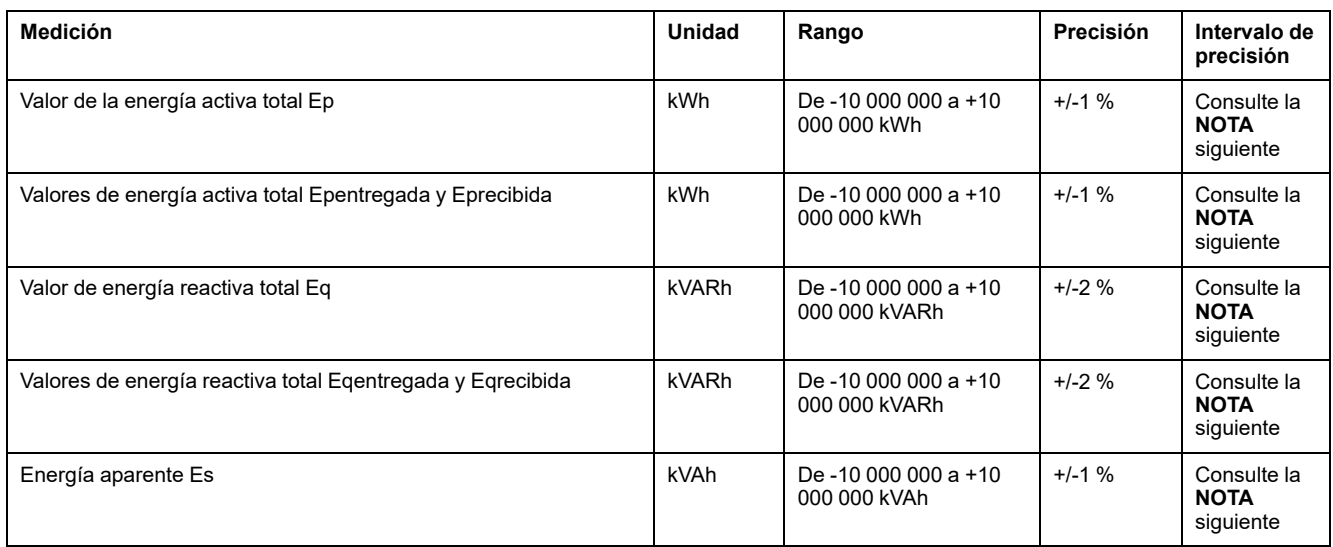

**NOTA:** La precisión del rango de medición de energía conforme a IEC 61557- 12 se define mediante valores de rango de corriente, tensión y factor de potencia.

# **Disponibilidad de medidas**

## **Presentación**

Las medidas se pueden mostrar en las interfaces siguientes:

- En la pantalla de MicroLogic X.
- Con la Aplicación EcoStruxure Power Device (EPD) mediante una conexión Bluetooth o USB OTG.
- Con el software EcoStruxure Power Commission (EPC).
- En la pantalla FDM128.
- En la pantalla FDM121.
- Mediante un controlador remoto a través de la red de comunicación.
- En las páginas web de IFE/EIFE.

En las tablas siguientes se indican cuáles son las medidas que se mostrarán en cada interfaz.

## **Corriente**

La disponibilidad de parámetros depende del tipo de interfaz utilizado para mostrar datos. No todos los parámetros se muestran en todas las interfaces.

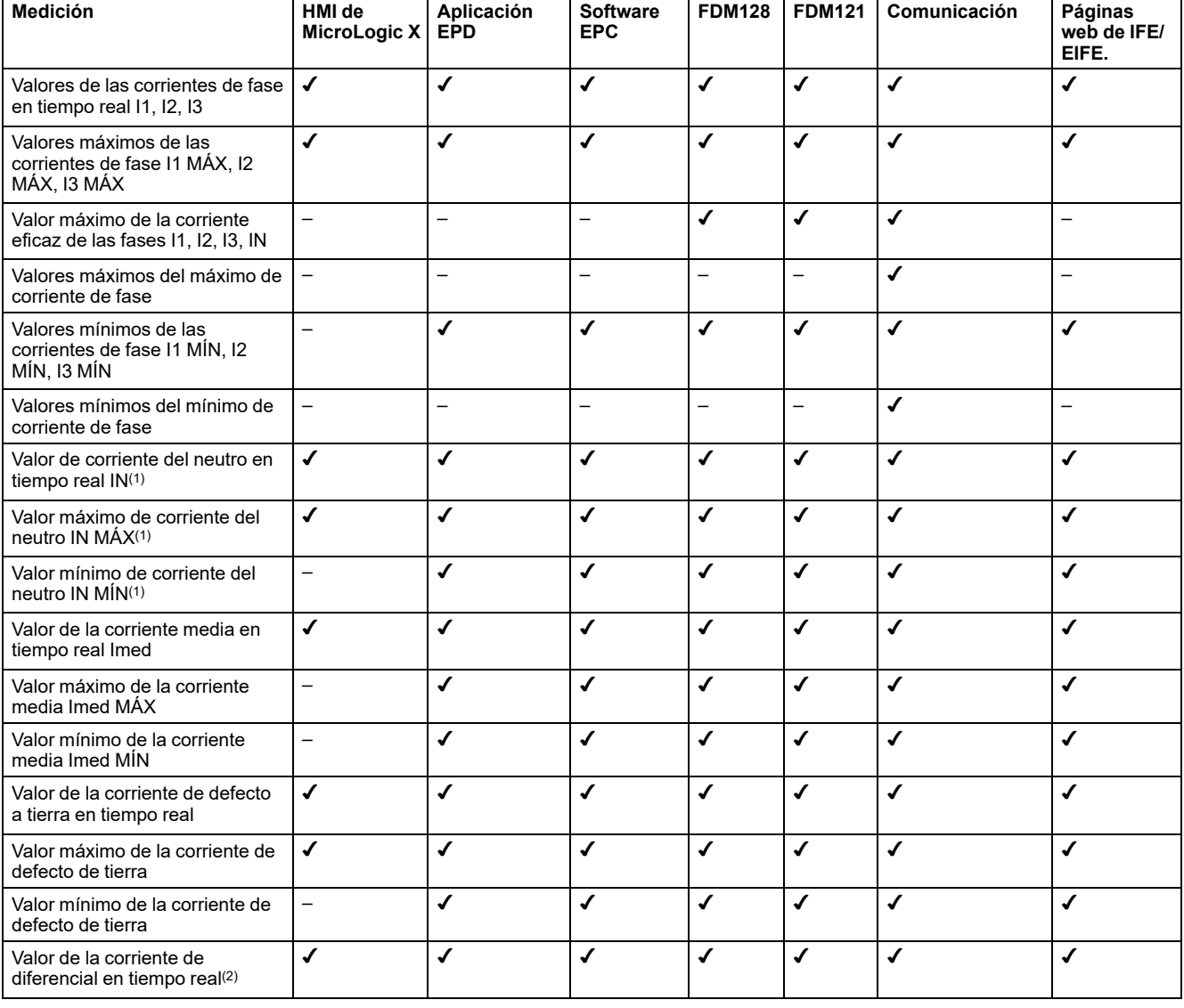

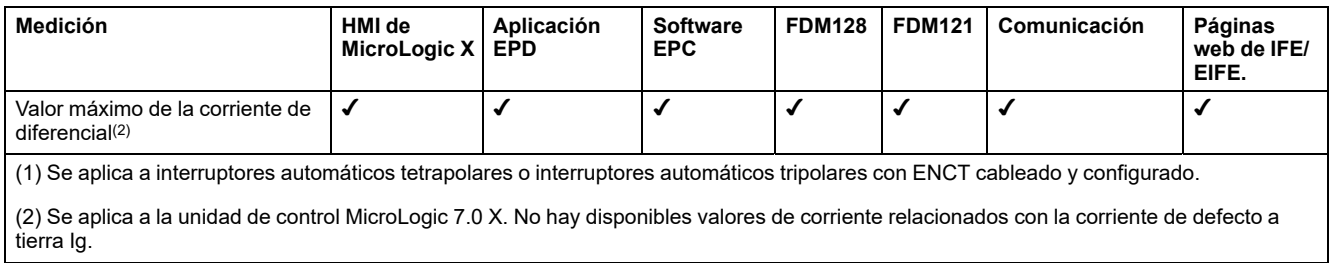

# **Desequilibrio de corriente**

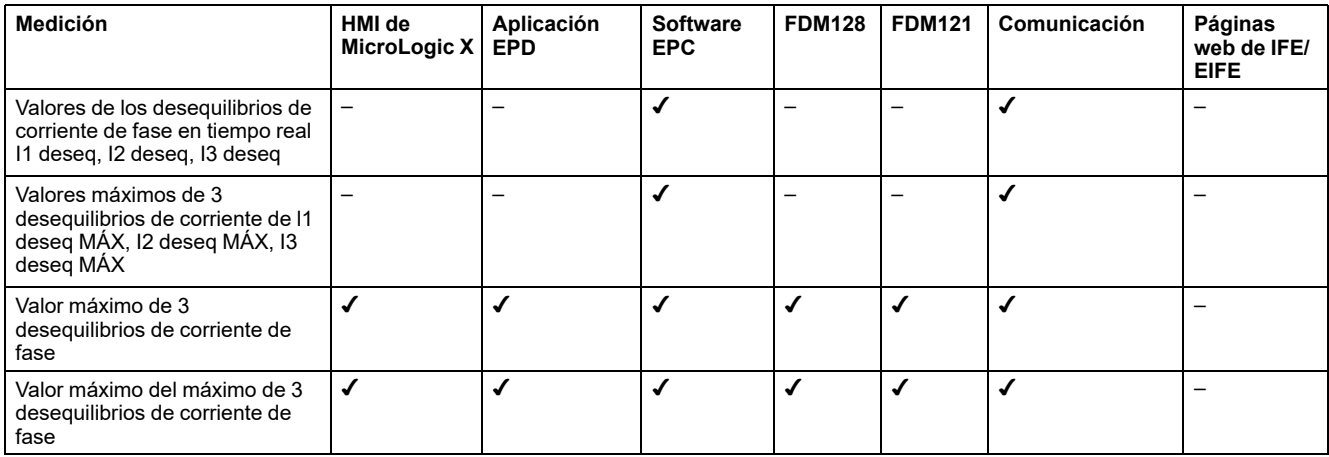

# **Tensión**

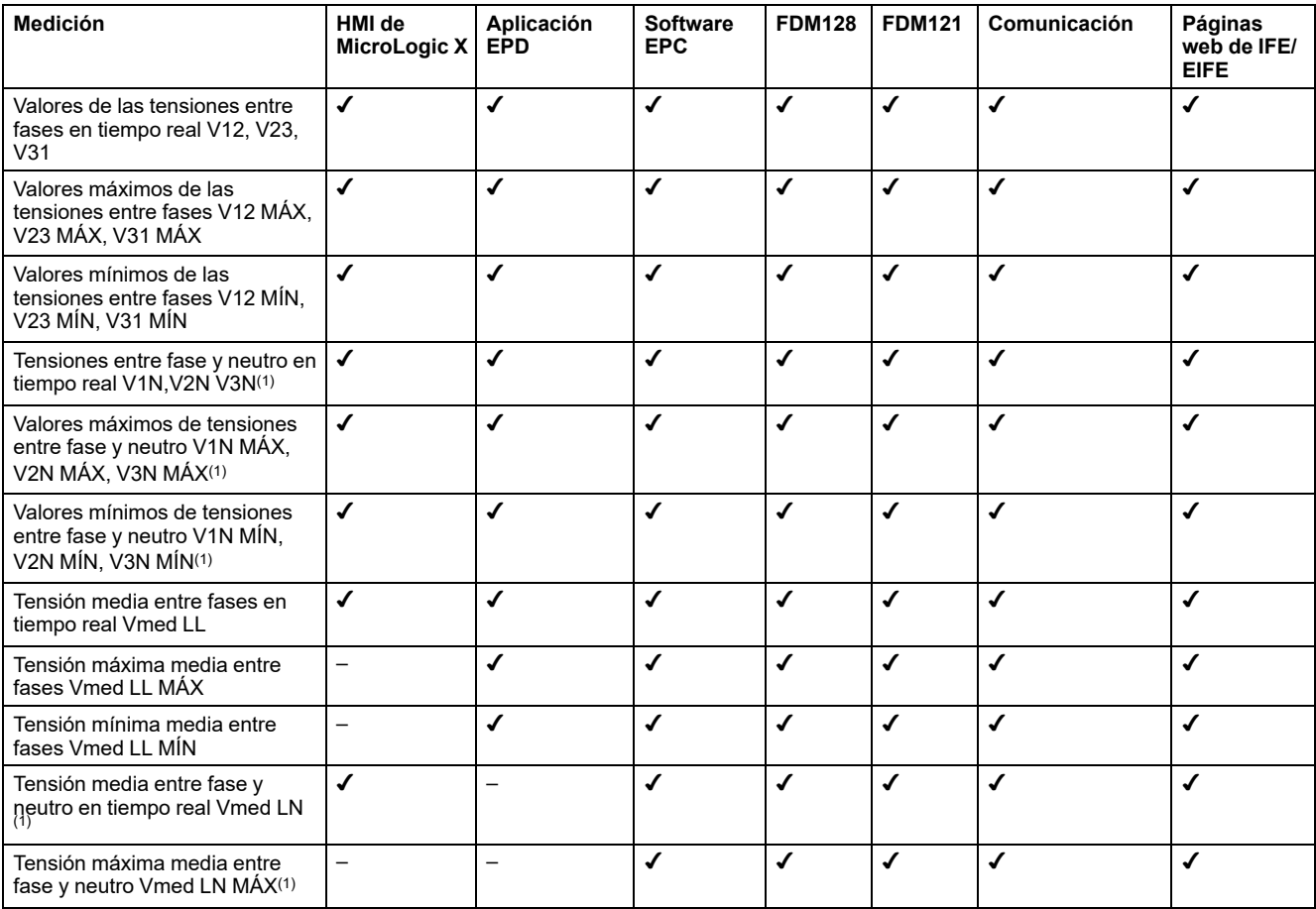

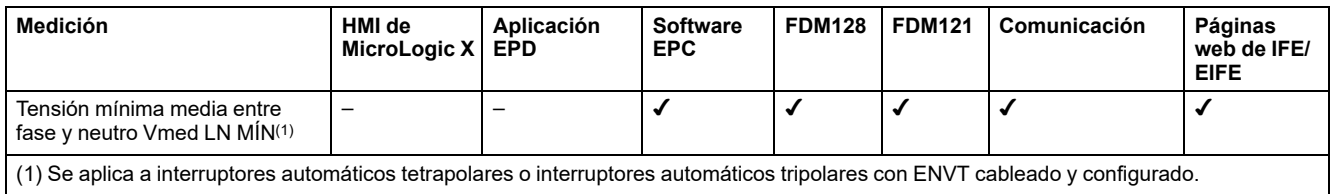

# **Desequilibrio de tensión**

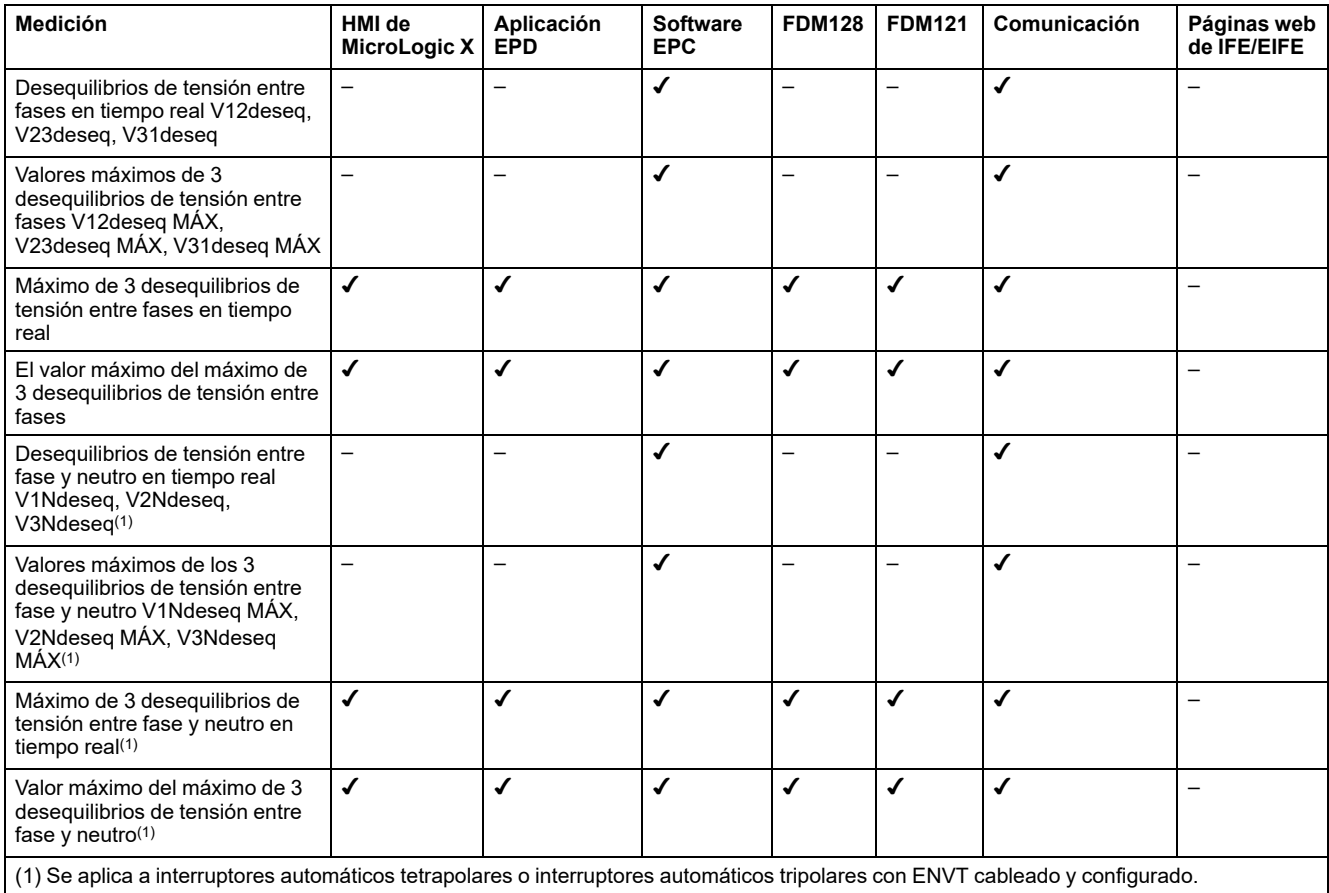

## **Potencia**

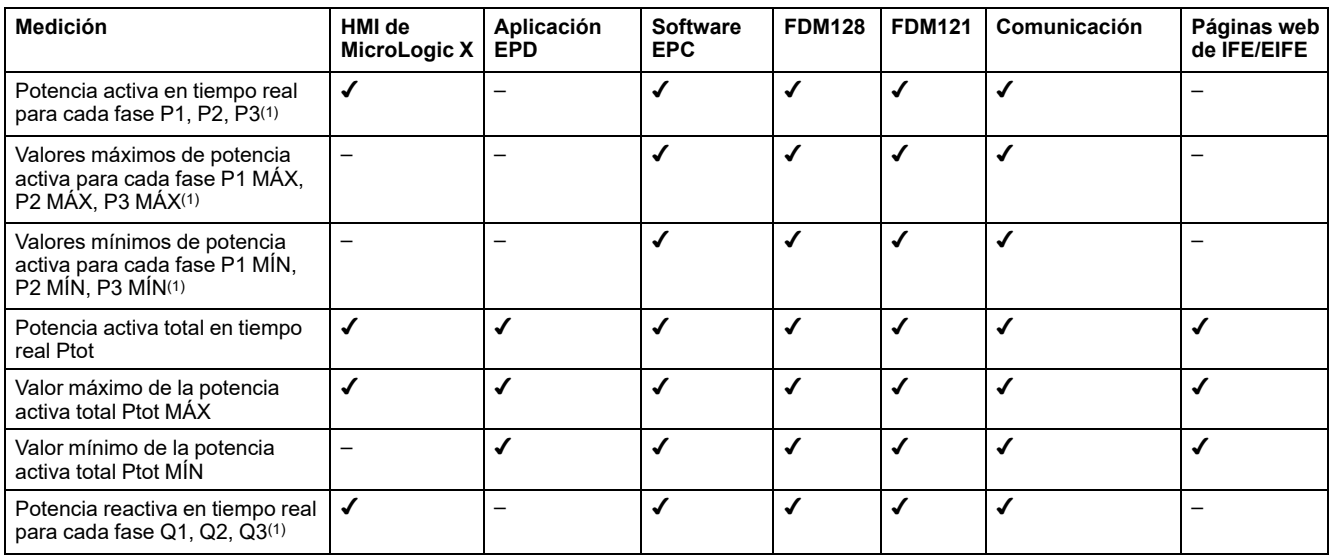

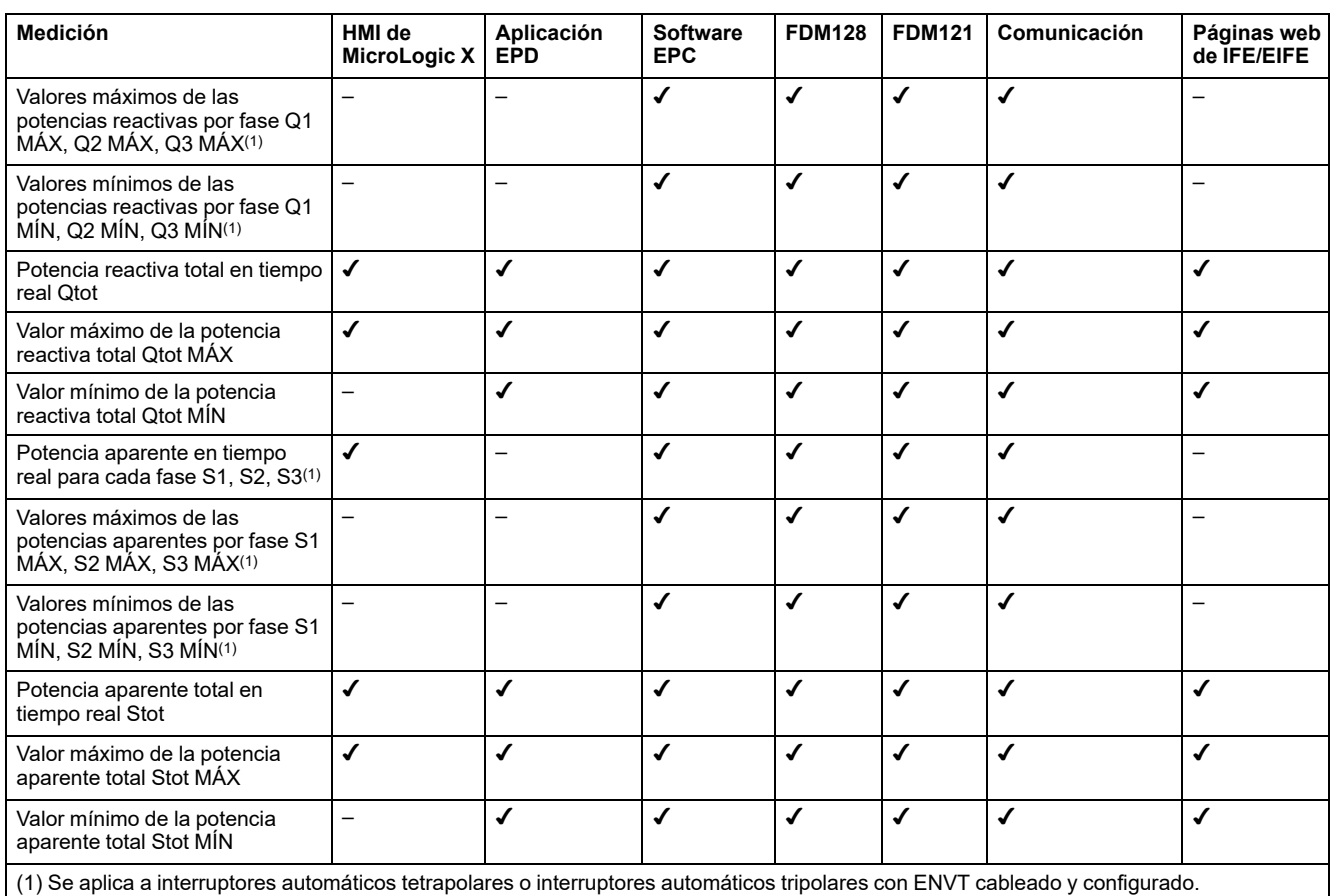

# **Indicadores de funcionamiento**

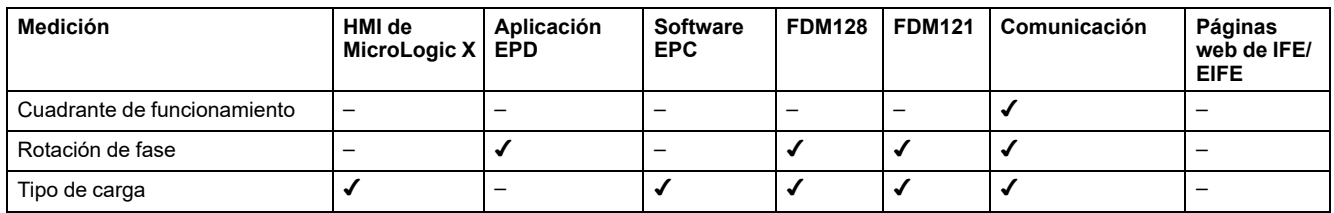

# **Factor de potencia PF y cos φ**

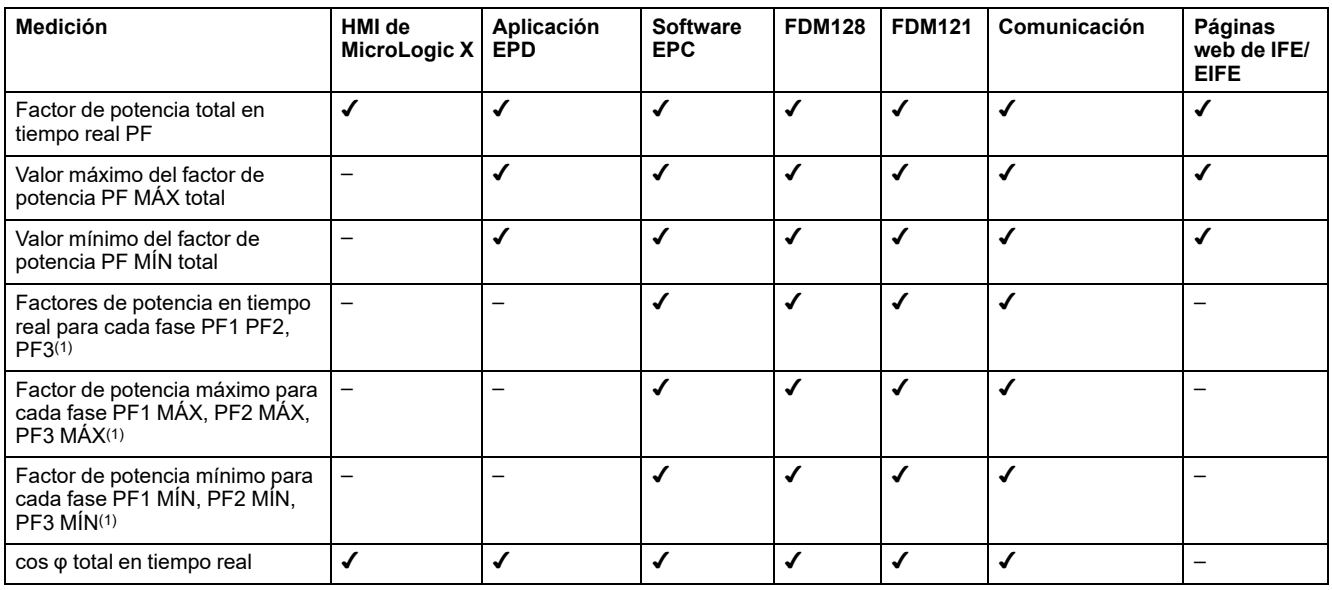

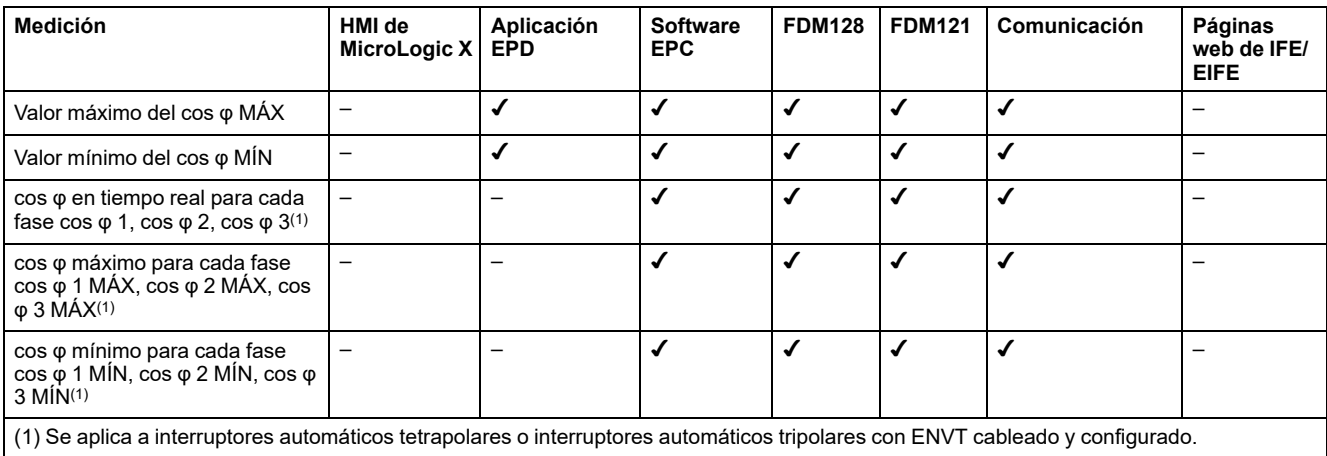

### **Distorsión armónica total con respecto a la fundamental (THD) de las corrientes**

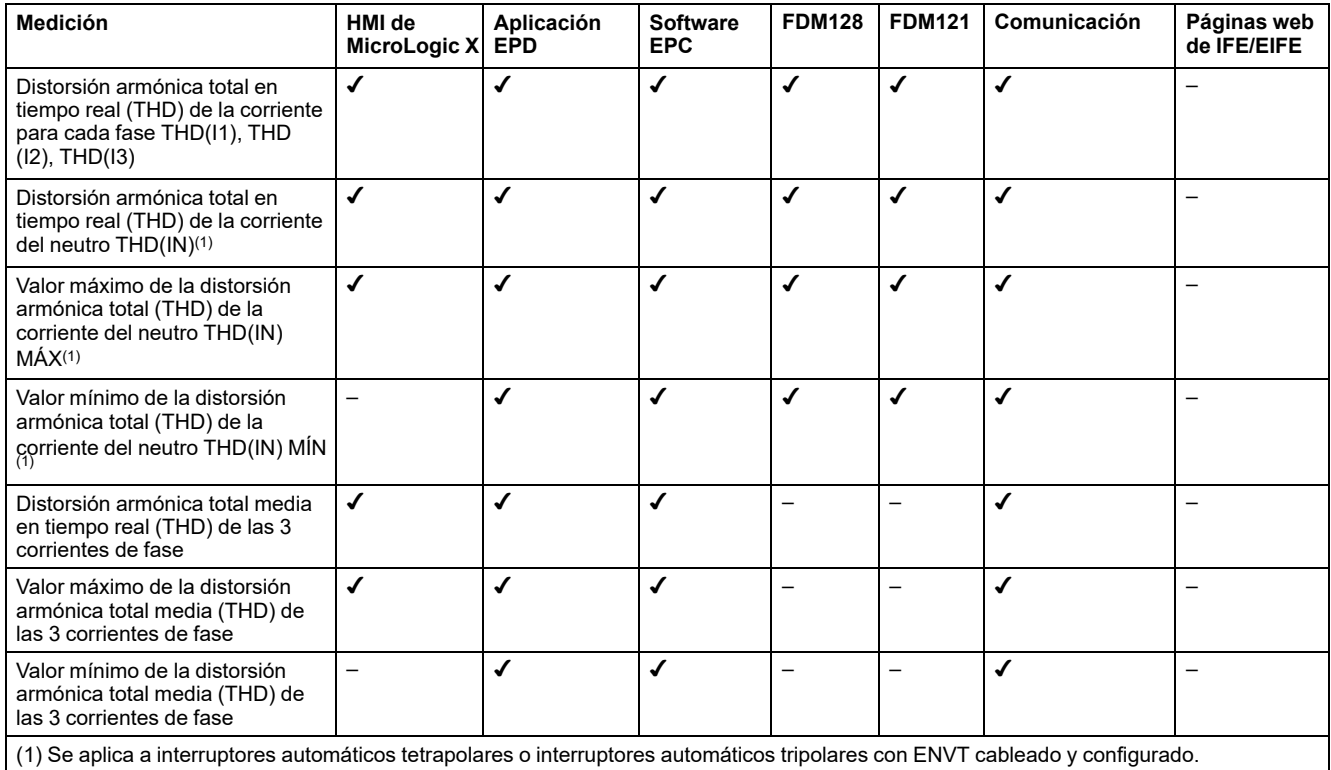

#### **Distorsión armónica total con respecto a la fundamental (THD) de las tensiones**

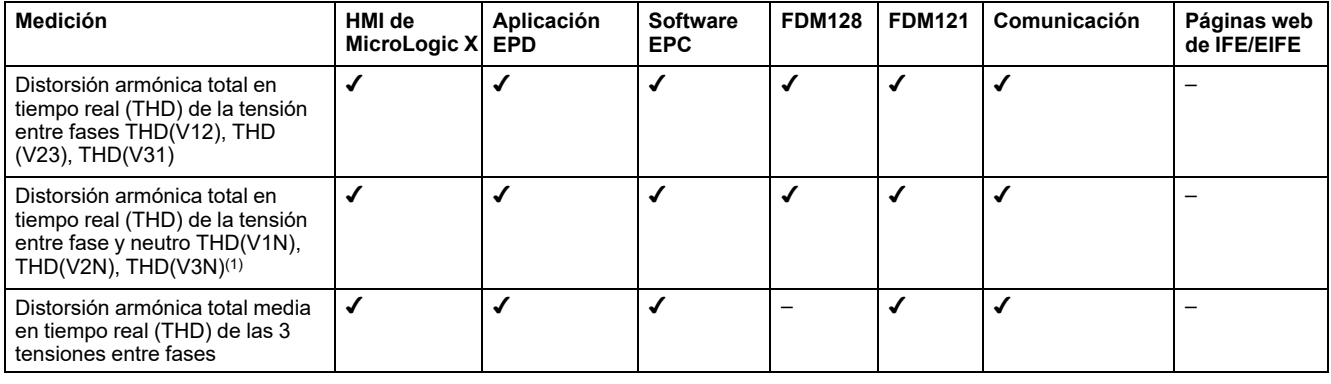

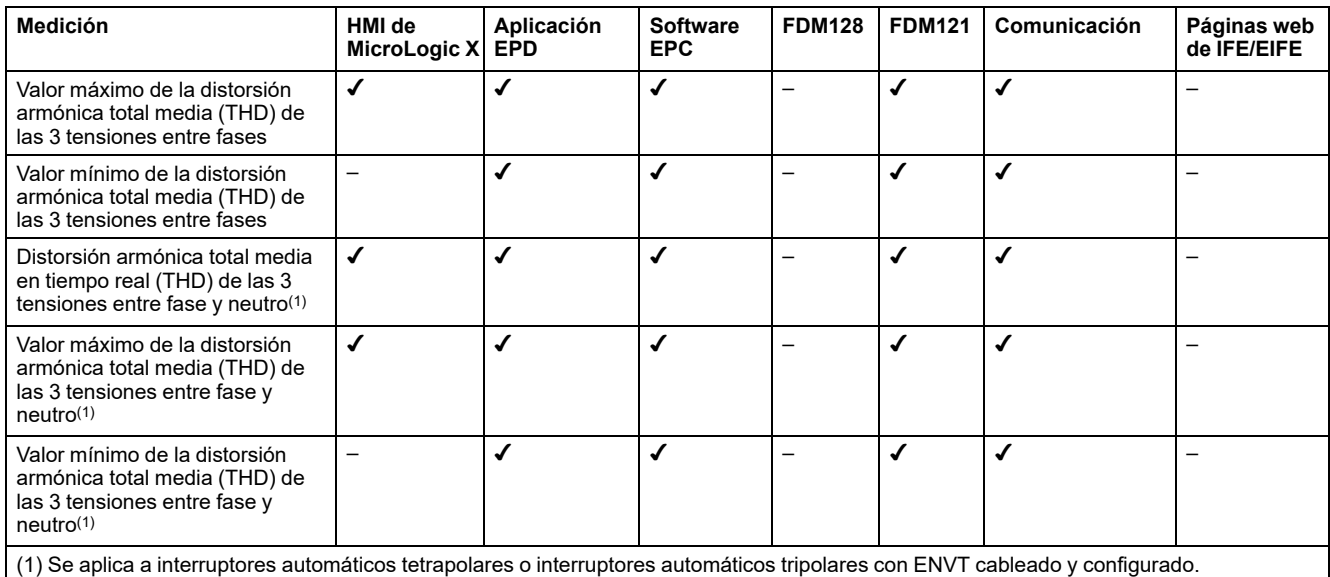

#### **Distorsión armónica total con respecto al valor eficaz (THD-R) de las corrientes**

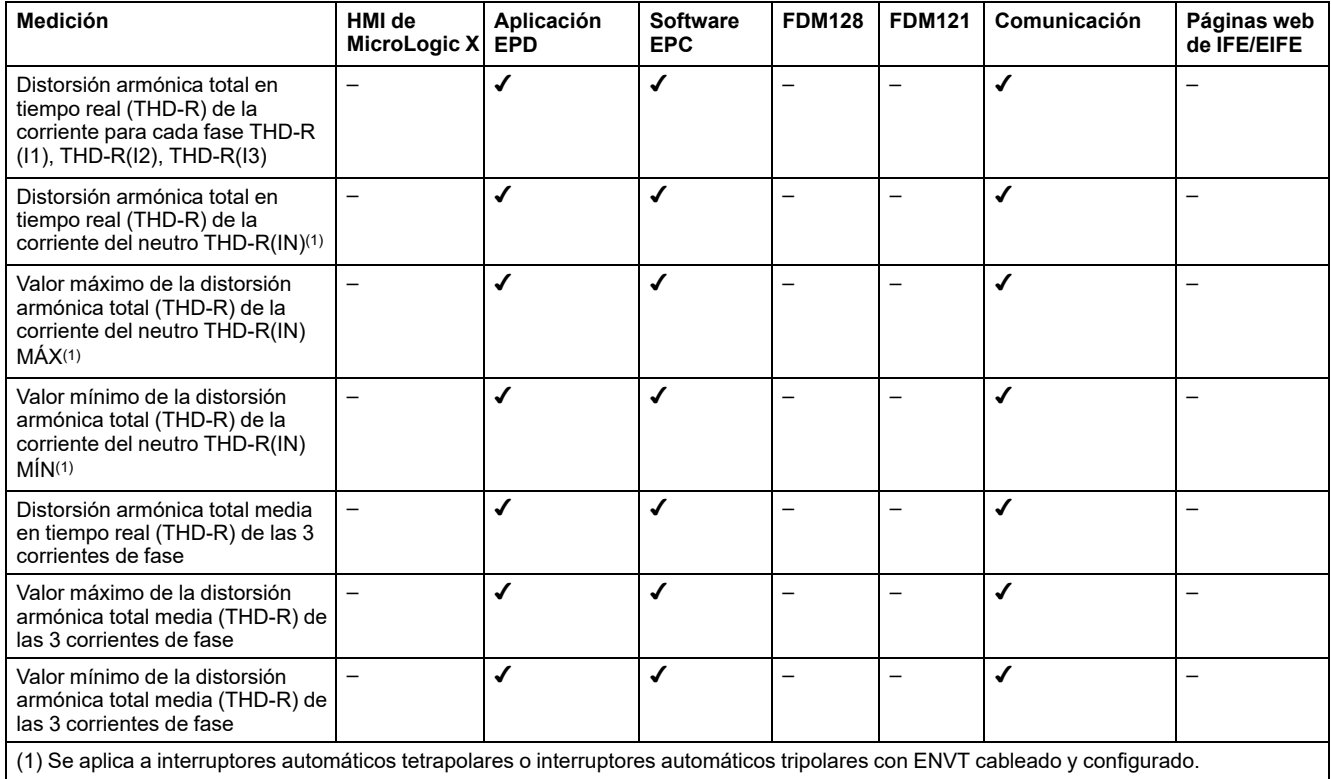

### **Distorsión armónica total con respecto al valor eficaz (THD-R) de las tensiones**

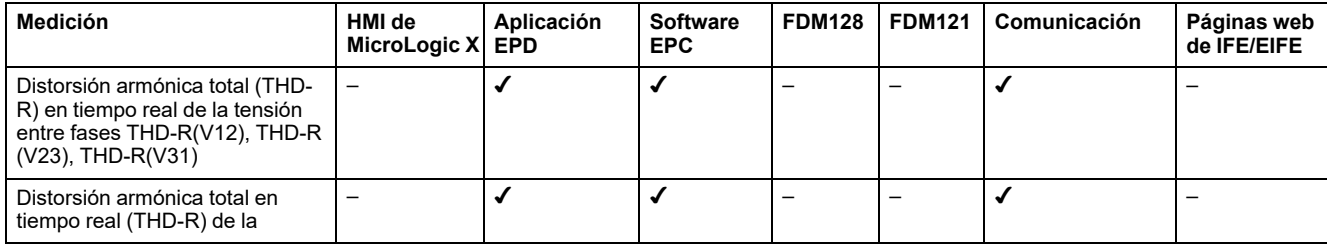

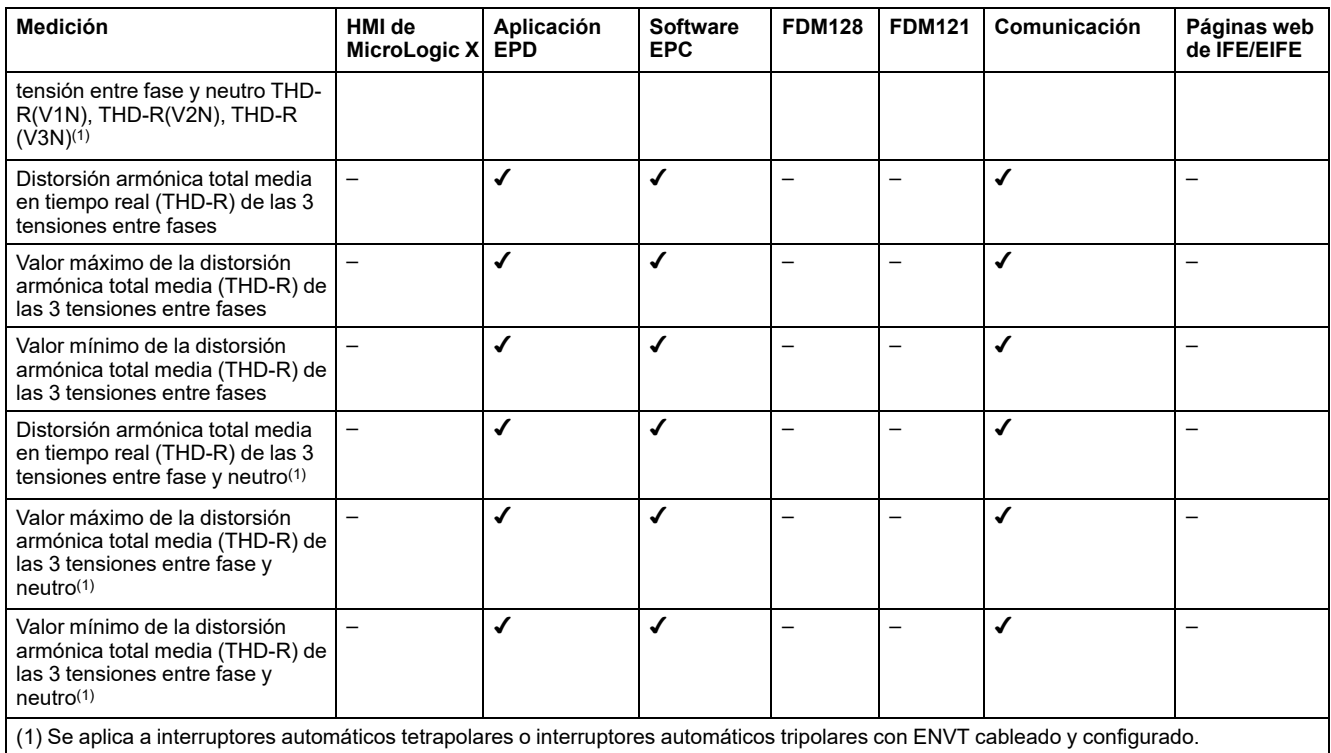

# **Frecuencia**

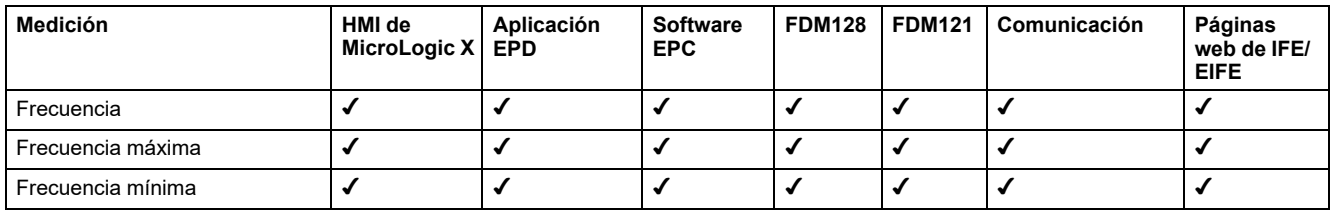

## **Valores pico y demanda de corriente**

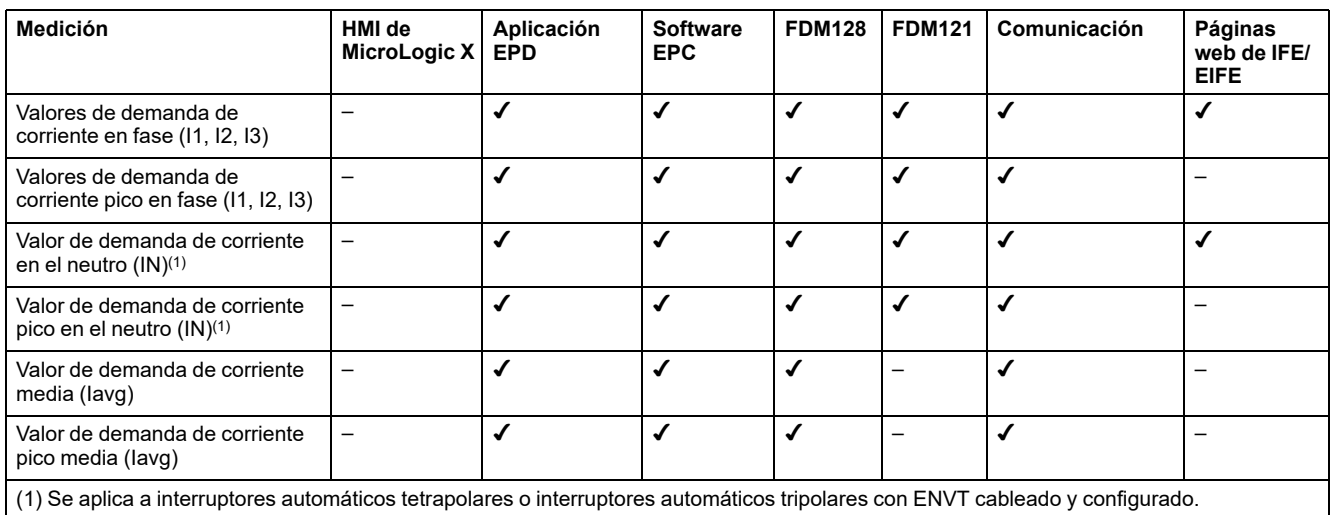

## **Valores pico y demanda de potencia**

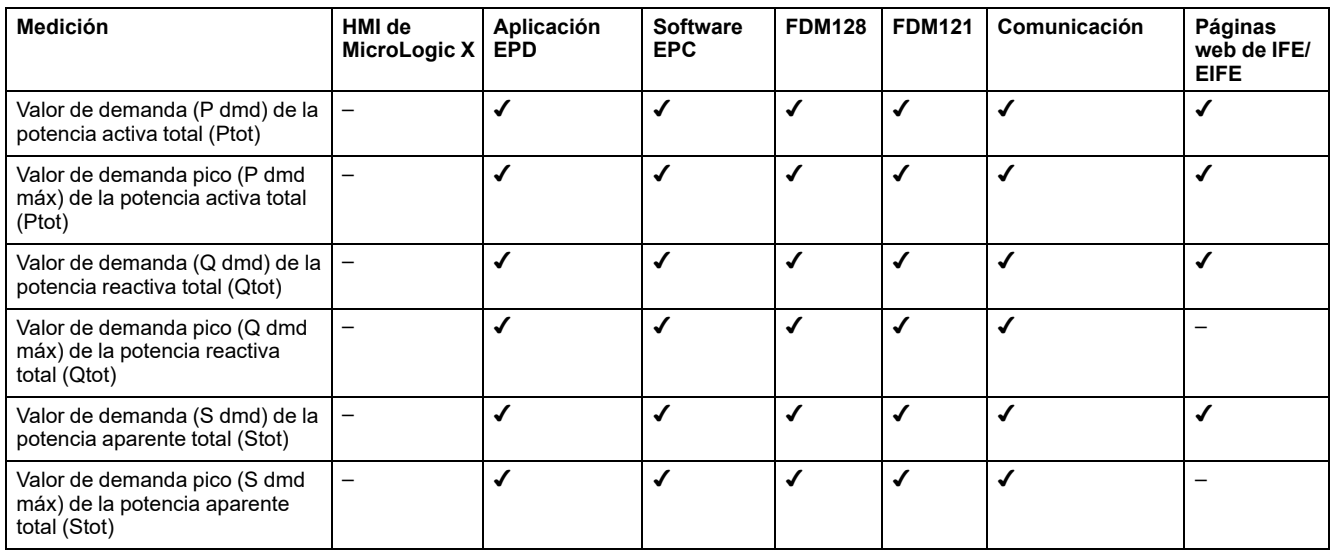

## **Medidores de energía reiniciables**

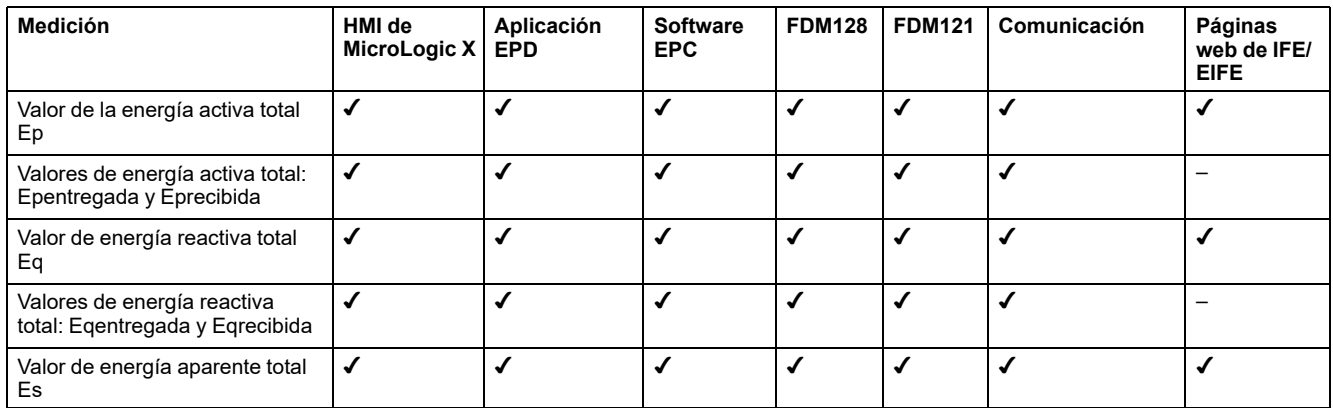

# **Medidores de energía no reiniciables**

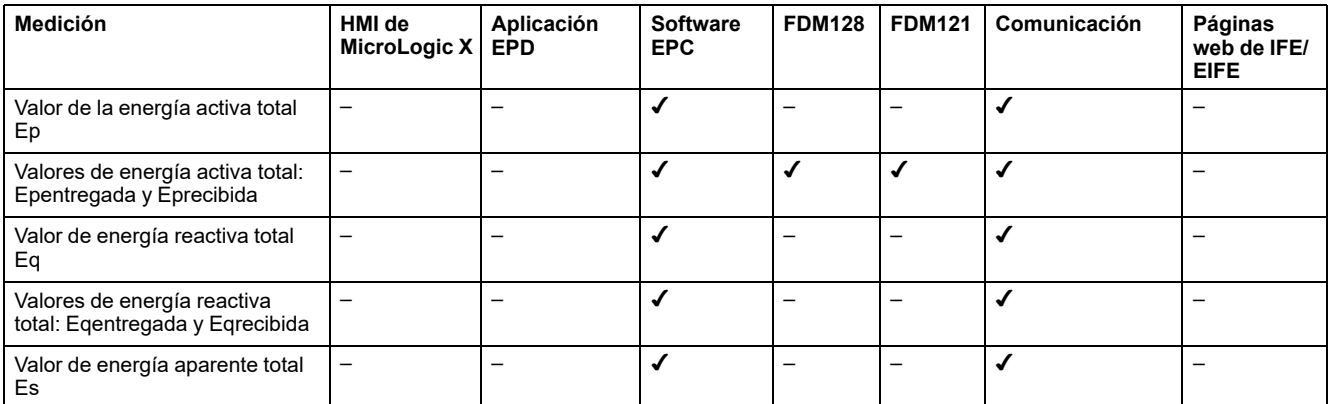

# **Configuración de la red**

## **Presentación**

Los siguientes ajustes están relacionados con las características de la red local. Estos ajustes los utilizan las funciones de medición de la unidad de control MicroLogic X. Estos ajustes no tienen ningún impacto en las protecciones.

### **Tensión nominal entre fases**

Los ajustes disponibles son: 208 V/220 V/230 V/240 V/380 V/400 V/415 V/440 V/ 480 V/500 V/525 V/550 V/575 V/600 V/660 V/690 V/1.000 V.

Valor predeterminado = 400 V.

La tensión nominal se puede definir de la siguiente manera:

- En la pantalla de MicroLogic X, en **Inicio > Configuración > Red > Tensión nominal**
- Con el software EcoStruxure Power Commission

#### **Frecuencia nominal**

Los ajustes disponibles son:

- 50 Hz
- 60 Hz

La frecuencia nominal se puede definir de la siguiente manera:

- En la pantalla de MicroLogic X, en **Inicio > Configuración > Red > Frecuencia nominal**
- Con el software EcoStruxure Power Commission

Tras cambiar el ajuste de frecuencia nominal, la unidad de control MicroLogic X se debe reiniciar para que se aplique el nuevo ajuste.

Reinicie la unidad de control MicroLogic X de una de las siguientes maneras:

- Desconecte la alimentación de la unidad de control MicroLogic X y conéctela de nuevo.
- Haga clic en el botón **Reiniciar módulo** en la página **Iniciar actualización del firmware** del software EcoStruxure Power Commission.

#### **Relación VT**

La relación VTes la relación existente entre la tensión nominal primaria y la secundaria medidas por un transformador de tensión (VT).

El intervalo de valores para la tensión primaria (VTent.) es de 100 a 1.250 en aumentos de 1 (ajuste de fábrica: 690).

El intervalo de valores para la tensión secundaria (VTsal.) es de 100 a 690 en aumentos de 1 (ajuste de fábrica: 690).

Las tensiones primaria y secundaria pueden definirse de la siguiente manera:

- En la pantalla de MicroLogic X, en **Inicio > Configuración > Red > Relación VT**
- Con el software EcoStruxure Power Commission

## <span id="page-229-1"></span>**Medidas en tiempo real**

## **Presentación**

Las unidades de control MicroLogic X realizan las siguientes tareas en tiempo real:

- Miden las corrientes siguientes en tiempo real y como valor eficaz:
	- Corriente para cada fase y el neutro (si está presente)
	- Corriente de defecto a tierra
	- Corriente diferencial (MicroLogic 7.0 X)
- Calculan en tiempo real la corriente media
- Determinan los valores máximos y mínimos de estas magnitudes eléctricas
- Miden en tiempo real y como valor eficaz las tensiones fase/fase y fase/ neutro (si existen)
- Calculan las magnitudes eléctricas asociadas a partir de los valores eficaces de las corrientes y de las tensiones:
	- La tensión media fase/fase y la tensión media fase/neutro (si está presente)
	- Los desequilibrios de corriente
	- Los desequilibrios de tensión fase/fase y fase/neutro (si está presente)
- Calculan las magnitudes eléctricas asociadas a partir de las muestras de corriente y tensión:
	- [Potencias,](#page-236-0) página 237
	- Indicadores de calidad: frecuencia, THD(I), THD(V), [THD-R\(I\)](#page-243-0) y THD-R (V), [página](#page-243-0) 244, así como factor de potencia PF y [medición](#page-246-0) de cos φ, [página](#page-246-0) 247
- Muestran indicadores de funcionamiento: cuadrantes y tipo de carga
- Determinan los valores máximos y mínimos de estas magnitudes eléctricas
- Aumentan en tiempo real tres [medidores](#page-236-0) de energía (activa, reactiva, [aparente\)](#page-236-0) utilizando los valores en tiempo real de potencia total, página 237

El método de muestreo utiliza los valores de las corrientes armónicas y las tensiones hasta el decimoquinto orden. El proceso de muestreo realiza un seguimiento de la frecuencia fundamental y proporciona 40 muestras por ciclo fundamental.

Los valores de las magnitudes eléctricas, medidas o calculadas en tiempo real, se actualizan cada segundo a la frecuencia nominal.

## <span id="page-229-0"></span>**Ajuste de tipo de sistema**

En los interruptores automáticos tripolares, el ajuste del tipo de sistema permite la activación de:

- El ENCT (transformador externo de corriente del neutro)
- La ENVT (toma externa de tensión del neutro)

El tipo de sistema se puede definir de la siguiente manera:

- En la pantalla de MicroLogic X, en **Inicio > Configuración > Medidas > Tipo sistema**
- Con el software EcoStruxure Power Commission (protegido con contraseña)
- Mediante el envío de un comando de ajuste a través de la red de comunicación (protegido con contraseña)

### **Medida de la corriente del neutro**

Los interruptores automáticos tetrapolares o tripolares con el ENCT cableado y configurado miden la corriente del neutro:

- En un interruptor automático tripolar, la corriente del neutro se mide añadiendo un transformador de corriente en el conductor del neutro para obtener información sobre el transformador. Para obtener más información, consulte *MasterPact MTZ Catalogue*.
- En el caso de un interruptor automático tetrapolar, la medición de la corriente del neutro es sistemática.

La medición de la corriente del neutro se realiza de manera idéntica a la de las corrientes de fase.

## **Medida de la corriente de defecto a tierra**

La corriente de defecto a tierra se calcula o se mide del mismo modo que las corrientes de fase, de acuerdo con la configuración del interruptor automático, tal como se muestra en la tabla siguiente.

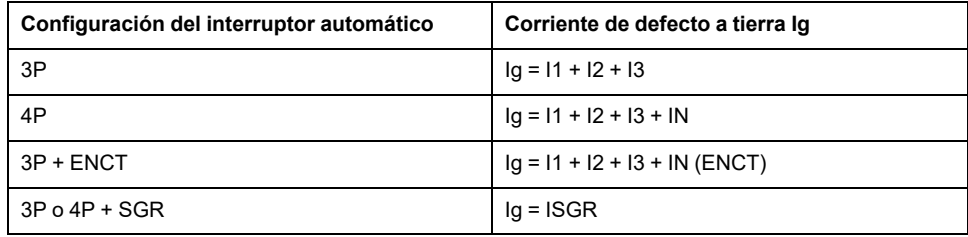

## **Medida de corriente diferencial (MicroLogic 7.0 X)**

La corriente diferencial se mide mediante un trafo rectangular que engloba las tres fases o las tres fases y el neutro.

## **Medida de las tensiones fase/neutro**

Los interruptores automáticos tetrapolares o tripolares con ENVT conectado y configurado miden las tensiones fase/neutro (o línea/neutro) V1N, V2N y V3N:

- En el caso de un interruptor automático tripolar, es necesario:
	- Conectar el cable del ENVT al conductor del neutro
	- Declarar el ENVT en el ajuste de tipo de sistema
- En el caso de los interruptores automáticos tetrapolares, la medición de las tensiones fase/neutro es sistemática.

La medición de las tensiones fase/neutro es idéntica a la de las tensiones fase/ fase.

#### **Cálculo de la corriente media y de la tensión media**

Las unidades de control MicroLogic X calculan:

• La corriente media Iavg, media aritmética de las 3 corrientes de fase:  $Imed=(11+12+13)/3$ 

DOCA0102ES-10 231

- Las tensiones medias:
	- Fase/fase Vavg, media aritmética de las 3 tensiones fase/fase:

Vmed=(V12+V23+V31)/3

◦ Fase/neutro Vavg, media aritmética de las 3 tensiones fase/neutro (interruptores automáticos tetrapolares o tripolares cableados y conectados con la ENVT):

 $Vmed=(V1N+V2N+V3N)/3$ 

#### **Medida de los desequilibrios de fase de corriente y de tensión**

Las unidades de control MicroLogic X calculan el desequilibrio de corriente de cada fase (3 valores) y el desequilibrio de corriente máximo.

El desequilibrio de corriente es un porcentaje de la corriente media:

Desequilibrio de I<sub>k</sub> (%) =  $\frac{|\mathbf{l}_{k} - \mathbf{l}_{med}|}{|\mathbf{l}_{med}|} \times 100$  donde k = 1, 2, 3

Las unidades de control MicroLogic X calculan:

- Los desequilibrios de tensión fase/fase para cada fase (3 valores) y el valor máximo de 3 desequilibrios de tensión entre fases.
- El desequilibrio de tensión entre fase y neutro (si lo hay) para cada fase (3 valores) y el valor máximo de 3 desequilibrios de tensión entre fase y neutro.

El desequilibrio de tensión se expresa en forma de porcentaje en relación con el valor medio de la magnitud eléctrica (Vavg):

Desequilibrio de V<sub>jk</sub> (%) =  $\left| \frac{V_{jk} - V_{med}}{V_{mod}} \right|$  x 100 donde jk = 12, 23, 31 o 1N, 2N, 3N

#### **Valores máximos/mínimos**

La unidad de control MicroLogic X determina el valor máximo (MÁX) y mínimo (MÍN) alcanzado por las siguientes magnitudes eléctricas durante el periodo que va del último reinicio al momento actual:

- Corriente: corrientes de fase y del neutro, corrientes medias y desequilibrios de corriente
- Tensión: tensiones fase/fase y fase/neutro, tensiones medias y desequilibrios de tensión
- Potencia: potencia total y potencia de fase (activa, reactiva y aparente)
- Distorsión armónica total: distorsión armónica total THD y THD-R de corriente y de tensión
- **Frecuencia**
- El valor máximo del máximo de todas las corrientes de fase
- El valor mínimo del mínimo de todas las corrientes de fase
- El valor máximo del máximo de 3 desequilibrios de corriente de fase
- El valor máximo del máximo de 3 desequilibrios de tensión entre fases
- Valor máximo del máximo de 3 desequilibrios de tensión entre fase y neutro

## **Restablecimiento de los valores máximos/mínimos**

Los valores máximo y mínimo se pueden restablecer tal como se indica a continuación:

- En la pantalla MicroLogic X, en:
	- **Inicio > Medidas > Corriente**
	- **Inicio > Medidas > Tensión**
	- **Inicio > Medidas > Alim.**
	- **Inicio > Medidas > Frecuencia**
	- **Inicio > Medidas > I harmónic.**
	- **Inicio > Medidas > V harmónic.**
- Con el software EcoStruxure Power Commission
- Con la Aplicación EcoStruxure Power Device.
- Mediante el envío de un comando a través de la red de comunicación (protegido con contraseña)
- En las páginas web de IFE/EIFE.

**NOTA:** Los factores de potencia máximo y mínimo y cos φ solo se pueden restablecer:

- Con el software EcoStruxure Power Commission
- Mediante el envío de un comando a través de la red de comunicación (protegido con contraseña)
- En las páginas web de IFE/EIFE.

Todos los valores máximos y mínimos del grupo de magnitud eléctrica se restablecen.

Al restablecer los valores máximo y mínimo se generan los siguientes eventos:

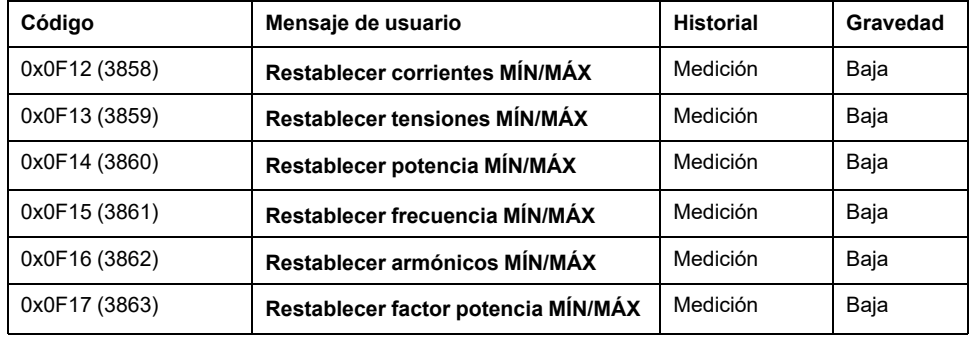

# **Cálculo de valores de demanda**

## **Presentación**

La unidad de control calcula:

- Los valores de demanda de las corrientes de fase, neutra y media
- Los valores de demanda de las potencias (activa, reactiva y aparente) totales

Cada valor de demanda máxima (pico) se almacena en la memoria.

## **Definición**

El valor de demanda es el valor medio de una cantidad durante un periodo de tiempo (intervalo) específico.

### **Cálculo del valor de demanda de corriente**

La demanda de corriente se calcula utilizando el método térmico. La demanda de corriente térmica calcula la demanda en función de una respuesta térmica que simula los medidores de demanda térmica analógicos, tal como se muestra en la ilustración siguiente:

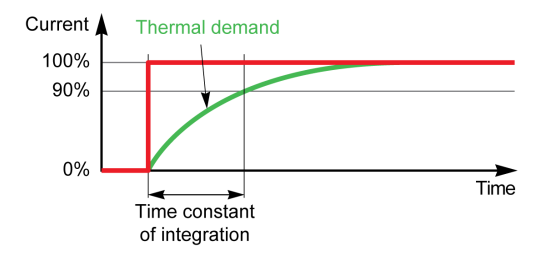

Los ajustes de constante de tiempo de integración (intervalo de cálculo de la demanda de corriente) son los siguientes:

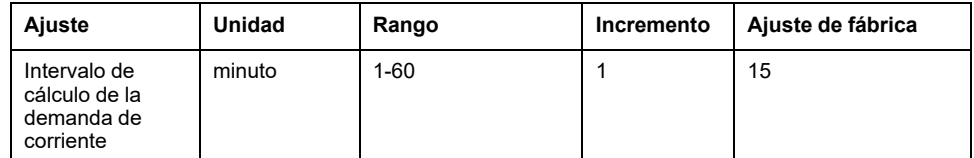

El intervalo se puede definir de la siguiente manera:

- Con el software EcoStruxure Power Commission (protegido con contraseña)
- Con Aplicación EcoStruxure Power Device (protegido con contraseña)
- Mediante el envío de un comando de ajuste a través de la red de comunicación (protegido con contraseña)

## **Cálculo del valor de demanda de potencia**

El valor de demanda de potencia se calcula por medio de la integración aritmética de valores eficaces de potencia a lo largo de un periodo de tiempo, divididos entre la duración del periodo. El resultado es equivalente a la energía acumulada durante el periodo de tiempo dividida entre la duración del periodo. En la unidad de control MicroLogic X, la demanda de potencia se calcula de acuerdo con el método del bloque deslizante.

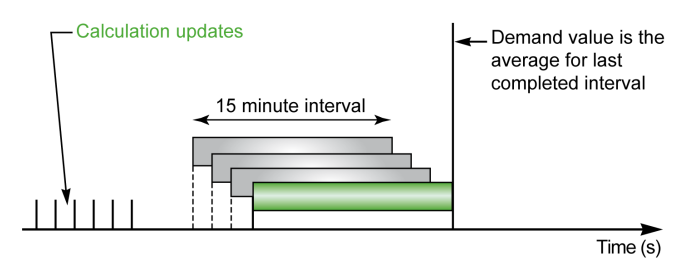

Los ajustes del intervalo de cálculo de demanda de potencia son los siguientes:

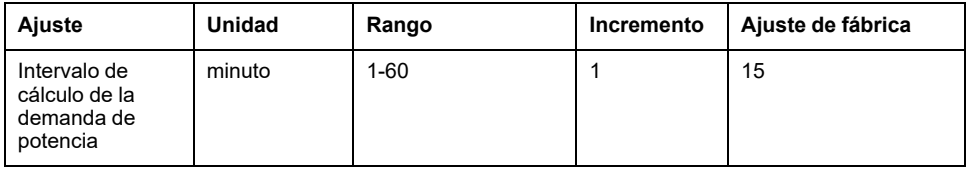

Al final del intervalo de cálculo de demanda de potencia, y cada décima parte del intervalo a partir de entonces. Por ejemplo, en el caso de un intervalo de 15 minutos, cada vez que transcurran 1 minuto y 30 segundos:

- El valor de demanda a lo largo del intervalo se calcula y se actualiza.
- El cálculo de un nuevo valor de demanda se inicializa en un intervalo nuevo:
	- Eliminando la aportación de la primera décima parte del intervalo anterior
	- Sumando la aportación de la última décima parte

El intervalo de cálculo de la demanda de potencia se puede establecer de la manera siguiente:

- Con el software EcoStruxure Power Commission (protegido con contraseña)
- Con Aplicación EcoStruxure Power Device (protegido con contraseña)
- Mediante el envío de un comando de ajuste a través de la red de comunicación (protegido con contraseña)

#### **Valores pico de demanda**

La unidad de control MicroLogic X determina los siguientes valores pico máximos de demanda para el periodo desde el último restablecimiento hasta la hora actual:

- Demanda de corriente pico
- Demanda de potencia pico

#### **Restablecimiento de valores de demanda pico**

Los valores de demanda de corriente pico se restablecen con los valores de corriente mínimo y máximo.

Los valores de demanda de potencia pico se restablecen con los valores de potencia mínimo y máximo.

Los valores de demanda pico pueden restablecerse:

- En la pantalla MicroLogic X, en:
	- **Inicio > Medidas > Corriente**
	- **Inicio > Medidas > Alim.**
- Con el software EcoStruxure Power Commission (protegido con contraseña)
- Con Aplicación EcoStruxure Power Device (protegido con contraseña)
- Escribiendo un comando de restablecimiento mediante la red de comunicación (protegido con contraseña)

Al restablecer los valores pico de demanda se generan los eventos siguientes:

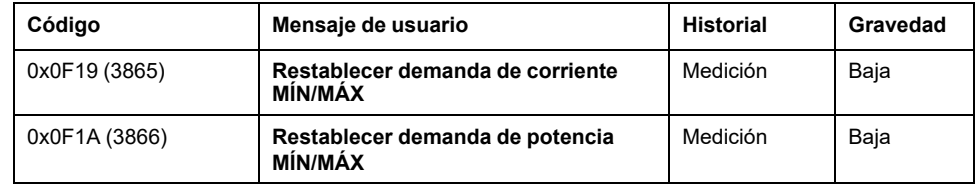

# <span id="page-236-0"></span>**Medida de las potencias**

## **Presentación**

La unidad de control calcula las magnitudes eléctricas requeridas en la gestión de las potencias:

- Los valores en tiempo real de:
	- potencias activas (Ptot total y por fase) en kW
	- potencias reactivas (Qtot total y por fase) en kVAR
	- potencias aparentes (Stot total y por fase) en kVA
- Los valores máximos y mínimos para cada una de esas potencias
	- Los indicadores de cos φ y del factor de potencia (PF) (total y por fase)
- El cuadrante de funcionamiento y la naturaleza de la carga (capacitiva o inductiva)

Todas estas magnitudes eléctricas se calculan continuamente y su valor se actualiza cada segundo a la frecuencia nominal.

### **Principio de la medida de las potencias**

La unidad de control calcula los valores de potencia a partir de las muestras de corriente y tensión.

El principio del cálculo se basa en los siguientes elementos:

- La definición de las potencias
- Algoritmos para el método de cálculo de 3 [vatímetros,](#page-239-0) página 240
- El valor definido de la señal de potencia (interruptor automático alimentado aguas arriba (superior) o aguas abajo (inferior)).

Los cálculos emplean hasta el armónico decimoquinto.

#### **Método de cálculo de potencia total**

La potencia aparente y reactiva total puede calcularse con uno de los dos siguientes métodos:

- **Vector**
- Aritmético (ajuste de fábrica)

El método de cálculo se puede definir de la siguiente manera:

- En la pantalla de MicroLogic X, en **Inicio > Configuración > Medidas > Cálc. P tot.**
- Con el software EcoStruxure Power Commission.

## **Interruptor automático tripolar, interruptor automático tetrapolar**

El algoritmo de cálculo se basa en el método de 3 vatímetros:

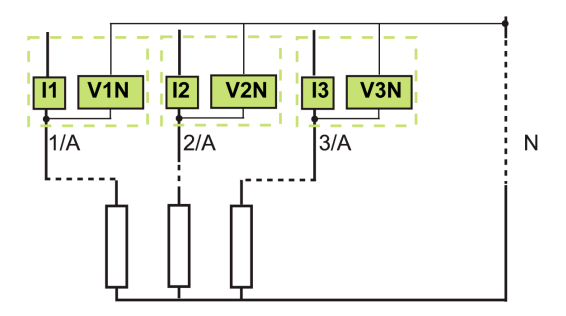

Si existe medida de tensión en el neutro (interruptor automático tetrapolar o tripolar con ENVT conectado y configurado), la unidad de control mide la potencia mediante 3 cargas monofásicas aguas abajo.

Si no existe medida de tensión alguna en el neutro (interruptor automático tripolar en sistema de alimentación sin neutro), se utiliza una referencia flotante de tensión interna para medir la potencia.

### **Interruptor automático tripolar, neutro distribuido**

Declare el ENVT en el ajuste de tipo de [sistema,](#page-229-0) página 230.

**NOTA:** La declaración del ENVT únicamente no permite el cálculo correcto de las potencias. Es imprescindible conectar el hilo del ENVT al conductor neutro.

### **Señal de potencia y cuadrante de funcionamiento**

Por definición, las potencias activas tienen:

- Signo + cuando las recibe el usuario, es decir, cuando el dispositivo actúa como receptor.
- Signo cuando las suministra el usuario, es decir, cuando el dispositivo actúa como generador.

Por definición, las potencias reactivas tienen:

- El mismo signo que las energías y potencias activas cuando la corriente se sitúa por detrás de la tensión, es decir, cuando el dispositivo es inductivo.
- El signo opuesto al de las energías y potencias activas cuando la corriente se sitúa por delante de la tensión, es decir, cuando el dispositivo es capacitivo.

Estas definiciones determinan, por tanto, 4 cuadrantes de funcionamiento (Q1, Q2, Q3 y Q4):

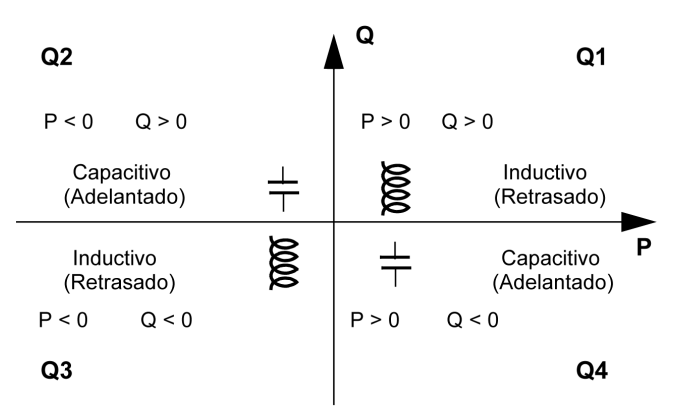

## **Convención de señal de potencia**

La señal de la potencia que atraviesa el interruptor automático dependerá del tipo de conexión:

- Los interruptores automáticos con la potencia activa que fluye de aguas arriba (parte superior) a aguas abajo (parte inferior) deberán definirse con la señal de potencia P+.
- Los interruptores automáticos con la potencia activa que fluye de aguas abajo (parte inferior) a aguas arriba (parte superior) deberán definirse con la señal de potencia P-.

Para definir la convención de la señal de potencia, proceda de la siguiente manera:

- en la pantalla de MicroLogic X, en las pantallas **Inicio > Configuración > Red > Señal poten.**
- con el software EcoStruxure Power Commission
- mediante el envío de un comando de ajuste a través de la red de comunicación (protegido con contraseña)

# <span id="page-239-0"></span>**Algoritmo de cálculo de las potencias**

## **Presentación**

Los algoritmos se proporcionan para el método de cálculo de 3 vatímetros. Las definiciones y el cálculo de las potencias están indicados para una red con armónicos.

Se muestran las cantidades calculadas:

- En la pantalla de MicroLogic X, en **Inicio > Medidas > Alim.** (sólo la potencia total).
- Con el software EcoStruxure Power Commission.
- Con la Aplicación EcoStruxure Power Device (sólo la potencia total).
- En un controlador remoto a través de la red de comunicación.

#### **Potencias activas**

La potencia activa para cada fase se calcula de la manera siguiente:

$$
P_p = \frac{1}{T} \int_{T} V_p(t) I_p(t) dt \quad \text{donde } p=1, 2, 3 \text{ (face)}
$$

La potencia activa total se calcula de la manera siguiente:

 $Ptot = P1 + P2 + P3$ 

#### **Potencia reactiva**

La potencia reactiva con armónicos para cada fase se calcula de la manera siguiente:

 $Q_D = \pm \sqrt{Sp^2 P p^2}$  donde p=1, 2, 3 (fase)

La potencia reactiva total se calcula de la manera siguiente:

- Con el método vectorial:  $Qtot<sub>V</sub> = Q1 + Q2 + Q3$
- Con el método aritmético:

$$
Q\text{tot}_A = \pm \sqrt{\text{Stot}_A^2 - \text{Ptot}^2}
$$

#### <span id="page-239-1"></span>**Potencia aparente**

La potencia aparente para cada fase y la potencia aparente total se calculan de la manera siguiente:

 $Sp = (Vp \times lp)$  donde  $p = 1, 2, 3$  (fase)

La potencia aparente para cada fase y la potencia aparente total se calculan de la manera siguiente:

Con el método vectorial:

Stot<sub>y</sub> =  $\sqrt{\text{Ptot}^2 + \text{Qtot}_V^2}$ 

• Con el método aritmético:  $Stot_A = S1 + S2 + S3$ 

### **Cableado y configuración de ENVT en un interruptor automático tripolar**

Cuando se instala en un sistema con neutro distribuido, es necesario que el cableado y la configuración de ENVT sean correctos para calcular y visualizar valores [correctos](#page-229-1) por fase, página 230.

Cuando se instala en un sistema sin neutro distribuido, si ENVTestá configurado como Sí, los valores de potencia por fase son irrelevantes.

En la tabla siguiente se indican los valores visualizados y calculados para cada configuración:

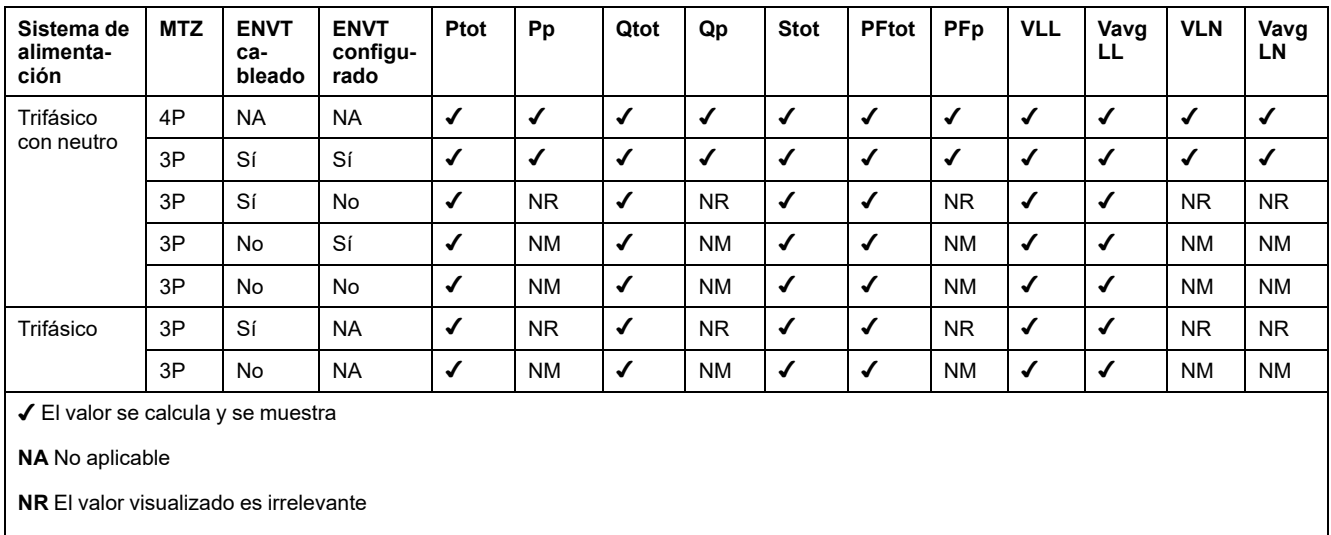

**NM** No se muestra el valor

## **Medición de energía**

## **Presentación**

La unidad de control calcula los diferentes tipos de energía mediante medidores de energía y proporciona los valores de:

- La energía activa total Ep, la energía activa entregada (en la carga) Ep y la energía activa recibida (de la carga) Ep
- La energía reactiva total Eq, la energía reactiva entregada (en la carga) Eq y la energía reactiva recibida (de la carga) Eq
- La energía aparente total Es

Los valores de energía se calculan cada segundo y se muestran en forma de consumo horario. Los valores se almacenan en memoria no volátil cada segundo.

Hay disponibles dos tipos de contador para cada medidor de energía: uno que se puede restablecer y otro que no se puede restablecer.

**NOTA:** Para realizar una medición fiable de la energía con el rango de corriente, la unidad de control debe alimentarse con un [módulo](#page-41-0) VPS o una fuente de [alimentación](#page-41-0) externa de 24 V CC, página 42.

**NOTA:** Las energías por fase están [disponibles](#page-252-0) como opción, página 253. Se calculan mediante los mismos principios que las energías totales.

### **Principio del cálculo de las energías**

La energía, por definición, es la integración de la potencia en tiempo real durante un periodo T. El periodo de integración T dura varios ciclos que equivalen a la frecuencia nominal.

 $E = \int G \delta(t)$  donde G = P, Q o S

## **Medidores de energía parcial**

Un medidor de energía parcial recibida y otro de energía parcial entregada calculan la energía acumulada para cada tipo de energía, ya sea activa o reactiva, con aumentos a cada segundo:

- Eentregada(t) = Eentregada(t 1) + (Gentregada(t))/3600, donde Gentregada  $=$  Ptot o Qtot  $> 0$
- La energía recibida siempre se cuenta negativamente.

Erecibida(t) = Erecibida(t - 1) + ( $|G$ recibida(t)|)/3600, donde Grecibida = Ptot o Qtot < 0

Hay disponibles dos tipos de contador para cada medidor de energía total y parcial: uno que se puede restablecer y otro que no se puede restablecer.

#### **Medidores de energía**

A partir de los medidores de energía parcial y para cada tipo de energía, ya sea activa o reactiva, un medidor de energía proporciona una de las siguientes medidas cada segundo:

• La energía absoluta, mediante la suma de la energía recibida y la entregada. El modo de acumulación de energía es absoluto.

 $E(t)$ absoluta = Eentregada(t) + Erecibida(t)

• La energía con signo, mediante la distinción entre energía recibida y entregada. El modo de acumulación de energía es con signo.

 $E(t)$ asignada = Eentregada(t) - Erecibida(t)

La energía aparente Es siempre se cuenta como positiva.

#### **Selección del cálculo de energía**

La información que se busca es la que determina el cálculo que se seleccionará:

- El valor absoluto de la energía que ha cruzado los polos de un interruptor automático o los cables de un equipo eléctrico es relevante de cara al mantenimiento de la instalación.
- Los valores con signo de la energía entregada y recibida son necesarios para calcular el coste económico de un equipo.

De forma predeterminada se configura el modo de acumulación de energía absoluta.

Seleccione el modo de cálculo de la energía mediante uno de los siguientes métodos:

- En la pantalla de MicroLogic X, en las pantallas **Inicio > Configuración > Medidas > Cálc. E**
- Con el software EcoStruxure Power Commission
- mediante el envío de un comando de ajuste a través de la red de comunicación (protegido con contraseña)

### **Restablecimiento de medidores de energía**

Los medidores de energía pueden restablecerse de la siguiente manera:

- En la pantalla de MicroLogic X, en las pantallas **Inicio > Medidas > Energía > Reini. contad.**
- Con el software EcoStruxure Power Commission
- Con la Aplicación EcoStruxure Power Device.
- Escribiendo un comando de reinicio mediante la red de comunicación (protegido con contraseña)
- En las páginas web IFE/EIFE

Todos los medidores de energía reiniciables se han reiniciado.

Al reiniciar los medidores de energía se genera el siguiente evento:

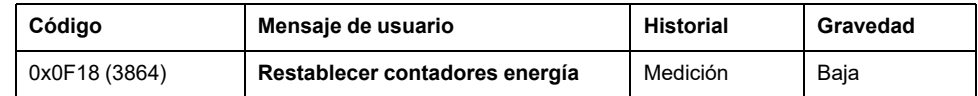

#### **Preajuste de medidores de energía**

Con el software EcoStruxure Power Commission (protegido con contraseña) se pueden predefinir por separado todos los contadores de energía reiniciables.

# <span id="page-243-0"></span>**Distorsión armónica total**

## **Presentación**

La unidad de control calcula la distorsión armónica total relacionada con el valor fundamental THD, así como la distorsión armónica total relacionada con los valores eficaces THD-R de las tensiones y las corrientes.

## **Visualización de la distorsión armónica total**

La distorsión armónica total relacionada con el valor fundamental THD se puede mostrar de la siguiente manera:

- En la pantalla de MicroLogic X:
	- THD(I) en **Inicio > Medidas > I harmónic.**
	- THD(V) en **Inicio > Medidas > V harmónic.**
- Con el software EcoStruxure Power Commission
- Con la Aplicación EcoStruxure Power Device.
- En la pantalla FDM128.
- En la pantalla de FDM121
- A través de la red de comunicación.

La distorsión armónica total relacionada con los valores eficaces THD-R se puede mostrar de la siguiente manera:

- Con el software EcoStruxure Power Commission
- A través de la red de comunicación.

#### **THD en corriente**

La corriente THD es un porcentaje del valor eficaz de corrientes armónicas de rangos superiores a 1 en relación con el valor eficaz de la corriente fundamental (primer orden). La unidad de control calcula la distorsión de la corriente armónica total THD hasta el decimoquinto armónico:

$$
THD(I) = 100 \frac{\sqrt{\sum_{n=2}^{15} Inrms^2}}{11} \frac{1}{2} \frac{1}{\sqrt{11}} \frac{1}{\sqrt{11}} \frac{1
$$

El porcentaje de THD en corriente puede ser superior al 100 %.

La distorsión armónica total THD(I) permite evaluar la distorsión de la onda de corriente con un solo número. En la tabla siguiente se muestran los valores límite de THD.

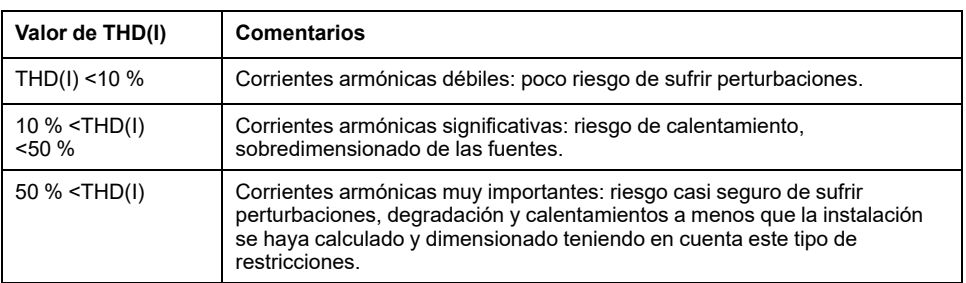

La distorsión de la onda de corriente creada por un dispositivo no lineal con un THD(I) elevado puede provocar distorsión en la onda de tensión, en función del nivel de distorsión y la impedancia de la fuente. Esta distorsión de la onda de tensión afecta a todos los dispositivos que reciben alimentación de la fuente. Los dispositivos más sensibles del sistema pueden quedar por lo tanto afectados. Puede que los dispositivos con un THD(I) elevado no queden directamente afectados, aunque sí podrían ocasionar perturbaciones en otros dispositivos más sensibles del sistema.

**NOTA:** La medición de THD(I) es un método efectivo de detección de los posibles problemas que pueden tener los dispositivos que forman parte de redes eléctricas.

#### **THD en tensión**

La tensión THD es un porcentaje del valor eficaz de tensiones armónicas de rangos superiores a 1 en relación con el valor eficaz de la tensión fundamental (primer orden). La unidad de control calcula la THD en la tensión hasta el decimoquinto armónico:

$$
THD(V) = \frac{\sqrt{\sum_{n=2}^{15} Vn \cdot \text{rms}^2}}{V1 \cdot \text{rms}}
$$

Este porcentaje puede teóricamente ser superior al 100 % pero, en la práctica, raramente supera el 15 %.

La distorsión armónica total THD(V) permite evaluar la distorsión de la onda de tensión con un solo número. Los valores límite siguientes son los que suelen evaluar los distribuidores de energía:

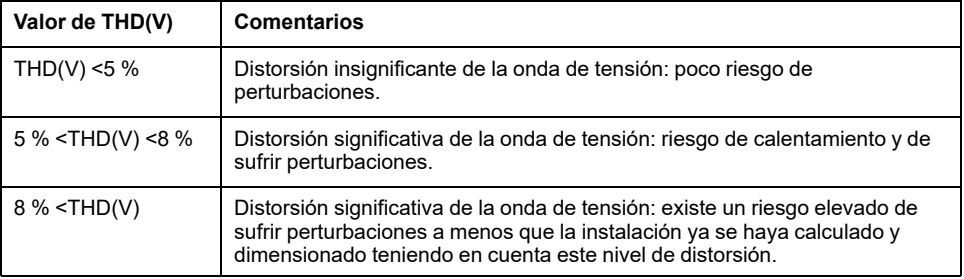

La distorsión de la onda de tensión afecta a todos los dispositivos que reciben alimentación de la fuente.

**NOTA:** La indicación de THD(V) permite evaluar el riesgo de que los dispositivos más sensibles que reciben alimentación sufran interferencias.

#### **THD-R en corriente**

La corriente THD-R es un porcentaje del valor eficaz de corrientes armónicas de rangos superiores a 1 en relación con el valor eficaz de la corriente fundamental más la armónica. La unidad de control calcula la distorsión de la corriente armónica total THD-R hasta el decimoquinto armónico y utiliza para ello la siguiente ecuación:

$$
THD(I) = 100 \frac{\sqrt{\sum_{n=2}^{15} Inrms^2}}{Irms^2}
$$

El porcentaje de THD-R en corriente no debe ser superior al 100 %.

La distorsión armónica total THD-R(I) permite evaluar la distorsión de la onda de corriente con un solo número. En la tabla siguiente se muestran los valores límite de THD-R.

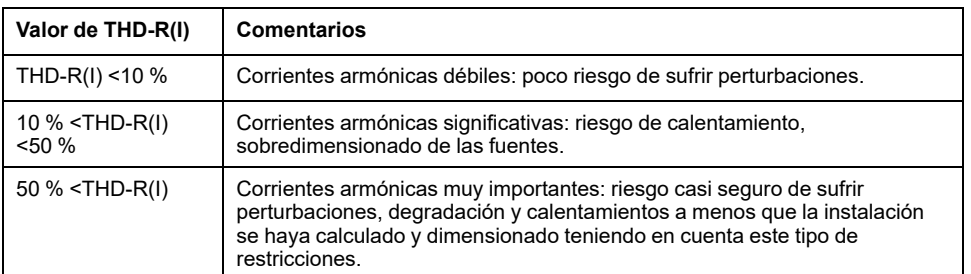

La distorsión de la onda de corriente creada por un dispositivo no lineal con un THD-R(I) elevado puede provocar distorsión en la onda de tensión, en función del nivel de distorsión y la impedancia de la fuente. Esta distorsión de la onda de tensión afecta a todos los dispositivos que reciben alimentación de la fuente. Los dispositivos más sensibles del sistema pueden quedar por lo tanto afectados. Puede que los dispositivos con un THD-R(I) elevado no queden directamente afectados, aunque sí podrían ocasionar perturbaciones en otros dispositivos más sensibles del sistema.

**NOTA:** La medición de THD-R(I) es un método efectivo de detección de los posibles problemas que pueden tener los dispositivos que forman parte de redes eléctricas.

#### **THD-R en tensión**

La THD-R en tensión es el porcentaje del valor eficaz de tensiones armónicas superiores a 1 en relación con el valor eficaz de la tensión fundamental más la armónica. La unidad de control calcula la distorsión de la tensión armónica total THD-R hasta el decimoquinto armónico y utiliza para ello la siguiente ecuación:

$$
\mathsf{THD}(\mathsf{V}) = \frac{\sqrt{\sum_{n=2}^{15} \mathsf{Vnrms}^2}}{\mathsf{Vrms}}
$$

La distorsión armónica total THD-R(V) permite evaluar la distorsión de la onda de tensión con un solo número. Los valores límite siguientes son los que suelen evaluar los distribuidores de energía:

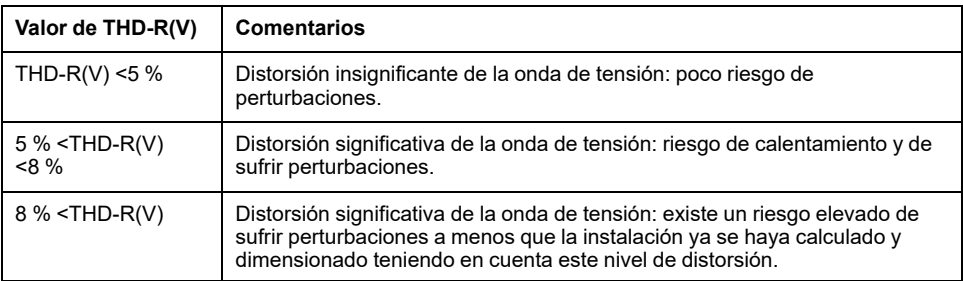

La distorsión de la onda de tensión afecta a todos los dispositivos que reciben alimentación de la fuente.

**NOTA:** La indicación de THD-R(V) permite evaluar el riesgo de que los dispositivos más sensibles que reciben alimentación sufran interferencias.

# <span id="page-246-0"></span>**Medida del factor de potencia PF y del cos φ**

## **Factor de potencia PF**

La unidad de control calcula:

- El factor de potencia de cada fase PF1, PF2, PF3 a partir de la potencia aparente y activa de las fases.
- El factor de potencia total PF a partir de la potencia activa total Ptot y la potencia aparente total Stot:

Ptot  $PF =$ Stot

> **NOTA:** Stot es la potencia aparente total vectorial o [aritmética,](#page-239-1) en función del ajuste [seleccionado,](#page-239-1) página 240.

Este indicador califica:

- El sobredimensionado necesario para la fuente de alimentación de la instalación ante la presencia de corrientes armónicas.
- La presencia de corrientes armónicas por comparación con el valor del cos φ (véase más adelante).

#### **cos φ**

La unidad de control calcula:

- El cos φ por fase a partir de las potencias activa y aparente fundamentales de la fase.
- El cos φ a partir de la potencia activa fundamental total Pfundtot y la potencia aparente fundamental total Sfundtot:

$$
\cos_{\varphi} = \frac{Pfundtot}{Sfundtot}
$$

Este indicador califica el consumo de la energía fundamental y define el cuadrante de funcionamiento. El cos φ también recibe el nombre de factor de potencia de desplazamiento (Displacement Power Factor, DPF).

#### **Factor de potencia PF y cos φ ante la presencia de corrientes armónicas**

Si la tensión de alimentación no está excesivamente deformada, el factor de potencia PF se expresará como una función del cos φ y THD(I) mediante:

$$
PF \approx \frac{\cos \varphi}{\sqrt{1 + THD(l)^2}}
$$

En el gráfico siguiente se especifica el valor de PF/cos φ como una función de THD(I):

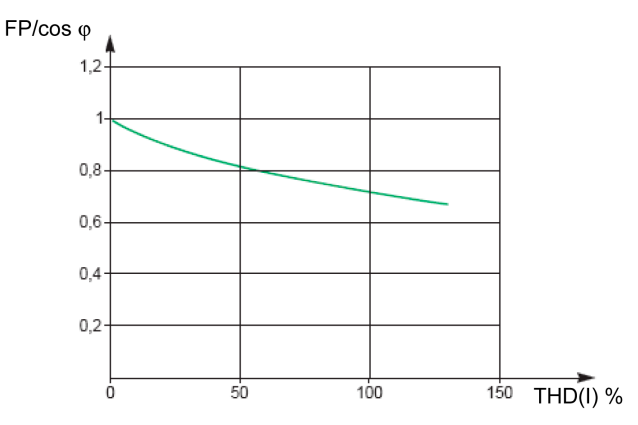

La comparación de los 2 valores permite calcular el nivel de deformación armónica de la alimentación.

## **Signo del factor de potencia PF y del cos φ**

Para estos indicadores se pueden aplicar dos convenciones de signo:

- Convención IEC: el signo de estos indicadores cumple estrictamente con los cálculos con signo de las potencias (es decir, Ptot, Stot, Pfundtot y Sfundtot).
- Convención IEEE: los indicadores se calculan según la siguiente fórmula:

$$
PF = \frac{Ptot}{Stot} \ x(-signo(Q)) \quad y \quad cos_{\phi} = \frac{Pfundtot}{Sfundtot} \ x(-signo(Q))
$$

En las siguientes figuras se define el signo del factor de potencia PF y el cos φ por cuadrante (Q1, Q2, Q3 y Q4) para ambas convenciones:

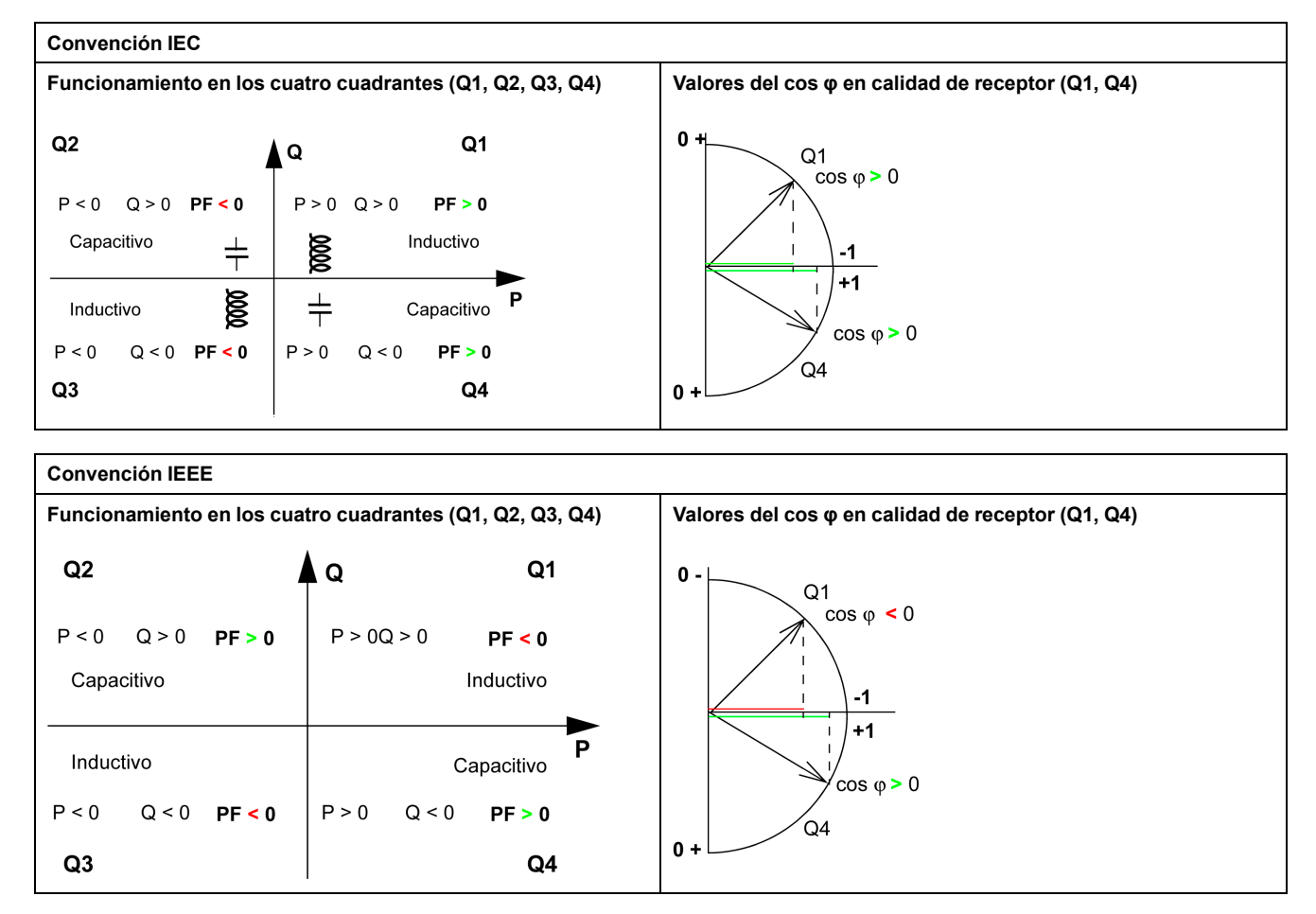

**NOTA:** Para un dispositivo, una parte de la instalación que es únicamente receptora (o generadora), la ventaja de la convención IEEE es que añade el tipo de componente reactivo a los indicadores PF y cos φ:

- Capacitivo: signo positivo de los indicadores PF y cos φ.
- Inductivo: signo negativo de los indicadores PF y cos φ.

#### **Gestión del factor de potencia PF y cos φ: valores mínimo y máximo**

La gestión de los indicadores PF y cos φ consiste en:

- definir las situaciones críticas.
- llevar a cabo la supervisión de los indicadores de acuerdo con la definición de las situaciones críticas.

Las situaciones se consideran críticas cuando los valores de los indicadores se sitúan alrededor de 0. Para estas situaciones se definen los valores mínimo y máximo de los indicadores.

En la siguiente figura se muestran las variaciones del indicador cos φ (con la definición del cos φ MÍN/MÁX) y su valor según la convención IEEE para una aplicación del receptor:

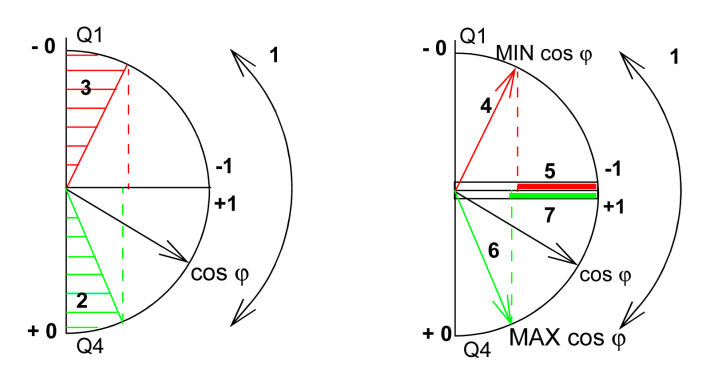

**1** Flechas que indican el rango de variación del cos φ de la carga en servicio

**2** Zona crítica + 0 para los dispositivos fuertemente capacitivos (rayado verde)

**3** Zona crítica - 0 para los dispositivos fuertemente inductivos (rayado rojo)

**4** Posición mínima del cos φ de la carga (inductiva): flecha roja

**5** Rango de variación del valor del cos φ de la carga (inductiva): rojo

**6** Posición máxima del cos φ de la carga (capacitiva): flecha verde

**7** Rango de variación del valor del cos φ de la carga (capacitiva): verde

PF MÁX (o cos φ MÁX) se obtiene para el valor positivo mínimo del indicador PF (o cos φ).

PF MÍN (o cos φ MÍN) se obtiene para el valor negativo máximo del indicador PF (o cos φ).

**NOTA:** Los valores mínimo y máximo de los indicadores PF y cos φ no tienen significado físico; constituyen marcas que determinan la zona óptima de funcionamiento para la carga.

#### **Supervisión de los indicadores cos φ y de factor de potencia PF**

En la convención IEEE, las situaciones críticas en funcionamiento receptor en carga capacitiva o inductiva se detectan y diferencian (dos valores).

En la siguiente tabla se indica el sentido de variación de los indicadores y su valor en modo receptor:

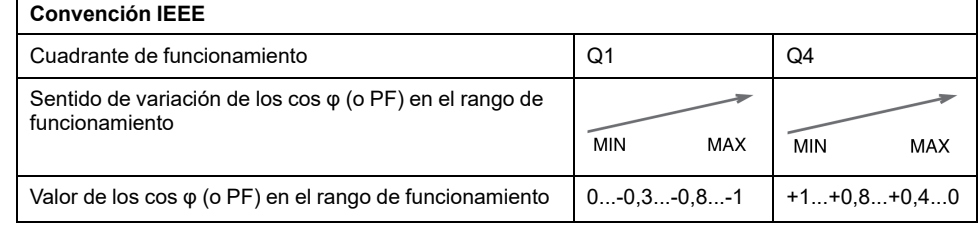

Los indicadores de calidad MÁX y MÍN indican ambas situaciones críticas.

En la convención IEC, las situaciones críticas en modo receptor en carga capacitiva o inductiva se detectan pero no se diferencian (un valor).

En la siguiente tabla se indica el sentido de variación de los indicadores y su valor en modo receptor:

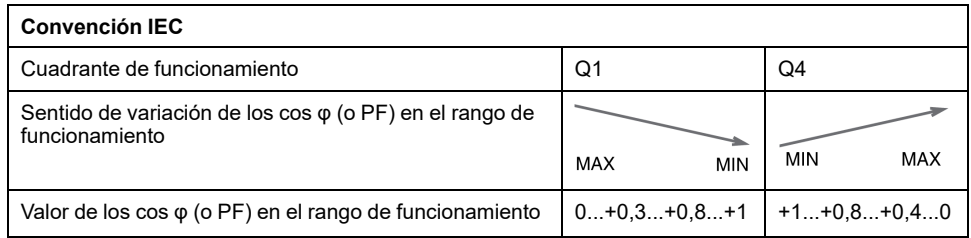

El indicador de calidad MÁX indica ambas situaciones críticas.

#### **Elección de la convención de signo del cos φ y del factor de potencia PF**

La convención de signo para los indicadores cos φ y PF se define de la siguiente manera:

- En la pantalla de MicroLogic X, en **Inicio > Configuración > Medidas > PF/ VAR Conv**.
- Con el software EcoStruxure Power Commission.
- Mediante el envío de un comando de ajuste a través de la red de comunicación (protegido con contraseña).

El ajuste de fábrica de la convención de signo es IEEE.

# <span id="page-251-0"></span>**Funciones de medición opcionales**

#### **Contenido de este capítulo**

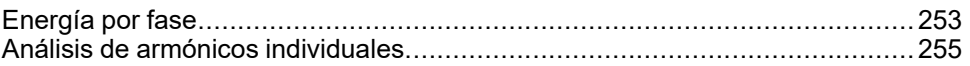
# **Energía por fase**

# **Presentación**

El Digital Module de energía por fase activa el análisis de consumo de energía por fase. Es especialmente recomendable para las instalaciones de baja tensión que tienen una gran cantidad de cargas excéntricas. En el punto de la medición, permite el cálculo de la energía recibida y suministrada en cada fase de la red y muestra dicha energía. Calcula y muestra la energía activa, reactiva y aparente por fase.

La energía por fase se calcula utilizando el método descrito para calcular la [energía,](#page-241-0) página 242.

La energía por fase Digital Module se puede instalar:

- En un interruptor automático MasterPact MTZ tetrapolar.
- En un interruptor automático MasterPact MTZ tripolar con el neutro conectado al borne VN y con ENVT cableado y configurado.

#### **Requisitos previos**

Energía por fase está disponible cuando el Digital Module de Energía por fase se ha adquirido y se ha instalado en una unidad de control [MicroLogic](#page-36-0) X, página 37.

El Digital Module de Energía por fase es compatible con:

- Unidades de control MicroLogic 2.0 X, 5.0 X, 6.0 X y 7.0 X para la norma IEC
- Unidades de control MicroLogic 3.0 X, 5.0 X y 6.0 X para la norma UL
- Unidades de control MicroLogic X con versión de firmware mayor o igual que 001.000.000

Los datos de Digital Module están disponibles de forma remota mediante las interfaces de comunicación IFE/EIFE o IFM, si la versión de firmware IFE/EIFE o IFM es compatible con el módulo digital. Para obtener más información, consulte la [compatibilidad](#page-34-0) de las interfaces de comunicación con el firmware, página 35.

#### **Características del medidor de energía**

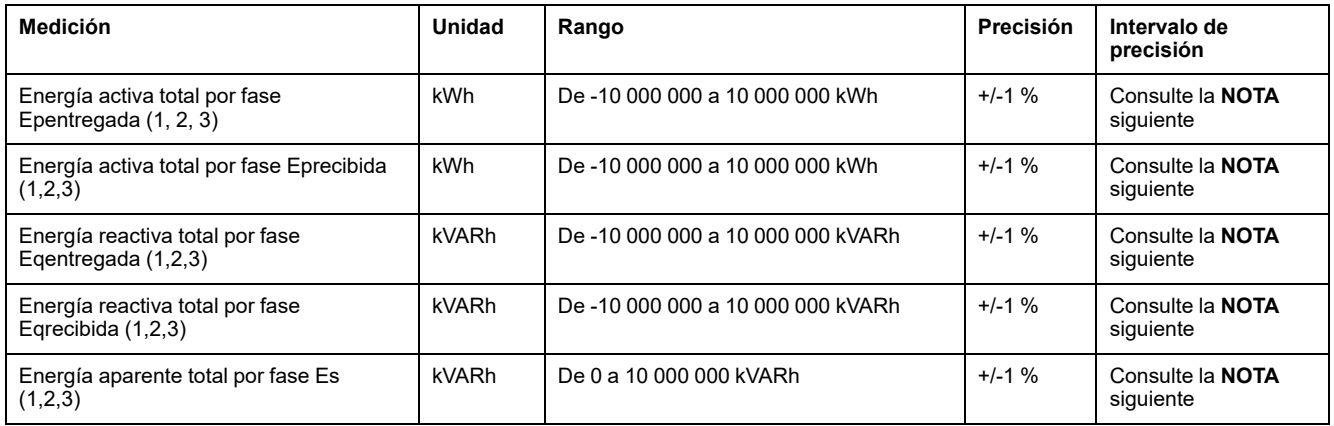

**NOTA:** La precisión del intervalo de medición de energía conforme a IEC 61557-12 se define mediante valores de intervalo de corriente, tensión y factor de potencia.

# **Disponibilidad de los medidores de energía reiniciables**

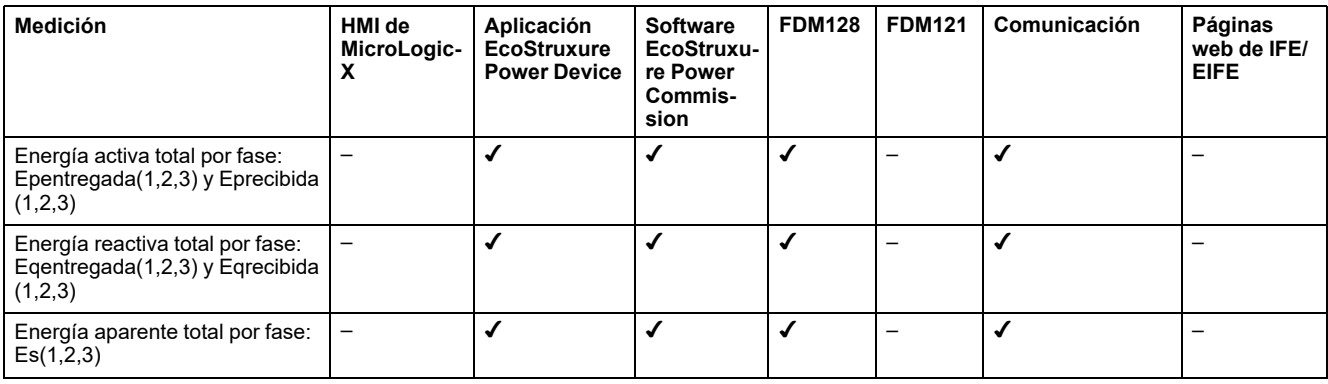

# **Disponibilidad de los medidores de energía no reiniciables**

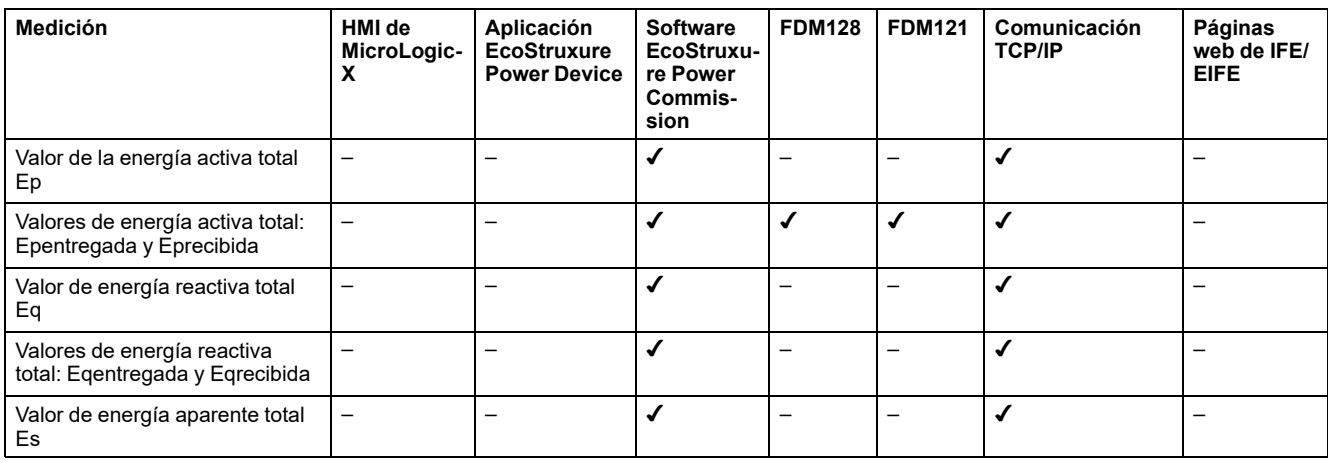

# **Restablecimiento de la energía por fase**

Los medidores de energía reiniciables se pueden reiniciar como [cualquier](#page-242-0) otro medidor de [energía,](#page-242-0) página 243.

# **Análisis de armónicos individuales**

# **Presentación**

El análisis de armónicos individuales Digital Module proporciona supervisión en tiempo real de armónicos individuales de tensiones y corrientes hasta el rango 40. Si la contaminación armónica alcanza niveles inaceptables, ayuda a seleccionar una acción correctiva apropiada.

La unidad de control MicroLogic X calcula de manera estándar las distorsiones armónicas totales THD(I), THD(V), THD-R(I) y [THD-R\(V\),](#page-243-0) página 244.

Los armónicos individuales los calcula la unidad de control MicroLogic X de acuerdo con los métodos de medición especificados en IEC 61000-4-30 (Técnicas de prueba y medición - Métodos de medición de calidad de la potencia eléctrica). El cálculo de los armónicos individuales se realiza cada 200 ms. La unidad de control MicroLogic X proporciona los valores agregados de los armónicos individuales calculados durante un periodo de tiempo de 3 s.

#### **Requisitos previos**

El análisis de armónicos individuales está disponible cuando el Análisis de armónicos individuales Digital Module se [adquiere](#page-36-0) y se instala en una unidad de control [MicroLogic](#page-36-0) X, página 37.

El Análisis de armónicos individuales Digital Module es compatible con:

- Unidades de control MicroLogic 2.0 X, 5.0 X, 6.0 X y 7.0 X para la norma IEC
- Unidades de control MicroLogic 3.0 X, 5.0 X y 6.0 X para la norma UL
- Unidades de control MicroLogic X con versión de firmware superior o igual a la 002.000.000. Las versiones anteriores del firmware deberán [actualizarse,](#page-47-0) [página](#page-47-0) 48.

Los datos de Digital Module están disponibles de forma remota mediante las interfaces de comunicación IFE/EIFE o IFM, si la versión de firmware IFE/EIFE o IFM es compatible con el módulo digital. Para obtener más información, consulte la [compatibilidad](#page-34-0) de las interfaces de comunicación con el firmware, página 35.

#### **Características**

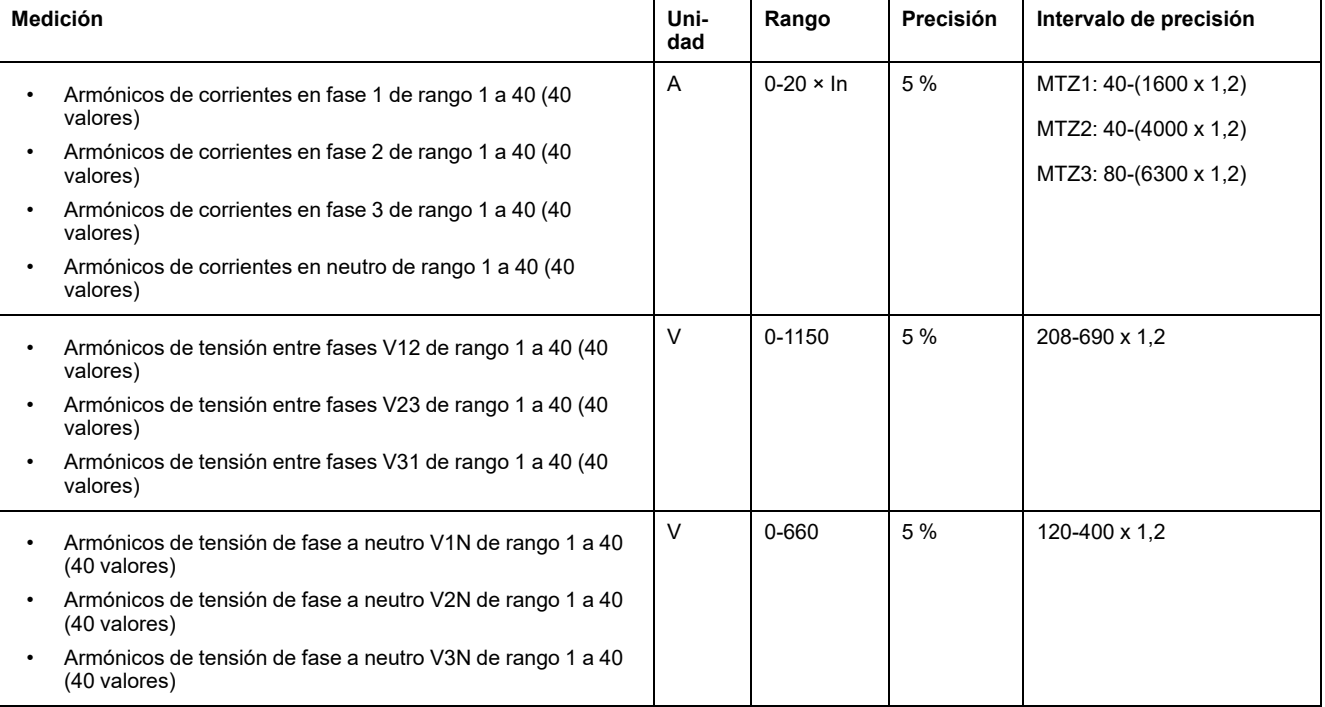

# **Disponibilidad de los datos**

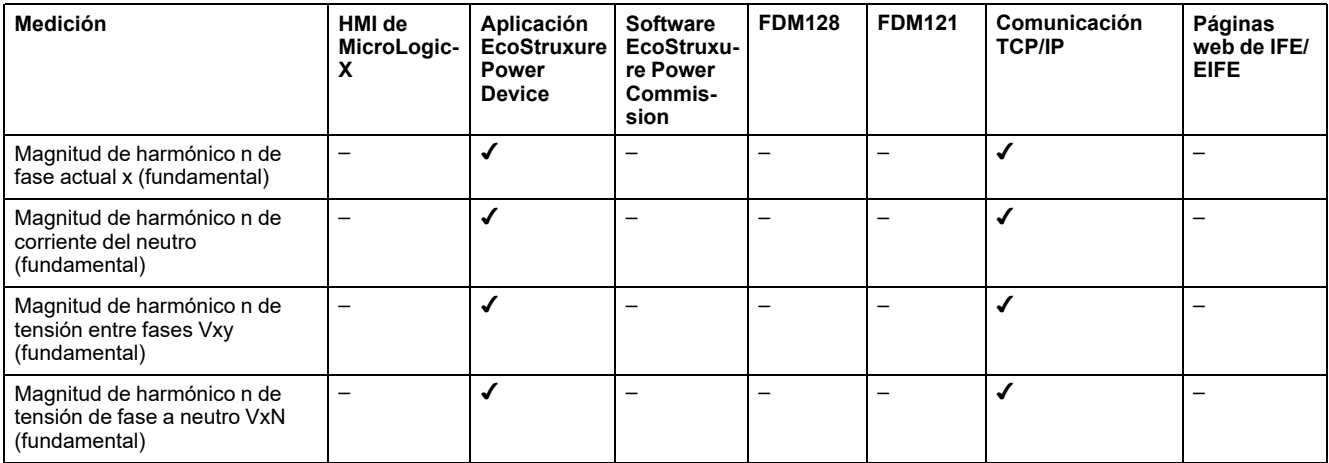

El espectro armónico se muestra en la Aplicación EcoStruxure Power Device por medio de una conexión Bluetooth o USB OTG.

El espectro armónico se puede exportar como archivo en formato JSON utilizando la Aplicación EcoStruxure Power Device.

### **Origen y efectos de los armónicos**

La presencia de varias cargas no lineales en una red eléctrica crea corrientes armónicas en la red eléctrica.

Las corrientes armónicas distorsionan las ondas de corriente y de tensión y degradan la calidad de la energía distribuida.

Si son considerables, las distorsiones pueden provocar:

- Perturbaciones o funcionamiento degradado de los equipos alimentados.
- Calentamiento intempestivo de los aparatos y los conductores.

• Sobreconsumo.

Todos estos efectos aumentan el tiempo de instalación del sistema y los costes de explotación. Por lo tanto, es necesario supervisar la calidad de la energía.

#### **Definición de un armónico**

Una señal periódica es una superposición de:

- La señal sinusoidal de origen en la frecuencia fundamental (por ejemplo, 50 Hz o 60 Hz).
- Señales sinusoidales cuyas frecuencias son múltiplos de la frecuencia fundamental llamados armónicos.
- Un eventual componente de corriente continua.

Esta señal periódica se divide en una suma de términos:

$$
y(t) = y_0 + \sum_{1}^{\infty} y_n \left(\sqrt{2} \times \sin(n\omega t - \varphi_n)\right)
$$

donde:

- y0: valor del componente de CC
- y<sub>n</sub>: Valor eficaz del armónico de orden n
- ω: pulsación de la frecuencia fundamental
- $\cdot$   $\varphi_n$ : desplazamiento de fase del componente armónico n

**NOTA:** El primer armónico se denomina el armónico fundamental.

Ejemplo de una onda de corriente distorsionada por un componente armónico:

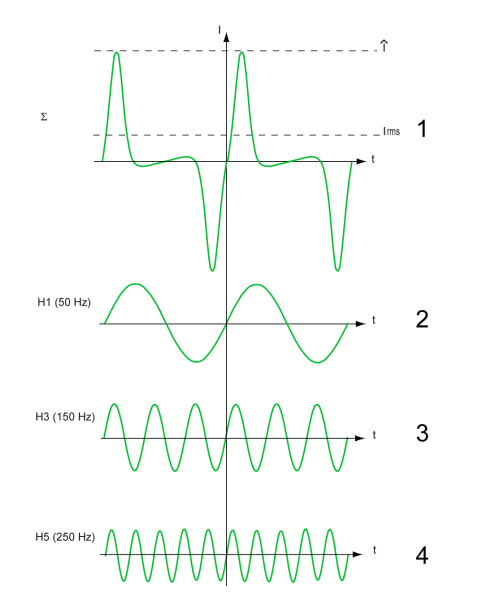

- **1** Iefi: valor eficaz de la forma de onda armónica
- **2** I1: corriente fundamental
- **3** I3: corriente armónica de rango 3
- **4** I5: corriente armónica de rango 5

# **Ejemplo de pantalla**

En la pantalla siguiente se ofrece un ejemplo de la información disponible en la Aplicación EcoStruxure Power Device.

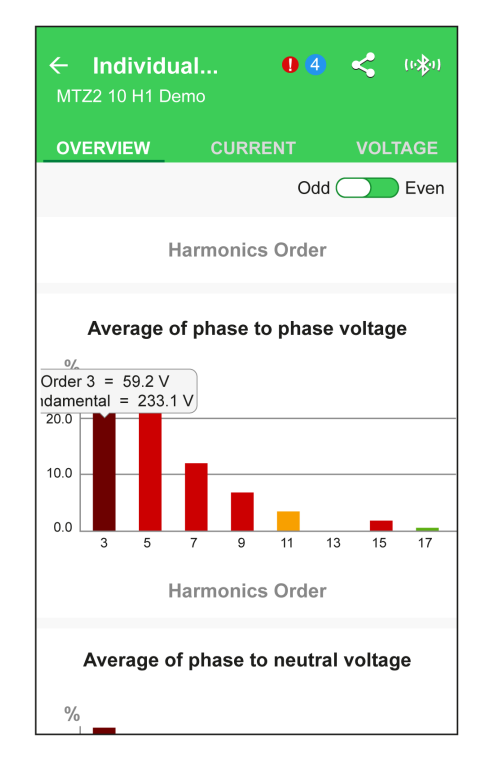

# **Funciones de mantenimiento y diagnóstico**

#### **Contenido de esta parte**

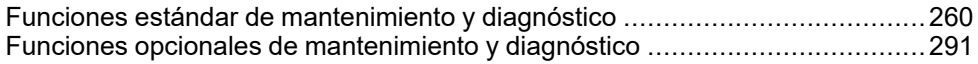

# <span id="page-259-0"></span>**Funciones estándar de mantenimiento y diagnóstico**

#### **Contenido de este capítulo**

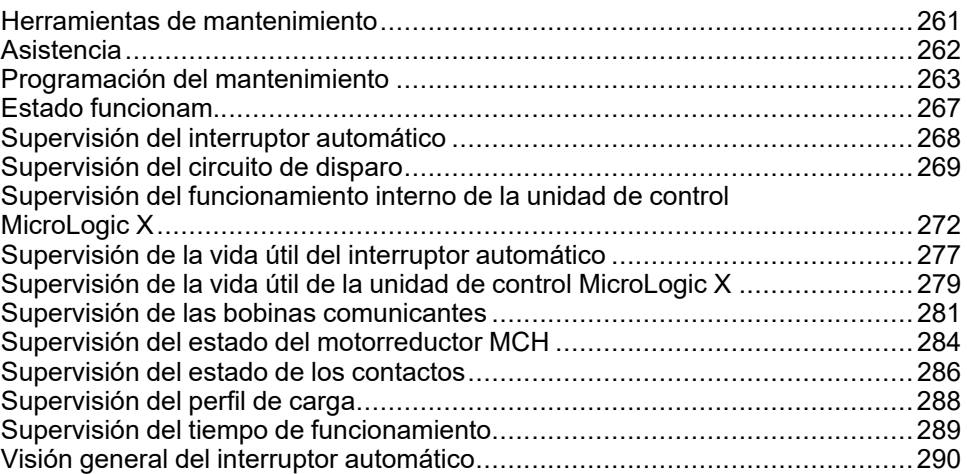

# <span id="page-260-0"></span>**Herramientas de mantenimiento**

# **Presentación**

Están disponibles las siguientes herramientas para facilitar las funciones de mantenimiento y diagnóstico:

- Aplicación [MySchneider,](#page-23-0) página 24
- Aplicación [EcoStruxure](#page-26-0) Power Device, página 27
- Aplicación [EcoStruxure](#page-23-1) Facility Expert, página 24
- Software EcoStruxure Asset Advisor

#### <span id="page-260-1"></span>**EcoStruxure Asset Advisor para servicios de distribución eléctrica**

EcoStruxure Asset Advisor para distribución eléctrica mejora la gestión del rendimiento de los activos mediante la combinación de tecnologías de Internet de las cosas (IdC) y de nube con experiencia en Schneider Electric para mejorar la continuidad empresarial. Los datos están disponibles en teléfonos móviles, tabletas y ordenadores de sobremesa.

EcoStruxure Asset Advisor para distribución eléctrica ofrece servicios de mantenimiento predictivo y preventivo. Los clientes pueden tomar decisiones basadas en datos, lo que les permite resolver posibles problemas de mantenimiento en fases tempranas y pasar del mantenimiento reactivo al predictivo.

Las siguientes funciones complementan las capacidades integradas de MasterPact MTZ:

- Supervisión de condiciones remota: plataforma en la nube para:
	- Evaluar datos en tiempo real de equipos conectados y sensores ambientales
	- Aplicar análisis de activos específicos (equivalentes a indicadores de salud producidos por las unidades de control MicroLogic X cuando se correlacionan con otros aparatos) para identificar posibles problemas
	- Desencadenar alarmas y notificaciones inteligentes para usuarios finales y expertos
- Expertos para gestionar el proceso integral: expertos en servicios organizan la información de la plataforma, las acciones in situ recomendadas y la asistencia in situ opcional de seguimiento para su sistema de distribución eléctrica, incluida la conectividad desde la puerta de enlace.

Puede encontrar más información sobre EcoStruxure Asset Advisor en [Schneider](https://www.se.com/ww/en/work/services/field-services/electrical-distribution/operate/asset-advisor) Electric [website.](https://www.se.com/ww/en/work/services/field-services/electrical-distribution/operate/asset-advisor)

# <span id="page-261-0"></span>**Asistencia**

### **Presentación**

El menú de asistencia de la pantalla de MicroLogic X ofrece información sobre lo siguiente:

- Programación del [mantenimiento,](#page-262-0) página 263
- Versión de firmware: la pantalla proporciona información acerca de la versión del firmware de los microprocesadores instalados en la unidad de control MicroLogic X. Las actualizaciones del firmware se gestionan a través del software EcoStruxure Power Commission.
- Versión de hardware: la pantalla proporciona información acerca de la versión del hardware de la pantalla integrada de MicroLogic X en el formato xxx.yyy.zzz.
	- Si xxx = 001: pantalla sin comunicación inalámbrica IEEE 802.15.4
	- Si xxx ≥ 002: pantalla con comunicación inalámbrica IEEE 802.15.4

#### **Disponibilidad de los datos**

La versión del firmware está disponible como sigue:

- En la pantalla de MicroLogic X, en: **Inicio > Mantenimiento > Asistencia > Versión del firmware**
- Con el software EcoStruxure Power Commission
- Con Aplicación EcoStruxure Power Device
- En un controlador remoto a través de la red de comunicación

La versión del hardware está disponible en la pantalla de MicroLogic X, en: **Inicio > Mantenimiento > Asistencia > Versión del hardware**

# <span id="page-262-0"></span>**Programación del mantenimiento**

# **Presentación**

La unidad de control MicroLogic X proporciona información para ayudar a programar las operaciones de mantenimiento preventivo.

Supervisa los programas de mantenimiento realizados y genera eventos para indicar que debe llevarse a cabo el mantenimiento.

Para obtener más información sobre los programas de mantenimiento y la frecuencia de mantenimiento, consulte [DOCA0099ES](https://www.se.com/ww/en/download/document/DOCA0099ES) *MasterPact MTZ - Interruptores automáticos y disyuntores - Guía de mantenimiento*.

#### **Principio de funcionamiento**

La unidad de control MicroLogic X genera eventos para informar al usuario de que debe planificarse el mantenimiento.

Un evento de programación del mantenimiento se completa cuando se declara la fecha del programa de mantenimiento ejecutado mediante EcoStruxure Power Commission.

El programa de mantenimiento del fabricante para las operaciones de mantenimiento depende de lo siguiente:

- Las condiciones de entorno y funcionamiento del interruptor automático MasterPact MTZ.
- El nivel crítico de la aplicación de usuario.
- La fecha del último programa de mantenimiento realizado y declarado utilizando el software EcoStruxure Power Commission.

Los eventos de la programación del mantenimiento básico y estándar del usuario y los eventos de mantenimiento de fabricante se calculan de este modo:

- Para el primer evento:
	- A partir de la fecha de puesta en marcha del interruptor automático, si esta fecha se declara con el software EcoStruxure Power Commission.
	- De lo contrario, a partir de la fecha de montaje del interruptor automático.
- Para eventos posteriores, a partir de la fecha del programa de mantenimiento anterior realizado (básico, estándar o de fabricante), si la fecha se declara con el software EcoStruxure Power Commission.

**NOTA:** Los eventos de la programación del mantenimiento de fabricante se calculan a partir del programa de mantenimiento de fabricante anterior realizado y declarado con el software EcoStruxure Power Commission.

Si la fecha del programa de mantenimiento realizado no se declara con el software EcoStruxure Power Commission, la unidad de control MicroLogic X sigue utilizando la fecha de puesta en marcha o la fecha de montaje para calcular los eventos de la programación del mantenimiento.

#### **Programas de mantenimiento**

En la siguiente tabla se resumen las operaciones de mantenimiento de los tres programas de mantenimiento preventivo:

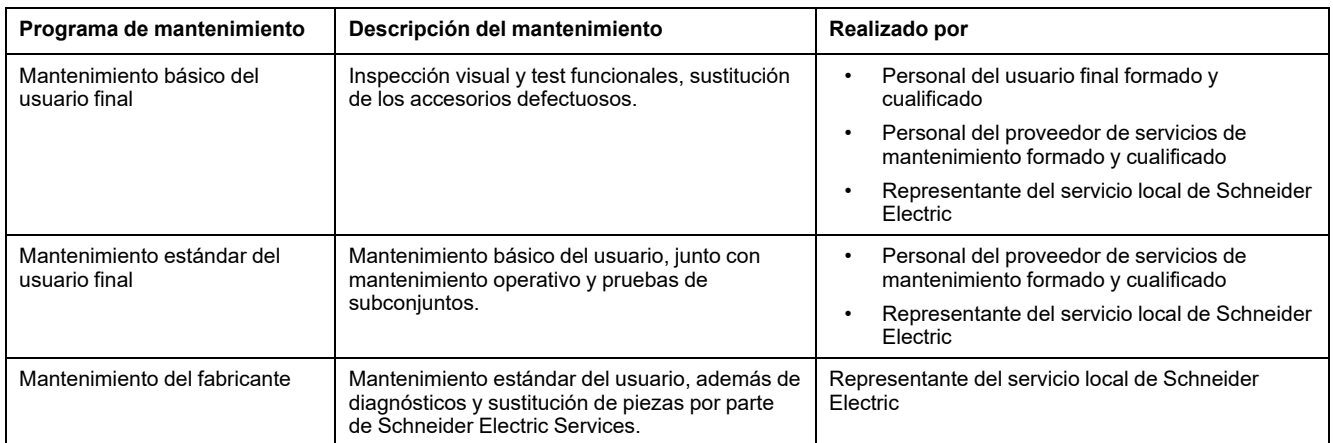

**NOTA:** Los planes de servicio globales que facilita Schneider Electric pueden incluir planes de mantenimiento para su equipo, con una redacción diferente para los niveles de mantenimiento:

- El mantenimiento básico del usuario final de esta guía corresponde al mantenimiento rutinario comprendido en los planes de servicio.
- El mantenimiento estándar del usuario final de esta guía corresponde al mantenimiento intermedio de los planes de servicio.
- El mantenimiento del fabricante sigue siendo el mismo.

#### **Frecuencia de mantenimiento**

La frecuencia del mantenimiento del fabricante se determina a partir de los parámetros registrados y de la configuración declarada siguientes.

La unidad de control MicroLogic X registra los siguientes parámetros para las condiciones del entorno:

- **Temperatura**
- Porcentaje de carga
- **Armónicos**
- Humedad relativa
- **Vibraciones**

Los ajustes siguientes para las condiciones ambientales y lo crítica que sea la aplicación de usuario se declaran con el software EcoStruxure Power Commission (protegido con contraseña).

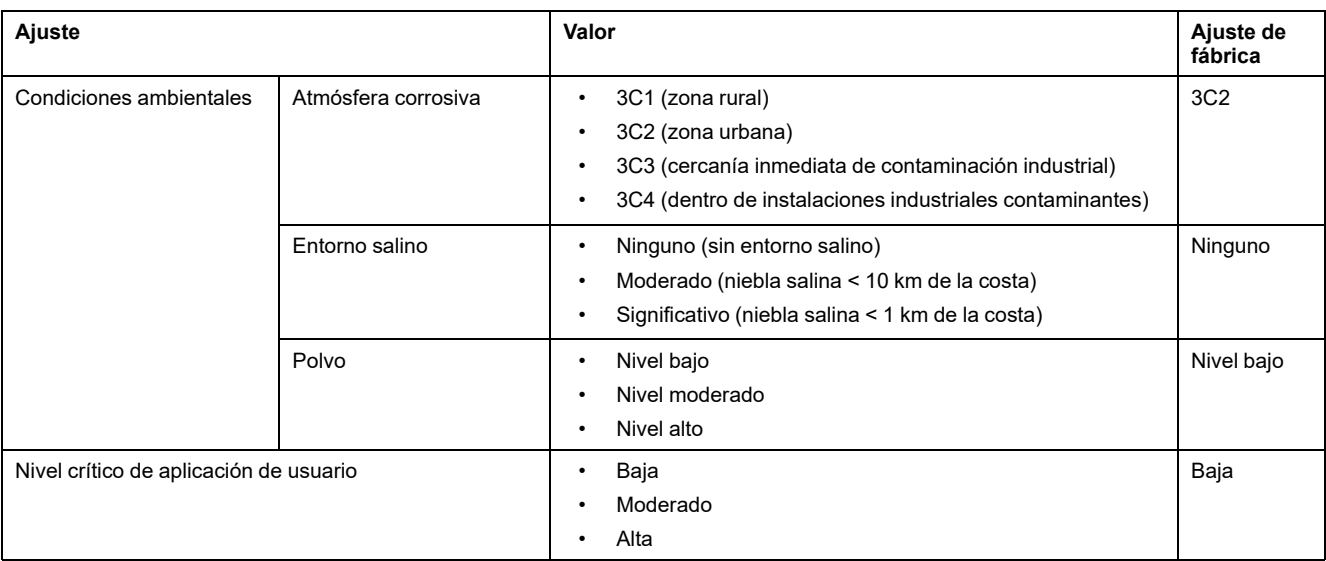

# **Registro de datos de programas de mantenimiento ejecutados**

# *AVISO*

#### **CALENDARIO DE MANTENIMIENTO INCORRECTO**

La fecha del programa de mantenimiento efectuado se debe declarar con el software EcoStruxure Power Commission.

**Si no se siguen estas instrucciones, el calendario de mantenimiento no será válido.**

Después de ejecutar un programa de mantenimiento preventivo, el personal de mantenimiento debe declarar los siguientes datos con el software EcoStruxure Power Commission:

- Programa de mantenimiento realizado: Básico, Estándar, Fabricante
- Fecha de la operación de mantenimiento
- Nombre del proveedor de servicio
- Nombre del personal de mantenimiento

#### **Disponibilidad de los datos**

Los datos de la programación del mantenimiento son:

- Datos del último programa de mantenimiento realizado, si los datos se declaran con el software EcoStruxure Power Commission:
	- Programa realizado: básico, estándar o del fabricante
	- Fecha de la operación de mantenimiento
	- Nombre del proveedor de servicio
	- Nombre del personal de mantenimiento
	- Datos del siguiente programa de mantenimiento que se debe realizar:
		- Programa que se va a realizar: básico, estándar o del fabricante
		- Número de meses antes de la fecha de ejecución del programa o número de meses de retraso.

Los datos de la programación del mantenimiento están disponibles de este modo:

- En la pantalla MicroLogic X, en: **Inicio > Mantenimiento > Asistencia > Prog. mantenim.**
- Con el software EcoStruxure Power Commission
- Con Aplicación EcoStruxure Power Device a través de una conexión Bluetooth o USB OTG
- En un controlador remoto a través de la red de comunicación

### **Eventos predefinidos**

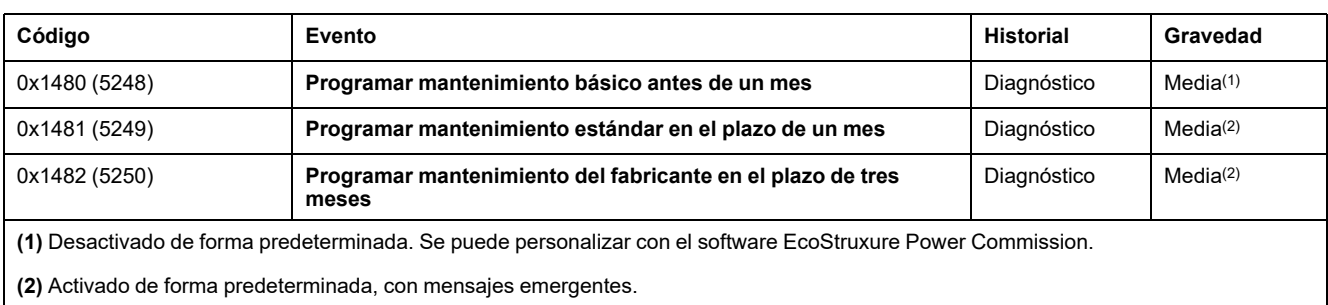

La función de programación del mantenimiento genera los siguientes eventos:

#### **Acciones recomendadas**

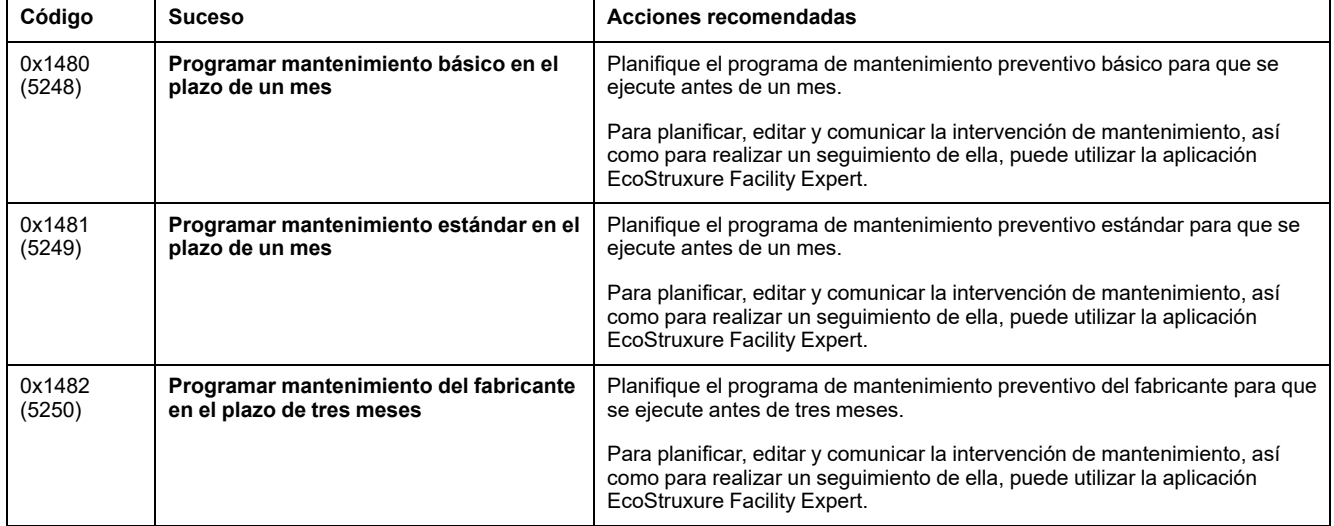

Para obtener información sobre los programas de mantenimiento preventivo, consulte [DOCA0099ES](https://www.se.com/ww/en/download/document/DOCA0099ES) *MasterPact MTZ - Interruptores automáticos y disyuntores - Guía de mantenimiento*.

Para obtener más información acerca de quién puede llevar a cabo las acciones recomendadas, póngase en contacto con la asistencia de Schneider Electric o el representante de servicio local de .

# <span id="page-266-0"></span>**Estado funcionam.**

# **Presentación**

#### El estado del interruptor automático lo determinan las siguientes funciones:

- Programación del [mantenimiento,](#page-262-0) página 263
- [Supervisión](#page-267-0) del interruptor automático, página 268
- [Supervisión](#page-276-0) de la vida útil del interruptor automático, página 277
- [Supervisión](#page-278-0) de la vida útil de la unidad de control MicroLogic X, página 279
- Supervisión de las bobinas [comunicantes,](#page-280-0) página 281
- Supervisión del [motorreductor](#page-283-0) MCH, página 284
- [Supervisión](#page-285-0) del desgaste de los contactos, página 286

El estado del interruptor automático se representa mediante uno de los siguientes iconos:

- Correcto (blanco).
- Alarma de gravedad media detectada que requiere acción no urgente (naranja).
- Alarma de gravedad alta detectada que requiere acción correctiva inmediata (rojo).

Si desea más información, consulte la lista de [eventos,](#page-352-0) página 353.

## **Indicador LED de servicio**

El indicador LED de servicio alerta al usuario del estado funcional del interruptor automático:

- LED naranja: alarma de gravedad media detectada que requiere acción de mantenimiento no urgente
- LED rojo: alarma de gravedad alta detectada que requiere acción de mantenimiento inmediata

### **Disponibilidad de los datos**

Es posible acceder al indicador de estado con información adicional del estado del interruptor automático tal como se indica a continuación:

- En la pantalla de MicroLogic X, en: **Inicio > Vista rápida > Estado**
- Con el software EcoStruxure Power Commission
- Con Aplicación EcoStruxure Power Device mediante conexión Bluetooth o USB OTG
- en un controlador remoto a través de la red de comunicación

**NOTA:** La Vista rápida de la pantalla de MicroLogic X muestra el estado con

el icono OK  $\blacktriangleright$  cuando no se detecta ningún evento de gravedad media o alta.

Cuando se detecta un evento de gravedad media o alta, se [muestra](#page-89-0) una pantalla [emergente,](#page-89-0) página 90. Si se acusa recibo de la pantalla emergente pulsando OK, el icono naranja o rojo se vuelve a mostrar en el desplazamiento de Vista rápida y está disponible en **Inicio > Vista rápida > Estado** si el desplazamiento está desactivado.

# <span id="page-267-0"></span>**Supervisión del interruptor automático**

# **Presentación**

La supervisión del interruptor automático consiste en supervisar su capacidad para establecer o interrumpir un circuito y para protegerlo contra fallos eléctricos. Por tanto, la unidad de control MicroLogic X supervisa:

- El circuito de [disparo,](#page-268-0) página 269
- Desgaste de los actuadores de las bobinas [comunicantes,](#page-280-0) página 281 y del [motorreductor](#page-283-0) MCH, página 284
- El [funcionamiento](#page-271-0) interno de la unidad de control MicroLogic X, página 272

Si la unidad de control MicroLogic X detecta una incidencia en una de las funciones de supervisión enumeradas, se genera un evento con una pantalla emergente naranja o roja y el mensaje de evento correspondiente.

## **Disponibilidad de los datos**

Es posible acceder a los datos de supervisión del estado del interruptor automático tal como se muestra a continuación:

- Con el software EcoStruxure Power Commission
- Con la Aplicación EcoStruxure Power Device a través de una conexión Bluetooth o USB OTG
- En un controlador remoto a través de la red de comunicación

# <span id="page-268-0"></span>**Supervisión del circuito de disparo**

# **Presentación**

Al activar la unidad de control MicroLogic X, se proporciona una supervisión constante de lo siguiente:

- El circuito de disparo interno
- La conexión de los sensores internos (transformadores de corriente interna, conector del sensor, Performer Plug)
- La conexión de la bobina de disparo del interruptor automático (MITOP) a la unidad de control MicroLogic X
- La conexión al ENCT (del inglés External Neutral Current Transformer, transformador externo de corriente neutra)
- La conexión del sensor de diferencial (Vigi)

#### **Principio de funcionamiento: Indicador LED Ready**

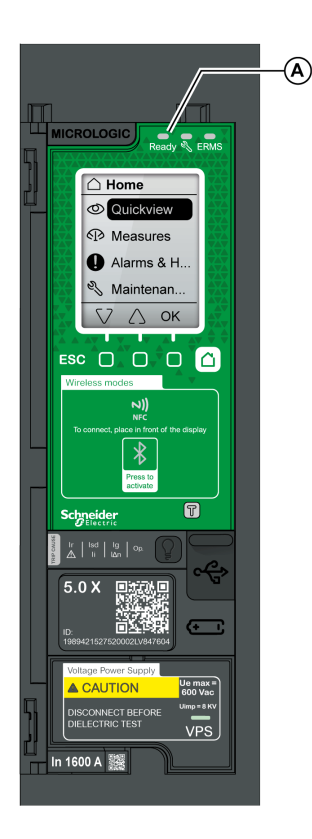

El resultado de la supervisión se indica por el LED Ready de la cara frontal de la unidad de control MicroLogic X, como se muestra a continuación:

- El indicador LED Ready parpadea en verde: el circuito de disparo interno del interruptor automático funciona correctamente
- El indicador LED Ready está apagado:
	- La unidad de control MicroLogic X no está activada. Suministre alimentación la unidad de control con un Mobile Power Pack. Si el indicador LED Ready sigue apagado, consulte el registro de eventos activos en **Inicio > Alarmas & historial > Alarmas** para obtener un diagnóstico de la situación.
	- O se ha detectado una incidencia en el circuito de disparo. Consulte el registro de eventos activos en **Inicio > Alarmas & historial > Alarmas** para obtener un diagnóstico de la situación.

**A** LED **Ready**

#### **Estado del interruptor automático**

Tras la detección de una incidencia en el circuito de disparo, puede que el interruptor automático se dispare o no, en función del tipo de incidencia detectada.

**NOTA:** El mecanismo no se supervisa. Se recomienda realizar un mantenimiento preventivo, como indica Schneider Electric. Para obtener más información, consulte [DOCA0099ES](https://www.se.com/ww/en/download/document/DOCA0099ES) *MasterPact MTZ - Interruptores automáticos y disyuntores - Guía de mantenimiento*.

# **Datos de disparo y disponibilidad**

La unidad de control del MicroLogic X registra los siguientes datos sobre la función de disparo:

- Número total de disparos
- Nombre y fecha del disparo más reciente

Es posible acceder a los datos de disparo tal como se muestra a continuación:

- Con el software EcoStruxure Power Commission
- En un controlador remoto a través de la red de comunicación

# **Eventos predefinidos**

La supervisión del circuito de disparo genera los siguientes eventos:

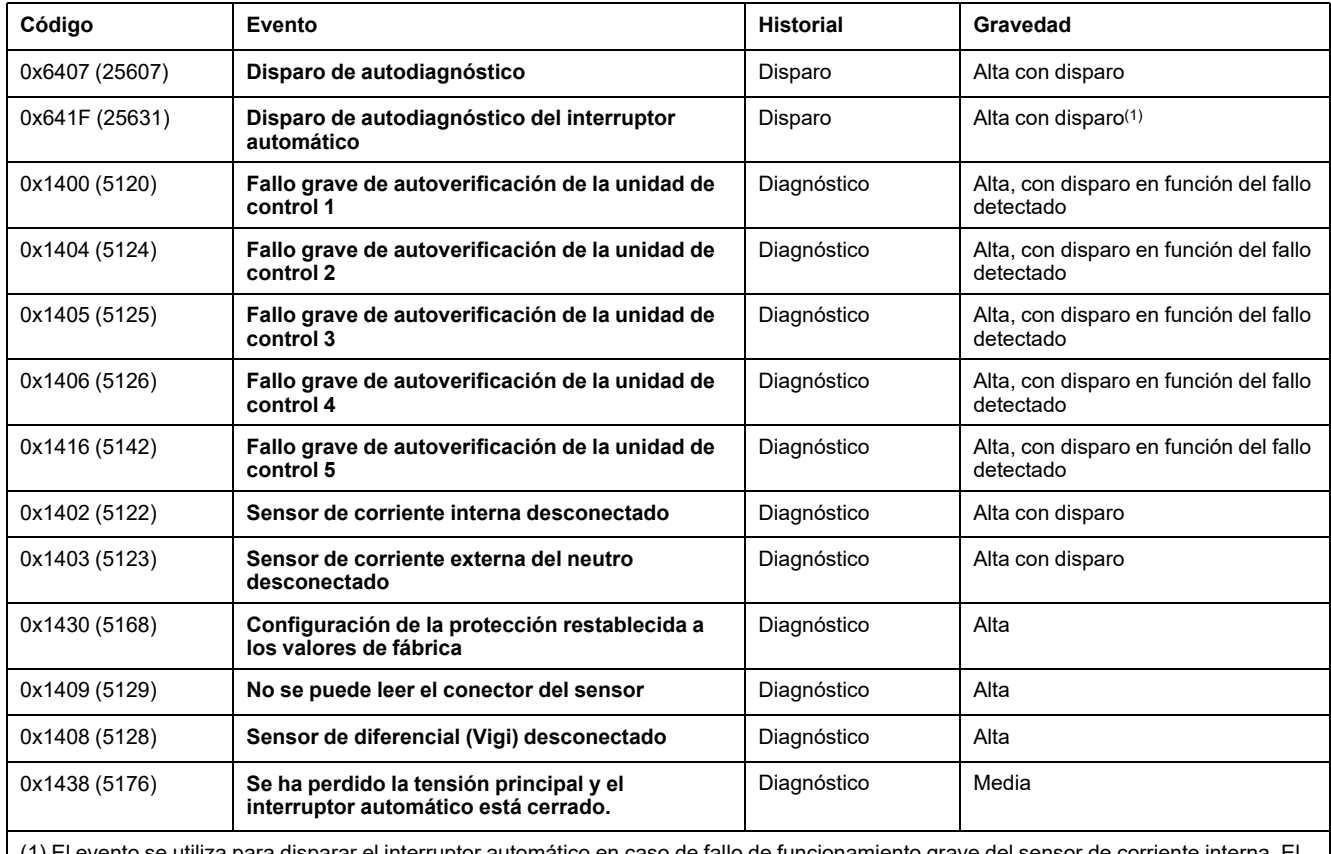

El evento se utiliza para disparar el interruptor automático en caso de fallo de funcionamiento grave del sensor de corriente interna. El usuario puede configurar este evento de disparo como evento de alarma mediante el software EcoStruxure Power Commission.

# **Acciones recomendadas**

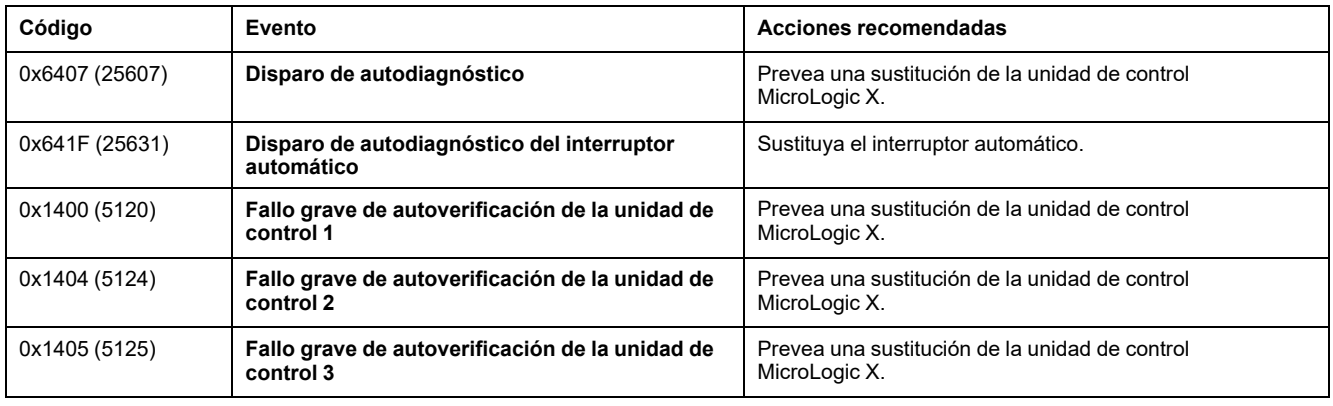

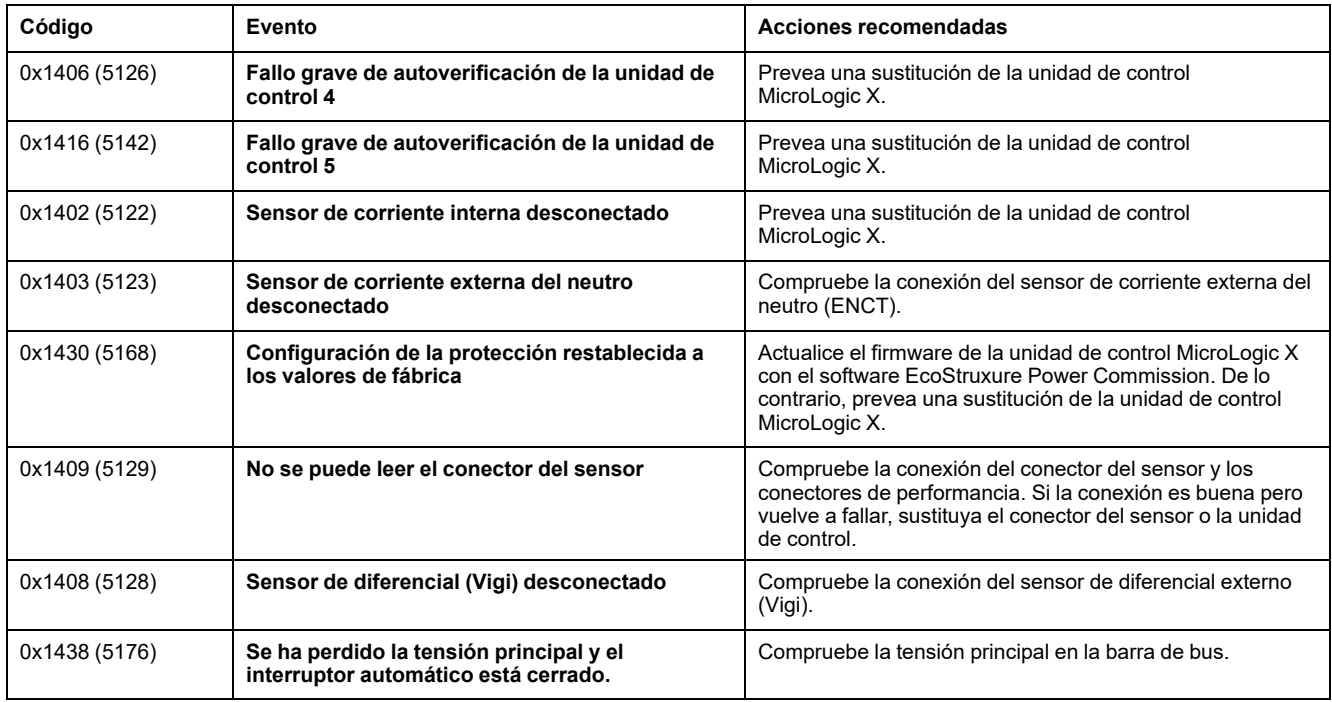

Para obtener más información acerca de quién puede llevar a cabo las acciones recomendadas, póngase en contacto con la asistencia de Schneider Electric o el representante de servicio local de .

# **Restablecimiento de un evento de disparo**

Para obtener información acerca de cómo restablecer el interruptor automático después de un disparo debido a una incidencia detectada por las comprobaciones automáticas de MicroLogic X, consulte el [documento](#page-9-0) [correspondiente,](#page-9-0) página 10:

- *MasterPact MTZ1 - Interruptores automáticos e interruptores en carga - Guía del usuario*
- *MasterPact MTZ2/MTZ3 - Interruptores automáticos e interruptores en carga - Guía del usuario*

# <span id="page-271-0"></span>**Supervisión del funcionamiento interno de la unidad de control MicroLogic X**

### **Presentación**

La unidad de control MicroLogic X realiza una serie de comprobaciones automáticas para supervisar:

- El funcionamiento interno correcto
- Comunicación inalámbrica
- Los módulos ULP:
	- IO
	- Interfaz Ethernet IFE
	- Pantalla FDM121
- La presencia y el estado de la batería interna
- La presencia de la fuente de alimentación de 24 V CC
- La presencia de los sensores de corriente internos

#### **Principio de funcionamiento**

El indicador LED Ready, el indicador LED de servicio y los indicadores LED de causa de disparo proporcionan información visual sobre el estado de la unidad de control MicroLogic X. La detección de un resultado no válido en las comprobaciones automáticas genera un evento (registrado en el historial de diagnóstico) que se puede clasificar como de gravedad alta, media o baja:

- El evento de gravedad baja indica la detección de un resultado no válido que no tiene impacto operativo. Las funciones de protección estándar (LSI G/V) no se ven afectadas.
- El evento de gravedad media indica la detección de un resultado no válido que tiene un impacto operativo menor. Las funciones de protección estándar (LSI G/V) no se ven afectadas. Se debe realizar una comprobación en el siguiente mantenimiento.
	- El indicador LED Ready parpadea
	- El indicador LED de servicio se ilumina en naranja si el evento requiere un mantenimiento no urgente.
	- Se apagan todos los indicadores LED de causa de disparo
	- Aparece una pantalla emergente naranja
- El evento de gravedad alta indica la detección de un resultado no válido que tiene un impacto operativo grave. Las funciones de protección estándar (LSI G/V) pueden verse afectadas. La unidad de control debe sustituirse sin demora.
	- El indicador LED Ready está apagado
	- El indicador LED de servicio se ilumina en rojo si el evento requiere mantenimiento inmediato.
	- Se encienden todos los indicadores LED de causa de disparo
	- Aparece una pantalla emergente roja

Cuando la supervisión del funcionamiento interno de la unidad de control MicroLogic X detecta un resultado no válido de gravedad media o alta, se genera un evento con una pantalla emergente naranja o roja y el mensaje de evento correspondiente.

### **Disponibilidad de los datos**

Se puede acceder a los datos de supervisión tal como se muestra a continuación:

- Con el software EcoStruxure Power Commission para todas las gravedades
	- Con la Aplicación EcoStruxure Power Device a través de una conexión Bluetooth o USB OTG para las gravedades media y alta

#### **Reinicio de la unidad de control MicroLogic X**

Si la pantalla de la unidad de control MicroLogic X ya no muestra menús para las pantallas de protección, alarmas o mediciones, se recomienda reiniciar la unidad de control MicroLogic X. El reinicio se realiza con el software EcoStruxure Power Commission. No es necesario interrumpir el suministro de energía de la unidad de control MicroLogic X durante el reinicio. Los ajustes de la unidad de control MicroLogic X no se ven afectados por el reinicio. **Las funciones de protección estándar permanecen activas durante el reinicio**.

### **Eventos predefinidos**

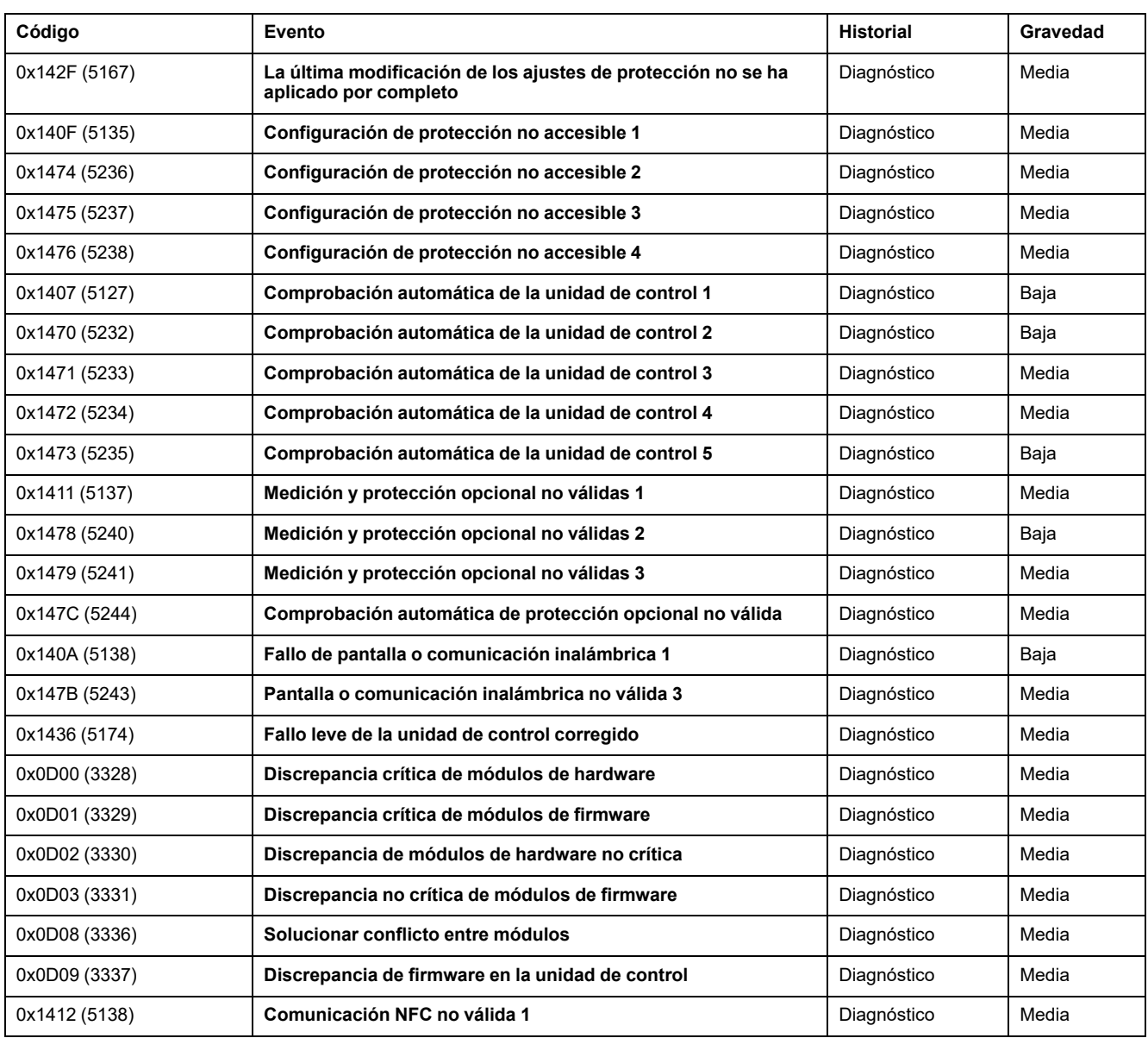

La función genera los siguientes eventos:

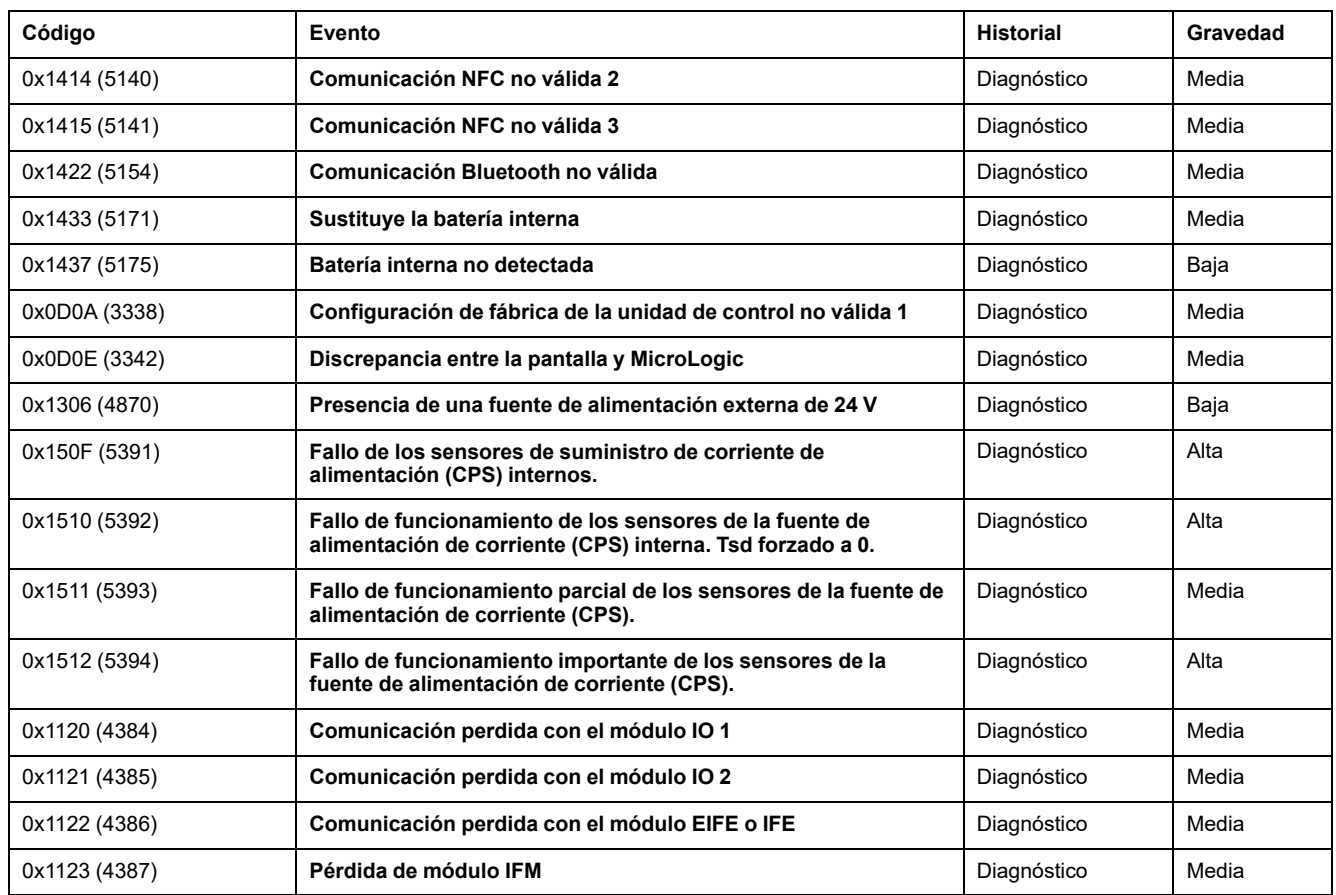

# **Acciones recomendadas**

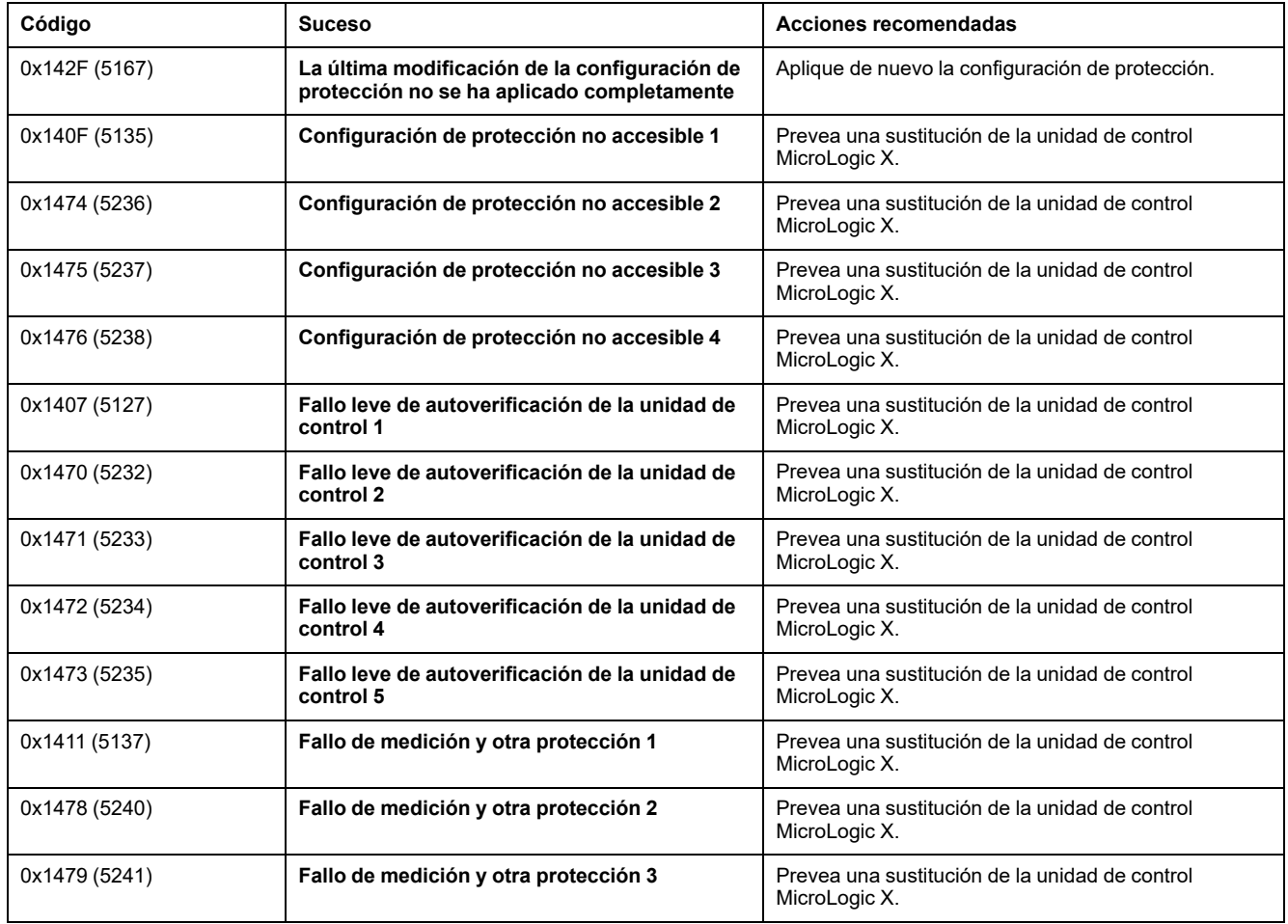

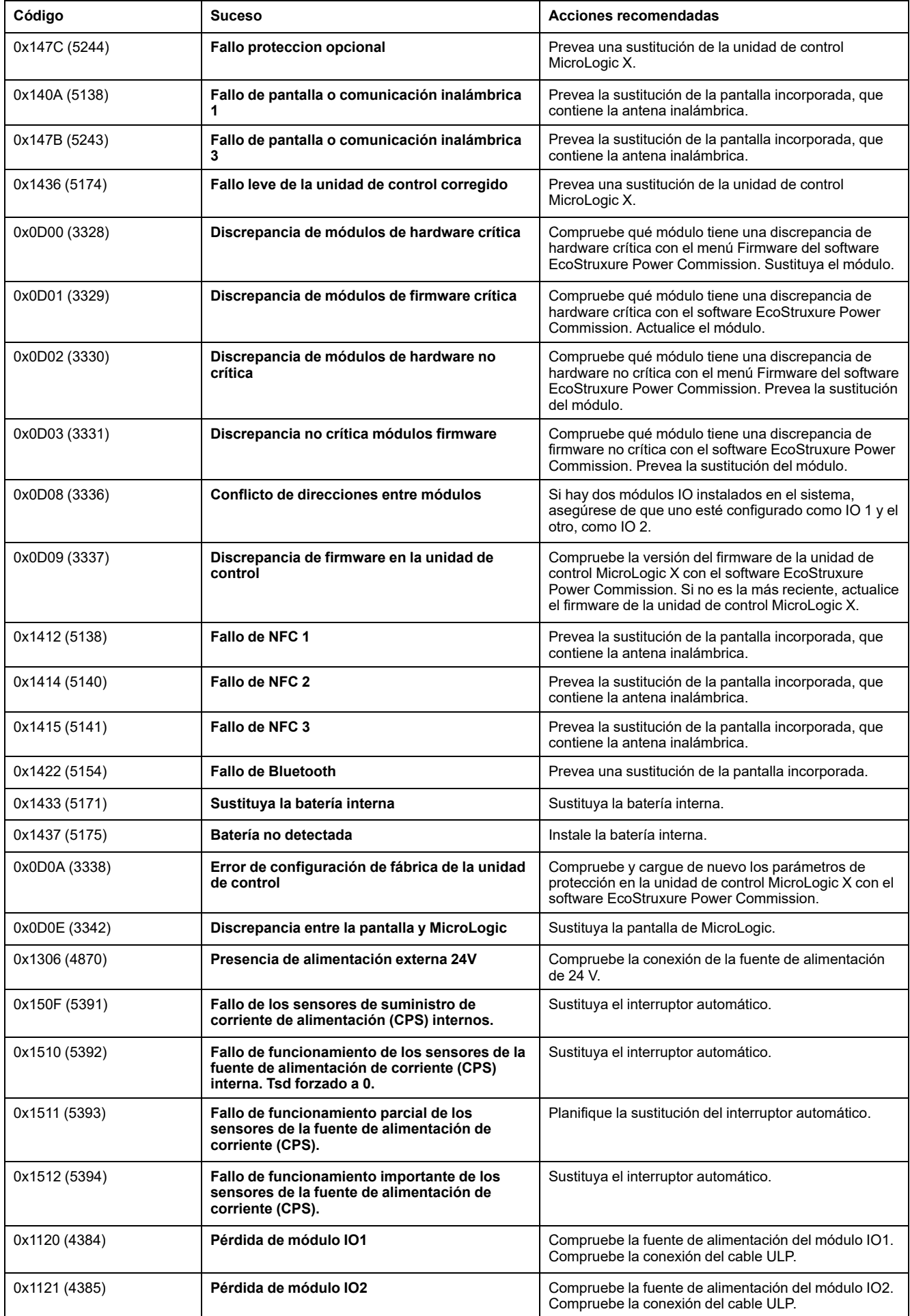

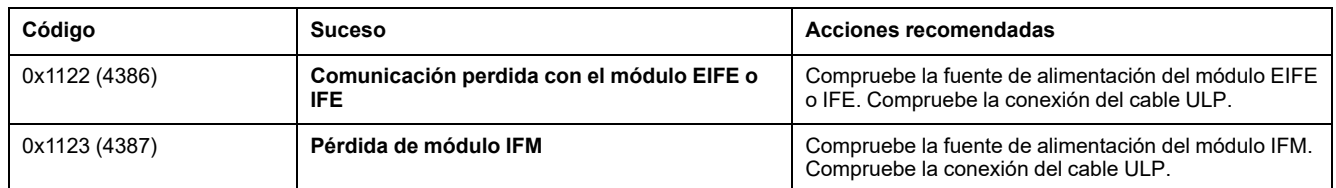

Para obtener más información acerca de quién puede llevar a cabo las acciones recomendadas, póngase en contacto con la asistencia de Schneider Electric o el representante de servicio local de .

# **Sustitución de la pantalla**

Es posible sustituir la pantalla. Sustituya siempre la pantalla por otra que se corresponda con el tipo de la unidad de control (MicroLogic X con comunicación inalámbrica o MicroLogic Xi sin comunicación inalámbrica).

Para obtener información sobre la sustitución de la pantalla, consulte las hojas de instrucciones en el sitio web de Schneider Electric:

- [NHA49910:](https://www.se.com/ww/en/download/document/NHA49910) sustitución de la pantalla MicroLogic X (referencia comercial LV850054SP)
- [GDE66729:](https://www.se.com/ww/en/download/document/GDE66729) sustitución de la pantalla MicroLogic Xi (referencia comercial LV850054WWSP)

Si se sustituye la pantalla de una unidad de control MicroLogic X por una pantalla MicroLogic Xi (y viceversa), se genera el evento **Discrepancia entre la pantalla y MicroLogic**. Esta discrepancia no tiene efecto alguno sobre las protecciones que proporciona la unidad de control. La unidad de control funciona.

Sin embargo, el funcionamiento de la unidad de control tiene las siguientes limitaciones:

- Las pantallas de la vista rápida se muestran en inglés.
- Solo pueden leerse y configurarse las funciones de [protección](#page-103-0) estándar de la unidad de [control,](#page-103-0) página 104 del menú **Protección**. Solo están disponibles en inglés.

No se puede acceder a los demás menús, y no se puede actualizar el firmware de la unidad de control.

**NOTA:** Si desea más [información](#page-367-0) sobre la unidad de control MicroLogic Xi, [consulte](#page-367-0) el anexo, página 368.

#### **Sustitución de la batería interna**

La batería interna de la unidad de control MicroLogic X puede sustituirse in situ cuando esté completamente descargada. La sustitución se puede llevar a cabo con el interruptor automático en posición abierta o cerrada y la unidad de control con alimentación. Debe realizarse una prueba de la batería [interna,](#page-19-0) página 20 inmediatamente después de sustituir la batería interna para comprobar el correcto funcionamiento de la nueva batería.

Para obtener información acerca de la sustitución y la instalación de la batería interna, consulte la hoja de instrucciones en el sitio web de Schneider Electric: [NHA57283](https://www.se.com/ww/en/download/document/NHA57283)

# <span id="page-276-0"></span>**Supervisión de la vida útil del interruptor automático**

# **Presentación**

El indicador de vida útil ayuda a prever la sustitución del bloque de interrupción antes de una avería mecánica o eléctrica. La vida útil del interruptor automático depende de la cantidad diaria de ciclos de funcionamiento con o sin corriente. Para obtener más información sobre la vida útil y el número máximo de ciclos de funcionamiento, consulte *MasterPact MTZ Catalogue*.

#### **Principio de funcionamiento**

Cada vez que el interruptor automático funciona (realiza un ciclo de apertura y cierre con o sin corriente), los contadores de operaciones mecánicas y eléctricas correspondientes aumentan. En función de estos contadores, la unidad de control MicroLogic X calcula dos razones de vida útil como un porcentaje del número máximo de operaciones mecánicas y eléctricas. La razón más alta se tiene en cuenta para indicar el porcentaje de vida útil restante del interruptor automático.

Cuando el algoritmo de vida útil de la unidad de control MicroLogic X calcula un valor que se encuentra por debajo de uno de los umbrales predeterminados (20 % y 0 %), se genera un evento con una pantalla emergente naranja o roja y el mensaje de evento correspondiente.

#### **Disponibilidad de los datos**

Se puede acceder a los datos de supervisión de la vida útil tal como se muestra a continuación:

- En la pantalla de MicroLogic X, en **Inicio > Mantenimiento > Estado > Interruptor automático**
- Con el software EcoStruxure Power Commission
- Con la Aplicación EcoStruxure Power Device a través de una conexión Bluetooth o USB OTG
- En la pantalla FDM128.
- En la pantalla FDM121.
- En un controlador remoto a través de la red de comunicación

#### **Eventos predefinidos**

La supervisión de la vida útil genera los siguientes eventos:

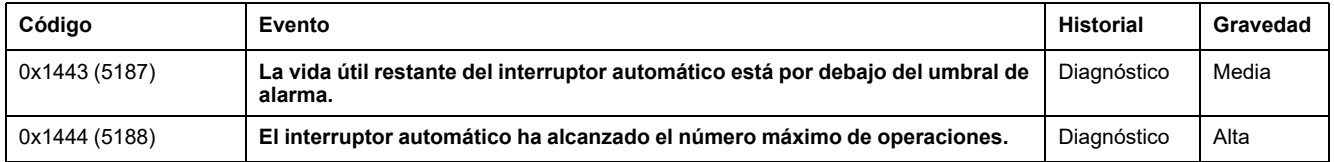

## **Acciones recomendadas**

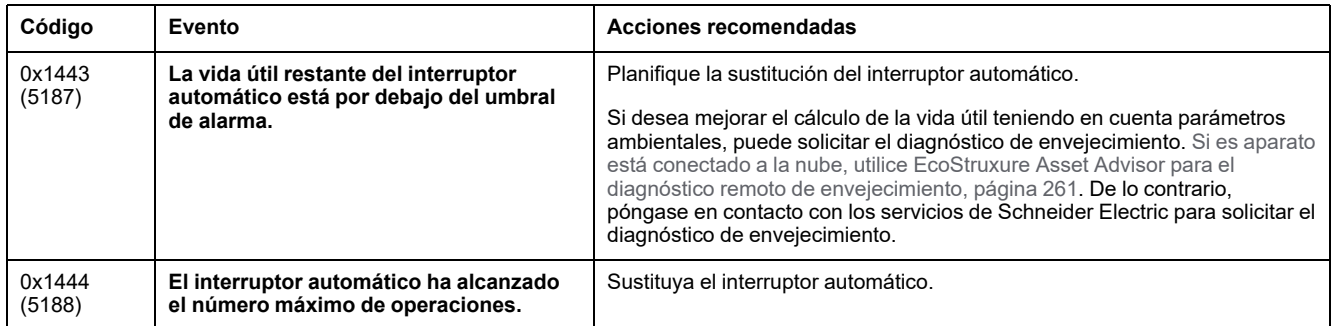

Para obtener más información acerca de quién puede llevar a cabo las acciones recomendadas, póngase en contacto con la asistencia de Schneider Electric o el representante de servicio local de .

# <span id="page-278-0"></span>**Supervisión de la vida útil de la unidad de control MicroLogic X**

# **Presentación**

El indicador de vida útil de la unidad de control MicroLogic X ayuda a prever la sustitución de la unidad de control antes de que se averíe. La vida útil de la unidad de control se mide desde la fecha de fabricación de la unidad de control. Esta fecha se almacena en la memoria de la unidad de control MicroLogic X.

Para obtener más información sobre la vida útil de la unidad de control MicroLogic X, consulte [DOCA0099ES](https://www.se.com/ww/en/download/document/DOCA0099ES) *MasterPact MTZ - Interruptores automáticos y disyuntores IEC - Guía de mantenimiento*.

### **Principio de funcionamiento**

La unidad de control MicroLogic X mide el tiempo transcurrido desde la fecha de fabricación de la unidad de control. Cuando el algoritmo de vida útil de la unidad de control MicroLogic X calcula un valor que se encuentra por debajo de uno de los umbrales predeterminados (20 % y 0 %), se genera un evento con una pantalla emergente naranja o roja y el mensaje de evento correspondiente.

### **Disponibilidad de los datos**

Se puede acceder a los datos de supervisión de la vida útil de la unidad de control tal como se muestra a continuación:

- En la pantalla de MicroLogic X, en **Inicio > Mantenimiento > Estado > Micrologic**
- Con el software EcoStruxure Power Commission
- Con la Aplicación EcoStruxure Power Device a través de una conexión Bluetooth o USB OTG
- En un controlador remoto a través de la red de comunicación

### **Eventos predefinidos**

La supervisión de la vida útil de la unidad de control MicroLogic X genera los siguientes eventos:

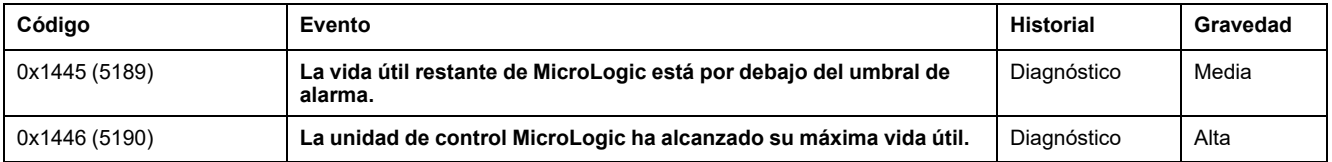

#### **Acciones recomendadas**

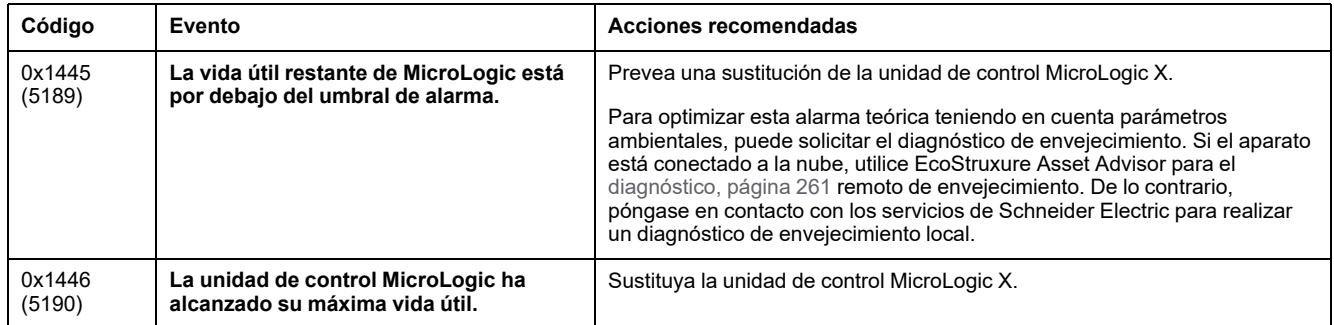

Para obtener más información acerca de quién puede llevar a cabo las acciones recomendadas, póngase en contacto con la asistencia de Schneider Electric o el representante de servicio local de .

# <span id="page-280-0"></span>**Supervisión de las bobinas comunicantes**

# **Presentación**

Las bobinas sufren desgaste debido al número de operaciones de apertura o cierre. Se recomienda revisarlas periódicamente para decidir si se deben cambiar o no. Para evitar tener que inspeccionar las bobinas comunicantes regularmente, se generan eventos cuando estas alcanzan el 80 % o el 100 % del número máximo recomendado de operaciones.

La unidad de control MicroLogic X supervisa las siguientes bobinas comunicantes:

- La bobina de disparo por infratensión MN de diagnóstico (diagnóstico MN).
- La bobina de apertura MX1 de diagnóstico y comunicante (diagnóstico y comunicante MX1).
- La bobina de apertura MX2 de diagnóstico y comunicante (diagnóstico y comunicante MX2).
- La bobina de cierre XF de diagnóstico y comunicante (diagnóstico y comunicante XF).

**NOTA:** La unidad de control MicroLogic X no supervisa las bobinas estándar.

#### **Principio de funcionamiento**

La unidad de control MicroLogic X:

- Comprueba la presencia de las bobinas
- Cuenta el número de operaciones realizadas por la bobina
- Calcula el porcentaje de desgaste de cada bobina
- Genera un evento cuando:
	- La bobina alcanza el 80% del número máximo de operaciones recomendado
	- La bobina alcanza el 100 % del número máximo de operaciones recomendado
- Supervisa el estado del circuito interno de la bobina

Para obtener más información sobre el número de operaciones recomendado, consulte [DOCA0099ES](https://www.se.com/ww/en/download/document/DOCA0099ES) *MasterPact MTZ - Interruptores automáticos y disyuntores - Guía de mantenimiento*.

#### **Restablecimiento de los contadores**

### *AVISO*

#### **SUPERVISIÓN NO VÁLIDA**

Después de sustituir una bobina comunicante, restablezca el contador de operaciones correspondiente a cero.

#### **Si no se siguen estas instrucciones, el recuento de operaciones será incorrecto.**

Los contadores de las bobinas comunicantes pueden restablecerse o ajustarse a cero con el software EcoStruxure Power Commission (protegido por contraseña).

Se pueden restablecer los siguientes contadores de bobina.

• Contador de operaciones de bobina de disparo por infratensión MN de diagnóstico

- Contador de operaciones de bobina de apertura MX1 de diagnóstico y comunicante
- Contador de operaciones de bobina de apertura MX2 de diagnóstico y comunicante
- Contador de operaciones de bobina de cierre XF de diagnóstico y comunicante

#### **Disponibilidad de los datos**

Se puede acceder a los datos de las bobinas comunicantes tal como se indica a continuación:

- En la pantalla de MicroLogic X, en: **Inicio > Mantenimiento > Estado > Desgaste de los actuadores**
- Con el software EcoStruxure Power Commission
- Con la Aplicación EcoStruxure Power Device a través de una conexión Bluetooth o USB OTG
- En un controlador remoto a través de la red de comunicación

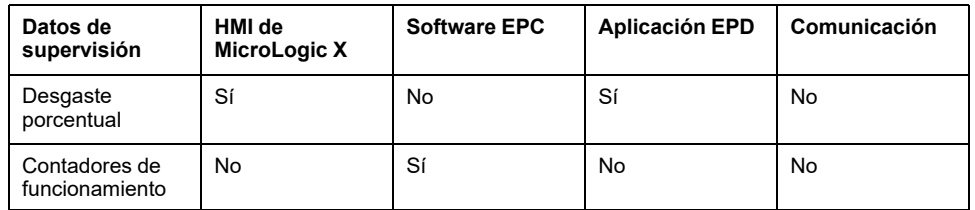

### **Eventos predefinidos**

La supervisión de las bobinas comunicantes genera los siguientes eventos:

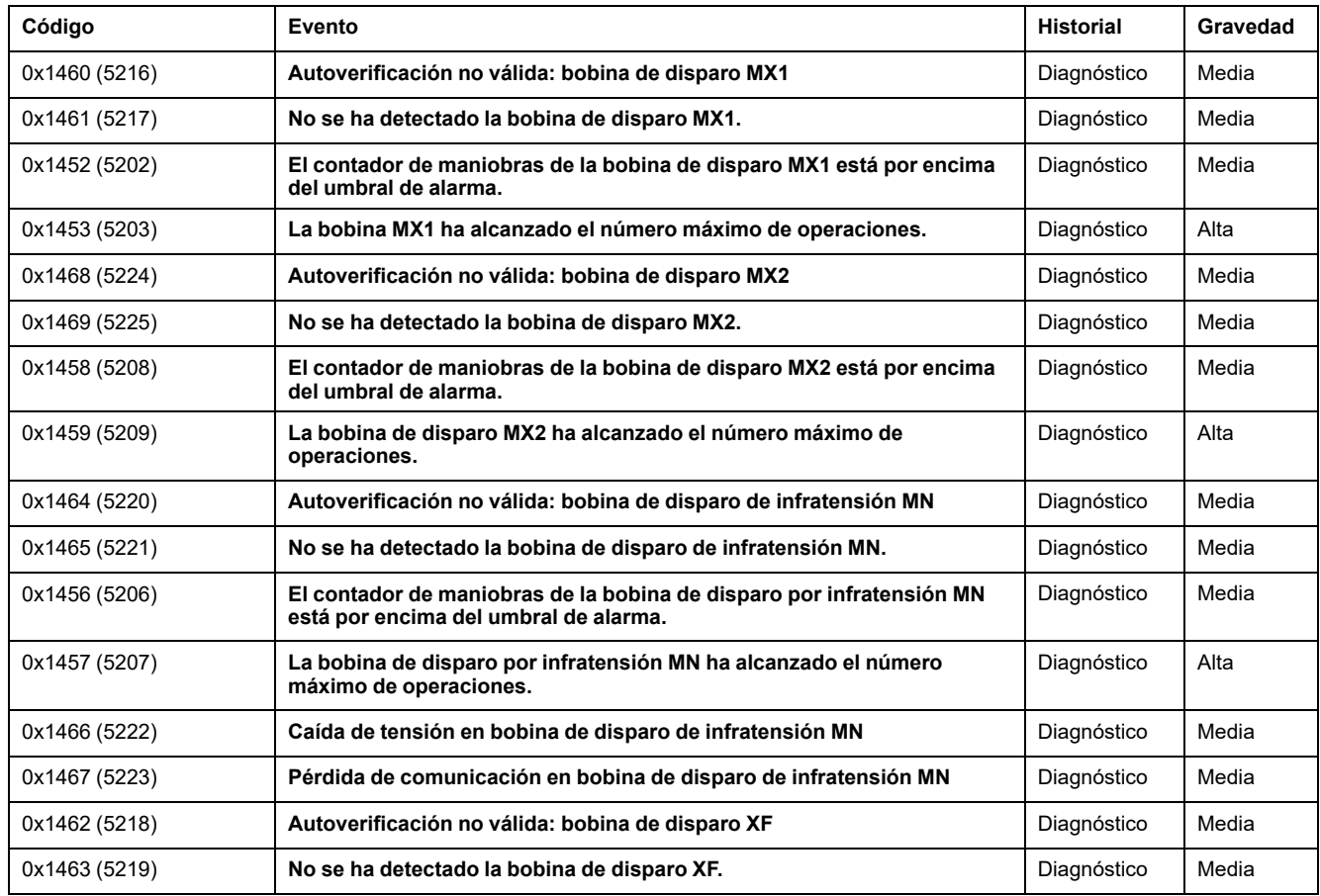

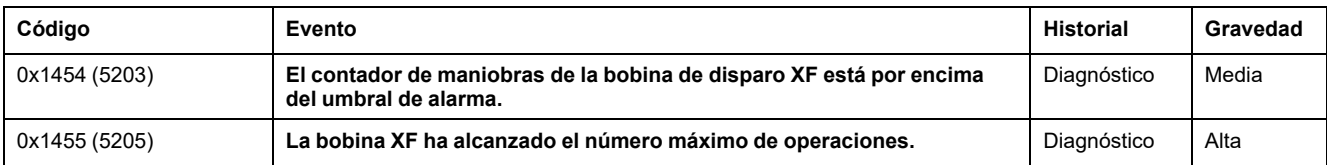

### **Acciones recomendadas**

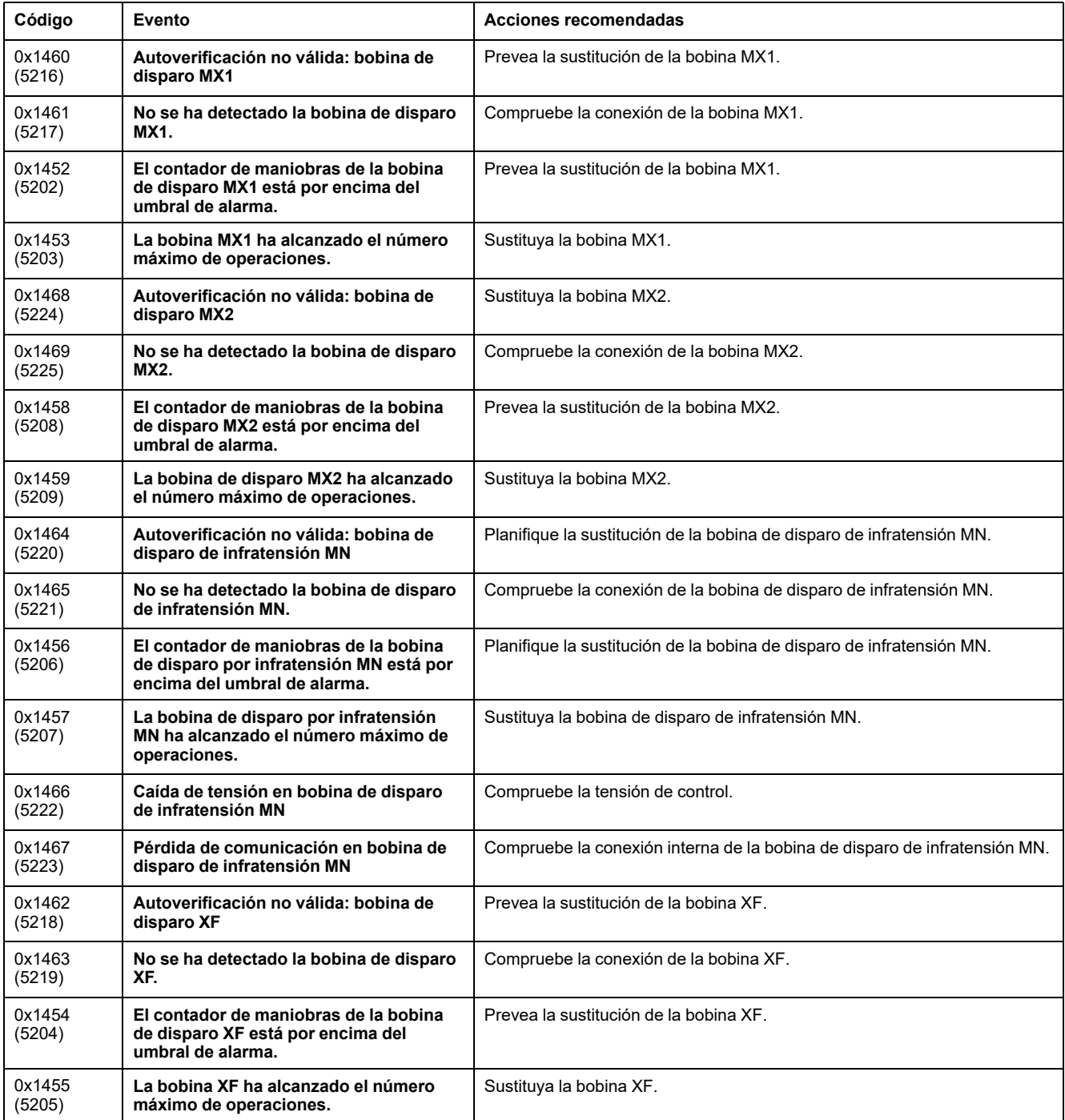

Para obtener más información acerca de quién puede llevar a cabo las acciones recomendadas, póngase en contacto con la asistencia de Schneider Electric o el representante de servicio local de .

# <span id="page-283-0"></span>**Supervisión del estado del motorreductor MCH**

# **Presentación**

El motorreductor MCH se desgasta debido al número de operaciones de carga. Se recomienda revisarlo periódicamente para decidir si es necesario cambiarlo o no. Para evitar tener que inspeccionar el motorreductor regularmente, se generan eventos cuando este alcanza el 80 % o el 100 % del número máximo recomendado de operaciones de carga.

#### **Principio de funcionamiento**

La unidad de control MicroLogic X:

- Cuenta el número de secuencias de carga realizadas para restablecer el mecanismo de cierre después de cada cierre del interruptor automático.
- Mide y registra el último tiempo de carga del motorreductor MCH para restablecer el mecanismo de cierre.
- Calcula el porcentaje de desgaste del motorreductor MCH.
- Genera un evento cuando:
	- El motorreductor MCH alcanza el 80% del número máximo de operaciones de carga recomendado
	- El motorreductor MCH alcanza el 100% del número máximo de operaciones de carga recomendado

Para obtener más información sobre el número de operaciones recomendado, consulte [DOCA0099ES](https://www.se.com/ww/en/download/document/DOCA0099ES) *MasterPact MTZ - Interruptores automáticos y disyuntores - Guía de mantenimiento*.

#### **Restablecimiento de los datos del motorreductor MCH**

#### *AVISO*

#### **SUPERVISIÓN NO VÁLIDA**

Después de sustituir el motorreductor MCH, restablezca el contador de operaciones de carga a cero.

#### **Si no se siguen estas instrucciones, el recuento de operaciones será incorrecto.**

Los siguientes datos del motorreductor MCH pueden restablecerse o ajustarse a cero con el software EcoStruxure Power Commission (protegido por contraseña):

- Contador de operaciones de carga
- Hora de la última carga

#### **Disponibilidad de los datos**

Los datos del motorreductor MCH están disponibles como sigue:

- En la pantalla de MicroLogic X, en: **Inicio > Mantenimiento > Estado > Desgaste de los actuadores**
- Con el software EcoStruxure Power Commission
- Con la Aplicación EcoStruxure Power Device a través de una conexión Bluetooth o USB OTG
- En un controlador remoto a través de la red de comunicación

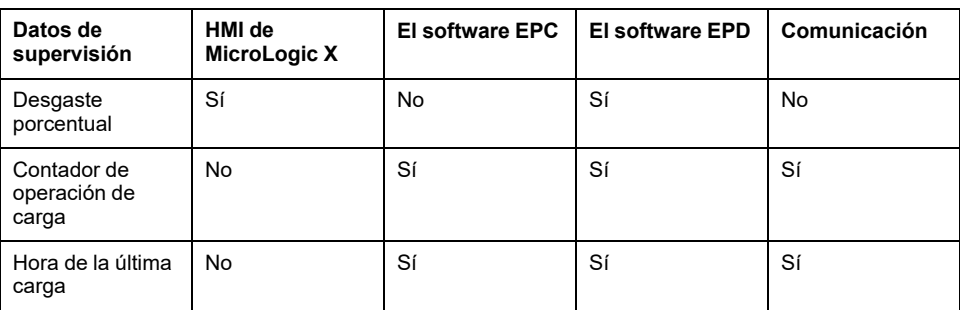

# **Eventos predefinidos**

La supervisión del motorreductor MCH genera los siguientes eventos:

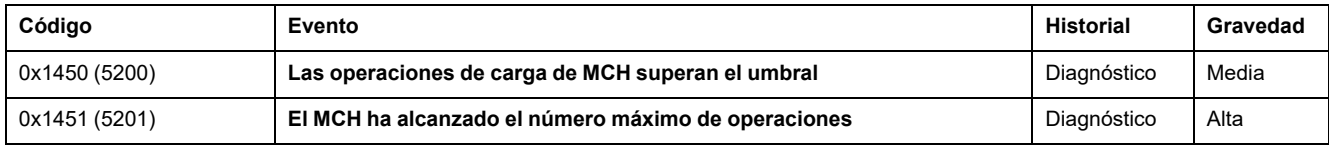

# **Acciones recomendadas**

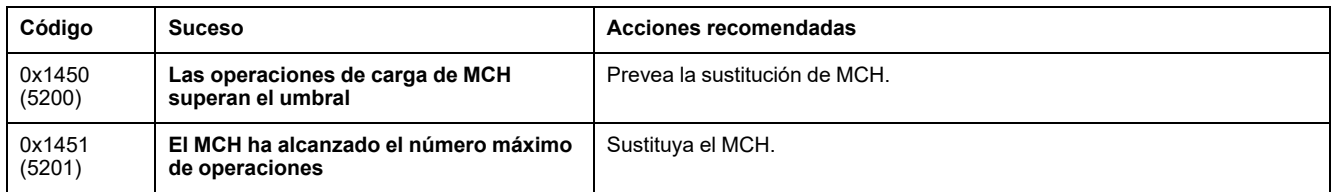

Para obtener más información acerca de quién puede llevar a cabo las acciones recomendadas, póngase en contacto con la asistencia de Schneider Electric o el representante de servicio local de .

# <span id="page-285-0"></span>**Supervisión del estado de los contactos**

# **Presentación**

Los contactos de los polos sufren desgaste debido al número de ciclos de funcionamiento con corriente y corriente interrumpida durante cortocircuitos. Se recomienda revisarlos periódicamente para decidir si los contactos se deben cambiar o no. Para evitar la inspección periódica de los contactos y la cámara de corte, la estimación del desgaste de los contactos ayuda a planificar la inspección visual según el desgaste estimado (del 0 % [contacto nuevo] al 100 % [contacto totalmente desgastado]).

#### **Principio de funcionamiento**

El desgaste de los contactos aumenta cada vez que el interruptor automático interrumpe el circuito, con o sin corriente.

Cuando el algoritmo de desgaste de los contactos de la unidad de control MicroLogic X se encuentra por encima de uno de los umbrales predeterminados (60 %, 95 % y 100 %), se genera un evento con una pantalla emergente naranja o roja y el mensaje de evento correspondiente.

#### **Interpretación del desgaste de los contactos**

Consulte la interpretación del desgaste de los contactos de Aplicación EcoStruxure Power Device para calcular la capacidad del interruptor automático para aislar, transportar la corriente nominal, funcionar y dispararse:

- Aislar: capacidad del interruptor automático, una vez abierto o disparado, para separar y aislar el circuito o un aparato del resto de la instalación eléctrica durante el mantenimiento o la reparación.
- Transportar la corriente nominal: capacidad de un interruptor automático para transportar continuamente su corriente nominal sin fugas térmicas. Se recomienda limitar la carga de corriente al 80 % de su corriente nominal para evitar un envejecimiento acelerado del interruptor automático.
- Funcionar y dispararse cuando existe sobrecarga: capacidad del interruptor automático para funcionar en condiciones normales o de sobrecarga. En condiciones de sobrecarga, cuanto más alta sea la corriente de sobrecarga, menor será el número de operaciones restantes. En los circuitos eléctricos que funcionan correctamente se producen sobrecargas (por ejemplo, al arrancar un motor o si hay demasiados aparatos en funcionamiento a la vez en un circuito).
- Dispararse cuando se produce un cortocircuito: capacidad del interruptor automático de funcionar en milisegundos para limitar las consecuencias o los daños que pudieran producirse en la instalación debido a los efectos térmicos y electrodinámicos de un cortocircuito entre los conductores con tensión o entre los conductores con tensión y la conexión a tierra.

### **Disponibilidad de los datos**

Se puede acceder a los datos de supervisión del desgaste de los contactos tal como se muestra a continuación:

- En la pantalla de MicroLogic X, en **Inicio > Mantenimiento > Estado > Desgaste de los contactos**
- Con el software EcoStruxure Power Commission
- Con la Aplicación EcoStruxure Power Device a través de una conexión Bluetooth o USB OTG
- En la pantalla FDM128.
- En la pantalla FDM121.
- En un controlador remoto a través de la red de comunicación

# **Eventos predefinidos**

La función genera los siguientes eventos:

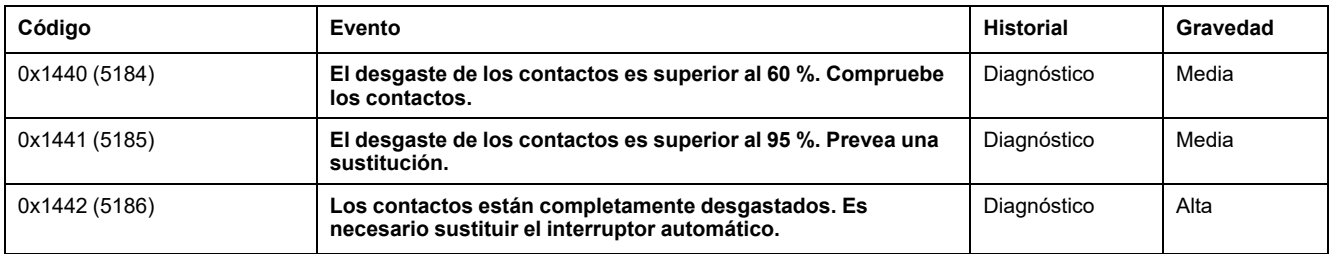

## **Acciones recomendadas**

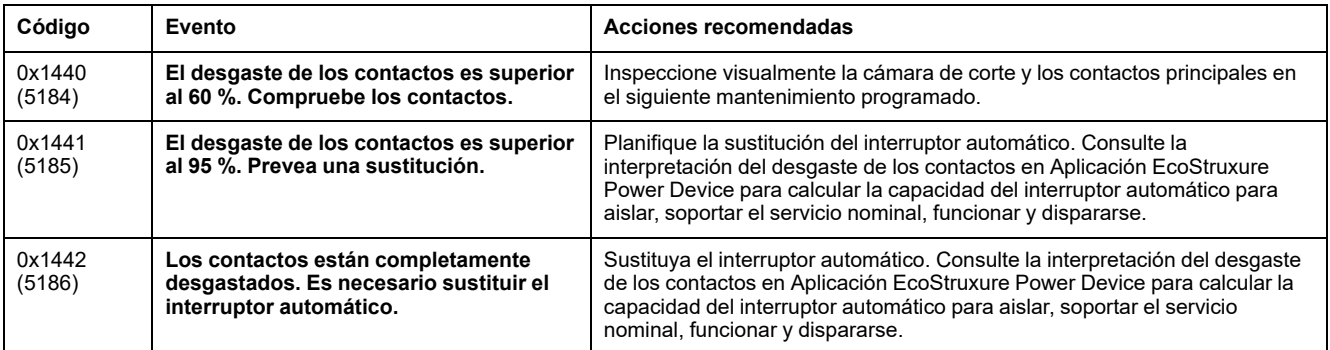

Para obtener más información acerca de quién puede llevar a cabo las acciones recomendadas, póngase en contacto con la asistencia de Schneider Electric o el representante de servicio local de .

# <span id="page-287-0"></span>**Supervisión del perfil de carga**

### **Presentación**

Cuatro contadores de perfiles de carga informan del número de horas durante las cuales la unidad de control MicroLogic X ha medido la corriente que fluye a través del interruptor automático, en las siguientes relaciones de rango In:

- Número de horas con corriente medida entre el 0 y el 49 % de la intensidad asignada In
- Número de horas con corriente medida entre el 50 y el 79 % de la intensidad asignada In
- Número de horas con corriente medida entre el 80 y el 89 % de la intensidad asignada In
- Número de horas con corriente medida al 90 % de la intensidad asignada In o más

## **Disponibilidad de los datos**

Se puede acceder a los datos de supervisión del perfil de carga tal como se muestra a continuación:

- Con el software EcoStruxure Power Commission
- Con la Aplicación EcoStruxure Power Device a través de una conexión Bluetooth o USB OTG
- En la pantalla FDM128.
- En la pantalla FDM121.
- En un controlador remoto a través de la red de comunicación.
# **Supervisión del tiempo de funcionamiento**

# **Presentación**

La unidad de control MicroLogic X mide dos tiempos de funcionamiento:

- Tiempo de funcionamiento con carga: tiempo total desde que se activa la unidad de control con la corriente que fluye a través del interruptor automático.
- Tiempo de funcionamiento: tiempo total con la unidad de control activada mediante uno de los métodos siguientes:
	- La corriente que fluye a través del interruptor automático
	- Una fuente de alimentación externa de 24 V CC
	- Una fuente de alimentación externa conectada a través del puerto mini-USB que se encuentra en la parte frontal de la unidad de control MicroLogic X

# **Disponibilidad de los datos**

Los datos están disponibles en un control remoto mediante la red de comunicación.

# **Visión general del interruptor automático**

## **Presentación**

La función de visión general del interruptor automático muestra una descripción del bloque del interruptor automático, que incluye:

- Gama de interruptores automáticos
- Tamaño del dispositivo
- Intensidad asignada
- Nivel de rendimiento
- Sistema de alimentación
- **Estándar**

## **Disponibilidad de los datos**

Se puede acceder a los datos de la visión general del interruptor automático tal como se indica a continuación:

- En la pantalla de MicroLogic X, en **Inicio > Mantenimiento > Vis. gen. IA**.
- Con el software EcoStruxure Power Commission
- En un controlador remoto a través de la red de comunicación

# <span id="page-290-0"></span>**Funciones opcionales de mantenimiento y diagnóstico**

#### **Contenido de este capítulo**

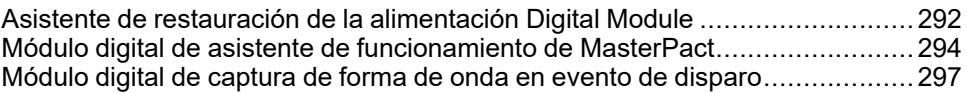

# <span id="page-291-0"></span>**Asistente de restauración de la alimentación Digital Module**

## **Presentación**

El Digital Module de asistente de restauración de la alimentación amplía y mejora las funciones de la Aplicación EcoStruxure Power Device.

El Digital Module de asistente de restauración de la alimentación proporciona al operador de mantenimiento la siguiente ayuda en el procedimiento de restauración de la alimentación:

- Muestra información acerca del estado de los eventos y del interruptor automático.
- Ayuda a determinar la causa de los eventos, como una apertura, un disparo o una pérdida de alimentación eléctrica.
- Proporciona ayuda para posibles soluciones para restaurar la alimentación.

El Digital Module de asistente de restauración de alimentación ayuda a reducir el tiempo de inactividad del suministro eléctrico durante las cargas críticas (tiempo medio para reparación, MTTR) tras un disparo, una apertura o una pérdida de alimentación aguas arriba.

## **AAPELIGRO**

#### **RIESGO DE DESCARGA ELÉCTRICA, EXPLOSIÓN O ARCO ELÉCTRICO**

- No use el interruptor automático sin confirmar que no creará una situación de peligro.
- No permita realizar ningún trabajo en la red eléctrica sin validar físicamente la correcta ejecución de las acciones de software locales o remotas para abrir el interruptor automático o apagar el circuito eléctrico.
- No permita que ninguna persona trabaje en la red eléctrica sin haber verificado físicamente la ejecución correcta de las acciones locales o remotas del software para cerrar el interruptor automático o conectar el circuito eléctrico.

**Si no se siguen estas instrucciones, se producirán lesiones graves o la muerte.**

# **ADVERTENCIA**

#### **RIESGO DE CIERRE POR DEFECTO ELÉCTRICO**

No vuelva a cerrar el interruptor automático sin haber verificado y, si es necesario, reparado la instalación eléctrica aguas abajo.

**Si no se siguen estas instrucciones, pueden producirse lesiones graves, muerte o daños en el equipo.**

### **Requisitos previos**

El Digital Module de asistente de restauración de alimentación es un Digital Module opcional, que se puede [adquirir](#page-36-0) e instalar en una unidad de control [MicroLogic](#page-36-0) X, página 37.

Los requisitos previos son:

La Aplicación EcoStruxure Power Device debe estar instalada en un smartphone

- El smartphone se debe conectar a la unidad de control MicroLogic X a través de:
	- Bluetooth: la unidad de control debe recibir alimentación
	- NFC: no es necesario que la unidad de control reciba alimentación
	- USB OTG: no es necesario que la unidad de control reciba alimentación
- La fecha y la hora de MicroLogic X deben estar actualizadas

El Digital Module del asistente de restauración de alimentación es compatible con:

- Unidades de control MicroLogic 2.0 X, 5.0 X, 6.0 X y 7.0 X para la norma IEC
- Unidades de control MicroLogic 3.0 X, 5.0 X y 6.0 X para la norma UL
- Unidades de control MicroLogic X con versión de firmware mayor o igual que 001.000.000.
- Interfaz IFE/EIFE con versión de firmware mayor o igual que 003.006.000
- Interfaz IFM con versión de firmware mayor o igual que 003.000.000

# **Disponibilidad de la asistencia**

La disponibilidad de las funciones varía en función del tipo de conexión al Digital Module:

- A través de una conexión Bluetooth o USB OTG: todas las funciones están disponibles
- A través de NFC (se puede realizar la conexión con la unidad de control apagada): se proporciona información básica del interruptor automático También proporciona ayuda paso a paso, al pedir al usuario que facilite el estado del interruptor automático y al ofrecerle ayuda para restaurar la alimentación.

# **Ejemplos de pantallas**

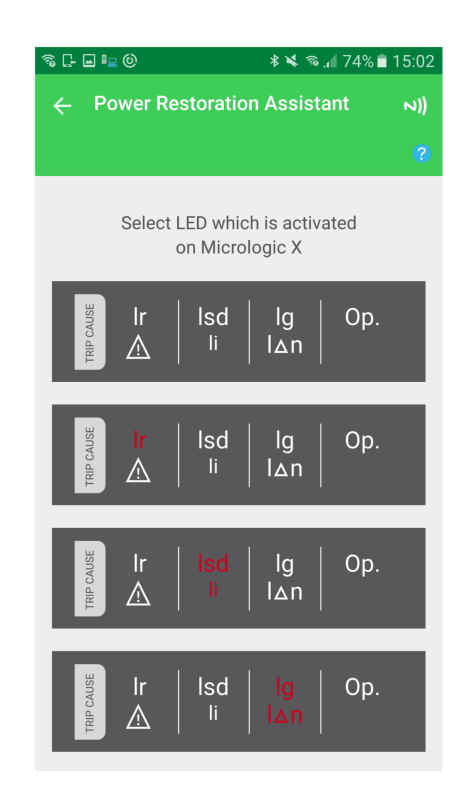

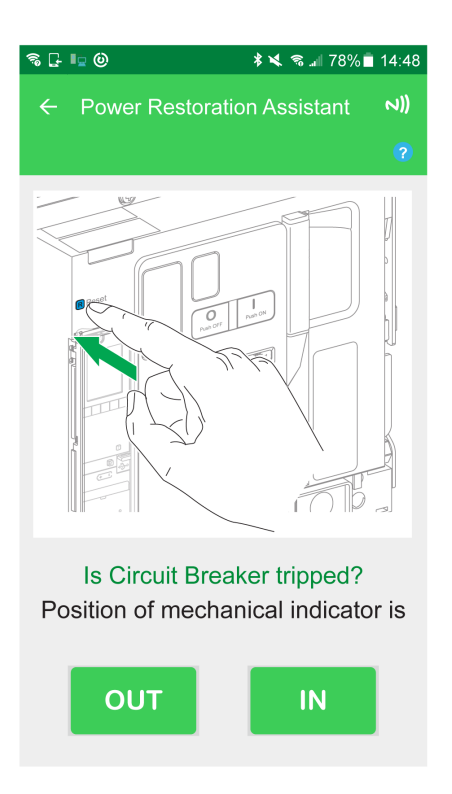

# <span id="page-293-0"></span>**Módulo digital de asistente de funcionamiento de MasterPact**

## **Presentación**

El Digital Module del asistente de funcionamiento de MasterPact amplía y mejora las funciones del Aplicación EcoStruxure Power Device.

El Digital Module del asistente de funcionamiento de MasterPact ayuda al operador a manipular el interruptor automático mediante instrucciones para realizar las acciones.

Muestra el estado del interruptor automático, como:

- Estado Listo para cerrar
- Estado del muelle resorte
- Estado de las bobinas (con bobinas comunicantes y de diagnóstico)

Al usar las bobinas comunicantes y de diagnóstico, permite abrir o cerrar el interruptor automático desde unos cuantos metros de distancia.

## **AAPELIGRO**

#### **RIESGO DE DESCARGA ELÉCTRICA, EXPLOSIÓN O ARCO ELÉCTRICO**

- No use el interruptor automático sin confirmar que no creará una situación de peligro.
- No permita realizar ningún trabajo en la red eléctrica sin validar físicamente la correcta ejecución de las acciones de software locales o remotas para abrir el interruptor automático o apagar el circuito eléctrico.
- No permita que ninguna persona trabaje en la red eléctrica sin haber verificado físicamente la ejecución correcta de las acciones locales o remotas del software para cerrar el interruptor automático o conectar el circuito eléctrico.

**Si no se siguen estas instrucciones, se producirán lesiones graves o la muerte.**

# **ADVERTENCIA**

#### **RIESGO DE CIERRE POR DEFECTO ELÉCTRICO**

No vuelva a cerrar el interruptor automático sin haber verificado y, si es necesario, reparado la instalación eléctrica aguas abajo.

**Si no se siguen estas instrucciones, pueden producirse lesiones graves, muerte o daños en el equipo.**

### **Requisitos previos**

El Digital Module de asistente de funcionamiento del MasterPact es un Digital Module opcional, que se puede [adquirir](#page-36-0) e instalar en una unidad de control [MicroLogic](#page-36-0) X, página 37.

Los requisitos previos son:

- La Aplicación EcoStruxure Power Device debe estar instalada en un smartphone.
- El smartphone se debe conectar a la unidad de control MicroLogic X a través de:
	- Bluetooth: la unidad de control debe recibir alimentación.
	- NFC: no es necesario que la unidad de control reciba alimentación.
	- USB OTG: la unidad de control puede recibir alimentación del smartphone.
- La fecha y la hora de MicroLogic X deben estar actualizadas.
- Las bobinas de diagnóstico y comunicación (MX, MN, XF) deben estar instaladas en el interruptor automático MasterPact MTZ.

El Digital Module de asistente de funcionamiento de MasterPact es compatible con:

- Unidades de control MicroLogic 2.0 X, 5.0 X, 6.0 X y 7.0 X para la norma IEC
- Unidades de control MicroLogic 3.0 X, 5.0 X y 6.0 X para la norma UL
- Unidades de control MicroLogic X con versión de firmware mayor o igual que 001.000.000.
- Interfaz IFE/EIFE con versión de firmware mayor o igual que 003.006.000
- Interfaz IFM con versión de firmware mayor o igual que 003.000.000

### **Disponibilidad de la asistencia**

La disponibilidad de las funciones varía en función del tipo de conexión al Digital Module:

- A través de Bluetooth, USB OTG y de las bobinas comunicantes y de diagnóstico: todas las funciones están disponibles.
- A través de NFC (la conexión se puede realizar cuando la unidad de control no reciba alimentación): se proporciona información básica sobre el interruptor automático y sobre el contexto del último disparo. También proporciona ayuda paso a paso, al pedir al usuario que facilite el estado del interruptor automático y al ofrecerle ayuda para el funcionamiento manual del interruptor automático.

# **Ejemplos de pantallas**

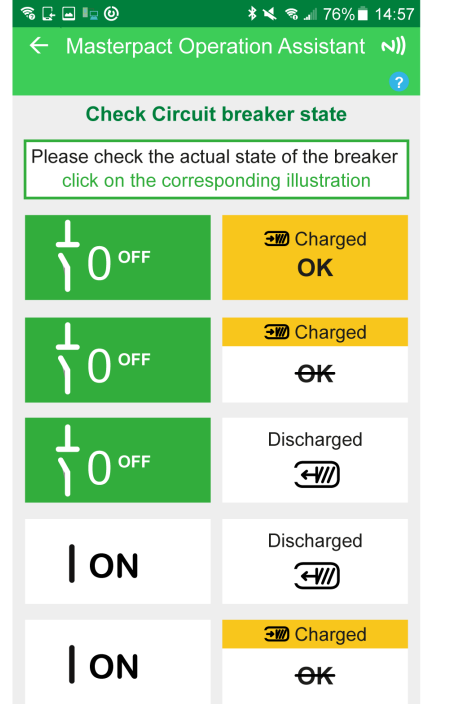

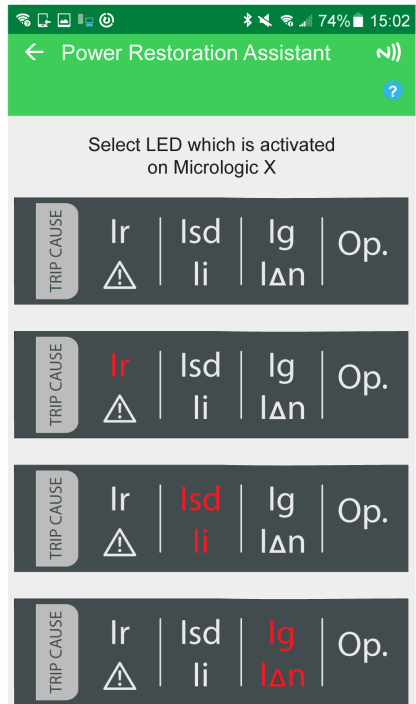

# <span id="page-296-0"></span>**Módulo digital de captura de forma de onda en evento de disparo**

## **Presentación**

La captura de la forma de onda en un evento de disparo Digital Module proporciona captura de la forma de onda corta y captura de la forma de onda larga.

### **Captura de forma de onda corta**

La función de captura de forma de onda corta registra cinco ciclos de corrientes de fase y de neutro después de producirse un disparo en todas las funciones de protección estándar y en las funciones de protección opcional. El periodo de muestreo es de 512 μs. La función de captura de forma de onda corta registra cuatro ciclos antes y uno después del evento de disparo.

La función de captura de forma de onda corta registra el estado digital de los siguientes elementos:

- Evento de DISPARO: activación de la bobina de disparo del interruptor automático (MITOP)
- SDE: contacto de señalización de defecto eléctrico
- OPEN: interruptor automático en posición abierta
- ZSI-out y ZSI-in: señales ZSI

Solo se puede realizar una captura de forma de onda corta por evento de disparo a la vez. Al generar una nueva captura de forma de onda corta se sustituye la anterior.

En el momento de la entrega, no hay ninguna captura de forma de onda corta disponible. Hay disponible una captura de forma de onda corta en evento de disparo después de que el interruptor automático se haya disparado a causa de cualquier función de protección estándar u opcional. Los disparos debidos a pruebas realizadas con el software EcoStruxure Power Commission no se registran.

La captura de forma de onda corta se almacena en memoria no volátil sin necesidad de una fuente de alimentación de 24 V CC externa.

La captura de forma de onda corta es un archivo COMTRADE (formato común para el intercambio de datos transitorios). Consulte la norma IEEE C37.111 o la norma IEC 60255-24 para obtener más información acerca del formato de archivo COMTRADE.

### **Captura de la forma de onda larga**

La función de captura de la forma de onda larga registra 50 ciclos de corrientes de fase, corrientes del neutro y tensión de fase a neutro después de un disparo debido a cualquier función de protección estándar u opcional. El periodo de muestreo es de 625 μs. La función de captura de forma de onda larga registra 35 ciclos antes y 15 después del evento de disparo.

La captura de forma de onda larga registra el estado digital del evento de FUNCIONAMIENTO cuando transcurre la temporización asociada.

Hay tres capturas de forma de onda larga en eventos de disparo disponibles a la vez. Al generar una nueva captura de forma de onda larga se sustituye la más antigua.

En el momento de la entrega, no hay ninguna captura de forma de onda larga disponible. Hay disponible una captura de forma de onda larga en evento de

disparo después de que el interruptor automático se haya disparado a causa de cualquier función de protección estándar u opcional. Los disparos debidos a pruebas realizadas con el software EcoStruxure Power Commission no se registran.

La función de captura de forma de onda larga requiere una fuente de alimentación de 24 V CC externa para almacenar la captura de forma de onda en la memoria no volátil.

La captura de forma de onda larga es un archivo COMTRADE (formato común para el intercambio de datos transitorios). Consulte la norma IEEE C37.111 o la norma IEC 60255-24 para obtener más información acerca del formato de archivo COMTRADE.

#### **Requisitos previos**

El Digital Module de captura de forma de onda en evento de disparo es un Digital Module opcional, que se puede [adquirir](#page-36-0) e instalar en una unidad de control [MicroLogic](#page-36-0) X, página 37.

Los requisitos previos son:

- La Aplicación EcoStruxure Power Device debe estar instalada en un smartphone.
- El smartphone se debe conectar a la unidad de control MicroLogic X a través de Bluetooth o USB OTG.
- La fecha y la hora de MicroLogic X deben estar actualizadas.

El Digital Module de captura de forma de onda en evento de disparo es compatible con:

- Unidades de control MicroLogic 2.0 X, 5.0 X, 6.0 X y 7.0 X para la norma IEC
- Unidades de control MicroLogic 3.0 X, 5.0 X y 6.0 X para la norma UL
- La captura de la forma de onda corta está disponible con unidades de control MicroLogic X con una versión de firmware mayor o igual que 001.000.000.
- La captura de la forma de onda larga está disponible con unidades de control MicroLogic X con una versión de firmware mayor o igual que 002.000.000.

Los datos de Digital Module están disponibles de forma remota mediante las interfaces de comunicación IFE/EIFE o IFM, si la versión de firmware IFE/EIFE o IFM es compatible con el módulo digital. Para obtener más información, consulte la [compatibilidad](#page-34-0) de las interfaces de comunicación con el firmware, página 35.

### **Disponibilidad de los datos**

La captura de forma de onda se muestra de las siguientes maneras:

- En la Aplicación EcoStruxure Power Device a través de Bluetooth o USB OTG
- En el software EcoStruxure Power Commission

La captura de forma de onda se puede exportar como archivo en formato COMTRADE mediante la Aplicación EcoStruxure Power Device o el software EcoStruxure Power Commission, para usarla con el software Wavewin-SE de Schneider Electric.

Los nombres de archivo para las capturas de forma de onda tienen los formatos siguientes:

- Captura de forma de onda corta: wfctxxxx\_MM\_DD\_AAAA\_HH\_MM\_SS
- Captura de forma de onda larga: long\_wfctxxxx\_MM\_DD\_AAAA\_HH\_MM SS

## **Ejemplos de pantallas**

En las siguientes pantallas se muestran algunos ejemplos del tipo de información disponible en la Aplicación EcoStruxure Power Device gracias al Digital Module de captura de forma de onda en evento de disparo:

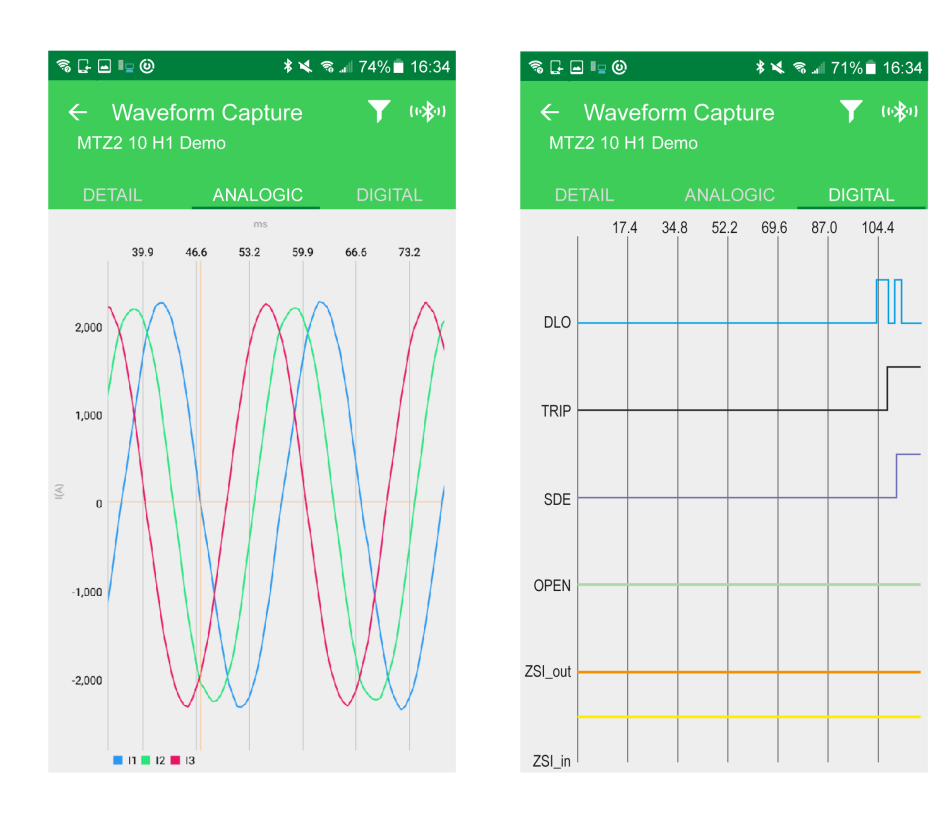

# **Funciones de funcionamiento**

#### **Contenido de esta parte**

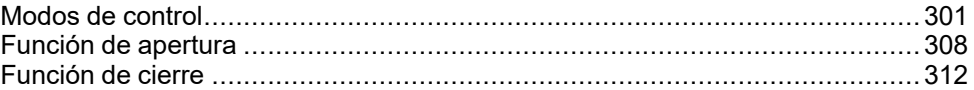

# <span id="page-300-0"></span>**Modos de control**

### **Presentación**

El modo de control del interruptor automático es un ajuste de MicroLogic X que define los medios para controlar las funciones de apertura y cierre del interruptor automático.

Existen dos modos de control disponibles: Manual y Auto.

El modo manual solo acepta órdenes realizadas mediante uno de los siguientes métodos:

- Los botones mecánicos de la parte frontal del interruptor automático.
- El botón pulsador externo conectado a las bobinas MN/MX/XF.
- El botón pulsador de cierre eléctrico BPFE.

El modo de control Auto incluye dos ajustes: Local o Remoto. Todas las órdenes aceptadas en el modo de control manual se aceptan en el modo de control automático, así como las órdenes de comunicación local o remota, tal como se muestra a continuación:

- Auto Local: el operador se tiene que encontrar cerca del interruptor automático para establecer la comunicación y solo se aceptan las órdenes enviadas desde una fuente local mediante comunicación:
	- Con el software EcoStruxure Power Commission a través de una conexión USB
	- EcoStruxure Power Device app con Digital Module de Asistente de funcionamiento de MasterPact por medio de conexión Bluetooth o USB OTG
- Auto Remoto: no es necesario que el operador esté junto al interruptor automático para establecer comunicación y solo se aceptan los comandos enviados desde una fuente remota a través de la red de comunicación.

**NOTA:** El software EcoStruxure Power Commission conectado a través de la red de comunicación se puede utilizar para enviar órdenes de control al interruptor automático.

La configuración de fábrica del modo de control es Auto Remoto.

**NOTA:** El modo de control de disyuntor corresponde al modo de control manual de los interruptores automáticos. Para operar un disyuntor a través de la comunicación, es posible utilizar un módulo IO. Consulte [DOCA0055ES](https://www.se.com/ww/en/download/document/DOCA0055ES) *Enerlin'X IO – Módulo de aplicación de entrada/salida para un interruptor automático IEC – Guía del usuario*.

## **Funcionamiento de acuerdo con el modo de control configurado**

La tabla siguiente resume las operaciones de apertura y cierre disponibles, según el modo de control configurado:

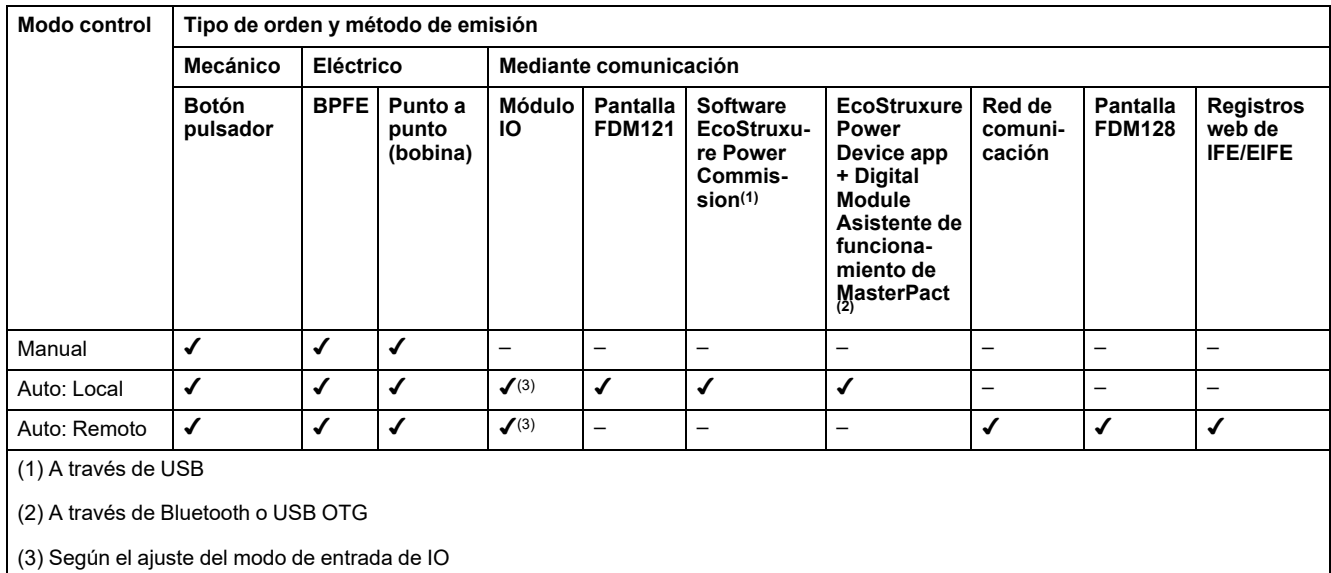

302 DOCA0102ES-10

### **Funcionamiento en modo de control manual**

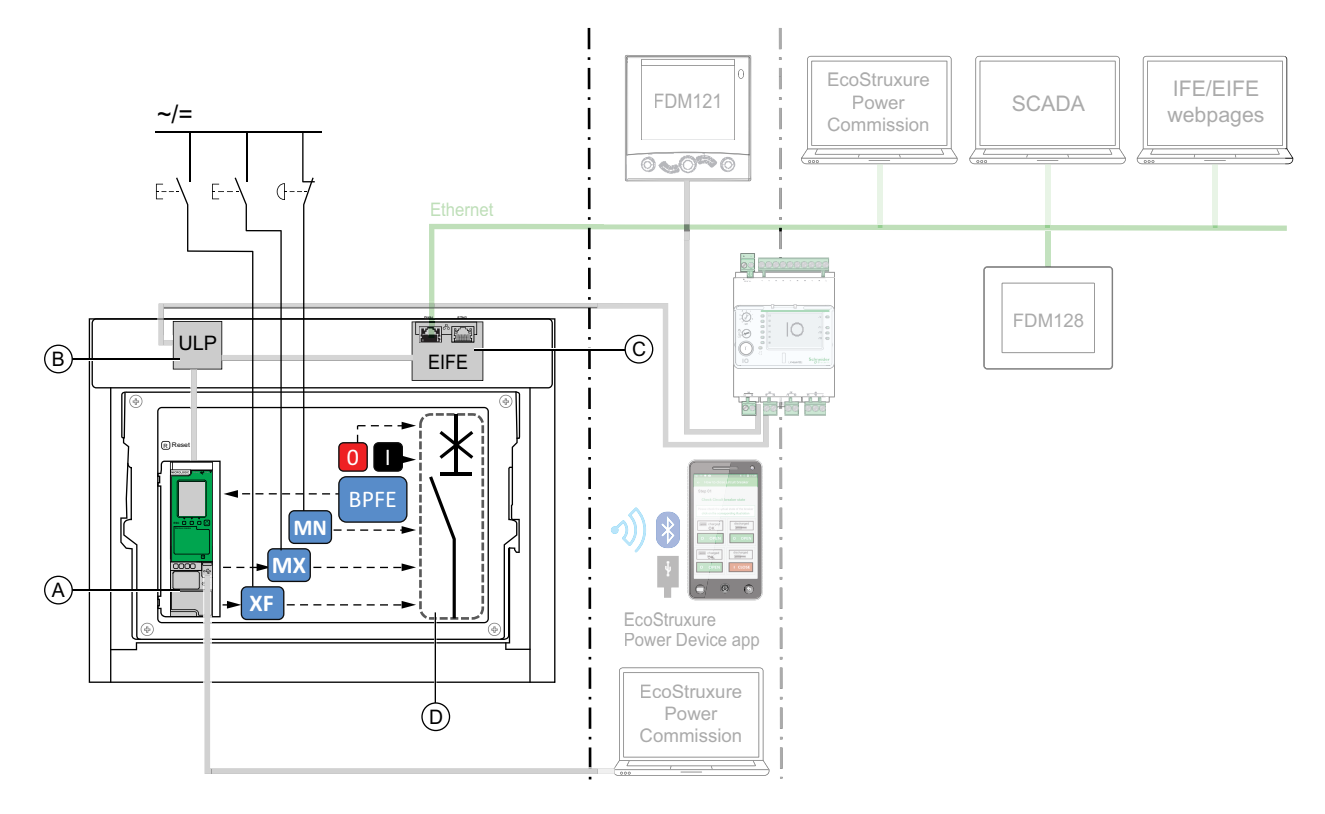

**A** Unidad de control MicroLogic X

**B** ULP Módulo del puerto

**C** EIFE Interfaz Ethernet incorporada

**D** Mecanismo del interruptor automático

Operaciones de apertura y cierre disponibles en modo de control manual:

- 0: botón pulsador de apertura mecánica
- 1: botón pulsador de cierre mecánico
- BPFE: botón pulsador de cierre eléctrico
- Botones pulsadores externos conectados por el cliente a:
	- XF: bobina de cierre comunicante y de diagnóstico o estándar
	- MX: bobina de apertura comunicante y de diagnóstico o estándar
	- MN: bobina de disparo por infratensión estándar o de diagnóstico

### **Funcionamiento en modo Auto: Modo local**

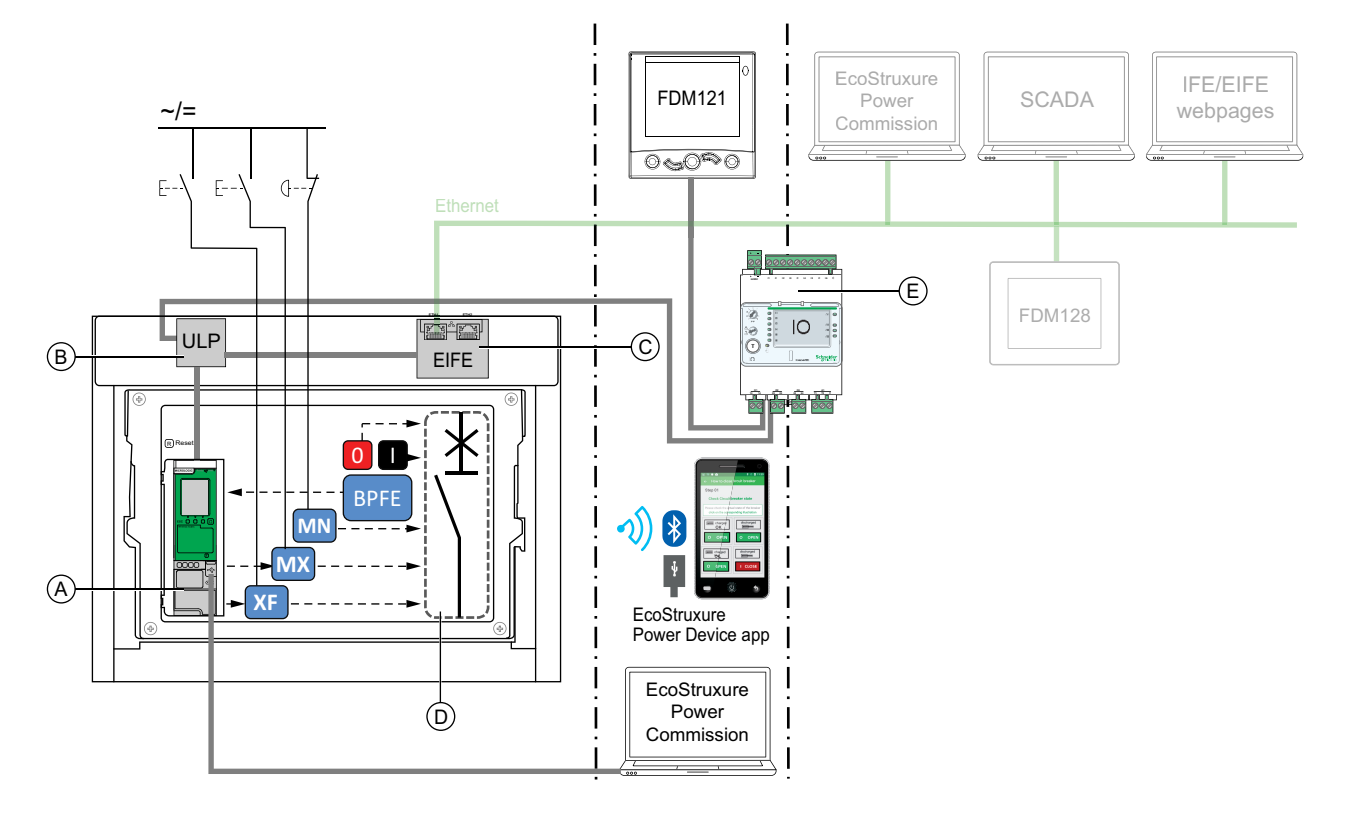

**A** Unidad de control MicroLogic X

**B** ULP Módulo del puerto

**C** EIFE Interfaz Ethernet incorporada

**D** Mecanismo del interruptor automático

**E** IO Módulo de aplicación de entrada/salida

Operaciones de apertura y cierre disponibles en modo Auto: Modo local:

- 0: botón pulsador de apertura mecánica
- 1: botón pulsador de cierre mecánico
- BPFE: botón pulsador de cierre eléctrico
- Botones pulsadores externos conectados por el cliente a:
	- XF: bobina de cierre comunicante y de diagnóstico
	- MX: bobina de apertura comunicante y de diagnóstico
	- MN: bobina de disparo por infratensión estándar o de diagnóstico
- IO: con la aplicación predefinida de funcionamiento del interruptor del módulo IO configurada en modo de control local
- Software EcoStruxure Power Commission: comando enviado a través de la conexión USB
- EcoStruxure Power Device app con el Digital Module de asistente de funcionamiento del MasterPact:
	- A través de comunicación inalámbrica Bluetooth con bajo nivel de energía
	- A través de una conexión USB OTG

### **Funcionamiento en modo Auto: Modo remoto**

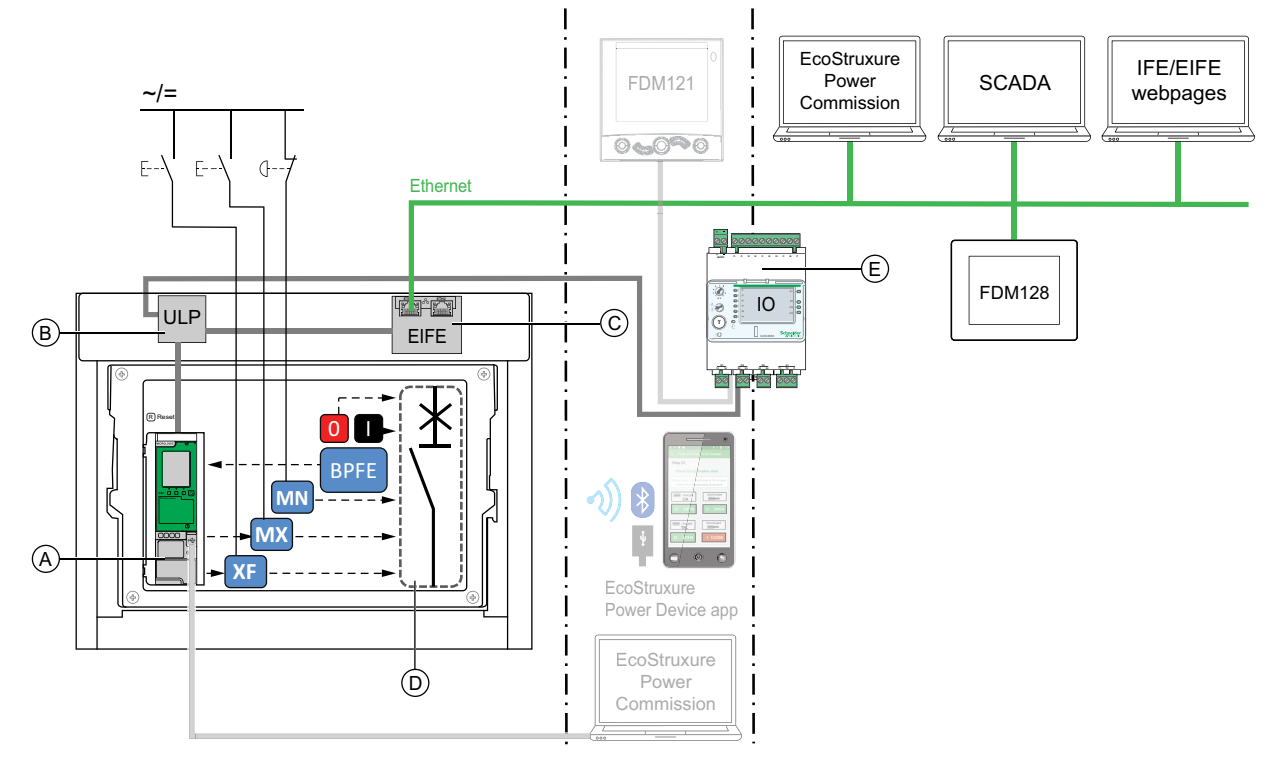

**A** Unidad de control MicroLogic X

**B** ULP Módulo del puerto

**C** EIFE Interfaz Ethernet incorporada

**D** Mecanismo del interruptor automático

**E** IO Módulo de aplicación de entrada/salida

Operaciones de apertura y cierre disponibles en modo Auto: Modo remoto:

- 0: botón pulsador de apertura mecánica
- 1: botón pulsador de cierre mecánico
- BPFE: botón pulsador de cierre eléctrico
- Botones pulsadores externos conectados por el cliente a:
	- XF: bobina de cierre comunicante y de diagnóstico
	- MX: bobina de apertura comunicante y de diagnóstico
	- MN: bobina de disparo por infratensión estándar o de diagnóstico
- IO: con la aplicación predefinida de funcionamiento del interruptor del módulo IO configurada en modo de control remoto
- Comunicación: comando remoto enviado a través de la interfaz IFE, EIFE o IFM.

### **Ajuste del modo de control**

El modo automático o manual se puede establecer tal como se indica a continuación:

- En la pantalla de MicroLogic X, en **Inicio > Configuración > Comunicación > Modo control > Modo**.
- Con la EcoStruxure Power Device app a través de una conexión Bluetooth o USB OTG.

El modo Local o Remoto se puede establecer tal como se indica a continuación:

- Cuando el módulo IO se utiliza con la aplicación predefinida de funcionamiento del interruptor, el modo local o remoto se define únicamente mediante el selector del modo de control conectado a una entrada digital I1 del módulo IO.
- Cuando el módulo IO no se utiliza con la aplicación predefinida de funcionamiento del interruptor, el modo local o remoto se puede establecer tal como se indica a continuación:
	- Con el software EcoStruxure Power Commission a través de una conexión USB.
	- Con la EcoStruxure Power Device app a través de una conexión Bluetooth o USB OTG.
	- Con la pantalla FDM121 conectada a la unidad de control MicroLogic X a través del sistema ULP.

#### **NOTA:**

- El modo Local o Remoto no se puede establecer en la pantalla MicroLogic X.
- Cuando se establece el modo de control automático, el modo de control es Auto Local o Auto Remoto, en función de la última configuración.

#### **Visualización del modo de control**

El modo de control (Manual, Auto: Local o Auto: Remoto) se visualiza tal como se indica a continuación:

- En la pantalla de MicroLogic X, en **Inicio > Configuración > Comunicación > Modo control > Modo**
- Con el software EcoStruxure Power Commission a través de una conexión USB
- Con la EcoStruxure Power Device app a través de una conexión Bluetooth o USB OTG
- En las páginas web de IFE/EIFE
- Mediante un controlador remoto a través de la red de comunicación

#### **Eventos predefinidos**

Al cambiar la configuración del modo de control se generan los siguientes eventos:

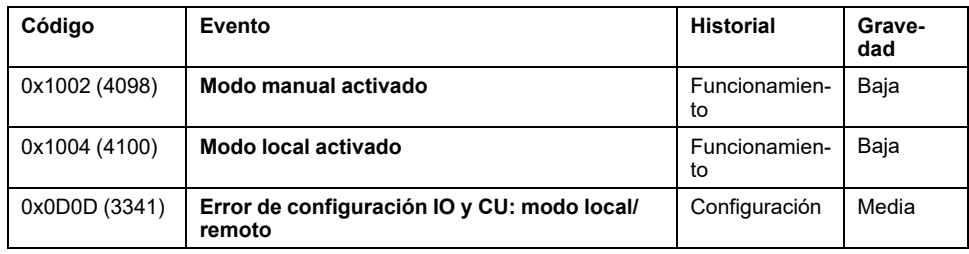

### **Acciones recomendadas**

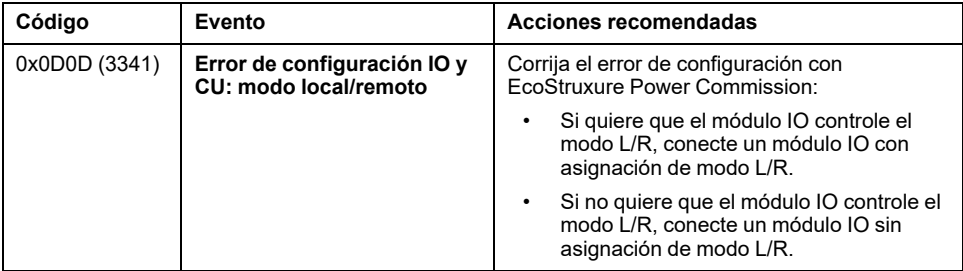

# <span id="page-307-0"></span>**Función de apertura**

### **Presentación**

Las unidades de control MicroLogic X reciben y procesan órdenes de apertura eléctrica. Al abrir, se genera un evento.

#### **Principio de funcionamiento**

Los comandos de apertura se pueden enviar de la siguiente manera:

- Directamente mediante un botón pulsador de apertura mecánica.
- De forma local mediante un botón pulsador de apertura externo.
- A distancia a través de un comando remoto gestionado por la unidad de control MicroLogic X.

Las órdenes de apertura tienen prioridad sobre las de cierre. Las órdenes de cierre no se tienen en cuenta mientras haya una orden de apertura activa.

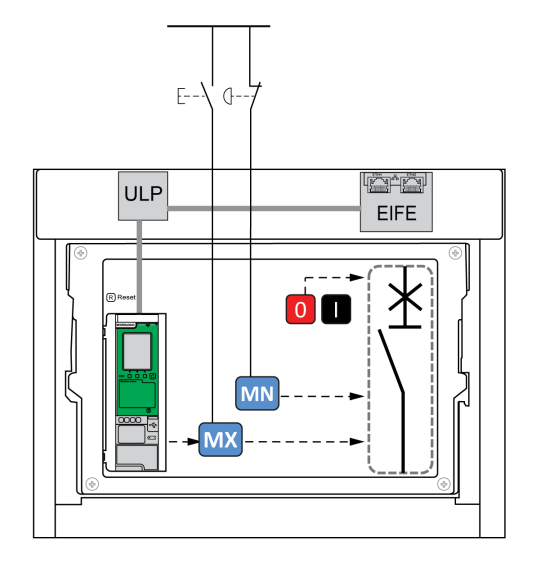

Las órdenes de apertura en bobinas MN o MX efectuadas con botón pulsador externo se pueden mantener para forzar la posición de apertura del interruptor automático y rechazar cualquier orden de cierre. Las órdenes de apertura de MicroLogic X no se mantienen.

### **Gestión de la función de apertura**

# **AAPELIGRO**

#### **RIESGO DE DESCARGA ELÉCTRICA, EXPLOSIÓN O ARCO ELÉCTRICO**

- No use el interruptor automático sin confirmar que no creará una situación de peligro.
- No permita realizar ningún trabajo en la red eléctrica sin validar físicamente la correcta ejecución de las acciones de software locales o remotas para abrir el interruptor automático o apagar el circuito eléctrico.

#### **Si no se siguen estas instrucciones, se producirán lesiones graves o la muerte.**

La unidad de control MicroLogic X gestiona los comandos de apertura emitidos mediante alguno de los siguientes medios:

- Módulo IO con la aplicación predefinida de funcionamiento del interruptor. Consulte *Enerlin'X IO - Módulo de aplicación de [entrada/salida](#page-9-0) para un interruptor [automático](#page-9-0) - Guía del usuario*, página 10.
- Software EcoStruxure Power Commission.
- Aplicación EcoStruxure Power Device a través de Bluetooth o USB OTG con el Digital Module de asistente de funcionamiento del MasterPact instalado y activado.
- Controlador remoto conectado a la red de comunicación:
	- Para la comunicación a través del protocolo Modbus, consulte [DOCA0105ES](https://www.se.com/ww/en/download/document/DOCA0105ES) *MasterPact MTZ – Comunicación Modbus – Guía del usuario*.
	- Para la comunicación a través de la norma de comunicación IEC 61850, consulte [DOCA0162ES](https://www.se.com/ww/en/download/document/DOCA0162ES) *MasterPact MTZ - Guía de comunicación IEC 61850*.
- Páginas web de IFE/EIFE. Consulte el [documento](#page-9-0) pertinente, página 10:
	- *Enerlin'X EIFE – Interfaz Ethernet integrada para un interruptor automático MasterPact MTZ seccionable – Guía del usuario*
	- *Enerlin'X IFE – Interfaz Ethernet para un interruptor automático IEC – Guía del usuario*
	- *Enerlin'X IFE – Servidor de panel Ethernet – Guía del usuario*
- Pantalla FDM121 conectada al sistema ULP. Consulte [DOCA0088ES](https://www.se.com/ww/en/download/document/DOCA0088ES/) *Enerlin'X FDM121 – Módulo de visualización frontal para un interruptor automático – Guía del usuario*.
- Pantalla FDM128 a través de la interfaz IFE o EIFE. Consulte [DOCA0037ES](https://www.se.com/ww/en/download/document/DOCA0037ES) *Enerlin'X FDM128 – Ethernet Pantalla para ocho dispositivos – Guía del usuario*.

La función de apertura está [supervisada](#page-280-0) mediante la unidad de control [MicroLogic](#page-280-0) X, página 281.

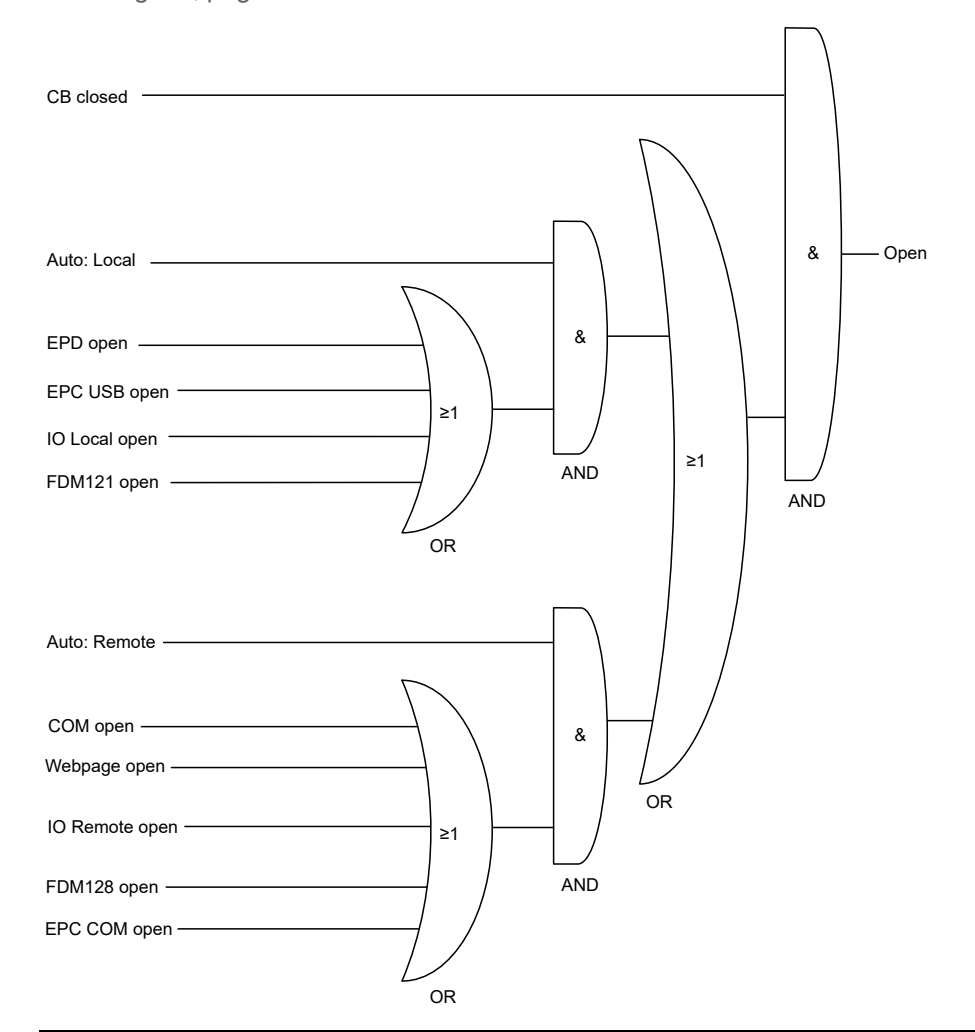

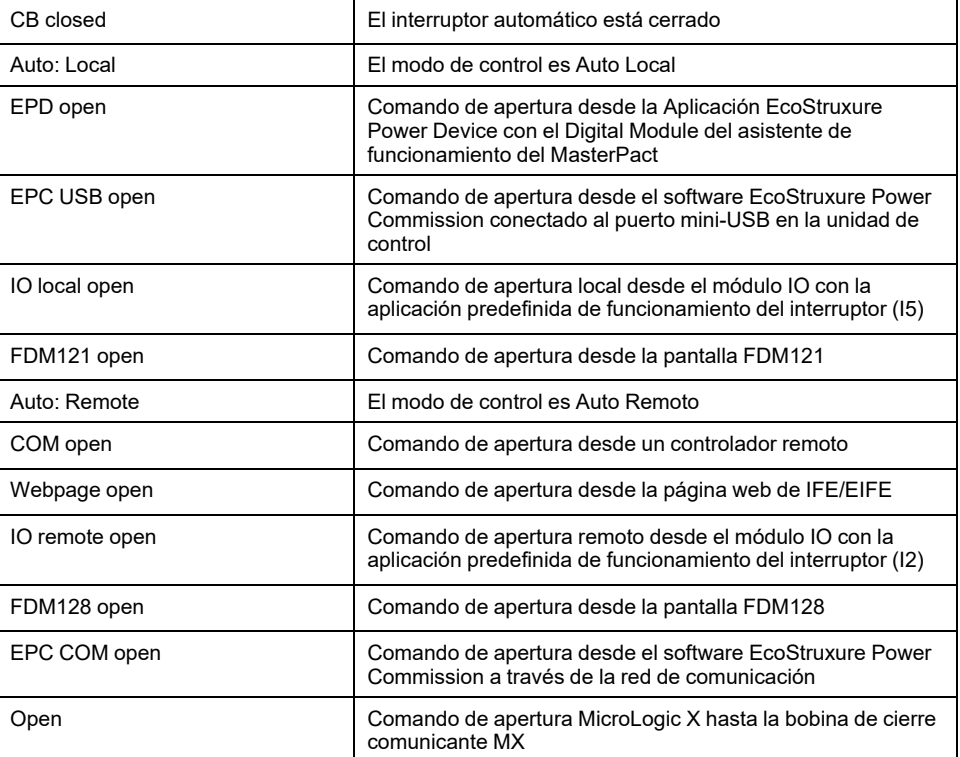

## **Eventos predefinidos**

La función genera los siguientes eventos predefinidos:

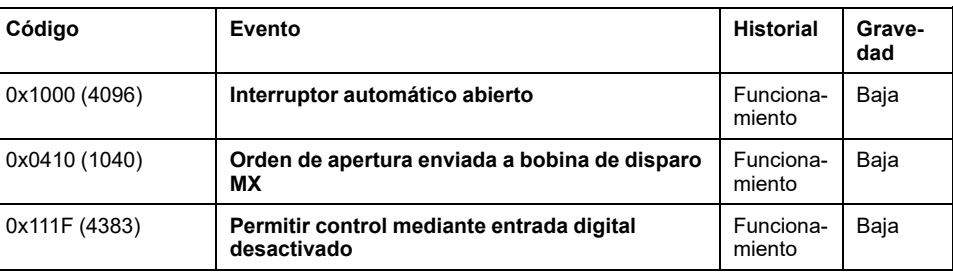

# <span id="page-311-0"></span>**Función de cierre**

### **Presentación**

Las unidades de control MicroLogic X reciben y procesan órdenes de cierre eléctrico. Al cerrar, se genera un evento.

#### **Principio de funcionamiento**

Las órdenes de cierre se pueden enviar de la siguiente manera:

- Directamente mediante un botón pulsador de cierre mecánico.
- De forma local mediante un botón pulsador de cierre externo.
- A distancia a través de un comando remoto gestionado por la unidad de control MicroLogic X.

Las órdenes de apertura tienen prioridad sobre las de cierre. Las órdenes de cierre no se tienen en cuenta mientras haya una orden de apertura activa.

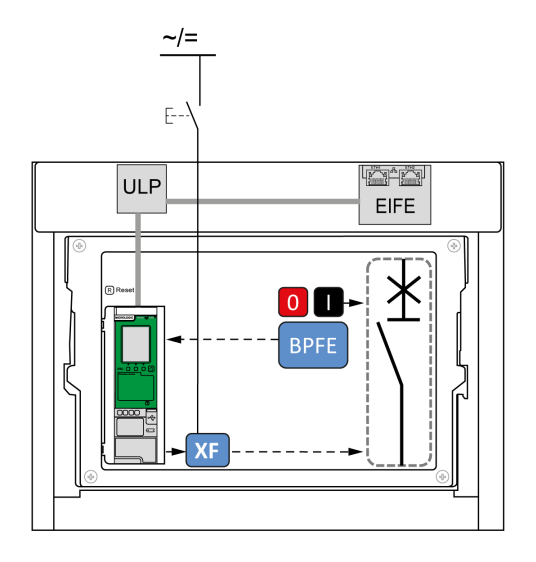

**NOTA:** Tal como se muestra en el diagrama anterior, el botón pulsador de cierre eléctrico BPFE se puede conectar a la unidad de control MicroLogic X. En este caso, la unidad de control gestionará la función y los comandos de cierre del BPFE. Los comandos de cierre del BPFE están disponibles en los modos de control Manual y Automático.

Otra opción es conectar el botón pulsador de cierre eléctrico BPFE a la bobina de cierre comunicante XF, como se muestra en el diagrama a continuación. En este caso, la unidad de control MicroLogic X no gestionará la función de cierre y solo serán válidos los comandos de cierre realizados en el modo Manual.

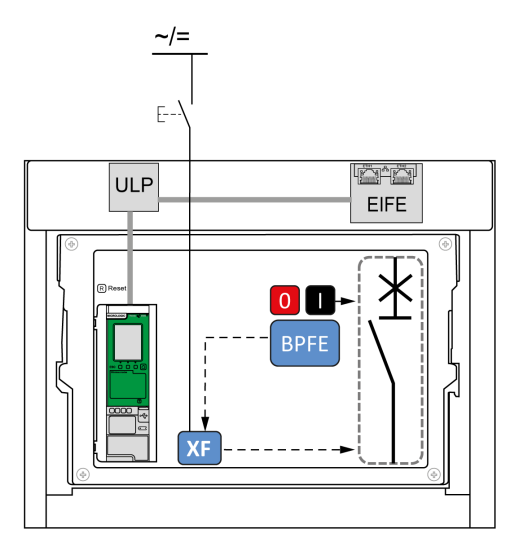

### **Gestión de la función de cierre**

# **APELIGRO**

#### **RIESGO DE DESCARGA ELÉCTRICA, EXPLOSIÓN O ARCO ELÉCTRICO**

- No use el interruptor automático sin confirmar que no creará una situación de peligro.
- No permita que ninguna persona trabaje en la red eléctrica sin haber verificado físicamente la ejecución correcta de las acciones locales o remotas del software para cerrar el interruptor automático o conectar el circuito eléctrico.

#### **Si no se siguen estas instrucciones, se producirán lesiones graves o la muerte.**

# **ADVERTENCIA**

#### **RIESGO DE CIERRE POR DEFECTO ELÉCTRICO**

No vuelva a cerrar el interruptor automático sin haber verificado y, si es necesario, reparado la instalación eléctrica aguas abajo.

**Si no se siguen estas instrucciones, pueden producirse lesiones graves, muerte o daños en el equipo.**

La unidad de control MicroLogic X gestiona los comandos de cierre emitidos mediante alguno de los siguientes medios:

- BPFE conectado a la unidad de control MicroLogic X.
- Módulo IO con la aplicación predefinida de funcionamiento del interruptor. Consulte *Enerlin'X IO - Módulo de aplicación de [entrada/salida](#page-9-0) para un interruptor [automático](#page-9-0) - Guía del usuario*, página 10.
- Software EcoStruxure Power Commission.
- Aplicación EcoStruxure Power Device a través de Bluetooth o USB OTG con el Digital Module de asistente de funcionamiento del MasterPact instalado y activado.
- Controlador remoto conectado a la red de comunicación:
	- Para la comunicación a través del protocolo Modbus, consulte [DOCA0105ES](https://www.se.com/ww/en/download/document/DOCA0105ES) *MasterPact MTZ – Comunicación Modbus – Guía del usuario*
	- Para la comunicación a través de la norma de comunicación IEC 61850, consulte [DOCA0162ES](https://www.se.com/ww/en/download/document/DOCA0162ES) *MasterPact MTZ - Guía de comunicación IEC 61850*
- Páginas web de IFE/EIFE. Consulte el [documento](#page-9-0) pertinente, página 10:
	- *Enerlin'X EIFE – Interfaz Ethernet integrada para un interruptor automático MasterPact MTZ seccionable – Guía del usuario*
	- *Enerlin'X IFE – Interfaz Ethernet para un interruptor automático IEC – Guía del usuario*
	- *Enerlin'X IFE – Servidor de panel Ethernet – Guía del usuario*
- Pantalla FDM121 conectada al sistema ULP. Consulte [DOCA0088ES](https://www.se.com/ww/en/download/document/DOCA0088ES/) *Enerlin'X FDM121 – Módulo de visualización frontal para un interruptor automático – Guía del usuario*
- Pantalla FDM128 a través de la interfaz IFE o EIFE. Consulte [DOCA0037ES](https://www.se.com/ww/en/download/document/DOCA0037ES) *Enerlin'X FDM128 – Ethernet Pantalla para ocho dispositivos – Guía del usuario*.

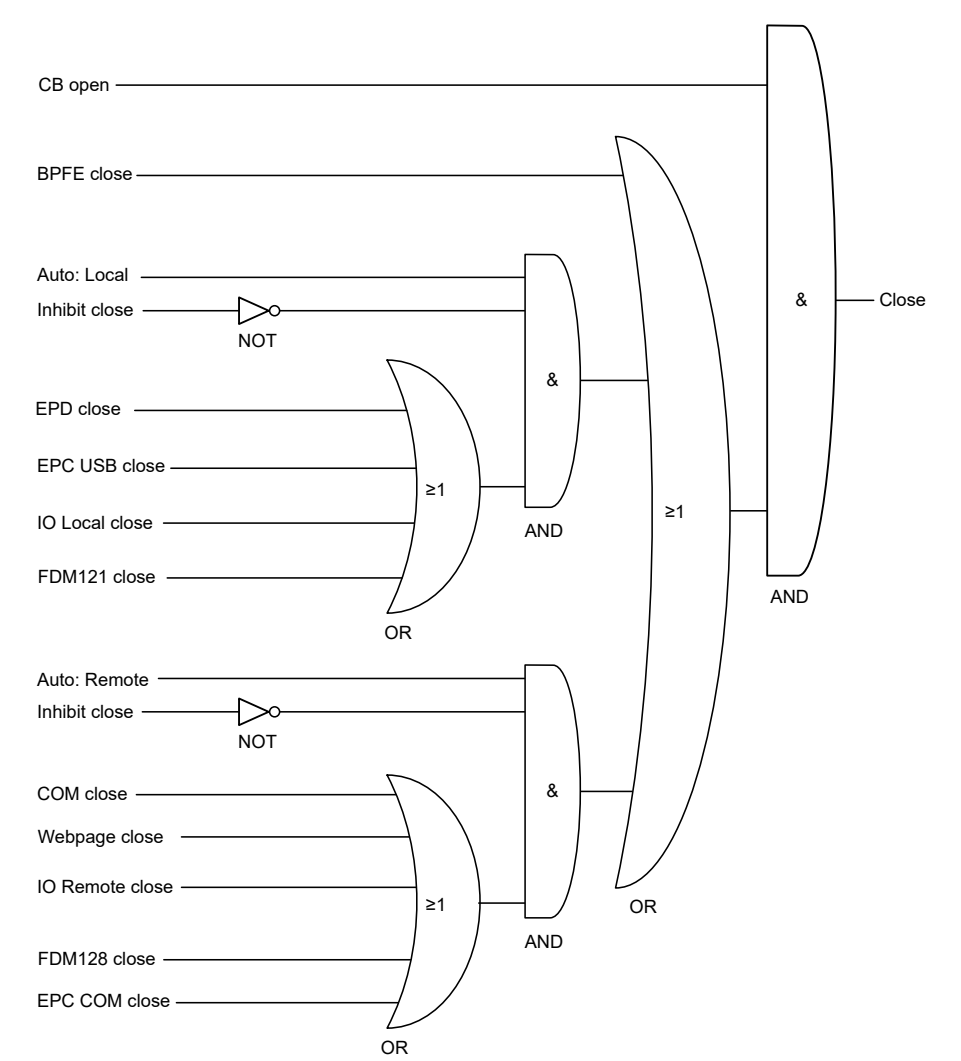

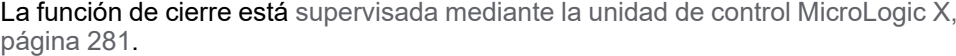

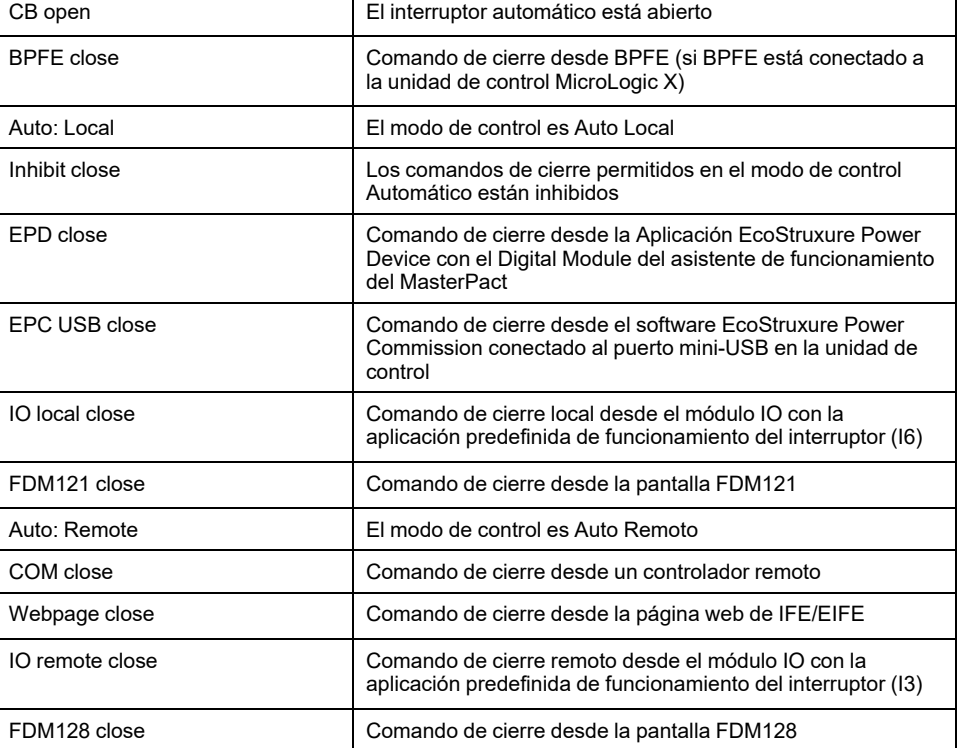

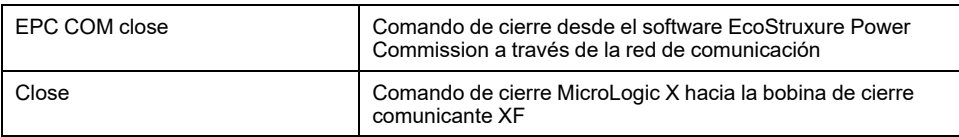

#### **Inhibición de la función de cierre**

La función de cierre puede inhibirse enviando un comando a través de:

- La red de comunicación o el software EcoStruxure Power Commission
- El módulo IO

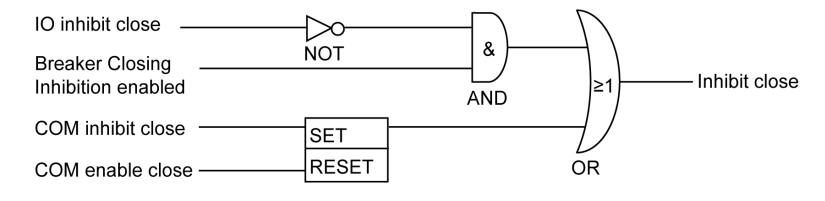

**NOTA:** Utilizando el software EcoStruxure Power [Commission,](#page-24-0) página 25, puede determinar si la inhibición de cierre se puede controlar utilizando el módulo IO o no.

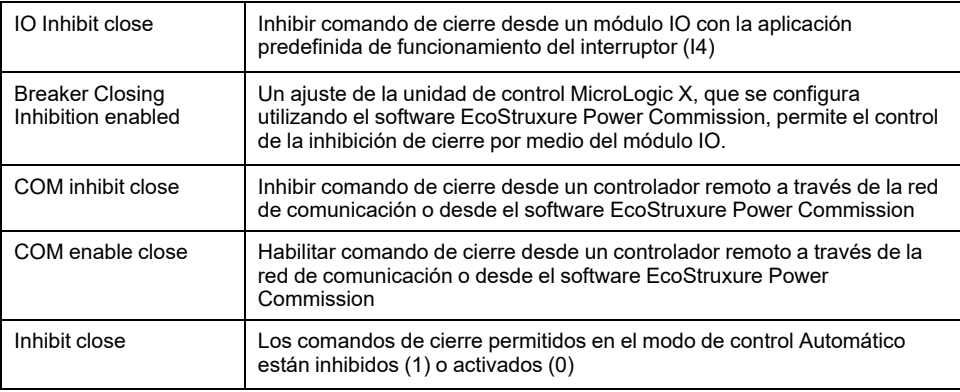

# **ADVERTENCIA**

#### **RESTRICCIÓN DE INHIBICIÓN DE CIERRE**

No utilice la inhibición del comando de cierre para bloquear el aparato en posición abierta.

#### **Si no se siguen estas instrucciones, pueden producirse lesiones graves, muerte o daños en el equipo.**

La inhibición del comando de cierre solo inhibe los comandos de cierre permitidos en el modo de control automático. Los comandos de cierre emitidos desde el botón pulsador de cierre mecánico o BPFE, o bien desde el botón pulsador conectado directamente a la bobina XF no se inhibirán.

#### **Eventos predefinidos**

La función genera los siguientes eventos predefinidos:

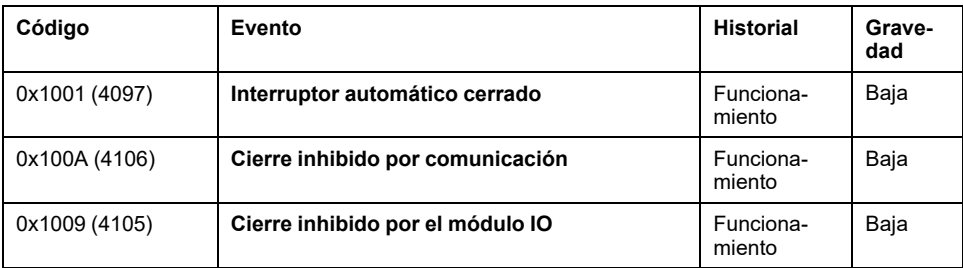

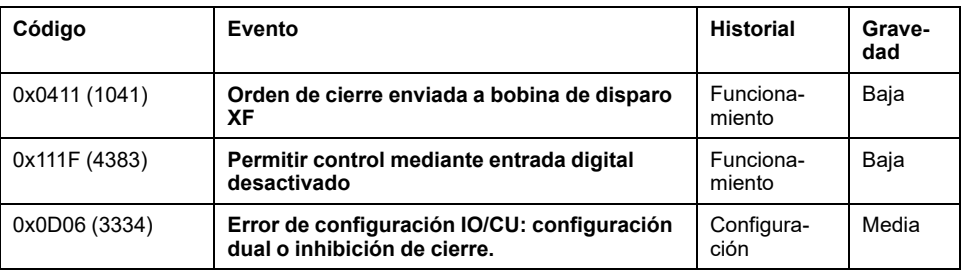

## **Acciones recomendadas**

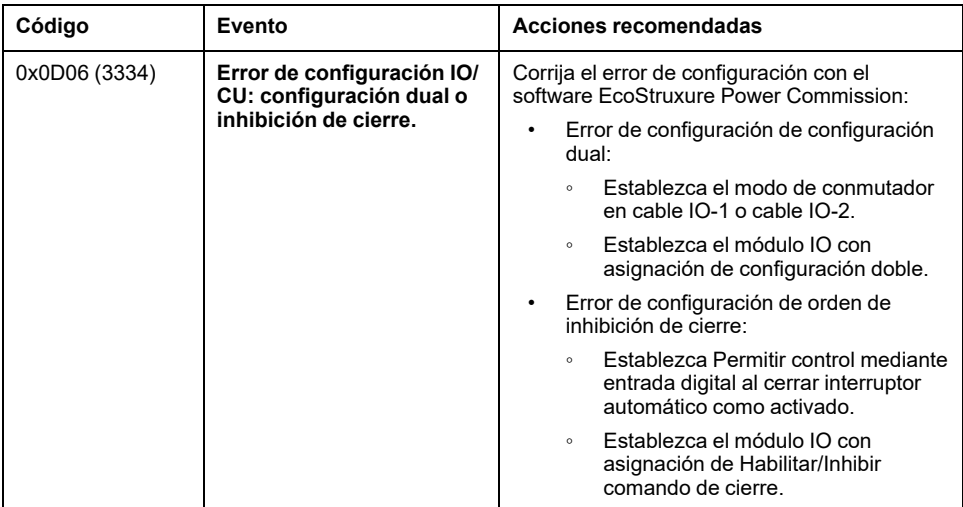

# **Funciones de comunicación**

#### **Contenido de esta parte**

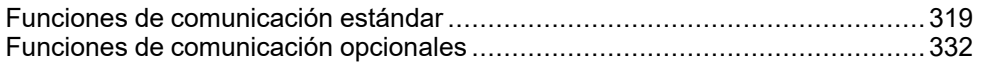

# <span id="page-318-0"></span>**Funciones de comunicación estándar**

#### **Contenido de este capítulo**

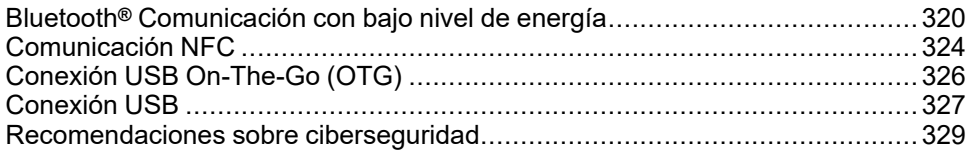

# <span id="page-319-0"></span>**Bluetooth® Comunicación con bajo nivel de energía**

# **Descripción**

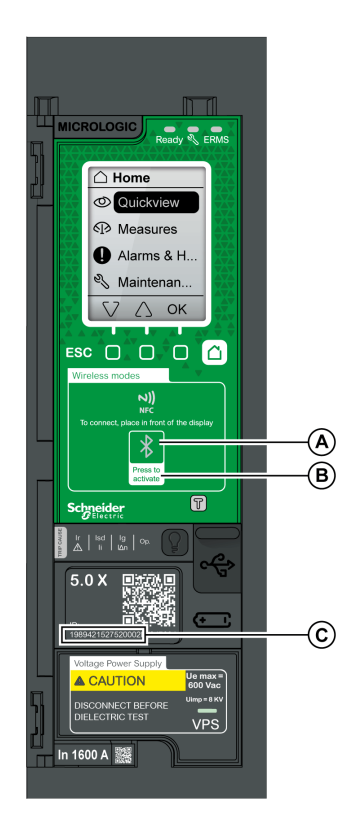

Si utiliza comunicaciones **Bluetooth®** con bajo nivel de energía, puede acceder a la unidad de control MicroLogic X desde un smartphone que tenga instalada la [Aplicación](#page-26-0) [EcoStruxure](#page-26-0) Power Device, página 27. Esta aplicación ofrece una interfaz orientada a tareas con la unidad de control.

Solo puede establecer una conexión Bluetooth con bajo nivel de energía con una unidad de control MicroLogic X a la vez. Solo se puede conectar un smartphone a una unidad de control a la vez.

Durante la conexión, la unidad de control se identifica con los últimos dígitos de su número de serie. El formato del identificador es **MTZ** *<Tipo de protección> <Final del número de serie>*, por ejemplo, MTZ 5 012345, donde 5 indica la unidad de control MicroLogic 5.0 X y 012345 son los 6 últimos dígitos del número de serie.

Las comunicaciones Bluetooth con bajo nivel de energía están cifradas mediante un estándar de cifrado avanzado (del inglés AES, Advanced Encryption Standard) de 128 bits.

#### **A** LED Bluetooth

**B** Botón de activación de Bluetooth

**C** Número de serie de la unidad de control MicroLogic X

### **Requisitos previos para utilizar la conexión Bluetooth con bajo nivel de energía**

Los requisitos previos para establecer una conexión Bluetooth con bajo nivel de energía son los siguientes:

- La unidad de control MicroLogic X debe recibir [alimentación,](#page-41-0) página 42.
- La comunicación Bluetooth con bajo nivel de energía debe estar activada en la unidad de control.
- Debe tener un smartphone que tenga la Aplicación EcoStruxure Power Device instalada.
- El smartphone debe admitir Android 4.4 o iOS 9 o superior y ser compatible con la tecnología inalámbrica Bluetooth con bajo nivel de energía.
- Debe tener acceso a la unidad de control MicroLogic X y encontrarse físicamente dentro de un alcance de 20 a 30 metros durante el transcurso de la conexión (a menos de 10 metros para obtener una conexión óptima).

### **Activación y desactivación de la comunicación Bluetooth con bajo nivel de energía**

De manera predeterminada, la comunicación Bluetooth con bajo nivel de energía se encuentra desactivada.

Es posible activar o desactivar la comunicación Bluetooth con bajo nivel de energía de la siguiente manera:

- En la pantalla de MicroLogic X, en **Inicio > Configuración > Comunicación > Bluetooth**, ajuste **Bluetooth** en **ON** u **OFF**.
- Con el software EcoStruxure Power Commission, en **Inicio > Configuración > Comunicación > Bluetooth**, ajuste **Activación de Bluetooth** en **ON** u **OFF**.

El estado de la comunicación con bajo nivel de energía Bluetooth (activado o desactivado) se puede mostrar de la siguiente manera:

- En la pantalla de MicroLogic X, en **Inicio > Comunicación > Bluetooth**.
- Con el software EcoStruxure Power Commission
- En un controlador remoto a través de la red de comunicación

### **Eventos predefinidos**

Al activar la comunicación Bluetooth se genera el siguiente evento:

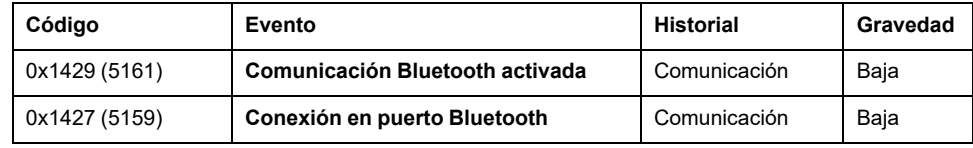

## **Configuración del temporizador de desconexión Bluetooth**

Cuando se activa la comunicación Bluetooth con el botón pulsador de activación en la unidad de control MicroLogic X, existe un temporizador de la conexión mediante smartphone que finaliza la comunicación mediante un periodo de inactividad. De forma predeterminada, este temporizador de desconexión automática está configurado en 15 minutos.

La configuración del temporizador de desconexión Bluetooth se puede cambiar tal como se muestra a continuación:

- En la pantalla de MicroLogic X, en **Inicio > Configuración > Comunicación > Bluetooth**, ajuste **Bluetooth** en **ON** y, a continuación, ajuste el valor de **Temp. (min)**.
- En el software EcoStruxure Power Commission, en **Inicio > Configuración > Comunicación > Bluetooth**, ajuste **Retardo de timeout de Bluetooth (min)** en el valor correspondiente.

Puede ajustar un valor de entre 5 y 60 minutos (predeterminado = 15 minutos) en incrementos de 1.

### **Establecimiento de una conexión Bluetooth con bajo nivel de energía**

Siga los pasos que aparecen a continuación para establecer una conexión Bluetooth con bajo nivel de energía a la unidad de control MicroLogic X desde su smartphone.

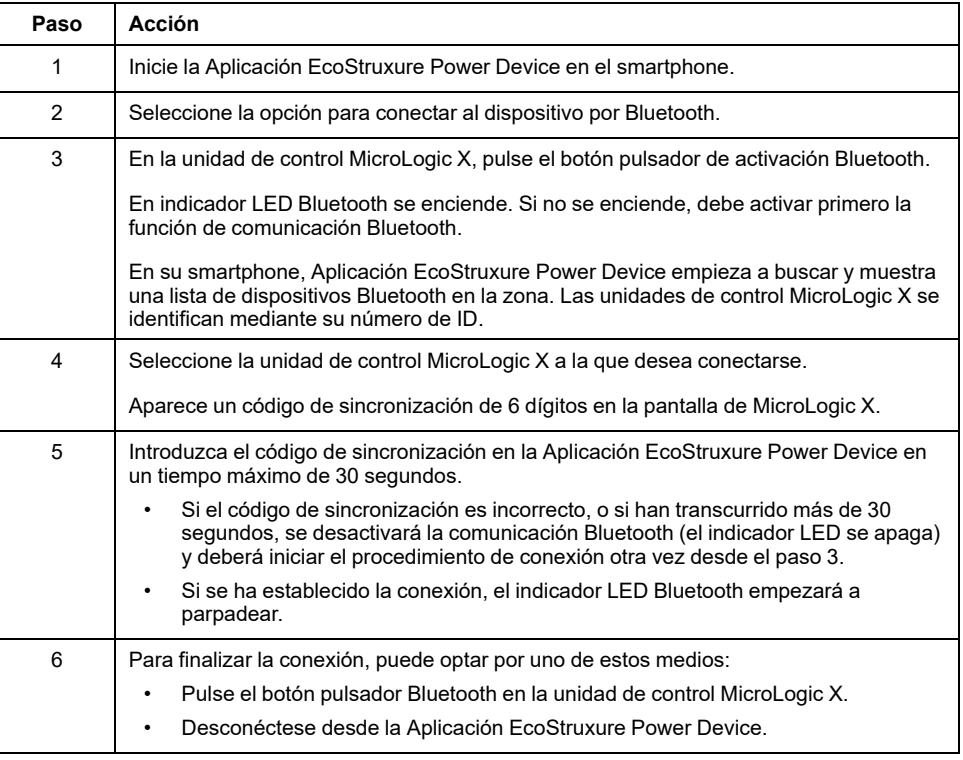

Mientras el smartphone se encuentre dentro del alcance de comunicación (un campo abierto de 20 a 30 metros desde la unidad de control MicroLogic X), la conexión Bluetooth con bajo nivel de energía permanecerá activa y la información mostrada se actualizará.

**NOTA:** Cada conexión es única; no pueden guardar los parámetros de conexión para su próxima conexión Bluetooth con bajo nivel de energía.

### **Indicador LED Bluetooth**

El indicador LED Bluetooth en la parte frontal de la unidad de control MicroLogic X puede estar:

- **Encendido**: Hay un procedimiento de conexión Bluetooth en curso.
- **Apagado**: Bluetooth no está activado o desactivado.
- **Intermitente**: Hay una conexión Bluetooth establecida y activa.

**NOTA:** El indicador LED Bluetooth no indica si la función de comunicación Bluetooth con bajo nivel de energía está activada o desactivada en la unidad de control MicroLogic X. Si esta función está desactivada, el indicador LED no se enciende al pulsar el botón de activación Bluetooth.

### **Solución de problemas de comunicación Bluetooth con bajo nivel de energía**

En la siguiente tabla se enumeran los problemas comunes que se encuentran al intentar establecer una conexión Bluetooth a la unidad de control MicroLogic X.

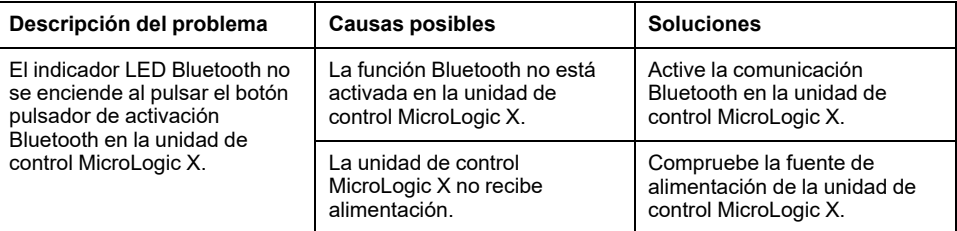

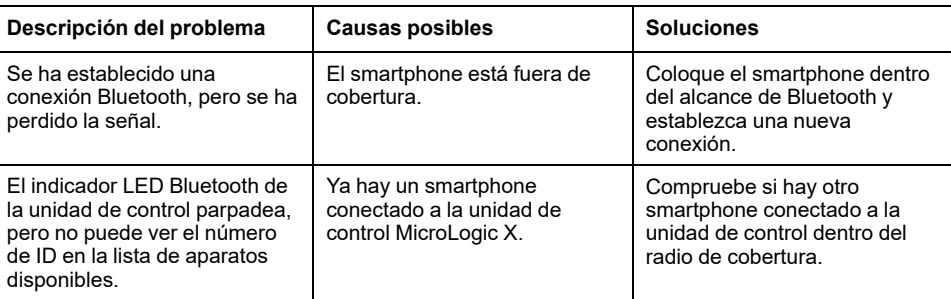

# <span id="page-323-0"></span>**Comunicación NFC**

# **Descripción**

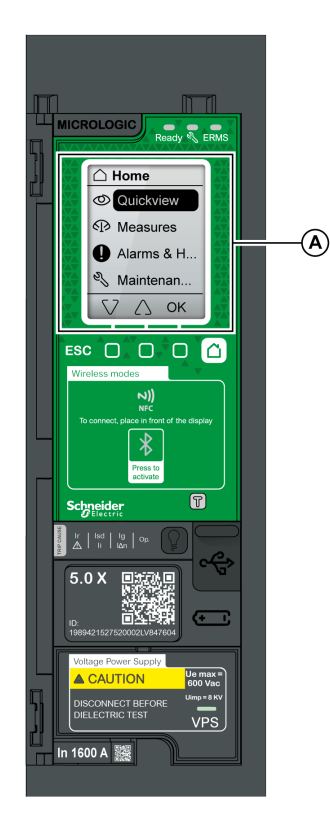

**A** Zona de comunicación inalámbrica NFC

Con la comunicación de campo cercano (NFC) puede acceder a la unidad de control MicroLogic X desde un smartphone [que](#page-26-1) tenga Aplicación [EcoStruxure](#page-26-1) Power Device, [página](#page-26-1) 27 instalada. Con NFC, puede acceder a la unidad de control y descargar datos en su smartphone, incluso aunque la unidad de control no reciba alimentación.

La comunicación NFC siempre está activada y no se puede desactivar.

Sólo puede establecer una conexión NFC con una unidad de control MicroLogic X al mismo tiempo y sólo puede haber un smartphone conectado a la unidad de control a la vez.

Las unidades de control MicroLogic X usan etiquetas NFC pasivas, que no tienen una fuente de alimentación. Reciben alimentación del smartphone que las lee; por tanto, no emiten ninguna onda electromagnética cuando no se está utilizando la comunicación NFC.

**NOTA:** La comunicación NFC sólo está disponible en la versión para Android de la Aplicación EcoStruxure Power Device.

## **Requisitos previos para utilizar NFC**

Los requisitos previos para establecer una conexión NFC son los siguientes:

- Debe tener un smartphone que tenga la Aplicación EcoStruxure Power Device instalada.
- El smartphone debe admitir NFC.
- Debe tener acceso físico a la unidad de control MicroLogic X. El smartphone debe encontrarse a una distancia de 20 mm de la pantalla de la unidad de control.

## **Establecimiento de una conexión NFC**

Siga los pasos que aparecen a continuación para establecer una conexión NFC a la unidad de control MicroLogic X desde su smartphone.

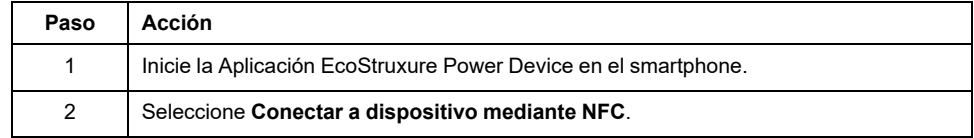
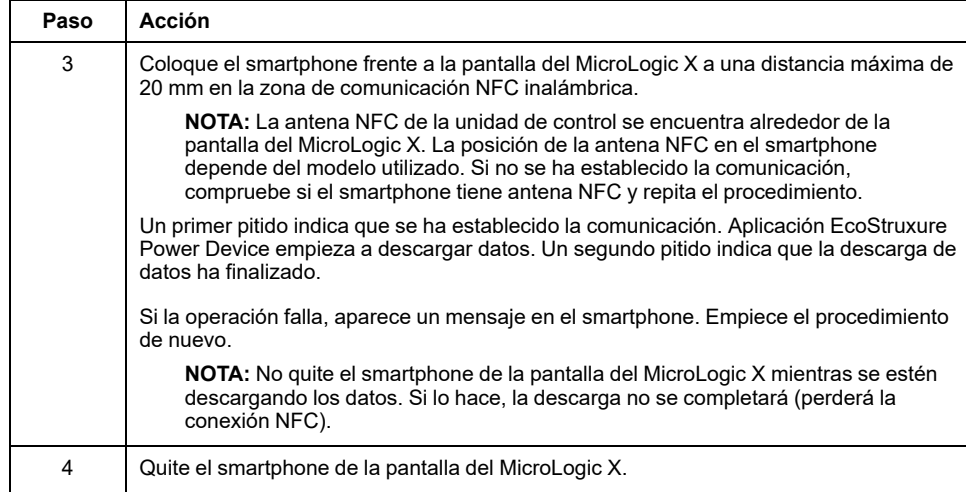

Los datos NFC descargados de la unidad de control MicroLogic X no se actualizan automáticamente. Para obtener actualizaciones, deberá establecer una nueva conexión NFC. Tenga en cuenta que cada nuevo conjunto de datos descargados sobrescribe los datos anteriores. Puede usar la Aplicación EcoStruxure Power Device para consultar los datos descargados.

## **Solución de problemas de comunicación NFC**

En la siguiente tabla se enumeran los problemas comunes que se encuentran al intentar establecer una conexión NFC con la unidad de control MicroLogic X.

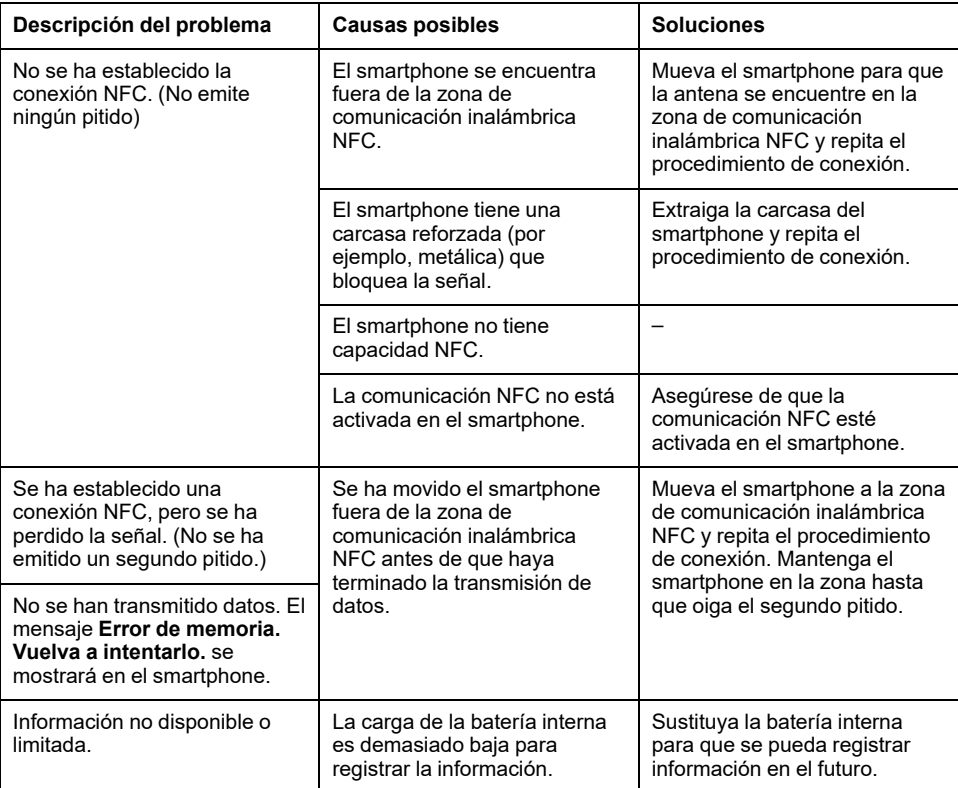

# **Conexión USB On-The-Go (OTG)**

# **Descripción**

Si utiliza una conexión USB OTG, puede acceder a la unidad de control MicroLogic X desde un smartphone que tenga la Aplicación [EcoStruxure](#page-26-0) Power [Device,](#page-26-0) página 27 instalada. Esta aplicación ofrece una interfaz orientada a tareas con la unidad de control.

## **Requisitos previos para usar una conexión USB OTG**

Los requisitos previos para establecer una conexión USB OTG son los siguientes:

- Debe tener un smartphone que tenga la Aplicación EcoStruxure Power Device instalada.
- El smartphone debe admitir Android 4.4 o iOS 9 o superior.
- Para conectar el cable directamente al puerto mini-USB de la unidad de control, debe tener acceso físico a la unidad de control MicroLogic X.
- Debe tener un adaptador USB OTG (no suministrado) y un cable USB tipo A para conectar el puerto USB del smartphone al puerto mini-USB de la unidad de control MicroLogic X.

El cable USB tipo A debe cumplir una de las siguientes condiciones:

- L ≤ 1 m, diámetro mínimo AWG 26/28
- L ≤ 2 m, diámetro mínimo AWG 24 (por ejemplo: Molex Ref 88732-8902)

## **Conexión de un smartphone con Aplicación EcoStruxure Power Device al puerto mini-USB**

Siga los pasos que se indican a continuación para conectarse a la unidad de control MicroLogic X a través del puerto mini-USB.

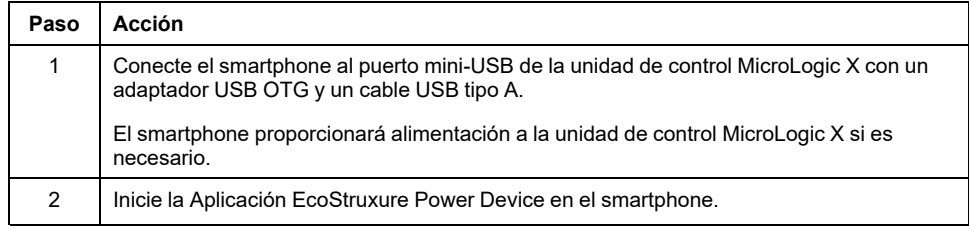

## **Eventos predefinidos**

La función genera los siguientes eventos:

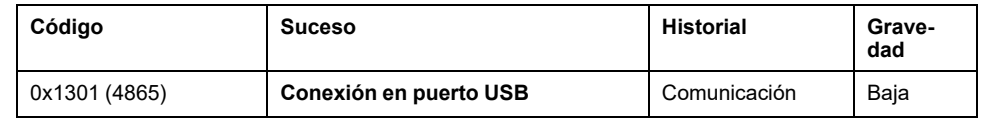

# **Conexión USB**

## **Descripción**

Desde un PC que tenga instalado el software EcoStruxure Power Commission podrá acceder a todas las funciones de supervisión y control de la unidad de control MicroLogic X conectando directamente un PC al puerto mini-USB de la unidad de control.

### **Requisitos previos para usar una conexión USB**

Los requisitos previos para establecer una conexión USB son los siguientes:

- Debe tener el controlador USB instalado en el PC.
- Para conectar el cable directamente al puerto mini-USB de la unidad de control, debe tener acceso físico a la unidad de control MicroLogic X.
- Para conectar el puerto USB del PC al puerto mini-USB de la unidad de control MicroLogic X, debe tener un cable USB (referencia LV850067SP).

## **Conexión de un PC con el software EcoStruxure Power Commission al puerto mini-USB**

Siga los pasos que se indican a continuación para conectarse a la unidad de control MicroLogic X a través del puerto mini-USB.

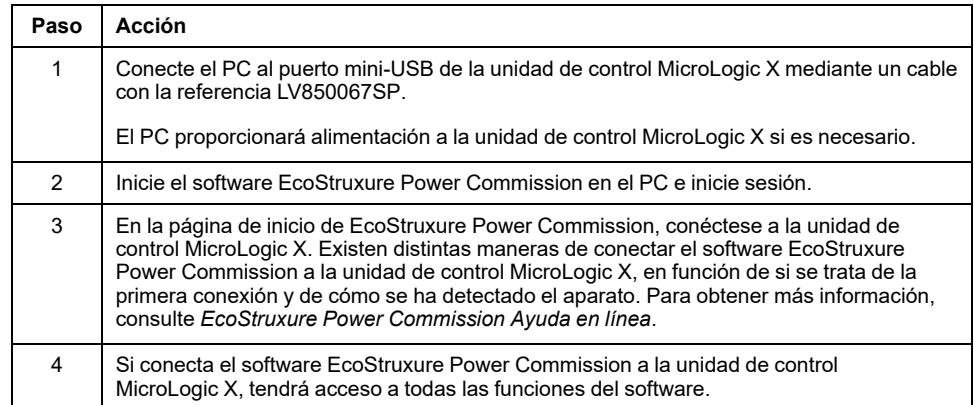

## <span id="page-326-0"></span>**Modo de prueba de la unidad de control**

El modo de prueba se activa al conectar el software EcoStruxure Power Commission al dispositivo a través de un PC conectado al puerto mini-USB de la unidad de control MicroLogic X y al hacer clic en el botón **Forzar disparo**. Para obtener más información, consulte *EcoStruxure Power Commission Ayuda en línea*.

## **Eventos predefinidos**

La función genera los siguientes eventos:

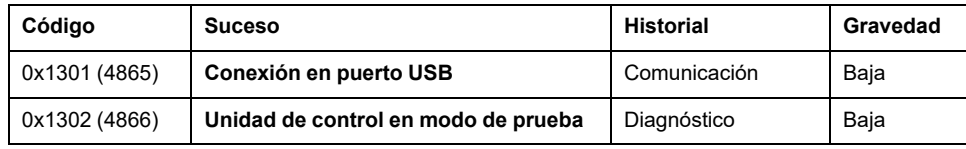

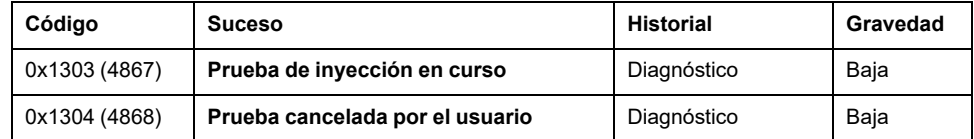

# **Acciones recomendadas**

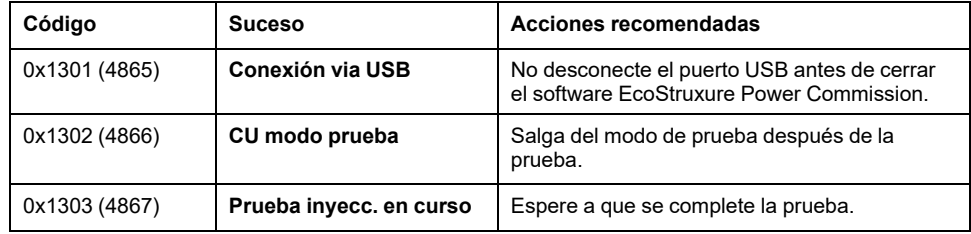

## **Recomendaciones sobre ciberseguridad**

## **Descripción general**

El interruptor automático MasterPact MTZ con su unidad de control MicroLogic X constituye un componente clave de su instalación. Ofrece varias funciones de comunicación que aportan una mayor eficiencia y flexibilidad en la gestión de su instalación. Sin embargo, estas funciones también la hacen vulnerable a posibles ciberataques.

En este apartado se enumeran algunas de las precauciones elementales que hay que tomar para proteger las rutas de comunicaciones que ofrecen acceso a la información relativa a su instalación y control sobre ella.

Las rutas de comunicación que deben protegerse son:

- Rutas de comunicación de acceso local
	- Comunicación inalámbrica Bluetooth con bajo nivel de energía
	- Comunicación inalámbrica NFC
	- Puerto mini-USB
- Rutas de comunicación de acceso remoto
	- La red Ethernet en el caso de que se utilice IFE la interfaz o EIFE
	- La red Modbus-SL en el caso de que se utilice la interfaz IFM

Para obtener información detallada sobre la ciberseguridad de los interruptores automáticos MasterPact MTZ, consulte [DOCA0122ES](https://www.se.com/ww/en/download/document/DOCA0122ES) *MasterPact, ComPacT, PowerPacT - Guía de ciberseguridad*.

### **Recomendaciones generales sobre ciberseguridad**

## **ADVERTENCIA**

#### **RIESGO POTENCIAL PARA LA DISPONIBILIDAD, LA INTEGRIDAD Y LA CONFIDENCIALIDAD DEL SISTEMA**

- La primera vez que utilice el sistema, cambie las contraseñas predeterminadas para evitar el acceso no autorizado a la configuración, los controles y la información del aparato.
- Desactive los puertos/servicios no utilizados y las cuentas predeterminadas para ayudar a reducir al mínimo los caminos de entrada de posibles ataques.
- Ponga los aparatos en red tras varias capas de ciberdefensas (como firewalls, segmentación de red y protección y detección de intrusiones en red).
- Siga las prácticas recomendadas de ciberseguridad (por ejemplo, privilegio mínimo, separación de tareas) para evitar exposiciones no autorizadas, pérdidas, modificaciones de datos y registros o interrupciones de los servicios.

**Si no se siguen estas instrucciones, pueden producirse lesiones graves, muerte o daños en el equipo.**

Para ver una introducción general a las amenazas de ciberseguridad y cómo afrontarlas, consulte *How Can I Reduce [Vulnerability](https://www.se.com/ww/en/download/document/STN+v2) to Cyber Attacks?*.

## **Recomendaciones sobre ciberseguridad para rutas de comunicación de acceso local**

Para contribuir a proteger las rutas de comunicación de acceso local, se recomienda:

• Mantener bloqueada la carcasa en la que se encuentra el interruptor automático MasterPact MTZ de modo que las personas no autorizadas no puedan acceder a la unidad de control MicroLogic X.

## **Recomendaciones sobre ciberseguridad específicas para la comunicación inalámbrica Bluetooth con bajo nivel de energía**

Las transferencias de datos que emplean la comunicación inalámbrica Bluetooth con bajo nivel de energía están cifradas y, por lo tanto, el riesgo de que una persona no autorizada obtenga acceso a información confidencial durante la transmisión es limitado.

Para proteger el acceso a las funciones a las que se puede acceder a través de Bluetooth, se recomienda:

- Deshabilitar las [comunicaciones](#page-320-0) Bluetooth, página 321 si no desea utilizar Bluetooth.
- Establecer el temporizador de desconexión automática Bluetooth en el tiempo mínimo (5 minutos).
- Asegurarse de que los smartphones que dispongan de Aplicación EcoStruxure Power Device estén protegidos con contraseña y se utilicen solo con fines profesionales.
- No facilitar información acerca del smartphone (número de teléfono, dirección MAC) a menos que sea estrictamente necesario.
- Desconectar el smartphone de Internet durante la conexión Bluetooth con la unidad de control MicroLogic X.
- No almacenar información confidencial en un smartphone.

## **Recomendaciones sobre ciberseguridad específicas para la comunicación inalámbrica NFC**

Para proteger el acceso a datos mediante NFC, se recomienda comprobar que los smartphones que dispongan de Aplicación EcoStruxure Power Device estén protegidos con contraseña y se utilicen solo con fines profesionales.

## **Recomendaciones sobre ciberseguridad específicas para la conexión USB**

Para proteger el acceso a las funciones a las que se puede acceder a través de una conexión USB en la unidad de control MicroLogic X, se recomienda que:

- Los PC que tienen instalado el software de supervisión estén protegidos según las directrices que se indican en la publicación *MasterPact, ComPacT, PowerPacT - Guía de ciberseguridad*.
- Sus PC tengan instalados los métodos de protección más actualizados para el sistema operativo.

## **Recomendaciones sobre ciberseguridad específicas para la conexión USB OTG**

Para proteger el acceso a las funciones a las que se puede acceder a través de una conexión USB OTG en la unidad de control MicroLogic X, se recomienda que:

- Los smartphones que tienen instalada la Aplicación EcoStruxure Power Device estén protegidos según las directrices que se indican en la publicación *MasterPact, ComPacT, PowerPacT - Guía de ciberseguridad*.
- Sus smartphones tengan instalados los métodos de protección más actualizados para el sistema operativo.

## **Recomendaciones sobre ciberseguridad para rutas de comunicación de acceso remoto mediante una red de comunicación**

Si el interruptor automático MasterPact MTZ se conecta a una red de comunicación mediante la interfaz IFE, EIFE o IFM, se recomienda:

- Seguir las normas de seguridad generales con el fin de proteger la red.
- Comprobar que los PC que ejecutan el software de supervisión estén reforzados según las directrices de la *MasterPact, ComPacT, PowerPacT - Guía de ciberseguridad* y que los PC dispongan de los métodos de refuerzo más actualizados para el sistema operativo en cuestión.

# <span id="page-331-0"></span>**Funciones de comunicación opcionales**

### **Contenido de este capítulo**

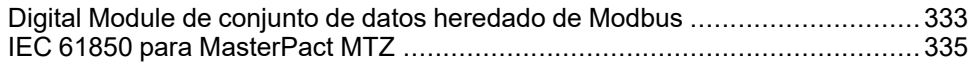

# <span id="page-332-0"></span>**Digital Module de conjunto de datos heredado de Modbus**

## **Presentación**

El Digital Module de conjunto de datos heredado de Modbus proporciona un conjunto de datos para interruptores automáticos MasterPact MTZ compatibles con formatos heredados.

El Digital Module de conjunto de datos heredado de Modbus convierte datos de los registros de formato estándar empezando por 32 000 a los registros de formato heredado a partir de 12 000.

**NOTA:** El conjunto de datos estándar sigue estando disponible tras la conversión.

El Digital Module de conjunto de datos heredado de Modbus recopila la siguiente información:

- Estado del interruptor automático
- Motivos del disparo
- Valores en tiempo real de corrientes, tensiones, potencia y energía

Para obtener más información, consulte [DOCA0105ES](https://www.se.com/ww/en/download/document/DOCA0105ES) *MasterPact MTZ – Comunicación Modbus – Guía del usuario*.

## **Requisitos previos**

El Digital Module de conjunto de datos heredado de Modbus es un Digital Module opcional, que se puede adquirir e instalar en una unidad de control [MicroLogic](#page-36-0) X, [página](#page-36-0) 37.

El conjunto de datos heredado de Modbus es compatible con:

- Unidades de control MicroLogic 2.0 X, 5.0 X, 6.0 X y 7.0 X para la norma IEC
- Unidades de control MicroLogic 3.0 X, 5.0 X y 6.0 X para la norma UL
- Unidades de control MicroLogic X con versión de firmware superior o igual a la 002.000.000. Las versiones anteriores del firmware deberán [actualizarse,](#page-47-0) [página](#page-47-0) 48.

## **Disponibilidad de los datos**

El conjunto de datos heredado Modbus está disponible en un controlador remoto utilizando la red de comunicación a través de las siguientes interfaces de comunicación:

- Interfaz IFE Ethernet
- Interfaz EIFE Ethernet
- Servidor IFE
- Interfaz IFM Modbus-SL

La siguiente tabla indica la versión mínima del firmware de las interfaces de comunicación necesaria para que Digital Module funcione:

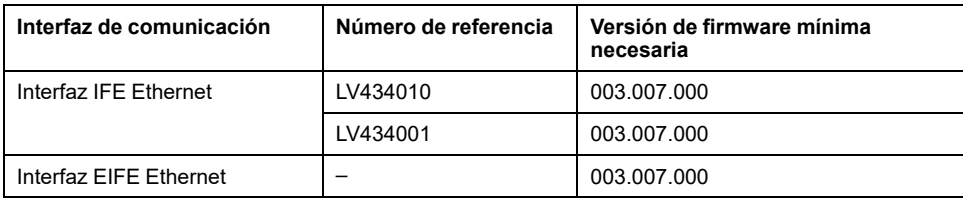

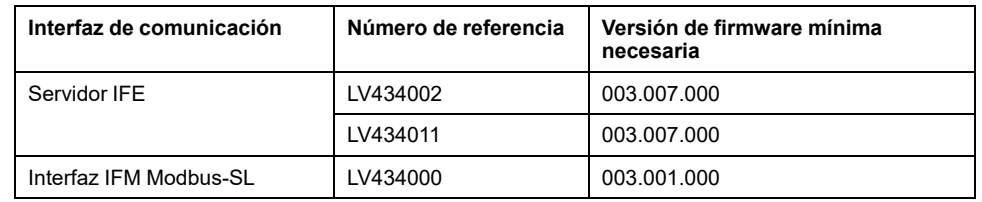

## <span id="page-334-0"></span>**IEC 61850 para MasterPact MTZ**

## **Presentación**

IEC 61850 es una norma para redes de comunicación y sistemas de subestaciones. Basada en el protocolo Ethernet, es un método de comunicación estandarizado, desarrollado para dar soporte a sistemas integrados compuestos por dispositivos electrónicos inteligentes (IED) autodescriptivos multifabricante conectados en red para realizar funciones de protección, control, medición y supervisión en tiempo real. IEC 61850 se utiliza con frecuencia en aplicaciones críticas, como plantas de petróleo y gas o centros de datos.

IEC 61850 para MasterPact MTZ Digital Module proporciona los siguientes datos del interruptor automático MasterPact MTZ mediante una red Ethernet de acuerdo con el protocolo de comunicación IEC 61850 MMS (Manufacturing Message Specification):

- Medición de energía de clase 1
- Mediciones eléctricas
- Estado
- **Control**

El protocolo de comunicación IEC 61850 MMS ayuda a integrar interruptores automáticos de baja tensión en instalaciones de media tensión sin necesidad de una puerta de enlace adicional.

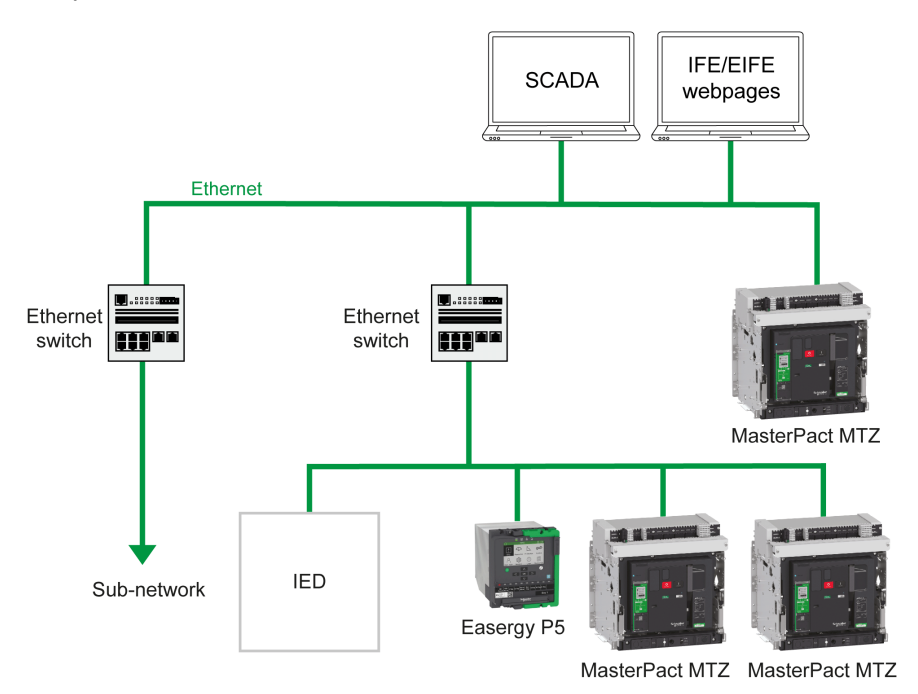

Para obtener más información, consulte [DOCA0162ES](https://www.se.com/ww/en/download/document/DOCA0162ES) *MasterPact MTZ - Guía de comunicación IEC 61850*.

### **Requisitos previos**

IEC 61850 para MasterPact MTZ Digital Module es un Digital Module opcional, que puede adquirirse e instalarse en una unidad de control [MicroLogic](#page-36-0) X, página [37.](#page-36-0)

IEC 61850 para MasterPact MTZ Digital Module es compatible con:

- Unidades de control MicroLogic 2.0 X, 5.0 X, 6.0 X y 7.0 X para la norma IEC
- Unidades de control MicroLogic 3.0 X, 5.0 X y 6.0 X para la norma UL

• Unidades de control MicroLogic X con versión de firmware superior o igual a la 004.101.000. Las versiones anteriores del firmware deberán [actualizarse,](#page-47-0) [página](#page-47-0) 48.

## **Definición de IED MasterPact MTZ**

El aparato electrónico inteligente (IED) MasterPact MTZ está formado por:

- Un interruptor automático MasterPact MTZ1, MTZ2 o MTZ3
- Una unidad de control MicroLogic X con IEC 61850 para MasterPact MTZ Digital Module instalada
- Una interfaz IFE o EIFE Ethernet
- Uno o dos módulos IO (opcional)

## **Disponibilidad de los datos**

Los datos mediante comunicación IEC 61850 están disponibles en un controlador remoto a través de las siguientes interfaces de comunicación:

- Interfaz IFE Ethernet
- Interfaz EIFE Ethernet

La siguiente tabla indica la versión mínima del firmware de las interfaces de comunicación necesaria para que Digital Module funcione:

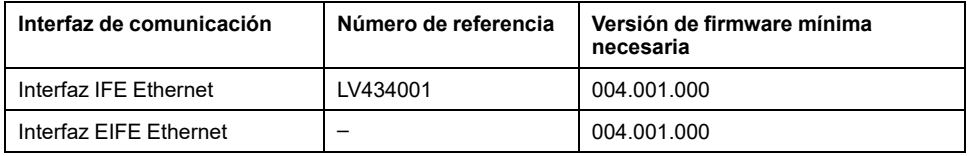

## **Características**

IEC 61850 para MasterPact MTZ Digital Module es compatible con la norma IEC 61850 Edición 2 y proporciona los siguientes nodos lógicos:

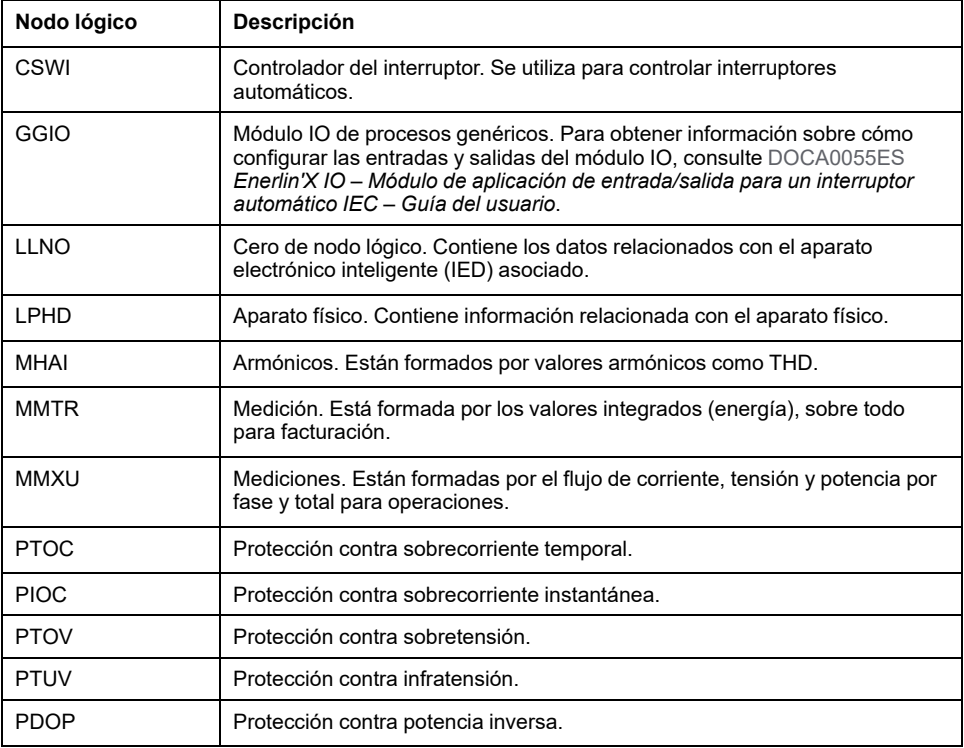

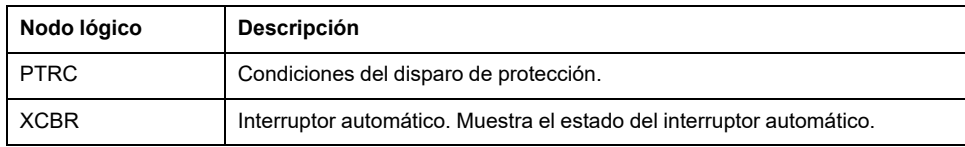

# Gestión de eventos

#### Contenido de esta parte

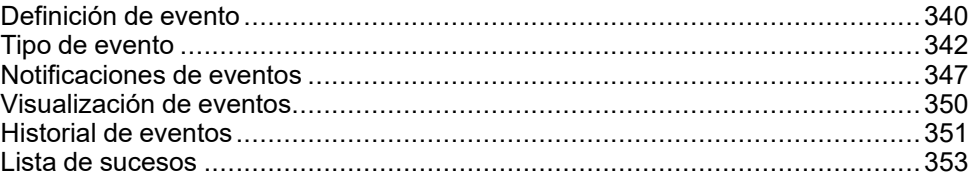

# <span id="page-339-0"></span>**Definición de evento**

### <span id="page-339-1"></span>**Definición**

Un evento es un cambio de estado de datos digitales o cualquier incidencia detectada por la unidad de control MicroLogic X, la interfaz Ethernet EIFE o los módulos IO.

Los eventos obtienen una marca de tiempo y se registran en el historial de eventos de cada módulo.

Los eventos se categorizan en función de un nivel de gravedad:

- Alta: se requiere una acción correctiva urgente.
- Media: hay que programar una acción correctiva.
- Baja: solo como información.

Todos los eventos de gravedad alta y media generan una alarma y una [pantalla](#page-346-0) emergente de [notificación,](#page-346-0) página 347 en la pantalla de la unidad de control MicroLogic X.

Los eventos de gravedad baja son eventos de tipo informativo. Se pueden consultar de la siguiente manera:

- Con el software EcoStruxure Power Commission.
- Con Aplicación EcoStruxure Power Device

Las alarmas y los disparos son eventos que requieren atención específica del usuario:

- Un disparo es un evento de gravedad alta que se genera cuando se dispara el interruptor automático.
- Una alarma es un evento con una gravedad media o alta.

La información de este capítulo es válida para los eventos que se detectan mediante la unidad de control MicroLogic X. Consulte los siguientes documentos en relación con los eventos que se detectan mediante la interfaz Ethernet EIFE o los módulos IO:

- Para obtener información sobre eventos de EIFE, consulte [DOCA0106ES](https://www.se.com/ww/en/download/document/DOCA0106ES)*Enerlin'X EIFE – Interfaz Ethernet integrada para un interruptor automático MasterPact MTZ seccionable – Guía del usuario*.
- Para obtener información sobre eventos de IO, consulte *[Enerlin'X](#page-9-0) IO - Módulo de aplicación de [entrada/salida](#page-9-0) para un interruptor automático - Guía del [usuario](#page-9-0)*, página 10.

#### **Eventos de mantenimiento**

Los eventos de mantenimiento son eventos que tienen un impacto en el estado del interruptor automático. Los notifica el indicador LED de servicio, además de generar un evento de gravedad media o alta.

- Indicador LED de servicio naranja: alarma de gravedad media detectada que requiere acción de mantenimiento no urgente.
- Indicador LED de servicio rojo: alarma de gravedad alta detectada que requiere acción de mantenimiento inmediata.

### **Gestión de eventos mediante la unidad de control MicroLogic X**

En el diagrama siguiente se ofrece una descripción general sobre cómo se gestionan los eventos mediante la unidad de control MicroLogic X.

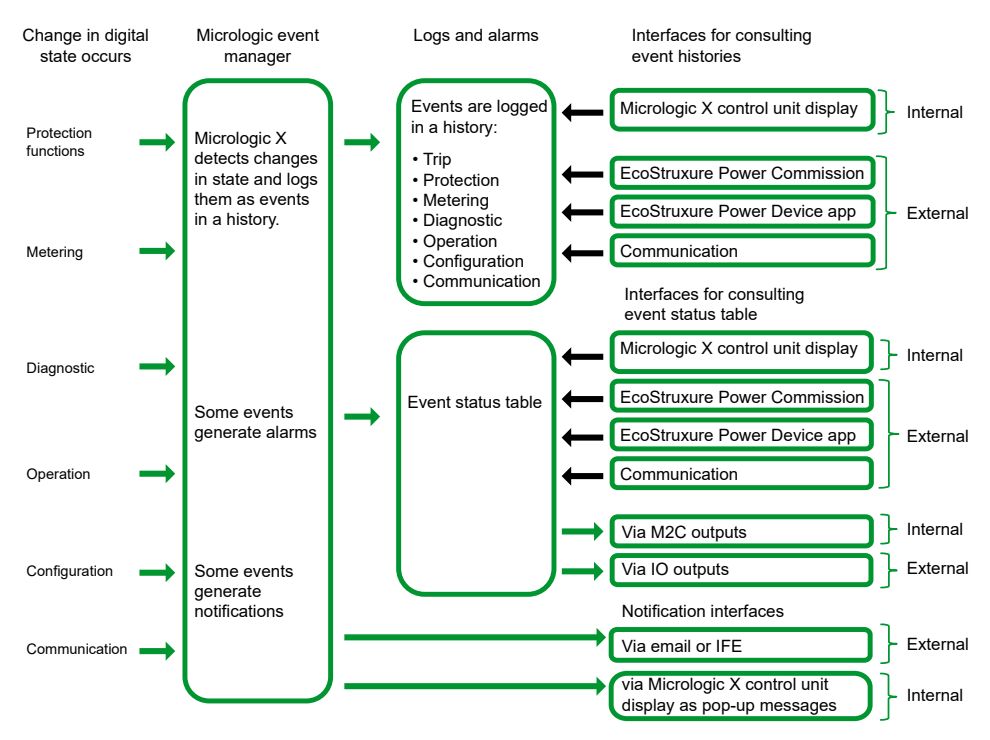

#### **Marcas de tiempo de eventos**

Cada evento lleva una marca de hora con la fecha y la hora del MicroLogic Xreloj interno de , [página](#page-39-0) 40.

# <span id="page-341-0"></span>**Tipo de evento**

## **Descripción general**

Los eventos pueden ser de los siguientes tipos:

- **Aparición/completado** (Entrada/Salida): eventos que tienen un inicio y un final definidos, que representan el inicio o el final de un estado de sistema. Se añade una marca de tiempo a la aparición y al momento en el que se completan, y se registran en un historial. Por ejemplo, **Modo manual activado** es un evento de aparición/completado.
- **Instantáneo** (impulso): eventos sin duración. Solo se añade una marca de tiempo a la aparición del evento, y se registra en un historial. Por ejemplo, la recepción de un comando de apertura, un cambio en la configuración o un disparo del interruptor automático son eventos instantáneos.

El tipo de evento no se puede personalizar.

### **Definición del estado de evento**

El estado de un evento es activo, inactivo o retenido. Depende del tipo de evento y el modo de enclavamiento. El estado de todos los eventos se puede [consultar](#page-349-0) en cualquier [momento,](#page-349-0) página 350.

### <span id="page-341-1"></span>**Modo de enclavamiento**

Un evento puede tener o no enclavamiento:

- **Sin enclavamiento**: mientras exista la causa del evento este tendrá el estado activo. Recupera automáticamente el estado inactivo cuando la causa del evento desaparece o se resuelve.
- **Con enclavamiento**: el evento no recupera el estado inactivo de forma automática cuando la causa del evento desaparece o se resuelve. Se mantiene en el estado retenido hasta que lo restablece el usuario.

El modo de [enclavamiento](#page-352-0) de determinados eventos, página 353 se puede personalizar mediante el software EcoStruxure Power Commission.

### **Actividad**

Se pueden desactivar determinados eventos para que la unidad de control MicroLogic X no tenga en cuenta el evento. En este caso, el evento no se registra en un historial y no genera ninguna alarma.

Los eventos se pueden deshabilitar mediante el software EcoStruxure Power Commission. Para obtener más información sobre qué eventos se pueden deshabilitar, consulte la lista de [eventos,](#page-352-0) página 353. Los eventos se pueden habilitar de nuevo después de deshabilitarse.

#### **Eventos de ocurrencia/finalización sin enclavamiento**

En el siguiente gráfico se muestra el estado de evento de un evento de ocurrencia/finalización sin enclavamiento:

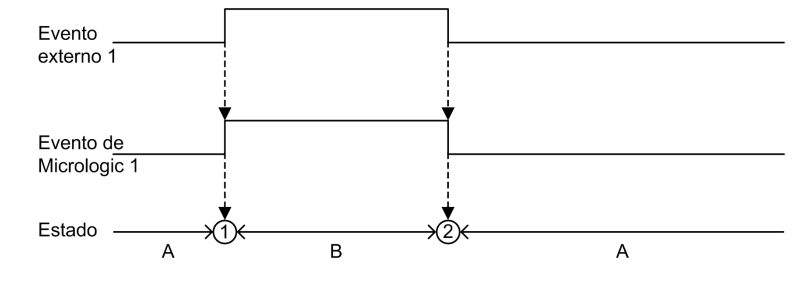

**A** Evento inactivo

**B** Evento activo

**1** Ocurrencia de evento: se incluye una marca de tiempo en el evento, que se registra en un historial y se notifica, en función de la gravedad.

**2** Finalización de evento: se incluye una marca de tiempo en el evento, que se registra en un historial.

#### **Eventos de ocurrencia/finalización con enclavamiento**

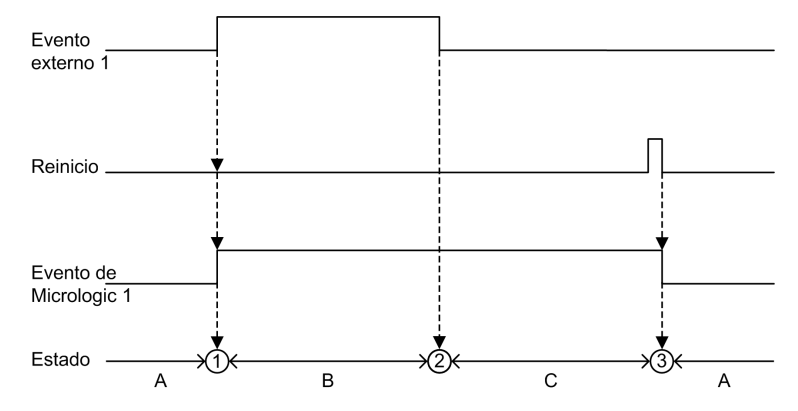

En el siguiente gráfico se muestra el estado de evento de un evento de ocurrencia/finalización con enclavamiento:

**A** Evento inactivo

**B** Evento activo

**C** Evento retenido

**1** Ocurrencia de evento: se incluye una marca de tiempo en el evento, que se registra en un historial y se notifica, en función de la gravedad.

**2** Finalización de evento: se incluye una marca de tiempo en el evento, que se registra en un historial.

**3** Restablecimiento de evento: se incluye una marca de tiempo en el comando de restablecimiento, que se registra en un historial de funcionamiento. Todos los eventos retenidos se restablecen.

El gráfico siguiente muestra el estado de evento de un evento con enclavamiento en el que se intenta un restablecimiento antes de la finalización del evento:

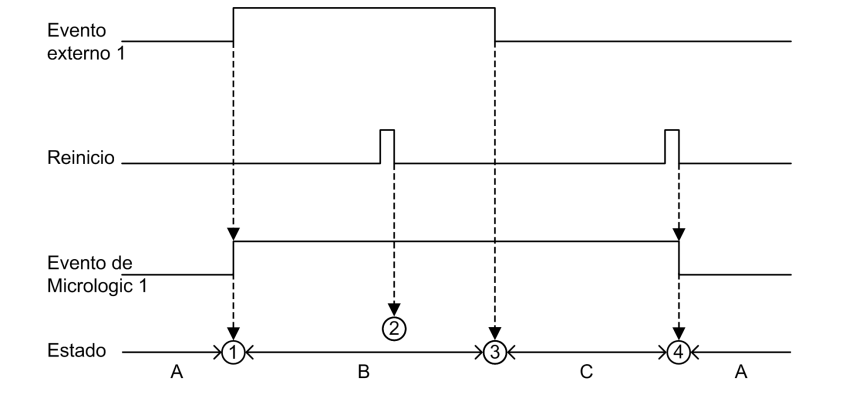

- **A** Evento inactivo
- **B** Evento activo
- **C** Evento retenido

**1** Ocurrencia de evento: se incluye una marca de tiempo en el evento, que se registra en un historial y se notifica, en función de la gravedad.

**2** Restablecimiento de evento: el comando de restablecimiento obtiene una marca de tiempo y se registra en el historial de funcionamiento, pero no tiene ningún efecto en el evento 1 de MicroLogic, ya que no se ha finalizado el evento externo.

**3** Finalización de evento: se incluye una marca de tiempo en el evento, que se registra en un historial.

**4** Restablecimiento de evento: el comando de restablecimiento obtiene una marca de tiempo y se registra en un historial de funcionamiento. Todos los eventos retenidos se restablecen.

En el siguiente gráfico se muestra el estado de evento de un evento recurrente de ocurrencia/finalización con enclavamiento:

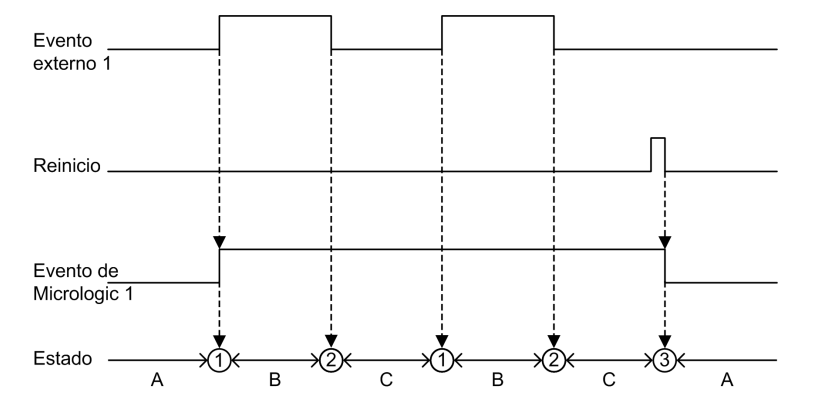

- **A** Evento inactivo
- **B** Evento activo
- **C** Evento retenido

**1** Ocurrencia de evento: se incluye una marca de tiempo en el evento, que se registra en un historial y se notifica, en función de la gravedad.

**2** Finalización de evento: se incluye una marca de tiempo en el evento, que se registra en un historial.

**3** Restablecimiento de evento: el comando de restablecimiento obtiene una marca de tiempo y se registra en un historial de funcionamiento. Todos los eventos retenidos se restablecen.

### **Eventos instantáneos sin enclavamiento**

En el siguiente gráfico se muestra el estado de evento de un evento instantáneo sin enclavamiento:

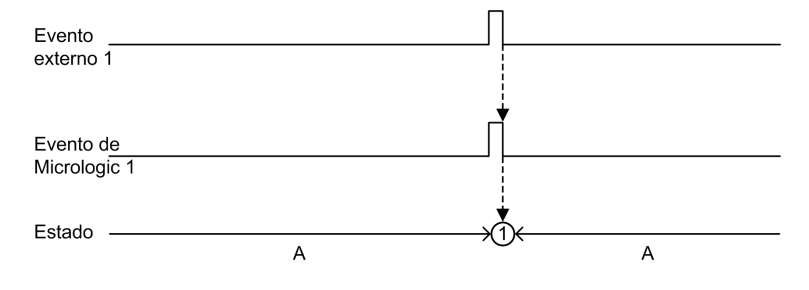

#### **A** Evento inactivo

**1** Ocurrencia de evento: se incluye una marca de tiempo en el evento, que se registra en un historial y se notifica, en función de la gravedad.

#### **Eventos instantáneos con enclavamiento**

En el siguiente gráfico se muestra el estado de evento de un evento instantáneo con enclavamiento:

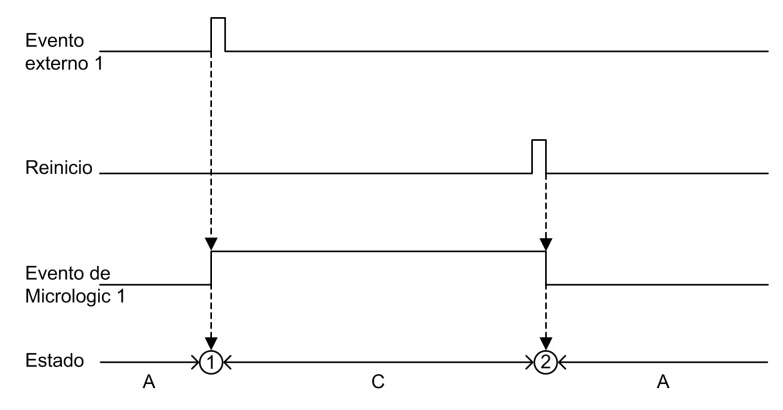

**A** Evento inactivo

**C** Evento retenido

**1** Ocurrencia de evento: se incluye una marca de tiempo en el evento, que se registra en un historial y se notifica, en función de la gravedad.

**2** Restablecimiento de evento: el comando de restablecimiento obtiene una marca de tiempo y se registra en un historial de funcionamiento. Todos los eventos retenidos se restablecen.

En el siguiente gráfico se muestra el estado de evento de un evento recurrente instantáneo con enclavamiento:

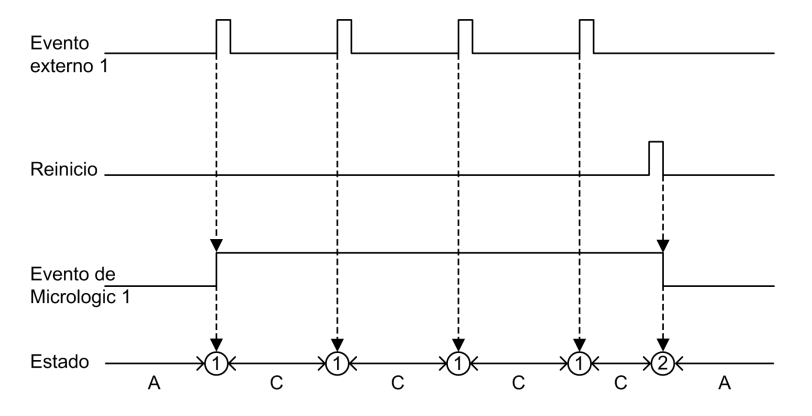

#### **A** Evento inactivo

**C** Evento retenido

**1** Ocurrencia de evento: se incluye una marca de tiempo en el evento, que se registra en un historial y se notifica, en función de la gravedad.

**2**Restablecimiento de evento: se incluye una marca de tiempo en el comando de restablecimiento, que se registra en un historial de funcionamiento. Todos los eventos retenidos se restablecen.

#### **Restablecimiento de eventos con enclavamiento**

Los eventos con enclavamiento se pueden restablecer de la siguiente manera:

- Pulsando el botón Prueba/restablecimiento en la parte frontal de la unidad de control MicroLogic X durante 3-15 segundos.
- Mediante el envío de un comando de ajuste a través de la red de comunicación (protegido con contraseña).

Los comandos de restablecimiento no se centran en eventos específicos. Se restablecen todos los estados de eventos retenidos que gestiona la unidad de control MicroLogic X y se borran todos los indicadores LED de causa de disparo.

Los comandos de restablecimiento se centran en un módulo específico. Por ejemplo, al pulsar el botón Prueba/restablecimiento de 3 a 15 segundos se restablecen los eventos de la unidad de control MicroLogic X, pero no se restablecen los eventos del módulo IO.

El comando de restablecimiento genera el siguiente evento:

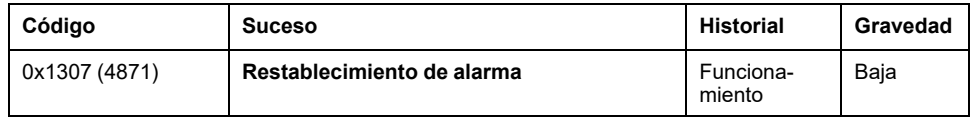

# <span id="page-346-0"></span>**Notificaciones de eventos**

## **Presentación**

Los eventos de gravedad alta (incluidos disparos) y los de gravedad media se notifican mediante una pantalla emergente en la unidad de control MicroLogic X.

Los eventos de disparo se notifican mediante el contacto de señalización de defecto eléctrico estándar SDE1 y el contacto de señalización de defecto eléctrico opcional SDE2.

Además, los eventos se pueden configurar para que se notifiquen de las siguientes maneras:

- Por módulo opcional M2C.
- Por módulo opcional IO.
- Por correo electrónico desde IFE o interfaz Ethernet EIFE.

#### **Pantalla emergente**

Todos los eventos de gravedad alta y media generan una pantalla emergente en la pantalla de MicroLogic X , [página](#page-89-0) 90:

- Una pantalla emergente roja indica un disparo o un evento de gravedad alta, que requieren atención inmediata.
- Una pantalla emergente naranja indica un evento de gravedad media, que recomienda actuar.

En la siguiente tabla se presentan los eventos de gravedad media. Estos se muestran en una pantalla emergente de color naranja y cuentan con el modo de confirmación automática. Para obtener más información, consulte el [modo](#page-91-0) de [confirmación](#page-91-0) automática, página 92.

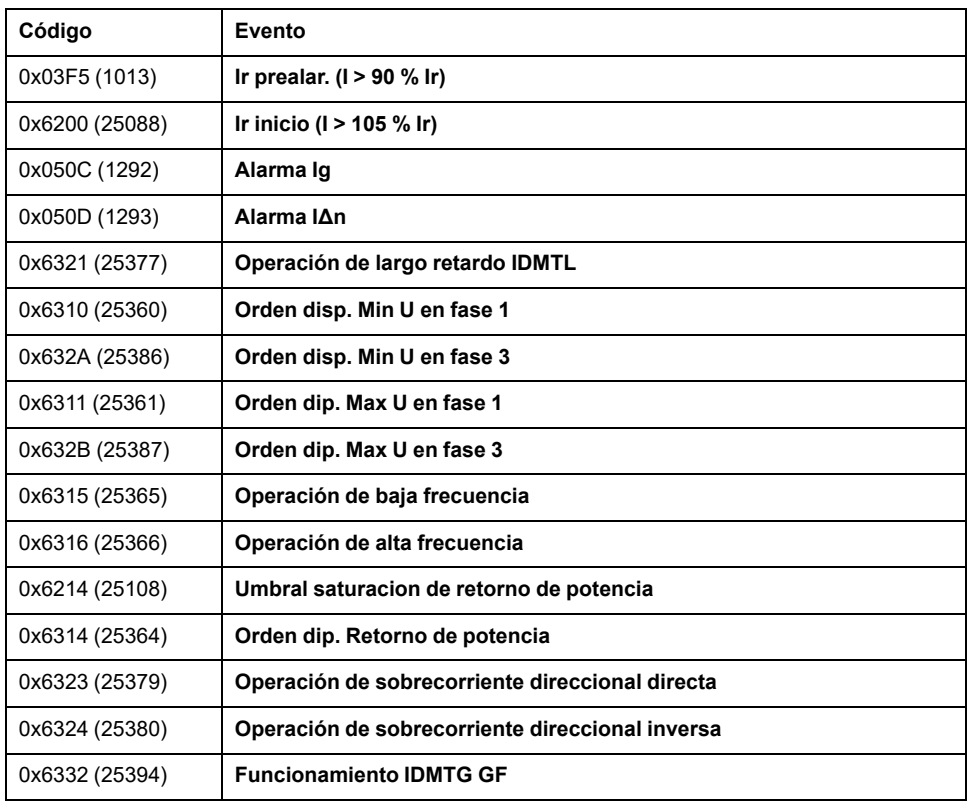

#### **Notificaciones de M2C**

El software EcoStruxure Power Commission se puede usar para asignar la notificación de un grupo de hasta ocho eventos o alarmas a cualquiera de las dos salidas de M2C.

La salida de M2C permanece activada mientras uno de los eventos asignados a ella esté activo o retenido.

El software EcoStruxure Power Commission también permite forzar el estado de las salidas de M2C.

Al forzar una salida M2C se generan los siguientes eventos:

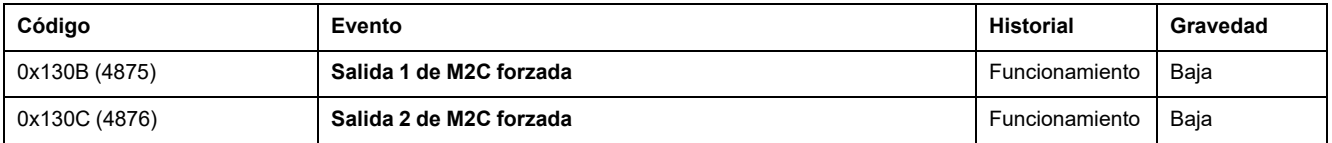

#### **Acciones recomendadas**

Al forzar una salida M2C se generan los siguientes eventos:

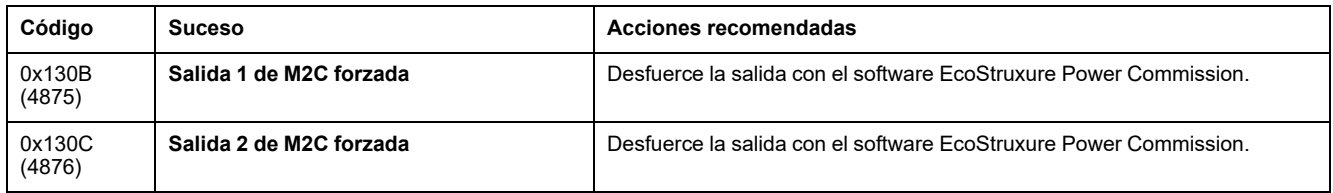

### **Notificaciones del módulo IO**

Cuando una salida del módulo IO no está asignada a una aplicación predefinida, el software EcoStruxure Power Commission se puede usar para asignar la notificación de:

- Un solo evento.
- Un grupo de hasta ocho eventos o alarmas.

Para obtener más información, consulte *EcoStruxure Power Commission Ayuda en línea*.

Cuando la salida del módulo IO está asignada a un grupo de alarmas, la salida permanece activada mientras uno de los eventos asignados a ella esté activo o retenido. Se debe ajustar el modo de funcionamiento sin enclavamiento de la salida del módulo IO.

El software EcoStruxure Power Commission también permite forzar el estado de las salidas del módulo de IO.

Consulte *Enerlin'X IO - Módulo de aplicación de [entrada/salida](#page-9-0) para un interruptor [automático](#page-9-0) - Guía del usuario*, página 10.

#### **Notificación por correo electrónico**

Las páginas web de IFE o EIFE permiten seleccionar eventos para la notificación por correo electrónico. La notificación por correo electrónico no está configurada de manera predeterminada.

Para obtener más información, consulte el documento [correspondiente,](#page-9-0) página  $10<sup>1</sup>$  $10<sup>1</sup>$ 

• *Enerlin'X EIFE – Interfaz Ethernet integrada para un interruptor automático MasterPact MTZ seccionable – Guía del usuario*

- *Enerlin'X IFE – Interfaz Ethernet para un interruptor automático IEC – Guía del usuario*
- *Enerlin'X IFE – Servidor de panel Ethernet – Guía del usuario*

# <span id="page-349-0"></span>**Visualización de eventos**

### **Introducción**

La tabla de estado de los eventos muestra el estado de todos los eventos en el momento de la consulta. El estado puede ser inactivo, activo o mantenido.

Los eventos que están en estado activo y mantenido se muestran en las interfaces siguientes:

- Pantalla de MicroLogic X
- Software EcoStruxure Power Commission.
- Aplicación EcoStruxure Power Device

El estado de un evento se puede comprobar utilizando la red de comunicación.

### **Visualización de eventos en la pantalla de MicroLogic X**

Para visualizar los eventos activos y mantenidos en la pantalla de MicroLogic X, acceda a **Inicio > Alarmas & historial > Alarmas**.

Se muestran los eventos activos de gravedad alta y media y los eventos mantenidos.

Los eventos se muestran con la descripción del evento y la hora en que se produjeron, pero no en un orden específico.

Si el evento finaliza mientras la pantalla está abierta, aparece el mensaje **Finalización** en la pantalla.

#### **Visualización de eventos en el software EcoStruxure Power Commission**

Se muestran los eventos de gravedad alta y media, los eventos activos y los eventos mantenidos.

Los eventos se pueden ordenar por:

- Fecha
- Gravedad:
	- Eventos de gravedad alta
	- Eventos de gravedad media
- **Historial**
- Tipo

#### **Visualización de eventos en Aplicación EcoStruxure Power Device**

De forma predeterminada, los eventos se ordenan cronológicamente. Pueden ordenarse por otros parámetros, como fecha, gravedad, tipo o historial.

# <span id="page-350-0"></span>**Historial de eventos**

### **Descripción general**

Todos los eventos se registran en uno de los historiales de la unidad de control MicroLogic X:

- **Disparo**
- Protección
- **Diagnóstico**
- **Medición**
- **Configuración**
- **Funcionamiento**
- **Comunicación**

Se registran los eventos de todas las gravedades, incluidos los eventos de gravedad baja.

Los eventos registrados en los historiales se muestran tal como se indica a continuación:

- En la pantalla de MicroLogic X.
- Con el software EcoStruxure Power Commission
- Con la Aplicación EcoStruxure Power Device.

Los historiales de eventos se pueden descargar a través la red de comunicación.

En un historial se registra la información siguiente de cada evento:

- ID de evento: código de evento
- Tipo de evento: Entrada/Salida o Impulso
- Marca de tiempo: fecha y hora de la aparición y el momento en el que se completa
- Datos de contexto (solo para determinados eventos)

#### **Número máximo de eventos de cada historial**

Cada historial tiene un tamaño predefinido máximo. Cuando un historial se llena, cada evento nuevo sobrescribe el evento más antiguo del historial en cuestión.

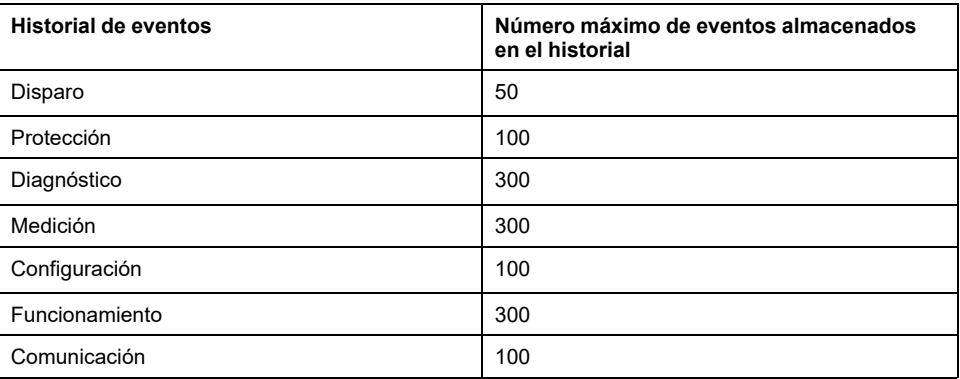

### **Visualización del historial de eventos en la pantalla de MicroLogic X**

Para obtener más información sobre cómo se muestran los eventos en la pantalla de MicroLogic X, consulte Menú de alarmas e [historial,](#page-75-0) página 76.

#### **Visualización del historial de eventos en el software EcoStruxure Power Commission**

Todos los eventos registrados en historiales se pueden consultar con el software EcoStruxure Power Commission. Los eventos se pueden exportar en forma de archivo de Excel.

Los eventos de los historiales se muestran en orden cronológico, empezando por el más reciente.

#### **Visualización del historial de eventos en la Aplicación EcoStruxure Power Device**

Todos los eventos registrados en los historiales se muestran en la Aplicación EcoStruxure Power Device.

Los eventos de los historiales se muestran en orden cronológico, empezando por el más reciente.

Los eventos se pueden ordenar por fecha y hora o por número de orden, y se pueden filtrar de acuerdo con los siguientes criterios:

- Tipo
- **Gravedad**
- **Historial**

Al hacer clic en un evento específico de la lista, se muestra una lista de todas las apariciones del mismo evento, en orden cronológico.

# <span id="page-352-0"></span>**Lista de sucesos**

#### **Características del suceso**

Los eventos se enumeran según el historial en el que se [registren,](#page-350-0) página 351.

Cada suceso se define por las características siguientes:

- Código: código de suceso
- Suceso: mensaje de usuario
- [Historial,](#page-350-0) página 351
- Tipo, [página](#page-341-0) 342: no se puede personalizar
	- Entrada/Salida: aparición del suceso/momento en el que se completa.
	- Impulso: suceso instantáneo.
- Con [enclavamiento,](#page-341-1) página 342:
	- Sí: el suceso tiene enclavamiento y el usuario debe restablecer el estado del suceso.
	- No: el suceso no tiene enclavamiento.

**NOTA:** Con el software EcoStruxure Power Commission, se puede personalizar el modo de enclavamiento de los eventos marcados con un (1) en las siguientes tablas.

- [Actividad,](#page-341-1) página 342:
	- **Activado**
	- Desactivado

**NOTA:** Con el software EcoStruxure Power Commission se puede personalizar la actividad de los eventos marcados con un (1) en las siguientes tablas.

- [Gravedad,](#page-339-1) página 340:
	- Sucesos de gravedad alta.
	- Sucesos de gravedad media.
	- Sucesos de gravedad baja.
- [Indicador](#page-266-0) LED de servicio, página 267:
	- Sí: el indicador LED de servicio está encendido en naranja o rojo, según la gravedad del evento. Se requiere acción de mantenimiento
	- No: el indicador LED de servicio no está encendido. No se requiere acción de mantenimiento.

### **Eventos de disparo**

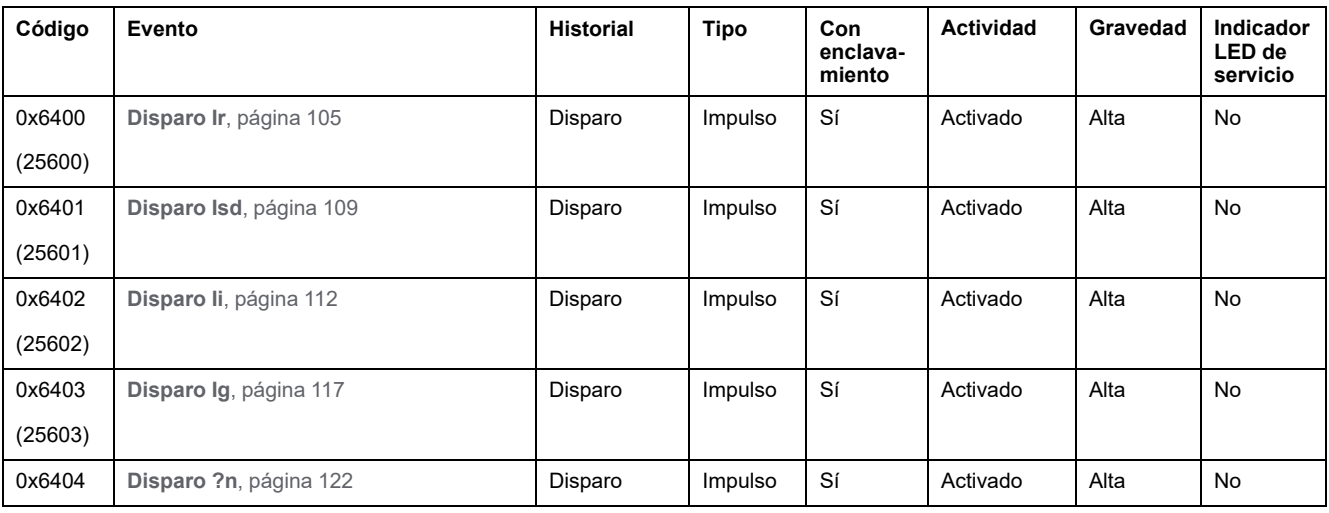

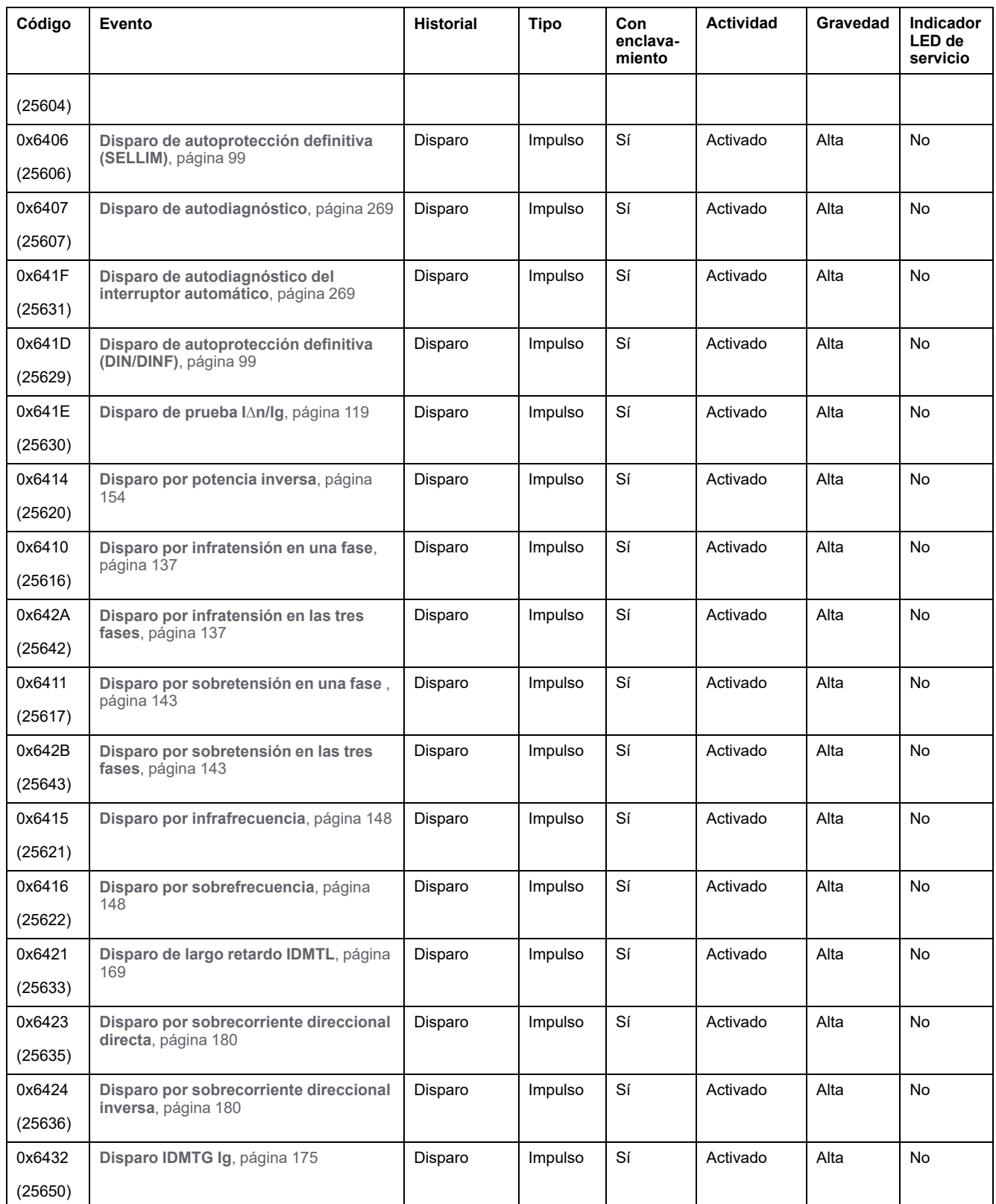

## **Sucesos de protección**

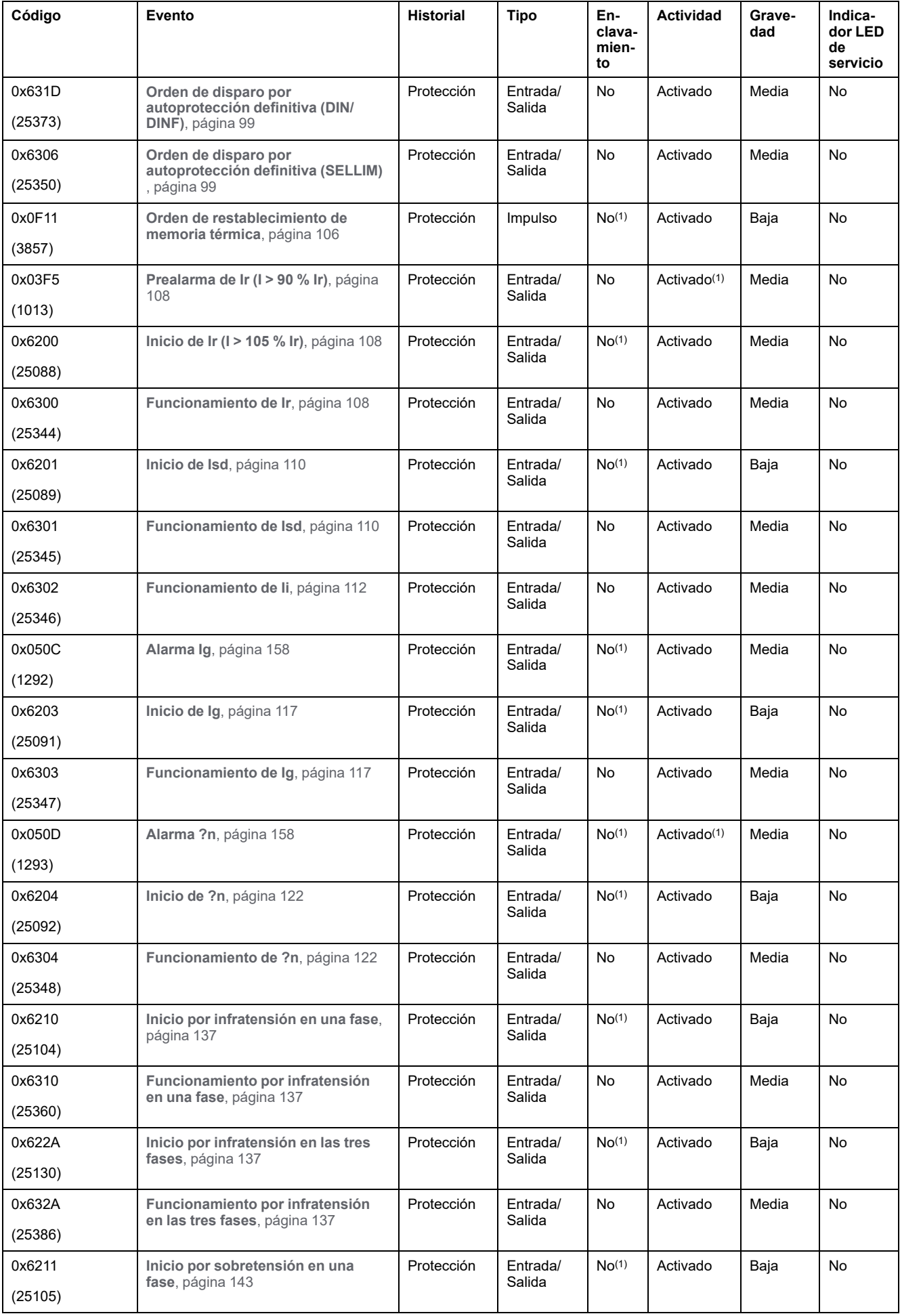

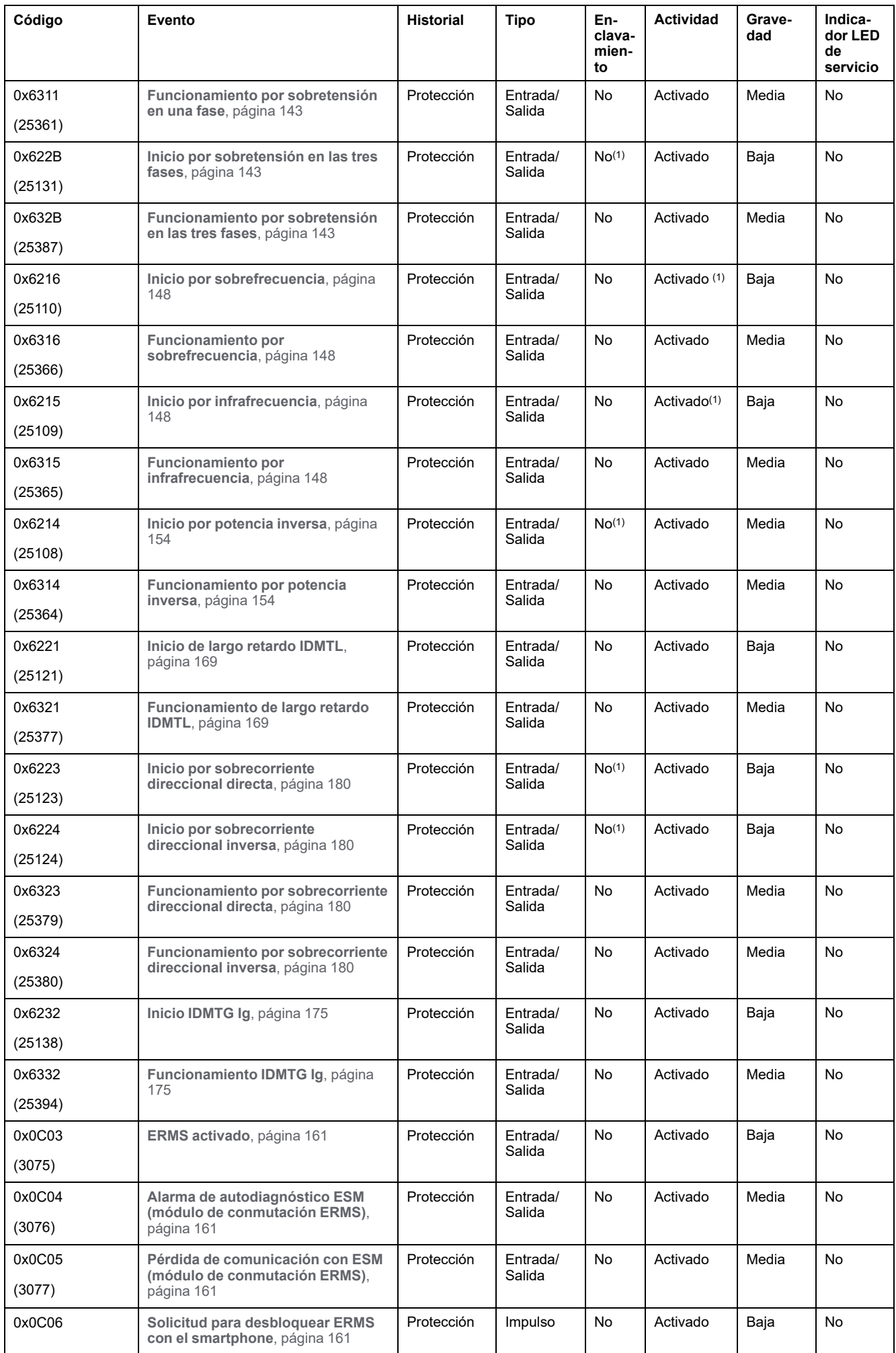

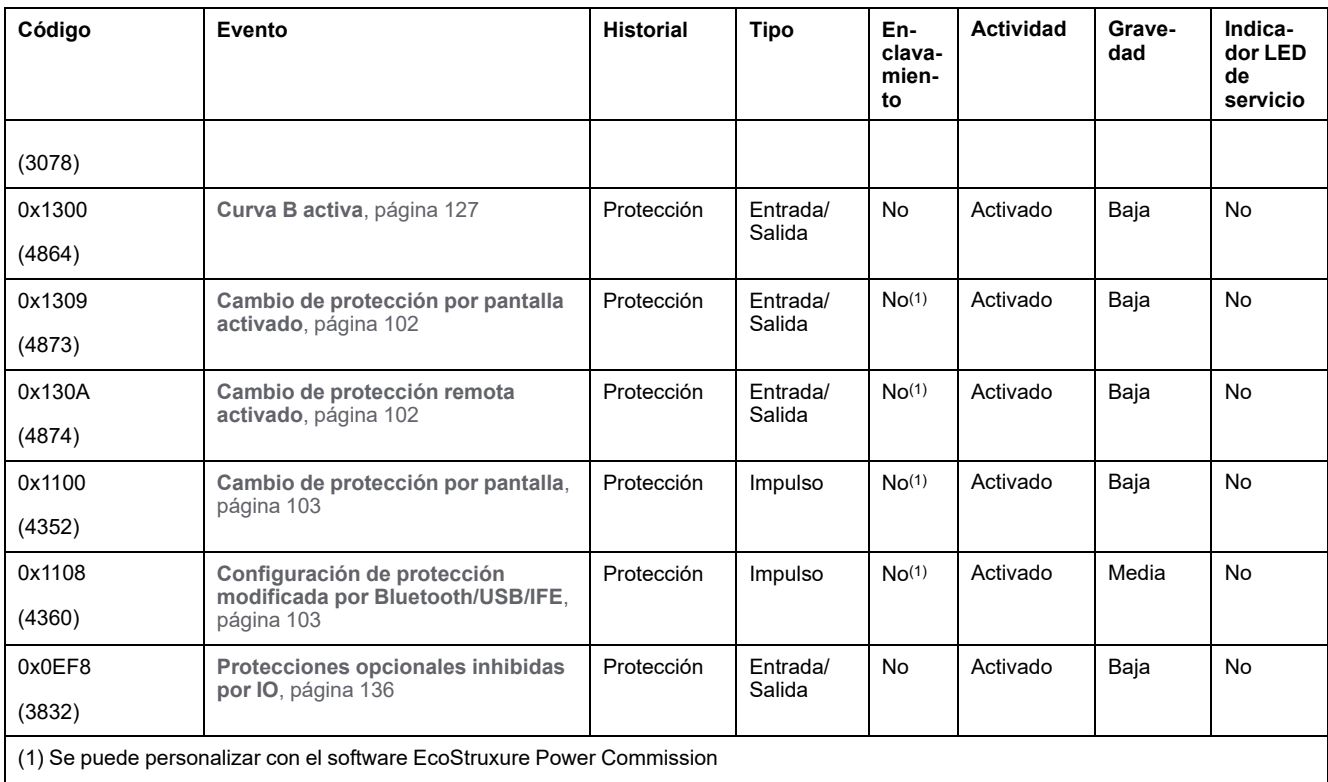

## **Sucesos de diagnóstico**

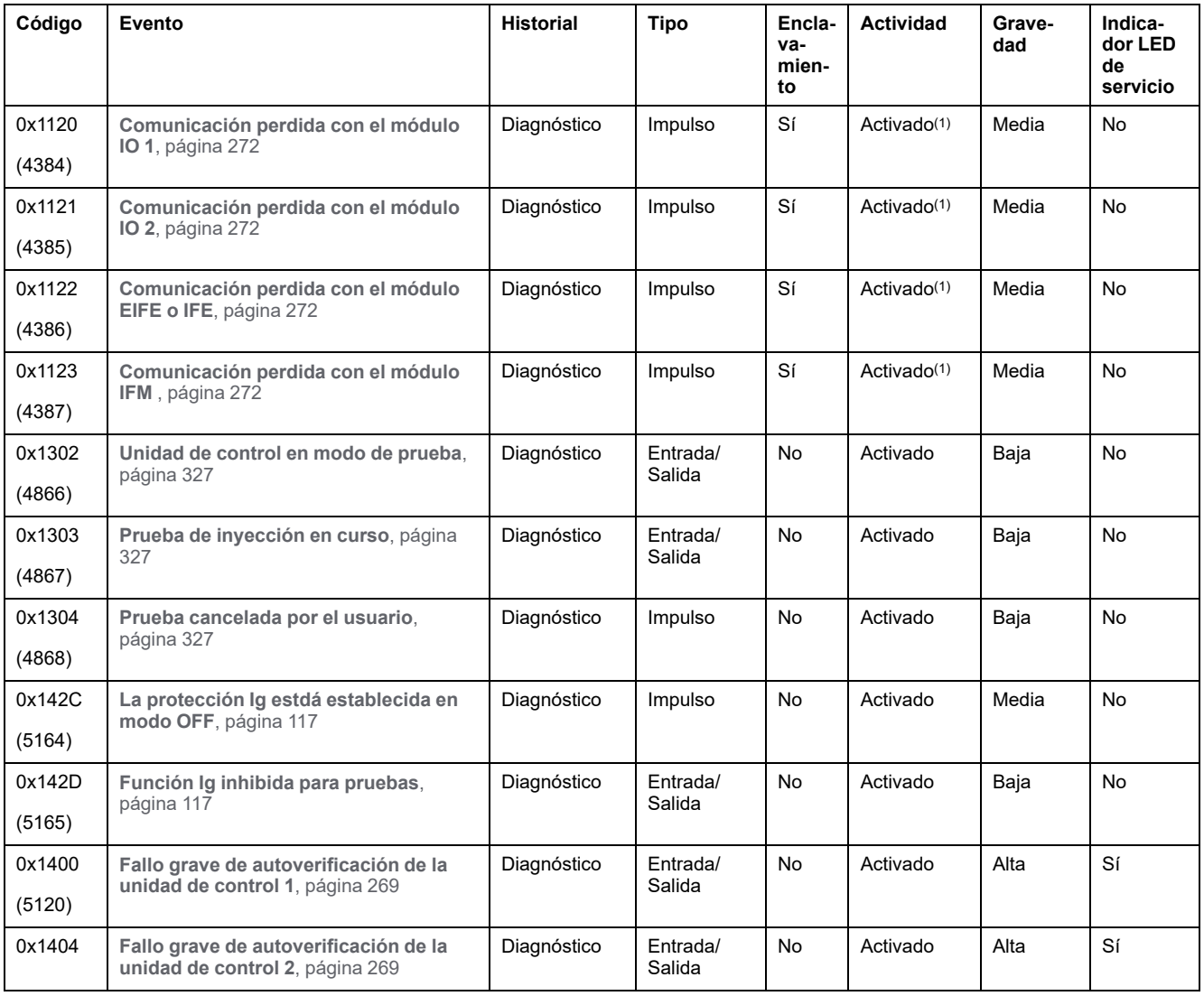

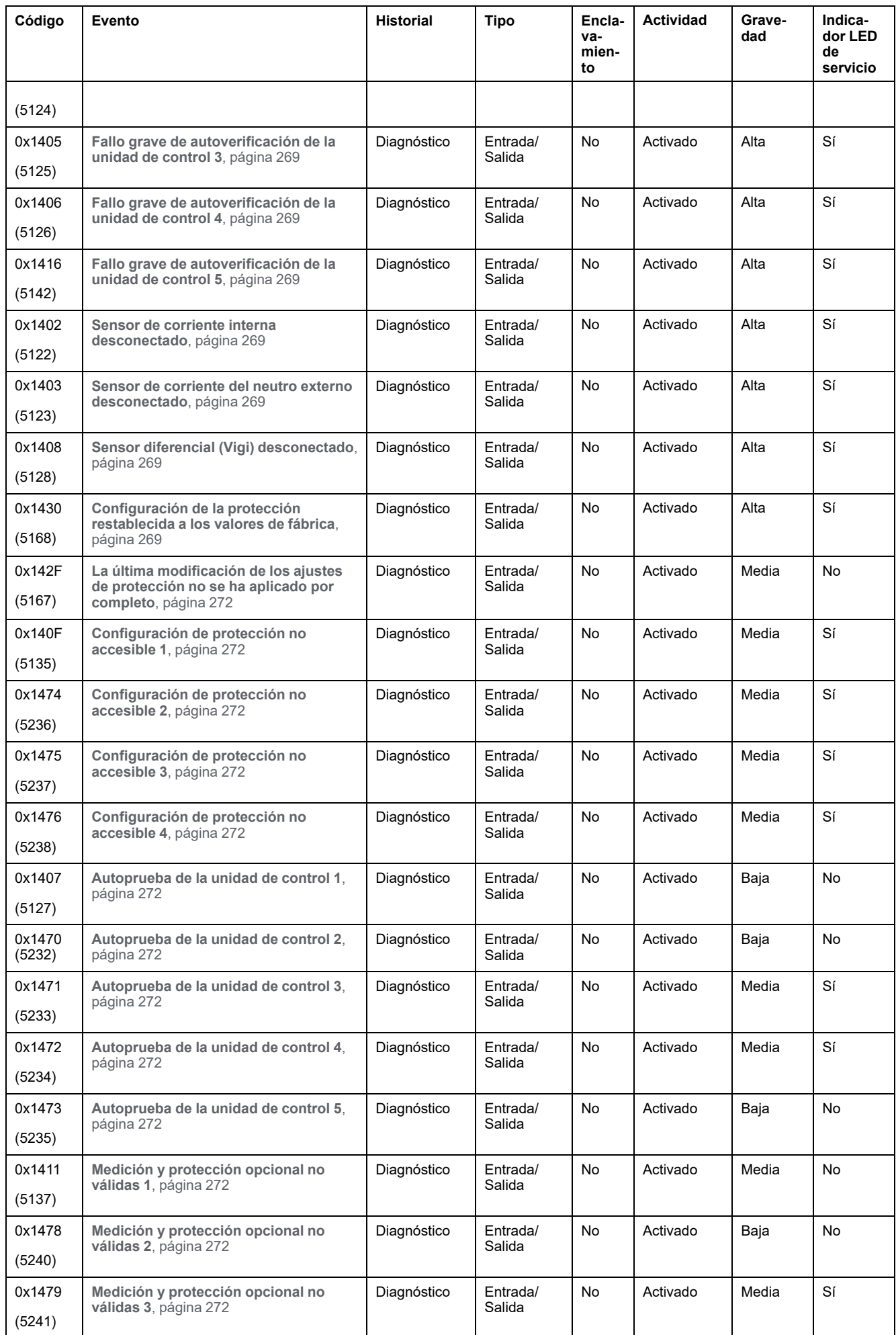

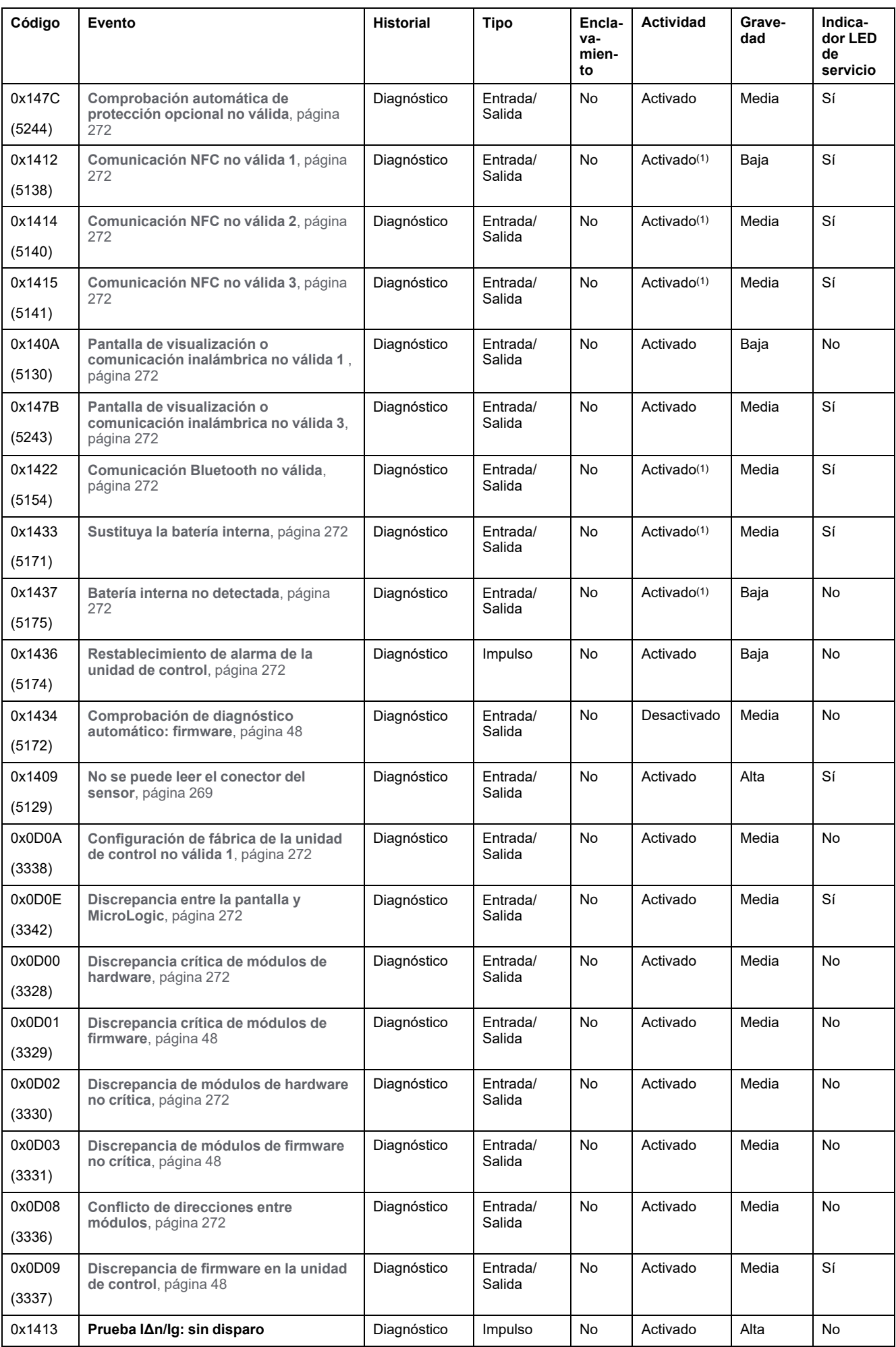

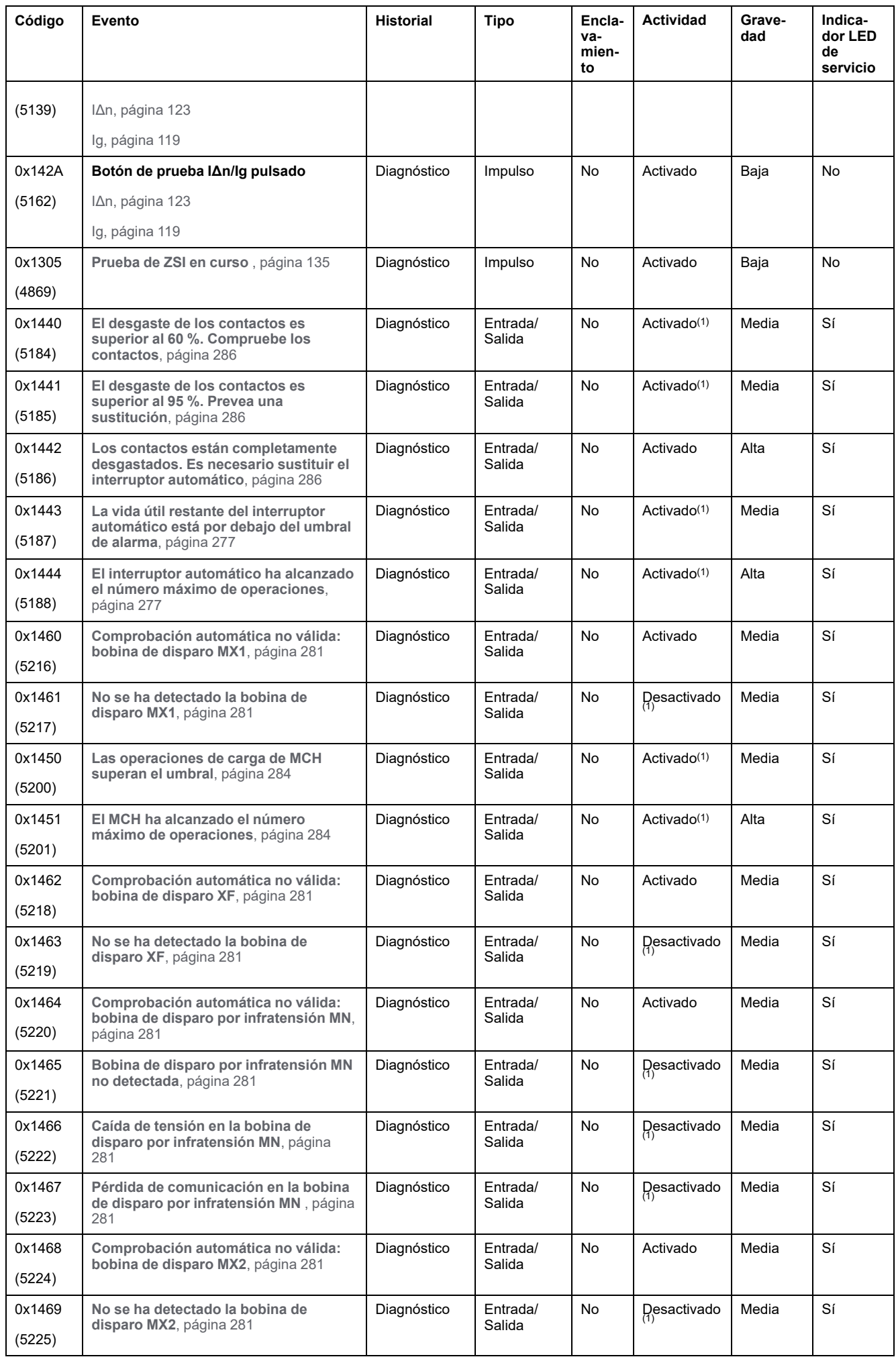
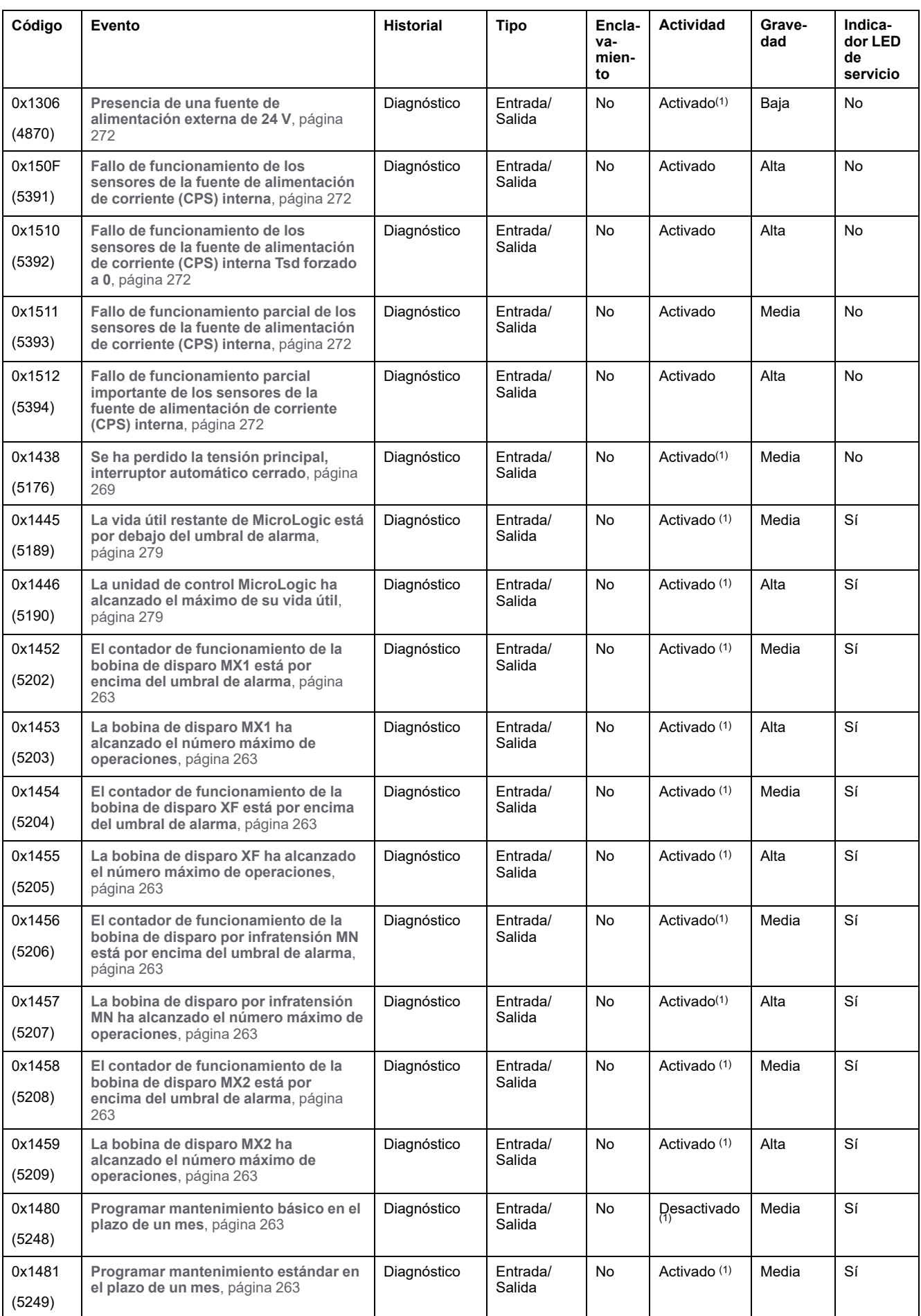

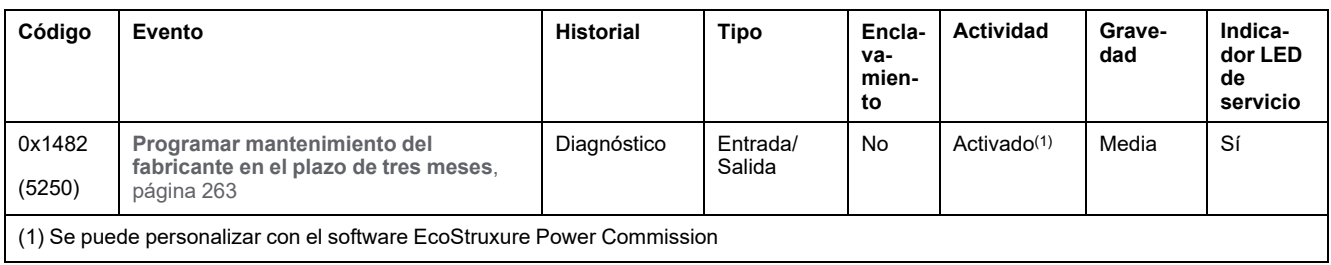

## **Sucesos de medición**

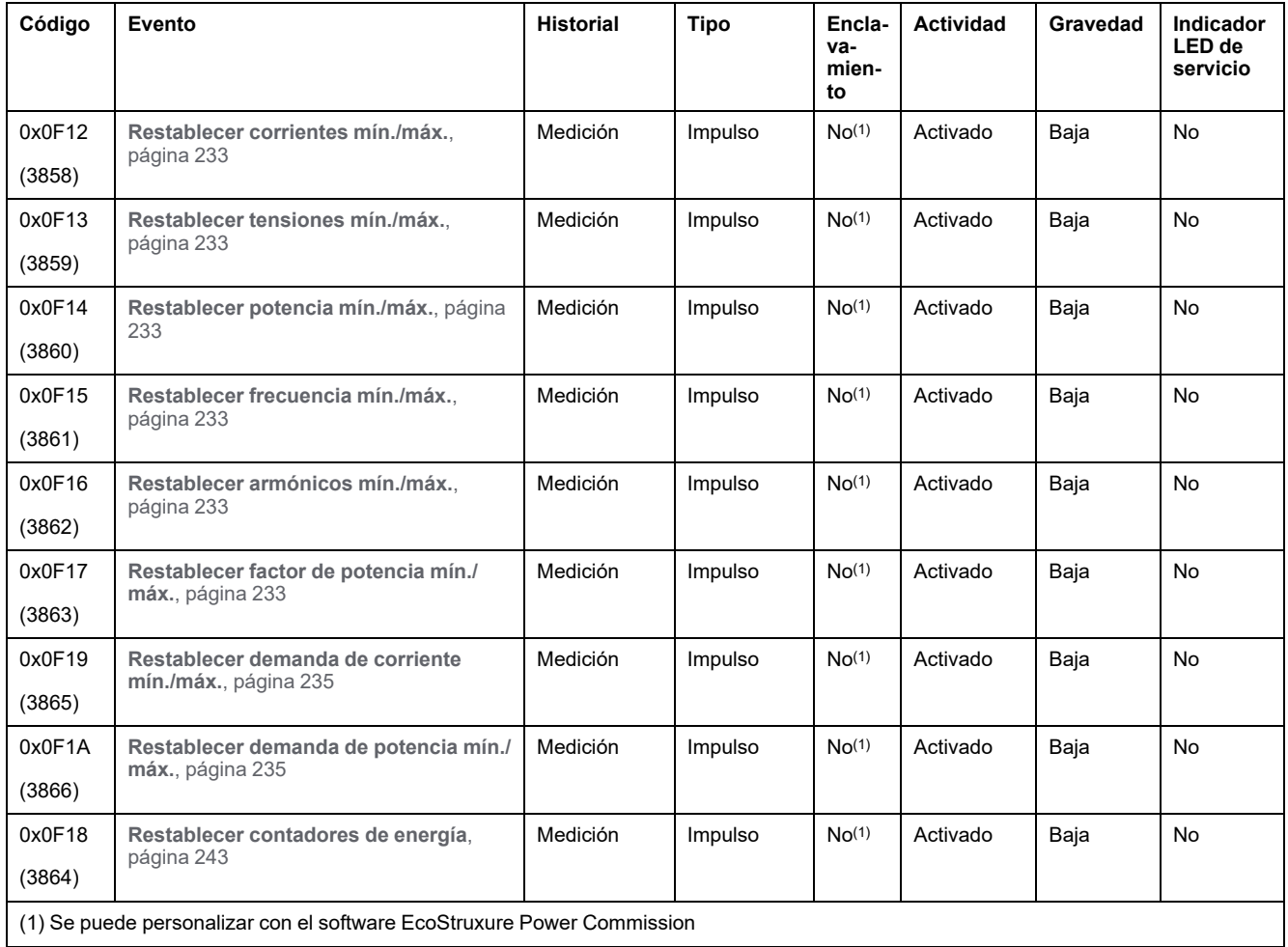

## **Sucesos de funcionamiento**

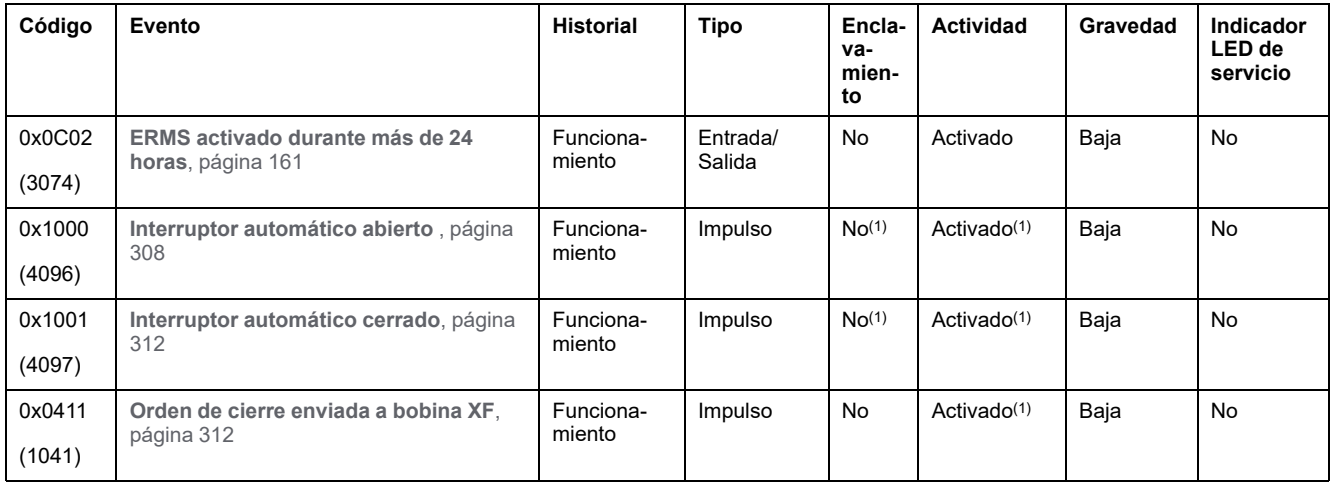

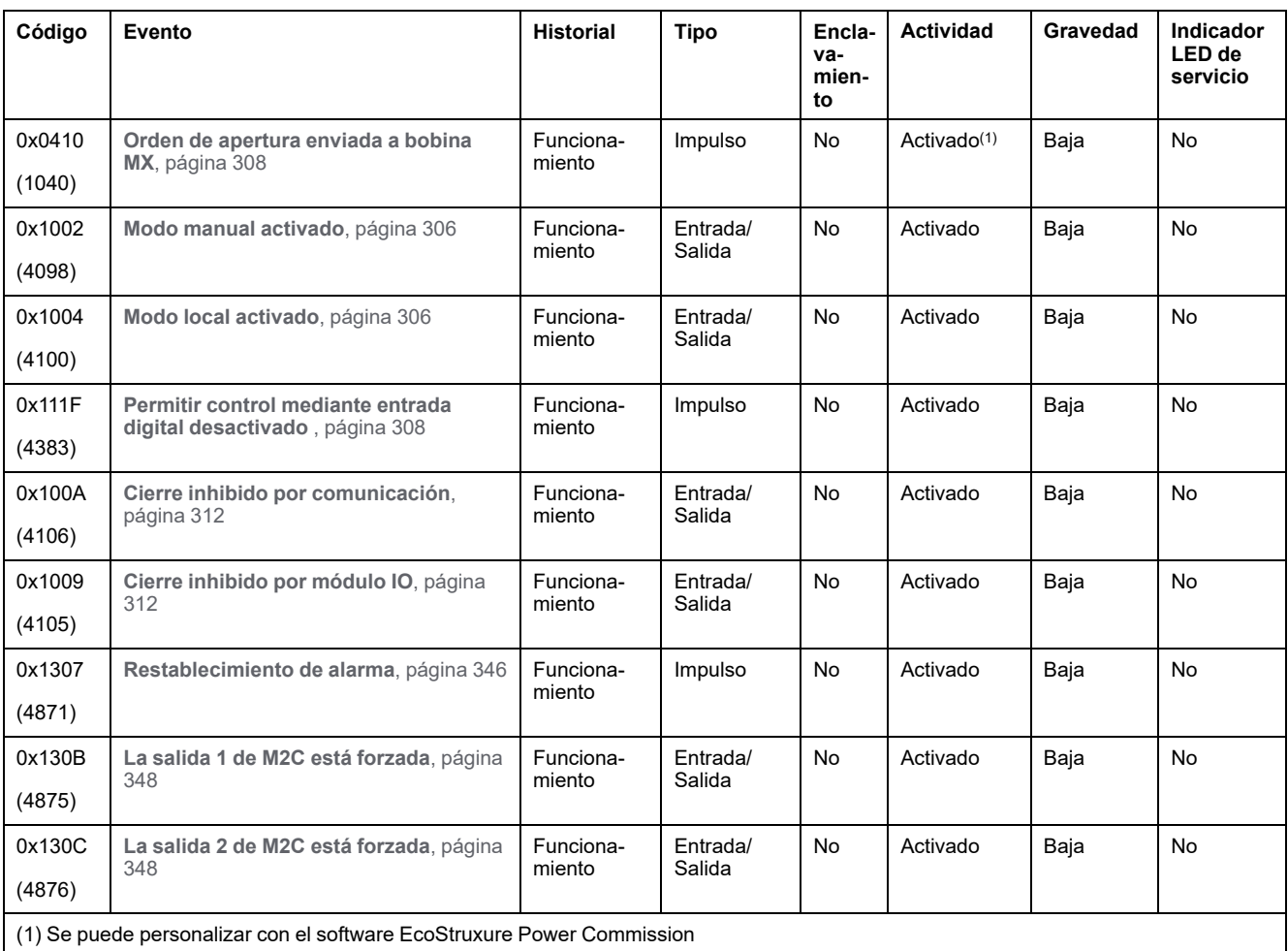

## **Sucesos de configuración**

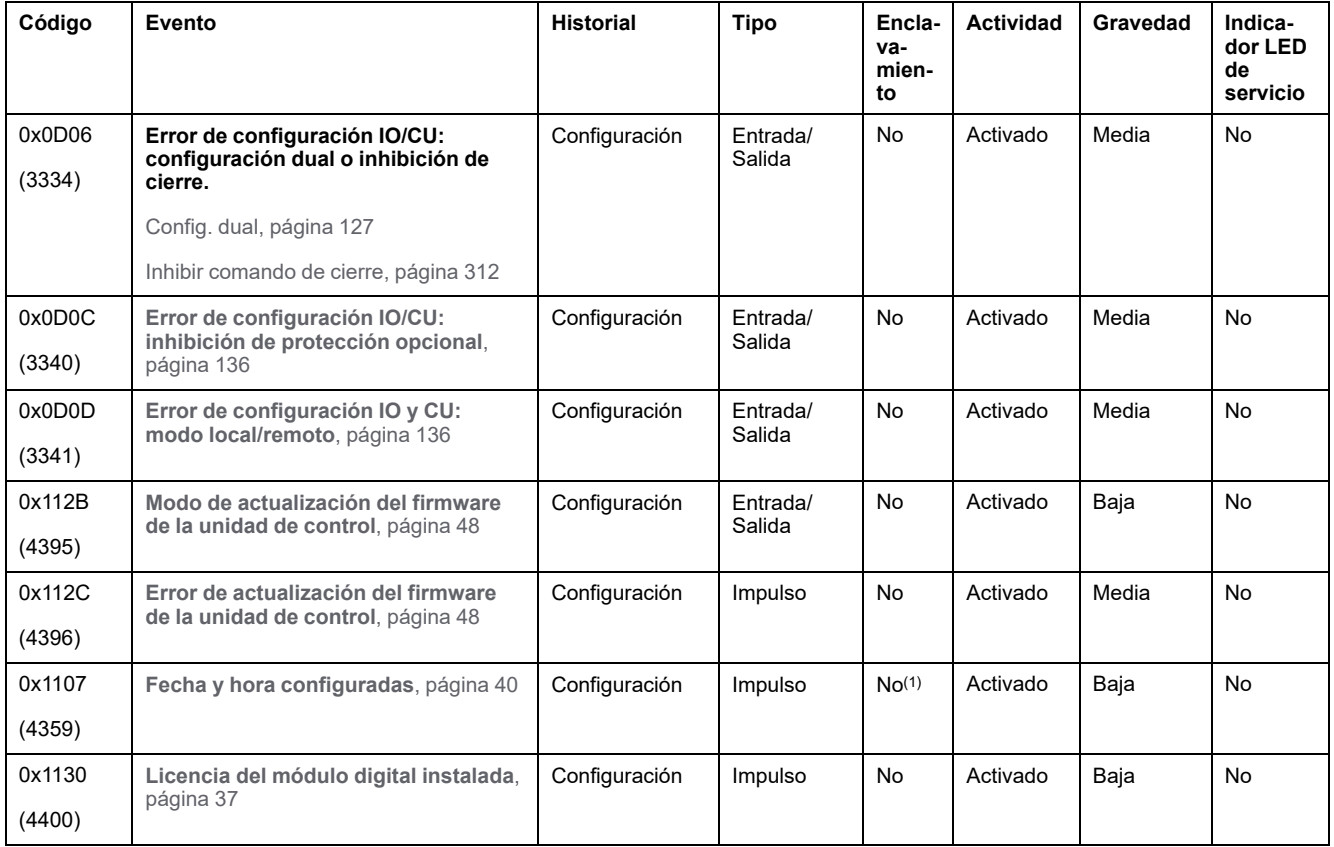

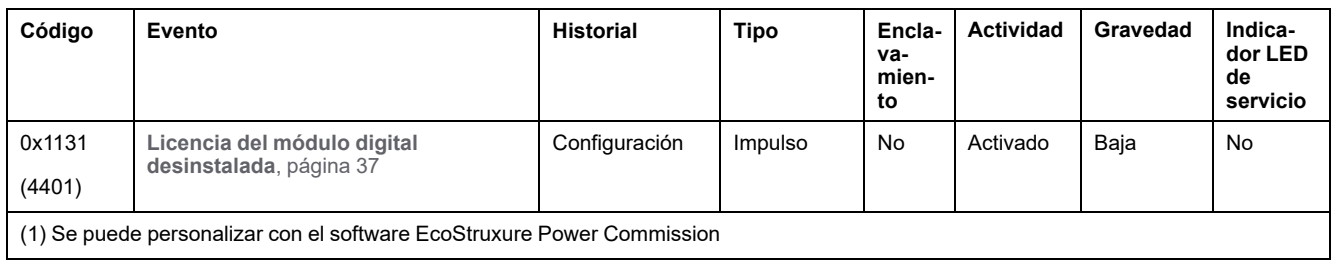

## **Sucesos de comunicación**

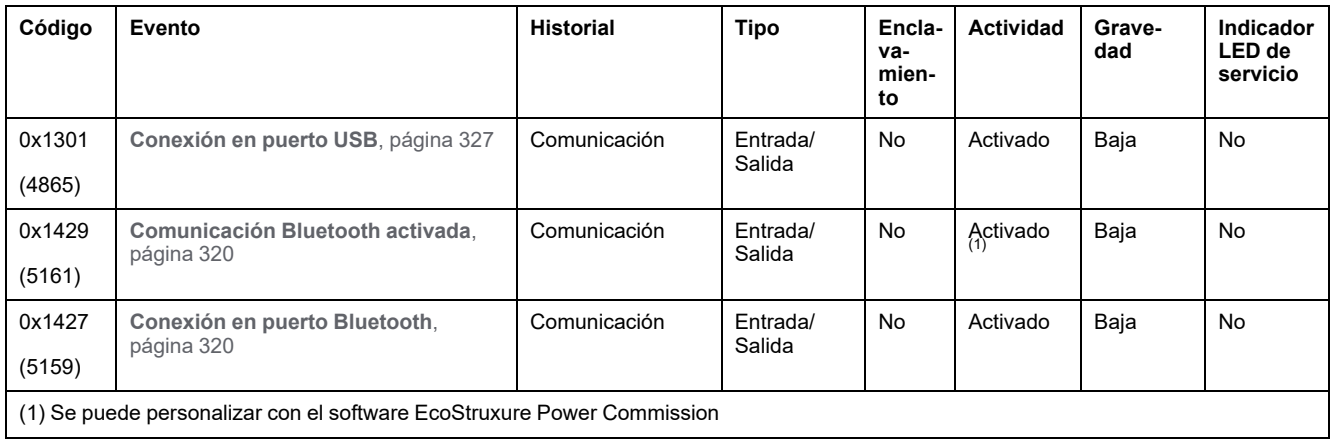

# **Apéndices**

#### **Contenido de esta parte**

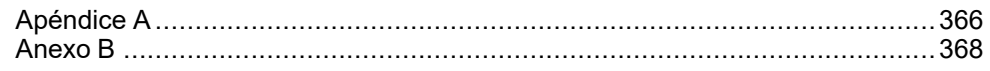

# <span id="page-365-0"></span>**Apéndice A**

#### **Contenido de este capítulo**

Información sobre la licencia [........................................................................366](#page-365-1)

## <span id="page-365-1"></span>**Información sobre la licencia**

## **Información sobre la licencia de software criptográfico**

Copyright © 1995-1997 Eric Young (eay@cryptsoft.com).

Copyright © 1998-2006 The OpenSSL Project. Todos los derechos reservados.

Copyright © 2002 Sun Microsystems, Inc. Todos los derechos reservados.

Este producto incluye software criptográfico desarrollado por Eric Young (eay@cryptsoft.com).

ESTE SOFTWARE SE PROPORCIONA POR ERIC YOUNG "TAL CUAL" Y SE EXCLUYE CUALQUIER GARANTÍA EXPRESA O IMPLÍCITA, INCLUIDAS, ENTRE OTRAS, LAS GARANTÍAS IMPLÍCITAS DE COMERCIABILIDAD E IDONEIDAD PARA UN FIN DETERMINADO. EN NINGÚN CASO EL AUTOR NI SUS COLABORADORES SERÁN RESPONSABLES POR NINGÚN DAÑO DIRECTO, INDIRECTO, INCIDENTAL, ESPECIAL, EJEMPLAR O CONSECUENTE (INCLUIDOS, ENTRE OTROS, LA ADQUISICIÓN O SUSTITUCIÓN DE BIENES O SERVICIOS, PÉRDIDA DE USO, DE DATOS, LUCRO CESANTE O INTERRUPCIÓN DEL NEGOCIO) POR CUALQUIER CAUSA Y POR CUALQUIER TEORÍA DE RESPONSABILIDAD, YA SEA POR CONTRATO, RESPONSABILIDAD ESTRICTA O AGRAVIO (INCLUIDA LA NEGLIGENCIA O CUALQUIER OTRO TIPO DE AGRAVIO) QUE SE DERIVE DEL USO DE ESTE SOFTWARE, AUNQUE HAYAN SIDO ADVERTIDOS DE LA POSIBILIDAD DE DICHO DAÑO.

Este producto incluye software desarrollado por el proyecto OpenSSL para su uso en el kit de herramientas OpenSSLhttp://www.openssl.org/

ESTE SOFTWARE SE PROPORCIONA POR EL PROYECTO OpenSSL "TAL CUAL" Y SE EXCLUYE CUALQUIER GARANTÍA EXPRESA O IMPLÍCITA, INCLUIDAS, ENTRE OTRAS, LAS GARANTÍAS IMPLÍCITAS DE COMERCIABILIDAD E IDONEIDAD PARA UN FIN DETERMINADO. EN NINGÚN CASO EL PROYECTO OpenSSL NI SUS COLABORADORES SERÁN RESPONSABLES POR NINGÚN DAÑO DIRECTO, INDIRECTO, INCIDENTAL, ESPECIAL, EJEMPLAR O CONSECUENTE (INCLUIDOS, ENTRE OTROS, LA ADQUISICIÓN O SUSTITUCIÓN DE BIENES O SERVICIOS, PÉRDIDA DE USO, DE DATOS, LUCRO CESANTE O INTERRUPCIÓN DEL NEGOCIO) POR CUALQUIER CAUSA Y POR CUALQUIER TEORÍA DE RESPONSABILIDAD, YA SEA POR CONTRATO, RESPONSABILIDAD ESTRICTA O AGRAVIO (INCLUIDA LA NEGLIGENCIA O CUALQUIER OTRO TIPO DE AGRAVIO) QUE SE DERIVE DEL USO DE ESTE SOFTWARE, AUNQUE HAYAN SIDO ADVERTIDOS DE LA POSIBILIDAD DE DICHO DAÑO.

## **Información sobre la licencia para las comunicaciones por USB**

Copyright © 2010 Texas Instruments Incorporated (http://www.ti.com/).

Este producto incluye software desarrollado por Texas Instruments Incorporated (http://www.ti.com/).

ESTE SOFTWARE SE PROPORCIONA POR LOS TITULARES DE LOS DERECHOS DE AUTOR Y SUS COLABORADORES "TAL CUAL" Y SE EXCLUYE CUALQUIER GARANTÍA EXPRESA O IMPLÍCITA, INCLUIDAS, ENTRE OTRAS, LAS GARANTÍAS IMPLÍCITAS DE COMERCIABILIDAD E

IDONEIDAD PARA UN FIN DETERMINADO. EN NINGÚN CASO EL TITULAR DE LOS DERECHOS DE AUTOR NI SUS COLABORADORES SERÁN RESPONSABLES POR NINGÚN DAÑO DIRECTO, INDIRECTO, INCIDENTAL, ESPECIAL, EJEMPLAR O CONSECUENTE (INCLUIDOS, ENTRE OTROS, LA ADQUISICIÓN O SUSTITUCIÓN DE BIENES O SERVICIOS, PÉRDIDA DE USO, DE DATOS, LUCRO CESANTE O INTERRUPCIÓN DEL NEGOCIO) POR CUALQUIER CAUSA Y POR CUALQUIER TEORÍA DE RESPONSABILIDAD, YA SEA POR CONTRATO, RESPONSABILIDAD ESTRICTA O AGRAVIO (INCLUIDA LA NEGLIGENCIA O CUALQUIER OTRO TIPO DE AGRAVIO) QUE SE DERIVE DEL USO DE ESTE SOFTWARE, AUNQUE HAYAN SIDO ADVERTIDOS DE LA POSIBILIDAD DE DICHO DAÑO.

## <span id="page-367-0"></span>**Anexo B**

#### **Contenido de este capítulo**

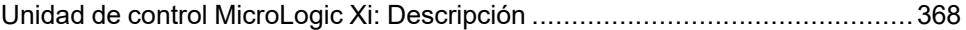

## <span id="page-367-1"></span>**Unidad de control MicroLogic Xi: Descripción**

## **Presentación**

Las unidades de control MicroLogic Xi son unidades de control MicroLogic X sin comunicación Bluetooth con bajo nivel de energía.

Toda la información relacionada con la unidad de control MicroLogic X presentada en esta guía se aplica a las unidades de control MicroLogic Xi, excepto la información sobre comunicación Bluetooth con bajo nivel de energía.

Las diferencias entre las unidades de control MicroLogic X y MicroLogic Xi son las siguientes:

- Referencias comerciales
- Cara frontal MicroLogic Xi
- Menú **Comunicación**

Estas diferencias se describen con más detalle en este anexo.

### **Referencias comerciales de la unidad de control MicroLogic Xi**

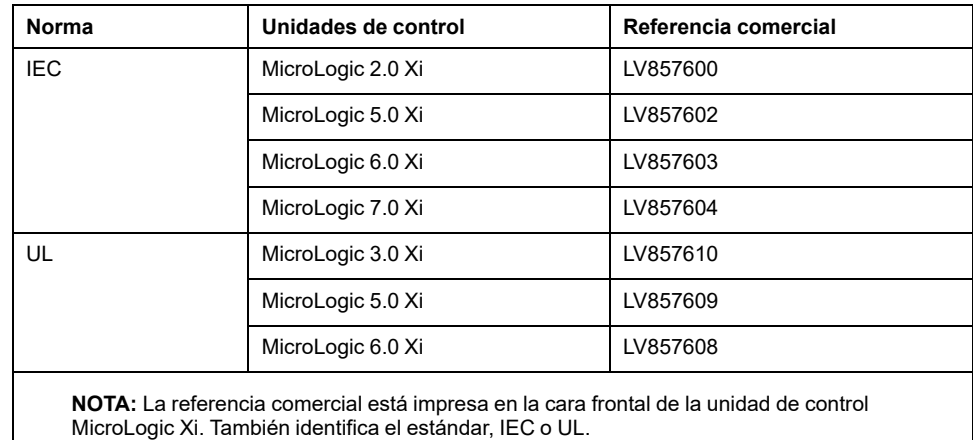

# **Descripción de la unidad de control MicroLogic Xi**

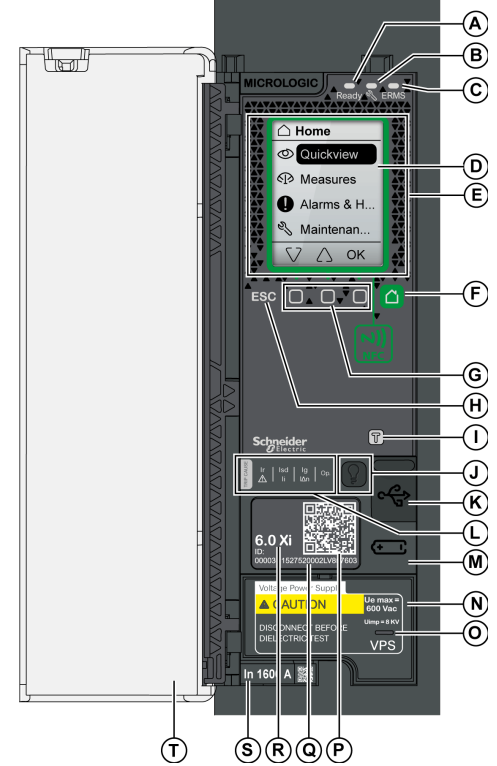

#### **A** LED **Ready**

**B** Indicador LED de servicio

**C** LED **ERMS**

**D** Pantalla gráfica

**E** Zona de comunicación inalámbrica NFC

**F** Botón de inicio

**G** Tres botones contextuales

**H** Botón Escape **ESC**

**I** Botón de prueba para protección contra defecto a tierra y diferencial (MicroLogic 6.0 Xi y 7.0 Xi)

**J** Botón de prueba/restablecimiento para los indicadores LED de causa de disparo y las alarmas

**K** Puerto mini-USB situado bajo una cubierta de goma

**L** Indicadores LED de sobrecarga y causa de disparo

**M** Cubierta para la batería interna

**N** Módulo de tensión VPS (opcional)

**O** Indicador LED VPS para indicar que el módulo VPS está alimentando la unidad de control

**P** Código QR para acceder a información sobre el producto

**Q** Número de identificación de la unidad de control

**R** Tipo de unidad de control

**S** Conector del sensor con la corriente nominal del interruptor automático

**T** Cubierta de plástico

Las unidades de control MicroLogic Xi no tienen comunicación Bluetooth con bajo nivel de energía.

Las demás [características](#page-17-0) de las unidades de control MicroLogic Xi son idénticas a las [características](#page-17-0) de las unidades de control MicroLogic X, página 18.

## **Zona de comunicación NFC**

Las unidades de control MicroLogic Xi tienen la función Near Field Communication (NFC).

La zona de [comunicación](#page-323-0) NFC se usa para establecer una conexión NFC, página [324](#page-323-0) entre un smartphone con Aplicación EcoStruxure Power Device y la unidad de control MicroLogic Xi. Una vez establecida la conexión, los datos de

funcionamiento del interruptor automático se cargan automáticamente en el smartphone.

## **Menú Comunicación**

En el menú **Inicio > Configuración > Comunicación** se presentan los siguientes datos:

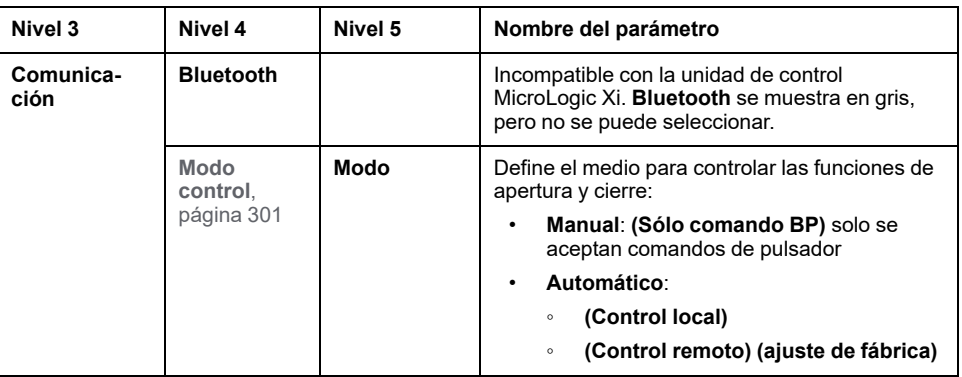

## **Sustitución de la pantalla**

Es posible sustituir la pantalla. Sustituya siempre la pantalla por otra que se corresponda con el tipo de la unidad de control (MicroLogic X con comunicación inalámbrica o MicroLogic Xi sin comunicación inalámbrica).

Si desea información sobre la sustitución de la pantalla MicroLogic Xi (referencia comercial LV850054WWSP), consulte la hoja de instrucciones en el sitio web de Schneider Electric: [GDE66729](https://www.se.com/ww/en/download/document/GDE66729)

Si se sustituye la pantalla de una unidad de control MicroLogic X por una pantalla MicroLogic Xi (y viceversa), se genera el evento de discrepancia del hardware **Discrepancia entre la pantalla y MicroLogic**. Esta discrepancia no tiene efecto alguno sobre las protecciones que proporciona la unidad de control. La unidad de control funciona.

Sin embargo, el funcionamiento de la unidad de control tiene las siguientes limitaciones:

- Las pantallas de la vista rápida se muestran en inglés.
- Solo pueden leerse y configurarse las funciones de [protección](#page-103-0) estándar de la unidad de [control,](#page-103-0) página 104 del menú **Protección**. Solo están disponibles en inglés.

No se puede acceder a los demás menús, y no se puede actualizar el firmware de la unidad de control.

**NOTA:** La comunicación Bluetooth con bajo nivel de energía no está disponible si se instala una pantalla con comunicación Bluetooth con bajo nivel de energía en una unidad de control MicroLogic Xi.

Schneider Electric 35 rue Joseph Monier

92500 Rueil Malmaison France

+ 33 (0) 1 41 29 70 00

[www.se.com](https://www.se.com)

Debido a que las normas, especificaciones y diseños cambian periódicamente, solicite la confirmación de la información dada en esta publicación.

© 2023 Schneider Electric. Reservados todos los derechos.

DOCA0102ES-10